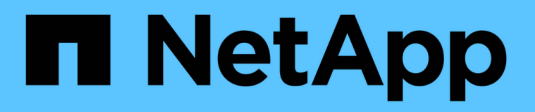

## **Intelligenza artificiale**

NetApp Solutions

NetApp April 26, 2024

This PDF was generated from https://docs.netapp.com/it-it/netapp-solutions/ai/a400-thinksystemintroduction.html on April 26, 2024. Always check docs.netapp.com for the latest.

# **Sommario**

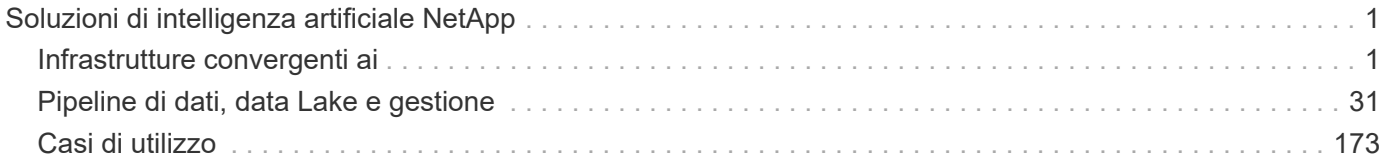

# <span id="page-2-0"></span>**Soluzioni di intelligenza artificiale NetApp**

## <span id="page-2-1"></span>**Infrastrutture convergenti ai**

## **Training sui modelli NetApp AFF A400 con Lenovo ThinkSystem SR670 V2 per ai e ML**

## **TR-4810: Training sul modello NetApp AFF A400 con Lenovo ThinkSystem SR670 V2 per ai e ML**

Sathish Thyagarajan, David Arnette, NetApp Mircea Troaca, Lenovo

Questa soluzione presenta un'architettura di cluster midrange che utilizza lo storage NetApp e i server Lenovo ottimizzati per i carichi di lavoro di intelligenza artificiale (ai). È destinato alle piccole e medie imprese per le quali la maggior parte dei lavori di calcolo sono a nodo singolo (GPU singola o multipla) o distribuiti su alcuni nodi di calcolo. Questa soluzione si allinea con la maggior parte dei lavori di training ai giornalieri per molte aziende.

Il presente documento illustra il test e la convalida di una configurazione di calcolo e storage costituita da server Lenovo SR670V2 a otto GPU, un sistema storage NetApp AFF A400 di fascia media e uno switch di interconnessione da 100 GbE. Per misurare le performance, abbiamo utilizzato ResNet50 con il set di dati ImageNet, una dimensione batch di 408, mezza precisione, CUDA e cuDNN. Questa architettura offre una soluzione efficiente e conveniente per le piccole e medie imprese, iniziando con iniziative di ai che richiedono le funzionalità di livello Enterprise dello storage dei dati connesso al cloud di NetApp ONTAP.

#### **Pubblico di riferimento**

Il presente documento è destinato ai seguenti destinatari:

- Data scientist, data engineer, amministratori di dati e sviluppatori di sistemi ai
- Architetti aziendali che progettano soluzioni per lo sviluppo di modelli ai
- Data scientist e data engineer alla ricerca di metodi efficienti per raggiungere gli obiettivi di sviluppo del deep learning (DL) e dell'apprendimento automatico (ML)
- Business leader e decision maker IT/IT che desiderano ottenere il più rapido time-to-market possibile per le iniziative ai

#### **Architettura della soluzione**

Questa soluzione con server Lenovo ThinkSystem e NetApp ONTAP con storage AFF è progettata per gestire la formazione ai su grandi set di dati utilizzando la potenza di elaborazione delle GPU insieme alle CPU tradizionali. Questa convalida dimostra performance elevate e una gestione ottimale dei dati con un'architettura scale-out che utilizza uno, due o quattro server Lenovo SR670 V2 insieme a un singolo sistema storage NetApp AFF A400. La figura seguente fornisce una panoramica dell'architettura.

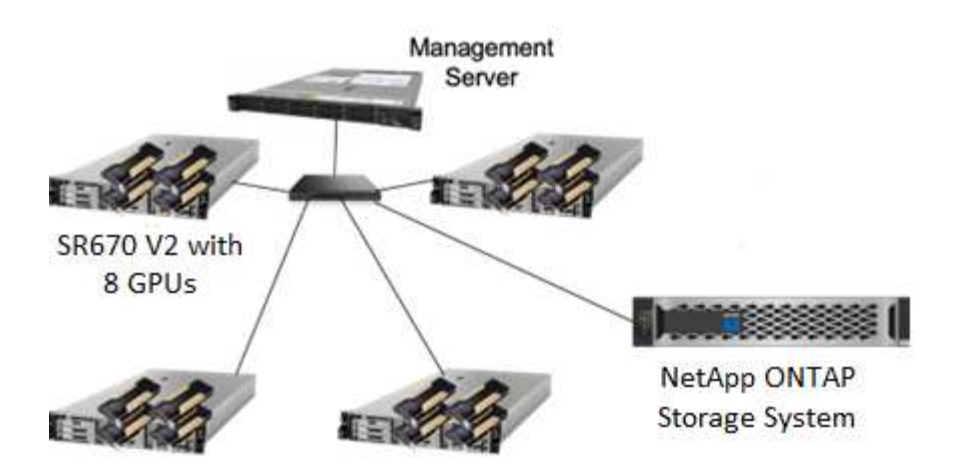

Questa soluzione NetApp e Lenovo offre i seguenti vantaggi principali:

- Performance altamente efficienti e convenienti quando si eseguono più lavori di formazione in parallelo
- Performance scalabili basate su diversi numeri di server Lenovo e diversi modelli di controller di storage NetApp
- Protezione dei dati efficace per soddisfare gli obiettivi RPO (Recovery Point Objective) e RTO (Recovery Time Objective) ridotti senza perdita di dati
- Gestione dei dati ottimizzata con snapshot e cloni per ottimizzare i flussi di lavoro di sviluppo

#### **Panoramica della tecnologia**

In questa sezione vengono presentati i principali componenti di questa soluzione in maggiore dettaglio.

#### **Sistemi NetApp AFF**

I sistemi storage NetApp AFF consentono alle aziende di soddisfare i requisiti di storage Enterprise con performance leader del settore, flessibilità superiore, integrazione nel cloud e gestione dei dati Best-in-class. Progettati appositamente per la tecnologia flash, i sistemi AFF aiutano ad accelerare, gestire e proteggere i dati business-critical.

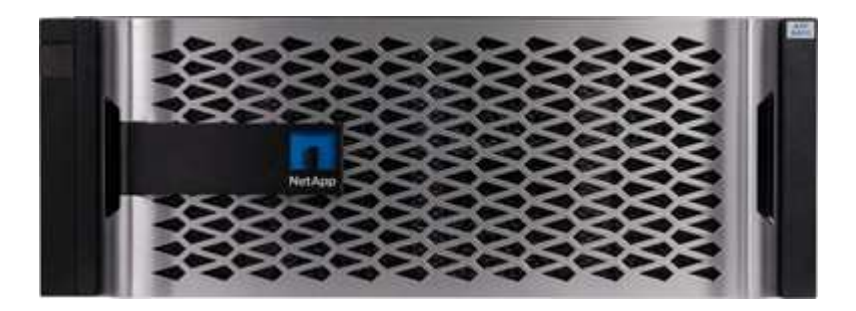

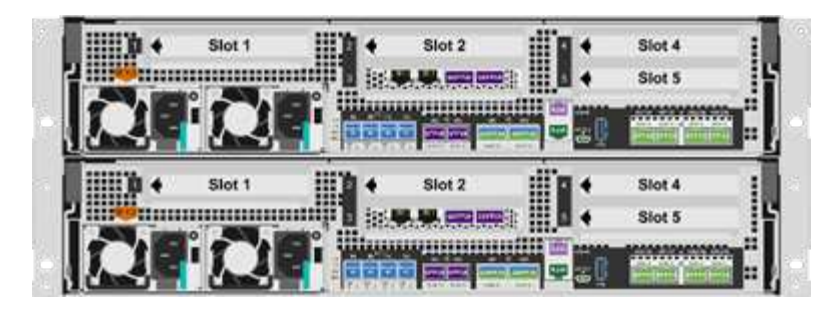

NetApp AFF A400 è un sistema di storage flash NVMe mid-range che include le seguenti funzionalità:

- Capacità effettiva massima: ~20 PB
- Scale-out massimo: 2-24 nodi (12 coppie ha)
- Supporto host FC da 25 GbE e 16 GB
- Connettività RDMA 100 GbE su RoCE (Converged Ethernet) agli shelf di storage di espansione NVMe
- Le porte RoCE da 100 GbE possono essere utilizzate per il collegamento alla rete host se gli shelf NVMe non sono collegati
- Shelf di storage per l'espansione della connettività SAS a 12 Gbps
- Disponibile in due configurazioni:
	- Ethernet: 4 porte Ethernet da 25 GB (SFP28)
	- Fibre Channel: 4 porte FC (SFP+) da 16 GB
- 100% lettura casuale 8 KB @0,4 ms 400.000 IOPS

Le funzionalità di NetApp AFF A250 per le implementazioni ai/ML entry-level includono:

- Capacità effettiva massima: 35 PB
- Scale-out massima: 2-24 nodi (12 coppie ha)
- 440.000 letture casuali IOPS @1 ms.
- Basato sull'ultima release di NetApp ONTAP ONTAP 9.8 o successiva
- Due porte Ethernet da 25 GB per ha e interconnessione cluster

NetApp offre anche altri sistemi storage, come AFF A800 e AFF A700, che offrono performance e scalabilità superiori per implementazioni ai/ML su larga scala.

#### **NetApp ONTAP**

ONTAP 9, l'ultima generazione di software per la gestione dello storage NetApp, consente alle aziende di modernizzare l'infrastruttura e passare a un data center predisposto per il cloud. Sfruttando le funzionalità di gestione dei dati leader del settore, ONTAP consente la gestione e la protezione dei dati con un singolo set di strumenti, indipendentemente dalla posizione dei dati. I dati possono anche essere spostati liberamente in qualsiasi punto: Edge, core o cloud. ONTAP 9 include numerose funzionalità che semplificano la gestione dei dati, accelerano e proteggono i dati critici e un'infrastruttura a prova di futuro su architetture di cloud ibrido.

#### **Semplifica la gestione dei dati**

La gestione dei dati è fondamentale per le operazioni IT aziendali, in modo da utilizzare le risorse appropriate per applicazioni e set di dati. ONTAP include le seguenti funzionalità per ottimizzare e semplificare le operazioni e ridurre il costo totale delle operazioni:

- **Compattazione dei dati inline e deduplica estesa.** la compattazione dei dati riduce lo spazio sprecato all'interno dei blocchi di storage e la deduplica aumenta significativamente la capacità effettiva. Ciò vale per i dati memorizzati localmente e per i dati a più livelli nel cloud.
- **Qualità del servizio (QoS) minima, massima e adattiva.** i controlli QoS granulari aiutano a mantenere i livelli di performance per le applicazioni critiche in ambienti altamente condivisi.
- **ONTAP FabricPool.** questa funzione esegue automaticamente il Tier dei dati cold su opzioni di cloud storage pubblico e privato, tra cui Amazon Web Services (AWS), Azure e storage a oggetti NetApp StorageGRID.

#### **Accelera e proteggi i dati**

ONTAP offre livelli superiori di performance e protezione dei dati ed estende queste funzionalità nei seguenti modi:

- **Prestazioni e latenza ridotta.** ONTAP offre il throughput più elevato possibile con la latenza più bassa possibile.
- **Protezione dei dati.** ONTAP offre funzionalità di protezione dei dati integrate con gestione comune su tutte le piattaforme.
- **Crittografia dei volumi NetApp.** ONTAP offre crittografia nativa a livello di volume con supporto per la gestione delle chiavi sia integrata che esterna.

#### **Infrastruttura a prova di futuro**

ONTAP 9 aiuta a soddisfare le esigenze di business esigenti e in continua evoluzione:

- **Scalabilità perfetta e operazioni senza interruzioni.** ONTAP supporta l'aggiunta senza interruzioni di capacità ai controller esistenti e ai cluster scale-out. I clienti possono eseguire l'upgrade alle tecnologie più recenti, come NVMe e 32GB FC, senza costose migrazioni dei dati o interruzioni.
- **Connessione al cloud.** ONTAP è il software di gestione dello storage più connesso al cloud, con opzioni per lo storage software-defined (ONTAP Select) e le istanze native del cloud (NetApp Cloud Volumes Service) in tutti i cloud pubblici.
- **Integrazione con applicazioni emergenti.** ONTAP offre servizi dati di livello Enterprise per piattaforme e applicazioni di prossima generazione come OpenStack, Hadoop e MongoDB utilizzando la stessa infrastruttura che supporta le applicazioni aziendali esistenti.

#### **NetApp FlexGroup Volumes**

I set di dati del training sono in genere una raccolta di potenzialmente miliardi di file. I file possono includere testo, audio, video e altre forme di dati non strutturati che devono essere memorizzati ed elaborati per essere letti in parallelo. Il sistema di storage deve memorizzare molti file di piccole dimensioni e leggerli in parallelo per l'i/o sequenziale e casuale

Un volume FlexGroup (la figura seguente) è un singolo namespace costituito da più volumi membri costitutivi gestiti e che agisce come un volume NetApp FlexVol per gli amministratori dello storage. I file in un volume FlexGroup vengono allocati a singoli volumi membri e non vengono sottoposti a striping tra volumi o nodi. Consentono le seguenti funzionalità:

- Fino a 20 petabyte di capacità e bassa latenza prevedibile per carichi di lavoro con metadati elevati
- Fino a 400 miliardi di file nello stesso spazio dei nomi
- Operazioni parallelizzate nei carichi di lavoro NAS tra CPU, nodi, aggregati e volumi FlexVol costitutivi

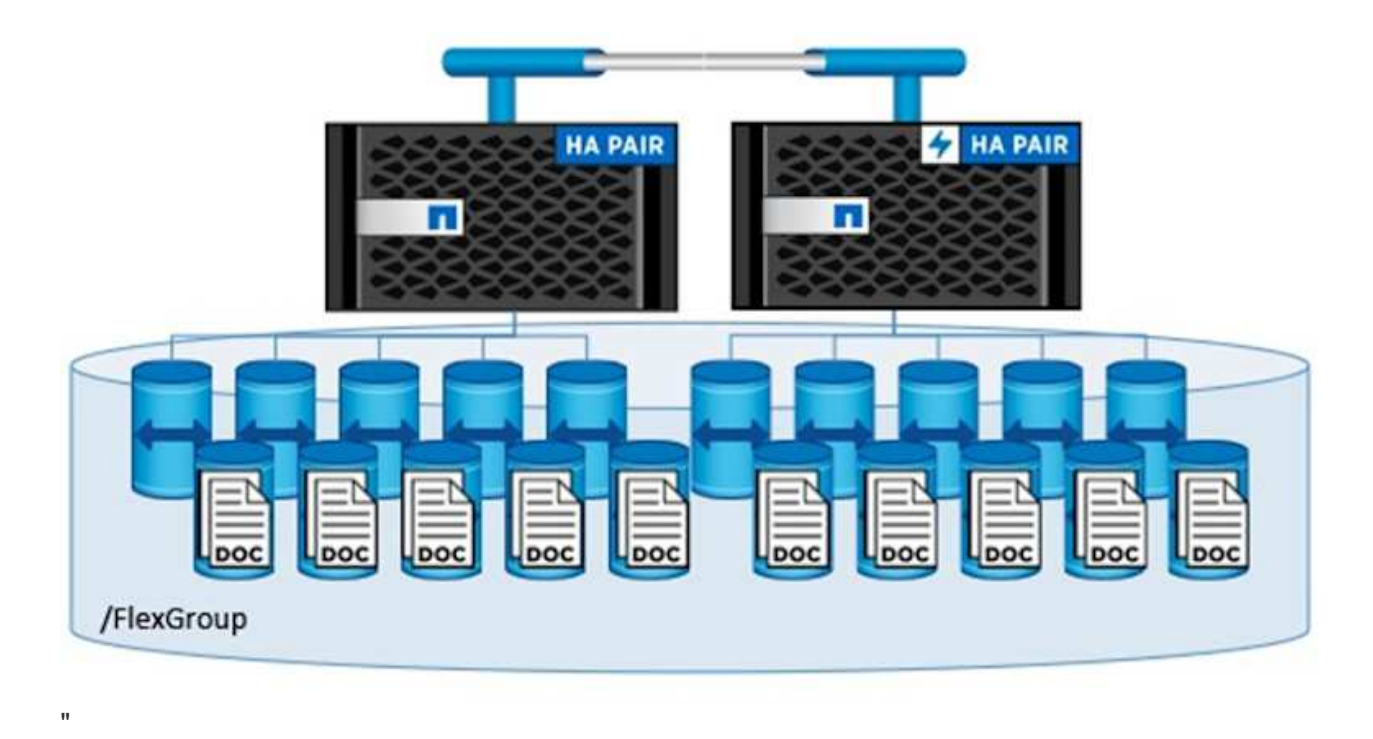

#### **Portfolio Lenovo ThinkSystem**

I server Lenovo ThinkSystem sono dotati di hardware, software e servizi innovativi che risolvono le sfide attuali dei clienti e offrono un approccio di progettazione modulare e evolutivo, adatto allo scopo, per affrontare le sfide del futuro. Questi server si basano su tecnologie Best-in-class e standard di settore, unite a innovazioni Lenovo differenziate per offrire la massima flessibilità possibile nei server x86.

I vantaggi principali dell'implementazione dei server Lenovo ThinkSystem includono:

- Design altamente scalabili e modulari in grado di crescere con il tuo business
- Resilienza leader del settore per risparmiare ore di costosi downtime non pianificati
- Tecnologie flash veloci per latenze inferiori, tempi di risposta più rapidi e gestione dei dati più intelligente in tempo reale

Nell'area dell'ai, Lenovo sta adottando un approccio pratico per aiutare le aziende a comprendere e adottare i vantaggi di ML e ai per i propri carichi di lavoro. I clienti Lenovo possono esplorare e valutare le offerte Lenovo ai nei Lenovo ai Innovation Center per comprendere appieno il valore del loro caso di utilizzo specifico. Per migliorare il time-to-value, questo approccio incentrato sul cliente offre ai clienti prove di concetto per piattaforme di sviluppo di soluzioni pronte all'uso e ottimizzate per l'ai.

#### **Lenovo SR670 V2**

Il server rack Lenovo ThinkSystem SR670 V2 offre performance ottimali per l'ai accelerato e l'HPC (highperformance computing). Con il supporto di un massimo di otto GPU, SR670 V2 è ideale per i requisiti di carico di lavoro intensivi a livello di calcolo di ML, DL e inferenza.

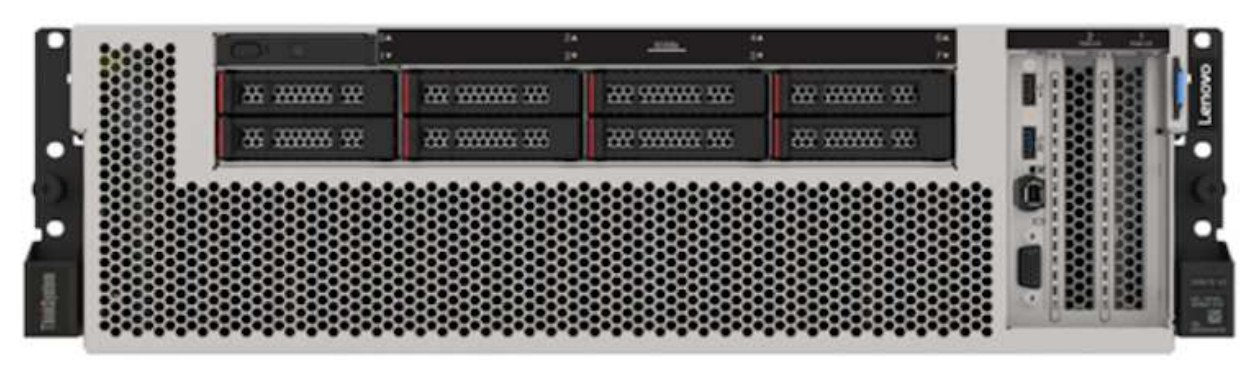

4x SXM GPUs with 8x 2.5-inch HS drives and 2x PCIe I/O slots

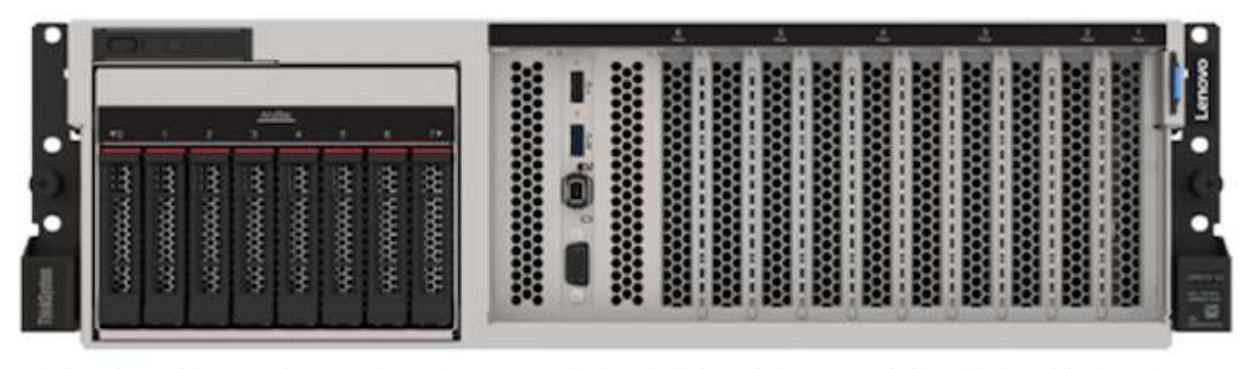

4x double-wide or 8x single-wide GPU slots and 2x PCIe I/O slots with 8x 2.5-inch or 4x 3.5-inch HS drives

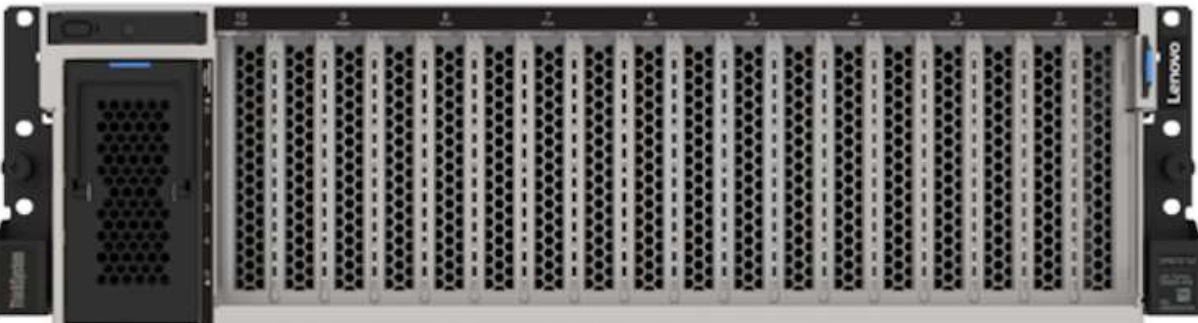

## 8x double-wide GPU slots with 6x EDSFF HS drives and 2x PCIe I/O slots

Con le più recenti CPU scalabili Intel Xeon che supportano GPU high-end (inclusa NVIDIA A100 80 GB PCIe 8x GPU), ThinkSystem SR670 V2 offre performance ottimizzate e accelerate per i carichi di lavoro ai e HPC.

Poiché più carichi di lavoro utilizzano le performance degli acceleratori, la domanda di densità GPU è aumentata. Settori come il retail, i servizi finanziari, l'energia e il settore sanitario stanno utilizzando le GPU per estrarre informazioni più approfondite e promuovere l'innovazione con LE tecniche ML, DL e Inference.

ThinkSystem SR670 V2 è una soluzione ottimizzata di livello Enterprise per l'implementazione di carichi di lavoro HPC e ai accelerati in produzione, massimizzando le performance del sistema mantenendo la densità del data center per i cluster di supercalcolo con piattaforme di prossima generazione.

Altre funzionalità includono:

• Supporto per i/o RDMA diretto GPU in cui gli adattatori di rete ad alta velocità sono collegati direttamente alle GPU per massimizzare le prestazioni i/O.

• Supporto dello storage diretto GPU in cui i dischi NVMe sono collegati direttamente alle GPU per massimizzare le performance dello storage.

## **MLPerf**

MLPerf è la suite di benchmark leader del settore per la valutazione delle performance ai. In questa convalida, abbiamo utilizzato il benchmark di classificazione delle immagini con MXNet, uno dei framework ai più diffusi. Lo script di training MXNet benchmarking è stato utilizzato per promuovere il training ai. Lo script contiene implementazioni di diversi modelli convenzionali ed è progettato per essere il più veloce possibile. Può essere eseguito su una singola macchina o in modalità distribuita su più host.

## **Piano di test**

In questa convalida, abbiamo eseguito il training per il riconoscimento delle immagini come specificato da MLPerf v2.0. In particolare, abbiamo formato il modello ResNet v2.0 con il set di dati ImageNet fino a raggiungere una precisione del 76.1%. La metrica principale è il tempo necessario per raggiungere la precisione desiderata. Inoltre, segnaliamo la larghezza di banda del training in immagini al secondo per valutare meglio l'efficienza dello scale-out.

Il test case principale ha valutato più processi di training indipendenti (uno per nodo) in esecuzione simultanea. Simula il caso d'utilizzo principale, un sistema condiviso utilizzato da più data scientist. Il secondo caso di test ha valutato l'efficienza dello scale-out.

## **Risultati del test**

La seguente tabella riassume i risultati di tutti i test eseguiti per questa soluzione.

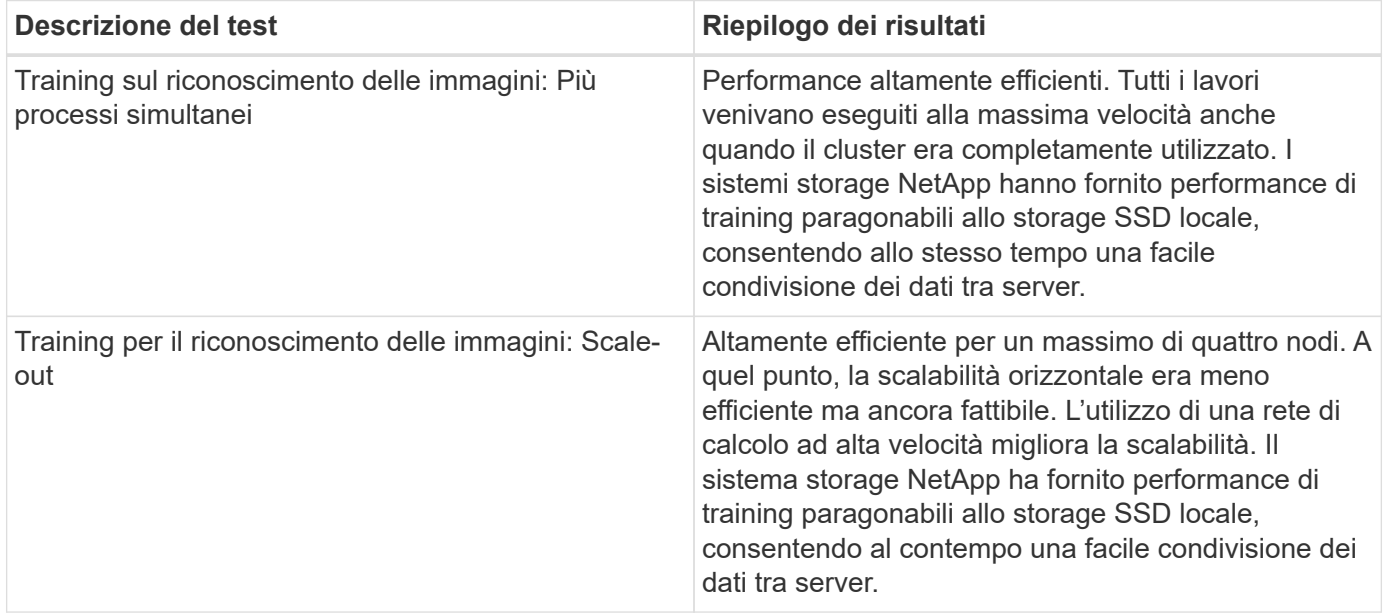

## **Eseguire il test della configurazione**

Questa sezione descrive le configurazioni testate, l'infrastruttura di rete, il server SR670 V2 e i dettagli sul provisioning dello storage NetApp.

#### **Architettura della soluzione**

Per questa convalida sono stati utilizzati i componenti della soluzione elencati nella tabella seguente.

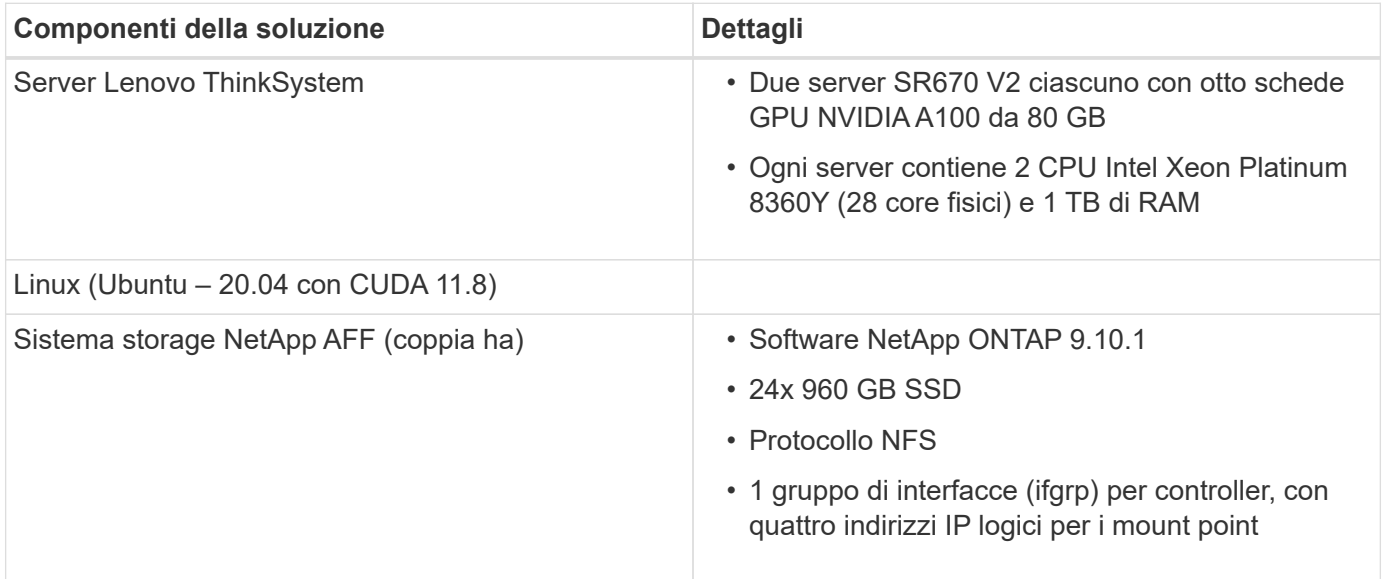

In questa convalida, abbiamo utilizzato ResNet v2.0 con il set di base ImageNet come specificato da MLPerf v2.0. Il set di dati viene memorizzato in un sistema storage NetApp AFF con protocollo NFS. Gli SR670 sono stati collegati al sistema di storage NetApp AFF A400 tramite uno switch 100GbE.

ImageNet è un set di dati di immagini utilizzato di frequente. Contiene quasi 1.3 milioni di immagini per una dimensione totale di 144 GB. La dimensione media dell'immagine è di 108 KB.

La seguente figura illustra la topologia di rete della configurazione testata.

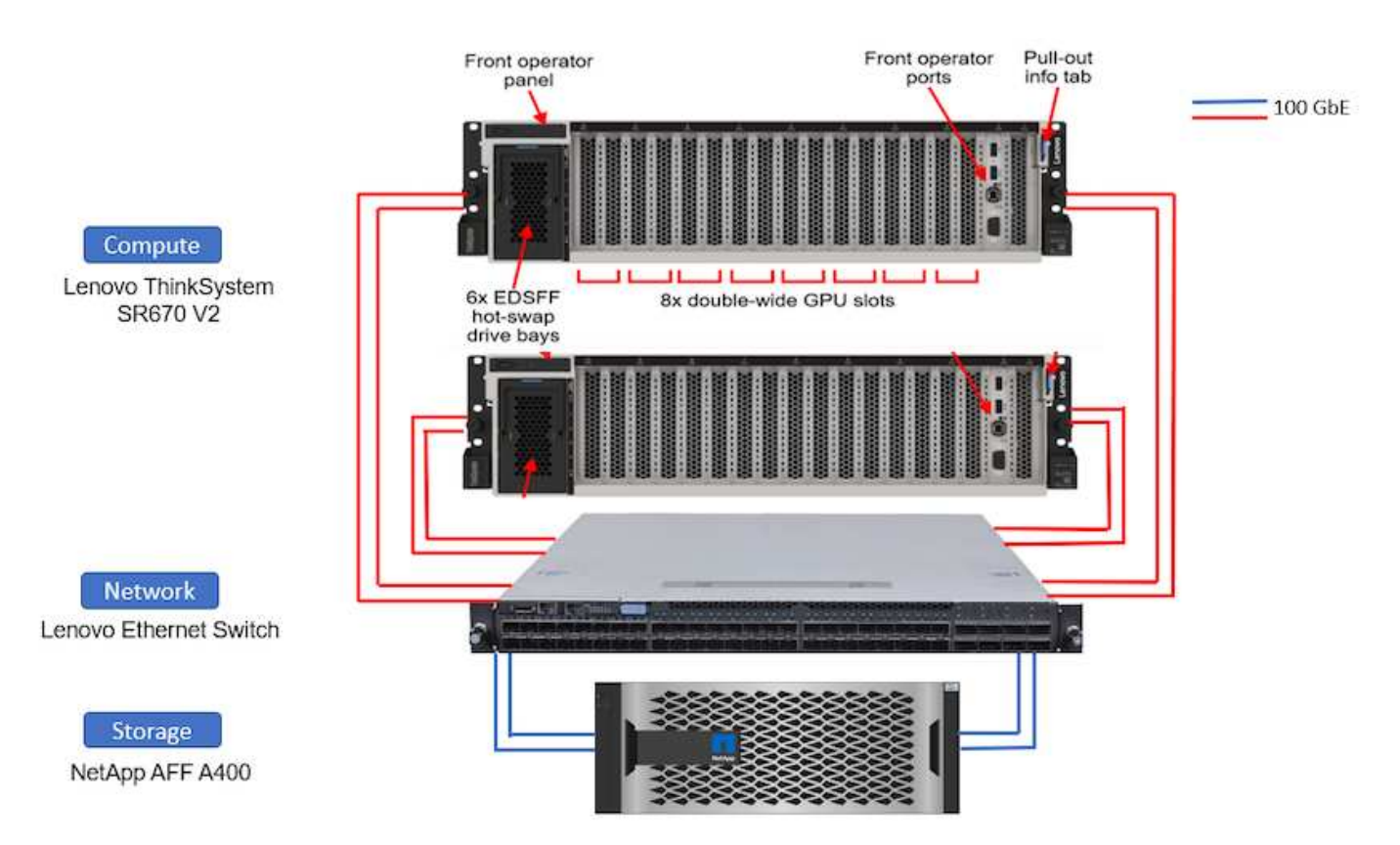

#### **Controller dello storage**

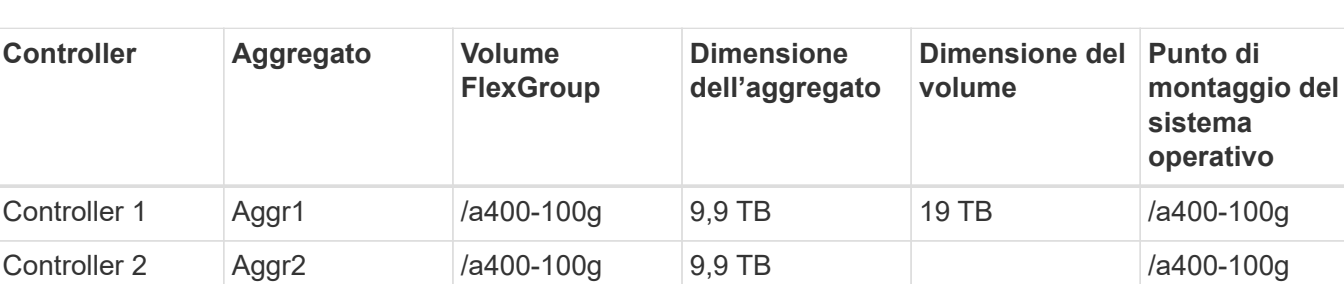

La seguente tabella elenca la configurazione dello storage.

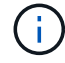

La cartella /a400-100g contiene il set di dati utilizzato per la convalida ResNet.

#### **Procedura di test e risultati dettagliati**

Questa sezione descrive i risultati dettagliati della procedura di test.

#### **Training per il riconoscimento delle immagini con ResNet in ONTAP**

Abbiamo eseguito il benchmark ResNet50 con uno e due server SR670 V2. Questo test ha utilizzato il container NGC MXNet 22.04-py3 per eseguire il training.

In questa convalida abbiamo utilizzato la seguente procedura di test:

1. Abbiamo cancellato la cache dell'host prima di eseguire lo script per assicurarsi che i dati non fossero già memorizzati nella cache:

```
sync ; sudo /sbin/sysctl vm.drop caches=3
```
- 2. Abbiamo eseguito lo script di benchmark con il set di dati ImageNet nello storage server (storage SSD locale) e nel sistema di storage NetApp AFF.
- 3. Abbiamo validato le performance dello storage locale e di rete utilizzando dd comando.
- 4. Per l'esecuzione a nodo singolo, è stato utilizzato il seguente comando:

python train imagenet.py  $-$ -gpus  $0,1,2,3,4,5,6,7$  --batch-size 408 --kv -store horovod --lr 10.5 --mom 0.9 --lr-step-epochs pow2 --lars-eta 0.001 --label-smoothing 0.1 --wd 5.0e-05 --warmup-epochs 2 --eval-period 4 --eval-offset 2 --optimizer sgdwfastlars --network resnet-v1b-stats-fl --num-layers 50 --num-epochs 37 --accuracy-threshold 0.759 --seed 27081 --dtype float16 --disp-batches 20 --image-shape 4,224,224 --fuse-bn-relu 1 --fuse-bn-add-relu 1 --bn-group 1 --min-random-area 0.05 --max-random -area 1.0 --conv-algo 1 --force-tensor-core 1 --input-layout NHWC --conv -layout NHWC --batchnorm-layout NHWC --pooling-layout NHWC --batchnorm -mom 0.9 --batchnorm-eps 1e-5 --data-train /data/train.rec --data-train -idx /data/train.idx --data-val /data/val.rec --data-val-idx /data/val.idx --dali-dont-use-mmap 0 --dali-hw-decoder-load 0 --dali -prefetch-queue 5 --dali-nvjpeg-memory-padding 256 --input-batch -multiplier 1 --dali- threads 6 --dali-cache-size 0 --dali-roi-decode 1 --dali-preallocate-width 5980 --dali-preallocate-height 6430 --dali-tmp -buffer-hint 355568328 --dali-decoder-buffer-hint 1315942 --dali-crop -buffer-hint 165581 --dali-normalize-buffer-hint 441549 --profile 0 --e2e-cuda-graphs 0 --use-dali

5. Per le esecuzioni distribuite, abbiamo utilizzato il modello di parallelizzazione del server dei parametri. Abbiamo utilizzato due server di parametri per nodo e abbiamo impostato il numero di epoch in modo che sia uguale a quello dell'esecuzione a nodo singolo. Abbiamo fatto questo perché la formazione distribuita spesso richiede più epoche a causa della sincronizzazione imperfetta tra i processi. Il diverso numero di epoche può alterare i confronti tra casi a nodo singolo e distribuiti.

#### **Velocità di lettura dei dati: Storage locale o di rete**

La velocità di lettura è stata testata utilizzando dd Su uno dei file per il dataset ImageNet. Nello specifico, abbiamo eseguito i seguenti comandi per i dati locali e di rete:

```
sync ; sudo /sbin/sysctl vm.drop caches=3dd if=/a400-100g/netapp-
ra/resnet/data/preprocessed_data/train.rec of=/dev/null bs=512k
count=2048Results (average of 5 runs):
Local storage: 1.7 GB/s Network storage: 1.5 GB/s.
```
Entrambi i valori sono simili, a dimostrazione del fatto che lo storage di rete è in grado di fornire dati a una velocità simile allo storage locale.

#### **Caso d'utilizzo condiviso: Processi multipli, indipendenti e simultanei**

Questo test ha simulato il caso d'utilizzo previsto per questa soluzione: Training ai multi-job e multi-utente. Ogni nodo ha eseguito il proprio training durante l'utilizzo dello storage di rete condiviso. I risultati vengono visualizzati nella seguente figura, che mostra che il caso della soluzione ha fornito prestazioni eccellenti con tutti i lavori eseguiti essenzialmente alla stessa velocità dei singoli lavori. Il throughput totale è stato scalato in modo lineare con il numero di nodi.

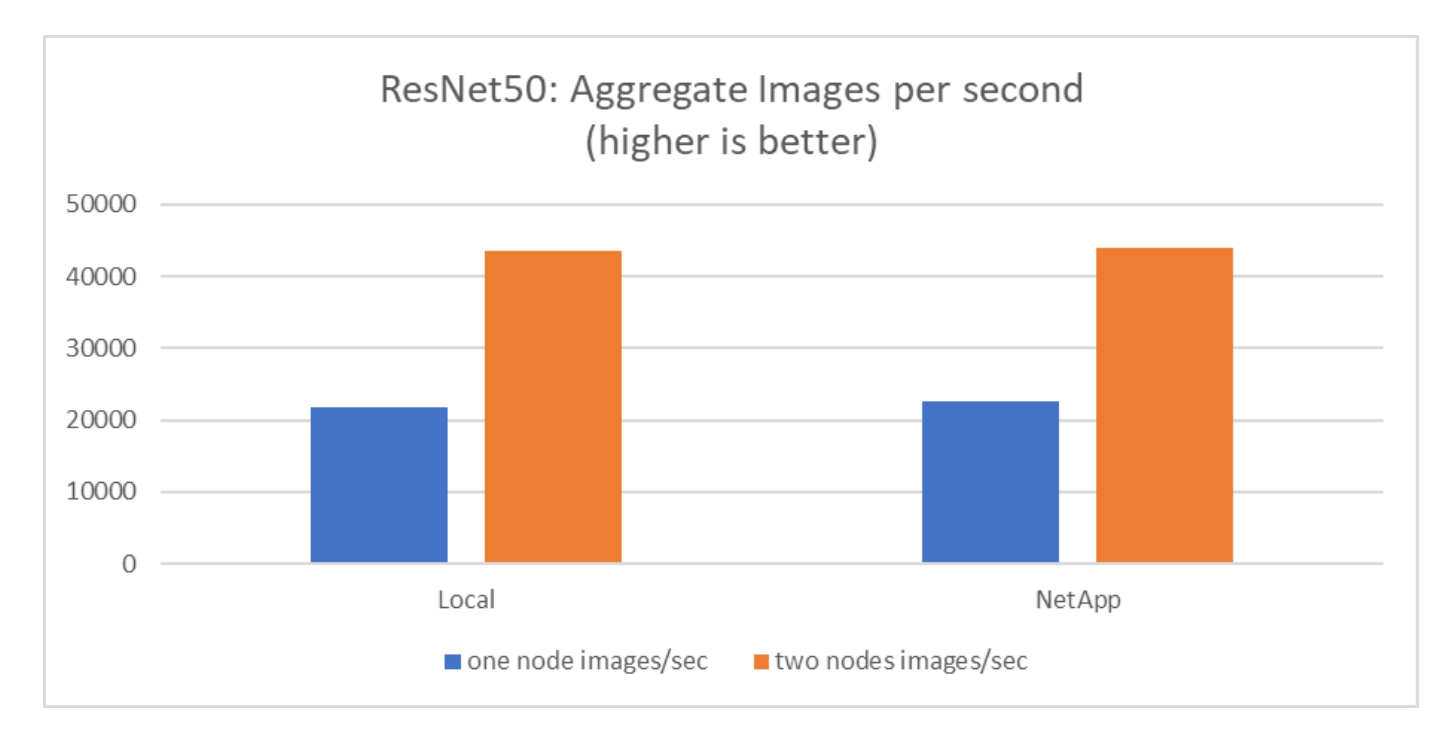

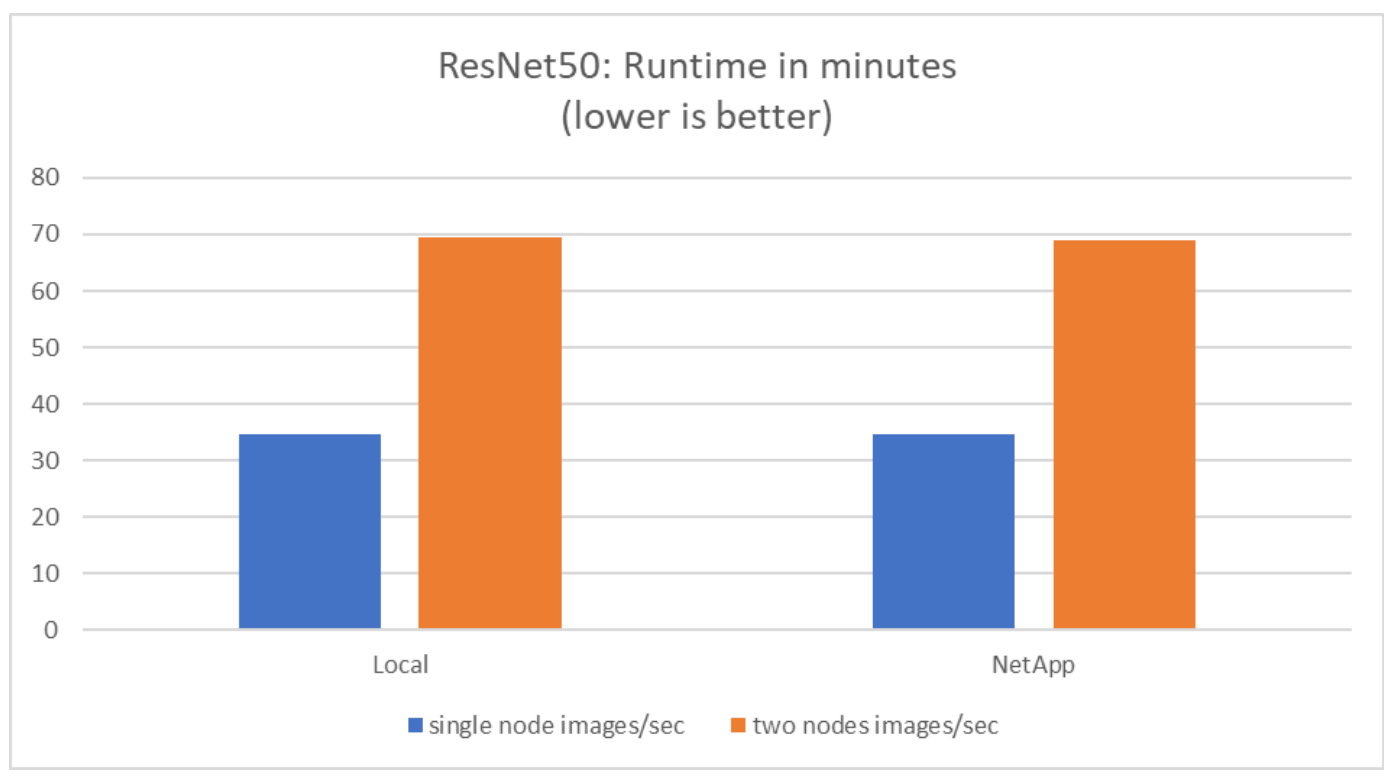

Questi grafici mostrano il runtime in pochi minuti e le immagini aggregate al secondo per i nodi di calcolo che utilizzavano otto GPU da ciascun server su reti client da 100 GbE, combinando sia il modello di training simultaneo che il modello di training singolo. Il tempo di esecuzione medio per il modello di training è stato di 35 minuti e 9 secondi. I singoli tempi di esecuzione erano di 34 minuti e 32 secondi, 36 minuti e 21 secondi, 34 minuti e 37 secondi, 35 minuti e 25 secondi, 34 minuti e 31 secondi. Le immagini medie al secondo per il modello di training erano 22,573, mentre le singole immagini al secondo erano 21,764, 23,438, 22,556, 22,564 e 22,547.

In base alla nostra convalida, un modello di training indipendente con data runtime NetApp è stato di 34 minuti e 54 secondi con 22,231 immagini/sec. Un modello di training indipendente con runtime dati locali (DAS) è stato di 34 minuti e 21 secondi con 22,102 immagini/sec. Durante queste operazioni, l'utilizzo medio della GPU è stato del 96%, come osservato su nvidia-smi. Si noti che questa media include la fase di test, durante la quale le GPU non sono state utilizzate, mentre l'utilizzo della CPU è stato del 40% come misurato da mpstat. Ciò dimostra che la velocità di erogazione dei dati è sufficiente in ogni caso.

#### **Modifiche dell'architettura**

La configurazione utilizzata per questa convalida può essere regolata per adattarsi ad altri casi di utilizzo.

#### **Regolazioni della CPU**

Per questa convalida abbiamo utilizzato un processore Platinum Skylake Intel Xeon 8360Y, come raccomandato da Lenovo. Ci aspettiamo che l'equivalente CPU Cascade Lake, un processore Gold Intel Xeon 6330, offra performance simili perché questo carico di lavoro non è legato alla CPU.

#### **Aumento della capacità dello storage**

In base alle tue esigenze di capacità di storage, puoi aumentare lo storage condiviso (volume NFS) ondemand, a patto di disporre di shelf di dischi e modelli di controller aggiuntivi. È possibile eseguire questa operazione dall'interfaccia CLI o dall'interfaccia Web di NetApp del controller di storage come utente amministratore.

#### **Conclusione**

La soluzione NetApp e Lenovo validata qui è un'architettura scale-out flessibile ideale per l'ingresso nell'ai di medie imprese.

Lo storage NetApp offre le stesse performance o migliori dello storage SSD locale e offre i seguenti vantaggi a data scientist, data engineer e decision maker IT:

- Condivisione semplice dei dati tra sistemi ai, analytics e altri sistemi aziendali critici. Questa condivisione dei dati riduce l'overhead dell'infrastruttura, migliora le performance e ottimizza la gestione dei dati in tutta l'azienda.
- Calcolo e storage scalabili in maniera indipendente per ridurre al minimo i costi e migliorare l'utilizzo delle risorse.
- Workflow di sviluppo e implementazione ottimizzati grazie a snapshot e cloni integrati per spazi di lavoro degli utenti istantanei ed efficienti in termini di spazio, controllo delle versioni integrato e implementazione automatizzata.
- Protezione dei dati di livello Enterprise per disaster recovery e continuità del business.

#### **Ringraziamenti**

- Karthikeyan Nagalingam, Technical Marketing Engineer, NetApp
- Jarrett Upton, Admin, ai Lab Systems, Lenovo

#### **Dove trovare ulteriori informazioni**

Per ulteriori informazioni sulle informazioni descritte in questo documento, consultare i seguenti documenti e/o siti Web:

• Pagina del prodotto NetApp All Flash Array

["https://www.netapp.com/us/products/storage-systems/all-flash-array/aff-a-series.aspx"](https://www.netapp.com/us/products/storage-systems/all-flash-array/aff-a-series.aspx)

• Pagina NetApp AFF A400

["https://docs.netapp.com/us-en/ontap-systems/a400/index.html"](https://docs.netapp.com/us-en/ontap-systems/a400/index.html)

• Pagina del prodotto software per la gestione dei dati NetApp ONTAP

["http://www.netapp.com/us/products/data-management-software/ontap.aspx"](http://www.netapp.com/us/products/data-management-software/ontap.aspx)

• MLPerf

["https://mlperf.org"](https://mlperf.org/)

• Benchmark TensorFlow

["https://github.com/tensorflow/benchmarks"](https://github.com/tensorflow/benchmarks)

• NVIDIA SMI (nvidia-smi)

["https://developer.nvidia.com/nvidia-system-management-interface"](https://developer.nvidia.com/nvidia-system-management-interface)

## **NetApp ai con NVIDIA**

Panoramica delle soluzioni di infrastruttura convergente ONTAP ai di NetApp e NVIDIA.

## **NetApp FlexPod con sistemi NVIDIA DGX**

• ["Pod NetApp ai con sistemi NVIDIA DGX"](#page-14-0)

## **NetApp ONTAP ai con sistemi NVIDIA DGX A100**

- ["Guida alla progettazione"](https://www.netapp.com/pdf.html?item=/media/19432-nva-1151-design.pdf)
- ["Guida all'implementazione"](https://www.netapp.com/pdf.html?item=/media/20708-nva-1151-deploy.pdf)

#### **NetApp ONTAP ai con sistemi NVIDIA DGX A100 e switch Ethernet Mellanox Spectrum**

- ["Guida alla progettazione"](https://www.netapp.com/pdf.html?item=/media/21793-nva-1153-design.pdf)
- ["Guida all'implementazione"](https://www.netapp.com/pdf.html?item=/media/21789-nva-1153-deploy.pdf)

## <span id="page-14-0"></span>**NetApp FlexPod con sistemi NVIDIA DGX - Introduzione**

Progettazione delle soluzioni NetApp

NetApp™ AIPod con NVIDIA DGX™ sistemi e sistemi storage connessi al cloud di NetApp, semplifica le implementazioni delle infrastrutture per i workload di machine learning (ML) e intelligenza artificiale (ai), eliminando la complessità della progettazione e le congetture. Basandosi sul design di NVIDIA DGX BasePOD per offrire performance di calcolo eccezionali per i carichi di lavoro di prossima generazione, AIPod con sistemi NVIDIA DGX aggiunge sistemi storage NetApp AFF che consentono ai clienti di partire con poco e crescere senza interruzioni gestendo intelligente i dati dall'edge al core, al cloud e viceversa. NetApp FlexPod fa parte del portfolio più ampio di soluzioni ai di NetApp, mostrato nella figura sotto

## *Portfolio di soluzioni NetApp ai*

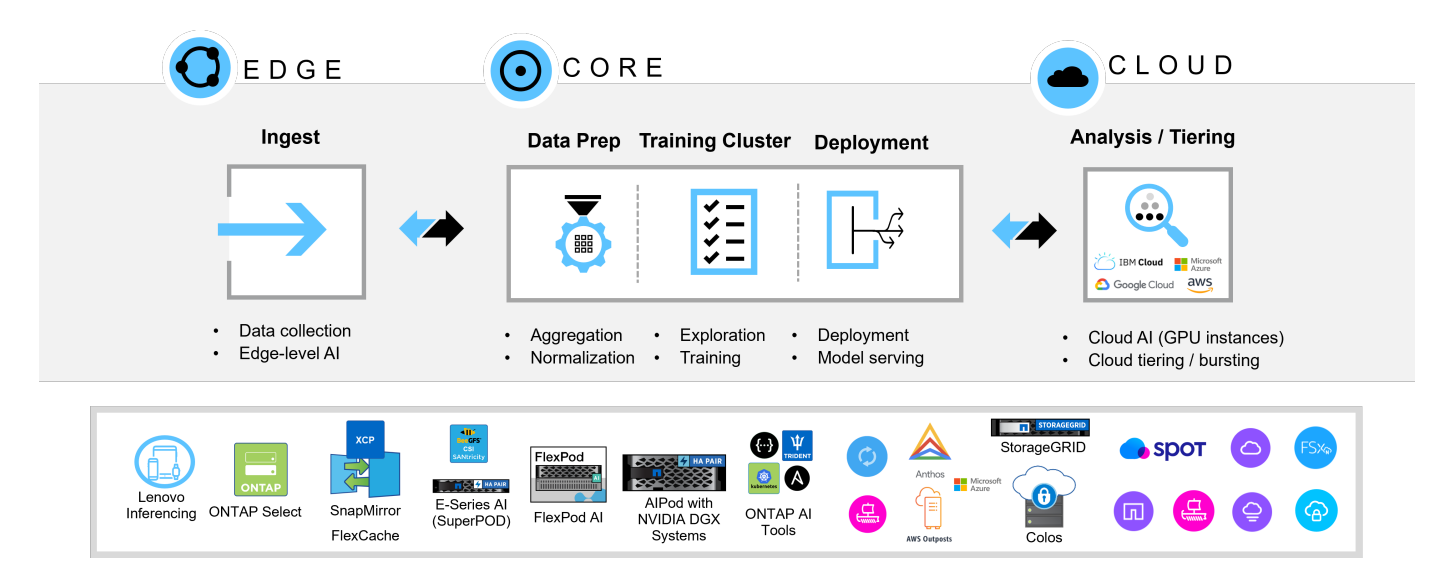

Questo documento descrive i componenti chiave dell'architettura di riferimento di AIPod, le informazioni sulla connettività dei sistemi e le linee guida sul dimensionamento delle soluzioni. Questo documento è destinato ai tecnici di soluzioni per partner e NetApp e ai decision maker strategici per i clienti interessati all'implementazione di un'infrastruttura dalle performance elevate per i workload di analytics e ML/DL.

#### **NetApp FlexPod con sistemi NVIDIA DGX - Introduzione**

#### Progettazione delle soluzioni NetApp

NetApp™ AIPod con NVIDIA DGX™ sistemi e sistemi storage connessi al cloud di NetApp, semplifica le implementazioni delle infrastrutture per i workload di machine learning (ML) e intelligenza artificiale (ai), eliminando la complessità della progettazione e le congetture. Basandosi sul design di NVIDIA DGX BasePOD per offrire performance di calcolo eccezionali per i carichi di lavoro di prossima generazione, AIPod con sistemi NVIDIA DGX aggiunge sistemi storage NetApp AFF che consentono ai clienti di partire con poco e crescere senza interruzioni gestendo intelligente i dati dall'edge al core, al cloud e viceversa. NetApp FlexPod fa parte del portfolio più ampio di soluzioni ai di NetApp, mostrato nella figura sotto

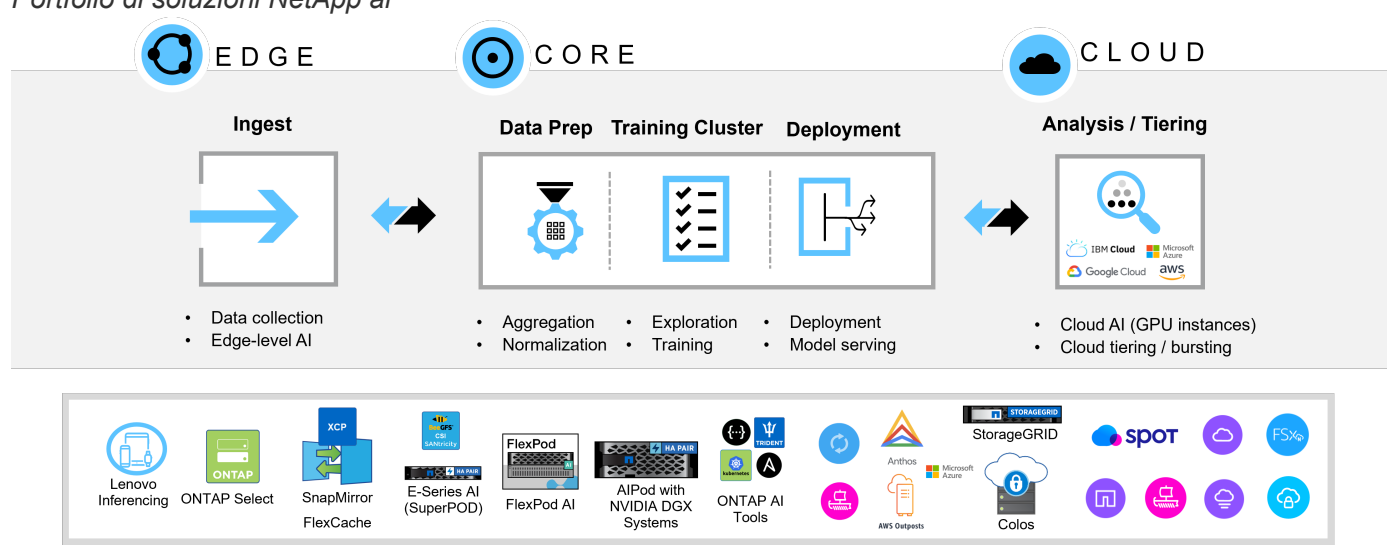

*Portfolio di soluzioni NetApp ai*

Questo documento descrive i componenti chiave dell'architettura di riferimento di AIPod, le informazioni sulla connettività dei sistemi e le linee guida sul dimensionamento delle soluzioni. Questo documento è destinato ai tecnici di soluzioni per partner e NetApp e ai decision maker strategici per i clienti interessati all'implementazione di un'infrastruttura dalle performance elevate per i workload di analytics e ML/DL.

#### **Sistemi storage di NetApp AFF**

I sistemi storage NetApp AFF, all'avanguardia, consentono ai reparti IT di soddisfare i requisiti di storage Enterprise con performance leader di settore, flessibilità superiore, integrazione del cloud e gestione dei dati Best-in-class. Progettati appositamente per la tecnologia flash, i sistemi AFF aiutano ad accelerare, gestire e proteggere i dati business-critical.

#### **Sistemi storage AFF A900**

NetApp AFF A900, basato sul software per la gestione dei dati NetApp ONTAP, offre data Protection integrata, funzionalità anti-ransomware opzionali e le performance elevate e la resilienza necessarie per supportare i workload aziendali più critici. Elimina le interruzioni alle operazioni mission-critical, riduce al minimo il tuning delle performance e protegge i tuoi dati dagli attacchi ransomware. Offre:

- Prestazioni leader nel settore
- Sicurezza dei dati senza compromessi
- Aggiornamenti semplificati senza interruzioni

*Sistema storage NetApp AFF A900*

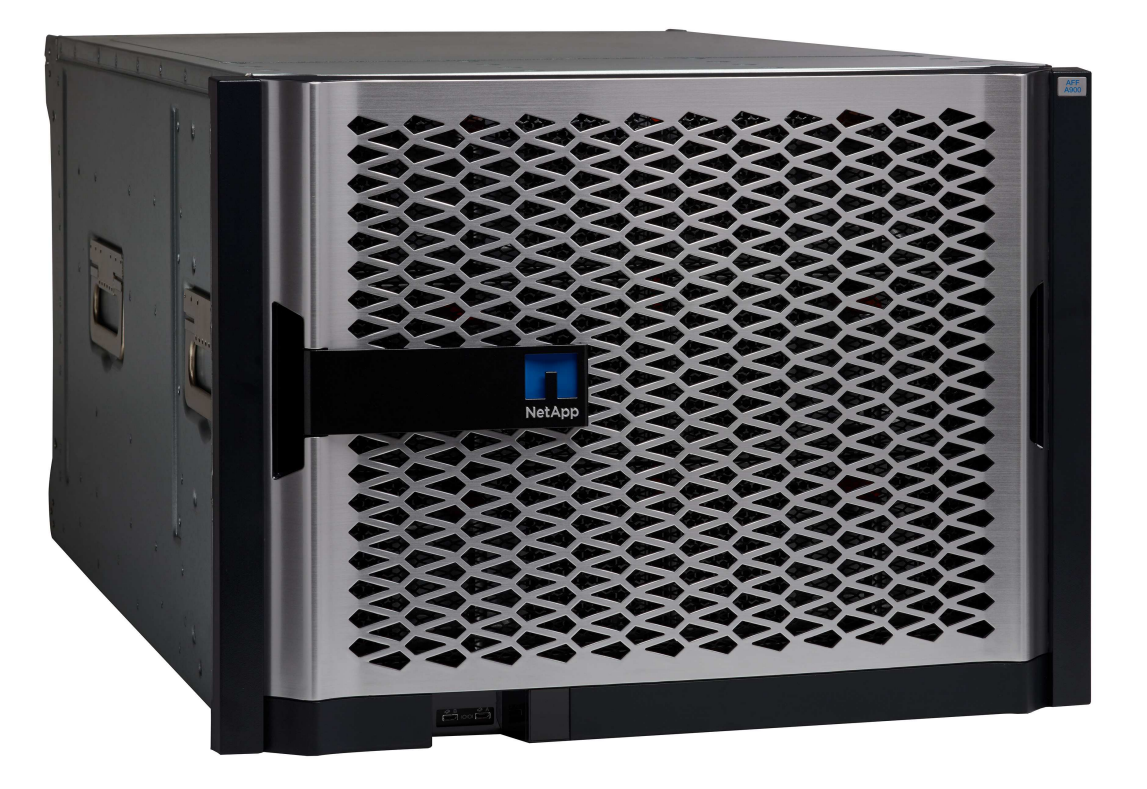

#### **Performance leader di settore**

AFF A900 gestisce con facilità i workload di prossima generazione come deep learning, ai e analytics ad alta velocità, oltre a database aziendali tradizionali come Oracle, SAP HANA, Microsoft SQL Server e applicazioni virtualizzate. Mantiene le applicazioni business-critical in funzione alla massima velocità con fino a 2,4M IOPS per coppia ha e latenza fino a 100µs, oltre ad aumentare le performance fino al 50% rispetto ai precedenti

modelli NetApp. Grazie a NFS su RDMA, pNFS e Session Trunking, i clienti possono ottenere l'elevato livello di prestazioni di rete richiesto per le applicazioni di nuova generazione utilizzando l'infrastruttura di rete del data center esistente.

I clienti possono anche scalare e crescere con un supporto multiprotocollo unificato per SAN, NAS e storage a oggetti, oltre a offrire la massima flessibilità con un software ONTAP unificato e singolo per la gestione dei dati on-premise o nel cloud. Inoltre, la salute del sistema può essere ottimizzata con analytics predittivi basati su ai forniti da Active IQ e Cloud Insights.

#### **Sicurezza dei dati senza compromessi**

I sistemi AFF A900 offrono una suite completa di software per la data Protection integrata e coerente con l'applicazione di NetApp. Offre una data Protection integrata e soluzioni anti-ransomware all'avanguardia per prevenire e ripristinare in caso di attacchi. È possibile bloccare la scrittura su disco di file pericolosi e monitorare con facilità le anomalie dello storage per ottenere informazioni utili.

#### **Upgrade semplificati senza interruzioni**

AFF A900 è disponibile come aggiornamento in-chassis senza interruzioni per i clienti A700 esistenti. NetApp semplifica il refresh ed elimina le interruzioni delle operazioni mission-critical grazie alle nostre avanzate caratteristiche RASM (affidabilità, disponibilità, praticità e gestibilità). Inoltre, NetApp aumenta ulteriormente l'efficienza delle operazioni e semplifica le attività quotidiane dei team IT, perché il software ONTAP applica automaticamente gli aggiornamenti del firmware per tutti i componenti del sistema.

Per le implementazioni più grandi, i sistemi AFF A900 offrono le opzioni più elevate in termini di performance e capacità, mentre altri sistemi storage NetApp, come AFF A800, AFF C800, AFF A400, AFF C400 e AFF A250, offrono opzioni per implementazioni più piccole a prezzi più bassi.

#### **NVIDIA DGX BasePOD**

NVIDIA DGX BasePOD è una soluzione integrata che consiste di componenti hardware e software NVIDIA, soluzioni MLOps e storage di terze parti. Sfruttando le Best practice della progettazione di sistemi scale-out con i prodotti NVIDIA e le soluzioni validate dei partner, i clienti possono implementare una piattaforma efficiente e gestibile per lo sviluppo dell'intelligenza artificiale. La Figura 1 evidenzia i vari componenti di NVIDIA DGX BasePOD.

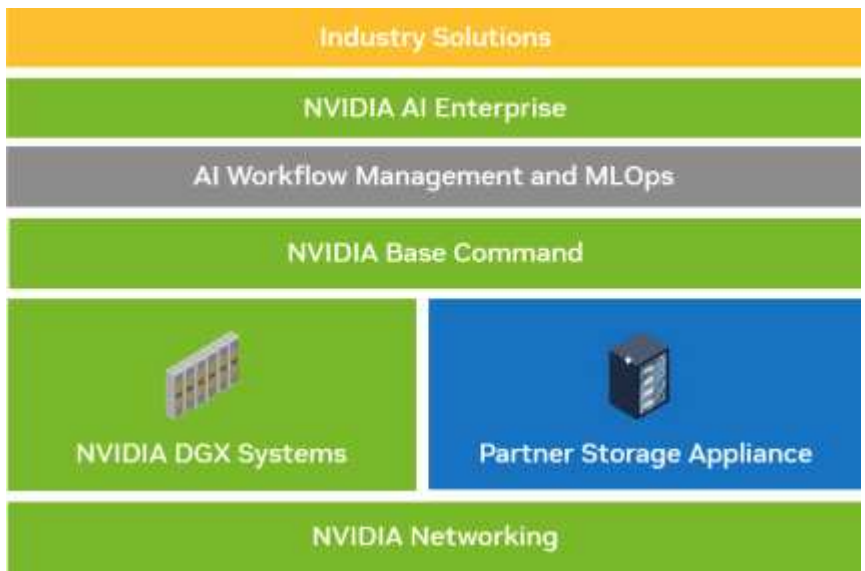

#### *Soluzione NVIDIA DGX BasePOD*

#### **SISTEMI NVIDIA DGX H100**

Il sistema NVIDIA DGX H100™ è la potenza dell'ai che viene accelerata dalle rivoluzionarie performance della GPU NVIDIA H100 Tensor Core.

#### *SISTEMA NVIDIA DGX H100*

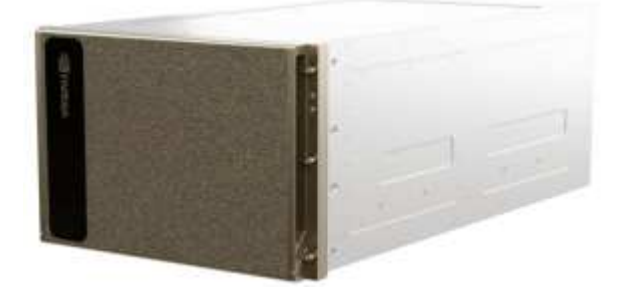

Le specifiche chiave del sistema DGX H100 sono:

- Otto GPU NVIDIA H100.
- 80 GB di memoria GPU per GPU, per un totale di 640GB.
- Quattro chip NVIDIA NVSwitch™.
- Due processori Intel® Xeon® Platinum 8480 a 56 core con supporto PCIe 5,0.
- 2 TB di memoria di sistema da DDR5 GB.

• Quattro porte OSFP che servono otto adattatori NVIDIA ConnectX-7 (InfiniBand/Ethernet) a una porta e due adattatori NVIDIA ConnectX-7 (InfiniBand/Ethernet) a due porte.

• Due unità da 1,92 TB M,2 NVMe per DGX OS, otto unità da 3,84 TB U,2 NVMe per storage/cache.

• 10,2 kW di potenza massima.

Le porte posteriori del vassoio CPU DGX H100 sono mostrate di seguito. Quattro delle porte OSFP servono otto adattatori ConnectX-7 per il fabric di calcolo InfiniBand. Ogni coppia di adattatori ConnectX-7 dual-port fornisce percorsi paralleli ai fabric di storage e gestione. La porta out-of-band viene utilizzata per l'accesso a BMC.

#### *Pannello posteriore NVIDIA DGX H100*

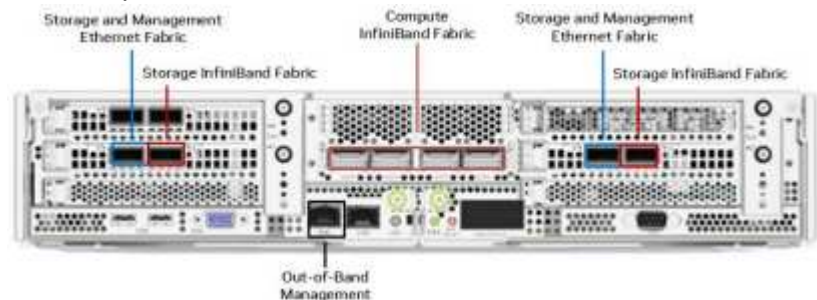

#### **Rete NVIDIA**

#### **Switch NVIDIA Quantum-2 QM9700**

*Switch InfiniBand NVIDIA Quantum-2 QM9700*

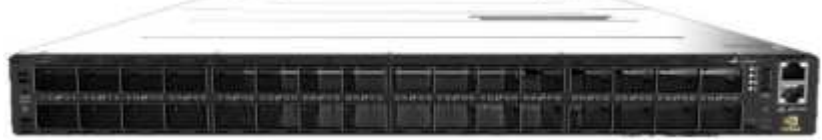

Gli switch NVIDIA Quantum-2 QM9700 con connettività InfiniBand da 400GB GB/s alimentano il fabric di calcolo nelle configurazioni NVIDIA Quantum-2 InfiniBand BasePOD. Gli adattatori a porta singola ConnectX-7 vengono utilizzati per il fabric di calcolo InfiniBand. Ogni sistema NVIDIA DGX ha doppie connessioni a ogni switch QM9700, offrendo percorsi multipli a elevata larghezza di banda e bassa latenza tra i sistemi.

#### **Switch NVIDIA Spectrum-3 SN4600**

*Switch NVIDIA Spectrum-3 SN4600*

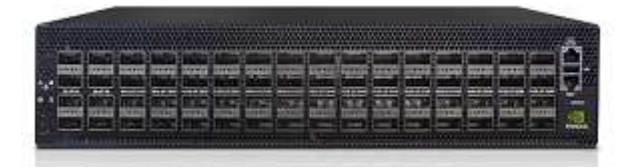

Gli switch NVIDIA Spectrum-3 SN4600 offrono un totale di 128 porte (64 per switch) per fornire connettività ridondante per la gestione in banda dei sistemi DGX BasePOD. Lo switch NVIDIA SN4600 è in grado di fornire velocità comprese tra 1 GbE e 200 GbE. Per le appliance di storage collegate tramite Ethernet, vengono utilizzati anche gli switch NVIDIA SN4600. Le porte degli adattatori NVIDIA DGX dual-port ConnectX-7 sono utilizzate sia per la gestione in banda che per la connettività dello storage.

#### **Switch NVIDIA Spectrum SN2201 GbE**

*Switch NVIDIA Spectrum SN2201*

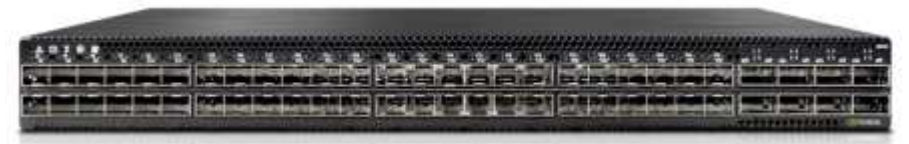

Gli switch NVIDIA Spectrum SN2201 offrono 48 porte per fornire connettività per la gestione fuori banda. La gestione out-of-band fornisce una connettività di gestione consolidata per tutti i componenti in DGX BasePOD.

#### **Adattatore NVIDIA ConnectX-7**

*Adattatore NVIDIA ConnectX-7*

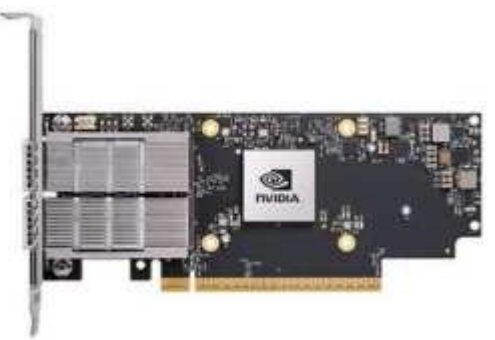

L'adattatore NVIDIA ConnectX-7 è in grado di fornire un throughput di 25 GB/400G GB/100 GB/200 GB/50 GB. I sistemi NVIDIA DGX utilizzano gli adattatori ConnectX-7 a porta singola e doppia per garantire la flessibilità nelle implementazioni DGX BasePOD con InfiniBand da 400GB GB/s ed Ethernet 100/200GB.

#### **NetApp FlexPod con sistemi NVIDIA DGX - componenti software**

#### **Software NVIDIA**

#### **Comando base NVIDIA**

NVIDIA base Command™ è alla base di ogni DGX BasePOD, che consente alle organizzazioni di sfruttare il meglio dell'innovazione software NVIDIA. Le aziende possono liberare il pieno potenziale del proprio investimento con una piattaforma comprovata che include orchestrazione di livello Enterprise e gestione dei cluster, librerie che accelerano calcolo, infrastruttura di storage e rete e un sistema operativo ottimizzato per i carichi di lavoro ai.

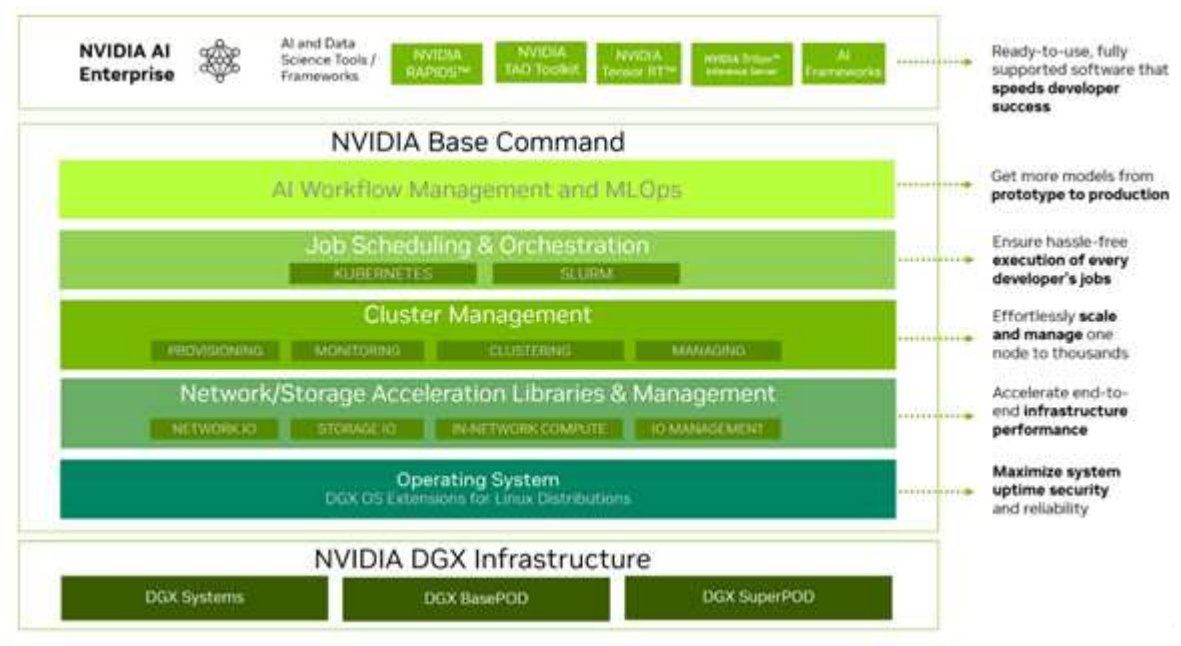

#### *Soluzione NVIDIA BaseCommand*

#### **NVIDIA GPU CLOUD (NGC)**

NVIDIA NGC™ fornisce un software per soddisfare le esigenze di data scientist, sviluppatori e ricercatori con vari livelli di esperienza nel campo dell'intelligenza artificiale. Il software ospitato su NGC viene sottoposto a scansioni contro un insieme aggregato di vulnerabilità ed esposizioni (CVE), crittografia e chiavi private comuni. È stata testata e progettata per scalare a più GPU e, in molti casi, a più nodi, garantendo agli utenti di massimizzare il proprio investimento nei sistemi DGX.

*NVIDIA GPU Cloud*

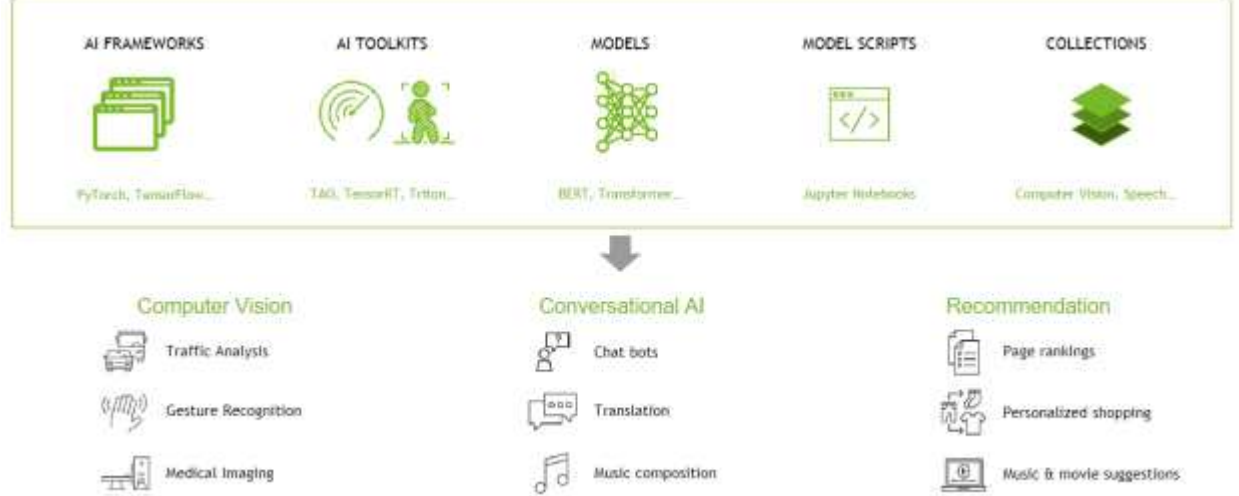

#### **NVIDIA ai Enterprise**

NVIDIA ai Enterprise è la piattaforma software end-to-end che porta l'ai generativa nella portata di ogni azienda, offrendo il runtime più veloce ed efficiente per modelli di base ai generativi ottimizzati per l'esecuzione sulla piattaforma NVIDIA DGX. Con sicurezza, stabilità e gestibilità di livello produttivo, ottimizza lo sviluppo di soluzioni ai generative. NVIDIA ai Enterprise è inclusa con DGX BasePOD per gli sviluppatori aziendali per accedere a modelli preformati, framework ottimizzati, microservizi, librerie accelerate e supporto Enterprise.

#### **Software NetApp**

#### **NetApp ONTAP**

ONTAP 9, l'ultima generazione di software per la gestione dello storage NetApp, consente alle aziende di modernizzare l'infrastruttura e passare a un data center predisposto per il cloud. Sfruttando le funzionalità di gestione dei dati leader del settore, ONTAP consente la gestione e la protezione dei dati con un singolo set di strumenti, indipendentemente dalla posizione dei dati. Puoi anche spostare liberamente i dati ovunque siano necessari: Edge, core o cloud. ONTAP 9 include numerose funzionalità che semplificano la gestione dei dati, accelerano e proteggono i dati critici e abilitano le funzionalità dell'infrastruttura di nuova generazione nelle architetture di cloud ibrido.

#### **Accelera e proteggi i dati**

ONTAP offre livelli superiori di performance e protezione dei dati ed estende queste funzionalità nei seguenti modi:

- Performance e latenza ridotta. ONTAP offre il massimo throughput possibile con la latenza più bassa possibile, incluso il supporto per NVIDIA GPUDirect Storage (GDS) utilizzando NFS su RDMA, Parallel NFS (pNFS) e NFS session trunking.
- Protezione dei dati. ONTAP offre funzionalità di data Protection integrate e la più solida garanzia antiransomware del settore con una gestione comune su tutte le piattaforme.
- NetApp Volume Encryption (NVE). ONTAP offre crittografia nativa a livello di volume con supporto per la gestione delle chiavi sia integrata che esterna.
- Multi-tenancy dello storage e autenticazione multifattore. ONTAP consente la condivisione delle risorse dell'infrastruttura con i massimi livelli di sicurezza.

#### **Semplifica la gestione dei dati**

La gestione dei dati è fondamentale per le operazioni IT aziendali e per i data scientist, in modo che le risorse appropriate vengano utilizzate per le applicazioni ai e per la formazione dei set di dati ai/ML. Le seguenti informazioni aggiuntive sulle tecnologie NetApp non rientrano nell'ambito di questa convalida, ma potrebbero essere rilevanti a seconda dell'implementazione.

Il software per la gestione dei dati ONTAP include le seguenti funzionalità per ottimizzare e semplificare le operazioni e ridurre il costo totale delle operazioni:

- Snapshot e cloni favoriscono la collaborazione, la sperimentazione parallela e una governance dei dati migliorata per i flussi di lavoro ML/DL.
- SnapMirror consente lo spostamento perfetto dei dati negli ambienti di cloud ibrido e multisito, fornendo i dati dove e quando è necessario.
- Compaction dei dati inline e deduplica estesa. La compattazione dei dati riduce lo spazio sprecato all'interno dei blocchi di storage e la deduplica aumenta significativamente la capacità effettiva. Ciò vale per i dati memorizzati localmente e per i dati a più livelli nel cloud.
- Qualità del servizio (AQoS) minima, massima e adattativa. I controlli granulari della qualità del servizio (QoS) aiutano a mantenere i livelli di performance per le applicazioni critiche in ambienti altamente condivisi.
- I NetApp FlexGroup consentono la distribuzione dei dati in tutti i nodi del cluster storage, offrendo capacità elevata e performance più elevate per set di dati estremamente grandi.
- NetApp FabricPool. Offre il tiering automatico dei dati cold per le opzioni di cloud storage pubblico e privato, tra cui Amazon Web Services (AWS), Azure e la soluzione di storage NetApp StorageGRID. Per ulteriori informazioni su FabricPool, vedere ["TR-4598: Best practice FabricPool".](https://www.netapp.com/pdf.html?item=/media/17239-tr4598pdf.pdf)
- NetApp FlexCache. Offre funzionalità di caching remoto dei volumi che semplificano la distribuzione dei file, riducono la latenza WAN e riducono i costi della larghezza di banda WAN. FlexCache consente lo sviluppo distribuito di prodotti su più siti, oltre a un accesso accelerato ai set di dati aziendali da ubicazioni remote.

#### **Infrastruttura a prova di futuro**

ONTAP aiuta a soddisfare le esigenze di business esigenti e in continua evoluzione con le seguenti funzionalità:

- Scalabilità perfetta e operazioni senza interruzioni. ONTAP supporta l'aggiunta online di capacità ai controller esistenti e ai cluster scale-out. I clienti possono eseguire l'upgrade alle tecnologie più recenti, come NVMe e 32GB FC, senza costose migrazioni dei dati o interruzioni.
- Connessione al cloud. ONTAP è il software per la gestione dello storage più connesso al cloud, con opzioni per lo storage software-defined (ONTAP Select) e le istanze native del cloud (NetApp Cloud Volumes Service) in tutti i cloud pubblici.
- Integrazione con le applicazioni emergenti. ONTAP offre servizi dati di livello Enterprise per piattaforme e applicazioni di prossima generazione, come veicoli autonomi, città intelligenti e industria 4.0, utilizzando la stessa infrastruttura che supporta le applicazioni aziendali esistenti.

#### **NetApp DataOps Toolkit**

Il NetApp DataOps Toolkit è uno strumento basato su Python che semplifica la gestione degli spazi di lavoro di sviluppo/formazione e dei server di inferenza supportati dallo storage NetApp scale-out dalle performance elevate. DataOps Toolkit può funzionare come utility standalone ed è ancora più efficace negli ambienti Kubernetes sfruttando NetApp Astra Trident per automatizzare le operazioni di storage. Le funzionalità principali includono:

- Provisioning rapido di nuove aree di lavoro JupyterLab ad alta capacità supportate da storage NetApp scale-out dalle performance elevate.
- Provisioning rapido delle nuove istanze di NVIDIA Triton Inference Server supportate dallo storage NetApp di livello Enterprise.
- Clonazione quasi istantanea di spazi di lavoro JupyterLab ad alta capacità per consentire la sperimentazione o l'iterazione rapida.
- Istantanee quasi istantanee di spazi di lavoro JupyterLab ad alta capacità per backup e/o tracciabilità/baseline.
- Provisioning, cloning e Snapshot quasi istantanei di volumi di dati a elevata capacità e performance elevate.

## **NetApp Astra Trident**

Astra Trident è un orchestrator di storage open-source completamente supportato per container e distribuzioni

Kubernetes, incluso Anthos. Trident funziona con l'intero portfolio storage di NetApp, inclusi NetApp ONTAP, e supporta anche le connessioni NFS, NVMe/TCP e iSCSI. Trident accelera il workflow DevOps consentendo agli utenti finali di eseguire il provisioning e gestire lo storage dai sistemi storage NetApp senza richiedere l'intervento di un amministratore dello storage.

#### **NetApp FlexPod con sistemi NVIDIA DGX - architettura della soluzione**

#### **Pod NetApp ai con sistemi DGX H100**

Questa architettura di riferimento sfrutta fabric separati per l'interconnessione del cluster di calcolo e l'accesso allo storage, con connettività InfiniBand (IB) a 400GB GB/s tra i nodi di calcolo. Il disegno qui sotto mostra la topologia della soluzione globale di NetApp FlexPod con sistemi DGX H100.

#### *Topologia soluzione AIpod NetApp*

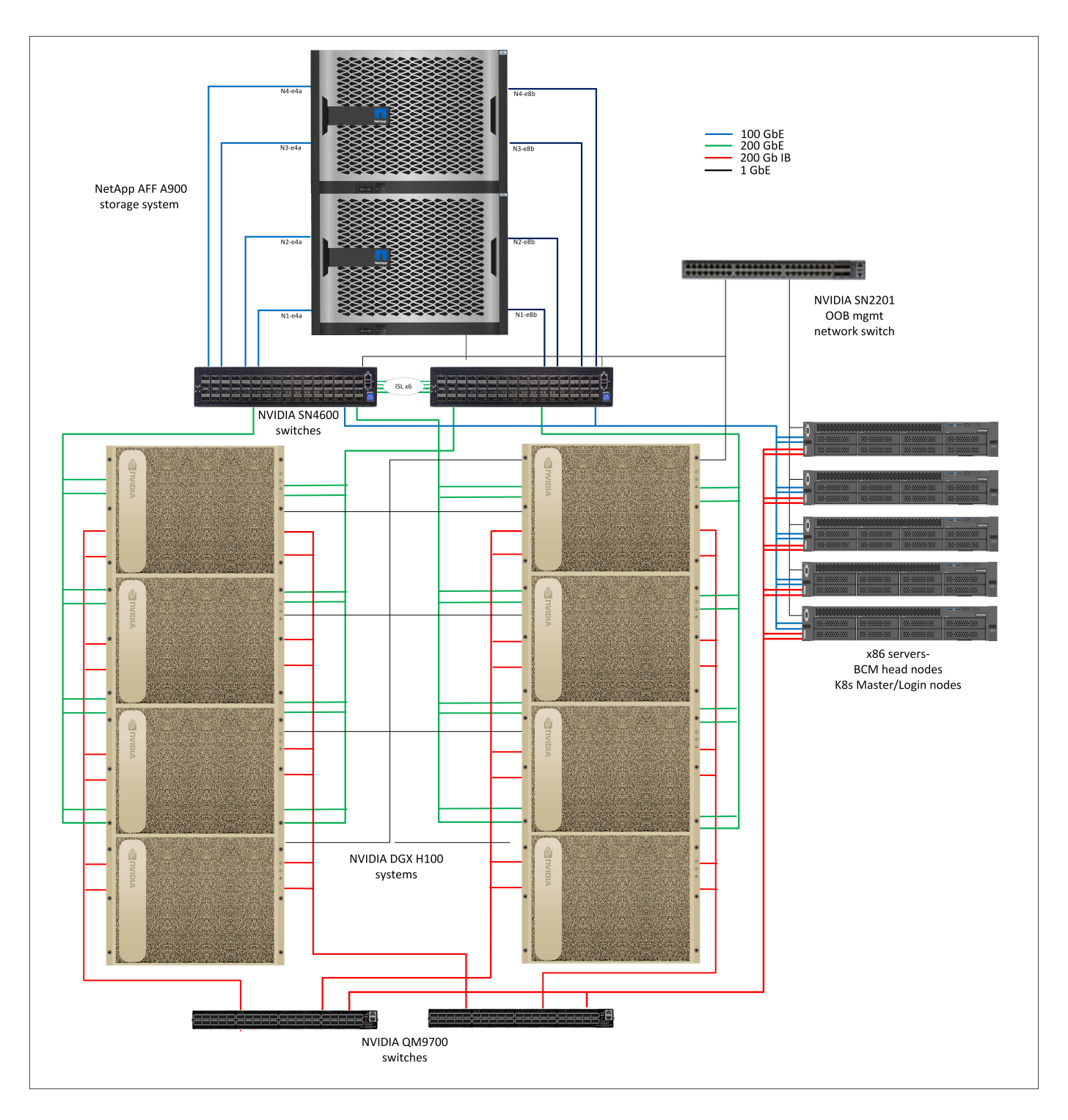

## **Configurazione di rete**

In questa configurazione il cluster fabric di elaborazione utilizza una coppia di switch IB da QM9700 400GB GB/s, connessi insieme per high Availability. Ogni sistema DGX H100 è collegato agli switch utilizzando otto connessioni, con porte con numero pari collegate a uno switch e porte con numero dispari collegate all'altro switch.

Per l'accesso al sistema di storage, la gestione in banda e l'accesso client, viene utilizzata una coppia di switch Ethernet SN4600. Gli switch sono collegati con collegamenti inter-switch e configurati con più VLAN per isolare i vari tipi di traffico. Per implementazioni di dimensioni maggiori, la rete Ethernet può essere estesa a una configurazione leaf-spine aggiungendo ulteriori coppie di switch per gli switch spine e altre schede, se necessario.

Oltre all'interconnessione di elaborazione e alle reti Ethernet ad alta velocità, tutti i dispositivi fisici sono collegati anche a uno o più switch Ethernet SN2201 per la gestione fuori banda. Per ulteriori dettagli sulla connettività del sistema DGX H100, fare riferimento al ["Documentazione NVIDIA BasePOD"](https://nvdam.widen.net/s/nfnjflmzlj/nvidia-dgx-basepod-reference-architecture).

#### **Configurazione del client per l'accesso allo storage**

Ogni sistema DGX H100 viene fornito con due adattatori ConnectX-7 a due porte per il traffico di gestione e storage e, per questa soluzione, entrambe le porte su ogni scheda sono collegate allo stesso switch. Una porta di ogni scheda viene quindi configurata in un legame LACP MLAG con una porta collegata a ogni switch, e VLAN per la gestione in banda, l'accesso client e l'accesso di storage a livello utente sono ospitate su questo legame.

L'altra porta su ciascuna scheda viene utilizzata per la connettività ai sistemi di storage AFF A900 e può essere utilizzata in diverse configurazioni a seconda dei requisiti del carico di lavoro. Per le configurazioni che utilizzano NFS su RDMA per supportare NVIDIA Magnum io GPUDirect Storage, le porte sono configurate in un legame attivo/passivo, in quanto RDMA non è supportato su nessun altro tipo di legame. Per le distribuzioni che non richiedono RDMA, le interfacce di storage possono anche essere configurate con il bonding LACP in modo da offrire elevata disponibilità e larghezza di banda aggiuntiva. Con o senza RDMA, i client possono montare il sistema di storage utilizzando NFS v4,1 pNFS e Session trunking per consentire l'accesso parallelo a tutti i nodi di storage nel cluster.

#### **Configurazione del sistema storage**

Ogni sistema storage AFF A900 è connesso tramite quattro porte 100 GbE da ciascun controller. Due porte da ciascun controller sono utilizzate per l'accesso ai dati dei carichi di lavoro dai sistemi DGX e due porte da ciascun controller sono configurate come un gruppo di interfacce LACP per supportare l'accesso dai server di piani di gestione per gli artefatti di gestione dei cluster e le home directory dell'utente. L'accesso ai dati dal sistema storage viene fornito tramite NFS, con una Storage Virtual Machine (SVM) dedicata all'accesso ai workload e una SVM separata dedicata agli utilizzi della gestione del cluster.

Il carico di lavoro SVM è configurato con un totale di otto interfacce logiche (LIF), con due LIF per ciascuna porta fisica. Questa configurazione offre la massima larghezza di banda oltre a mezzi per eseguire il failover di ciascuna LIF in un'altra porta dello stesso controller, in modo che entrambi i controller rimangano attivi in caso di guasto alla rete. Questa configurazione supporta anche NFS su RDMA per abilitare l'accesso allo storage GPUDirect. Viene effettuato il provisioning della capacità dello storage sotto forma di un singolo volume FlexGroup di grandi dimensioni che comprende tutti gli storage controller del cluster, con 16 volumi costituenti su ciascun controller. Questo FlexGroup è accessibile da una qualsiasi LIF nella SVM e utilizzando NFSv4,1 con pNFS e trunking di sessione, i client stabiliscono connessioni a ogni LIF nella SVM, permettendo l'accesso in parallelo ai dati locali in ogni nodo storage per performance notevolmente migliorate. Anche la SVM del carico di lavoro e ciascuna LIF dati sono configurate per l'accesso al protocollo RDMA. Per ulteriori informazioni sulla configurazione RDMA per ONTAP, fare riferimento alla ["Documentazione ONTAP".](https://docs.netapp.com/us-en/ontap/nfs-rdma/index.html)

La SVM di gestione richiede un singolo LIF, ospitato nei gruppi di interfacce a 2 porte configurati su ciascun controller. Nella SVM di gestione viene eseguito il provisioning di altri volumi FlexGroup per alloggiare elementi legati alla gestione del cluster, come le immagini dei nodi del cluster, i dati storici del monitoraggio del sistema e le home directory degli utenti finali. Il disegno qui sotto mostra la configurazione logica del sistema di archiviazione.

*Configurazione logica cluster di archiviazione NetApp A900*

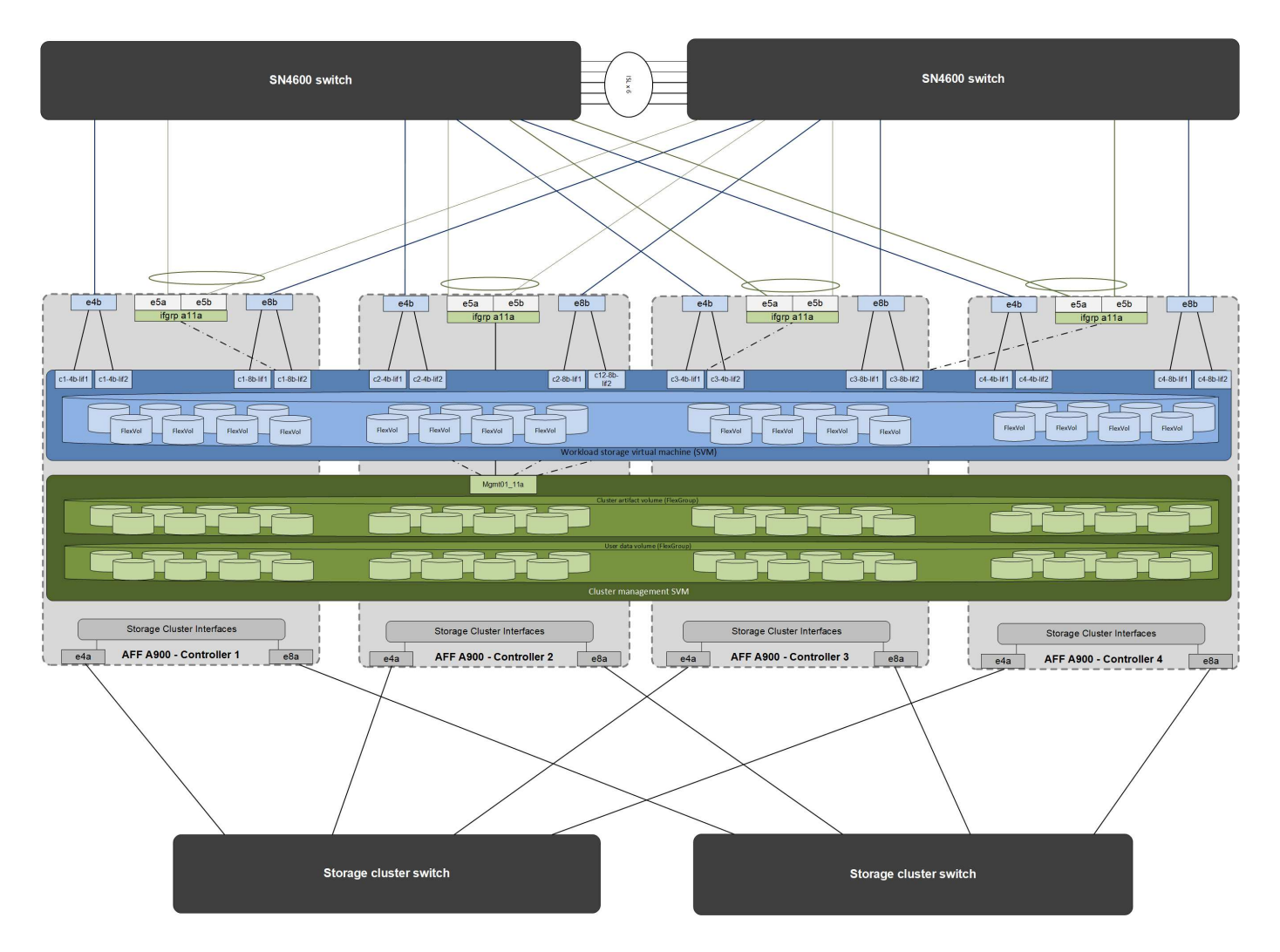

#### **Server piani di gestione**

Questa architettura di riferimento include anche cinque server basati su CPU per gli utilizzi dei piani di gestione. Due di questi sistemi sono utilizzati come nodi principali per NVIDIA base Command Manager per l'implementazione e la gestione del cluster. Gli altri tre sistemi sono utilizzati per fornire servizi cluster aggiuntivi come nodi master Kubernetes o nodi di login per implementazioni che utilizzano Slurm per la pianificazione dei processi. Le implementazioni che utilizzano Kubernetes possono sfruttare il driver NetApp Astra Trident CSI per fornire provisioning automatizzato e servizi dati con storage persistente per carichi di lavoro di gestione e ai sul sistema storage AFF A900.

Ciascun server è fisicamente collegato sia agli switch IB che agli switch Ethernet per consentire l'implementazione e la gestione del cluster e configurato con mount NFS al sistema storage tramite la SVM di gestione per lo storage degli artefatti di gestione dei cluster, come descritto in precedenza.

#### **NetApp FlexPod con sistemi NVIDIA DGX - Guida alla convalida della soluzione e al dimensionamento**

#### **Convalida della soluzione**

La configurazione dello storage in questa soluzione è stata convalidata utilizzando una serie di carichi di lavoro sintetici utilizzando il tool open-source FIO. Questi test includono modelli di i/o in lettura e scrittura ideati per simulare il carico di lavoro dello storage generato dai sistemi DGX che eseguono lavori di training di deep learning. La configurazione dello storage è stata convalidata utilizzando un cluster di server CPU a 2 socket che eseguono contemporaneamente i carichi di lavoro FIO per simulare un cluster di sistemi DGX. Ciascun client è stato configurato con la stessa configurazione di rete descritta in precedenza, con l'aggiunta dei

seguenti dettagli.

Per questa convalida sono state utilizzate le seguenti opzioni di montaggio:

- vers=4,1 # abilita pNFS per l'accesso parallelo a più nodi storage
- proto=rdma # Imposta il protocollo di trasferimento su RDMA invece del TCP predefinito porta •=20049 # specificare la porta corretta per il servizio NFS RDMA
- max\_connect=16 # consente il trunking di sessione NFS per aggregare la larghezza di banda delle porte di storage
- write=desideroso # migliora le prestazioni di scrittura delle scritture bufferizzate
- Rsize=262144,wsize=262144 # imposta la dimensione di trasferimento i/o su 256k

Inoltre, i client sono stati configurati con un valore NFS max\_session\_slot pari a 1024. Quando la soluzione è stata collaudata con NFS su RDMA, le porte di storage network sono state configurate con un legame attivo/passivo. Per questa convalida sono stati utilizzati i seguenti parametri di legame:

- mode=active-backup # imposta il legame in modalità attiva/passiva
- primario=<interface name> # le interfacce primarie per tutti i client sono state distribuite tra gli switch
- intervallo-monitor-mii=100 # specifica l'intervallo di monitoraggio di 100ms
- fail-over-mac-policy=attivo # specifica che l'indirizzo MAC del collegamento attivo è il MAC del collegamento. Ciò è necessario per il corretto funzionamento di RDMA sull'interfaccia collegata.

Il sistema storage è stato configurato come descritto con due coppie ha A900 (4 controller) con due shelf di dischi NS224 da 24 1,9TB dischi NVMe collegati a ciascuna coppia ha. Come indicato nella sezione "architettura", la capacità dello storage di tutti i controller è stata combinata con un volume FlexGroup, distribuendo i dati di tutti i client in tutti i controller del cluster.

#### **Guida al dimensionamento del sistema storage**

NetApp ha completato con successo la certificazione DGX BasePOD, e le due coppie ha A900 testate possono supportare facilmente un cluster di otto sistemi DGX H100. Per implementazioni più estese con requisiti di performance dello storage più elevati, è possibile aggiungere sistemi AFF al cluster NetApp ONTAP fino a 12 coppie ha (24 nodi) in un singolo cluster. Utilizzando la tecnologia FlexGroup descritta in questa soluzione, un cluster a 24 nodi può offrire oltre 40 PB e un throughput fino a 300 Gbps in un singolo namespace. Altri sistemi storage NetApp come AFF A400, A250 e C800 offrono performance e/o capacità superiori per implementazioni più piccole a prezzi inferiori. Poiché ONTAP 9 supporta cluster di modelli misti, i clienti possono partire con un impatto iniziale minore e aggiungere al cluster più sistemi storage o più grandi man mano che crescono i requisiti di capacità e performance. La tabella seguente mostra una stima approssimativa del numero di GPU A100 e H100 supportate su ciascun modello AFF.

*Guida al dimensionamento del sistema storage NetApp*

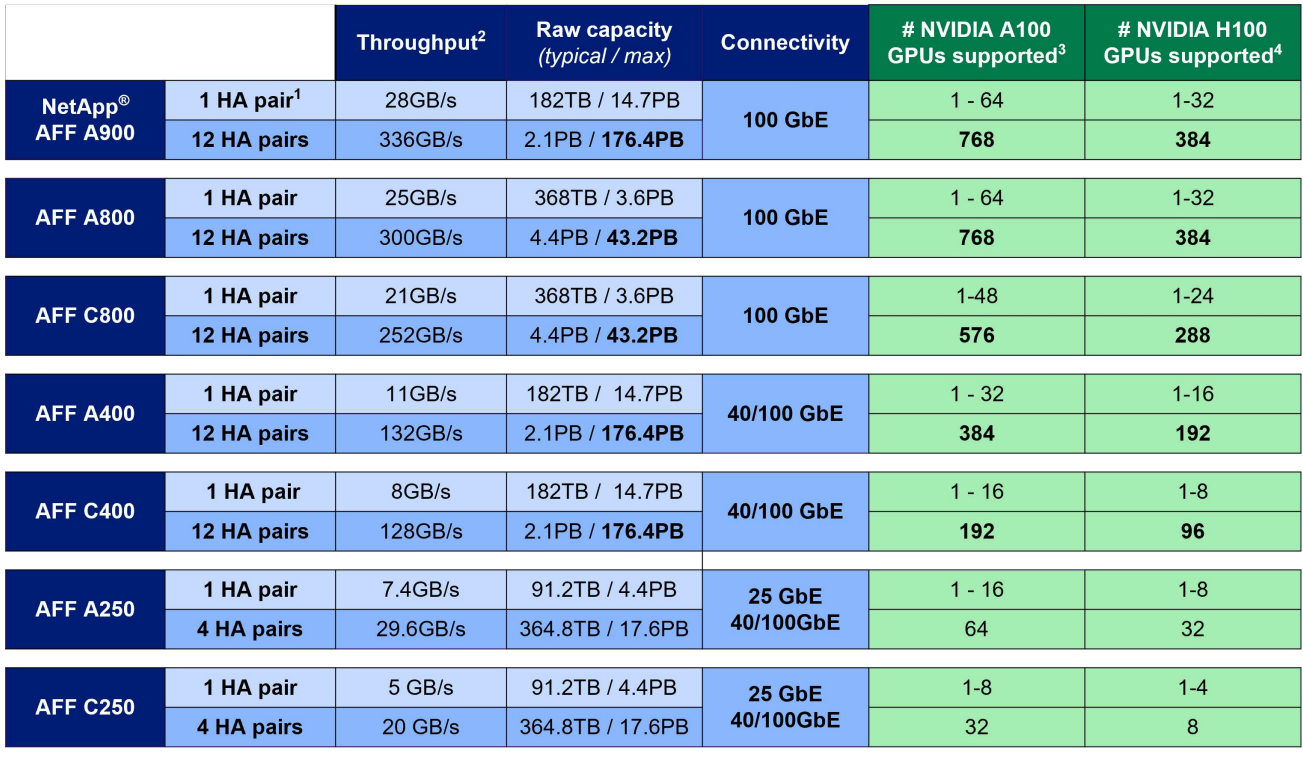

1-1 AFF = 1 HA pair = 2 Nodes. 12 HA pairs = 24 nodes 2 - 100% sequential read

3 - Based on workload testing in NVA-1153 4 - Based on BasePOD validation test results

**NetApp FlexPod con sistemi NVIDIA DGX - conclusioni e informazioni aggiuntive**

#### **Conclusione**

L'architettura DGX BasePOD è una piattaforma di deep learning di nuova generazione che richiede capacità di storage e di gestione dei dati altrettanto avanzate. Combinando DGX BasePOD con i sistemi NetApp AFF, l'architettura dei sistemi NetApp AIPod con DGX può essere implementata su quasi ogni scala fino a 48 sistemi DGX H100 su un cluster AFF A900 a 24 nodi. Combinato con l'integrazione superiore del cloud e le capacità software-defined di NetApp ONTAP, AFF offre una gamma completa di pipeline di dati che spazia dall'edge al core fino al cloud per progetti DL di successo.

#### **Ulteriori informazioni**

Per ulteriori informazioni sulle informazioni descritte in questo documento, fare riferimento ai seguenti documenti e/o siti Web:

• Software per la gestione dei dati NetApp ONTAP: Libreria di informazioni ONTAP

["https://docs.netapp.com/us-en/ontap-family/"](https://docs.netapp.com/us-en/ontap-family/)

• Sistemi storage NetApp AFF A900 -

["https://www.netapp.com/data-storage/aff-a-series/aff-a900/"](https://www.netapp.com/data-storage/aff-a-series/aff-a900/)

• Informazioni RDMA NetApp ONTAP-

["https://docs.netapp.com/us-en/ontap/nfs-rdma/index.html"](https://docs.netapp.com/us-en/ontap/nfs-rdma/index.html)

• NetApp DataOps Toolkit

["https://github.com/NetApp/netapp-dataops-toolkit"](https://github.com/NetApp/netapp-dataops-toolkit)

• NetApp Astra Trident

["https://docs.netapp.com/us-en/netapp-solutions/containers/rh-os-n\\_overview\\_trident.html"](https://docs.netapp.com/us-en/netapp-solutions/containers/rh-os-n_overview_trident.html)

• Blog sullo storage GPUDirect di NetApp -

["https://www.netapp.com/blog/ontap-reaches-171-gpudirect-storage/"](https://www.netapp.com/blog/ontap-reaches-171-gpudirect-storage/)

• NVIDIA DGX BasePOD

["https://www.nvidia.com/en-us/data-center/dgx-basepod/"](https://www.nvidia.com/en-us/data-center/dgx-basepod/)

• SISTEMI NVIDIA DGX H100

["https://www.nvidia.com/en-us/data-center/dgx-h100/"](https://www.nvidia.com/en-us/data-center/dgx-h100/)

• Rete NVIDIA

["https://www.nvidia.com/en-us/networking/"](https://www.nvidia.com/en-us/networking/)

• NVIDIA Magnum io GPUDirect Storage

["https://docs.nvidia.com/gpudirect-storage"](https://docs.nvidia.com/gpudirect-storage)

• Comando base NVIDIA

["https://www.nvidia.com/en-us/data-center/base-command/"](https://www.nvidia.com/en-us/data-center/base-command/)

• NVIDIA base Command Manager

["https://www.nvidia.com/en-us/data-center/base-command/manager"](https://www.nvidia.com/en-us/data-center/base-command/manager)

• NVIDIA ai Enterprise

["https://www.nvidia.com/en-us/data-center/products/ai-enterprise/"](https://www.nvidia.com/en-us/data-center/products/ai-enterprise/)

#### **Ringraziamenti**

Questo documento è il lavoro dei team di progettazione delle soluzioni NetApp e ONTAP: David Arnette, Olga Kornievskaia, Dustin Fischer, Srikanth Kaligotla, Mohit Kumar e Rajeev Badrinath. Gli autori vogliono anche ringraziare NVIDIA e il team tecnico NVIDIA DGX BasePOD per il loro costante supporto.

#### **NVA-1151-DESIGN: Guida alla progettazione dei sistemi NetApp ONTAP ai con NVIDIA DGX A100**

David Arnette e Sung-Han Lin, NetApp

NVA-1151-DESIGN descrive un'architettura verificata NetApp per l'apprendimento automatico e i carichi di lavoro di intelligenza artificiale che utilizzano i sistemi storage NetApp AFF A800, i sistemi NVIDIA DGX A100 e gli switch di rete NVIDIA Mellanox. Include anche i risultati dei test di benchmark per l'architettura implementata.

["NVA-1151-DESIGN: Guida alla progettazione dei sistemi NetApp ONTAP ai con NVIDIA DGX A100"](https://www.netapp.com/pdf.html?item=/media/19432-nva-1151-design.pdf)

## **NVA-1151-DEPLOY: NetApp ONTAP ai con sistemi NVIDIA DGX A100**

David Arnette, NetApp

NVA-1151-DEPLOY include istruzioni per l'implementazione del sistema storage per un'architettura verificata NetApp (NVA) per i carichi di lavoro di apprendimento automatico (ML) e intelligenza artificiale (ai) utilizzando i sistemi storage NetApp AFF A800, i sistemi NVIDIA DGX A100 e gli switch di rete NVIDIA Mellanox. Include inoltre istruzioni per l'esecuzione dei test di benchmark di convalida al termine dell'implementazione.

["NVA-1151-DEPLOY: NetApp ONTAP ai con sistemi NVIDIA DGX A100"](https://www.netapp.com/pdf.html?item=/media/20708-nva-1151-deploy.pdf)

## **NVA-1153-DESIGN: NetApp ONTAP ai con sistemi NVIDIA DGX A100 e switch Ethernet Mellanox Spectrum**

David Arnette e Sung-Han Lin, NetApp

NVA-1153-DESIGN descrive un'architettura verificata NetApp per i carichi di lavoro di apprendimento automatico (ML) e intelligenza artificiale (ai) che utilizzano i sistemi storage NetApp AFF A800, i sistemi NVIDIA DGX A100 e gli switch Ethernet NVIDIA Mellanox Spectrum SN3700V 200 GB. Questo design è dotato di RDMA over Converged Ethernet (RoCE) per il fabric di interconnessione del cluster di calcolo per offrire ai clienti un'architettura completamente basata su ethernet per carichi di lavoro dalle performance elevate. Questo documento include anche i risultati dei test di benchmark per l'architettura implementata.

["NVA-1153-DESIGN: NetApp ONTAP ai con sistemi NVIDIA DGX A100 e switch Ethernet Mellanox Spectrum"](https://www.netapp.com/pdf.html?item=/media/21793-nva-1153-design.pdf)

## **NVA-1153-DEPLOY: NetApp ONTAP ai con sistemi NVIDIA DGX A100 e switch Ethernet Mellanox Spectrum**

David Arnette, NetApp

NVA-1153-DEPLOY include istruzioni di implementazione del sistema storage per un'architettura verificata NetApp per i carichi di lavoro di apprendimento automatico (ML) e intelligenza artificiale (ai) che utilizzano i sistemi storage NetApp AFF A800, i sistemi NVIDIA DGX A100 e gli switch Ethernet NVIDIA Mellanox Spectrum SN3700V da 200 GB. Include inoltre istruzioni per l'esecuzione dei test di benchmark di convalida al termine dell'implementazione.

["NVA-1153-DEPLOY: NetApp ONTAP ai con sistemi NVIDIA DGX A100 e switch Ethernet Mellanox Spectrum"](https://www.netapp.com/pdf.html?item=/media/21789-nva-1153-deploy.pdf)

## **NetApp EF-Series ai con NVIDIA**

Panoramica delle soluzioni di infrastruttura convergente EF-Series ai di NetApp e NVIDIA.

#### **EF-Series ai con sistemi NVIDIA DGX A100 e BeeGFS**

- ["Guida alla progettazione"](https://www.netapp.com/pdf.html?item=/media/25445-nva-1156-design.pdf)
- ["Guida all'implementazione"](https://www.netapp.com/pdf.html?item=/media/25574-nva-1156-deploy.pdf)
- ["Guida all'implementazione di BeeGFS"](https://www.netapp.com/us/media/tr-4755.pdf)

## **NVA-1156-DESIGN: NetApp EF-Series ai con sistemi NVIDIA DGX A100 e BeeGFS**

Abdel Sadek, Tim Chau, Joe McCormick e David Arnette, NetApp

NVA-1156-DESIGN descrive un'architettura verificata di NetApp per i carichi di lavoro di machine learning (ML) e intelligenza artificiale (ai) che utilizzano i sistemi storage NetApp EF600 NVMe, il file system parallelo BeeGFS, i sistemi NVIDIA DGX A100 e gli switch IB NVIDIA Mellanox Quantum QM8700 a 200 Gbps. Questo design è dotato di InfiniBand (IB) a 200 Gbps per lo storage e il fabric di interconnessione del cluster di calcolo per offrire ai clienti un'architettura completamente basata su IB per carichi di lavoro dalle performance elevate. Questo documento include anche i risultati dei test di benchmark per l'architettura implementata.

## ["NVA-1156-DESIGN: NetApp EF-Series ai con sistemi NVIDIA DGX A100 e BeeGFS"](https://www.netapp.com/pdf.html?item=/media/25445-nva-1156-design.pdf)

## **NVA-1156-DEPLOY: NetApp EF-Series ai con sistemi NVIDIA DGX A100 e BeeGFS**

Abdel Sadek, Tim Chau, Joe McCormick e David Arnette, NetApp

Questo documento descrive un'architettura verificata di NetApp per i carichi di lavoro di apprendimento automatico (ML) e intelligenza artificiale (ai) che utilizzano i sistemi storage NetApp EF600 NVMe, il file system parallelo ThinkParQ BeeGFS, i sistemi NVIDIA DGX A100 e gli switch NVIDIA Mellanox Quantum QM8700 200Gbps InfiniBand (IB). Questo documento include anche istruzioni per l'esecuzione dei test di benchmark di convalida al termine dell'implementazione.

["NVA-1156-DEPLOY: NetApp EF-Series ai con sistemi NVIDIA DGX A100 e BeeGFS"](https://www.netapp.com/pdf.html?item=/media/25574-nva-1156-deploy.pdf)

## **TR-4859: Implementazione della scalabilità dello spettro IBM con lo storage NetApp e-Series - Installazione e convalida**

Chris Seirer, NetApp

TR-4859 descrive il processo di implementazione di una soluzione di file system completamente parallela basata sullo stack software Spectrum Scale di IBM. TR-4859 è progettato per fornire dettagli su come installare Spectrum Scale, convalidare l'infrastruttura e gestire la configurazione.

["TR-4859: Implementazione della scalabilità dello spettro IBM con lo storage NetApp e-Series - Installazione e](https://www.netapp.com/pdf.html?item=/media/22029-tr-4859.pdf) [convalida"](https://www.netapp.com/pdf.html?item=/media/22029-tr-4859.pdf)

## **TR-4815: NetApp AFF A800 e Fujitsu Server PRIMERGY GX2570 M5 per i carichi di lavoro di training modello ai e ML**

David Arnette, NetApp Takashi Oishi, Fujitsu

Questa soluzione si concentra su un'architettura scale-out per implementare sistemi di intelligenza artificiale con sistemi storage NetApp e server Fujitsu. La soluzione è stata validata con benchmark di training MLperf v0.6 utilizzando server Fujitsu GX2570 e un sistema storage NetApp AFF A800.

["TR-4815: NetApp AFF A800 e Fujitsu Server PRIMERGY GX2570 M5 per i carichi di lavoro di training](https://www.netapp.com/pdf.html?item=/media/17215-tr4815.pdf) [modello ai e ML"](https://www.netapp.com/pdf.html?item=/media/17215-tr4815.pdf)

## <span id="page-32-0"></span>**Pipeline di dati, data Lake e gestione**

## **AWS FSX per NetApp ONTAP (FSxN) per MLOps**

## **Autore(i):**

Jian Jian (Ken), Senior Data & Applied Scientist, NetApp

In questa sezione viene illustrata l'applicazione pratica dello sviluppo di infrastrutture ai, fornendo una panoramica end-to-end della costruzione di una pipeline MLOps utilizzando FSxN. Con tre esempi completi, ti guida a soddisfare le tue esigenze MLOps tramite questa potente piattaforma per la gestione dei dati.

Questi articoli si concentrano su:

- 1. ["Parte 1 integrazione di AWS FSX per NetApp ONTAP \(FSxN\) come bucket S3 privato in AWS](#page-32-1) [SageMaker"](#page-32-1)
- 2. ["Parte 2 utilizzo di AWS FSX for NetApp ONTAP \(FSxN\) come origine dati per il training sui modelli in](#page-46-0) [SageMaker"](#page-46-0)
- 3. ["Parte 3 creazione di Una pipeline MLOps semplificata \(ci/CT/CD\)"](#page-55-0)

Al termine di questa sezione, avrete acquisito una solida comprensione di come utilizzare FSxN per ottimizzare i processi MLOps.

#### <span id="page-32-1"></span>**Parte 1 - integrazione di AWS FSX per NetApp ONTAP (FSxN) come bucket S3 privato in AWS SageMaker**

## **Autore(i):**

Jian Jian (Ken), Senior Data & Applied Scientist, NetApp

#### **Introduzione**

Utilizzando SageMaker come esempio, questa pagina fornisce istruzioni sulla configurazione di FSxN come bucket S3 privato.

Per ulteriori informazioni su FSxN, si prega di dare un'occhiata a questa presentazione ([."Collegamento video"](http://youtube.com/watch?v=mFN13R6JuUk))

#### **Guida dell'utente**

#### **Creazione server**

#### **Creare un'istanza di notebook SageMaker**

1. Apri la console AWS. Nel pannello di ricerca, cerca SageMaker e fai clic sul servizio **Amazon SageMaker**.

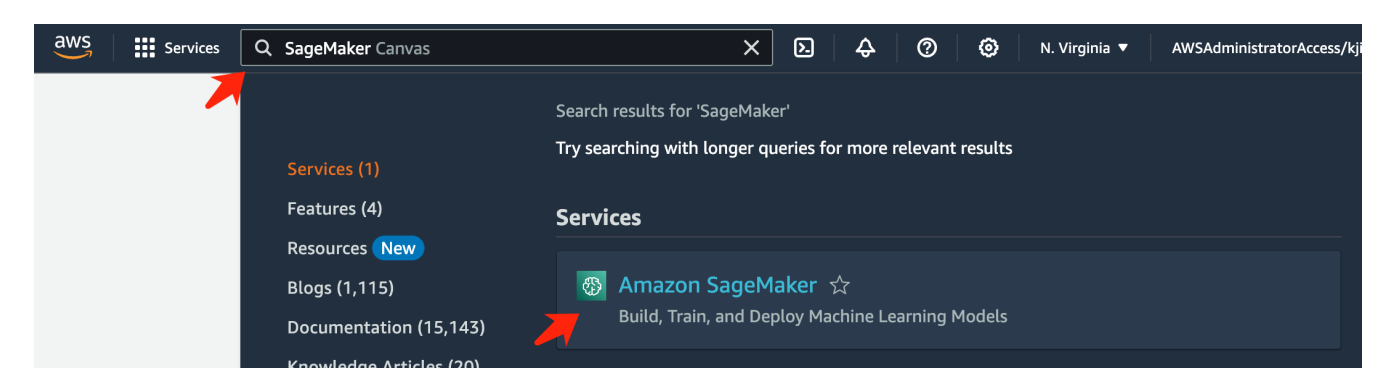

2. Aprire **istanze notebook** nella scheda notebook, fare clic sul pulsante arancione **Crea istanza notebook**.

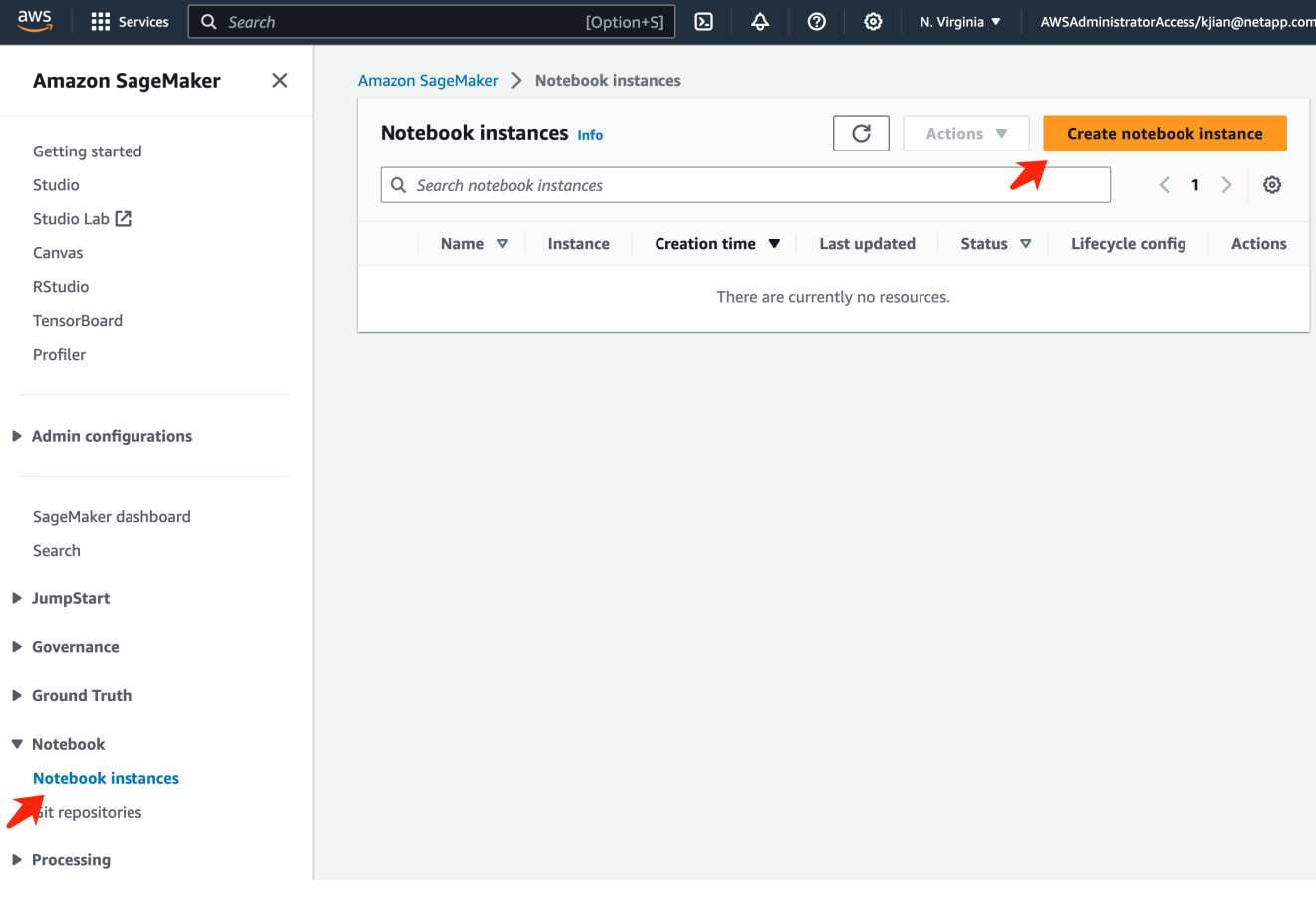

3. Nella pagina di creazione,

Immettere il **nome istanza notebook** Espandere il pannello **rete** Lasciare le altre voci predefinite e selezionare i gruppi **VPC**, **Subnet** e **protezione**. (Questa **VPC** e **sottorete** verranno utilizzate per creare il file system FSxN in un secondo momento) Fare clic sul pulsante arancione **Crea istanza notebook** in basso a destra.

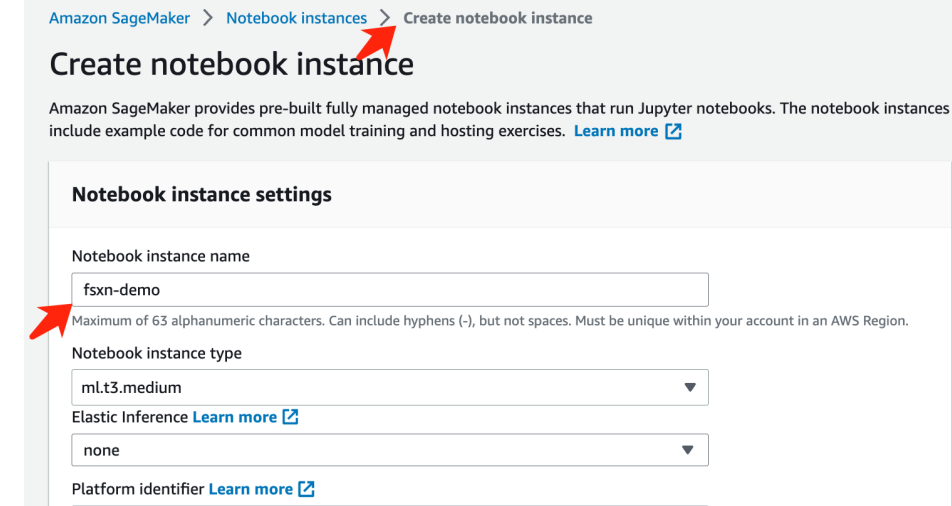

Amazon Linux 2, Jupyter Lab 3

 $\blacktriangleright$  Additional configuration **Permissions and encryption** IAM role ... . . . . . . . .<br>Notebook instances require permissions to call other services including SageMaker and S3. Choose a role or let us create a role with the<br>AmazonSageMakerFullAccess IAM policy attached.  $\pmb{\nabla}$ AmazonSageMakerServiceCatalogProductsUseRole Create role using the role creation wizard  $Z$ Root access - optional C Enable - Give users root access to the notebook  $\bigcirc$  Disable - Don't give users root access to the notebook Lifecycle configurations always have root access Encryption key - optional<br>Encrypt your notebook data. Choose an existing KMS key or enter a key's ARN. No Custom Encryption  $\blacktriangledown$ ▼ Network - optional VPC - optional

 $\blacktriangledown$ 

Default vpc-0df3956ab1fca2ec9 (172.31.0.0/16)  $\overline{\mathbf{v}}$ Subnet Choose a subnet in an availability zone supported by Amazon SageMaker. subnet-00060df0d0f562672 (172.31.16.0/20) | us-east-1a  $\bar{\mathbf{v}}$ Security group(s)  $\bar{\mathbf{v}}$ sg-0a39b3985770e9256 (default)  $\times$ Direct internet access C Enable - Access the internet directly through Amazon SageMaker  $\bigcirc$  Disable - Access the internet through a VPC **Example 12** For the method of the method of the definition of the state internet access, make sure that your VPC has a NAT gateway and you need internet access. To enable internet access, make sure that your VPC has a NA Git repositories- optional  $\triangleright$  Tags - optional **Create notebook instance** Cancel

#### **Creare un file system FSxN**

1. Apri la console AWS. Nel pannello di ricerca, cercate FSX e fate clic sul servizio **FSX**.

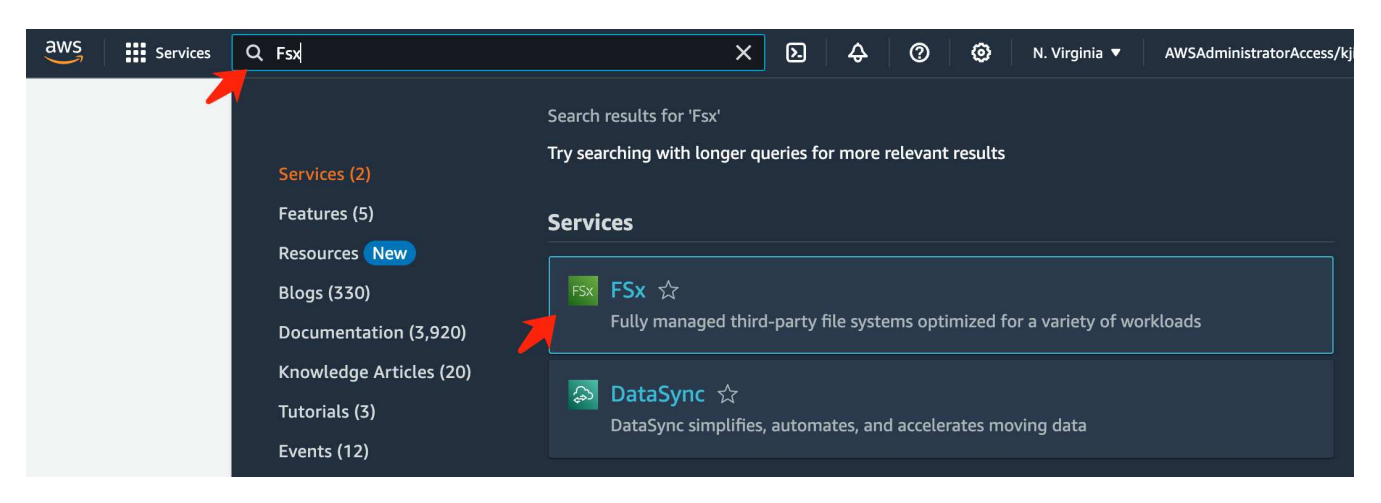

2. Fare clic su **Crea file system**.

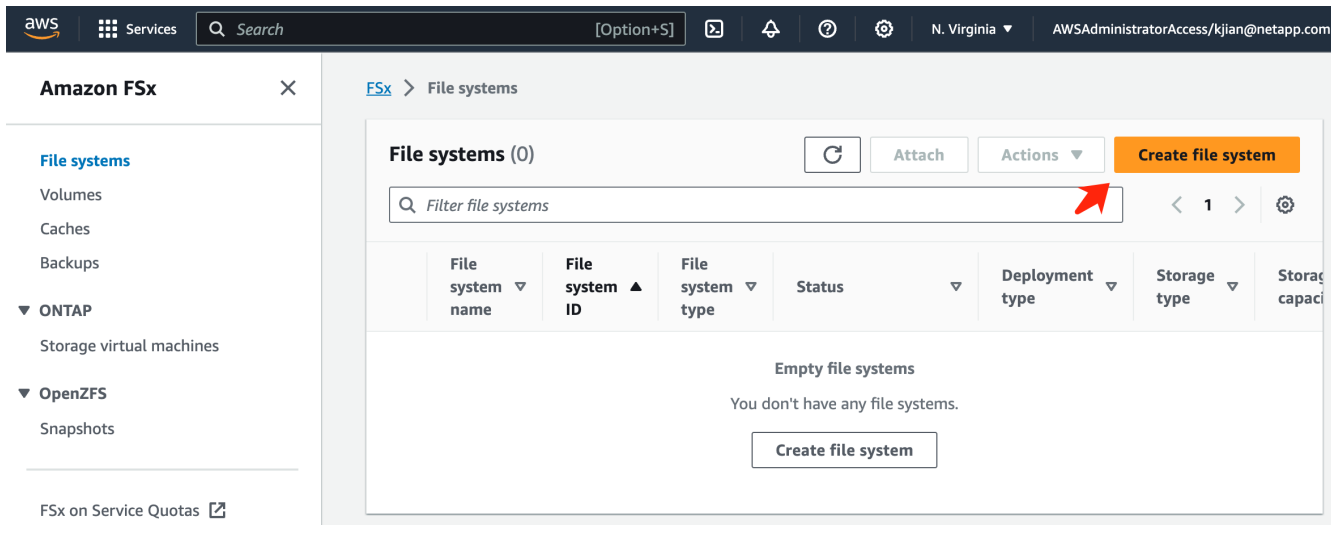

3. Selezionare la prima scheda **FSX per NetApp ONTAP** e fare clic su **Avanti**.
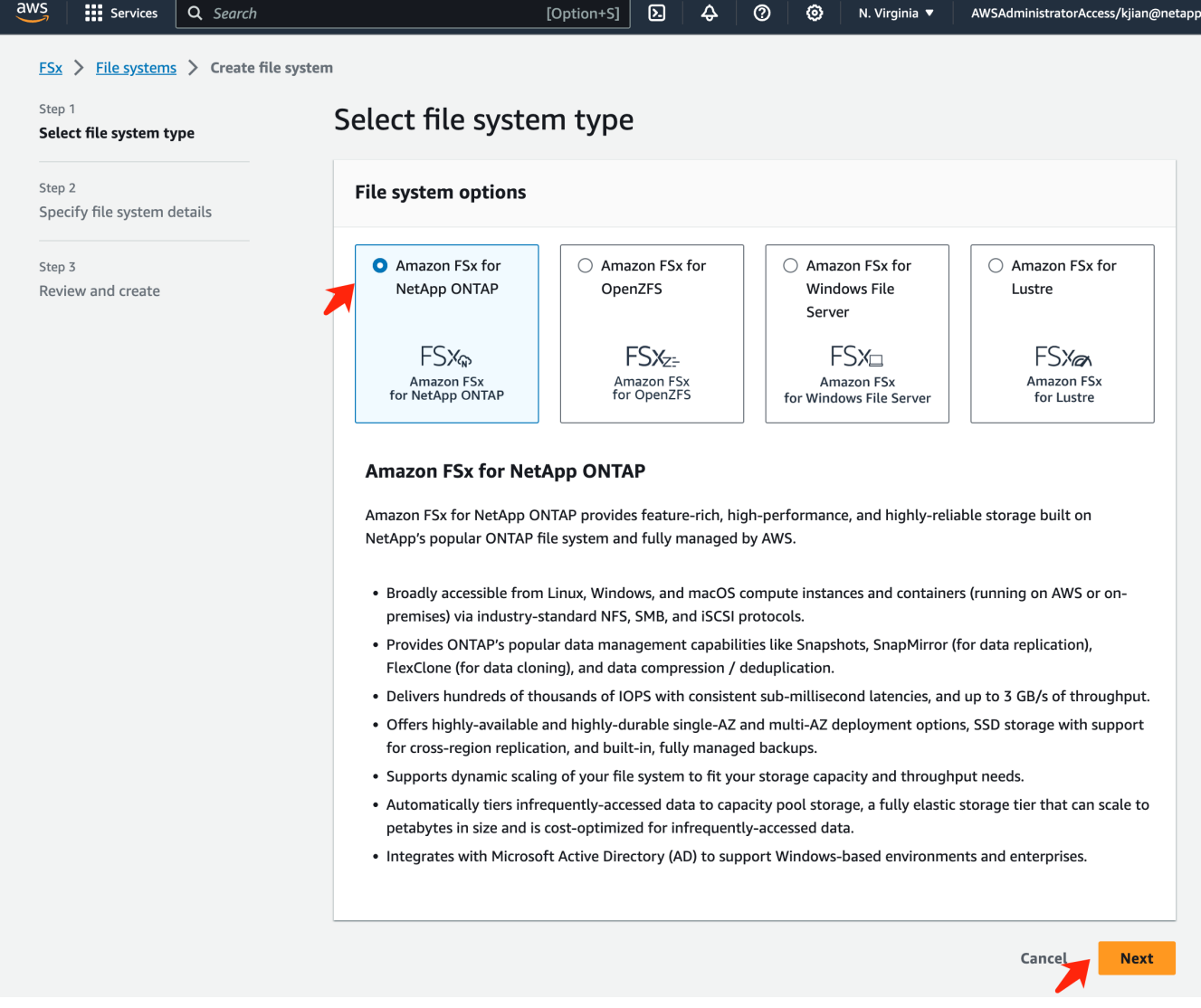

- 4. Nella pagina di configurazione dei dettagli.
	- a. Selezionare l'opzione **creazione standard**.

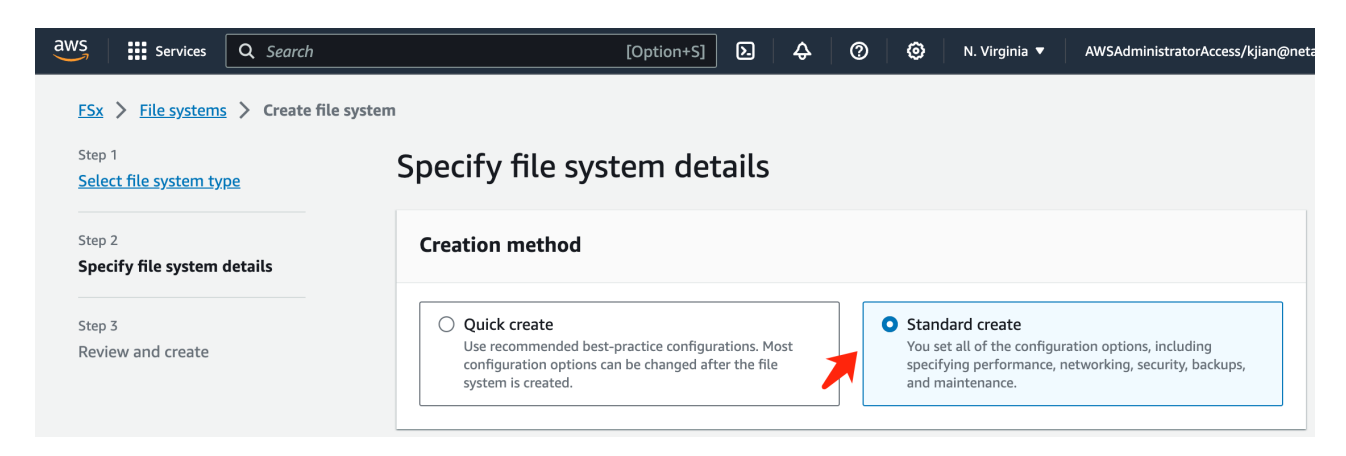

b. Immettere il **nome del file system** e la **capacità di archiviazione SSD**.

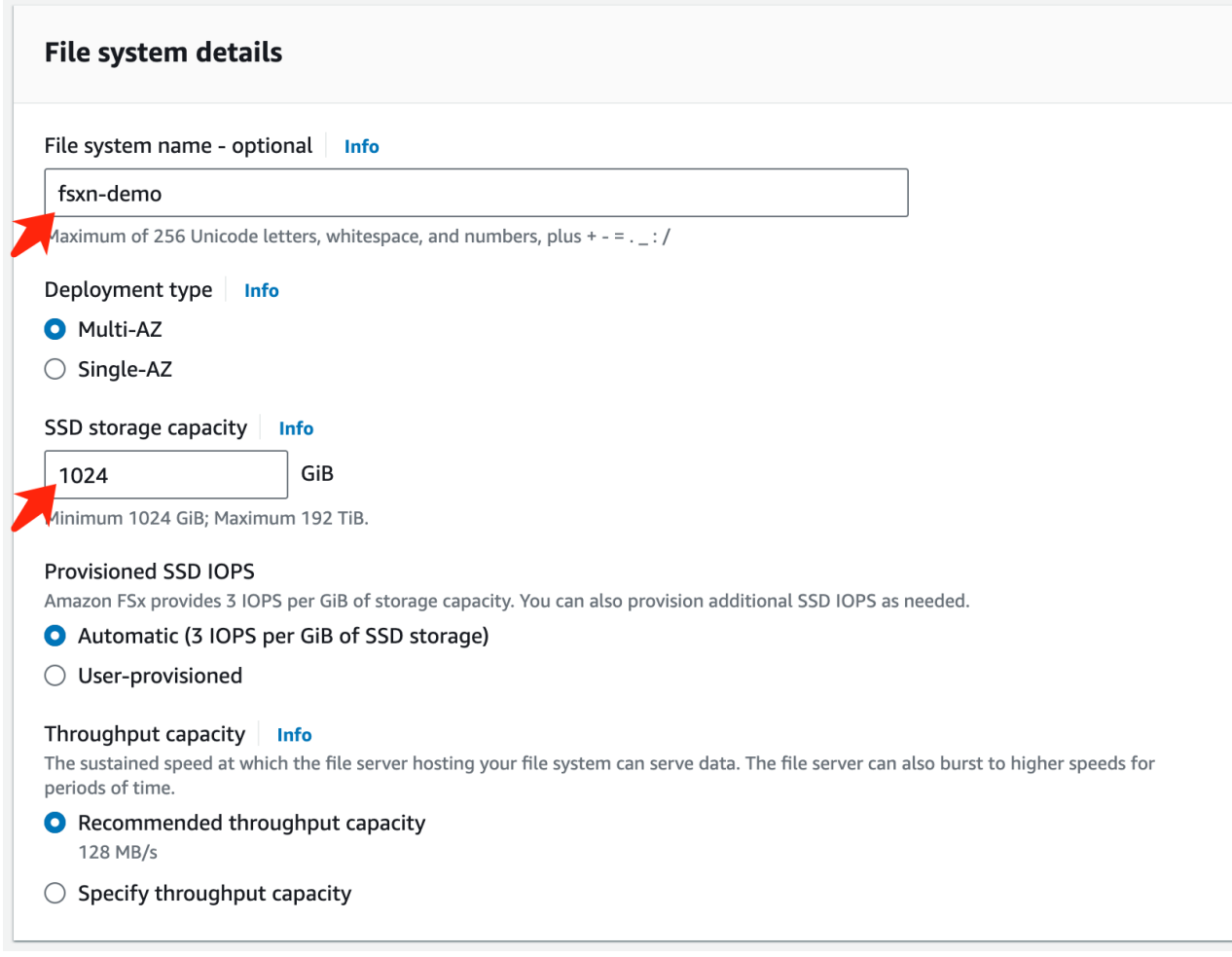

c. Assicurarsi di utilizzare **VPC** e **subnet** uguali all'istanza **SageMaker notebook**.

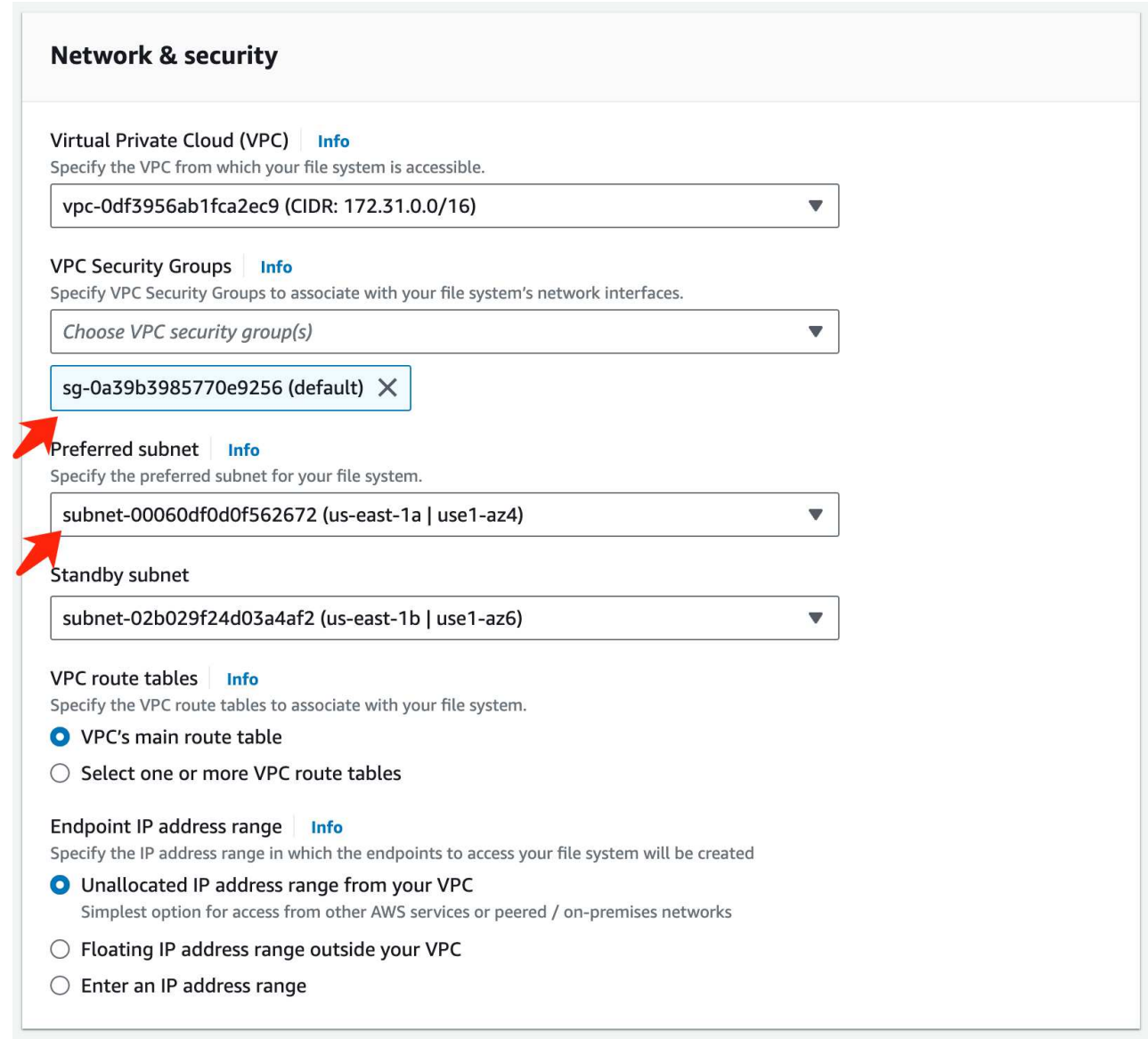

d. Immettere il nome **Storage Virtual Machine** e **specificare una password** per la SVM (Storage Virtual Machine).

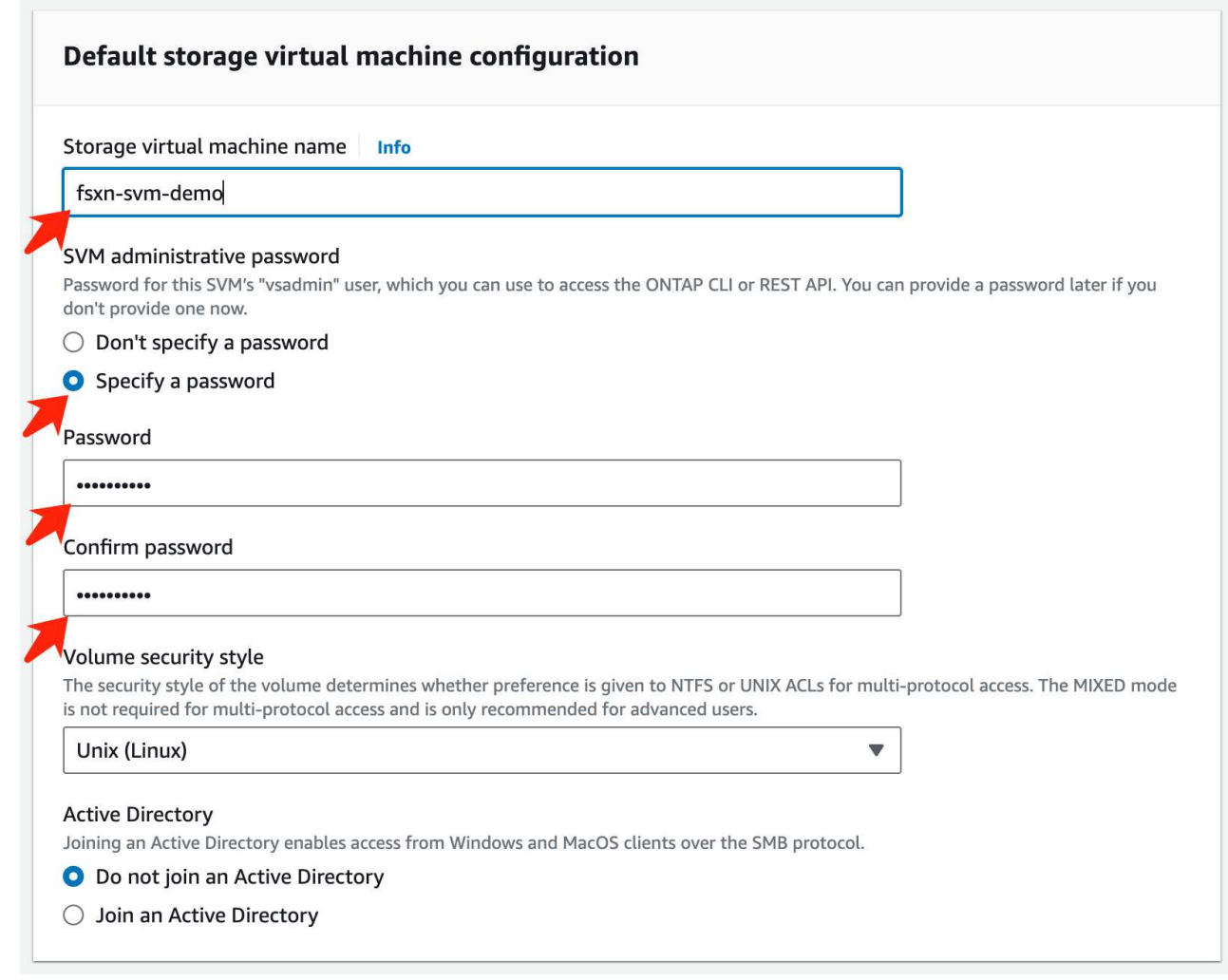

e. Lasciare le altre voci predefinite e fare clic sul pulsante arancione **Avanti** in basso a destra.

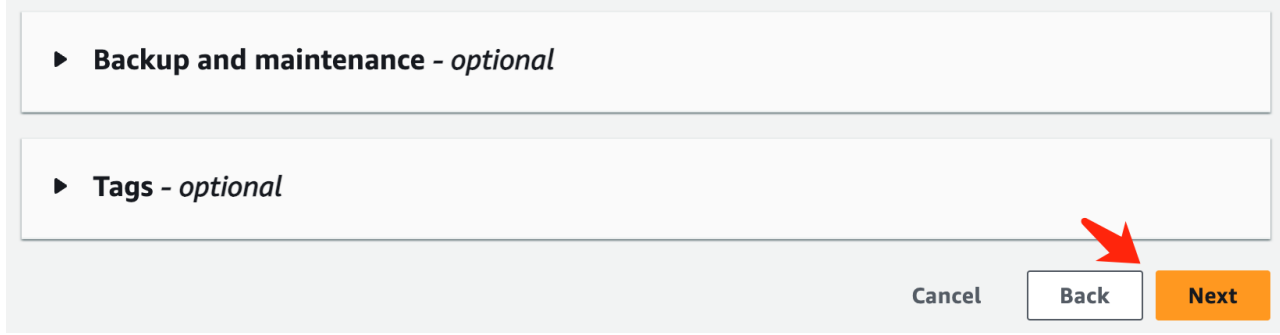

f. Fare clic sul pulsante arancione **Crea file system** in basso a destra nella pagina di revisione.

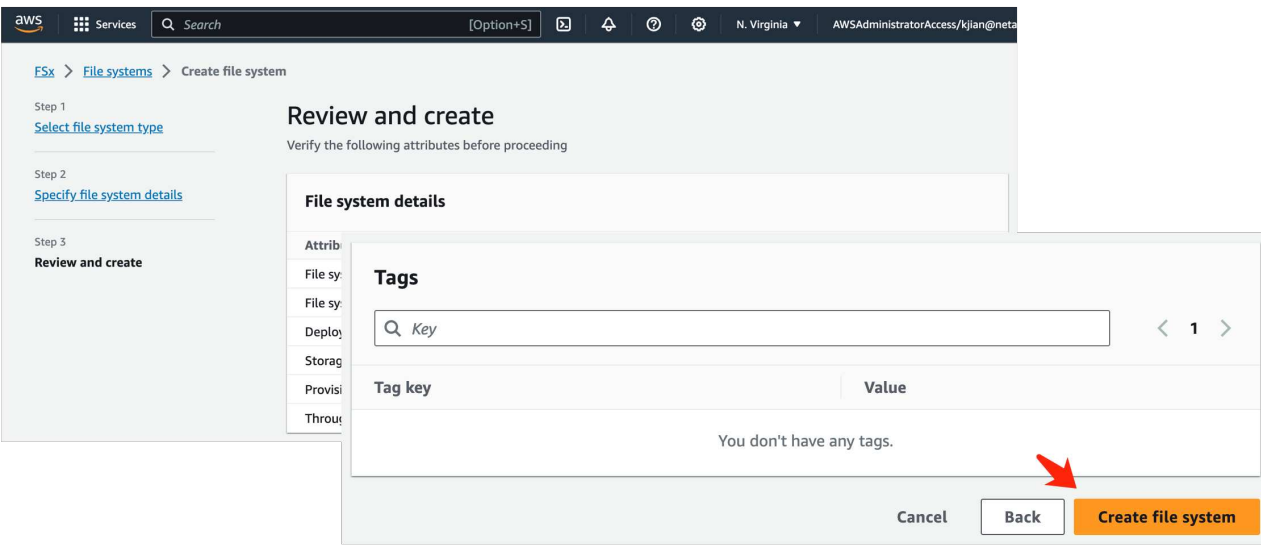

5. L'accelerazione del file system FSX può richiedere circa **20-40 minuti**.

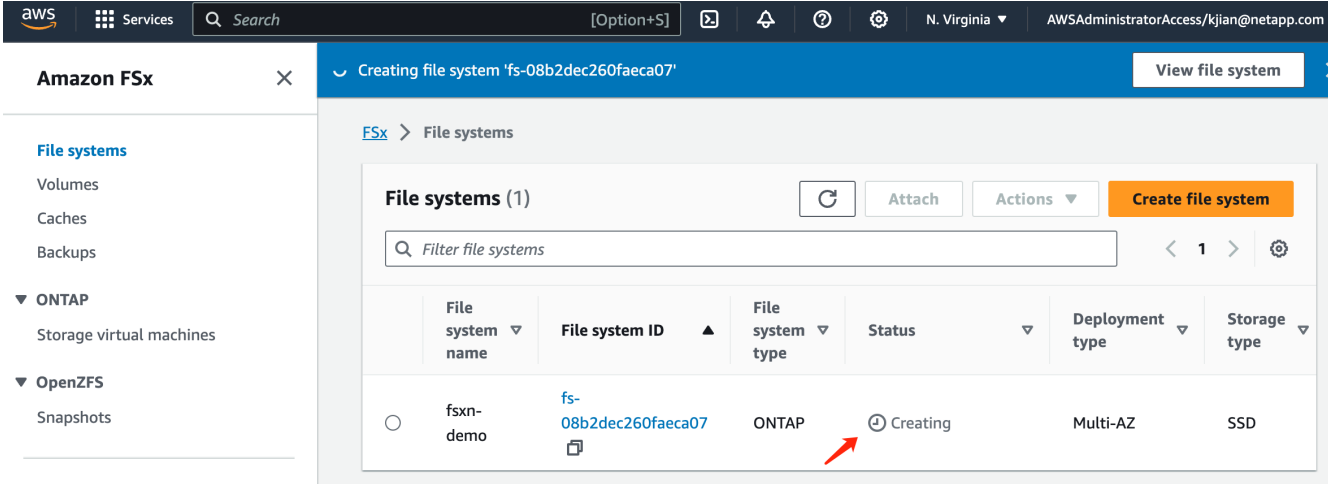

# **Server Configuration (Configurazione server)**

# **Configurazione ONTAP**

1. Aprire il file system FSX creato. Assicurarsi che lo stato sia **disponibile**.

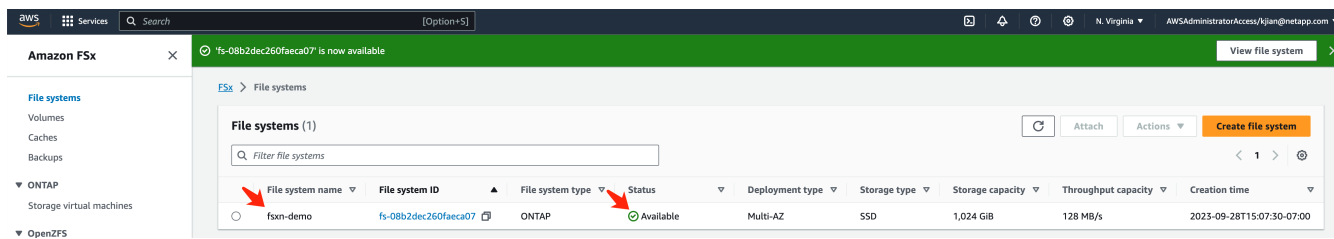

2. Selezionare la scheda **Amministrazione** e mantenere **endpoint di gestione - indirizzo IP** e **nome utente amministratore ONTAP**.

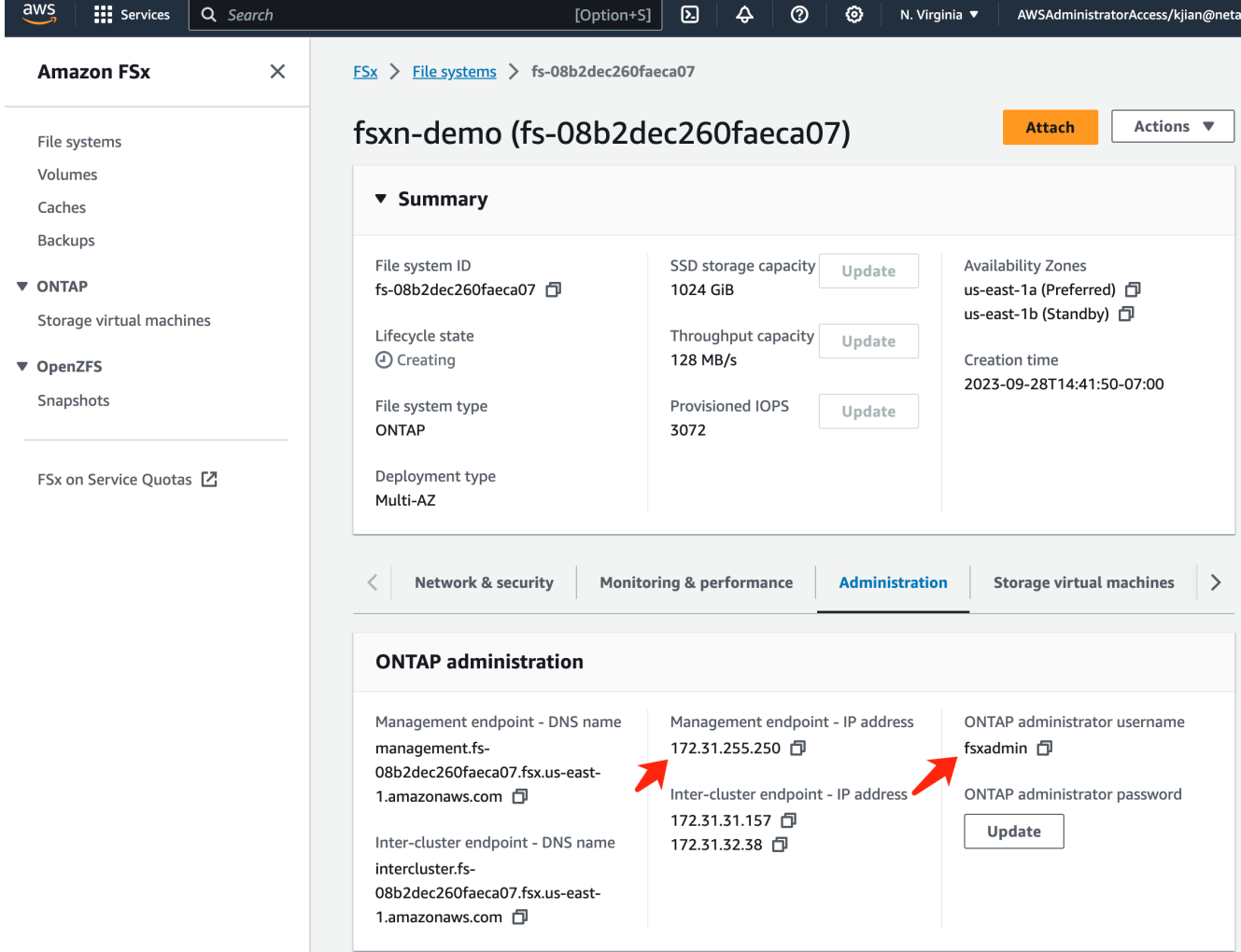

3. Aprire l'istanza creata **SageMaker notebook** e fare clic su **Apri JupyterLab**.

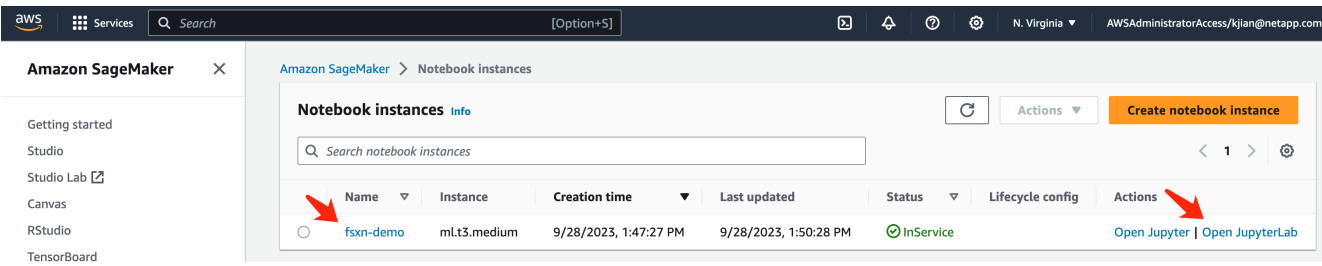

4. Nella pagina Jupyter Lab, aprire un nuovo **terminale**.

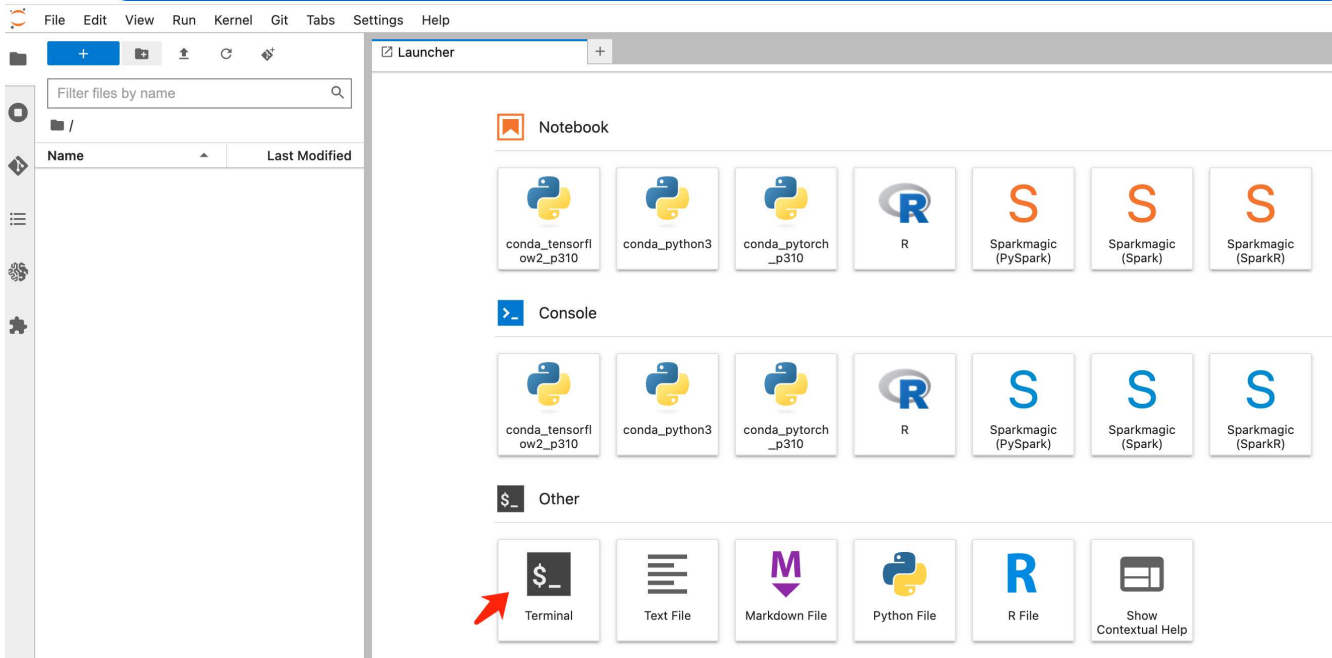

5. Inserisci il comando ssh ssh <nome utente admin>@<IP server ONTAP> per accedere al file system FSxN ONTAP. (Il nome utente e l'indirizzo IP sono recuperati dalla fase 2) Utilizzare la password utilizzata durante la creazione della **Storage Virtual Machine**.

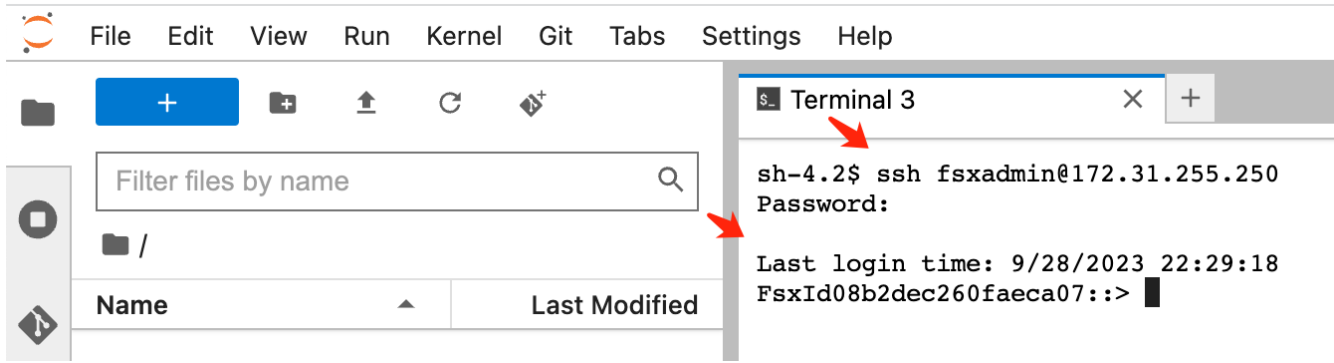

6. Eseguire i comandi nel seguente ordine. Utilizziamo **fsxn-ontap** come nome per il **nome bucket S3 privato FSxN**. Utilizzare **storage virtual machine name** per l'argomento **-vserver**.

```
vserver object-store-server create -vserver fsxn-svm-demo -object-store
-server fsx_s3 -is-http-enabled true -is-https-enabled false
vserver object-store-server user create -vserver fsxn-svm-demo -user
s3user
vserver object-store-server group create -name s3group -users s3user
-policies FullAccess
vserver object-store-server bucket create fsxn-ontap -vserver fsxn-svm-
demo -type nas -nas-path /vol1
```
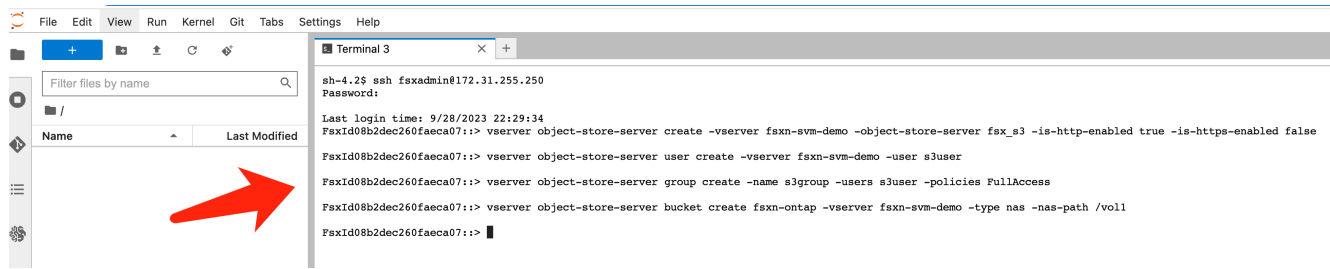

7. Eseguire i seguenti comandi per recuperare l'IP dell'endpoint e le credenziali per FSxN private S3.

```
network interface show -vserver fsxn-svm-demo -lif nfs_smb_management_1
set adv
vserver object-store-server user show
```
8. Conservare l'IP dell'endpoint e le credenziali per un utilizzo futuro.

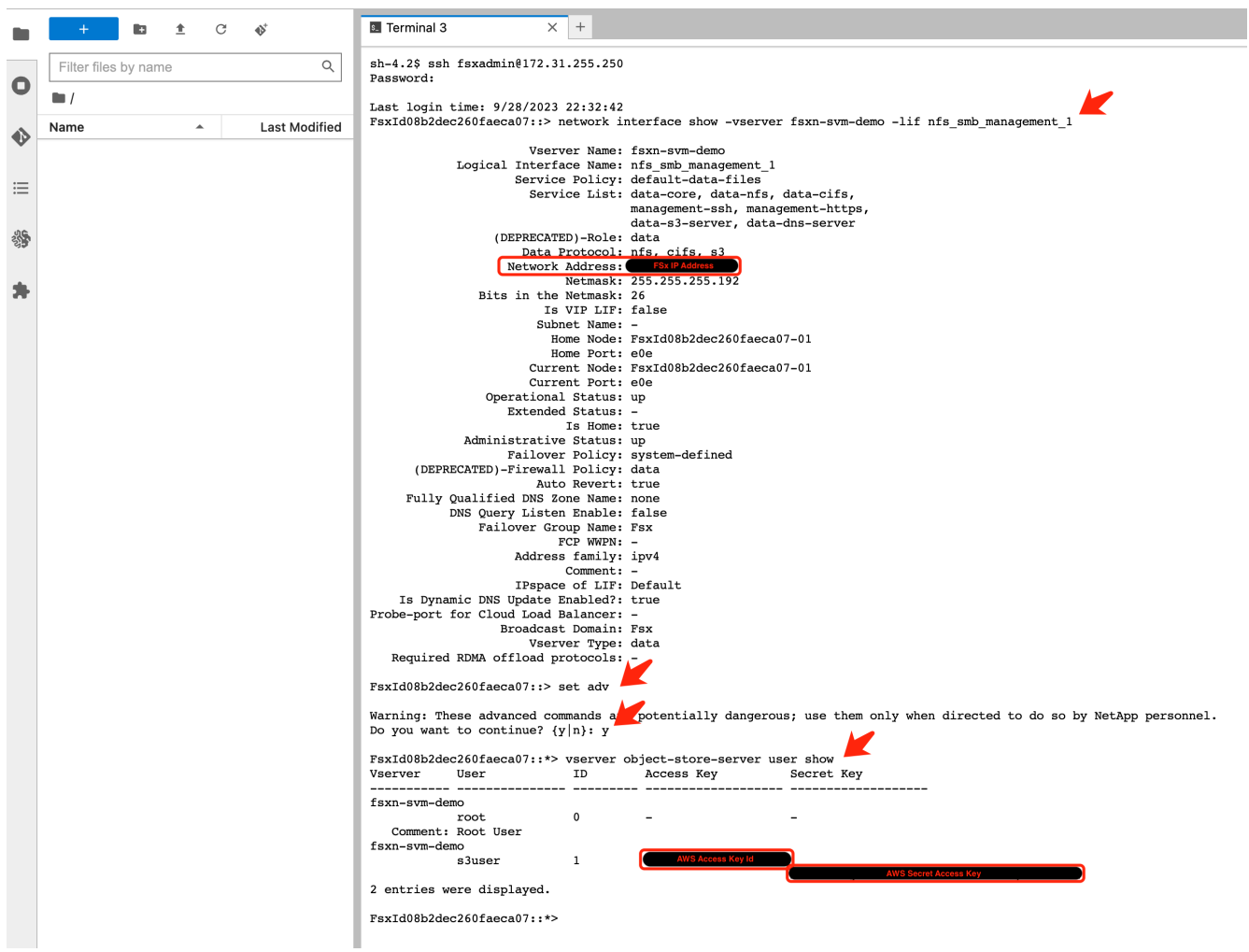

## **Client Configuration (Configurazione client)**

1. Nell'istanza di notebook SageMaker, creare un nuovo notebook Jupyter.

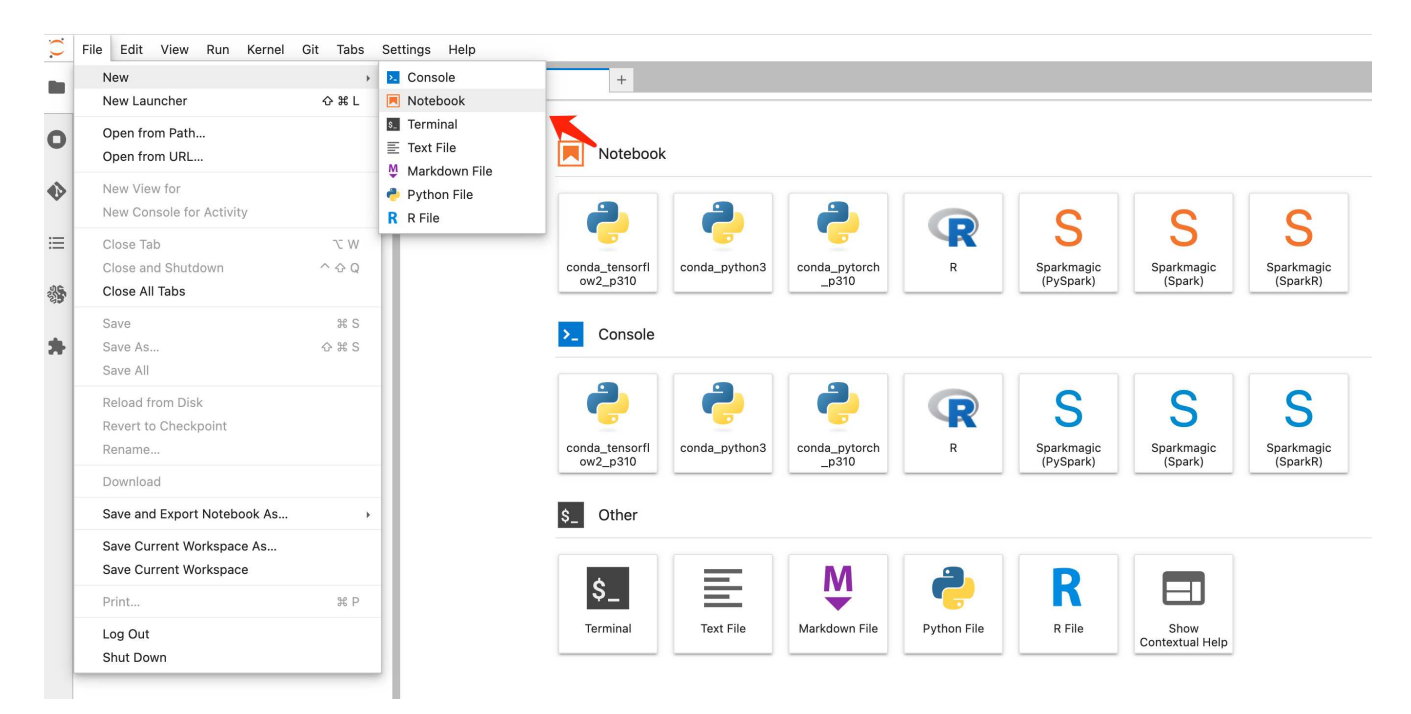

2. Utilizzare il codice riportato di seguito come soluzione alternativa per caricare i file nel bucket S3 privato di FSxN.

Per un esempio di codice completo, fare riferimento a questo notebook. ["fsxn\\_demo.ipynb"](https://docs.netapp.com/it-it/netapp-solutions/media/mlops_fsxn_s3_integration_0.ipynb)

```
# Setup configurations
# -------- Manual configurations --------
seed: int = 77 # Random
seed
bucket name: str = 'fsxn-ontap' # The bucket
name in ONTAP
aws access key id = '<Your ONTAP bucket key id>' # Please get
this credential from ONTAP
aws secret access key = '<Your ONTAP bucket access key>' \# Please get
this credential from ONTAP
fsx endpoint ip: str = '<Your FSxN IP address>' # Please get
this IP address from FSXN
# -------- Manual configurations --------
# Workaround
## Permission patch
!mkdir -p vol1
!sudo mount -t nfs $fsx endpoint ip:/vol1 /home/ec2-user/SageMaker/vol1
!sudo chmod 777 /home/ec2-user/SageMaker/vol1
## Authentication for FSxN as a Private S3 Bucket
```

```
!aws configure set aws access key id $aws access key id
!aws configure set aws secret access key $aws secret access key
## Upload file to the FSxN Private S3 Bucket
%%capture
local file path: str = <Your local file path>
!aws s3 cp --endpoint-url http://$fsx_endpoint_ip /home/ec2-user
/SageMaker/$local_file_path s3://$bucket_name/$local_file_path
# Read data from FSxN Private S3 bucket
## Initialize a s3 resource client
import boto3
# Get session info
region_name = boto3.session.Session().region_name
# Initialize Fsxn S3 bucket object
# --- Start integrating SageMaker with FSXN ---
# This is the only code change we need to incorporate SageMaker with
FSXN
s3 client: boto3.client = boto3.resource(
   \frac{1}{\sqrt{2}} s<sup>3</sup>.
      region_name=region_name,
    aws access key id=aws access key id,
    aws secret access key=aws secret access key,
    use ssl=False,
    endpoint url=f'http://{fsx endpoint ip}',
      config=boto3.session.Config(
        signature version='s3v4',
          s3={'addressing_style': 'path'}
      )
)
# --- End integrating SageMaker with FSXN ---
## Read file byte content
bucket = s3_client.Bucket(bucket_name)
binary_data = bucket.Object(data.filename).get()['Body']
```
Si conclude così l'integrazione tra FSxN e l'istanza SageMaker.

#### **Utile elenco di controllo per il debug**

- Verificare che l'istanza di SageMaker notebook e il file system FSxN si trovino nello stesso VPC.
- Ricordarsi di eseguire il comando **set dev** su ONTAP per impostare il livello di privilegio su **dev**.

#### **FAQ (al 27 settembre 2023)**

D: Perché viene visualizzato l'errore "**si è verificato un errore (NotImplemented) quando si chiama l'operazione CreateMultipartUpload: Il comando S3 richiesto non è implementato**" quando si caricano i file su FSxN?

R: Come bucket S3 privato, FSxN supporta il caricamento di file fino a 100MB MB. Quando si utilizza il protocollo S3, i file di dimensioni superiori a 100MB KB vengono divisi in 100MB blocchi e viene richiamata la funzione "CreateMultipartUpload". Tuttavia, l'attuale implementazione di FSxN private S3 non supporta questa funzione.

D: Perché ricevo l'errore "**si è verificato un errore (AccessDenied) quando si chiamano le operazioni PutObject: Access Denied**" quando si caricano i file su FSxN?

R: Per accedere al bucket S3 privato FSxN da un'istanza di SageMaker notebook, passare le credenziali AWS alle credenziali FSxN. Tuttavia, la concessione del permesso di scrittura all'istanza richiede una soluzione alternativa che implica il montaggio del bucket e l'esecuzione del comando shell 'chmod' per modificare le autorizzazioni.

D: Come posso integrare il bucket S3 privato di FSxN con altri servizi ML di SageMaker?

R: Purtroppo, SageMaker Services SDK non fornisce un modo per specificare l'endpoint per il bucket S3 privato. Di conseguenza, FSxN S3 non è compatibile con i servizi SageMaker come Sagemaker Data Wrangler, Sagemaker Clarify, Sagemaker Glue, Sagemaker Athena, Sagemaker AutoML, e altri.

## <span id="page-46-0"></span>**Parte 2 - utilizzo di AWS FSX for NetApp ONTAP (FSxN) come origine dati per il training sui modelli in SageMaker**

# **Autore(i):**

Jian Jian (Ken), Senior Data & Applied Scientist, NetApp

### **Introduzione**

Questo tutorial offre un esempio pratico di un progetto di classificazione della computer vision, che fornisce esperienza pratica nella creazione di modelli ML che utilizzano FSxN come origine dati all'interno dell'ambiente SageMaker. Il progetto si concentra sull'utilizzo di PyTorch, un framework di apprendimento approfondito, per classificare la qualità degli pneumatici in base alle immagini degli pneumatici. Enfatizza lo sviluppo di modelli di machine learning utilizzando FSxN come fonte di dati in Amazon SageMaker.

#### **Che cos'è FSxN**

Amazon FSX per NetApp ONTAP è in realtà una soluzione di storage completamente gestita offerta da AWS. Sfrutta il file system ONTAP di NetApp per fornire storage affidabile e dalle performance elevate. Grazie al supporto per protocolli come NFS, SMB e iSCSI, permette l'accesso perfetto da diversi container e istanze di calcolo. Il servizio è progettato per offrire performance eccezionali, garantendo operazioni sui dati rapide ed efficienti. Inoltre, offre high Availability e durata elevata per garantire che i tuoi dati rimangano accessibili e protetti. Inoltre, la capacità storage di Amazon FSX per NetApp ONTAP è scalabile e ti permette di regolarla facilmente in base alle tue esigenze.

### **Prerequisito**

**Ambiente di rete**

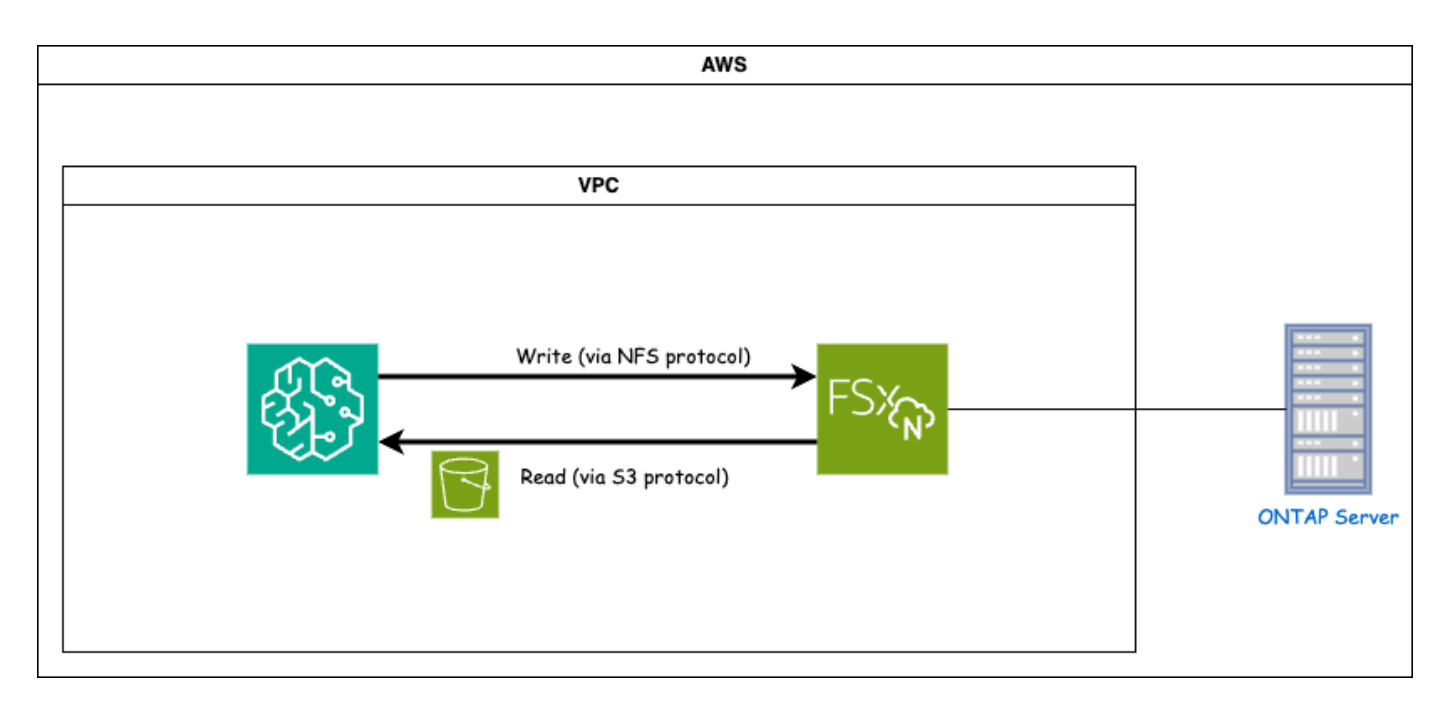

FSxN (Amazon FSX per NetApp ONTAP) è un servizio di storage AWS. Include un file system in esecuzione sul sistema NetApp ONTAP e una SVM (System Virtual Machine) gestita da AWS che si connette all'IT. Nel diagramma fornito, il server NetApp ONTAP gestito da AWS si trova all'esterno del VPC. La SVM funge da intermediario tra SageMaker e il sistema NetApp ONTAP, ricevendo le richieste operative da SageMaker e inoltrandole allo storage sottostante. Per accedere a FSxN, SageMaker deve essere collocato nello stesso VPC della distribuzione di FSxN. Questa configurazione garantisce la comunicazione e l'accesso ai dati tra SageMaker e FSxN.

# **Accesso ai dati**

Negli scenari reali, i data scientist utilizzano in genere i dati esistenti memorizzati in FSxN per costruire i propri modelli di machine learning. Tuttavia, per scopi dimostrativi, poiché il file system FSxN è inizialmente vuoto dopo la creazione, è necessario caricare manualmente i dati di addestramento. Questo può essere ottenuto montando FSxN come volume a SageMaker. Una volta montato correttamente il file system, è possibile caricare il set di dati nella posizione montata, rendendolo accessibile per l'addestramento dei modelli all'interno dell'ambiente SageMaker. Questo approccio consente di sfruttare la capacità di storage e le funzionalità di FSxN lavorando con SageMaker per lo sviluppo e la formazione dei modelli.

Il processo di lettura dei dati prevede la configurazione di FSxN come bucket S3 privato. Per istruzioni dettagliate sulla configurazione, fare riferimento alla ["Parte 1 - integrazione di AWS FSX per NetApp ONTAP](#page-32-0) [\(FSxN\) come bucket S3 privato in AWS SageMaker"](#page-32-0)

### **Panoramica sull'integrazione**

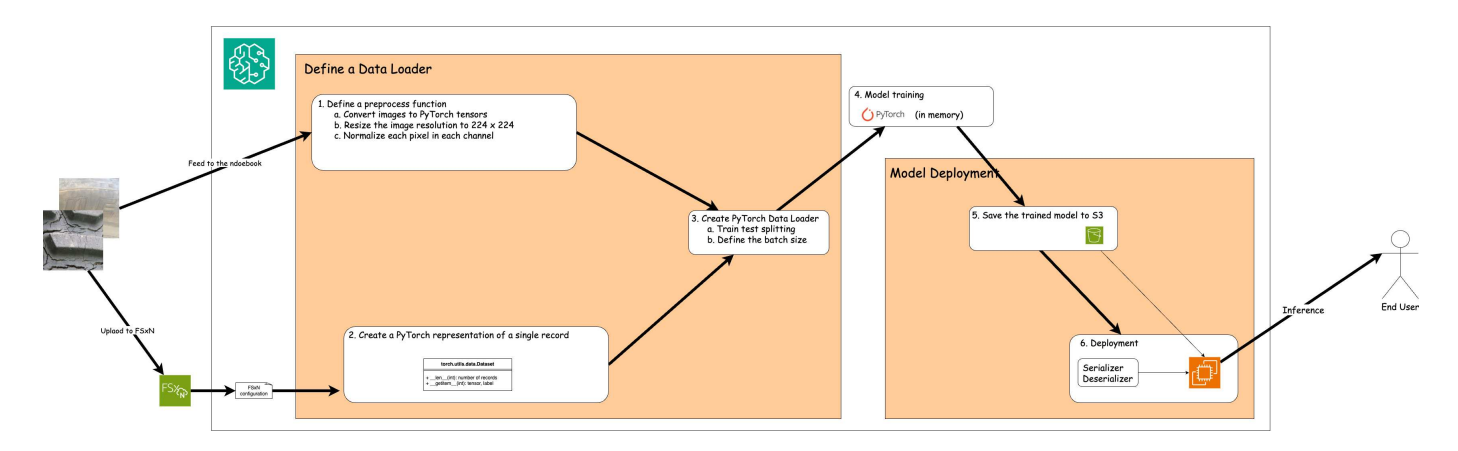

Il flusso di lavoro di utilizzo dei dati di formazione in FSxN per creare un modello di apprendimento approfondito in SageMaker può essere riassunto in tre fasi principali: Definizione del caricatore dati, formazione del modello e distribuzione. Ad alto livello, questi passaggi costituiscono la base di una pipeline MLOps. Tuttavia, ogni fase prevede diverse fasi secondarie dettagliate per un'implementazione completa. Queste fasi secondarie comprendono varie attività come la pre-elaborazione dei dati, la suddivisione del dataset, la configurazione del modello, la regolazione dell'iperparametro, la valutazione del modello, e distribuzione dei modelli. Questi passaggi garantiscono un processo completo ed efficace per la creazione e l'implementazione di modelli di apprendimento approfondito utilizzando i dati di formazione di FSxN all'interno dell'ambiente SageMaker.

# **Integrazione step-by-step**

# **Caricatore dati**

Per addestrare una rete di apprendimento profondo PyTorch con i dati, viene creato un caricatore dati per facilitare l'alimentazione dei dati. Il caricatore dati non solo definisce la dimensione del batch, ma determina anche la procedura di lettura e pre-elaborazione di ciascun record all'interno del batch. Configurando il data loader, possiamo gestire l'elaborazione dei dati in batch, consentendo la formazione della rete di deep learning.

Il caricatore dati è composto da 3 parti.

# **Funzione di pre-elaborazione**

```
from torchvision import transforms
preprocess = transforms.Compose([
      transforms.ToTensor(),
      transforms.Resize((224,224)),
      transforms.Normalize(
           mean=[0.485, 0.456, 0.406],
           std=[0.229, 0.224, 0.225]
      )
])
```
Il frammento di codice riportato sopra illustra la definizione delle trasformazioni di pre-elaborazione delle immagini utilizzando il modulo **torchvision.Transforms**. In questa turtorial, l'oggetto di pre-elaborazione viene creato per applicare una serie di trasformazioni. In primo luogo, la trasformazione **ToTensor()** converte

l'immagine in una rappresentazione tensoriale. Successivamente, la trasformazione **Ridimensiona((224.224)** ridimensiona l'immagine a una dimensione fissa di 224x224 pixel. Infine, la trasformazione **Normalize()** normalizza i valori del tensore sottraendo la media e dividendo per la deviazione standard lungo ciascun canale. I valori di deviazione media e standard utilizzati per la normalizzazione sono comunemente impiegati in modelli di rete neurale pre-addestrati. Nel complesso, questo codice prepara i dati dell'immagine per un'ulteriore elaborazione o immissione in un modello pre-addestrato convertendoli in un tensore, ridimensionandoli e normalizzando i valori dei pixel.

# **Classe dataset PyTorch**

```
import torch
from io import BytesIO
from PIL import Image
class FSxNImageDataset(torch.utils.data.Dataset):
      def __init__(self, bucket, prefix='', preprocess=None):
        self.image keys = [  s3_obj.key
            for s3 obj in list(bucket.objects.filter(Prefix=prefix).all())
  ]
          self.preprocess = preprocess
    def len (self):
          return len(self.image_keys)
      def __getitem__(self, index):
        key = self.inage keys[index]  response = bucket.Object(key)
          label = 1 if key[13:].startswith('defective') else 0
        image bytes = response.get()['Body'].read()
          image = Image.open(BytesIO(image_bytes))
        if image.mode == 'L':  image = image.convert('RGB')
          if self.preprocess is not None:
              image = self.preprocess(image)
          return image, label
```
Questa classe fornisce funzionalità per ottenere il numero totale di record nell'insieme di dati e definisce il metodo di lettura dei dati per ogni record. All'interno della funzione *getitem*, il codice utilizza l'oggetto bucket boto3 S3 per recuperare i dati binari da FSxN. Lo stile del codice per accedere ai dati da FSxN è simile alla lettura dei dati da Amazon S3. La spiegazione successiva si sofferma sul processo di creazione dell'oggetto S3 privato **bucket**.

#### **FSxN come repository S3 privato**

```
seed = 77 # Random seed
bucket name = '<Your ONTAP bucket name>' # The bucket
name in ONTAP
aws access key id = '<Your ONTAP bucket key id>' # Please get
this credential from ONTAP
aws secret access key = '<Your ONTAP bucket access key>' # Please get
this credential from ONTAP
fsx_endpoint_ip = '<Your FSxN IP address>' # Please get
this IP address from FSXN
```
#### **import boto3**

```
# Get session info
region_name = boto3.session.Session().region_name
# Initialize Fsxn S3 bucket object
# --- Start integrating SageMaker with FSXN ---
# This is the only code change we need to incorporate SageMaker with FSXN
s3 client: boto3.client = boto3.resource(
    's3',
    region name=region name,
    aws access key id=aws access key id,
    aws secret access key=aws secret access key,
    use ssl=False,
    endpoint url=f'http://{fsx endpoint ip}',
      config=boto3.session.Config(
        signature version='s3v4',
          s3={'addressing_style': 'path'}
      )
\lambda# s3_client = boto3.resource('s3')
bucket = s3_client.Bucket(bucket_name)
# --- End integrating SageMaker with FSXN ---
```
Per leggere i dati da FSxN in SageMaker, viene creato un gestore che punta allo storage FSxN utilizzando il protocollo S3. Ciò consente a FSxN di essere trattato come un bucket S3 privato. La configurazione del gestore include l'indicazione dell'indirizzo IP della SVM FSxN, del nome del bucket e delle credenziali necessarie. Per una spiegazione completa su come ottenere questi elementi di configurazione, fare riferimento al documento all'indirizzo ["Parte 1 - integrazione di AWS FSX per NetApp ONTAP \(FSxN\) come bucket S3](https://docs.netapp.com/us-en/netapp-solutions/ai/mlops_fsxn_s3_integration.html) [privato in AWS SageMaker".](https://docs.netapp.com/us-en/netapp-solutions/ai/mlops_fsxn_s3_integration.html)

Nell'esempio sopra menzionato, l'oggetto bucket viene utilizzato per creare un'istanza dell'oggetto dataset PyTorch. L'oggetto dataset verrà ulteriormente spiegato nella sezione successiva.

```
from torch.utils.data import DataLoader
torch.manual_seed(seed)
# 1. Hyperparameters
batch_size = 64
# 2. Preparing for the dataset
dataset = FSxNImageDataset(bucket, 'dataset/tyre', preprocess=preprocess)
train, test = torch.utils.data.random_split(dataset, [1500, 356])
data loader = DataLoader(dataset, batch size=batch size, shuffle=True)
```
Nell'esempio fornito, viene specificata una dimensione batch di 64, che indica che ogni batch conterrà 64 record. Combinando la classe PyTorch **dataset**, la funzione di pre-elaborazione e la dimensione del batch di training, otteniamo il caricatore dati per la formazione. Questo caricatore dati facilita il processo di iterazione del set di dati in batch durante la fase di training.

# **Training sui modelli**

```
from torch import nn
class TyreQualityClassifier(nn.Module):
      def __init__(self):
         super(). _init ()
           self.model = nn.Sequential(
               nn.Conv2d(3,32,(3,3)),
               nn.ReLU(),
               nn.Conv2d(32,32,(3,3)),
               nn.ReLU(),
               nn.Conv2d(32,64,(3,3)),
               nn.ReLU(),
               nn.Flatten(),
               nn.Linear(64*(224-6)*(224-6),2)
\overline{\phantom{a}}  def forward(self, x):
           return self.model(x)
```
#### **import datetime**

```
num_epochs = 2
device = torch.device('cuda' if torch.cuda.is_available() else 'cpu')
model = TyreQualityClassifier()
fn_loss = torch.nn.CrossEntropyLoss()
optimizer = torch.optim.Adam(model.parameters(), lr=1e-3)
model.to(device)
for epoch in range(num epochs):
    for idx, (X, y) in enumerate(data loader):
        X = X.to (device)
        y = y.to (device)
        y hat = model(X)
        loss = fn loss(yhat, y)  optimizer.zero_grad()
          loss.backward()
          optimizer.step()
        current time = datetime.datetime.now().strftime("%Y-%m-%d
%H:%M:%S")
          print(f"Current Time: {current_time} - Epoch [{epoch+1}/
{\text{num epochs}} - Batch [{idx + 1}] - Loss: {loss}", end='\\r')
```
Questo codice implementa un processo di formazione PyTorch standard. Definisce un modello di rete neurale chiamato **TyreQualityClassifier** utilizzando strati convoluzionali e uno strato lineare per classificare la qualità dei pneumatici. Il ciclo di training itera i batch di dati, calcola la perdita e aggiorna i parametri del modello utilizzando la backpropagation e l'ottimizzazione. Inoltre, stampa l'ora corrente, l'epoca, il batch e la perdita a scopo di monitoraggio.

### **Implementazione dei modelli**

### **Implementazione**

```
import io
import os
import tarfile
import sagemaker
# 1. Save the PyTorch model to memory
buffer model = io.BytesIO()
traced model = torch.jit.script(model)
torch.jit.save(traced model, buffer model)
# 2. Upload to AWS S3
sagemaker session = sagemaker. Session()
bucket name default = sagemaker session.default bucket()
model name = f'tyre quality classifier.pth'
# 2.1. Zip PyTorch model into tar.gz file
buffer zip = io.BytesIO()with tarfile.open(fileobj=buffer_zip, mode="w:gz") as tar:
      # Add PyTorch pt file
    file name = os.path.basename(model name)file name with extension = os.path.split(file name)[-1]tarinfo = tarfile.TarInfo(file name with extension)
    tarnfo.size = len(buffer model.getbuffer())  buffer_model.seek(0)
    tar.addfile(tarinfo, buffer model)
# 2.2. Upload the tar.gz file to S3 bucket
buffer_zip.seek(0)
boto3.resource('s3') \
    .Bucket(bucket name default) \
    .Object(f'pytorch/{model name}.tar.gz') \setminus  .put(Body=buffer_zip.getvalue())
```
Il codice salva il modello PyTorch in **Amazon S3** perché SageMaker richiede che il modello venga memorizzato in S3 per la distribuzione. Caricando il modello su **Amazon S3**, diventa accessibile a SageMaker, consentendo la distribuzione e l'inferenza sul modello distribuito.

```
import time
from sagemaker.pytorch import PyTorchModel
from sagemaker.predictor import Predictor
from sagemaker.serializers import IdentitySerializer
from sagemaker.deserializers import JSONDeserializer
class TyreQualitySerializer(IdentitySerializer):
```

```
CONTENT TYPE = 'application/x-torch'
      def serialize(self, data):
          transformed_image = preprocess(data)
        tensor image = torch.Tensor(transformed image)
        serialized data = io.BytesIO()torch.save(tensor_image, serialized data)
          serialized_data.seek(0)
        serialized data = serialized data.read()
          return serialized_data
class TyreQualityPredictor(Predictor):
    def init (self, endpoint name, sagemaker session):
        super(). init (
            endpoint name,
            sagemaker session=sagemaker session,
              serializer=TyreQualitySerializer(),
              deserializer=JSONDeserializer(),
\overline{\phantom{a}}sagemaker model = PyTorchModel(
    model data=f's3://{bucket name default}/pytorch/{model name}.tar.qz',
    role=sagemaker.get execution role(),
      framework_version='2.0.1',
    py version='py310',
    predictor_cls=TyreQualityPredictor,
    entry point='inference.py',
    source dir='code',
)
timestamp = int(time.time())pytorch endpoint name = '{}{}-{}-{}'.format('tyre-quality-classifier', 'pt',
timestamp)
sagemaker predictor = sagemaker model.deploy(
      initial_instance_count=1,
    instance type='ml.p3.2xlarge',
    endpoint name=pytorch endpoint name
)
```
Questo codice facilita la distribuzione di un modello PyTorch su SageMaker. Definisce un serializzatore personalizzato, **TyreQualitySerializer**, che preelabora e serializza i dati di input come un tensor PyTorch. La classe **TyreQualityPredictor** è un predittore personalizzato che utilizza il serializzatore definito e un **JSONDeserializer**. Il codice crea inoltre un oggetto **PyTorchModel** per specificare la posizione S3 del modello, il ruolo IAM, la versione del framework e il punto di ingresso per l'inferenza. Il codice genera un

indicatore data e ora e costruisce un nome endpoint in base al modello e all'indicatore data e ora. Infine, il modello viene distribuito utilizzando il metodo Deploy, specificando il numero di istanze, il tipo di istanza e il nome dell'endpoint generato. In questo modo, il modello PyTorch può essere distribuito e accessibile per l'inferenza su SageMaker.

# **Inferenza**

```
image_object = list(bucket.objects.filter('dataset/tyre'))[0].get()
image bytes = image object ['Body'].read()
with Image.open(with Image.open(BytesIO(image_bytes)) as image:
    predicted classes = sagemaker predictor.predict(image)
      print(predicted_classes)
```
Questo è l'esempio di utilizzo dell'endpoint distribuito per l'inferenza.

# **Parte 3 - creazione di Una pipeline MLOps semplificata (ci/CT/CD)**

# **Autore(i):**

Jian Jian (Ken), Senior Data & Applied Scientist, NetApp

# **Introduzione**

In questo tutorial scoprirai come sfruttare i vari servizi AWS per costruire una semplice pipeline MLOps che comprende Continuous Integration (ci), Continuous Training (CT) e Continuous Deployment (CD). A differenza delle tradizionali pipeline DevOps, gli MLOps richiedono ulteriori considerazioni per completare il ciclo operativo. Seguendo questo tutorial, si acquisiranno informazioni sull'integrazione della TC nel loop MLOps, consentendo una formazione continua dei modelli e una distribuzione perfetta per l'inferenza. Il tutorial ti guiderà attraverso il processo di utilizzo dei servizi AWS per creare questa pipeline MLOps end-to-end.

# **Manifesto**

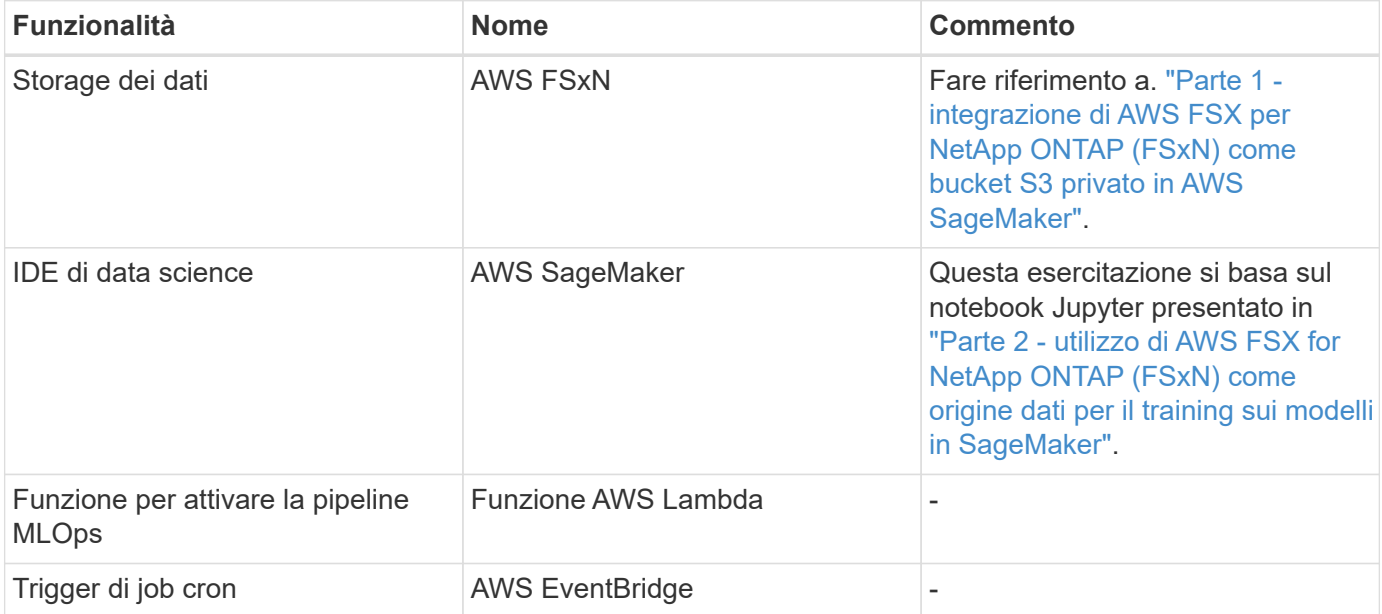

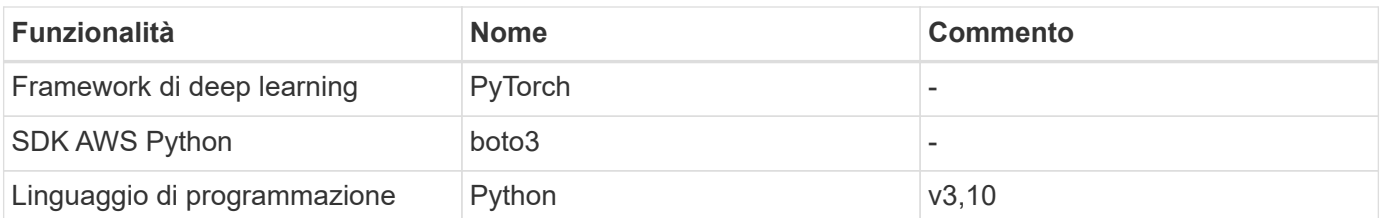

# **Prerequisito**

- Un file system FSxN preconfigurato. Questa esercitazione utilizza i dati memorizzati in FSxN per il processo di formazione.
- Un'istanza **SageMaker notebook** configurata per condividere lo stesso VPC del file system FSxN menzionato sopra.
- Prima di attivare la funzione **AWS Lambda**, assicurarsi che l'istanza **SageMaker notebook** sia nello stato **Stopped**.
- Il tipo di istanza **ml.g4dn.xlarge** è necessario per sfruttare l'accelerazione GPU necessaria per i calcoli delle reti neurali profonde.

### **Architettura**

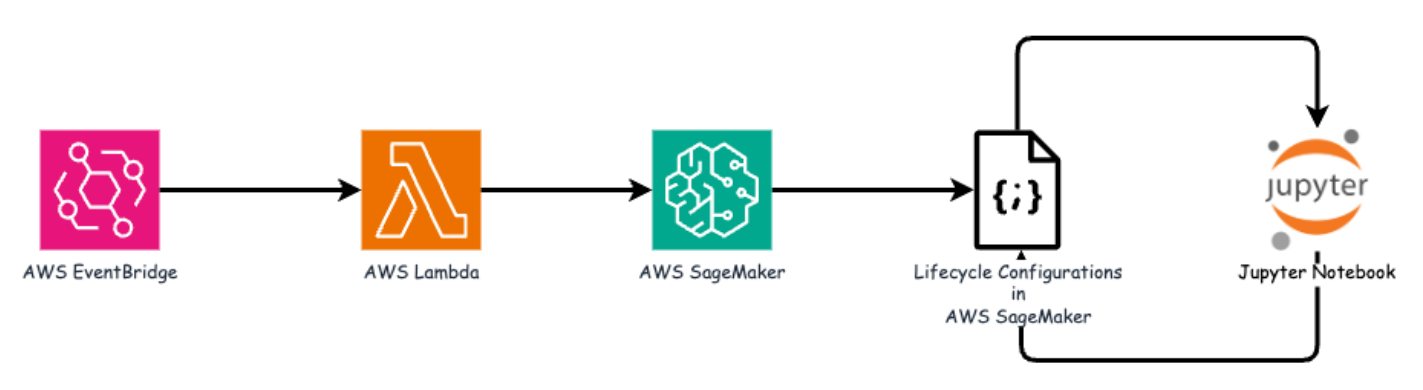

Questa pipeline MLOps è un'implementazione pratica che utilizza un job cron per attivare una funzione senza server, che a sua volta esegue un servizio AWS registrato con una funzione di callback del ciclo di vita. Il **AWS EventBridge** agisce come job cron. Richiama periodicamente una funzione **AWS Lambda** responsabile del riaddestramento e della ridistribuzione del modello. Questo processo comporta la creazione dell'istanza **AWS SageMaker notebook** per eseguire le attività necessarie.

### **Configurazione dettagliata**

# **Configurazioni del ciclo di vita**

Per configurare la funzione di callback del ciclo di vita per l'istanza del notebook AWS SageMaker, utilizzare **configurazioni del ciclo di vita**. Questo servizio consente di definire le azioni necessarie da eseguire durante la rotazione dell'istanza del notebook. In particolare, è possibile implementare uno script della shell all'interno delle **configurazioni del ciclo di vita** per arrestare automaticamente l'istanza del notebook una volta completati i processi di formazione e distribuzione. Si tratta di una configurazione richiesta, in quanto il costo è una delle considerazioni principali di MLOps.

È importante notare che la configurazione per **configurazioni del ciclo di vita** deve essere impostata in anticipo. Pertanto, si consiglia di assegnare una priorità alla configurazione di questo aspetto prima di procedere con l'altra impostazione della pipeline MLOps.

1. Per impostare una configurazione del ciclo di vita, aprire il pannello **Sagemaker** e passare a **configurazioni del ciclo di vita** nella sezione **configurazioni amministratore**.

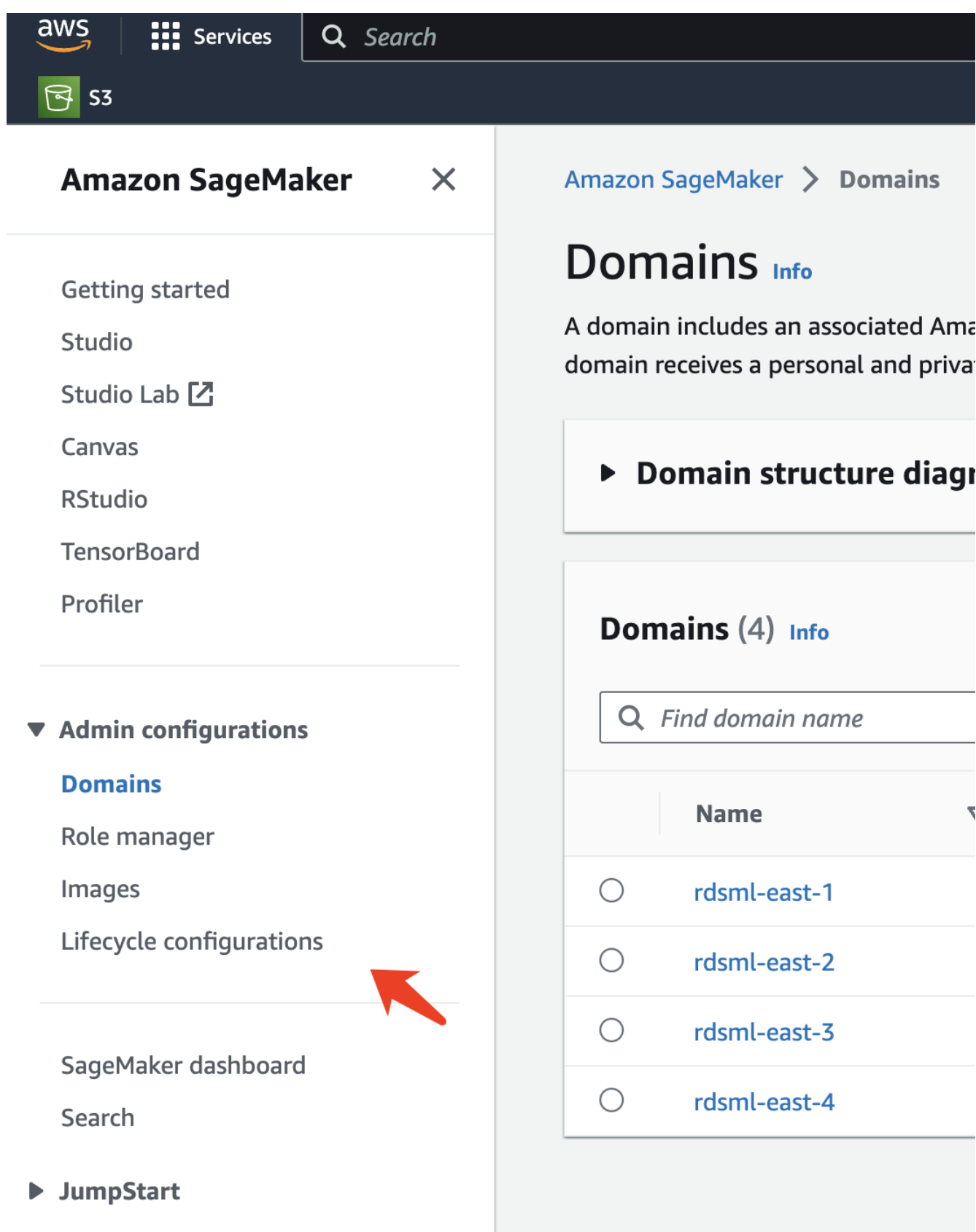

2. Selezionare la scheda **istanza notebook** e fare clic sul pulsante **Crea configurazione**

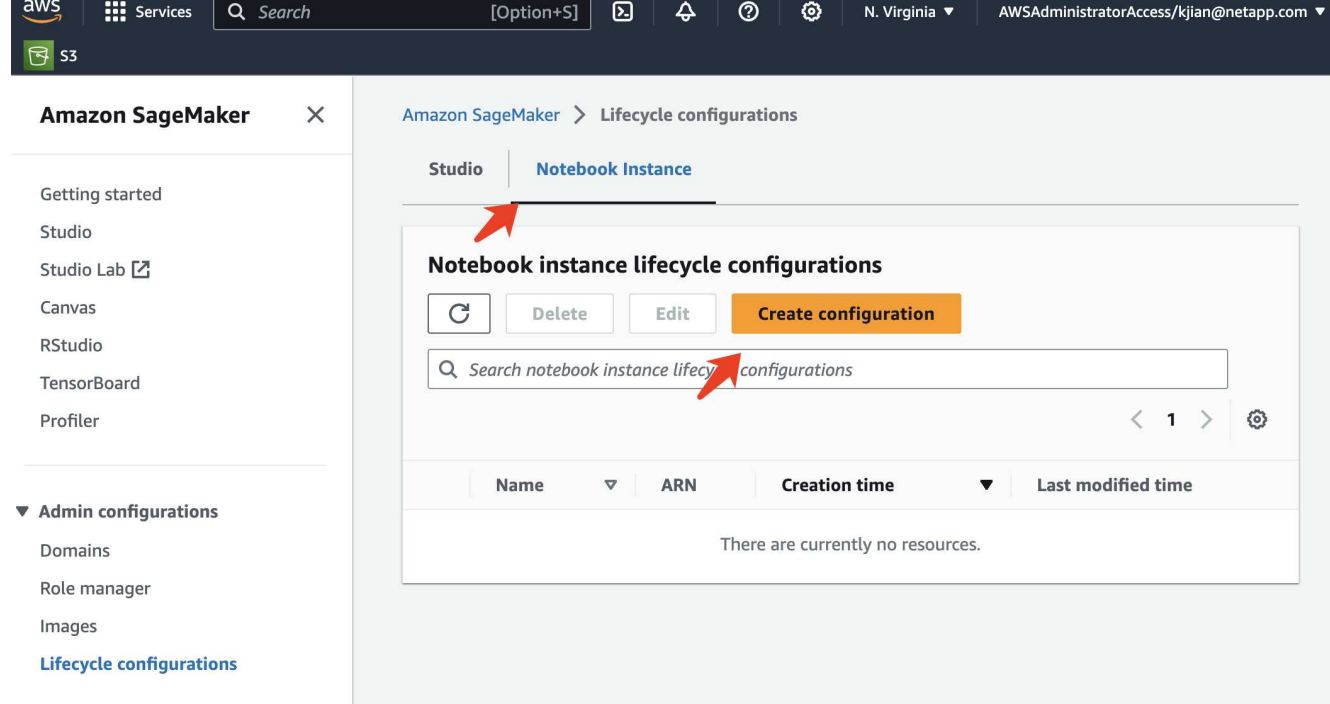

3. Incollare il codice riportato di seguito nell'area di immissione.

```
#!/bin/bash
set -e
sudo -u ec2-user -i <<'EOF'
# 1. Retraining and redeploying the model
NOTEBOOK_FILE=/home/ec2-
user/SageMaker/tyre quality classification local training.ipynb
echo "Activating conda env"
source /home/ec2-user/anaconda3/bin/activate pytorch_p310
nohup jupyter nbconvert "$NOTEBOOK_FILE"
--ExecutePreprocessor.kernel name=python --execute --to notebook &
nbconvert_pid=$!
conda deactivate
# 2. Scheduling a job to shutdown the notebook to save the cost
PYTHON_DIR='/home/ec2-
user/anaconda3/envs/JupyterSystemEnv/bin/python3.10'
echo "Starting the autostop script in cron"
(crontab -1 2>/dev/null; echo "*/5 * * * * bash -c 'if ps -p
$nbconvert pid > /dev/null; then echo \"Notebook is still running.\" >>
/var/log/jupyter.log; else echo \"Notebook execution completed.\" >>
/var/log/jupyter.log; $PYTHON_DIR -c \"import boto3;boto3.client(
\'sagemaker\').stop_notebook_instance(NotebookInstanceName=get_notebook_
name())\" >> /var/log/jupyter.log; fi'") | crontab -
EOF
```
4. Questo script esegue il notebook Jupyter, che gestisce il riaddestramento e la ridistribuzione del modello per l'inferenza. Al termine dell'esecuzione, il notebook si spegne automaticamente entro 5 minuti. Per ulteriori informazioni sull'istruzione Problem e sull'implementazione del codice, fare riferimento a. ["Parte 2](#page-46-0)  [utilizzo di AWS FSX for NetApp ONTAP \(FSxN\) come origine dati per il training sui modelli in SageMaker"](#page-46-0).

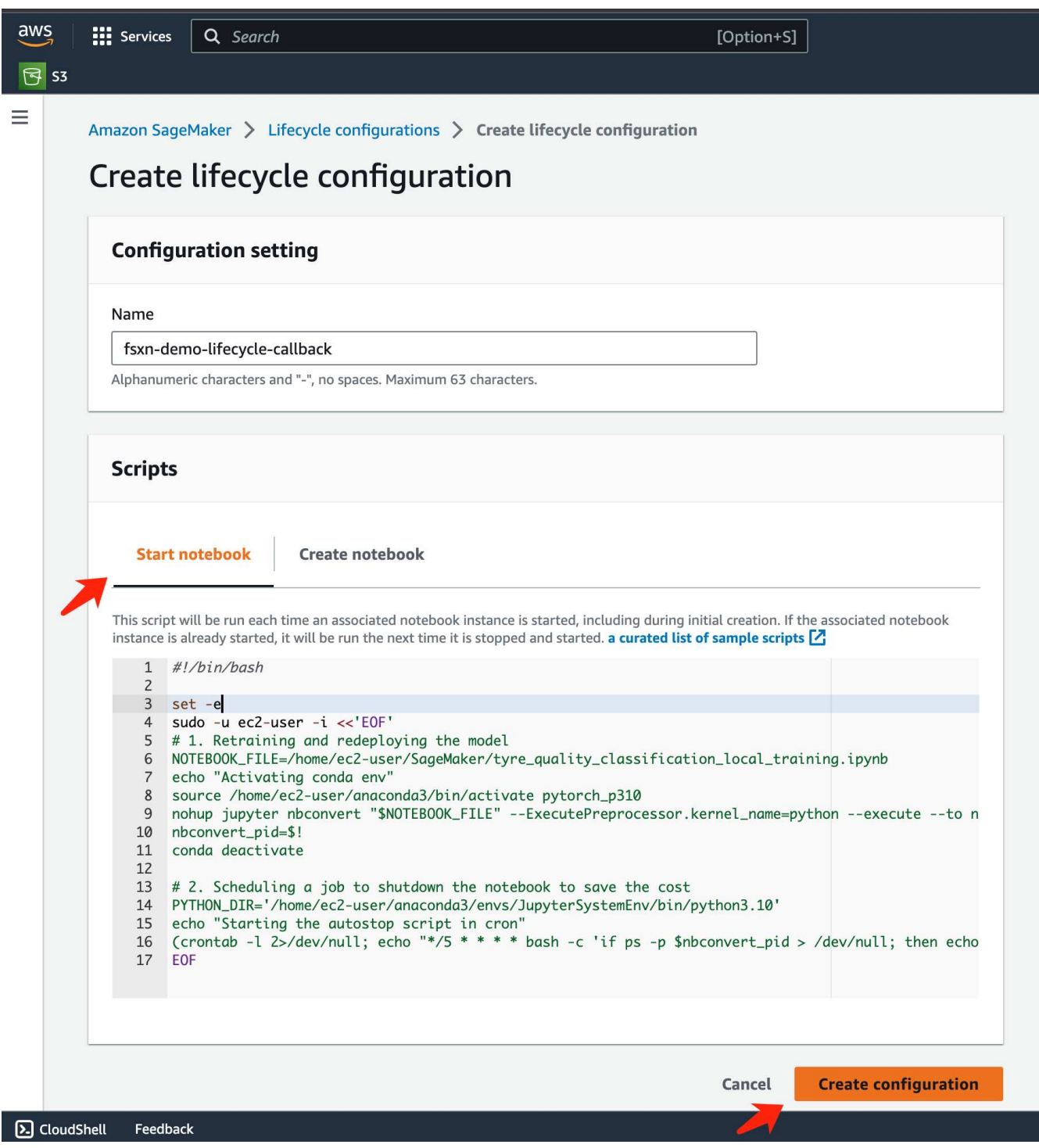

5. Dopo la creazione, accedere a istanze notebook, selezionare l'istanza di destinazione e fare clic su **Aggiorna impostazioni** nel menu a discesa azioni.

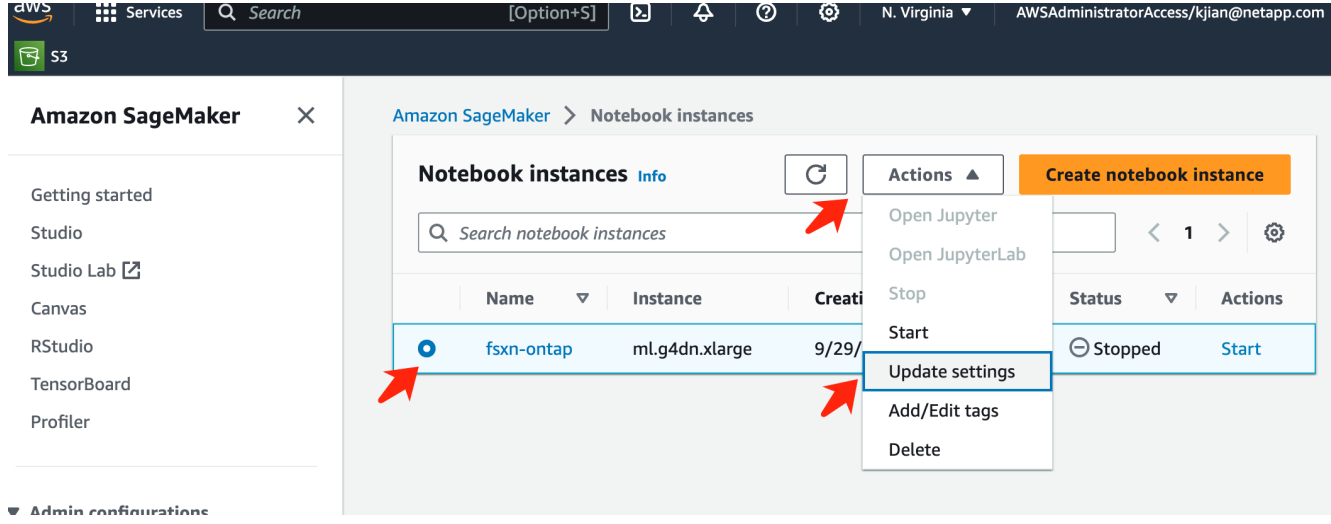

6. Selezionare la configurazione **Lifecycle** creata e fare clic su **Aggiorna istanza notebook**.

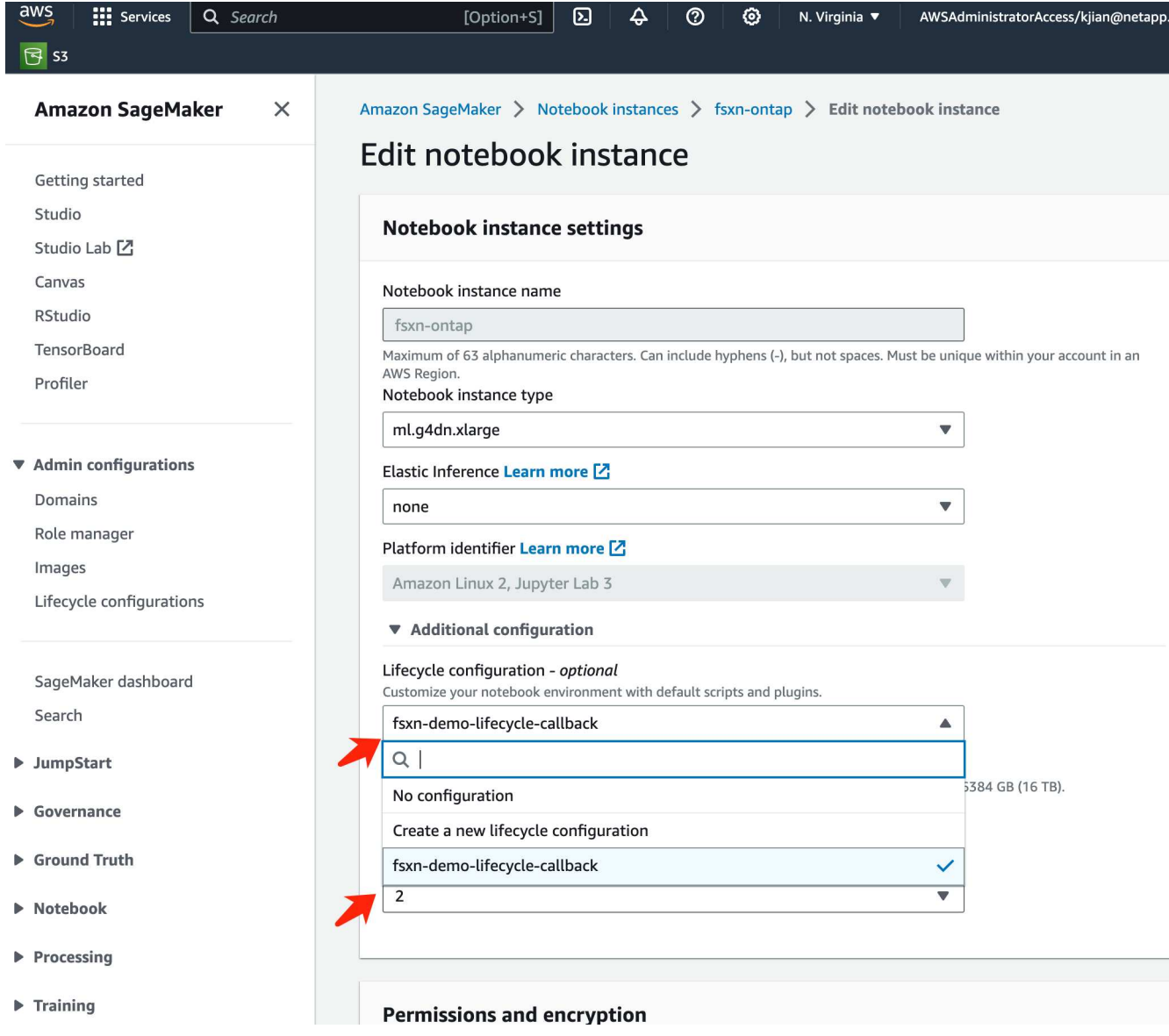

# **Funzione serverless di AWS Lambda**

Come accennato in precedenza, la funzione **AWS Lambda** è responsabile della creazione dell'istanza **AWS SageMaker notebook**.

1. Per creare una funzione **AWS Lambda**, accedere al pannello corrispondente, passare alla scheda **funzioni** e fare clic su **Crea funzione**.

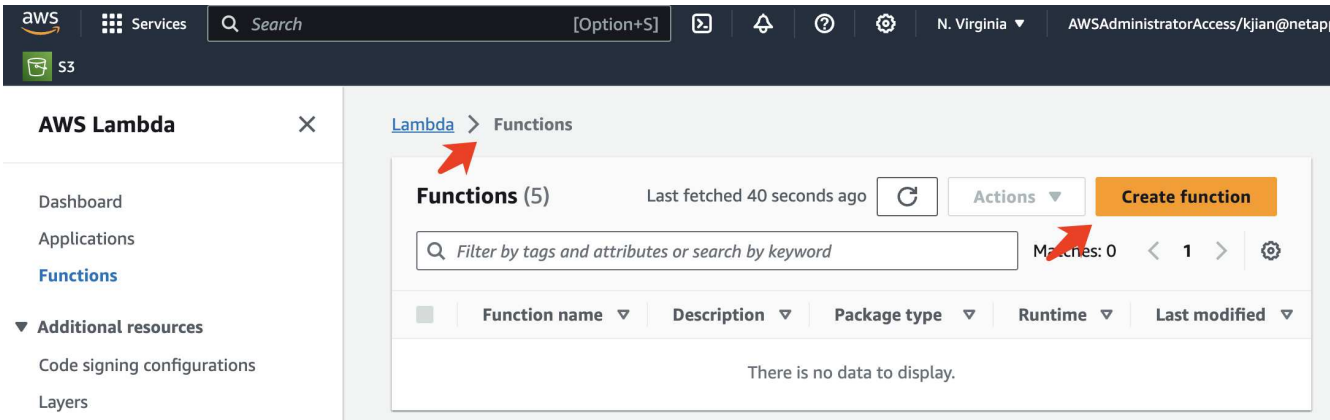

2. Si prega di archiviare tutte le voci necessarie nella pagina e ricordarsi di cambiare il Runtime a **Python 3,10**.

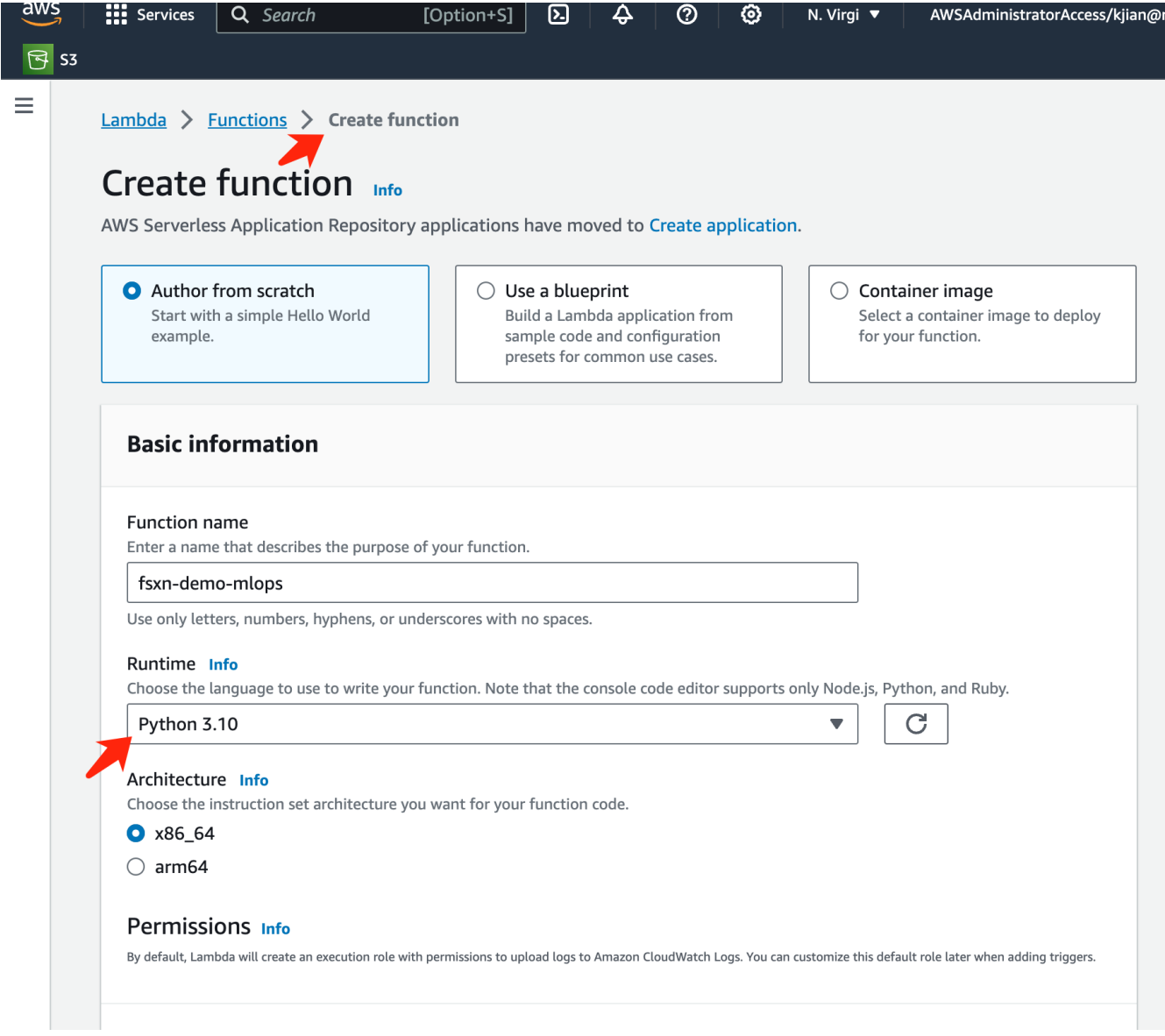

3. Verificare che il ruolo designato disponga dell'autorizzazione richiesta **AmazonSageMakerFullAccess** e fare clic sul pulsante **Crea funzione**.

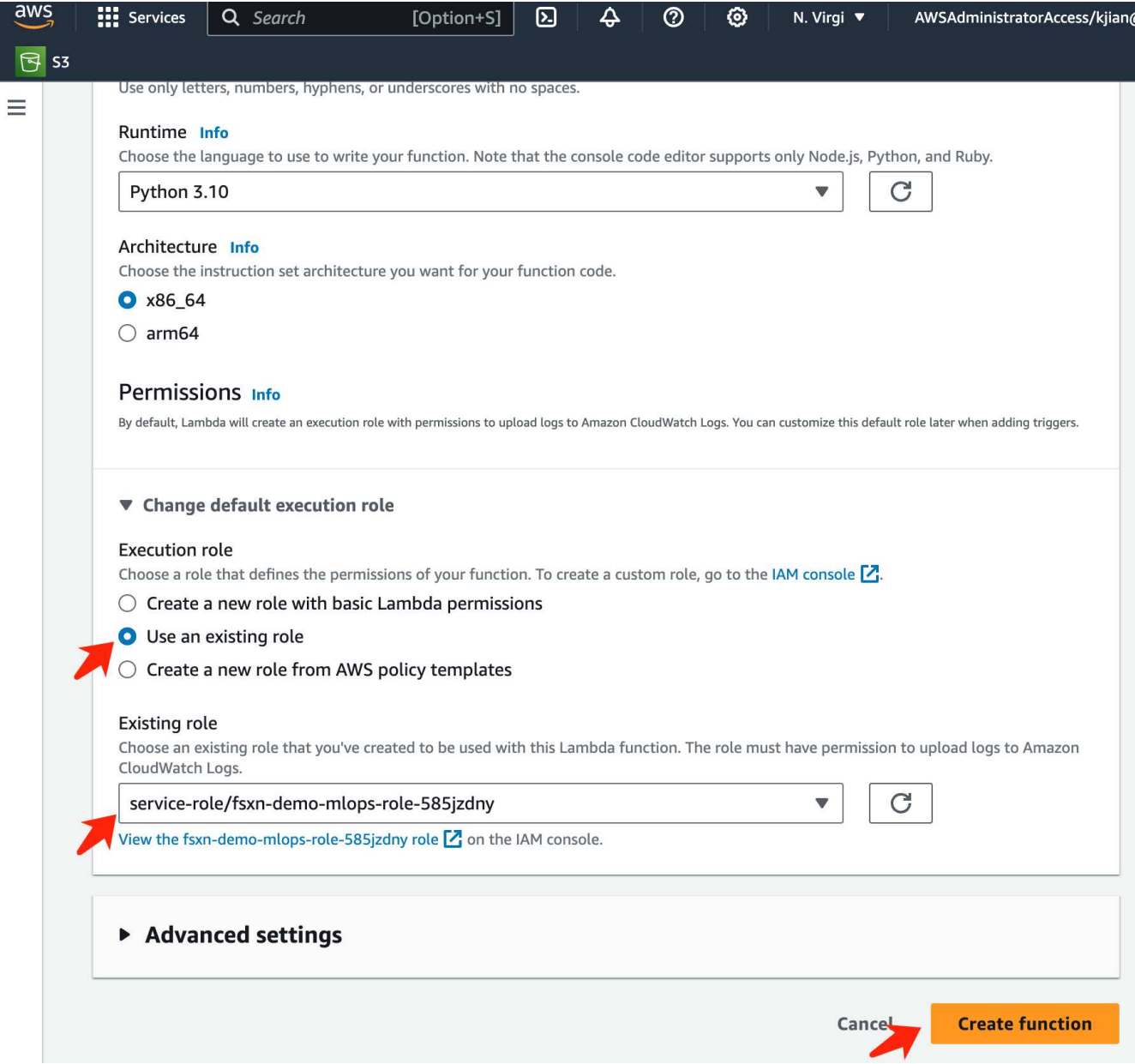

4. Selezionare la funzione Lambda creata. Nella scheda Codice, copiare e incollare il seguente codice nell'area di testo. Questo codice avvia l'istanza del notebook denominata **fsxn-ontap**.

```
import boto3
import logging
def lambda_handler(event, context):
      client = boto3.client('sagemaker')
      logging.info('Invoking SageMaker')
      client.start_notebook_instance(NotebookInstanceName='fsxn-ontap')
      return {
          'statusCode': 200,
          'body': f'Starting notebook instance: {notebook_instance_name}'
      }
```
5. Fare clic sul pulsante **Deploy** per applicare questa modifica di codice.

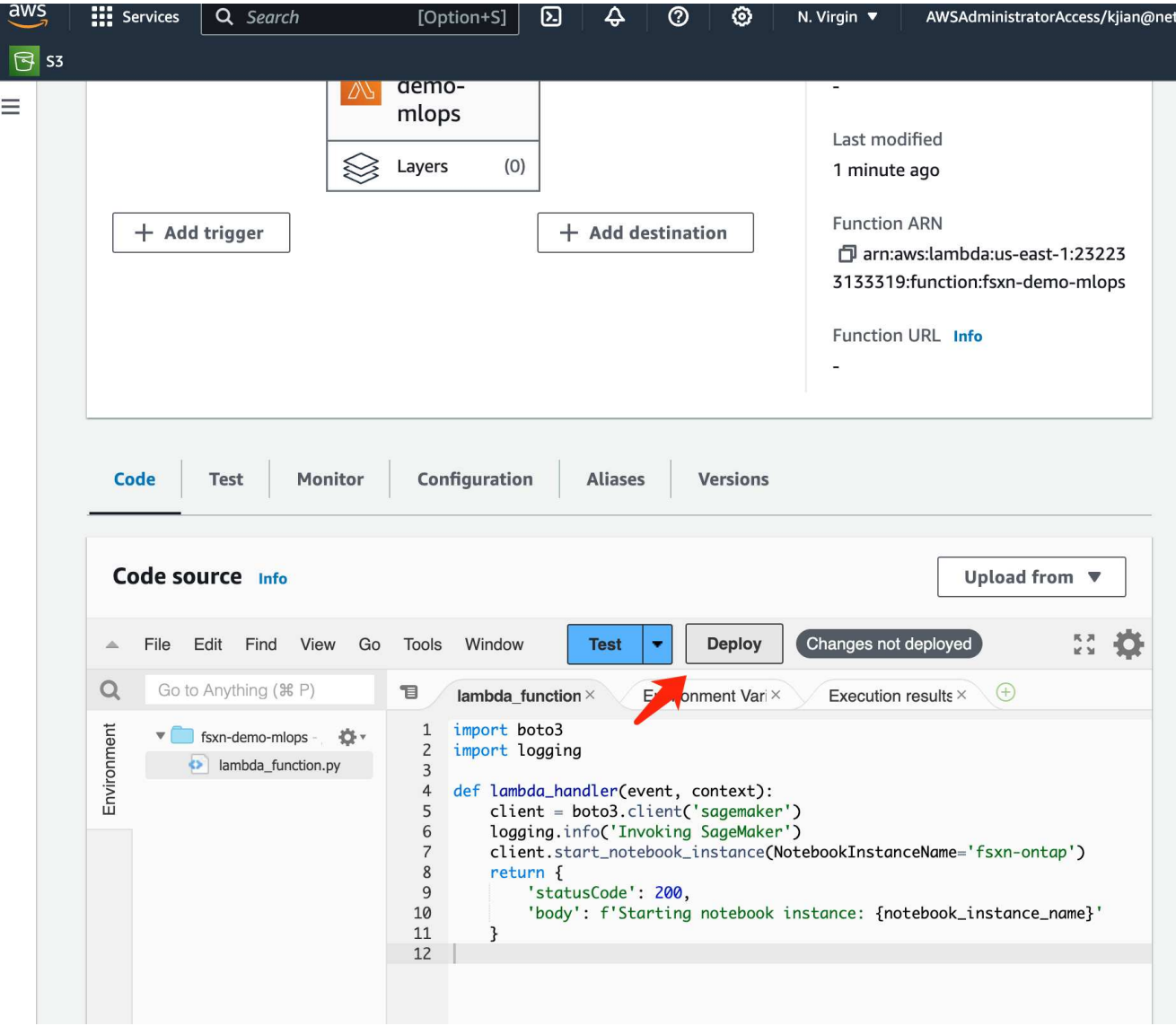

6. Per specificare come attivare questa funzione AWS Lambda, fare clic sul pulsante Add Trigger (Aggiungi trigger).

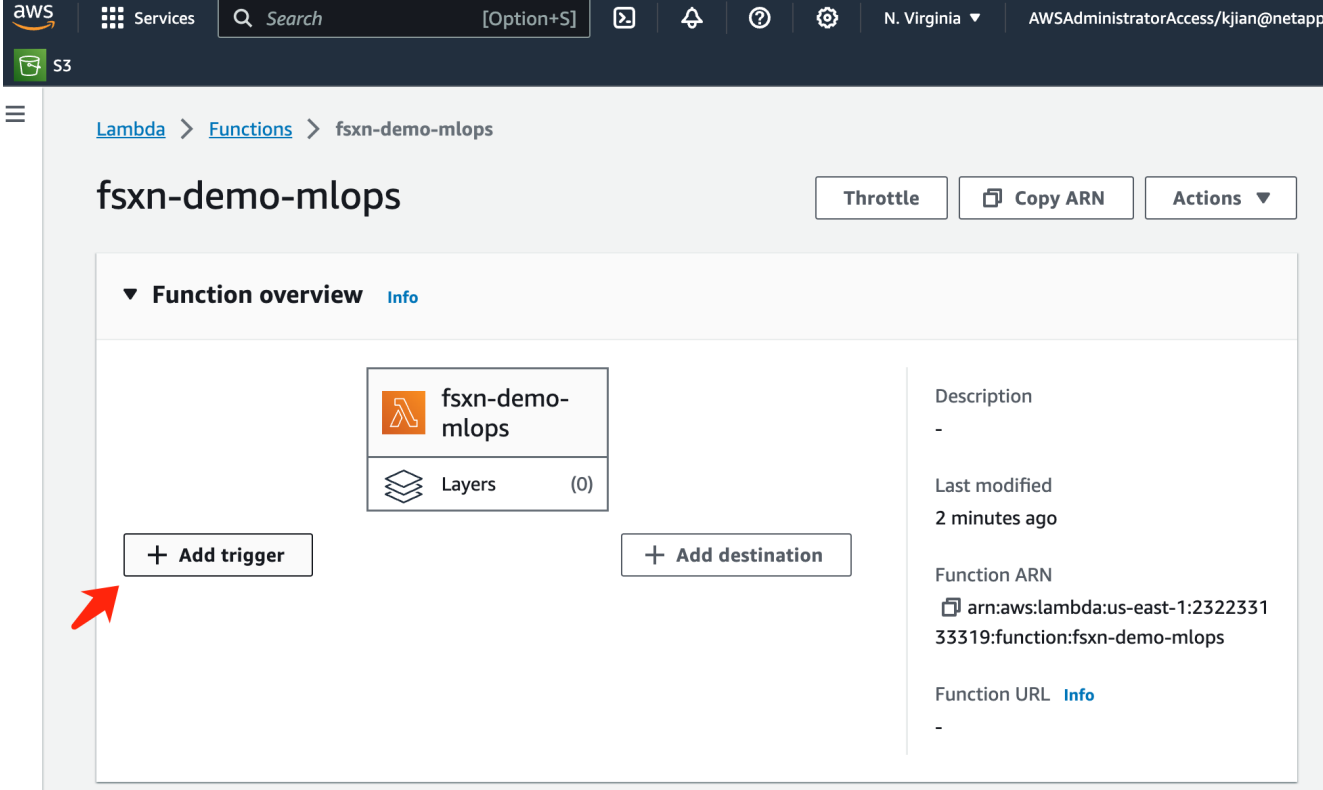

7. Selezionare EventBridge dal menu a discesa, quindi fare clic sul pulsante di opzione Crea una nuova regola. Nel campo espressione pianificazione, immettere rate (1 day), Quindi fare clic sul pulsante Aggiungi per creare e applicare questa nuova regola del job cron alla funzione AWS Lambda.

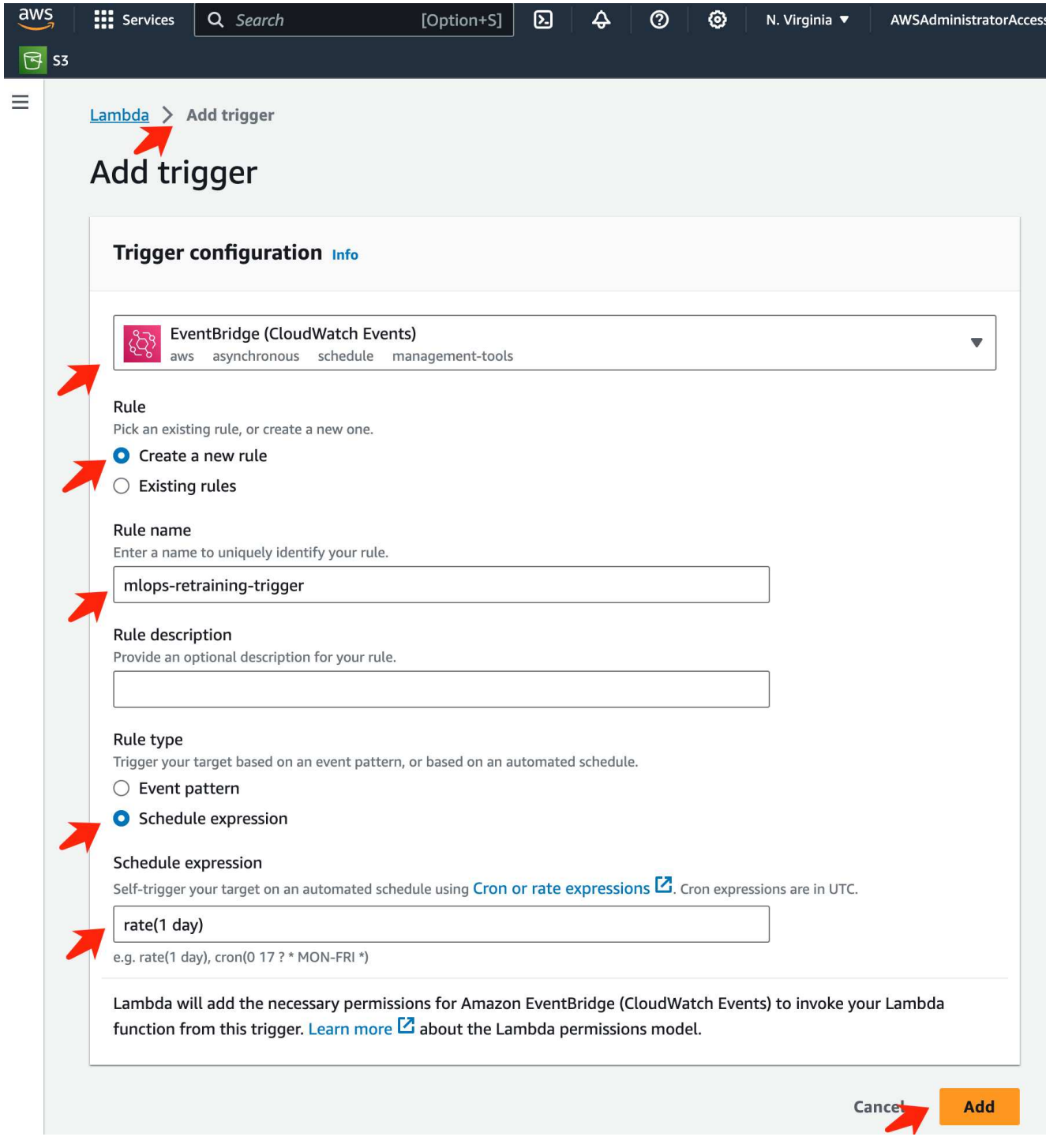

Dopo aver completato la configurazione in due fasi, su base giornaliera, la funzione **AWS Lambda** avvierà il notebook **SageMaker**, eseguirà il riaddestramento del modello utilizzando i dati del repository **FSxN**, ridistribuirà il modello aggiornato nell'ambiente di produzione e spegnerà automaticamente l'istanza **SageMaker notebook** per ottimizzare i costi. In questo modo, il modello rimane aggiornato.

Questo conclude il tutorial per lo sviluppo di una pipeline MLOps.

# **MLOps multicloud ibrido con Domino Data Lab e NetApp**

# **MLOps multicloud ibrido con Domino Data Lab e NetApp**

Mike Oglesby, NetApp

Le organizzazioni di tutto il mondo stanno attualmente adottando l'ai per trasformare i propri business e processi. Per questo motivo, l'infrastruttura di calcolo ai-ready è spesso poco disponibile. Le aziende stanno adottando architetture MLOps di multicloud ibrido al fine di sfruttare gli ambienti di calcolo disponibili in regioni, data center e cloud diversi, bilanciando costi, disponibilità e performance.

Domino Nexus, di Domino Data Lab, è un piano di controllo MLOps unificato che consente di eseguire carichi di lavoro di data science e machine learning su qualsiasi cluster di calcolo, in qualsiasi cloud, regione o onpremise. Unifica i silos di data science in tutta l'azienda, in modo da avere un unico posto per creare, implementare e monitorare i modelli. Allo stesso modo, le funzionalità di gestione dei dati nel cloud ibrido di NetApp ti permettono di portare i dati nelle tue posizioni lavorative e in spazi di lavoro, indipendentemente da dove siano in esecuzione. Abbinando Domino Nexus a NetApp, puoi pianificare i carichi di lavoro in più ambienti senza doverti preoccupare della disponibilità dei dati. In altre parole, hai la possibilità di inviare i tuoi carichi di lavoro e i tuoi dati all'ambiente di calcolo appropriato, consentendoti di accelerare le implementazioni di IA durante la navigazione nelle normative relative a privacy e sovranità dei dati.

Questa soluzione dimostra l'implementazione di un piano di controllo MLOps unificato, che incorpora un cluster Kubernetes on-premise e un cluster EKS (Elastic Kubernetes Service) in esecuzione in Amazon Web Services (AWS).

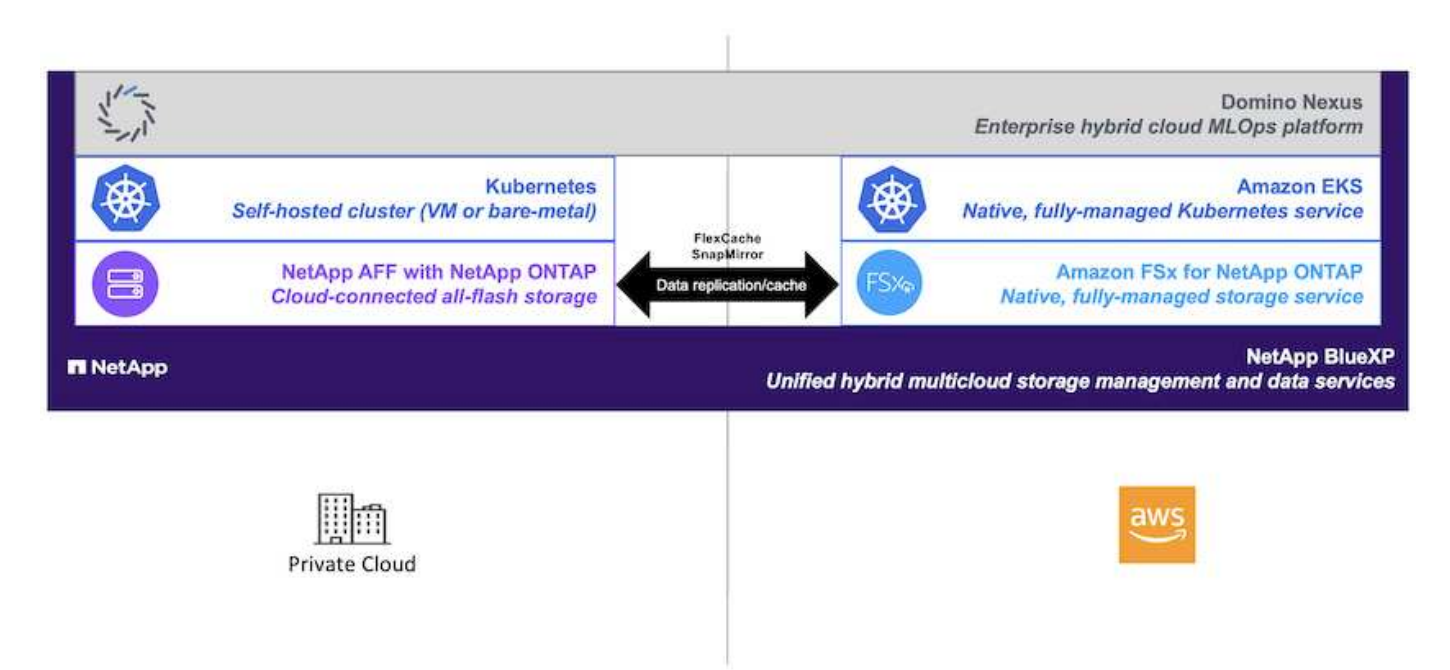

# **Panoramica sulla tecnologia**

#### **Domino Data Lab**

Domino Data Lab potenzia le aziende basate su modelli con la sua piattaforma Enterprise ai leader del settore, scelta da oltre il 20% delle aziende Fortune 100. Domino accelera lo sviluppo e l'implementazione del lavoro di data science, aumentando al contempo la collaborazione e la governance. Con Domino, le aziende di tutto il mondo possono sviluppare farmaci migliori, coltivare colture più produttive, costruire auto migliori e molto altro. Fondata nel 2013, Domino è sostenuta da Coatue Management, Great Hill Partners, Highland Capital, Sequoia Capital e da altri importanti investitori.

Domino consente alle aziende e ai loro data scientist di creare, implementare e gestire l'intelligenza artificiale su una piattaforma end-to-end unificata, rapida, responsabile e conveniente. I team possono accedere a tutti i dati, gli strumenti, il calcolo, i modelli e i progetti di cui hanno bisogno in qualsiasi ambiente, in modo da collaborare, riutilizzare il lavoro passato, tenere traccia dei modelli in produzione per migliorare l'accuratezza, standardizzare con le Best practice e rendere l'ai responsabile e governata.

- **Aperto e flessibile:** accedete al più ampio ecosistema di strumenti open source e commerciali, e infrastrutture, per le migliori innovazioni e nessun dipendenza dal vendor.
- **System of Record:** hub centrale per le operazioni e la conoscenza dell'intelligenza artificiale in tutta l'azienda, che consente Best practice, collaborazione interfunzionale, innovazione più rapida ed efficienza.
- **Integrato:** flussi di lavoro e automazione integrati costruiti per processi, controlli e governance aziendali — soddisfano le vostre esigenze di conformità e normative.
- **Multicloud ibrido:** Esegui i workload ai vicino ai tuoi dati ovunque, on-premise, ibrido, qualsiasi cloud o multicloud, per costi inferiori, performance ottimali e compliance.

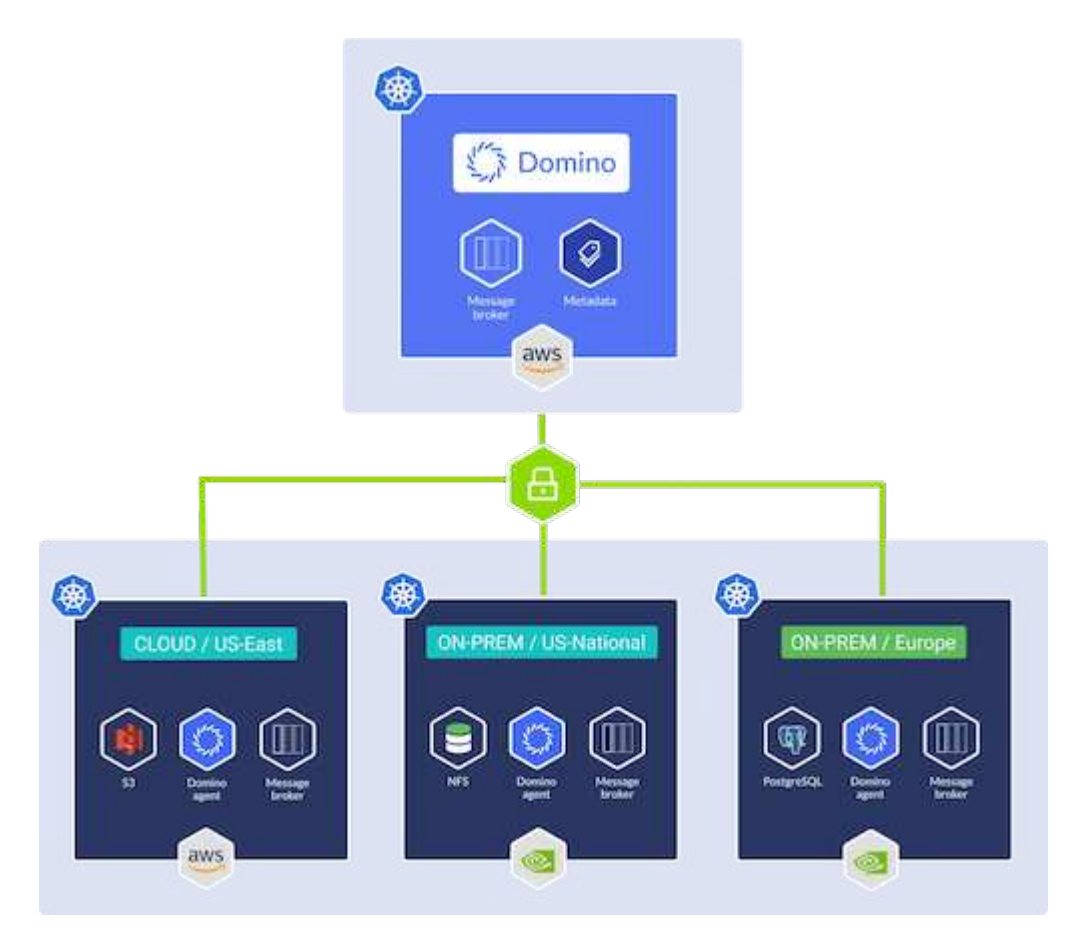

#### **Domino Nexus**

Domino Nexus è un singolo pannello di controllo che consente di eseguire carichi di lavoro di data science e machine learning su qualsiasi cluster di calcolo, in qualsiasi cloud, regione o on-premise. Unifica i silos di data science in tutta l'azienda, in modo da avere un unico posto per creare, implementare e monitorare i modelli.

### **NetApp BlueXP**

NetApp BlueXP unifica tutti i servizi dati e storage di NetApp in un singolo tool che ti consente di creare, proteggere e gestire il tuo ambiente dati multicloud ibrido. Offre un'esperienza unificata per lo storage e i servizi dati in ambienti on-premise e cloud e abilita la semplicità operativa attraverso la potenza di AIOps, con i parametri di consumo flessibili e la protezione integrata richiesti per il mondo di oggi basato sul cloud.

### **NetApp ONTAP**

ONTAP 9, l'ultima generazione di software per la gestione dello storage NetApp, consente alle aziende di modernizzare l'infrastruttura e passare a un data center predisposto per il cloud. Sfruttando le funzionalità di gestione dei dati leader del settore, ONTAP consente la gestione e la protezione dei dati con un singolo set di strumenti, indipendentemente dalla posizione dei dati. Puoi anche spostare liberamente i dati ovunque siano necessari: Edge, core o cloud. ONTAP 9 include numerose funzionalità che semplificano la gestione dei dati, accelerano e proteggono i dati critici e abilitano le funzionalità dell'infrastruttura di nuova generazione nelle architetture di cloud ibrido.

# **Semplifica la gestione dei dati**

La gestione dei dati è fondamentale per le operazioni IT aziendali e per i data scientist, in modo che le risorse appropriate vengano utilizzate per le applicazioni ai e per la formazione dei set di dati ai/ML. Le seguenti informazioni aggiuntive sulle tecnologie NetApp non rientrano nell'ambito di questa convalida, ma potrebbero essere rilevanti a seconda dell'implementazione.

Il software per la gestione dei dati ONTAP include le seguenti funzionalità per ottimizzare e semplificare le operazioni e ridurre il costo totale delle operazioni:

- Compaction dei dati inline e deduplica estesa. La compattazione dei dati riduce lo spazio sprecato all'interno dei blocchi di storage e la deduplica aumenta significativamente la capacità effettiva. Ciò vale per i dati memorizzati localmente e per i dati a più livelli nel cloud.
- Qualità del servizio (AQoS) minima, massima e adattativa. I controlli granulari della qualità del servizio (QoS) aiutano a mantenere i livelli di performance per le applicazioni critiche in ambienti altamente condivisi.
- NetApp FabricPool. Offre il tiering automatico dei dati cold per le opzioni di cloud storage pubblico e privato, tra cui Amazon Web Services (AWS), Azure e la soluzione di storage NetApp StorageGRID. Per ulteriori informazioni su FabricPool, vedere ["TR-4598: Best practice FabricPool".](https://www.netapp.com/pdf.html?item=/media/17239-tr4598pdf.pdf)

# **Accelera e proteggi i dati**

ONTAP offre livelli superiori di performance e protezione dei dati ed estende queste funzionalità nei seguenti modi:

- Performance e latenza ridotta. ONTAP offre il throughput più elevato possibile con la latenza più bassa possibile.
- Protezione dei dati. ONTAP offre funzionalità di protezione dei dati integrate con gestione comune su tutte le piattaforme.
- NetApp Volume Encryption (NVE). ONTAP offre crittografia nativa a livello di volume con supporto per la gestione delle chiavi sia integrata che esterna.
- Multi-tenancy e autenticazione a più fattori. ONTAP consente la condivisione delle risorse dell'infrastruttura con i massimi livelli di sicurezza.

### **Infrastruttura a prova di futuro**

ONTAP aiuta a soddisfare le esigenze di business esigenti e in continua evoluzione con le seguenti funzionalità:

• Scalabilità perfetta e operazioni senza interruzioni. ONTAP supporta l'aggiunta senza interruzioni di capacità ai controller esistenti e ai cluster scale-out. I clienti possono eseguire l'upgrade alle tecnologie più recenti, come NVMe e 32GB FC, senza costose migrazioni dei dati o interruzioni.

- Connessione al cloud. ONTAP è il software per la gestione dello storage più connesso al cloud, con opzioni per storage software-defined e istanze native per il cloud in tutti i cloud pubblici.
- Integrazione con le applicazioni emergenti. ONTAP offre servizi dati di livello Enterprise per piattaforme e applicazioni di prossima generazione, come veicoli autonomi, città intelligenti e industria 4.0, utilizzando la stessa infrastruttura che supporta le applicazioni aziendali esistenti.

# **Amazon FSX per NetApp ONTAP**

Amazon FSX per NetApp ONTAP è un servizio AWS completamente gestito e first-party che offre un file storage altamente affidabile, scalabile, dalle performance elevate e ricco di funzionalità, costruito sul popolare file system ONTAP di NetApp. FSX per ONTAP combina le funzionalità, le performance, le funzionalità e le operazioni API dei file system NetApp con l'agilità, la scalabilità e la semplicità di un servizio AWS completamente gestito.

# **NetApp Astra Trident**

Astra Trident permette il consumo e la gestione delle risorse di storage in tutte le più apprezzate piattaforme di storage NetApp, nel cloud pubblico o on-premise, incluso ONTAP (AFF, FAS, Select, cloud, Amazon FSX per NetApp ONTAP), software Element (NetApp HCI, SolidFire), servizio Azure NetApp Files e Cloud Volumes Service su Google Cloud. Astra Trident è un orchestrator di storage dinamico conforme a Container Storage Interface (CSI) che si integra in modo nativo con Kubernetes.

# **Kubernetes**

Kubernetes è una piattaforma open source, distribuita e di orchestrazione dei container, originariamente progettata da Google e ora gestita dalla Cloud Native Computing Foundation (CNCF). Kubernetes offre l'automazione delle funzioni di implementazione, gestione e scalabilità per le applicazioni in container ed è la piattaforma di orchestrazione dei container dominante negli ambienti Enterprise.

# **Amazon Elastic Kubernetes Service (EKS)**

Amazon Elastic Kubernetes Service (Amazon EKS) è un servizio Kubernetes gestito nel cloud AWS. Amazon EKS gestisce automaticamente la disponibilità e la scalabilità dei nodi del piano di controllo di Kubernetes responsabili della pianificazione dei container, della gestione della disponibilità applicativa, della memorizzazione dei dati del cluster e di altre attività chiave. Con Amazon EKS, puoi sfruttare tutte le performance, la scalabilità, l'affidabilità e la disponibilità dell'infrastruttura AWS, oltre alle integrazioni con i servizi di rete e sicurezza AWS.

# **Architettura**

Questa soluzione combina le funzionalità di pianificazione del carico di lavoro di multicloud ibrido di Domino Nexus con i servizi dati NetApp per creare una piattaforma MLOps del cloud ibrido unificata. Per ulteriori informazioni, consultare la tabella seguente.

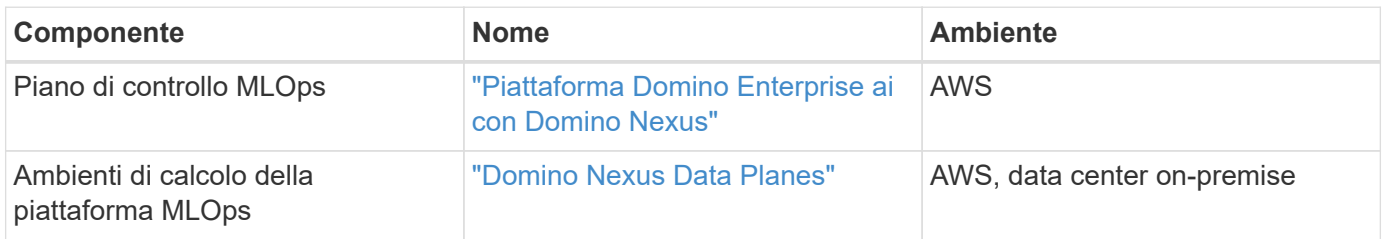

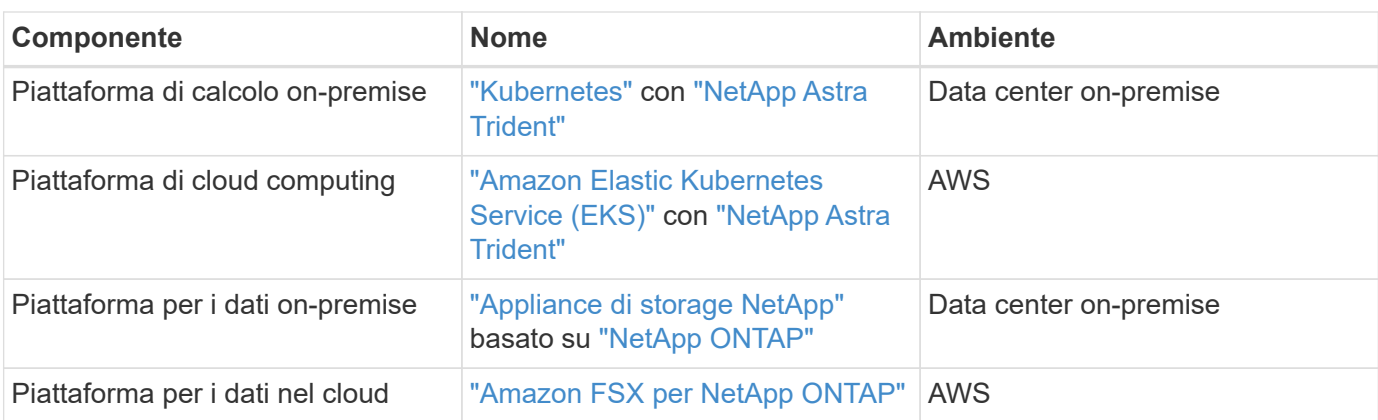

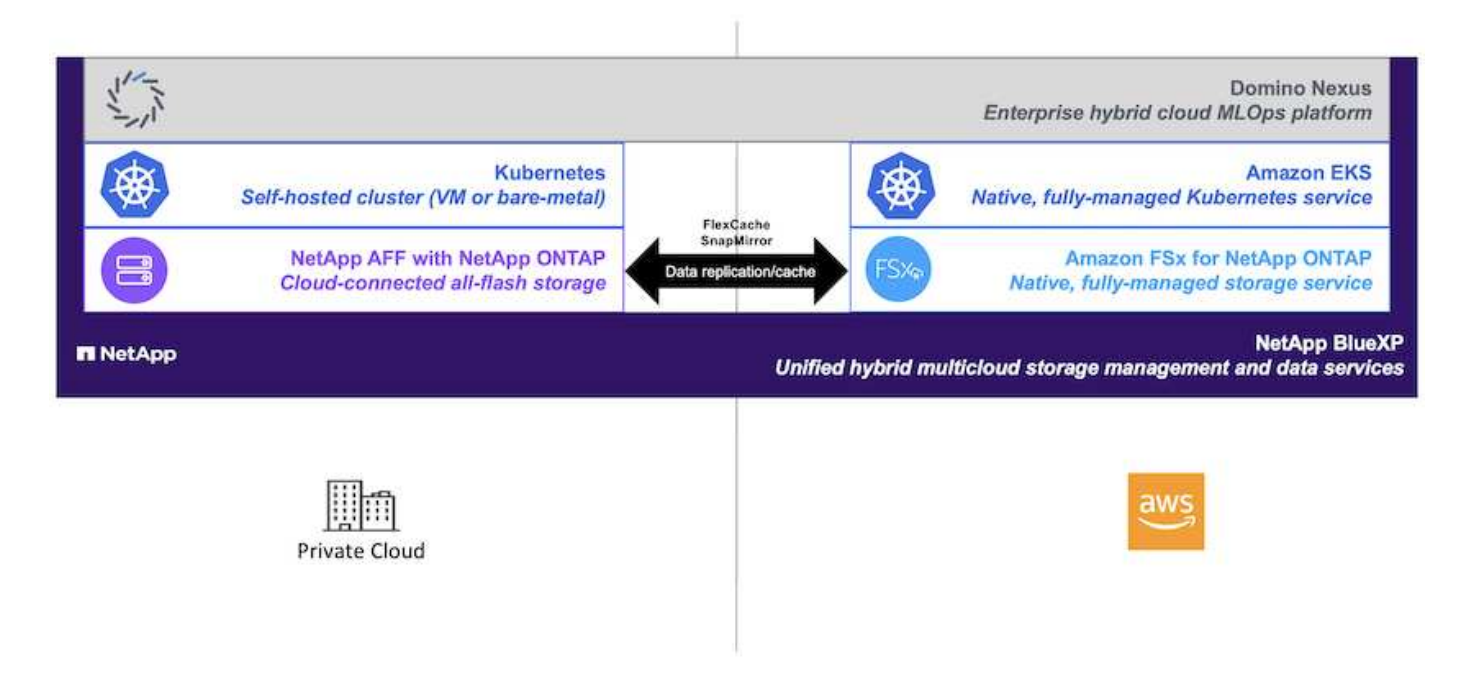

# **Setup iniziale**

Questa sezione descrive le attività di configurazione iniziali che devono essere eseguite per utilizzare Domino Nexus con i servizi dati NetApp in un ambiente ibrido che incorpora un data center on-premise e AWS.

### **Prerequisiti**

Prima di eseguire le operazioni descritte in questa sezione, si presuppone che siano già state eseguite le seguenti operazioni:

- Hai già implementato e configurato la tua piattaforma di storage NetApp ONTAP on-premise. Per ulteriori informazioni, consultare la ["Documentazione sui prodotti NetApp"](https://www.netapp.com/support-and-training/documentation/).
- Hai già eseguito il provisioning di un'istanza di Amazon FSX per NetApp ONTAP in AWS. Per ulteriori informazioni, consultare la ["Pagina del prodotto Amazon FSX per NetApp ONTAP".](https://aws.amazon.com/fsx/netapp-ontap/)
- Hai già effettuato il provisioning di un cluster Kubernetes nel tuo data center on-premise. Per ulteriori informazioni, consultare la ["Guida amministratore di Domino".](https://docs.dominodatalab.com/en/latest/admin_guide/b35e66/admin-guide/)
- Hai già effettuato il provisioning di un cluster Amazon EKS in AWS. Per ulteriori informazioni, consultare la ["Guida amministratore di Domino"](https://docs.dominodatalab.com/en/latest/admin_guide/b35e66/admin-guide/).
- Hai installato NetApp Astra Trident nel tuo cluster Kubernetes on-premise. Inoltre, hai configurato questa istanza Trident per utilizzare la tua piattaforma di storage NetApp ONTAP on-premise durante il provisioning e la gestione delle risorse di storage. Per ulteriori informazioni, consultare la ["Documentazione](https://docs.netapp.com/us-en/trident/index.html) [di NetApp Astra Trident".](https://docs.netapp.com/us-en/trident/index.html)
- Hai installato NetApp Astra Trident nel tuo cluster Amazon EKS. Inoltre, questa istanza Trident è stata configurata per utilizzare la tua istanza di Amazon FSX per NetApp ONTAP durante il provisioning e la gestione delle risorse di storage. Per ulteriori informazioni, consultare la ["Documentazione di NetApp Astra](https://docs.netapp.com/us-en/trident/index.html) [Trident"](https://docs.netapp.com/us-en/trident/index.html).
- Devi disporre di connettività di rete bidirezionale tra il data center on-premise e il cloud privato virtuale (VPC) in AWS. Per ulteriori informazioni sulle varie opzioni di implementazione, fare riferimento alla ["Documentazione di Amazon Virtual Private Network \(VPN\)"](https://docs.aws.amazon.com/vpc/latest/userguide/vpn-connections.html).

### **Installare Domino Enterprise ai Platform in AWS**

Per installare Domino Enterprise MLOps Platform in AWS, seguire le istruzioni riportate in ["Guida](https://docs.dominodatalab.com/en/latest/admin_guide/c1eec3/deploy-domino/) [amministratore di Domino".](https://docs.dominodatalab.com/en/latest/admin_guide/c1eec3/deploy-domino/) Devi implementare Domino nello stesso cluster Amazon EKS di cui hai precedentemente eseguito il provisioning. Inoltre, NetApp Astra Trident deve essere già installato e configurato in questo cluster EKS, ed è necessario specificare una classe di storage gestita da Trident come classe di storage condiviso nel file di configurazione dell'installazione di domino.yml.

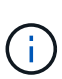

Fare riferimento a. ["Guida di riferimento per l'installazione di Domino"](https://docs.dominodatalab.com/en/latest/admin_guide/7f4331/install-configuration-reference/#storage-classes) per informazioni dettagliate su come specificare una classe di archiviazione condivisa nel file di configurazione di installazione domino.yml.

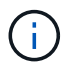

["Report tecnico TR-4952"](https://www.netapp.com/media/79922-tr-4952.pdf) Guida l'implementazione di Domino in AWS con Amazon FSX per NetApp ONTAP e può essere un utile riferimento per la risoluzione di eventuali problemi che si verificano.

#### **Attivare Domino Nexus**

Successivamente, è necessario attivare Domino Nexus. Fare riferimento a. ["Guida amministratore di Domino"](https://docs.dominodatalab.com/en/latest/admin_guide/c65074/nexus-hybrid-architecture/) per ulteriori informazioni.

#### **Implementare un piano dati Domino nel data center locale**

Successivamente, è necessario implementare un piano dati Domino nel data center locale. Devi implementare questo piano dati nel cluster Kubernetes on-premise che hai precedentemente fornito il provisioning. Inoltre, NetApp Astra Trident deve essere già installato e configurato in questo cluster Kubernetes. Fare riferimento a. ["Guida amministratore di Domino"](https://docs.dominodatalab.com/en/latest/admin_guide/5781ea/data-planes/) per ulteriori informazioni.

### <span id="page-72-0"></span>**Esporre i volumi NetApp esistenti a Domino**

In questa sezione vengono descritte le attività da eseguire per esporre i volumi NFS NetApp ONTAP esistenti alla piattaforma Domino MLOps. Questi stessi passaggi si applicano sia on-premise che in AWS.

### **Perché esporre NetApp ONTAP Volumes a Domino?**

L'utilizzo di NetApp Volumes insieme a Domino offre i seguenti vantaggi:

• Puoi eseguire carichi di lavoro su set di dati estremamente grandi sfruttando le funzionalità scale-out di NetApp ONTAP.

- Puoi eseguire carichi di lavoro su diversi nodi di calcolo senza dover copiare i dati nei singoli nodi.
- Puoi sfruttare le funzionalità di spostamento e sincronizzazione dei dati del multicloud ibrido di NetApp per accedere ai dati attraverso più data center e/o cloud.
- Vuoi creare in modo rapido e semplice una cache dei dati in un data center o un cloud diverso.

#### **Esponi volumi NFS esistenti che non sono stati sottoposti a provisioning da Astra Trident**

Se il tuo volume NFS NetApp ONTAP esistente non è stato sottoposto a provisioning da Astra Trident, segui i passaggi descritti in questa sottosezione.

#### **Crea PV e PVC in Kubernetes**

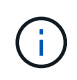

Per i volumi on-premise, creare PV e PVC nel cluster Kubernetes on-premise. Per Amazon FSX per i volumi NetApp ONTAP, crea il PV e il PVC in Amazon EKS.

Innanzitutto, devi creare un volume persistente (PV) e una dichiarazione di volume persistente (PVC) nel cluster Kubernetes. Per creare PV e PVC, utilizzare il ["ESEMPIO DI NFS PV/PVC"](https://docs.dominodatalab.com/en/latest/admin_guide/4cdae9/set-up-kubernetes-pv-and-pvc/#_nfs_pvpvc_example) Dalla guida dell'amministratore di Domino e aggiornare i valori in modo che riflettano l'ambiente in uso. Assicurarsi di specificare i valori corretti per namespace, nfs.path, e. nfs.server campi. Inoltre, consigliamo di assegnare nomi univoci ai PV e PVC che rappresentino la natura dei dati memorizzati nel volume NFS ONTAP corrispondente. Ad esempio, se il volume contiene immagini di difetti di fabbricazione, è possibile denominare PV, pv-mfg-defect-images, E il PVC, pvc-mfg-defect-images.

### **Registra volume dati esterni in Domino**

Successivamente, è necessario registrare un volume di dati esterno in Domino. Per registrare un volume di dati esterno, fare riferimento alla ["istruzioni"](https://docs.dominodatalab.com/en/latest/admin_guide/9c3564/register-external-data-volumes/) Nella guida dell'amministratore di Domino. Quando si registra il volume, assicurarsi di selezionare "NFS" dal menu a discesa "tipo volume". Dopo aver selezionato "NFS", dovresti vedere il tuo PVC nell'elenco "Available Volumes".

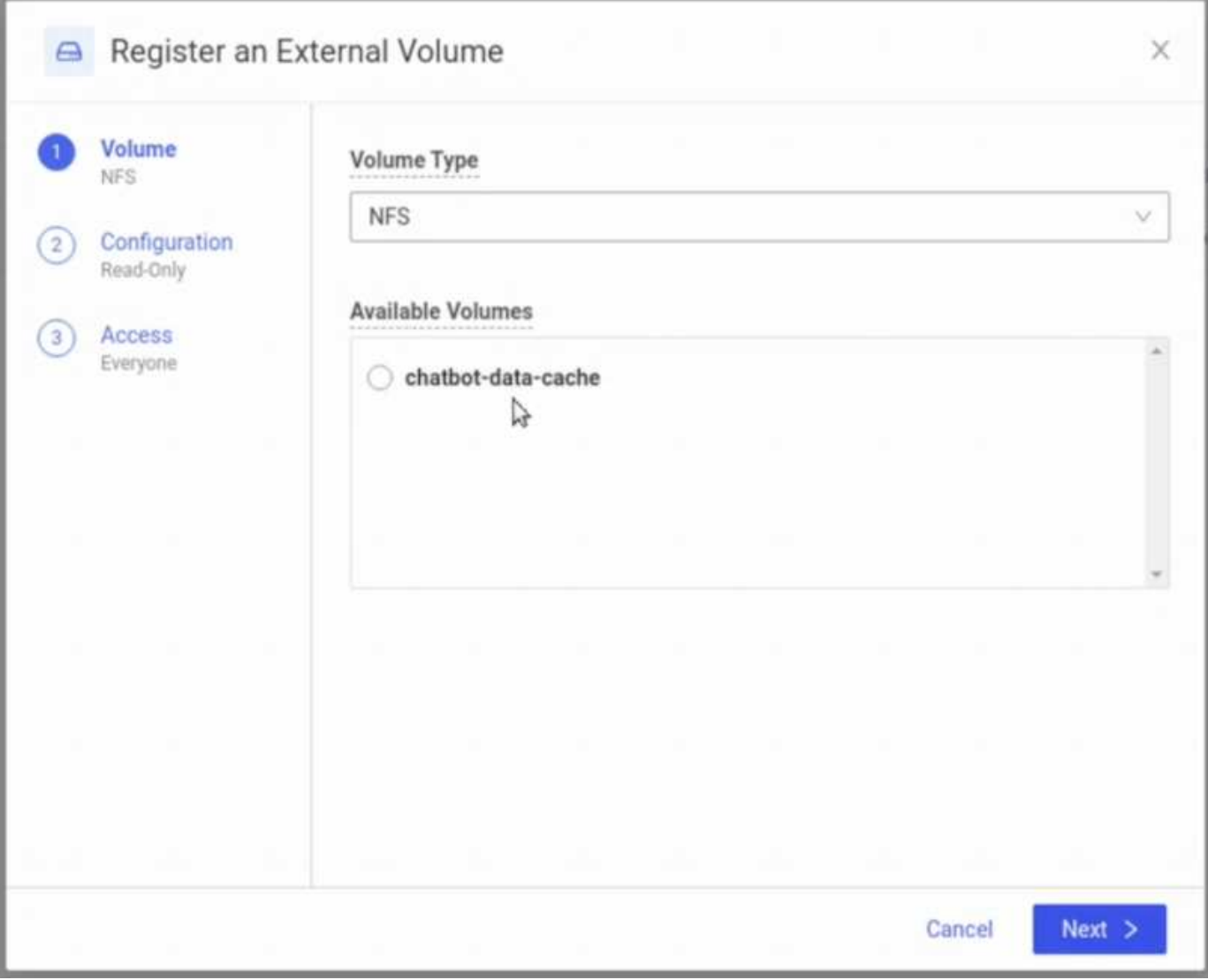

# **Esponi i volumi esistenti che erano stati sottoposti a provisioning da Astra Trident**

Se il tuo volume esistente è stato sottoposto a provisioning da Astra Trident, segui i passaggi descritti in questa sottosezione.

# **Modifica PVC esistente**

Se il provisioning del tuo volume è stato eseguito da Astra Trident, disponi già di una richiesta persistente per il volume (PVC) corrispondente al tuo volume. Per esporre questo volume a Domino, è necessario modificare il PVC e aggiungere la seguente etichetta all'elenco delle etichette nella metadata.labels campo:

```
"dominodatalab.com/external-data-volume": "Generic"
```
# **Registra volume dati esterni in Domino**

Successivamente, è necessario registrare un volume di dati esterno in Domino. Per registrare un volume di dati esterno, fare riferimento alla ["istruzioni"](https://docs.dominodatalab.com/en/latest/admin_guide/9c3564/register-external-data-volumes/) Nella guida dell'amministratore di Domino. Quando si registra il volume, assicurarsi di selezionare "Generico" dal menu a discesa "tipo volume". Dopo aver selezionato "Generico", il PVC dovrebbe essere visualizzato nell'elenco "volumi disponibili".

# **Accedi agli stessi dati in ambienti diversi**

Questa sezione descrive le attività che devono essere eseguite per accedere agli stessi dati in diversi ambienti di elaborazione. Nella piattaforma Domino MLOps, gli ambienti di calcolo sono denominati "piani dati". Segui le attività descritte in questa sezione se i tuoi dati risiedono su un volume NetApp in un piano dati ma devi accedervi in un altro piano dati. Questo tipo di scenario viene spesso chiamato "bursting" o, quando l'ambiente di destinazione è il cloud, "cloud bursting". Questa funzionalità è spesso necessaria quando si gestiscono risorse di calcolo limitate o sovrascritte. Ad esempio, se il tuo cluster di calcolo on-premise è sottoposto a un'iscrizione eccessiva, potresti voler programmare i workload nel cloud, dove possono essere avviati immediatamente.

Esistono due opzioni consigliate per l'accesso a un volume NetApp che si trova in un piano dati diverso. Queste opzioni sono illustrate nelle sottosezioni riportate di seguito. Scegliere una di queste opzioni in base alle proprie esigenze specifiche. I vantaggi e gli svantaggi delle due opzioni sono descritti nella tabella seguente.

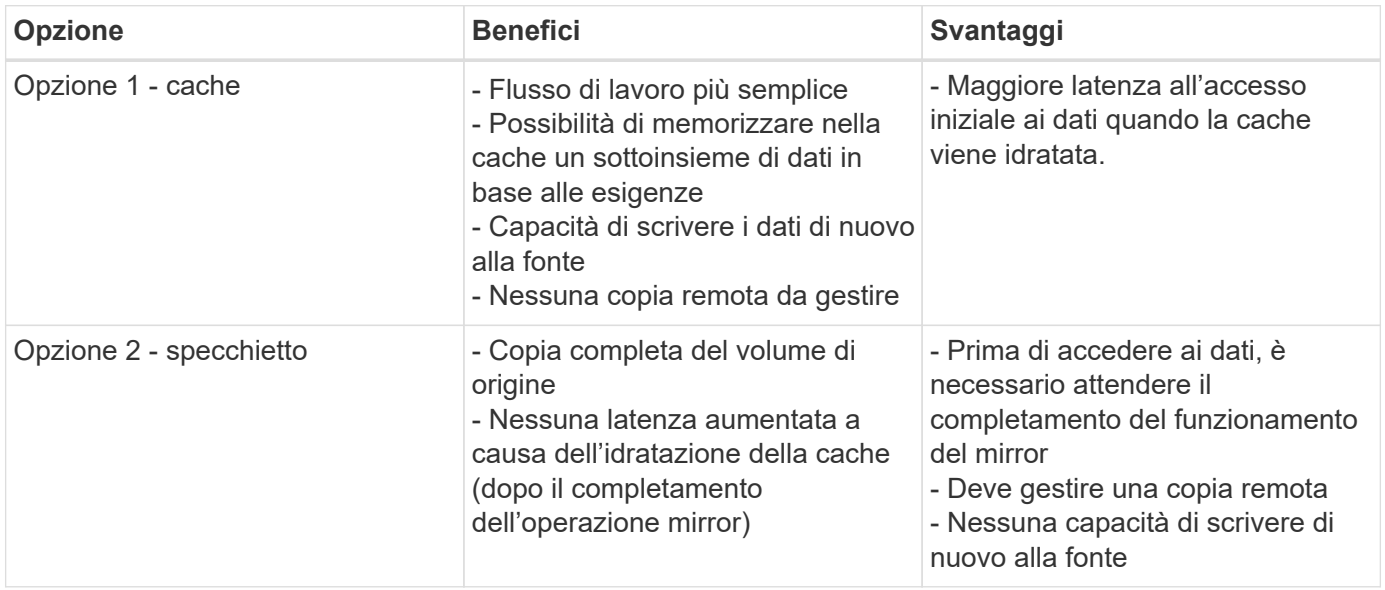

#### **Opzione 1 - creare una cache di un volume che risiede in un piano dati diverso**

Con ["Tecnologia NetApp FlexCache"](https://docs.netapp.com/us-en/ontap/flexcache/accelerate-data-access-concept.html), È possibile creare una cache di un volume NetApp che risiede in un piano dati diverso. Ad esempio, se hai un volume NetApp nel tuo piano dati on-premise e hai bisogno di accedere a quel volume nel tuo piano dati AWS, puoi creare una cache del volume in AWS. In questa sezione vengono descritte le attività che è necessario eseguire per creare una cache di un volume NetApp che risiede in un piano dati diverso.

### **Creare un volume FlexCache nell'ambiente di destinazione**

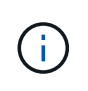

Se l'ambiente di destinazione è il tuo data center on-premise, creerai il volume FlexCache sul tuo sistema ONTAP on-premise. Se l'ambiente di destinazione è AWS, creerai il volume FlexCache sull'istanza di Amazon FSX per NetApp ONTAP.

Innanzitutto, è necessario creare un volume FlexCache nell'ambiente di destinazione.

Ti consigliamo di utilizzare BlueXP per creare il volume FlexCache. Per creare un volume FlexCache con

BlueXP, segui le istruzioni riportate nella ["Documentazione di caching dei volumi di BlueXP"](https://docs.netapp.com/us-en/bluexp-volume-caching/).

Se preferisci non utilizzare BlueXP, puoi usare ONTAP System Manager o l'interfaccia a riga di comando di ONTAP per creare il volume FlexCache. Per creare un volume FlexCache con System Manager, fare riferimento alle istruzioni riportate nella ["Documentazione ONTAP"](https://docs.netapp.com/us-en/ontap/task_nas_flexcache.html). Per creare un volume FlexCache con l'interfaccia a riga di comando di ONTAP, fare riferimento alle istruzioni nella ["Documentazione ONTAP"](https://docs.netapp.com/us-en/ontap/flexcache/index.html).

Se si desidera automatizzare questo processo, è possibile utilizzare ["API BlueXP"](https://docs.netapp.com/us-en/bluexp-automation/), il ["API REST di ONTAP"](https://devnet.netapp.com/restapi.php)o il ["Raccolta Ansible ONTAP".](https://docs.ansible.com/ansible/latest/collections/netapp/ontap/index.html)

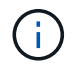

System Manager non è disponibile in Amazon FSX per NetApp ONTAP.

### **Esporre il volume FlexCache a Domino**

Successivamente, è necessario esporre il volume FlexCache alla piattaforma Domino MLOps. Per esporre il volume FlexCache a Domino, segui le istruzioni riportate nella sottosezione "Exposure existing NFS Volumes that non sono stati forniti da Astra Trident" di ["Sezione "esponi volumi NetApp esistenti a Domino""](#page-72-0) di questa soluzione.

A questo punto, sarà possibile montare il volume FlexCache quando si avviano processi e aree di lavoro nel piano dati di destinazione, come illustrato nelle seguenti schermate.

### **Prima di creare un volume FlexCache**

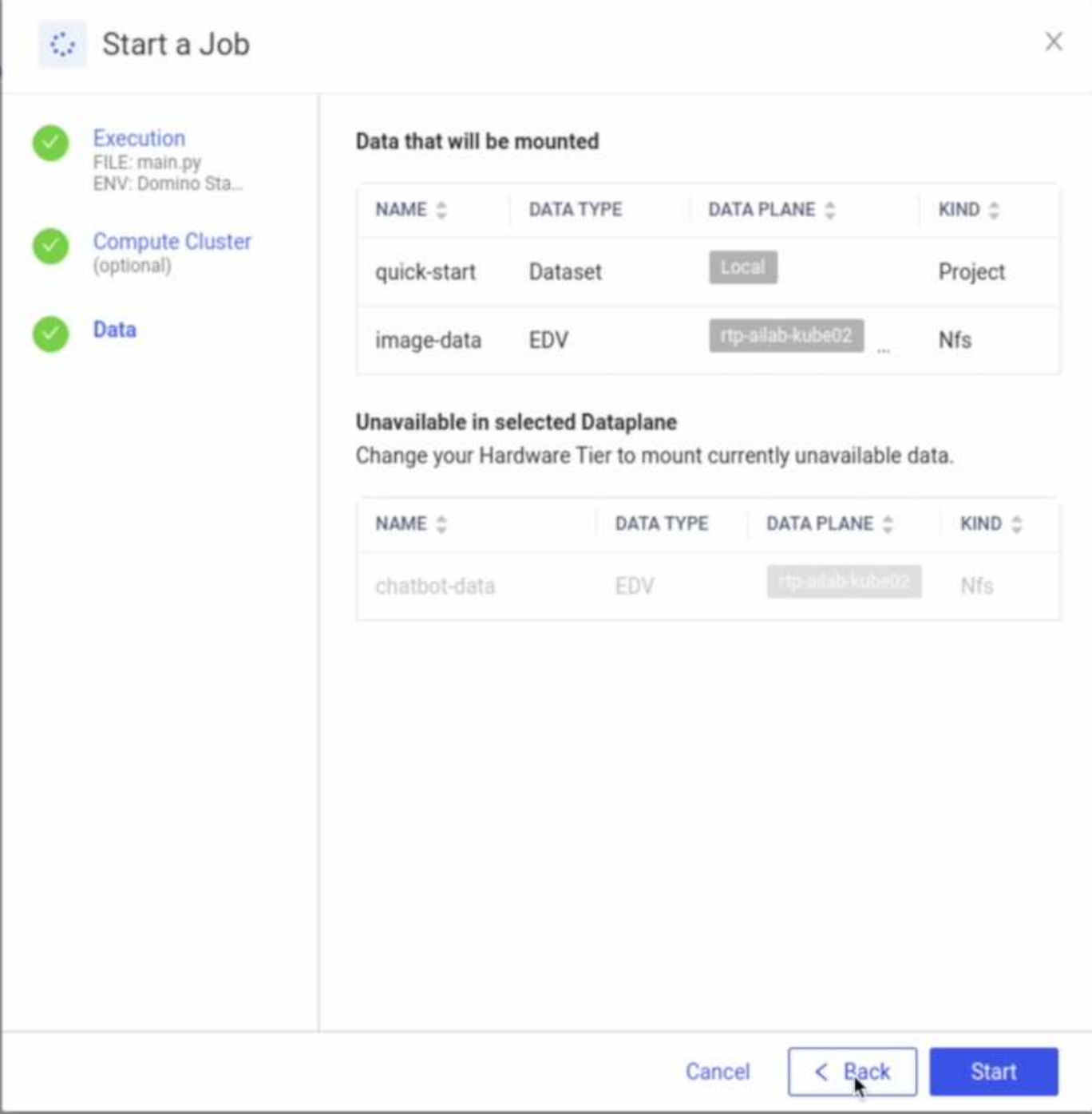

# **Dopo l'esposizione del volume FlexCache a Domino**

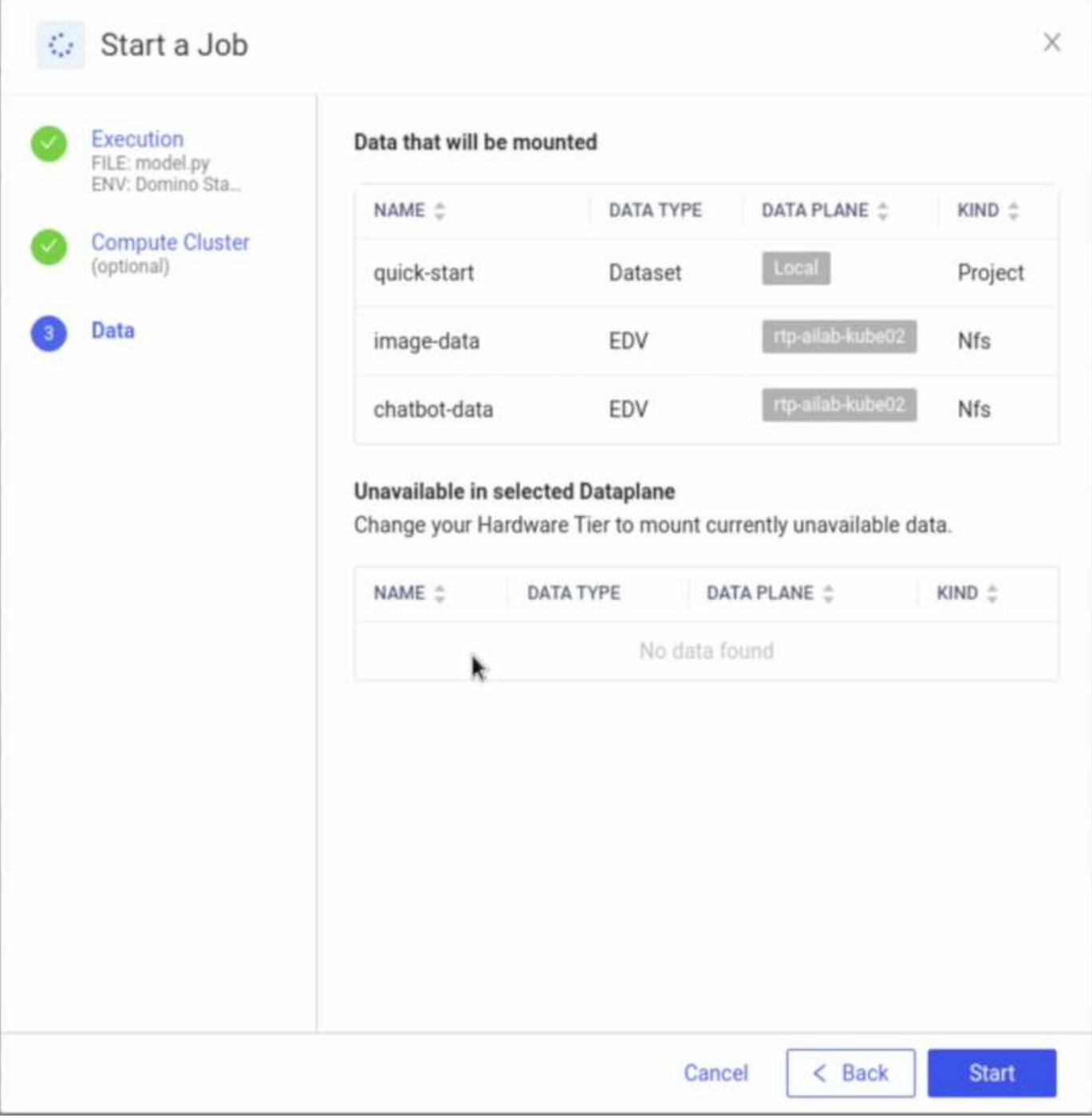

#### **Opzione 2 - replicare un volume che risiede in un piano dati diverso**

Con ["Tecnologia di replica dei dati NetApp SnapMirror"](https://www.netapp.com/cyber-resilience/data-protection/data-backup-recovery/snapmirror-data-replication/), È possibile creare una copia di un volume NetApp che risiede in un piano dati diverso. Ad esempio, se hai un volume NetApp nel tuo piano dati on-premise e hai bisogno di accedere a quel volume nel tuo piano dati AWS, puoi creare una copia del volume in AWS. In questa sezione vengono descritte le attività da eseguire per creare una copia di un volume NetApp che risiede in un piano dati diverso.

#### **Creare una relazione SnapMirror**

Innanzitutto, occorre creare una relazione SnapMirror tra il volume di origine e un nuovo volume di destinazione nell'ambiente di destinazione. Il volume di destinazione verrà creato come parte del processo di creazione della relazione SnapMirror.

Ti consigliamo di usare BlueXP per creare la relazione di SnapMirror. Per creare una relazione di SnapMirror con BlueXP, segui le istruzioni nella ["Documentazione sulla replica BlueXP"](https://docs.netapp.com/us-en/bluexp-replication/).

Se preferisci non utilizzare BlueXP, puoi usare ONTAP System Manager o l'interfaccia a riga di comando di ONTAP per creare la relazione di SnapMirror. Per creare una relazione di SnapMirror con System Manager, fare riferimento alle istruzioni nella ["Documentazione ONTAP".](https://docs.netapp.com/us-en/ontap/task_dp_configure_mirror.html) Per creare una relazione di SnapMirror con l'interfaccia della riga di comando di ONTAP, fare riferimento alle istruzioni nella ["Documentazione ONTAP".](https://docs.netapp.com/us-en/ontap/data-protection/snapmirror-replication-workflow-concept.html)

Se si desidera automatizzare questo processo, è possibile utilizzare ["API BlueXP"](https://docs.netapp.com/us-en/bluexp-automation/), il ["API REST di ONTAP"](https://devnet.netapp.com/restapi.php)o il ["Raccolta Ansible ONTAP".](https://docs.ansible.com/ansible/latest/collections/netapp/ontap/index.html)

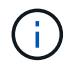

System Manager non è disponibile in Amazon FSX per NetApp ONTAP.

### **Interrompere la relazione di SnapMirror**

Successivamente, occorre interrompere la relazione di SnapMirror per attivare il volume di destinazione per l'accesso ai dati. Attendere il completamento della replica iniziale prima di eseguire questa operazione.

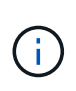

Puoi determinare se la replica è completa o meno controllando lo stato del mirror in BlueXP, ONTAP System Manager o nell'interfaccia a riga di comando di ONTAP. Al termine della replica, lo stato del mirror sarà "snapmirrored".

Consigliamo di utilizzare BlueXP per interrompere la relazione di SnapMirror. Per interrompere un rapporto di SnapMirror con BlueXP, segui le istruzioni riportate nella ["Documentazione sulla replica BlueXP".](https://docs.netapp.com/us-en/bluexp-replication/task-managing-replication.html)

Se preferisci non utilizzare BlueXP, puoi usare ONTAP System Manager o l'interfaccia a riga di comando di ONTAP per interrompere la relazione di SnapMirror. Per interrompere una relazione di SnapMirror con System Manager, fare riferimento alle istruzioni nella ["Documentazione ONTAP"](https://docs.netapp.com/us-en/ontap/task_dp_serve_data_from_destination.html). Per interrompere una relazione di SnapMirror con la CLI ONTAP, fare riferimento alle istruzioni riportate nella ["Documentazione ONTAP"](https://docs.netapp.com/us-en/ontap/data-protection/make-destination-volume-writeable-task.html).

Se si desidera automatizzare questo processo, è possibile utilizzare ["API BlueXP"](https://docs.netapp.com/us-en/bluexp-automation/), il ["API REST di ONTAP"](https://devnet.netapp.com/restapi.php)o il ["Raccolta Ansible ONTAP".](https://docs.ansible.com/ansible/latest/collections/netapp/ontap/index.html)

### **Esporre il volume di destinazione a Domino**

Successivamente, è necessario esporre il volume di destinazione alla piattaforma Domino MLOps. Per esporre il volume di destinazione a Domino, seguire le istruzioni riportate nella sottosezione "Expose Exposure Existing NFS Volumes that non Were Provisioning da Astra Trident" di ["Sezione "esponi volumi NetApp esistenti a](#page-72-0) [Domino""](#page-72-0) di questa soluzione.

A questo punto, sarà possibile montare il volume di destinazione quando si avviano processi e aree di lavoro nel piano dati di destinazione, come illustrato nelle seguenti schermate.

#### **Prima di creare una relazione SnapMirror**

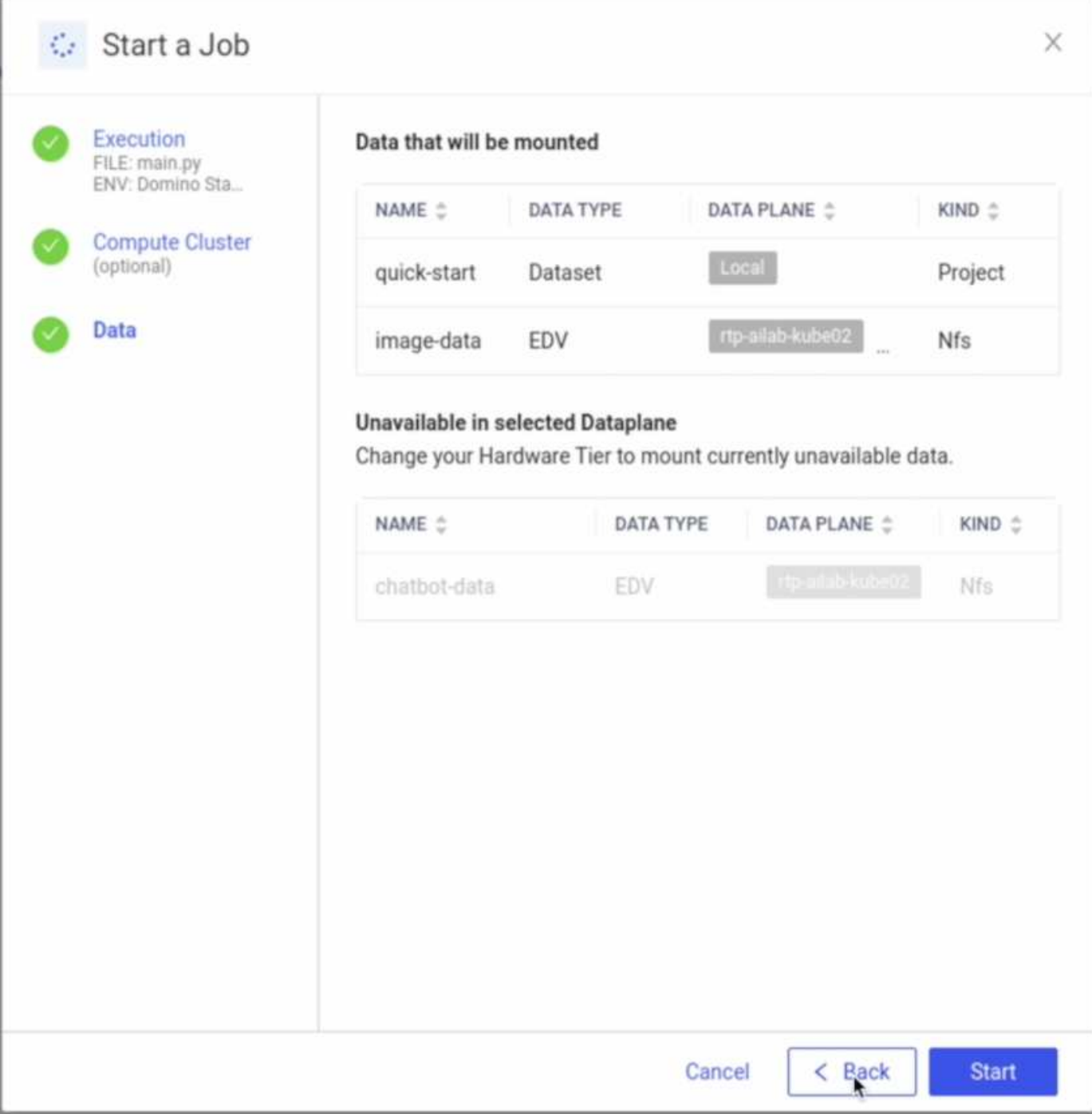

# **Dopo l'esposizione del volume di destinazione a Domino**

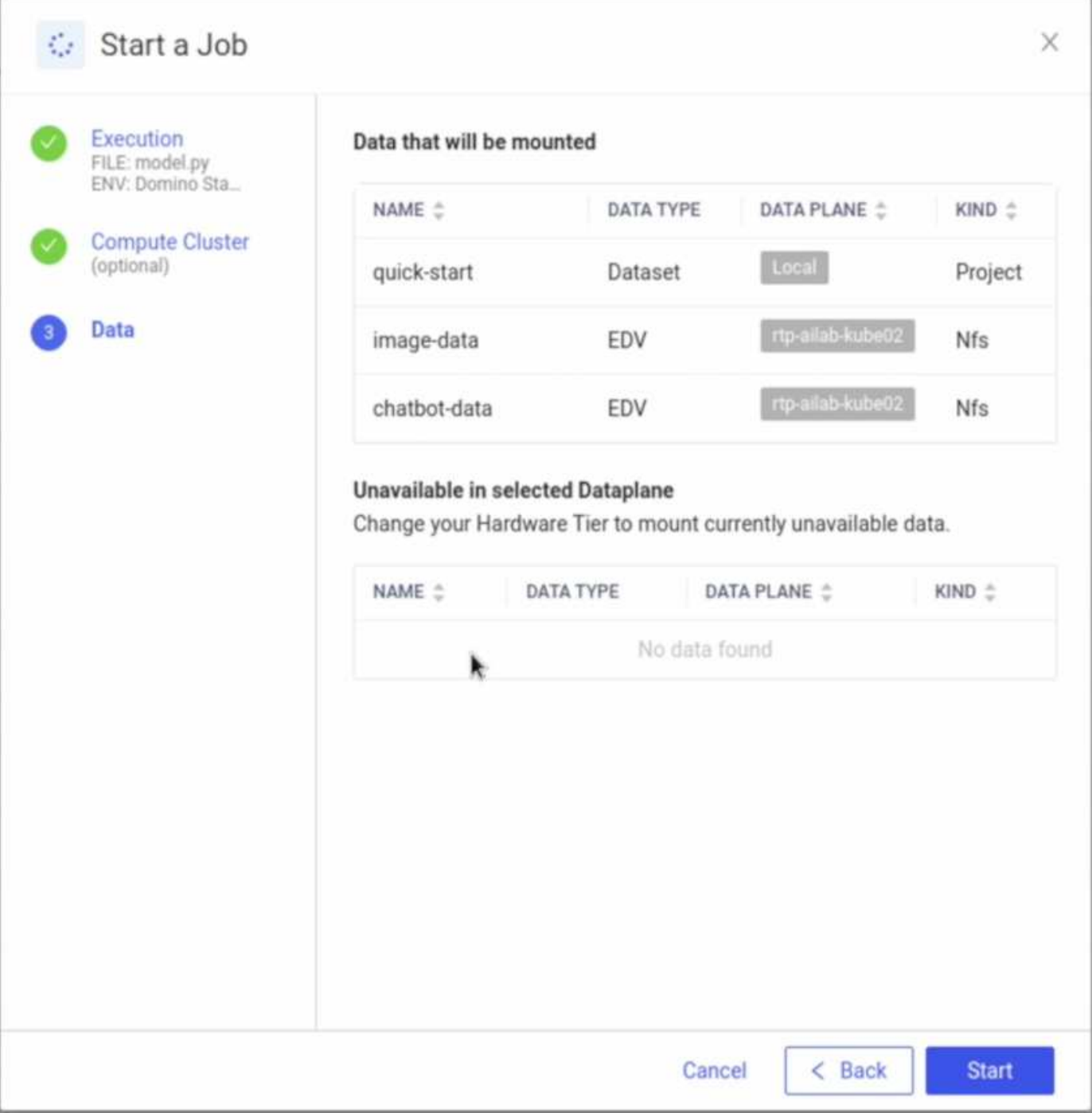

### **Dove trovare ulteriori informazioni**

Per ulteriori informazioni sulle informazioni descritte in questo documento, consultare i seguenti documenti e/o siti Web:

• Domino Data Lab

["https://domino.ai"](https://domino.ai)

• Domino Nexus

["https://domino.ai/platform/nexus"](https://domino.ai/platform/nexus)

• NetApp BlueXP

["https://bluexp.netapp.com"](https://bluexp.netapp.com)

• Software per la gestione dei dati NetApp ONTAP

["https://www.netapp.com/data-management/ontap-data-management-software/"](https://www.netapp.com/data-management/ontap-data-management-software/)

• Soluzioni NetApp ai

["https://www.netapp.com/artificial-intelligence/"](https://www.netapp.com/artificial-intelligence/)

### **Ringraziamenti**

- Josh Mineroff, Director of SA for Tech Alliances, Domino Data Lab
- Nicholas Jablonski, Field CTO, Domino Data Lab
- Prabu Arjunan, Solution Architect presso NetApp
- Brian Young, Global Alliance Director, Technology Alliance Partners, NetApp

# **NVIDIA ai Enterprise con NetApp e VMware**

### **NVIDIA ai Enterprise con NetApp e VMware**

Mike Oglesby, NetApp

Per gli architetti E gli amministratori IT, gli strumenti di ai possono essere complicati e poco familiari. Inoltre, molte piattaforme ai non sono Enterprise-ready. NVIDIA ai Enterprise, basata su NetApp e VMware, è stata creata per offrire un'architettura ai di livello Enterprise ottimizzata.

NVIDIA ai Enterprise è una suite end-to-end nativa del cloud di software di ai e data analytics ottimizzato, certificato e supportato da NVIDIA per l'esecuzione su VMware vSphere con sistemi certificati NVIDIA. Questo software facilita l'implementazione, la gestione e la scalabilità semplici e rapide dei carichi di lavoro ai nel moderno ambiente di cloud ibrido. NVIDIA ai Enterprise, basata su NetApp e VMware, offre gestione dei dati e dei workload ai di livello Enterprise in un pacchetto semplice e familiare.

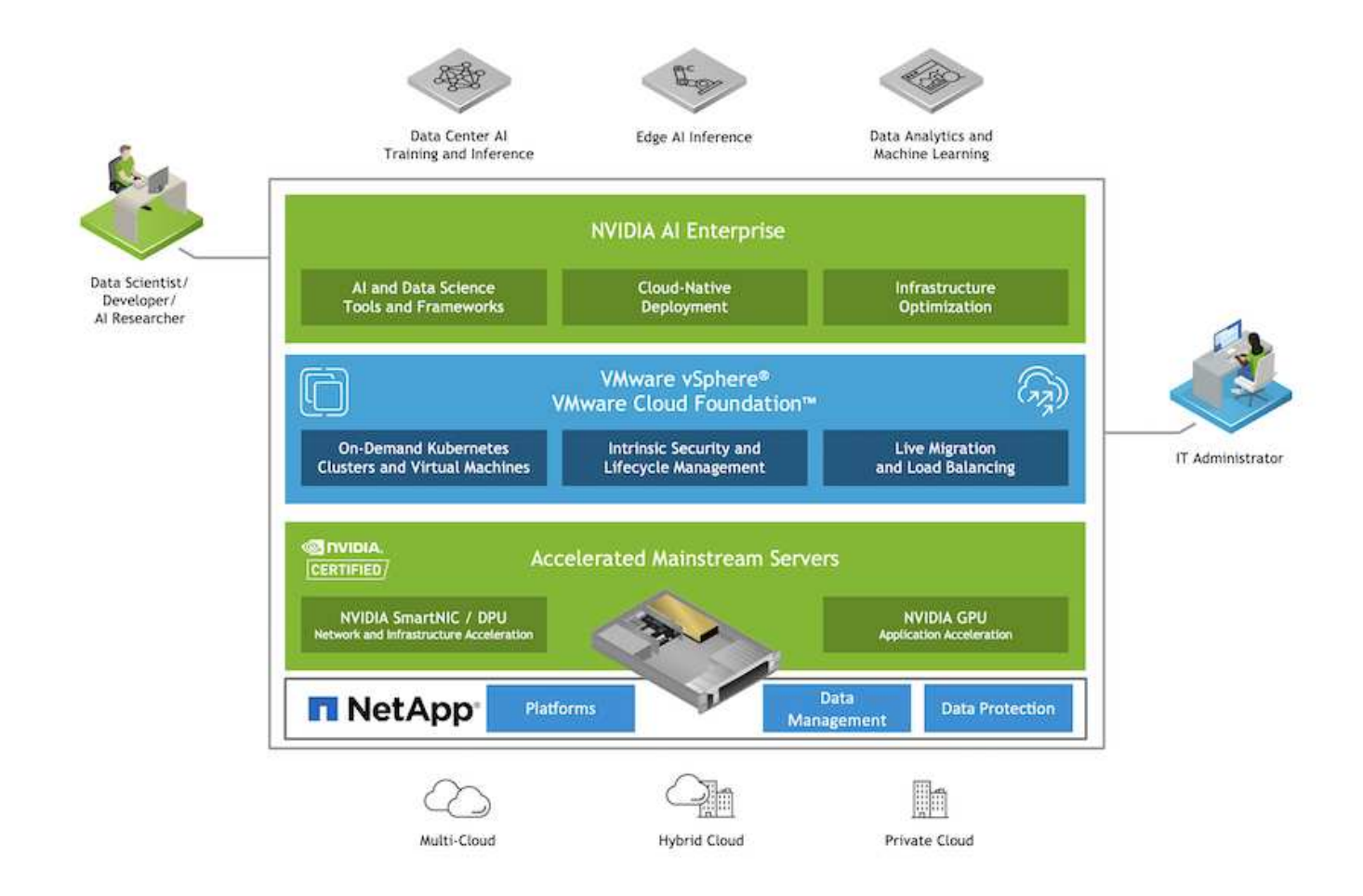

### **Panoramica sulla tecnologia**

#### **NVIDIA ai Enterprise**

NVIDIA ai Enterprise è una suite end-to-end nativa del cloud di software di ai e data analytics ottimizzato, certificato e supportato da NVIDIA per l'esecuzione su VMware vSphere con sistemi certificati NVIDIA. Questo software facilita l'implementazione, la gestione e la scalabilità semplici e rapide dei carichi di lavoro ai nel moderno ambiente di cloud ibrido.

#### **NVIDIA GPU CLOUD (NGC)**

NVIDIA NGC ospita un catalogo di software ottimizzato per GPU per i professionisti dell'ai per sviluppare le proprie soluzioni di ai. Fornisce inoltre accesso a vari servizi di ai, tra cui NVIDIA base Command per la formazione sui modelli, NVIDIA Fleet Command per l'implementazione e il monitoraggio dei modelli e NGC Private Registry per l'accesso e la gestione sicuri del software proprietario di ai. Inoltre, i clienti di NVIDIA ai Enterprise possono richiedere il supporto tramite il portale NGC.

#### **VMware vSphere**

VMware vSphere è la piattaforma di virtualizzazione di VMware, che trasforma i data center in infrastrutture di calcolo aggregate che includono CPU, storage e risorse di rete. VSphere gestisce queste infrastrutture come un ambiente operativo unificato e fornisce agli amministratori gli strumenti per gestire i data center che partecipano a tale ambiente.

I due componenti principali di vSphere sono ESXi e vCenter Server. ESXi è la piattaforma di virtualizzazione in cui gli amministratori creano ed eseguono macchine virtuali e appliance virtuali. VCenter Server è il servizio attraverso il quale gli amministratori gestiscono più host connessi in una rete e pool di risorse host.

#### **NetApp ONTAP**

ONTAP 9, l'ultima generazione di software per la gestione dello storage NetApp, consente alle aziende di modernizzare l'infrastruttura e passare a un data center predisposto per il cloud. Sfruttando le funzionalità di gestione dei dati leader del settore, ONTAP consente la gestione e la protezione dei dati con un singolo set di strumenti, indipendentemente dalla posizione dei dati. Puoi anche spostare liberamente i dati ovunque siano necessari: Edge, core o cloud. ONTAP 9 include numerose funzionalità che semplificano la gestione dei dati, accelerano e proteggono i dati critici e abilitano le funzionalità dell'infrastruttura di nuova generazione nelle architetture di cloud ibrido.

### **Semplifica la gestione dei dati**

La gestione dei dati è fondamentale per le operazioni IT aziendali e per i data scientist, in modo che le risorse appropriate vengano utilizzate per le applicazioni ai e per la formazione dei set di dati ai/ML. Le seguenti informazioni aggiuntive sulle tecnologie NetApp non rientrano nell'ambito di questa convalida, ma potrebbero essere rilevanti a seconda dell'implementazione.

Il software per la gestione dei dati ONTAP include le seguenti funzionalità per ottimizzare e semplificare le operazioni e ridurre il costo totale delle operazioni:

- Compaction dei dati inline e deduplica estesa. La compattazione dei dati riduce lo spazio sprecato all'interno dei blocchi di storage e la deduplica aumenta significativamente la capacità effettiva. Ciò vale per i dati memorizzati localmente e per i dati a più livelli nel cloud.
- Qualità del servizio (AQoS) minima, massima e adattativa. I controlli granulari della qualità del servizio (QoS) aiutano a mantenere i livelli di performance per le applicazioni critiche in ambienti altamente condivisi.
- NetApp FabricPool. Offre il tiering automatico dei dati cold per le opzioni di cloud storage pubblico e privato, tra cui Amazon Web Services (AWS), Azure e la soluzione di storage NetApp StorageGRID. Per ulteriori informazioni su FabricPool, vedere ["TR-4598: Best practice FabricPool".](https://www.netapp.com/pdf.html?item=/media/17239-tr4598pdf.pdf)

# **Accelera e proteggi i dati**

ONTAP offre livelli superiori di performance e protezione dei dati ed estende queste funzionalità nei seguenti modi:

- Performance e latenza ridotta. ONTAP offre il throughput più elevato possibile con la latenza più bassa possibile.
- Protezione dei dati. ONTAP offre funzionalità di protezione dei dati integrate con gestione comune su tutte le piattaforme.
- NetApp Volume Encryption (NVE). ONTAP offre crittografia nativa a livello di volume con supporto per la gestione delle chiavi sia integrata che esterna.
- Multi-tenancy e autenticazione a più fattori. ONTAP consente la condivisione delle risorse dell'infrastruttura con i massimi livelli di sicurezza.

### **Infrastruttura a prova di futuro**

ONTAP aiuta a soddisfare le esigenze di business esigenti e in continua evoluzione con le seguenti funzionalità:

• Scalabilità perfetta e operazioni senza interruzioni. ONTAP supporta l'aggiunta senza interruzioni di capacità ai controller esistenti e ai cluster scale-out. I clienti possono eseguire l'upgrade alle tecnologie più recenti, come NVMe e 32GB FC, senza costose migrazioni dei dati o interruzioni.

- Connessione al cloud. ONTAP è il software per la gestione dello storage più connesso al cloud, con opzioni per lo storage software-defined (ONTAP Select) e le istanze native del cloud (NetApp Cloud Volumes Service) in tutti i cloud pubblici.
- Integrazione con le applicazioni emergenti. ONTAP offre servizi dati di livello Enterprise per piattaforme e applicazioni di prossima generazione, come veicoli autonomi, città intelligenti e industria 4.0, utilizzando la stessa infrastruttura che supporta le applicazioni aziendali esistenti.

#### **NetApp DataOps Toolkit**

Il NetApp DataOps Toolkit è uno strumento basato su Python che semplifica la gestione degli spazi di lavoro di sviluppo/formazione e dei server di inferenza supportati dallo storage NetApp scale-out dalle performance elevate. Le funzionalità principali includono:

- Provisioning rapido di nuove aree di lavoro JupyterLab ad alta capacità supportate da storage NetApp scale-out dalle performance elevate.
- Provisioning rapido delle nuove istanze di NVIDIA Triton Inference Server supportate dallo storage NetApp di livello Enterprise.
- Clonare quasi instantaneamente le aree di lavoro JupyterLab ad alta capacità per consentire la sperimentazione o l'iterazione rapida.
- Salvataggio quasi istantaneo di snapshot di aree di lavoro JupyterLab ad alta capacità per backup e/o tracciabilità/baselining.
- Provisioning, cloning e snapshot near-instataneamente di volumi di dati ad alta capacità e performance elevate.

#### **Architettura**

Questa soluzione si basa su un'architettura collaudata e familiare con sistemi certificati NetApp, VMware e NVIDIA. Per ulteriori informazioni, consultare la tabella seguente.

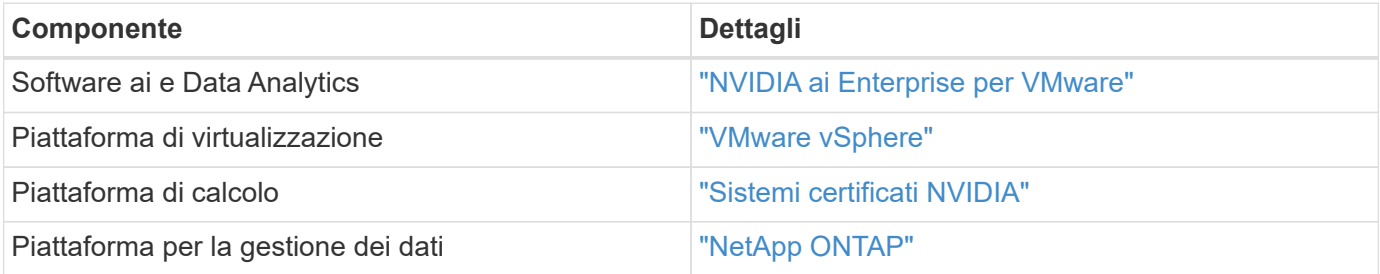

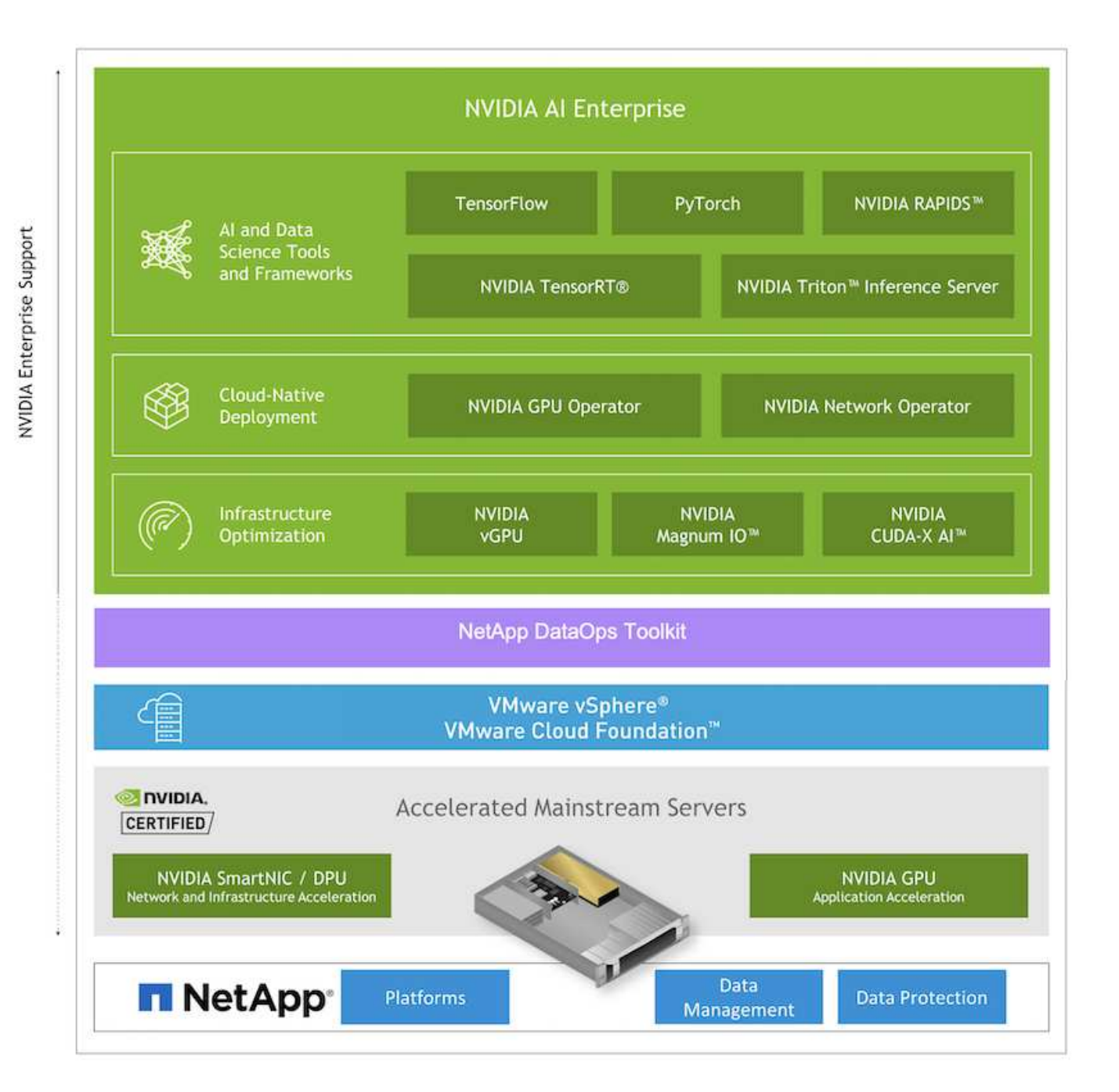

# <span id="page-86-0"></span>**Setup iniziale**

In questa sezione vengono descritte le attività di configurazione iniziali che devono essere eseguite per utilizzare NVIDIA ai Enterprise con NetApp e VMware.

#### **Prerequisiti**

Prima di eseguire i passaggi descritti in questa sezione, si presuppone che siano già state implementate VMware vSphere e NetApp ONTAP. Fare riferimento a. ["Matrice di supporto dei prodotti NVIDIA ai Enterprise"](https://docs.nvidia.com/ai-enterprise/latest/product-support-matrix/index.html) Per ulteriori informazioni sulle versioni di vSphere supportate. Fare riferimento a. ["Documentazione sulle](https://docs.netapp.com/us-en/netapp-solutions/virtualization/netapp-vmware.html) [soluzioni NetApp e VMware"](https://docs.netapp.com/us-en/netapp-solutions/virtualization/netapp-vmware.html) Per informazioni dettagliate sull'implementazione di VMware vSphere con NetApp ONTAP.

#### **Installare il software host NVIDIA ai Enterprise**

Per installare il software host NVIDIA ai EnEnterprise, seguire le istruzioni riportate nelle sezioni 1-4 del ["NVIDIA ai Enterprise Quick Start Guide".](https://docs.nvidia.com/ai-enterprise/latest/quick-start-guide/index.html)

### **Utilizzare il software NVIDIA NGC**

Questa sezione descrive le attività da eseguire per utilizzare il software NVIDIA NGC Enterprise in un ambiente NVIDIA ai Enterprise.

#### <span id="page-87-0"></span>**Setup (Configurazione)**

In questa sezione vengono descritte le operazioni di configurazione iniziali da eseguire per utilizzare il software NVIDIA NGC Enterprise in un ambiente NVIDIA ai Enterprise.

### **Prerequisiti**

Prima di eseguire i passaggi descritti in questa sezione, si presuppone che il software host NVIDIA ai EnEnterprise sia già stato implementato seguendo le istruzioni riportate nella ["Setup iniziale"](#page-86-0) pagina.

### **Creare una VM ospite Ubuntu con vGPU**

Innanzitutto, è necessario creare una macchina virtuale guest Ubuntu 20.04 con vGPU. Per creare una macchina virtuale guest Ubuntu 20.04 con vGPU, seguire le istruzioni riportate nella ["Guida](https://docs.nvidia.com/ai-enterprise/deployment-guide-vmware/0.1.0/first-vm.html) [all'implementazione di NVIDIA ai Enterprise"](https://docs.nvidia.com/ai-enterprise/deployment-guide-vmware/0.1.0/first-vm.html).

### **Scaricare e installare il software NVIDIA Guest**

Quindi, è necessario installare il software guest NVIDIA richiesto nella macchina virtuale guest creata al passaggio precedente. Per scaricare e installare il software guest NVIDIA richiesto nella macchina virtuale guest, seguire le istruzioni riportate nelle sezioni 5.1-5.4 della ["NVIDIA ai Enterprise Quick Start Guide".](https://docs.nvidia.com/ai-enterprise/latest/quick-start-guide/index.html)

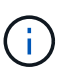

Quando si eseguono le attività di verifica descritte nella sezione 5.4, potrebbe essere necessario utilizzare un tag di versione dell'immagine contenitore CUDA diverso poiché l'immagine contenitore CUDA è stata aggiornata dopo la scrittura della guida. Nella nostra convalida, abbiamo utilizzato "nvidia/cuda:11.0.3-base-ubuntu20.04".

### **Scarica i container ai/Analytics Framework**

Quindi, devi scaricare le immagini container di ai o del framework di analisi necessarie da NVIDIA NGC in modo che siano disponibili all'interno della tua macchina virtuale guest. Per scaricare i container del framework all'interno della macchina virtuale guest, seguire le istruzioni riportate nella ["Guida all'implementazione di](https://docs.nvidia.com/ai-enterprise/deployment-guide-vmware/0.1.0/installing-ai.html) [NVIDIA ai Enterprise"](https://docs.nvidia.com/ai-enterprise/deployment-guide-vmware/0.1.0/installing-ai.html).

#### **Installare e configurare il NetApp DataOps Toolkit**

Quindi, è necessario installare il NetApp DataOps Toolkit per ambienti tradizionali all'interno della macchina virtuale guest. Il toolkit NetApp DataOps può essere utilizzato per gestire volumi di dati scale-out sul sistema ONTAP direttamente dal terminale all'interno della macchina virtuale guest. Per installare il NetApp DataOps Toolkit nella macchina virtuale guest, eseguire le seguenti operazioni.

1. Installare il pip.

```
$ sudo apt update
$ sudo apt install python3-pip
$ python3 -m pip install netapp-dataops-traditional
```
- 2. Disconnettersi dal terminale della macchina virtuale guest e quindi effettuare nuovamente l'accesso.
- 3. Configurare il NetApp DataOps Toolkit. Per completare questo passaggio, sono necessari i dettagli di accesso API per il sistema ONTAP. Potrebbe essere necessario ottenerli dall'amministratore dello storage.

```
$ netapp dataops cli.py config
Enter ONTAP management LIF hostname or IP address (Recommendation: Use
SVM management interface): 172.22.10.10
Enter SVM (Storage VM) name: NVAIE-client
Enter SVM NFS data LIF hostname or IP address: 172.22.13.151
Enter default volume type to use when creating new volumes
(flexgroup/flexvol) [flexgroup]:
Enter export policy to use by default when creating new volumes
[default]:
Enter snapshot policy to use by default when creating new volumes
[none]:
Enter unix filesystem user id (uid) to apply by default when creating
new volumes (ex. '0' for root user) [0]:
Enter unix filesystem group id (gid) to apply by default when creating
new volumes (ex. '0' for root group) [0]:
Enter unix filesystem permissions to apply by default when creating new
volumes (ex. '0777' for full read/write permissions for all users and
groups) [0777]:
Enter aggregate to use by default when creating new FlexVol volumes:
aff_a400_01_NVME_SSD_1
Enter ONTAP API username (Recommendation: Use SVM account): admin
Enter ONTAP API password (Recommendation: Use SVM account):
Verify SSL certificate when calling ONTAP API (true/false): false
Do you intend to use this toolkit to trigger BlueXP Copy and Sync
operations? (yes/no): no
Do you intend to use this toolkit to push/pull from S3? (yes/no): no
Created config file: '/home/user/.netapp_dataops/config.json'.
```
#### **Creare un modello di macchina virtuale guest**

Infine, è necessario creare un modello di macchina virtuale basato sulla macchina virtuale guest. Sarà possibile utilizzare questo modello per creare rapidamente macchine virtuali guest per l'utilizzo del software NVIDIA NGC.

Per creare un modello di macchina virtuale in base alla macchina virtuale guest, accedere a VMware vSphere, fare clic sul nome della macchina virtuale guest, scegliere "Clone", "Clone to Template…", quindi seguire la

#### procedura guidata.

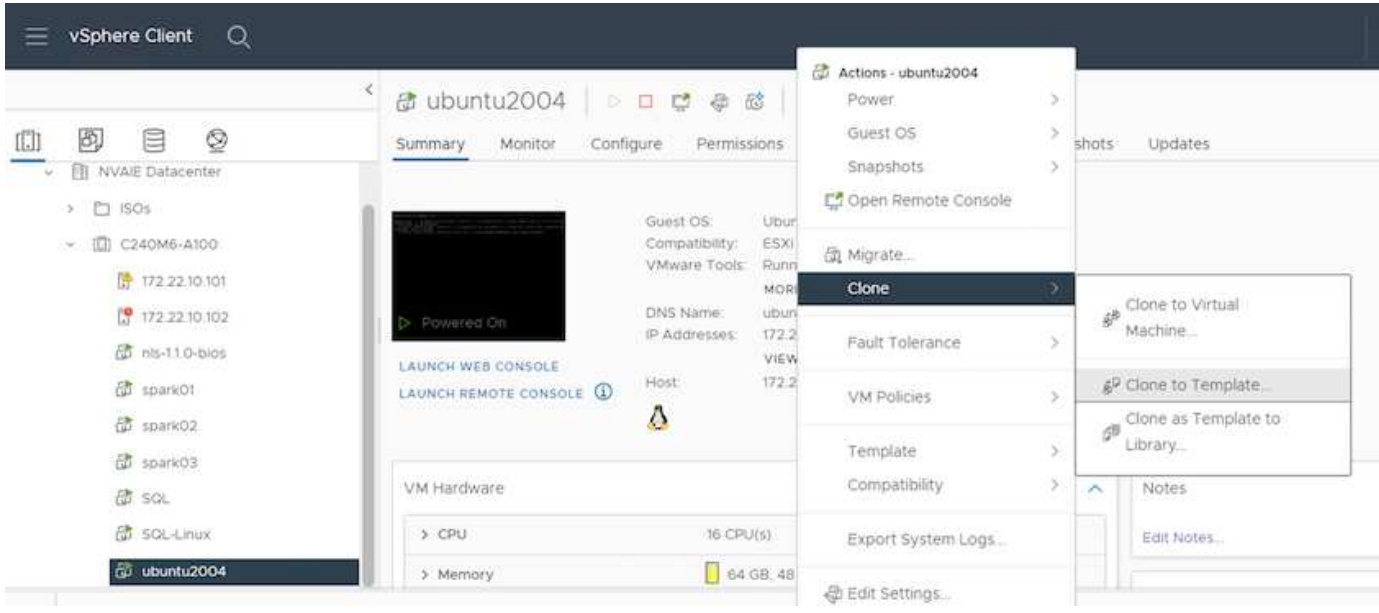

#### **Esempio di caso d'utilizzo - lavoro di training TensorFlow**

Questa sezione descrive le attività da eseguire per eseguire un lavoro di training TensorFlow in un ambiente NVIDIA ai Enterprise.

### **Prerequisiti**

Prima di eseguire i passaggi descritti in questa sezione, si presuppone che sia già stato creato un modello di macchina virtuale guest seguendo le istruzioni riportate nella ["Setup \(Configurazione\)"](#page-87-0) pagina.

#### **Creare una macchina virtuale guest dal modello**

Innanzitutto, è necessario creare una nuova macchina virtuale guest dal modello creato nella sezione precedente. Per creare una nuova macchina virtuale guest dal modello, accedere a VMware vSphere, fare clic sul nome del modello, scegliere 'Nuova macchina virtuale da questo modello…', quindi seguire la procedura guidata.

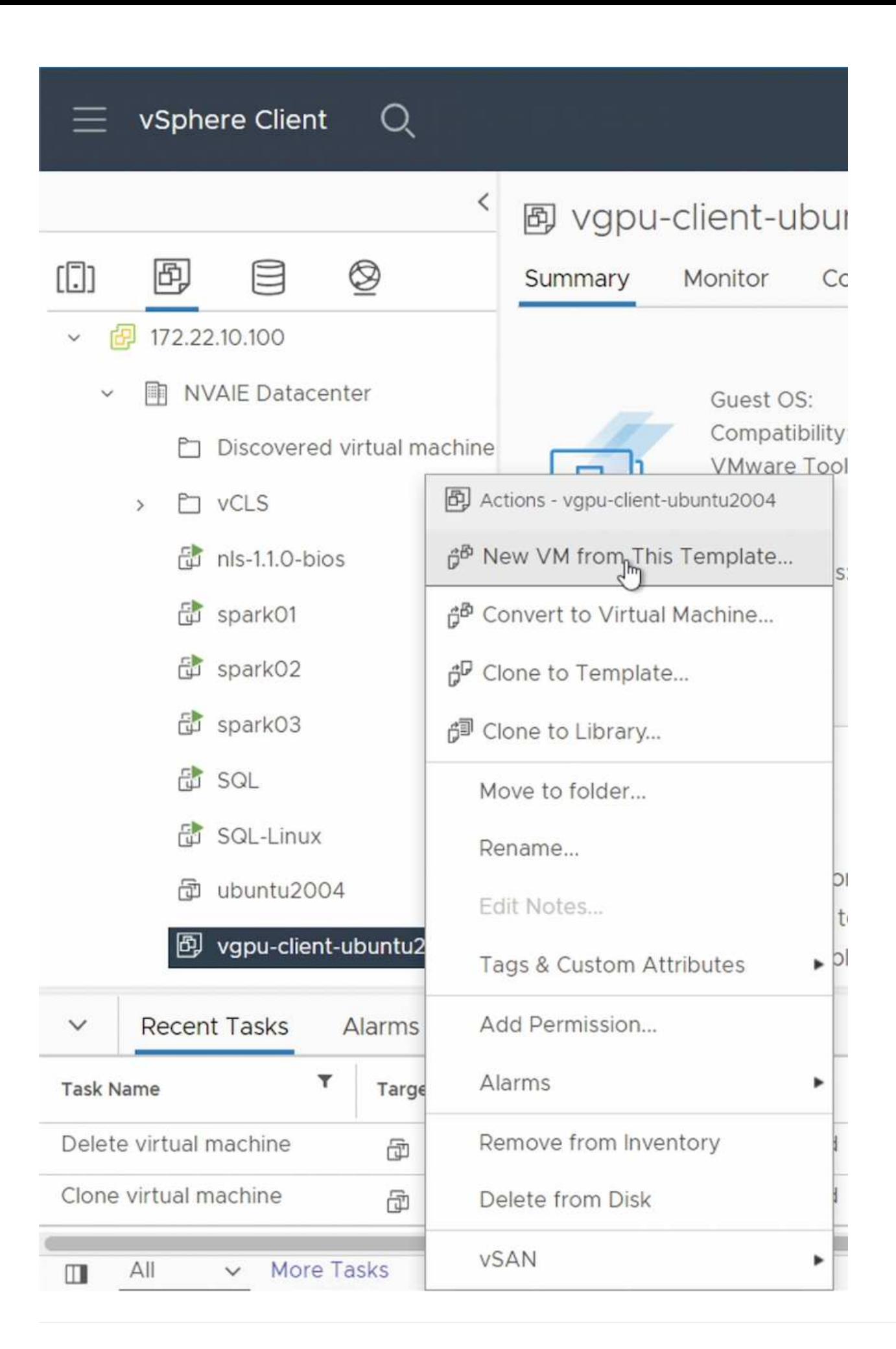

#### **Creare e montare un volume di dati**

Quindi, è necessario creare un nuovo volume di dati su cui memorizzare il set di dati di training. È possibile creare rapidamente un nuovo volume di dati utilizzando il NetApp DataOps Toolkit. Il comando di esempio che segue mostra la creazione di un volume denominato 'imagenet' con una capacità di 2 TB.

\$ netapp dataops cli.py create vol -n imagenet -s 2TB

Prima di poter popolare i dati nel volume di dati, è necessario montarli all'interno della macchina virtuale guest. È possibile montare rapidamente un volume di dati utilizzando il NetApp DataOps Toolkit. Il comando di esempio che segue mostra il mouse del volume creato nel passaggio precedente.

\$ sudo -E netapp dataops cli.py mount vol -n imagenet -m  $\sim$ /imagenet

#### **Popolare il volume di dati**

Una volta eseguito il provisioning e il montaggio del nuovo volume, è possibile recuperare il set di dati di training dalla posizione di origine e posizionarlo sul nuovo volume. In genere, ciò comporta il prelievo dei dati da un data Lake S3 o Hadoop e talvolta comporta l'aiuto di un data engineer.

#### **Eseguire il lavoro di training TensorFlow**

Ora, sei pronto per eseguire il tuo lavoro di training TensorFlow. Per eseguire il tuo lavoro di training TensorFlow, esegui le seguenti attività.

1. Estrarre l'immagine del container NVIDIA NGC Enterprise TensorFlow.

\$ sudo docker pull nvcr.io/nvaie/tensorflow-2-1:22.05-tf1-nvaie-2.1-py3

2. Avviare un'istanza di NVIDIA NGC Enterprise TensorFlow Container. Utilizzare l'opzione '-v' per collegare il volume di dati al container.

```
$ sudo docker run --gpus all -v ~/imagenet:/imagenet -it --rm
nvcr.io/nvaie/tensorflow-2-1:22.05-tf1-nvaie-2.1-py3
```
3. Esegui il tuo programma di training TensorFlow all'interno del container. Il comando di esempio che segue mostra l'esecuzione di un programma di training ResNet-50 di esempio incluso nell'immagine container.

```
$ python ./nvidia-examples/cnn/resnet.py --layers 50 -b 64 -i 200 -u
batch --precision fp16 --data dir /imagenet/data
```
#### **Dove trovare ulteriori informazioni**

Per ulteriori informazioni sulle informazioni descritte in questo documento, consultare i seguenti documenti e/o siti Web:

• Software per la gestione dei dati NetApp ONTAP: Libreria di informazioni ONTAP

<http://mysupport.netapp.com/documentation/productlibrary/index.html?productID=62286>

• NetApp DataOps Toolkit

["https://github.com/NetApp/netapp-dataops-toolkit"](https://github.com/NetApp/netapp-dataops-toolkit)

• NVIDIA ai Enterprise con VMware

<https://www.nvidia.com/en-us/data-center/products/ai-enterprise/vmware/^>]

### **Ringraziamenti**

- Bobby Oommen, Sr Manager, NetApp
- Ramesh Isaac, System Administrator, NetApp
- Roney Daniel, Technical Marketing Engineer, NetApp

# **TR-4851: Data Lake NetApp StorageGRID per carichi di lavoro di guida autonoma progettazione della soluzione**

David Arnette, NetApp

TR-4851 dimostra l'utilizzo dello storage a oggetti NetApp StorageGRID come repository di dati e sistema di gestione per l'apprendimento automatico (ML) e lo sviluppo di software di deep learning (DL). Questo documento descrive il flusso di dati e i requisiti nello sviluppo di software per veicoli autonomi e le funzionalità di StorageGRID che ottimizzano il ciclo di vita dei dati. Questa soluzione si applica a qualsiasi workflow di pipeline di dati multistadio tipico dei processi di sviluppo ML e DL.

["TR-4851: Data Lake NetApp StorageGRID per carichi di lavoro di guida autonoma - progettazione della](https://www.netapp.com/pdf.html?item=/media/19399-tr-4851.pdf) [soluzione"](https://www.netapp.com/pdf.html?item=/media/19399-tr-4851.pdf)

# **Piano di controllo ai di NetApp**

# **TR-4798: Piano di controllo ai di NetApp**

# Mike Oglesby, NetApp

Aziende e organizzazioni di ogni dimensione e in molti settori stanno passando all'intelligenza artificiale (ai), all'apprendimento automatico (ML) e al deep learning (DL) per risolvere problemi reali, offrire prodotti e servizi innovativi e ottenere un vantaggio in un mercato sempre più competitivo. Man mano che le organizzazioni aumentano l'utilizzo di ai, ML e DL, devono affrontare molte sfide, tra cui la scalabilità dei workload e la disponibilità dei dati. Questo documento dimostra come affrontare queste sfide utilizzando il NetApp ai Control Plane, una soluzione che unisce le funzionalità di gestione dei dati di NetApp con i più diffusi framework e tool open-source.

Questo report mostra come clonare rapidamente uno spazio dei nomi dei dati. Mostra inoltre come replicare perfettamente i dati tra siti e regioni per creare una pipeline di dati ai/ML/DL coesa e unificata. Inoltre, ti guida

attraverso la definizione e l'implementazione di workflow di training ai, ML e DL che incorporano la creazione quasi istantanea di dati e linee di base dei modelli per la tracciabilità e il controllo delle versioni. Con questa soluzione, è possibile tracciare ogni ciclo di training del modello fino all'esatto set di dati utilizzato per la formazione e/o la convalida del modello. Infine, questo documento illustra come eseguire rapidamente il provisioning delle aree di lavoro dei notebook Jupyter con accesso a set di dati di grandi dimensioni.

Nota: Per i training distribuiti in stile HPC su larga scala che coinvolgono un gran numero di server GPU che richiedono l'accesso condiviso allo stesso set di dati, o se si desidera un file system parallelo, consultare la sezione ["TR-4890".](https://www.netapp.com/pdf.html?item=/media/31317-tr-4890.pdf) Questo report tecnico descrive come includere ["La soluzione di file system parallelo](https://blog.netapp.com/solution-support-for-beegfs-and-e-series/) [completamente supportata di NetApp BeeGFS"](https://blog.netapp.com/solution-support-for-beegfs-and-e-series/) Come parte del NetApp ai Control Plane. Questa soluzione è progettata per scalare da una manciata di sistemi NVIDIA DGX A100 fino a un SuperPOD a 140 nodi completo.

Il piano di controllo ai di NetApp è rivolto a data scientist e data engineer e, di conseguenza, è necessaria una competenza minima di NetApp o NetApp ONTAP®. Con questa soluzione, le funzioni di gestione dei dati possono essere eseguite utilizzando interfacce e strumenti semplici e familiari. Se disponete già di storage NetApp nel vostro ambiente, potete testare il NetApp ai Control Plane oggi stesso. Se si desidera provare la soluzione ma non si dispone già di storage NetApp, visitare il sito ["cloud.netapp.com"E](http://cloud.netapp.com/) potrai essere operativo con una soluzione di storage NetApp basata sul cloud in pochi minuti. La figura seguente fornisce una visualizzazione della soluzione.

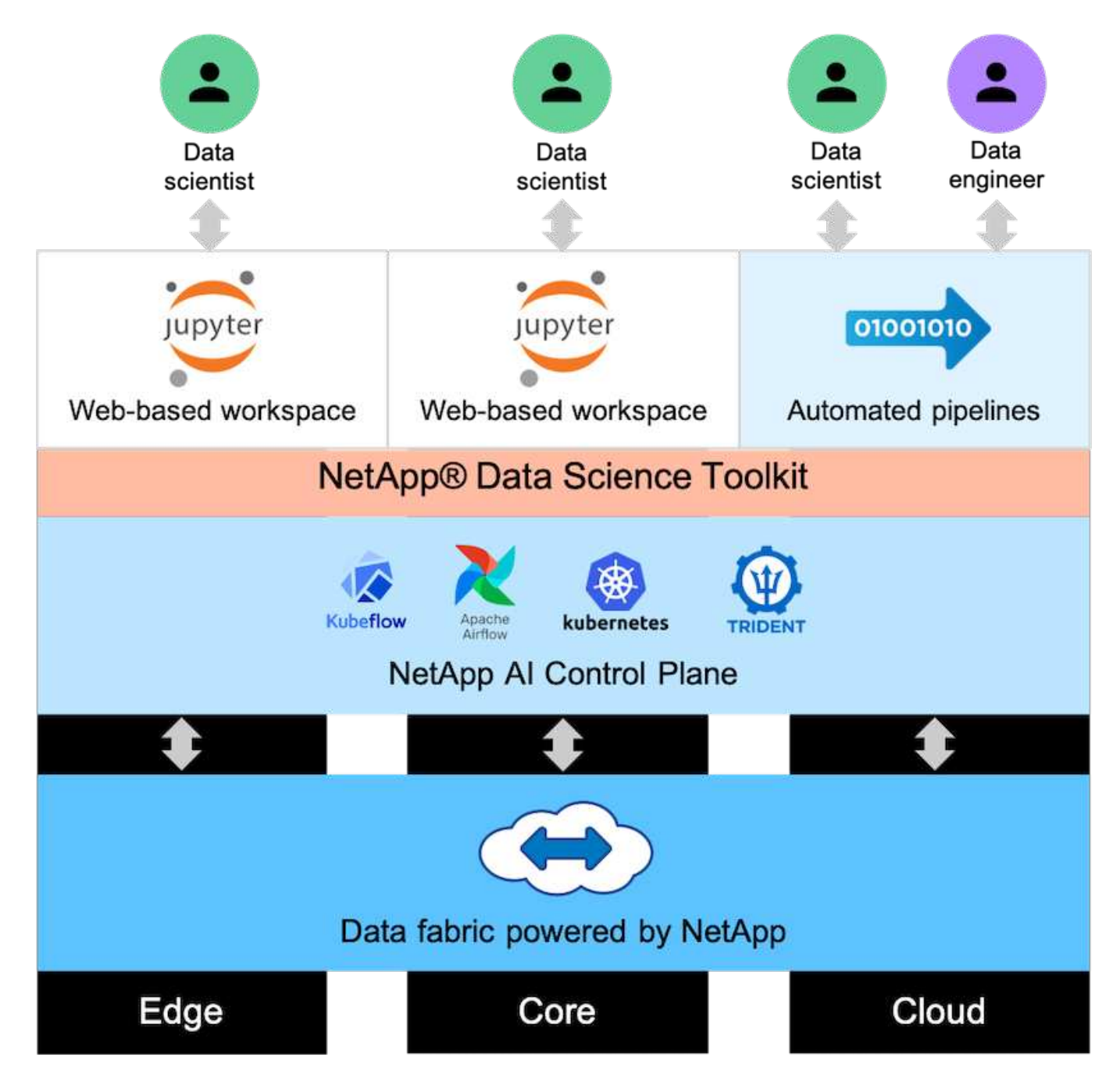

### **Concetti e componenti**

#### **Intelligenza artificiale**

L'ai è una disciplina informatica in cui i computer sono formati per imitare le funzioni cognitive della mente umana. Gli sviluppatori di ai addestrano i computer per imparare e risolvere i problemi in modo simile o addirittura superiore agli esseri umani. Il deep learning e l'apprendimento automatico sono sottocampi dell'ai. Le organizzazioni stanno adottando sempre più ai, ML e DL per supportare le loro esigenze aziendali critiche. Di seguito sono riportati alcuni esempi:

- Analisi di grandi quantità di dati per scoprire informazioni di business precedentemente sconosciute
- Interagire direttamente con i clienti utilizzando l'elaborazione del linguaggio naturale
- Automazione di vari processi e funzioni di business

I moderni carichi di lavoro di training e inferenza ai richiedono funzionalità di calcolo estremamente parallele.

Pertanto, le GPU vengono sempre più utilizzate per eseguire le operazioni ai perché le funzionalità di elaborazione parallela delle GPU sono notevolmente superiori a quelle delle CPU generiche.

### **Container**

I container sono istanze isolate dello spazio utente eseguite su un kernel del sistema operativo host condiviso. L'adozione dei container è in rapida crescita. I container offrono molti degli stessi vantaggi offerti dalle macchine virtuali (VM) per il sandboxing delle applicazioni. Tuttavia, poiché l'hypervisor e i livelli del sistema operativo guest su cui si basano le macchine virtuali sono stati eliminati, i container sono molto più leggeri. La figura seguente mostra una visualizzazione delle macchine virtuali rispetto ai container.

I container consentono inoltre un efficiente packaging delle dipendenze delle applicazioni, dei tempi di esecuzione e così via, direttamente con un'applicazione. Il formato di packaging dei container più comunemente utilizzato è Docker Container. Un'applicazione che è stata containerizzata nel formato Docker container può essere eseguita su qualsiasi computer in grado di eseguire i container Docker. Ciò è vero anche se le dipendenze dell'applicazione non sono presenti sul computer perché tutte le dipendenze sono contenute nel container stesso. Per ulteriori informazioni, visitare il ["Sito web di Docker".](https://www.docker.com)

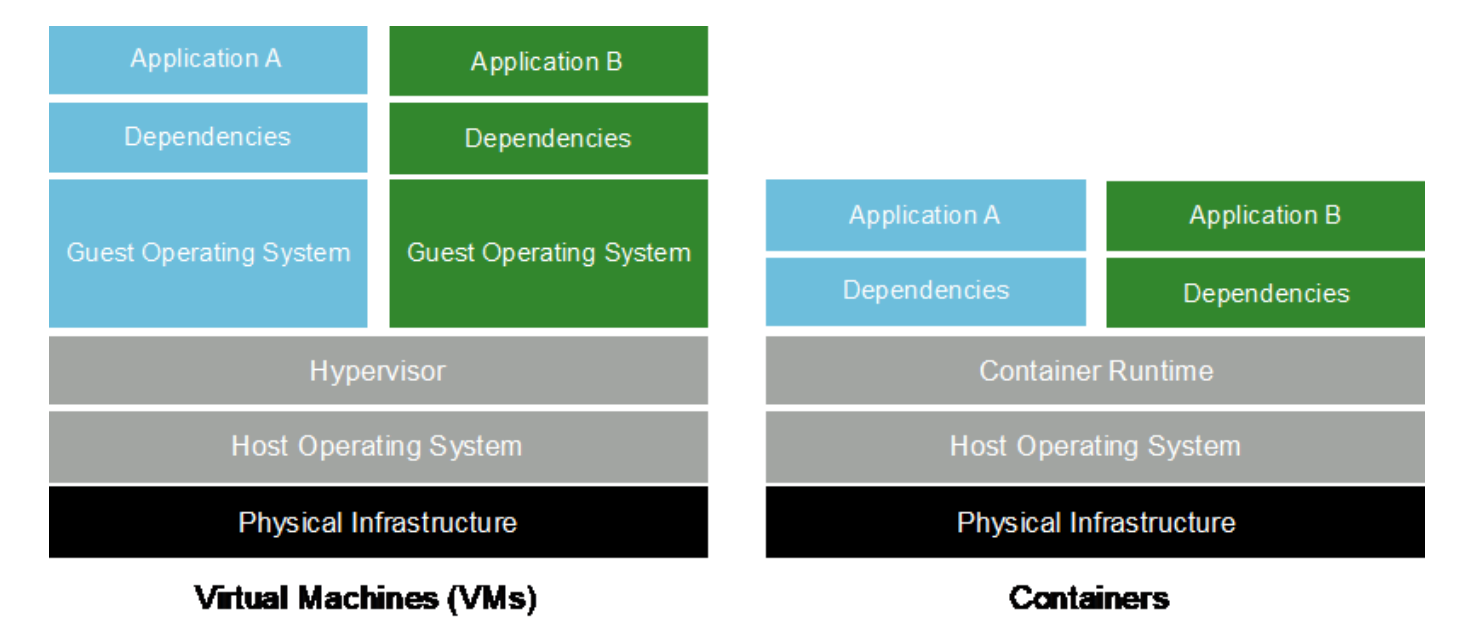

#### **Kubernetes**

Kubernetes è una piattaforma open source, distribuita e di orchestrazione dei container, originariamente progettata da Google e ora gestita dalla Cloud Native Computing Foundation (CNCF). Kubernetes consente l'automazione delle funzioni di implementazione, gestione e scalabilità per le applicazioni containerizzate. Negli ultimi anni, Kubernetes è emersa come piattaforma dominante per l'orchestrazione di container. Sebbene siano supportati altri formati di packaging dei container e tempi di esecuzione, Kubernetes viene spesso utilizzato come sistema di orchestrazione per i container Docker. Per ulteriori informazioni, visitare il ["Sito web](https://kubernetes.io) [di Kubernetes".](https://kubernetes.io)

#### **Trident di NetApp**

Trident è un orchestratore di storage open source sviluppato e gestito da NetApp che semplifica notevolmente la creazione, la gestione e il consumo dello storage persistente per i carichi di lavoro Kubernetes. Trident, un'applicazione nativa di Kubernetes, viene eseguita direttamente all'interno di un cluster Kubernetes. Con Trident, gli utenti di Kubernetes (sviluppatori, data scientist, amministratori di Kubernetes e così via) possono creare, gestire e interagire con volumi di storage persistenti nel formato standard di Kubernetes che già conoscono. Allo stesso tempo, possono sfruttare le funzionalità avanzate di gestione dei dati di NetApp e un

data fabric basato sulla tecnologia NetApp. Trident astratta le complessità dello storage persistente e lo rende semplice da utilizzare. Per ulteriori informazioni, visitare il ["Sito web di Trident".](https://netapp.io/persistent-storage-provisioner-for-kubernetes/)

### **NVIDIA DeepOps**

DeepOps è un progetto open source di NVIDIA che, utilizzando Ansible, automatizza l'implementazione dei cluster di server GPU in base alle Best practice. DeepOps è modulare e può essere utilizzato per varie attività di implementazione. Per questo documento e per l'esercizio di convalida descritto, DeepOps viene utilizzato per implementare un cluster Kubernetes costituito da nodi di lavoro del server GPU. Per ulteriori informazioni, visitare il ["Sito Web di DeepOps"](https://github.com/NVIDIA/deepops).

#### **Kubeflow**

Kubeflow è un toolkit open source ai e ML per Kubernetes sviluppato originariamente da Google. Il progetto Kubeflow rende le implementazioni dei flussi di lavoro ai e ML su Kubernetes semplici, portatili e scalabili. Kubeflow astratta le complessità di Kubernetes, consentendo agli scienziati dei dati di concentrarsi su ciò che conoscono meglio―data science. Vedere la figura seguente per una visualizzazione. Kubeflow ha ottenuto notevoli risultati con la sempre maggiore standardizzazione dei reparti IT aziendali su Kubernetes. Per ulteriori informazioni, visitare il ["Sito web di Kubeflow"](http://www.kubeflow.org/).

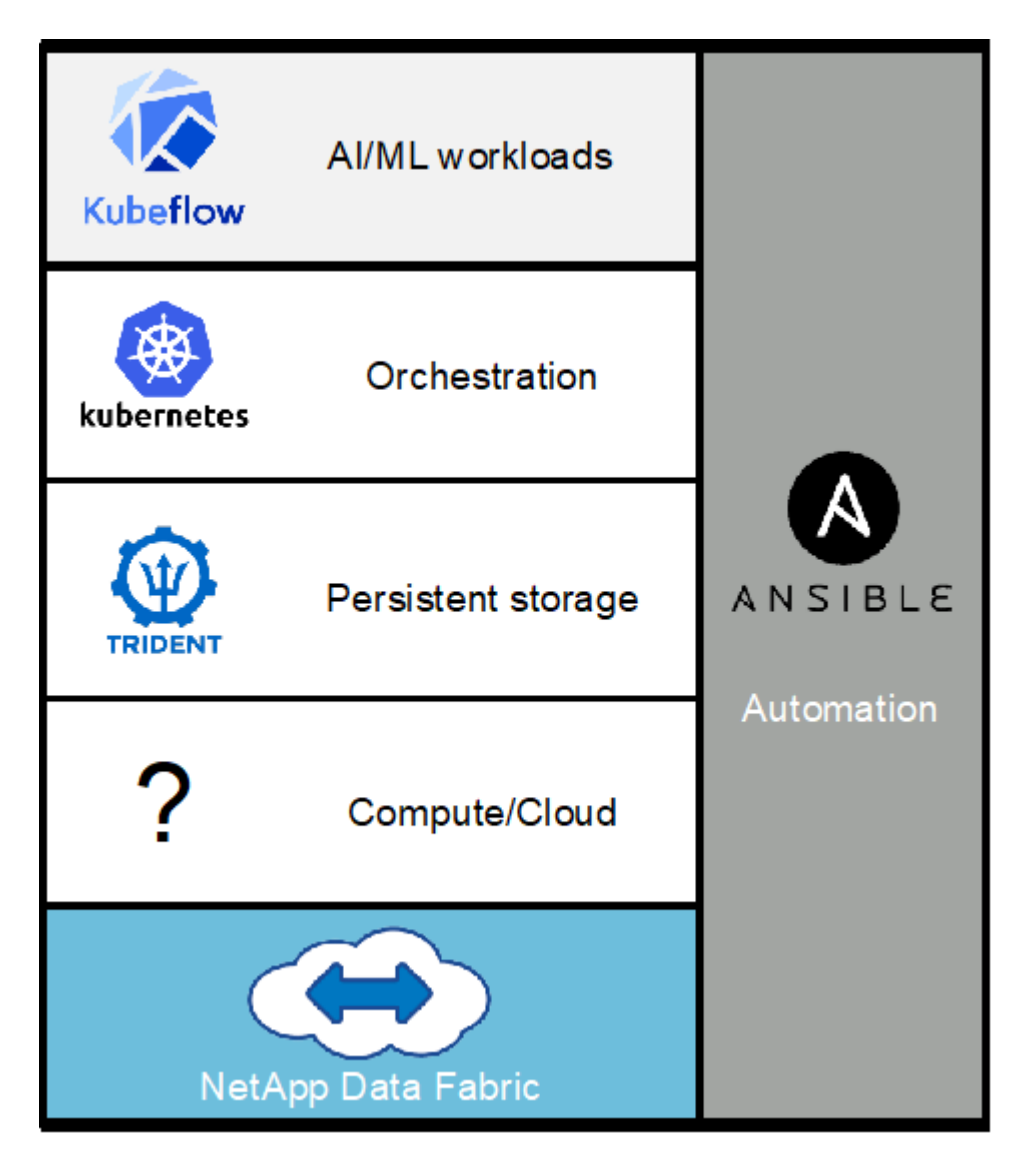

### **Pipeline Kubeflow**

Le pipeline Kubeflow sono un componente chiave di Kubeflow. Le pipeline Kubeflow sono una piattaforma e uno standard per la definizione e l'implementazione di flussi di lavoro portatili e scalabili ai e ML. Per ulteriori informazioni, consultare ["Documentazione ufficiale del Kubeflow"](https://www.kubeflow.org/docs/components/pipelines/pipelines/).

#### **Jupyter notebook Server**

Un Jupyter notebook Server è un'applicazione web open source che consente ai data scientist di creare documenti wiki-like denominati Jupyter Notebooks che contengono codice live e test descrittivi. I notebook Jupyter sono ampiamente utilizzati nella community ai e ML come mezzo per documentare, memorizzare e condividere progetti ai e ML. Kubeflow semplifica il provisioning e l'implementazione di Jupyter notebook Server su Kubernetes. Per ulteriori informazioni sui notebook Jupyter, visitare il ["Sito web di Jupyter"](http://www.jupyter.org/). Per ulteriori informazioni sui notebook Jupyter nel contesto di Kubeflow, vedere ["Documentazione ufficiale del](https://www.kubeflow.org/docs/components/notebooks/overview/) [Kubeflow"](https://www.kubeflow.org/docs/components/notebooks/overview/).

#### **Flusso d'aria Apache**

Apache Airflow è una piattaforma open-source per la gestione del workflow che consente authoring, scheduling e monitoraggio programmatici per flussi di lavoro aziendali complessi. Spesso viene utilizzato per automatizzare i flussi di lavoro ETL e della pipeline di dati, ma non è limitato a questi tipi di flussi di lavoro. Il progetto Airbnb è stato avviato da Airbnb, ma da allora è diventato molto popolare nel settore e ora è sotto gli auspici della Apache Software Foundation. Il flusso d'aria è scritto in Python, i flussi di lavoro del flusso d'aria sono creati tramite script Python e il flusso d'aria è progettato in base al principio della "configurazione come codice". Molti utenti del flusso d'aria aziendale ora eseguono il flusso d'aria su Kubernetes.

### **Diagrammi aciclici diretti (DAG)**

Nel flusso d'aria, i flussi di lavoro sono denominati diagrammi ad aciclico diretto (DAG). I dag sono costituiti da task che vengono eseguiti in sequenza, in parallelo o in una combinazione dei due, a seconda della definizione DAG. Il programma di pianificazione del flusso d'aria esegue singole attività su un array di lavoratori, rispettando le dipendenze a livello di attività specificate nella definizione DAG. I dag vengono definiti e creati tramite script Python.

### **NetApp ONTAP 9**

NetApp ONTAP 9 è l'ultima generazione di software per la gestione dello storage NetApp che consente a aziende come la tua di modernizzare l'infrastruttura e di passare a un data center cloud-ready. Grazie alle funzionalità di gestione dei dati leader del settore, ONTAP consente di gestire e proteggere i dati con un singolo set di strumenti, indipendentemente dalla posizione in cui risiedono. Puoi anche spostare liberamente i dati ovunque ti servano: Edge, core o cloud. ONTAP 9 include numerose funzionalità che semplificano la gestione dei dati, accelerano e proteggono i tuoi dati critici e la tua infrastruttura a prova di futuro attraverso architetture di cloud ibrido.

### **Semplifica la gestione dei dati**

La gestione dei dati è fondamentale per le operazioni IT aziendali, in modo da poter utilizzare le risorse appropriate per le applicazioni e i set di dati. ONTAP include le seguenti funzionalità per ottimizzare e semplificare le operazioni e ridurre il costo totale delle operazioni:

- **Compattazione dei dati inline e deduplica estesa.** la compattazione dei dati riduce lo spazio sprecato all'interno dei blocchi di storage e la deduplica aumenta significativamente la capacità effettiva.
- **Qualità del servizio (QoS) minima, massima e adattiva.** i controlli QoS granulari aiutano a mantenere i livelli di performance per le applicazioni critiche in ambienti altamente condivisi.

• **ONTAP FabricPool.** questa funzione offre il tiering automatico dei dati cold per le opzioni di cloud storage pubblico e privato, tra cui Amazon Web Services (AWS), Azure e lo storage basato su oggetti NetApp StorageGRID.

### **Accelera e proteggi i dati**

ONTAP offre livelli superiori di performance e protezione dei dati ed estende queste funzionalità con le seguenti funzionalità:

- **Prestazioni elevate e bassa latenza.** ONTAP offre il throughput più elevato possibile con la latenza più bassa possibile.
- **Tecnologia NetApp ONTAP FlexGroup.** Un volume FlexGroup è un container di dati dalle performance elevate che può scalare linearmente fino a 20 PB e 400 miliardi di file, fornendo un singolo namespace che semplifica la gestione dei dati.
- **Protezione dei dati.** ONTAP offre funzionalità di protezione dei dati integrate con gestione comune su tutte le piattaforme.
- **Crittografia dei volumi NetApp.** ONTAP offre crittografia nativa a livello di volume con supporto per la gestione delle chiavi sia integrata che esterna.

### **Infrastruttura a prova di futuro**

ONTAP 9 aiuta a soddisfare le tue esigenze di business esigenti e in continua evoluzione:

- **Scalabilità perfetta e operazioni senza interruzioni.** ONTAP supporta l'aggiunta senza interruzioni di capacità ai controller esistenti e ai cluster scale-out. Puoi eseguire l'upgrade alle tecnologie più recenti, come NVMe e 32GB FC, senza costose migrazioni dei dati o interruzioni.
- **Connessione al cloud.** ONTAP è uno dei software di gestione dello storage più connessi al cloud, con opzioni per lo storage definito tramite software (ONTAP Select) e le istanze native del cloud (NetApp Cloud Volumes Service) in tutti i cloud pubblici.
- **Integrazione con le applicazioni emergenti.** utilizzando la stessa infrastruttura che supporta le applicazioni aziendali esistenti, ONTAP offre servizi dati di livello Enterprise per piattaforme e applicazioni di prossima generazione come OpenStack, Hadoop e MongoDB.

### **Copie Snapshot di NetApp**

Una copia Snapshot di NetApp è un'immagine point-in-time di sola lettura di un volume. L'immagine consuma uno spazio di storage minimo e comporta un overhead delle performance trascurabile, in quanto registra solo le modifiche apportate ai file creati dall'ultima copia Snapshot, come illustrato nella figura seguente.

Le copie Snapshot devono la loro efficienza alla tecnologia di virtualizzazione dello storage ONTAP principale, il layout di file Write Anywhere (WAFL). Come un database, WAFL utilizza i metadati per indicare i blocchi di dati effettivi sul disco. Tuttavia, a differenza di un database, WAFL non sovrascrive i blocchi esistenti. Scrive i dati aggiornati in un nuovo blocco e cambia i metadati. È perché ONTAP fa riferimento ai metadati quando crea una copia Snapshot, piuttosto che copiare i blocchi di dati, che le copie Snapshot sono così efficienti. In questo modo si eliminano i tempi di ricerca che altri sistemi devono affrontare per individuare i blocchi da copiare, nonché i costi di creazione della copia stessa.

È possibile utilizzare una copia Snapshot per ripristinare singoli file o LUN o per ripristinare l'intero contenuto di un volume. ONTAP confronta le informazioni del puntatore nella copia Snapshot con i dati su disco per ricostruire l'oggetto mancante o danneggiato, senza downtime o costi di performance significativi.

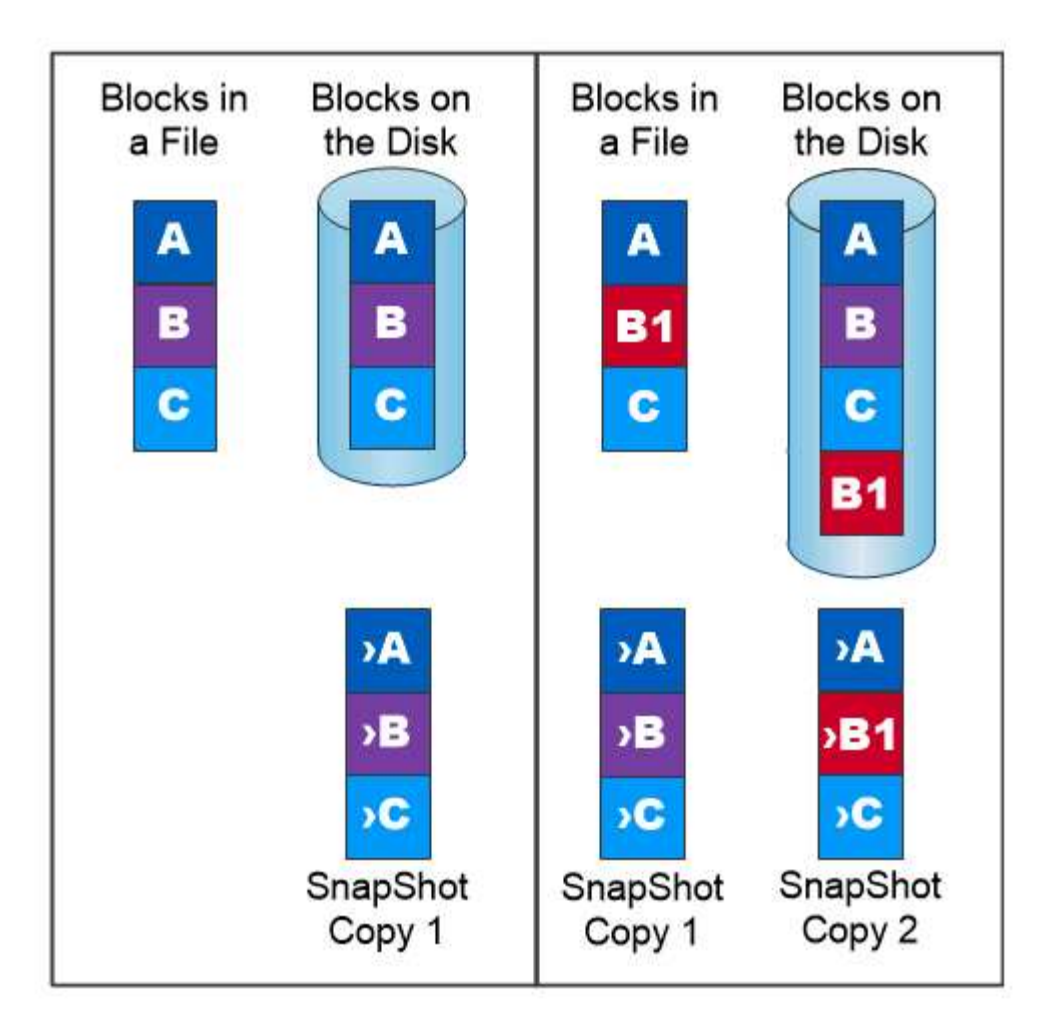

# A Snapshot copy records only changes to the active file system since the last Snapshot copy.

### **Tecnologia NetApp FlexClone**

La tecnologia NetApp FlexClone fa riferimento ai metadati Snapshot per creare copie scrivibili point-in-time di un volume. Le copie condividono i blocchi di dati con i genitori, senza consumare storage, ad eccezione di quanto richiesto per i metadati fino a quando le modifiche non vengono scritte nella copia, come illustrato nella figura seguente. Il software FlexClone consente di copiare quasi istantaneamente anche i set di dati più grandi, anche se le copie tradizionali richiedono pochi minuti o persino ore. Ciò lo rende ideale per situazioni in cui sono necessarie più copie di set di dati identici (ad esempio un'area di lavoro di sviluppo) o copie temporanee di un set di dati (test di un'applicazione rispetto a un set di dati di produzione).

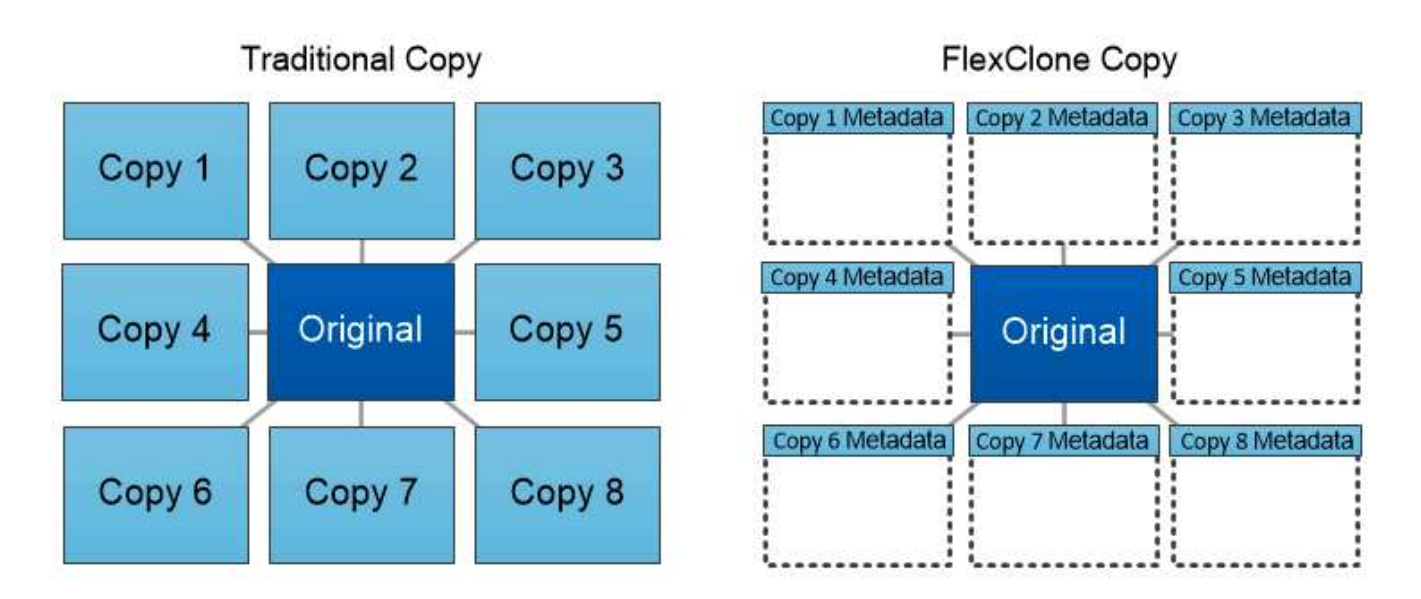

# FlexClone copies share data blocks with their parents, consuming no storage except what is required for metadata.

### **Tecnologia NetApp SnapMirror Data Replication**

Il software NetApp SnapMirror è una soluzione di replica unificata conveniente e facile da utilizzare per tutto il data fabric. Replica i dati ad alta velocità su LAN o WAN. Offre un'elevata disponibilità dei dati e una rapida replica dei dati per applicazioni di tutti i tipi, incluse le applicazioni business-critical in ambienti virtuali e tradizionali. Quando si replicano i dati su uno o più sistemi storage NetApp e si aggiornano continuamente i dati secondari, i dati vengono mantenuti aggiornati e disponibili quando necessario. Non sono richiesti server di replica esterni. Vedere la figura seguente per un esempio di architettura che sfrutta la tecnologia SnapMirror.

Il software SnapMirror sfrutta le efficienze dello storage NetApp ONTAP inviando solo i blocchi modificati sulla rete. Il software SnapMirror utilizza inoltre la compressione di rete integrata per accelerare i trasferimenti di dati e ridurre l'utilizzo della larghezza di banda di rete fino al 70%. Con la tecnologia SnapMirror, è possibile sfruttare un flusso di dati di replica con risorse limitate per creare un singolo repository che mantiene il mirror attivo e le copie point-in-time precedenti, riducendo il traffico di rete fino al 50%.

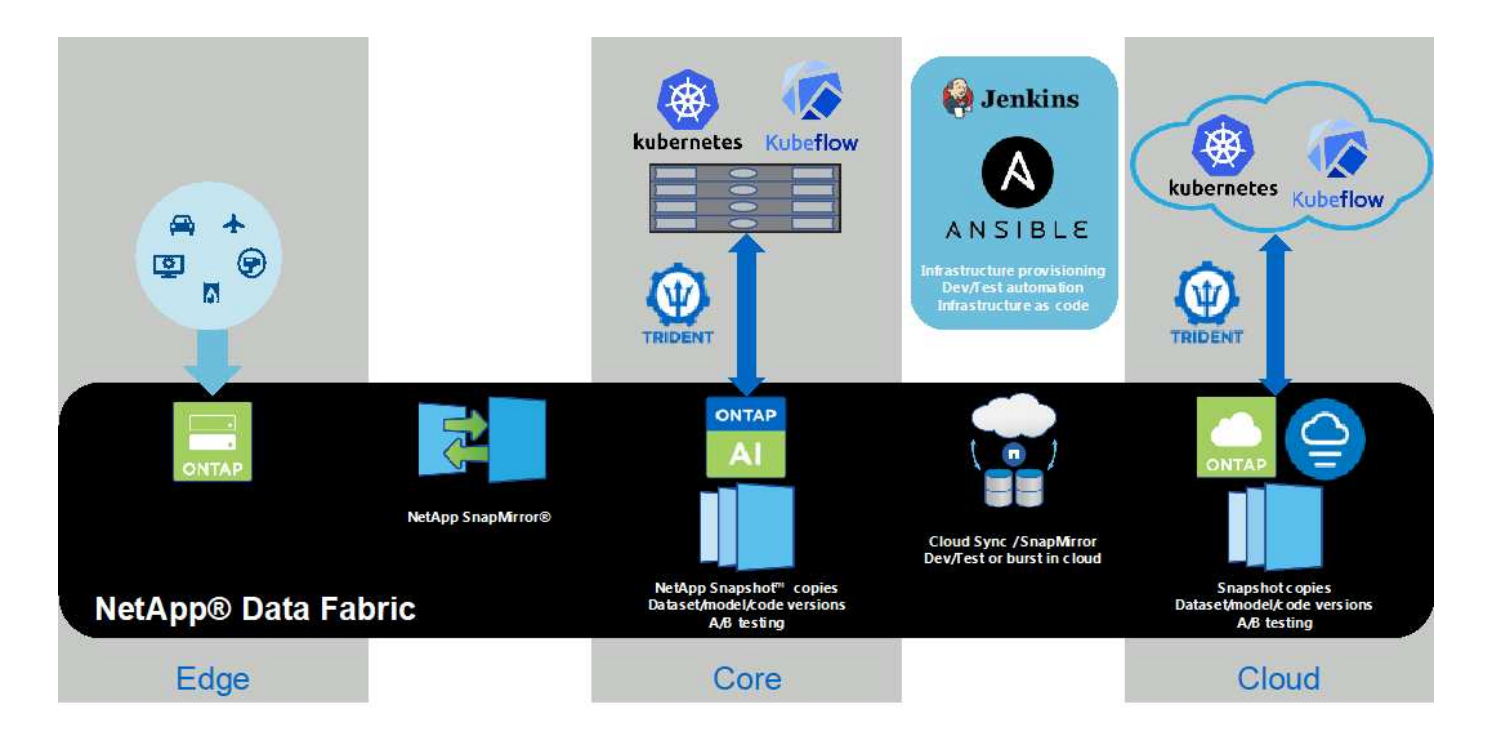

#### **Copia e sincronizzazione di NetApp BlueXP**

La copia e sincronizzazione di BlueXP è un servizio NetApp per una sincronizzazione dei dati rapida e sicura. Sia che tu debba trasferire file tra condivisioni di file NFS o SMB on-premise, NetApp StorageGRID, NetApp ONTAP S3, NetApp Cloud Volumes Service, Azure NetApp Files, AWS S3, AWS EFS, BLOB di Azure, Google Cloud Storage, o IBM Cloud Object Storage, BlueXP Copy e Sync sposta i file dove ne hai bisogno in modo rapido e sicuro.

Una volta trasferiti, i dati sono completamente disponibili per l'utilizzo sia sull'origine che sulla destinazione. La copia e sincronizzazione di BlueXP può sincronizzare i dati on-demand quando viene attivato un aggiornamento o sincronizzare costantemente i dati in base a una pianificazione predefinita. Indipendentemente, BlueXP Copy e Sync sposta solo i delta, così tempo e denaro spesi per la replica dei dati sono ridotti al minimo.

BlueXP Copy and Sync è un tool software as a service (SaaS) estremamente semplice da configurare e utilizzare. I trasferimenti dei dati attivati da BlueXP Copy e Sync sono effettuati dai broker di dati. I data broker di BlueXP Copy e Sync possono essere implementati in AWS, Azure, Google Cloud Platform o on-premise.

#### **XCP di NetApp**

NetApp XCP è un software basato su client per migrazioni di dati da qualsiasi a NetApp e da NetApp a NetApp e informazioni sui file system. XCP è progettato per scalare e ottenere le massime performance utilizzando tutte le risorse di sistema disponibili per gestire set di dati ad alto volume e migrazioni ad alte performance. XCP consente di ottenere una visibilità completa nel file system con la possibilità di generare report.

NetApp XCP è disponibile in un singolo pacchetto che supporta i protocolli NFS e SMB. XCP include un binario Linux per set di dati NFS e un eseguibile Windows per set di dati SMB.

NetApp XCP file Analytics è un software basato su host che rileva le condivisioni di file, esegue scansioni sul file system e fornisce una dashboard per l'analisi dei file. XCP file Analytics è compatibile con sistemi NetApp e non NetApp ed è eseguibile su host Linux o Windows per fornire analisi per NFS e file system esportati da SMB.

#### **NetApp ONTAP FlexGroup Volumes**

Un set di dati di training può essere una raccolta di potenzialmente miliardi di file. I file possono includere testo, audio, video e altre forme di dati non strutturati che devono essere memorizzati ed elaborati per essere letti in parallelo. Il sistema di storage deve memorizzare un numero elevato di file di piccole dimensioni e leggerli in parallelo per l'i/o sequenziale e casuale

Un volume FlexGroup è un singolo namespace che comprende più volumi membri costitutivi, come illustrato nella figura seguente. Dal punto di vista dell'amministratore dello storage, un volume FlexGroup viene gestito e agisce come un volume NetApp FlexVol. I file in un volume FlexGroup vengono allocati a singoli volumi membri e non vengono sottoposti a striping tra volumi o nodi. Consentono le seguenti funzionalità:

- I volumi FlexGroup offrono diversi petabyte di capacità e bassa latenza prevedibile per carichi di lavoro con metadati elevati.
- Supportano fino a 400 miliardi di file nello stesso spazio dei nomi.
- Supportano operazioni parallelizzate nei carichi di lavoro NAS tra CPU, nodi, aggregati e volumi FlexVol costitutivi.

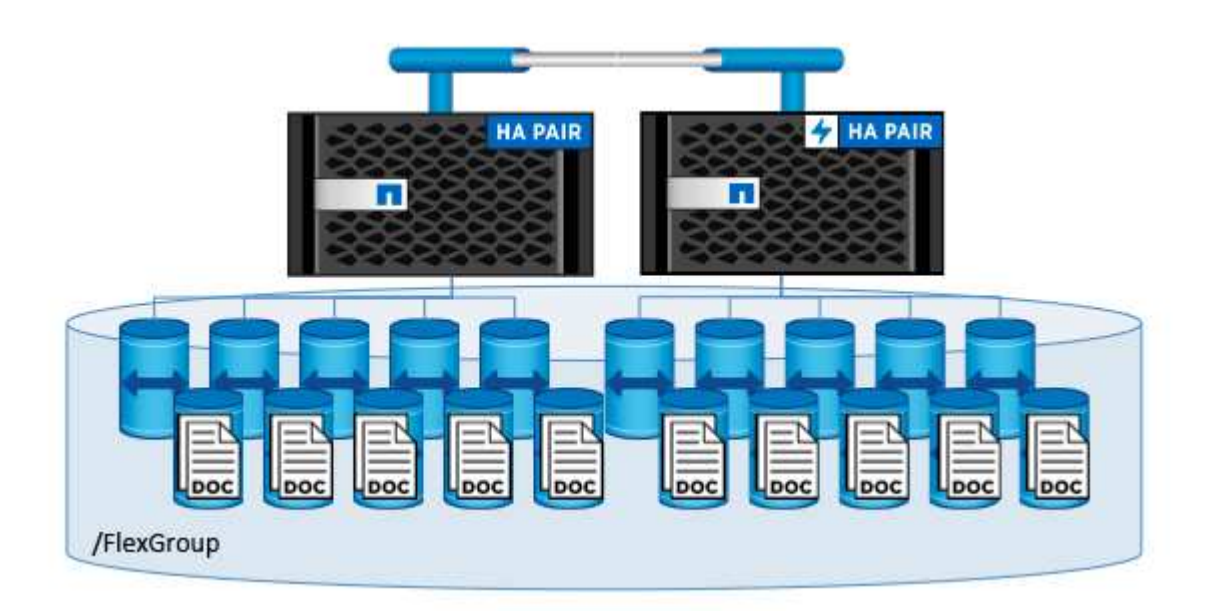

# **Requisiti hardware e software**

La soluzione NetApp ai Control Plane non dipende da questo hardware specifico. La soluzione è compatibile con qualsiasi appliance di storage fisico, istanza software-defined o servizio cloud NetApp, supportato da Trident. Ad esempio, un sistema di storage NetApp AFF, Azure NetApp Files, NetApp Cloud Volumes Service, un'istanza di storage NetApp ONTAP Select definita tramite software o un'istanza di NetApp Cloud Volumes ONTAP. Inoltre, la soluzione può essere implementata su qualsiasi cluster Kubernetes purché la versione di Kubernetes utilizzata sia supportata da Kubeflow e NetApp Trident. Per un elenco delle versioni di Kubernetes supportate da Kubeflow, vedere la ["Documentazione ufficiale del Kubeflow"](https://www.kubeflow.org/docs/started/getting-started/). Per un elenco delle versioni di Kubernetes supportate da Trident, vedere ["Documentazione di Trident"](https://netapp-trident.readthedocs.io/). Per informazioni dettagliate sull'ambiente utilizzato per la convalida della soluzione, consultare le tabelle seguenti.

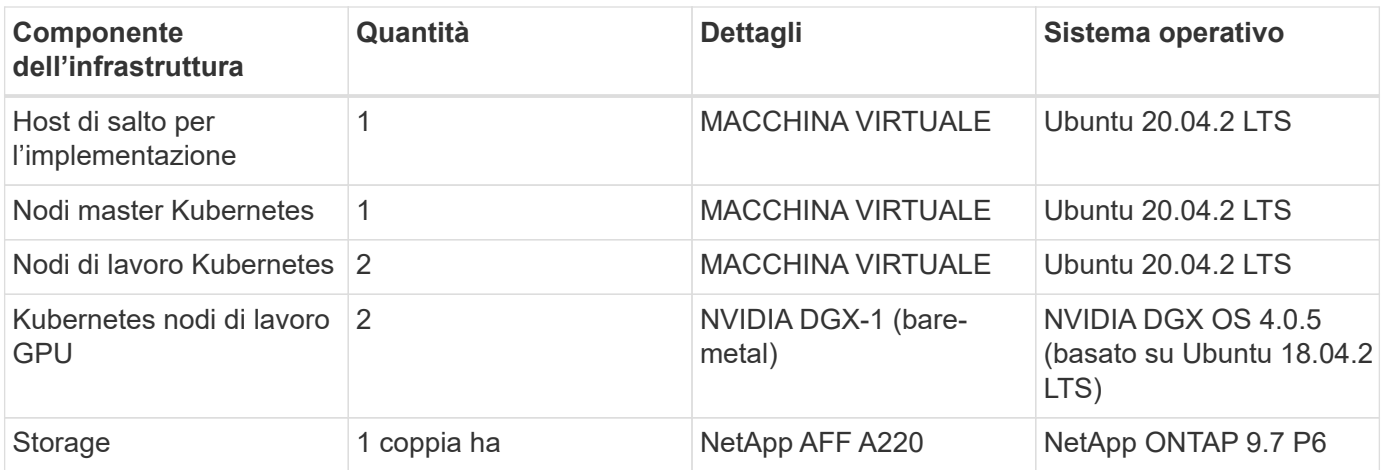

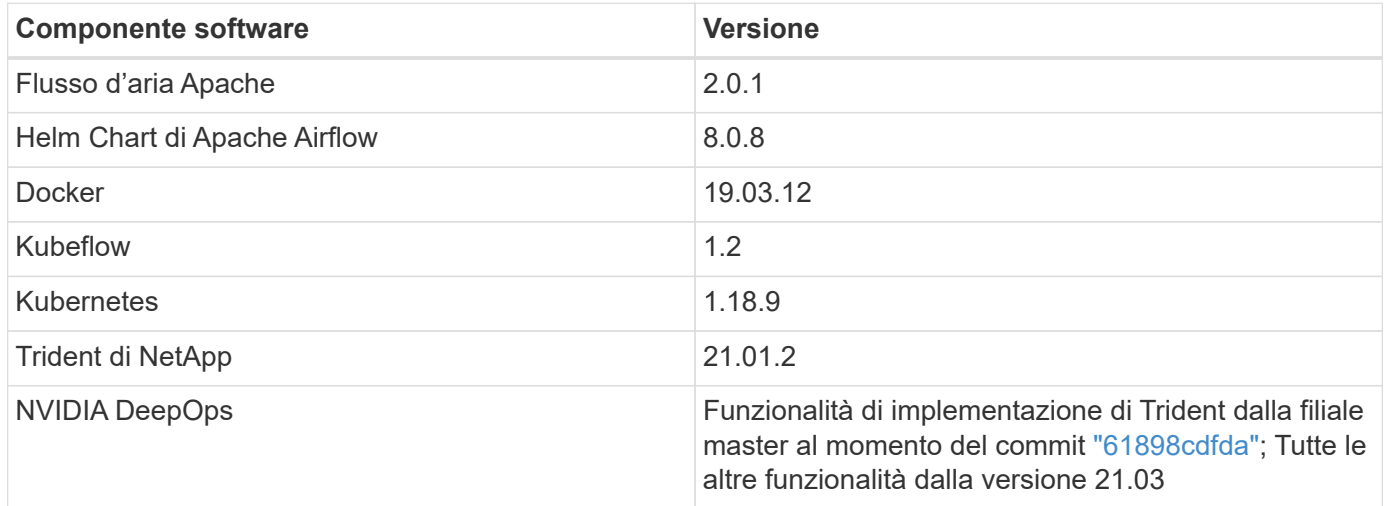

#### **Supporto**

NetApp non offre supporto Enterprise per Apache Airflow, Docker, Kubeflow, Kubernetes o NVIDIA DeepOps. Se sei interessato a una soluzione completamente supportata con funzionalità simili alla soluzione NetApp ai Control Plane, ["Contatta NetApp"](https://www.netapp.com/us/contact-us/index.aspx?for_cr=us) Informazioni sulle soluzioni ai/ML completamente supportate che NetApp offre insieme ai partner.

### **Implementazione di Kubernetes**

Questa sezione descrive le attività da completare per implementare un cluster Kubernetes in cui implementare la soluzione NetApp ai Control Plane. Se si dispone già di un cluster Kubernetes, è possibile saltare questa sezione se si utilizza una versione di Kubernetes supportata da Kubeflow e NetApp Trident. Per un elenco delle versioni di Kubernetes supportate da Kubeflow, vedere la ["Documentazione ufficiale del Kubeflow"](https://www.kubeflow.org/docs/started/getting-started/). Per un elenco delle versioni di Kubernetes supportate da Trident, vedere ["Documentazione di Trident".](https://netapp-trident.readthedocs.io/)

Per le implementazioni on-premise di Kubernetes che incorporano nodi bare-metal con GPU NVIDIA, NetApp consiglia di utilizzare il tool di implementazione DeepOps Kubernetes di NVIDIA. Questa sezione descrive l'implementazione di un cluster Kubernetes utilizzando DeepOps.

#### **Prerequisiti**

Prima di eseguire l'esercizio di implementazione descritto in questa sezione, si presuppone che siano già state eseguite le seguenti attività:

- 1. Sono già stati configurati nodi Kubernetes bare-metal (ad esempio, un sistema NVIDIA DGX che fa parte di un pod ai ONTAP) in base alle istruzioni di configurazione standard.
- 2. È stato installato un sistema operativo supportato su tutti i nodi master e worker di Kubernetes e su un host di distribuzione jump. Per un elenco dei sistemi operativi supportati da DeepOps, vedere ["Sito DeepOps](https://github.com/NVIDIA/deepops) [GitHub".](https://github.com/NVIDIA/deepops)

### **Utilizzare NVIDIA DeepOps per installare e configurare Kubernetes**

Per implementare e configurare il cluster Kubernetes con NVIDIA DeepOps, eseguire le seguenti operazioni da un host di distribuzione jump:

- 1. Scaricare NVIDIA DeepOps seguendo le istruzioni sul ["Pagina introduttiva"](https://github.com/NVIDIA/deepops/tree/master/docs) Sul sito NVIDIA DeepOps GitHub.
- 2. Implementare Kubernetes nel cluster seguendo le istruzioni sul ["Pagina della Guida all'implementazione di](https://github.com/NVIDIA/deepops/tree/master/docs/k8s-cluster) [Kubernetes"](https://github.com/NVIDIA/deepops/tree/master/docs/k8s-cluster) Sul sito NVIDIA DeepOps GitHub.

### **Implementazione e configurazione di NetApp Trident**

### **Implementazione e configurazione di NetApp Trident**

Questa sezione descrive le attività da completare per installare e configurare NetApp Trident nel cluster Kubernetes.

### **Prerequisiti**

Prima di eseguire l'esercizio di implementazione descritto in questa sezione, si presuppone che siano già state eseguite le seguenti attività:

- 1. Hai già un cluster Kubernetes funzionante e stai eseguendo una versione di Kubernetes supportata da Trident. Per un elenco delle versioni supportate, vedere ["Documentazione di Trident".](https://docs.netapp.com/us-en/trident/)
- 2. Disponete già di un'appliance di storage NetApp funzionante, di un'istanza software-defined o di un servizio di cloud storage supportato da Trident.

### **Installare Trident**

Per installare e configurare NetApp Trident nel cluster Kubernetes, eseguire le seguenti attività dall'host di distribuzione jump:

- 1. Implementare Trident utilizzando uno dei seguenti metodi:
	- Se hai utilizzato NVIDIA DeepOps per implementare il cluster Kubernetes, puoi anche utilizzare NVIDIA DeepOps per implementare Trident nel cluster Kubernetes. Per implementare Trident con DeepOps, seguire ["Istruzioni per l'implementazione di Trident"](https://github.com/NVIDIA/deepops/tree/master/docs/k8s-cluster#netapp-trident) Sul sito NVIDIA DeepOps GitHub.
	- Se non hai utilizzato NVIDIA DeepOps per implementare il cluster Kubernetes o se preferisci semplicemente implementare Trident manualmente, puoi implementare Trident seguendo la ["istruzioni](https://docs.netapp.com/us-en/trident/trident-get-started/kubernetes-deploy.html) [per l'implementazione"](https://docs.netapp.com/us-en/trident/trident-get-started/kubernetes-deploy.html) Nella documentazione di Trident. Per ulteriori informazioni sulla configurazione, assicurarsi di creare almeno un backend Trident e almeno un StorageClass Kubernetes ["Back-end"](https://docs.netapp.com/us-en/trident/trident-use/backends.html) e. ["StorageClasses"](https://docs.netapp.com/us-en/trident/trident-use/manage-stor-class.html) Consulta le sottosezioni collegate nei documenti di NetApp.

Se stai implementando la soluzione NetApp per il piano di controllo ai su un pod ai ONTAP, consulta ["Esempi di backend Trident per implementazioni ai ONTAP"](#page-105-0) Per alcuni esempi di diversi backend Trident che si desidera creare e. ["Esempi di storaglasses](#page-108-0) [Kubernetes per implementazioni ai ONTAP"](#page-108-0) Per alcuni esempi di diverse Kubernetes StorageClasses che potresti voler creare.

#### <span id="page-105-0"></span>**Esempi di backend Trident per implementazioni ai ONTAP**

Prima di utilizzare Trident per eseguire il provisioning dinamico delle risorse di storage all'interno del cluster Kubernetes, è necessario creare uno o più backend Trident. Gli esempi che seguono rappresentano diversi tipi di backend che è possibile creare se si sta implementando la soluzione per il piano di controllo ai di NetApp su un pod ai di ONTAP. Per ulteriori informazioni sui backend, consultare ["Documentazione di Trident"](https://netapp-trident.readthedocs.io/).

1. NetApp consiglia di creare un backend Trident abilitato per FlexGroup per ogni LIF di dati (interfaccia di rete logica che fornisce l'accesso ai dati) che si desidera utilizzare sul sistema NetApp AFF. In questo modo, potrai bilanciare i montaggi di volume tra le LIF

I comandi di esempio che seguono mostrano la creazione di due backend Trident abilitati per FlexGroup per due diverse LIF di dati associate alla stessa SVM (Storage Virtual Machine) di ONTAP. Questi backend utilizzano ontap-nas-flexgroup driver di storage. ONTAP supporta due tipi principali di volumi di dati: FlexVol e FlexGroup. I volumi FlexVol sono limitati dalle dimensioni (al momento della scrittura, le dimensioni massime dipendono dalla distribuzione specifica). I volumi FlexGroup, invece, possono scalare linearmente fino a 20 PB e 400 miliardi di file, fornendo un singolo namespace che semplifica notevolmente la gestione dei dati. Pertanto, i volumi FlexGroup sono ottimali per i carichi di lavoro ai e ML che si basano su grandi quantità di dati.

Se si lavora con una piccola quantità di dati e si desidera utilizzare volumi FlexVol invece di volumi FlexGroup, è possibile creare backend Trident che utilizzano ontap-nas driver di storage invece di ontap-nas-flexgroup driver di storage.

```
$ cat << EOF > ./trident-backend-ontap-ai-flexgroups-iface1.json
{
      "version": 1,
      "storageDriverName": "ontap-nas-flexgroup",
      "backendName": "ontap-ai-flexgroups-iface1",
      "managementLIF": "10.61.218.100",
      "dataLIF": "192.168.11.11",
    "svm": "ontapai nfs",
      "username": "admin",
      "password": "ontapai"
}
EOF
$ tridentctl create backend -f ./trident-backend-ontap-ai-flexgroups-
iface1.json -n trident
  +----------------------------+---------------------
+--------------------------------------+--------+---------+
             NAME | STORAGE DRIVER |
```

```
UUID | STATE | VOLUMES |
+----------------------------+---------------------
+--------------------------------------+--------+---------+
| ontap-ai-flexgroups-iface1 | ontap-nas-flexgroup | b74cbddb-e0b8-40b7-
b263-b6da6dec0bdd | online | 0 |
+----------------------------+---------------------
+--------------------------------------+--------+---------+
$ cat << EOF > ./trident-backend-ontap-ai-flexgroups-iface2.json
{
      "version": 1,
      "storageDriverName": "ontap-nas-flexgroup",
      "backendName": "ontap-ai-flexgroups-iface2",
      "managementLIF": "10.61.218.100",
      "dataLIF": "192.168.12.12",
    "svm": "ontapai nfs",
      "username": "admin",
      "password": "ontapai"
}
EOF
$ tridentctl create backend -f ./trident-backend-ontap-ai-flexgroups-
iface2.json -n trident
+----------------------------+---------------------
+--------------------------------------+--------+---------+
| NAME | STORAGE DRIVER |
UUID | STATE | VOLUMES |
+----------------------------+---------------------
+--------------------------------------+--------+---------+
| ontap-ai-flexgroups-iface2 | ontap-nas-flexgroup | 61814d48-c770-436b-
9cb4-cf7ee661274d | online | 0 |
+----------------------------+---------------------
+--------------------------------------+--------+---------+
$ tridentctl get backend -n trident
+----------------------------+---------------------
+--------------------------------------+--------+---------+
           NAME | STORAGE DRIVER |
UUID | STATE | VOLUMES |
+----------------------------+---------------------
+--------------------------------------+--------+---------+
| ontap-ai-flexgroups-iface1 | ontap-nas-flexgroup | b74cbddb-e0b8-40b7-
b263-b6da6dec0bdd | online | 0 |
| ontap-ai-flexgroups-iface2 | ontap-nas-flexgroup | 61814d48-c770-436b-
9cb4-cf7ee661274d | online | 0 |
+----------------------------+---------------------
+--------------------------------------+--------+---------+
```
2. NetApp consiglia inoltre di creare uno o più backend Trident abilitati per FlexVol. Se si utilizzano volumi

FlexGroup per lo storage dei dataset di training, è possibile utilizzare volumi FlexVol per memorizzare risultati, output, informazioni di debug e così via. Se si desidera utilizzare i volumi FlexVol, è necessario creare uno o più backend Trident abilitati per FlexVol. I comandi di esempio che seguono mostrano la creazione di un singolo backend Trident abilitato a FlexVol che utilizza una singola LIF di dati.

```
$ cat << EOF > ./trident-backend-ontap-ai-flexvols.json
{
     "version": 1,
     "storageDriverName": "ontap-nas",
     "backendName": "ontap-ai-flexvols",
     "managementLIF": "10.61.218.100",
     "dataLIF": "192.168.11.11",
   "svm": "ontapai nfs",
      "username": "admin",
     "password": "ontapai"
}
EOF
$ tridentctl create backend -f ./trident-backend-ontap-ai-flexvols.json -n
trident
+----------------------------+---------------------
+--------------------------------------+--------+---------+
            NAME | STORAGE DRIVER | UUID
| STATE | VOLUMES |
+----------------------------+---------------------
+--------------------------------------+--------+---------+
| ontap-ai-flexvols | ontap-nas | 52bdb3b1-13a5-4513-
a9c1-52a69657fabe | online | 0 |
+----------------------------+---------------------
+--------------------------------------+--------+---------+
$ tridentctl get backend -n trident
+----------------------------+---------------------
+--------------------------------------+--------+---------+
| NAME | STORAGE DRIVER | UUID
| STATE | VOLUMES |
+----------------------------+---------------------
+--------------------------------------+--------+---------+
| ontap-ai-flexvols | ontap-nas | 52bdb3b1-13a5-4513-
a9c1-52a69657fabe | online | 0 |
| ontap-ai-flexgroups-iface1 | ontap-nas-flexgroup | b74cbddb-e0b8-40b7-
b263-b6da6dec0bdd | online | 0 |
| ontap-ai-flexgroups-iface2 | ontap-nas-flexgroup | 61814d48-c770-436b-
9cb4-cf7ee661274d | online | 0 |
+----------------------------+---------------------
+--------------------------------------+--------+---------+
```
## <span id="page-108-0"></span>**Esempi di storage Classes Kubernetes per implementazioni ai ONTAP**

Prima di utilizzare Trident per eseguire il provisioning dinamico delle risorse di storage all'interno del cluster Kubernetes, è necessario creare una o più Kubernetes StorageClasses. Gli esempi che seguono rappresentano diversi tipi di StorageClasses che potresti voler creare se stai implementando la soluzione NetApp ai Control Plane su un pod ai ONTAP. Per ulteriori informazioni su StorageClasses, vedere ["Documentazione](https://netapp-trident.readthedocs.io/) [di Trident"](https://netapp-trident.readthedocs.io/).

1. NetApp consiglia di creare una StorageClass separata per ogni backend Trident abilitato per FlexGroup creato nella sezione ["Esempi di backend Trident per implementazioni ai ONTAP",](#page-105-0) fase 1. Questi StorageClasses granulari consentono di aggiungere i montaggi NFS che corrispondono a LIF specifiche (le LIF specificate al momento della creazione dei Trident Backend) come backend specifico specificato nel file delle specifiche StorageClass. I comandi di esempio che seguono mostrano la creazione di due StorageClasses che corrispondono ai due backend di esempio creati nella sezione ["Esempi di backend](#page-105-0) [Trident per implementazioni ai ONTAP"](#page-105-0), fase 1. Per ulteriori informazioni su StorageClasses, vedere ["Documentazione di Trident".](https://netapp-trident.readthedocs.io/)

Per evitare che un volume persistente venga cancellato quando il PVC (PersistentVolumeClaim) corrispondente viene cancellato, nel seguente esempio viene utilizzato un reclaimPolicy valore di Retain. Per ulteriori informazioni su reclaimPolicy vedi il sito ufficiale ["Documentazione Kubernetes".](https://kubernetes.io/docs/concepts/storage/storage-classes/)

```
$ cat << EOF > ./storage-class-ontap-ai-flexgroups-retain-iface1.yaml
apiVersion: storage.k8s.io/v1
kind: StorageClass
metadata:
    name: ontap-ai-flexgroups-retain-iface1
provisioner: netapp.io/trident
parameters:
    backendType: "ontap-nas-flexgroup"
    storagePools: "ontap-ai-flexgroups-iface1:.*"
reclaimPolicy: Retain
EOF
$ kubectl create -f ./storage-class-ontap-ai-flexgroups-retain-
iface1.yaml
storageclass.storage.k8s.io/ontap-ai-flexgroups-retain-iface1 created
$ cat << EOF > ./storage-class-ontap-ai-flexgroups-retain-iface2.yaml
apiVersion: storage.k8s.io/v1
kind: StorageClass
metadata:
    name: ontap-ai-flexgroups-retain-iface2
provisioner: netapp.io/trident
parameters:
    backendType: "ontap-nas-flexgroup"
    storagePools: "ontap-ai-flexgroups-iface2:.*"
reclaimPolicy: Retain
EOF
$ kubectl create -f ./storage-class-ontap-ai-flexgroups-retain-
iface2.yaml
storageclass.storage.k8s.io/ontap-ai-flexgroups-retain-iface2 created
$ kubectl get storageclass
NAME ROVISIONER AGE
ontap-ai-flexgroups-retain-iface1 netapp.io/trident 0m
ontap-ai-flexgroups-retain-iface2 netapp.io/trident 0m
```
2. NetApp consiglia inoltre di creare un StorageClass che corrisponda al backend Trident abilitato a FlexVol creato nella sezione ["Esempi di backend Trident per implementazioni ai ONTAP",](#page-105-0) punto 2. I comandi di esempio che seguono mostrano la creazione di una singola classe di storage per volumi FlexVol.

Nell'esempio seguente, un particolare backend non viene specificato nel file di definizione StorageClass perché è stato creato un solo backend Trident abilitato a FlexVol. Quando si utilizza Kubernetes per amministrare volumi che utilizzano questo StorageClass, Trident tenta di utilizzare qualsiasi backend disponibile che utilizzi ontap-nas driver.

```
$ cat << EOF > ./storage-class-ontap-ai-flexvols-retain.yaml
apiVersion: storage.k8s.io/v1
kind: StorageClass
metadata:
   name: ontap-ai-flexvols-retain
provisioner: netapp.io/trident
parameters:
   backendType: "ontap-nas"
reclaimPolicy: Retain
EOF
$ kubectl create -f ./storage-class-ontap-ai-flexvols-retain.yaml
storageclass.storage.k8s.io/ontap-ai-flexvols-retain created
$ kubectl get storageclass
NAME ROVISIONER AGE
ontap-ai-flexgroups-retain-iface1 netapp.io/trident 1m
ontap-ai-flexgroups-retain-iface2 netapp.io/trident 1m
ontap-ai-flexvols-retain netapp.io/trident 0m
```
3. NetApp consiglia inoltre di creare una classe di storage generica per i volumi FlexGroup. I seguenti comandi di esempio mostrano la creazione di una singola classe di storage generica per volumi FlexGroup.

Si noti che un particolare backend non viene specificato nel file di definizione StorageClass. Pertanto, quando si utilizza Kubernetes per amministrare volumi che utilizzano questo StorageClass, Trident tenta di utilizzare qualsiasi backend disponibile che utilizzi ontap-nas-flexgroup driver.

```
$ cat << EOF > ./storage-class-ontap-ai-flexgroups-retain.yaml
apiVersion: storage.k8s.io/v1
kind: StorageClass
metadata:
   name: ontap-ai-flexgroups-retain
provisioner: netapp.io/trident
parameters:
   backendType: "ontap-nas-flexgroup"
reclaimPolicy: Retain
EOF
$ kubectl create -f ./storage-class-ontap-ai-flexgroups-retain.yaml
storageclass.storage.k8s.io/ontap-ai-flexgroups-retain created
$ kubectl get storageclass
NAME ROVISIONER AGE
ontap-ai-flexgroups-retain netapp.io/trident 0m
ontap-ai-flexgroups-retain-iface1 netapp.io/trident 2m
ontap-ai-flexgroups-retain-iface2 netapp.io/trident 2m
ontap-ai-flexvols-retain netapp.io/trident 1m
```
### <span id="page-111-0"></span>**Implementazione di Kubeflow**

In questa sezione vengono descritte le attività da completare per implementare Kubeflow nel cluster Kubernetes.

#### **Prerequisiti**

Prima di eseguire l'esercizio di implementazione descritto in questa sezione, si presuppone che siano già state eseguite le seguenti attività:

- 1. Hai già un cluster Kubernetes funzionante e stai eseguendo una versione di Kubernetes supportata da Kubeflow. Per un elenco delle versioni supportate, vedere ["Documentazione ufficiale del Kubeflow"](https://www.kubeflow.org/docs/started/getting-started/).
- 2. NetApp Trident è già stato installato e configurato nel cluster Kubernetes, come descritto in ["Implementazione e configurazione di Trident".](#page-104-0)

#### **Impostare la classe di storage Kubernetes predefinita**

Prima di implementare Kubeflow, è necessario specificare un StorageClass predefinito all'interno del cluster Kubernetes. Il processo di implementazione di Kubeflow tenta di eseguire il provisioning di nuovi volumi persistenti utilizzando la classe di storage predefinita. Se non viene indicato StorageClass come StorageClass predefinito, l'implementazione non riesce. Per designare una StorageClass predefinita all'interno del cluster, eseguire la seguente attività dall'host di distribuzione jump. Se è già stata designata una StorageClass predefinita all'interno del cluster, è possibile saltare questo passaggio.

1. Designare uno dei StorageClasses esistenti come StorageClass predefinito. I comandi di esempio che seguono mostrano la designazione di StorageClass denominata ontap-ai- flexvols-retain Come StorageClass di default.

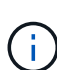

Il ontap-nas-flexgroup Il tipo di backend Trident ha una dimensione minima del PVC che è abbastanza grande. Per impostazione predefinita, Kubeflow tenta di eseguire il provisioning di PVC di dimensioni limitate a poche GB. Pertanto, non è necessario designare un StorageClass che utilizzi ontap-nas-flexgroup Tipo di backend come StorageClass predefinito ai fini dell'implementazione di Kubeflow.

```
$ kubectl get sc
NAME AGE PROVISIONER AGE
ontap-ai-flexgroups-retain csi.trident.netapp.io 25h
ontap-ai-flexgroups-retain-iface1 csi.trident.netapp.io 25h
ontap-ai-flexgroups-retain-iface2 csi.trident.netapp.io 25h
ontap-ai-flexvols-retain csi.trident.netapp.io 3s
$ kubectl patch storageclass ontap-ai-flexvols-retain -p '{"metadata":
{"annotations":{"storageclass.kubernetes.io/is-default-class":"true"}}}'
storageclass.storage.k8s.io/ontap-ai-flexvols-retain patched
$ kubectl get sc
NAME PROVISIONER AGE
ontap-ai-flexgroups-retain csi.trident.netapp.io 25h
ontap-ai-flexgroups-retain-iface1 csi.trident.netapp.io 25h
ontap-ai-flexgroups-retain-iface2 csi.trident.netapp.io 25h
ontap-ai-flexvols-retain (default) csi.trident.netapp.io 54s
```
#### **Utilizza NVIDIA DeepOps per implementare Kubeflow**

NetApp consiglia di utilizzare il tool di implementazione Kubeflow fornito da NVIDIA DeepOps. Per implementare Kubeflow nel cluster Kubernetes utilizzando lo strumento di implementazione DeepOps, eseguire le seguenti operazioni dall'host di distribuzione jump.

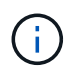

In alternativa, è possibile implementare Kubeflow manualmente seguendo la ["istruzioni per](https://www.kubeflow.org/docs/started/getting-started/) [l'installazione"](https://www.kubeflow.org/docs/started/getting-started/) Nella documentazione ufficiale del Kubeflow

- 1. Implementare Kubeflow nel cluster seguendo la ["Istruzioni per l'implementazione di Kubeflow"](https://github.com/NVIDIA/deepops/blob/master/docs/k8s-cluster/kubeflow.md) Sul sito NVIDIA DeepOps GitHub.
- 2. Annotare l'URL del dashboard Kubeflow prodotto dal tool di implementazione DeepOps Kubeflow.

```
$ ./scripts/k8s/deploy_kubeflow.sh -x
…
INFO[0007] Applied the configuration Successfully!
filename="cmd/apply.go:72"
Kubeflow app installed to: /home/ai/kubeflow
It may take several minutes for all services to start. Run 'kubectl get
pods -n kubeflow' to verify
To remove (excluding CRDs, istio, auth, and cert-manager), run:
./scripts/k8s deploy kubeflow.sh -d
To perform a full uninstall : ./scripts/k8s_deploy_kubeflow.sh -D
Kubeflow Dashboard (HTTP NodePort): http://10.61.188.111:31380
```
3. Verificare che tutti i pod implementati nello spazio dei nomi Kubeflow mostrino un STATUS di Running e verificare che nessun componente implementato all'interno dello spazio dei nomi sia in stato di errore. L'avvio di tutti i pod potrebbe richiedere alcuni minuti.

```
$ kubectl get all -n kubeflow
NAME READY
STATUS RESTARTS AGE
pod/admission-webhook-bootstrap-stateful-set-0 1/1
Running 0 95s
pod/admission-webhook-deployment-6b89c84c98-vrtbh 1/1
Running 0 91s
pod/application-controller-stateful-set-0 1/1
Running 0 98s
pod/argo-ui-5dcf5d8b4f-m2wn4 1/1
Running 0 97s
pod/centraldashboard-cf4874ddc-7hcr8 1/1
Running 0 97s
pod/jupyter-web-app-deployment-685b455447-gjhh7 1/1
Running 0 96s
pod/katib-controller-88c97d85c-kgq66 1/1
Running 1 95s
```
pod/katib-db-8598468fd8-5jw2c 1/1 Running 0 95s pod/katib-manager-574c8c67f9-wtrf5 1/1 Running 1 95s pod/katib-manager-rest-778857c989-fjbzn 1/1 Running 0 95s pod/katib-suggestion-bayesianoptimization-65df4d7455-qthmw 1/1 Running 0 94s pod/katib-suggestion-grid-56bf69f597-98vwn 1/1 Running 0 94s pod/katib-suggestion-hyperband-7777b76cb9-9v6dq 1/1 Running 0 93s pod/katib-suggestion-nasrl-77f6f9458c-2qzxq 1/1 Running 0 93s pod/katib-suggestion-random-77b88b5c79-164j9 1/1 Running 0 93s pod/katib-ui-7587c5b967-nd629 1/1 Running 0 95s pod/metacontroller-0 1/1 Running 0 96s pod/metadata-db-5dd459cc-swzkm 1/1 Running 0 94s pod/metadata-deployment-6cf77db994-69fk7 1/1 Running 3 93s pod/metadata-deployment-6cf77db994-mpbjt 1/1 Running 3 93s pod/metadata-deployment-6cf77db994-xg7tz 1/1 Running 3 94s pod/metadata-ui-78f5b59b56-qb6kr 1/1 Running 0 94s pod/minio-758b769d67-llvdr 1/1 Running 0 91s pod/ml-pipeline-5875b9db95-g8t2k 1/1 Running 0 91s pod/ml-pipeline-persistenceagent-9b69ddd46-bt9r9 1/1 Running 0 90s pod/ml-pipeline-scheduledworkflow-7b8d756c76-7x56s 1/1 Running 0 90s pod/ml-pipeline-ui-79ffd9c76-fcwpd 1/1 Running 0 90s pod/ml-pipeline-viewer-controller-deployment-5fdc87f58-b2t9r 1/1 Running 0 90s pod/mysql-657f87857d-15k9z 1/1 Running 0 91s pod/notebook-controller-deployment-56b4f59bbf-8bvnr 1/1 Running 0 92s

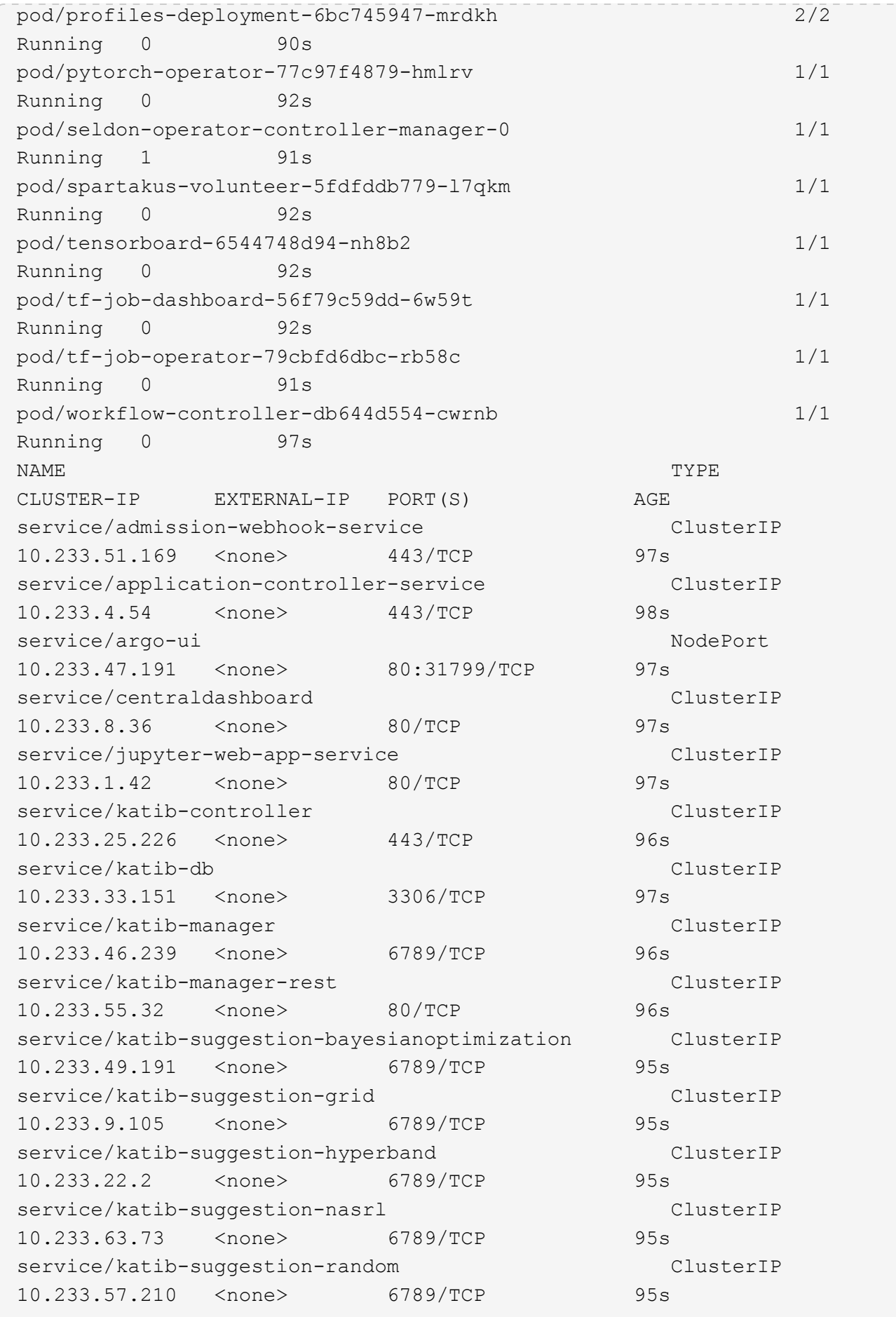

service/katib-ui ClusterIP 10.233.6.116 <none> 80/TCP 96s service/metadata-db ClusterIP 10.233.31.2 <none> 3306/TCP 96s service/metadata-service clusterIP 10.233.27.104 <none> 8080/TCP 96s service/metadata-ui ClusterIP 10.233.57.177 <none> 80/TCP 96s service/minio-service ClusterIP 10.233.44.90 <none> 9000/TCP 94s service/ml-pipeline ClusterIP 10.233.41.201 <none> 8888/TCP,8887/TCP 94s service/ml-pipeline-tensorboard-ui ClusterIP 10.233.36.207 <none> 80/TCP 93s service/ml-pipeline-ui ClusterIP 10.233.61.150 <none> 80/TCP 93s service/mysql ClusterIP 10.233.55.117 <none> 3306/TCP 94s service/notebook-controller-service ClusterIP 10.233.10.166 <none> 443/TCP 95s service/profiles-kfam ClusterIP 10.233.33.79 <none> 8081/TCP 92s service/pytorch-operator ClusterIP 10.233.37.112 <none> 8443/TCP 95s service/seldon-operator-controller-manager-service ClusterIP 10.233.30.178 <none> 443/TCP 92s service/tensorboard ClusterIP 10.233.58.151 <none> 9000/TCP 94s service/tf-job-dashboard ClusterIP 10.233.4.17 <none> 80/TCP 94s service/tf-job-operator ClusterIP 10.233.60.32 <none> 8443/TCP 94s service/webhook-server-service ClusterIP 10.233.32.167 <none> 443/TCP 87s NAME READY UP-TO-DATE AVAILABLE AGE deployment.apps/admission-webhook-deployment 1/1 1 1 97s deployment.apps/argo-ui 1/1 1 1 97s deployment.apps/centraldashboard 1/1 1 1 97s deployment.apps/jupyter-web-app-deployment 1/1 1 1 97s deployment.apps/katib-controller 1/1 1 1 96s

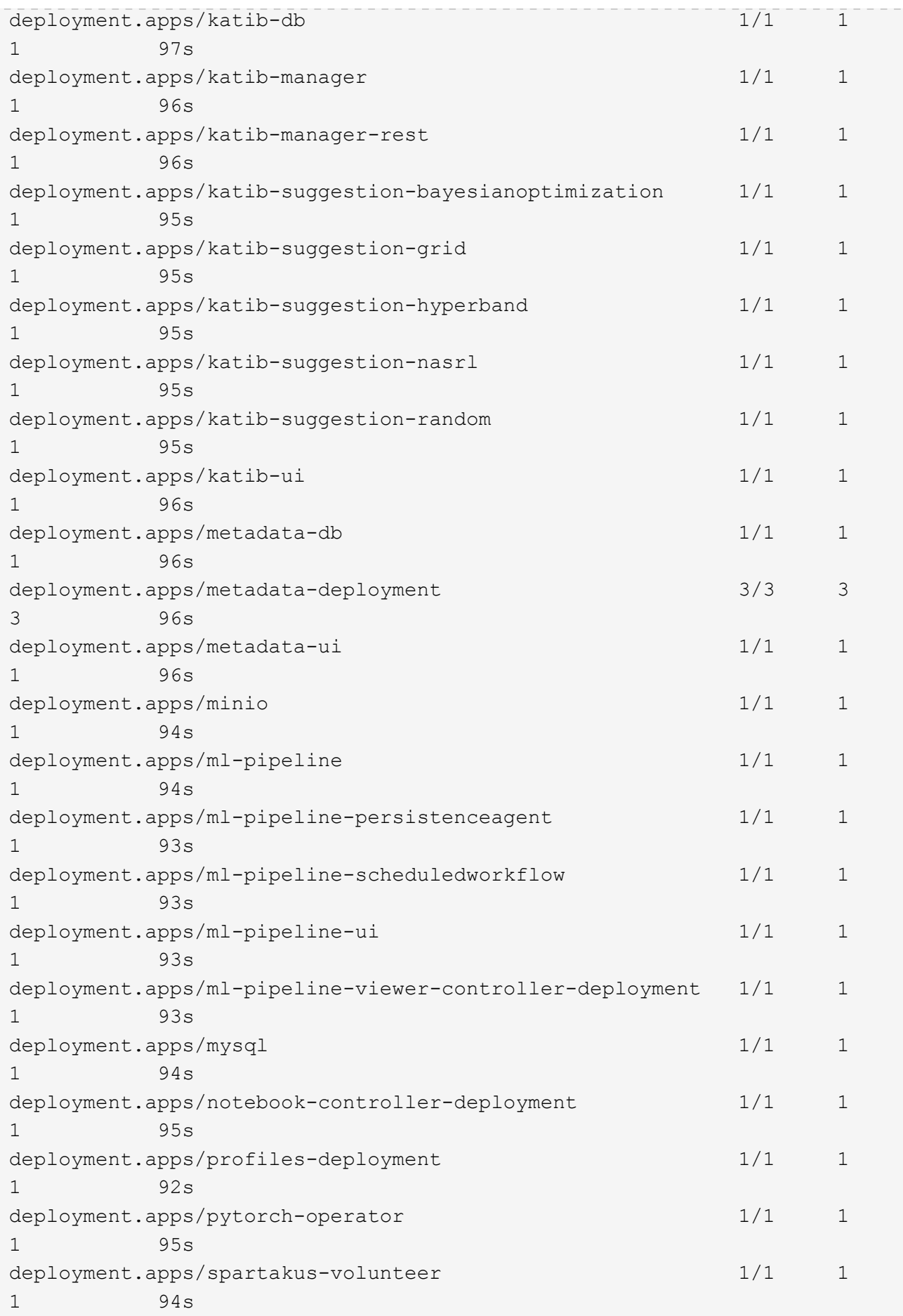

```
deployment.apps/tensorboard 1/1 1
1 94s
deployment.apps/tf-job-dashboard 1/1 1
1 94s
deployment.apps/tf-job-operator 1/1 1
1 94s
deployment.apps/workflow-controller 1/1 1
1 97s
NAME
DESIRED CURRENT READY AGE
replicaset.apps/admission-webhook-deployment-6b89c84c98 1
1 1 97s
replicaset.apps/argo-ui-5dcf5d8b4f 1
1 1 97s
replicaset.apps/centraldashboard-cf4874ddc 1
1 1 97s
replicaset.apps/jupyter-web-app-deployment-685b455447 1
1 1 97s
replicaset.apps/katib-controller-88c97d85c 1
1 1 96s
replicaset.apps/katib-db-8598468fd8 1
1 1 97s
replicaset.apps/katib-manager-574c8c67f9 1
1 1 96s
replicaset.apps/katib-manager-rest-778857c989 1
1 1 96s
replicaset.apps/katib-suggestion-bayesianoptimization-65df4d7455 1
1 1 95s
replicaset.apps/katib-suggestion-grid-56bf69f597 1
1 1 95s
replicaset.apps/katib-suggestion-hyperband-7777b76cb9 1
1 1 95s
replicaset.apps/katib-suggestion-nasrl-77f6f9458c 1
1 1 95s
replicaset.apps/katib-suggestion-random-77b88b5c79 1
1 1 95s
replicaset.apps/katib-ui-7587c5b967 1
1 1 96s
replicaset.apps/metadata-db-5dd459cc 1
1 1 96s
replicaset.apps/metadata-deployment-6cf77db994 3
3 3 96s
replicaset.apps/metadata-ui-78f5b59b56 1
1 1 96s
replicaset.apps/minio-758b769d67 1
1 1 93s
```

```
replicaset.apps/ml-pipeline-5875b9db95 1
1 1 93s
replicaset.apps/ml-pipeline-persistenceagent-9b69ddd46 1
1 1 92s
replicaset.apps/ml-pipeline-scheduledworkflow-7b8d756c76 1
1 1 91s
replicaset.apps/ml-pipeline-ui-79ffd9c76 1
1 1 91s
replicaset.apps/ml-pipeline-viewer-controller-deployment-5fdc87f58 1
1 1 91s
replicaset.apps/mysql-657f87857d 1
1 1 92s
replicaset.apps/notebook-controller-deployment-56b4f59bbf 1
1 1 94s
replicaset.apps/profiles-deployment-6bc745947 1
1 1 91s
replicaset.apps/pytorch-operator-77c97f4879 1
1 1 94s
replicaset.apps/spartakus-volunteer-5fdfddb779 1
1 1 94s
replicaset.apps/tensorboard-6544748d94 1
1 1 93s
replicaset.apps/tf-job-dashboard-56f79c59dd 1
1 1 93s
replicaset.apps/tf-job-operator-79cbfd6dbc 1
1 1 93s
replicaset.apps/workflow-controller-db644d554 1
1 1 97s
NAME READY AGE
statefulset.apps/admission-webhook-bootstrap-stateful-set 1/1 97s
statefulset.apps/application-controller-stateful-set 1/1 98s
statefulset.apps/metacontroller 1/1 98s
statefulset.apps/seldon-operator-controller-manager 1/1 92s
$ kubectl get pvc -n kubeflow
NAME STATUS VOLUME
CAPACITY ACCESS MODES STORAGECLASS AGE
katib-mysql Bound pvc-b07f293e-d028-11e9-9b9d-00505681a82d
10Gi RWO ontap-ai-flexvols-retain 27m
metadata-mysql Bound pvc-b0f3f032-d028-11e9-9b9d-00505681a82d
10Gi RWO ontap-ai-flexvols-retain 27m
minio-pv-claim Bound pvc-b22727ee-d028-11e9-9b9d-00505681a82d
20Gi RWO ontap-ai-flexvols-retain 27m
mysql-pv-claim Bound pvc-b2429afd-d028-11e9-9b9d-00505681a82d
20Gi RWO ontap-ai-flexvols-retain 27m
```
4. Nel browser Web, accedere alla dashboard centrale di Kubeflow accedendo all'URL annotato al punto 2.

Il nome utente predefinito è admin@kubeflow.org`e la password predefinita è `12341234. Per creare altri utenti, seguire le istruzioni in ["Documentazione ufficiale del Kubeflow".](https://www.kubeflow.org/docs/components/multi-tenancy/)

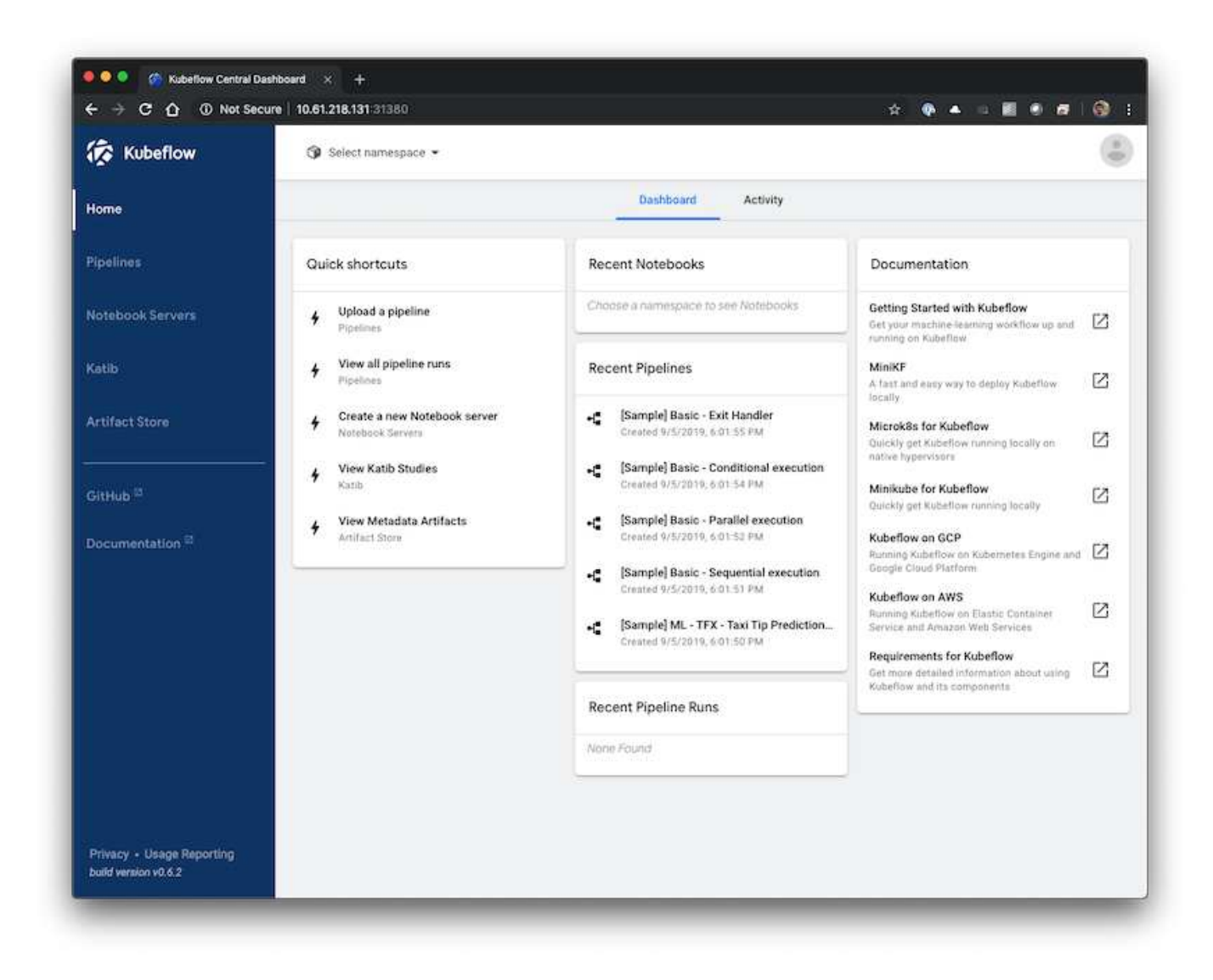

## **Operazioni e attività Kubeflow di esempio**

Questa sezione include esempi di varie operazioni e attività che è possibile eseguire utilizzando Kubeflow.

## **Operazioni e attività Kubeflow di esempio**

Questa sezione include esempi di varie operazioni e attività che è possibile eseguire utilizzando Kubeflow.

**Provisioning di un'area di lavoro Jupyter notebook per l'utilizzo da parte di Data Scientist o Developer**

Kubeflow è in grado di eseguire rapidamente il provisioning dei nuovi server Jupyter notebook per agire come aree di lavoro per scienziati dei dati. Per eseguire il provisioning di un nuovo server Jupyter notebook con Kubeflow, eseguire le seguenti operazioni. Per ulteriori informazioni sui notebook Jupyter all'interno del contesto Kubeflow, vedere

# ["Documentazione ufficiale del Kubeflow"](https://www.kubeflow.org/docs/components/notebooks/).

1. Dalla dashboard centrale di Kubeflow, fare clic su notebook Servers nel menu principale per accedere alla pagina di amministrazione del server Jupyter notebook.

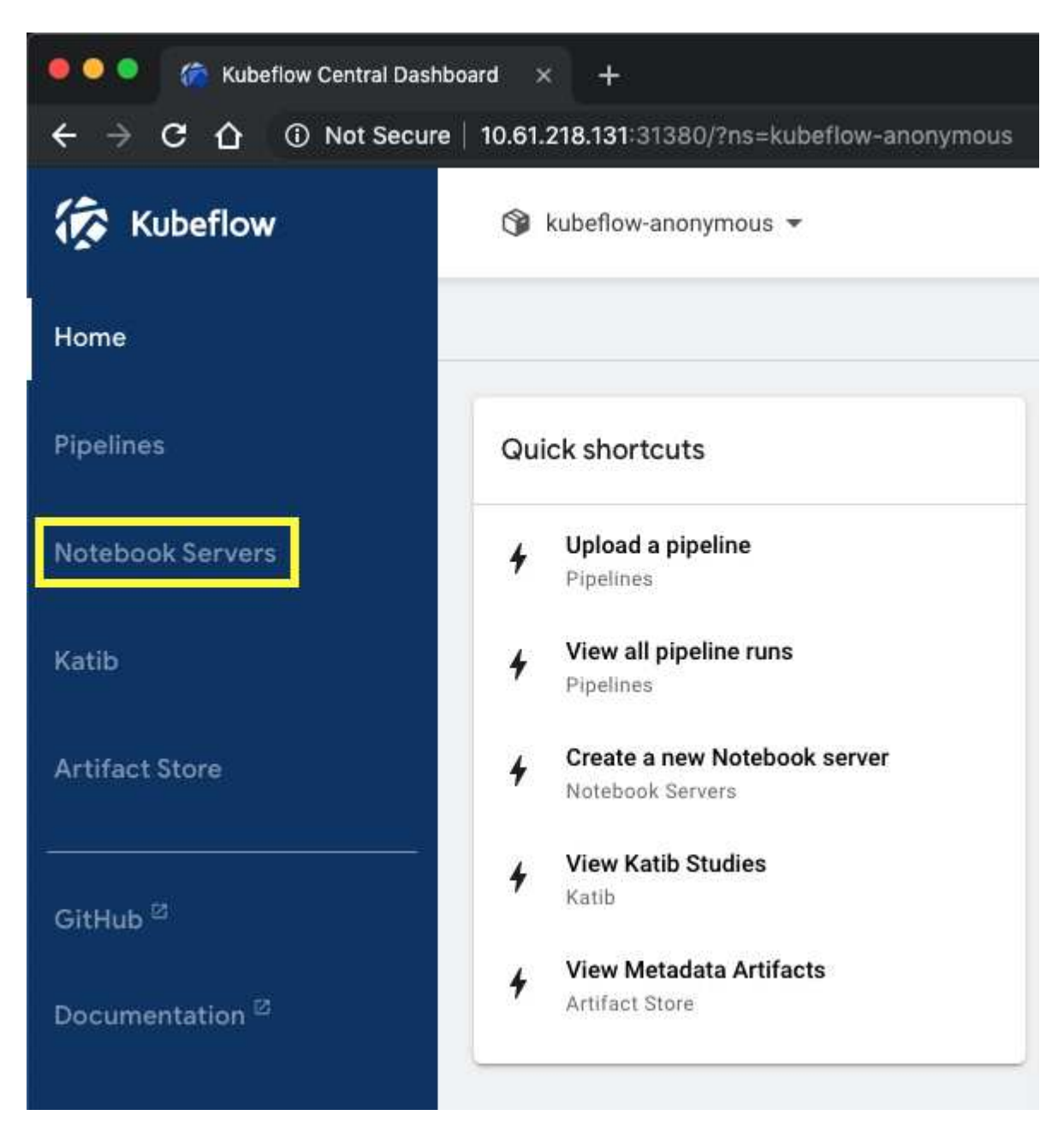

2. Fare clic su New Server (nuovo server) per eseguire il provisioning di un nuovo server Jupyter notebook.

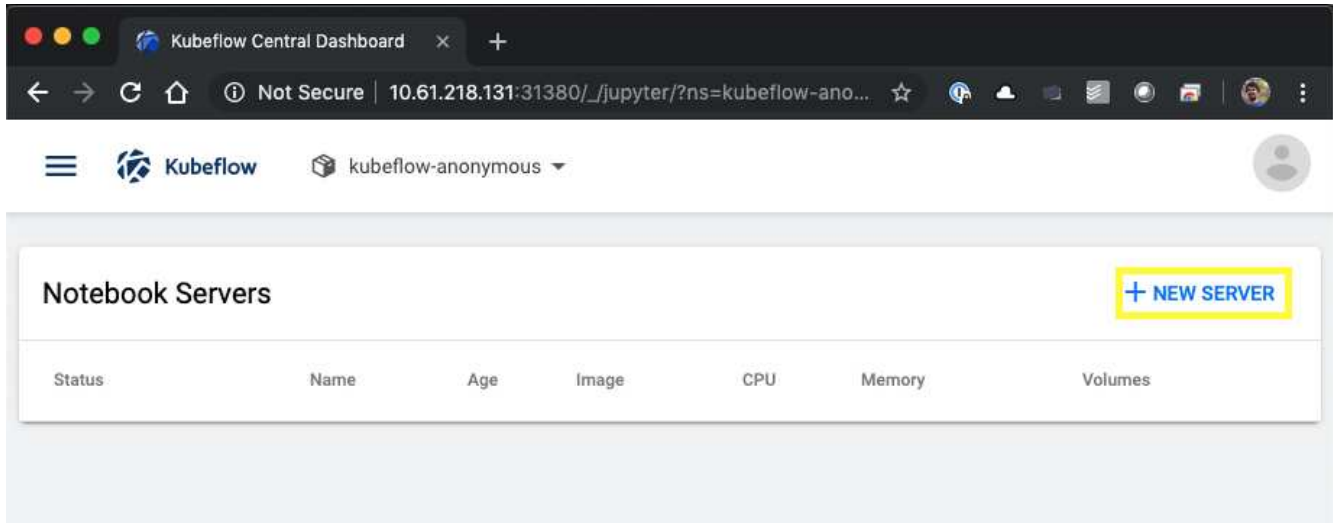

3. Assegnare un nome al nuovo server, scegliere l'immagine Docker su cui si desidera basare il server e specificare la quantità di CPU e RAM da riservare al server. Se il campo namespace è vuoto, utilizzare il menu Select namespace (Seleziona spazio dei nomi) nell'intestazione della pagina per scegliere uno spazio dei nomi. Il campo namespace viene quindi compilato automaticamente con lo spazio dei nomi scelto.

Nell'esempio seguente, il kubeflow-anonymous viene scelto lo spazio dei nomi. Inoltre, vengono accettati i valori predefiniti per l'immagine Docker, la CPU e la RAM.

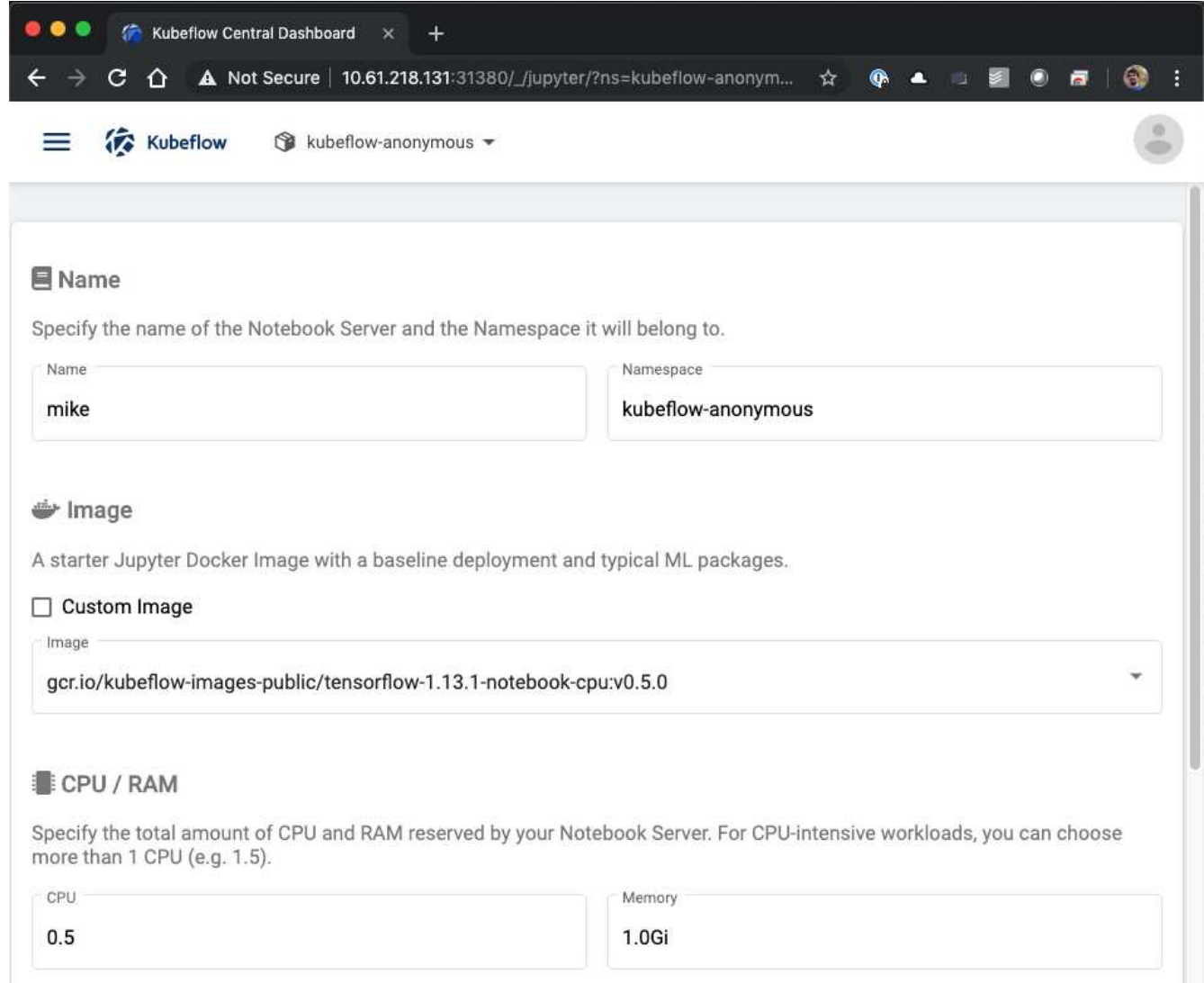

4. Specificare i dettagli del volume dello spazio di lavoro. Se si sceglie di creare un nuovo volume, il provisioning di tale volume o PVC viene eseguito utilizzando la classe di storage predefinita. Perché un StorageClass che utilizza Trident è stato designato come StorageClass predefinito nella sezione ["Implementazione di Kubeflow",](#page-111-0) Il volume o PVC viene fornito con Trident. Questo volume viene montato automaticamente come area di lavoro predefinita all'interno del container Jupyter notebook Server. Tutti i notebook creati dall'utente sul server che non vengono salvati in un volume di dati separato vengono salvati automaticamente in questo volume di spazio di lavoro. Pertanto, i notebook sono persistenti durante i riavvii.

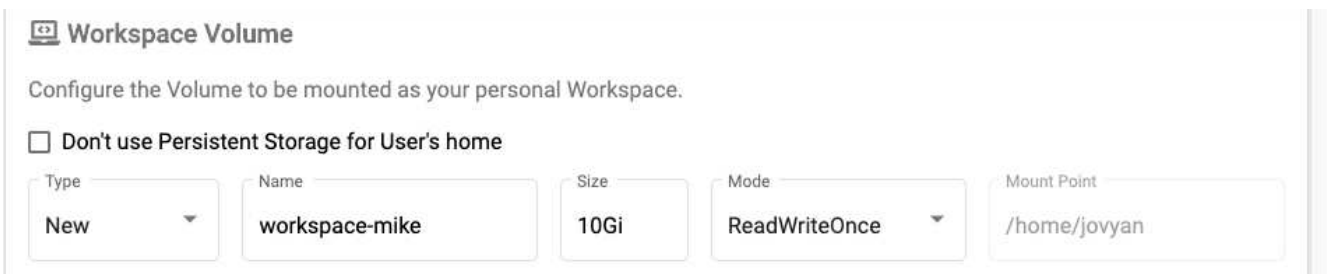

5. Aggiungere volumi di dati. Nell'esempio seguente viene specificato un PVC esistente denominato 'pb-fg-all' e viene accettato il punto di montaggio predefinito.

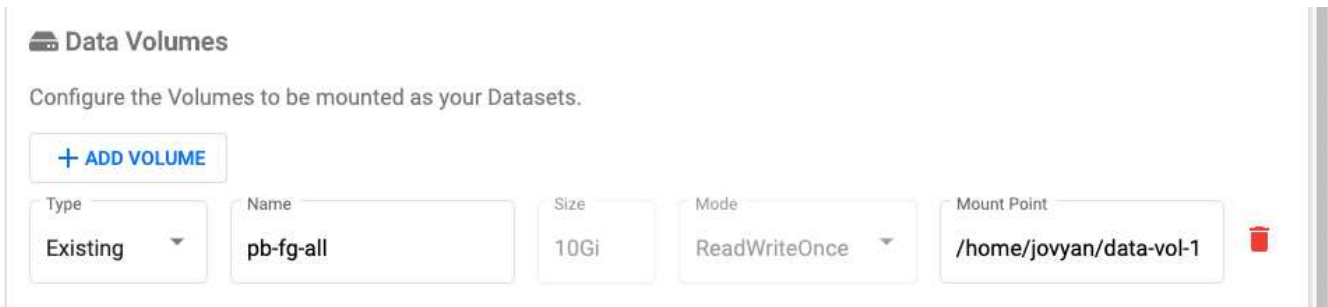

6. **Opzionale:** richiedere l'allocazione del numero desiderato di GPU al notebook server. Nell'esempio seguente, viene richiesta una GPU.

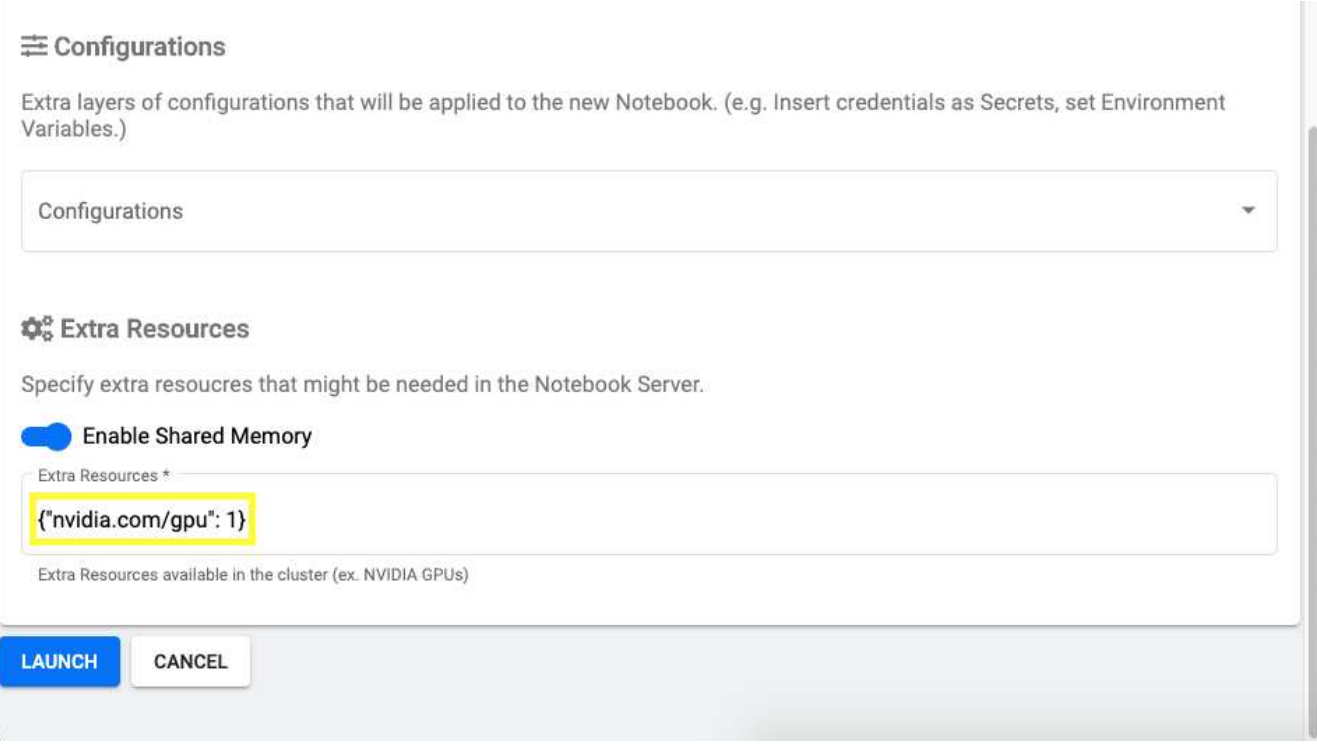

- 7. Fare clic su Launch (Avvia) per eseguire il provisioning del nuovo notebook server.
- 8. Attendere il provisioning completo del server notebook. Questa operazione può richiedere alcuni minuti se non si è mai eseguito il provisioning di un server utilizzando l'immagine Docker specificata, in quanto l'immagine deve essere scaricata. Una volta completato il provisioning del server, viene visualizzato un segno di spunta verde nella colonna Status (Stato) della pagina di amministrazione del server Jupyter notebook.

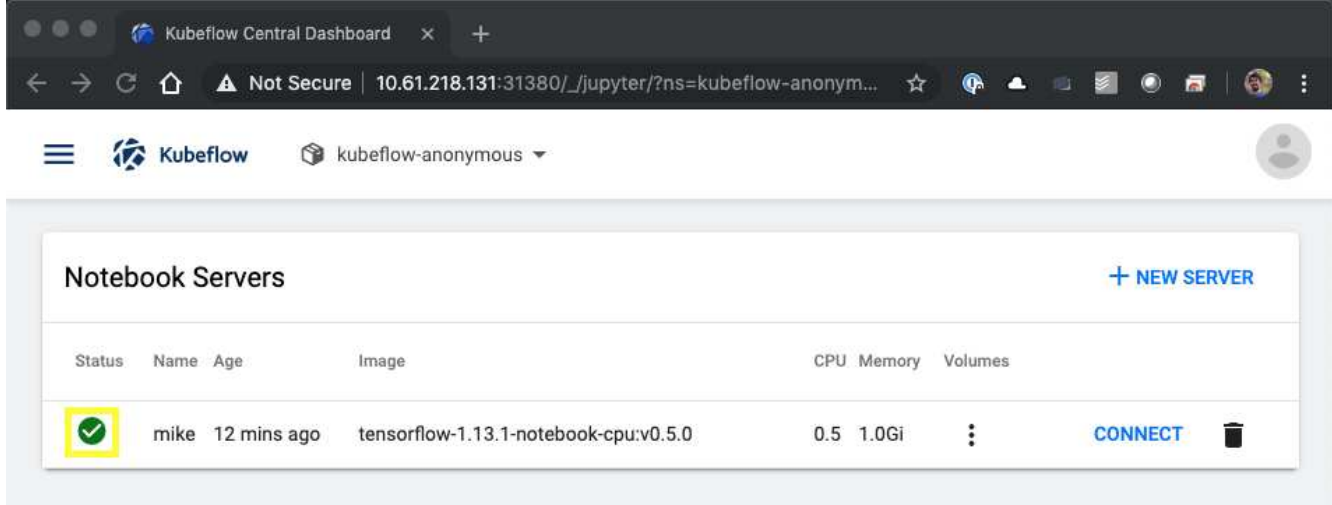

- 9. Fare clic su Connect (Connetti) per connettersi alla nuova interfaccia Web del server.
- 10. Verificare che il volume del set di dati specificato al punto 6 sia montato sul server. Si noti che questo volume viene montato nell'area di lavoro predefinita per impostazione predefinita. Dal punto di vista dell'utente, questa è solo un'altra cartella all'interno dello spazio di lavoro. L'utente, che è probabilmente un data scientist e non un esperto di infrastruttura, non deve possedere alcuna esperienza di storage per utilizzare questo volume.

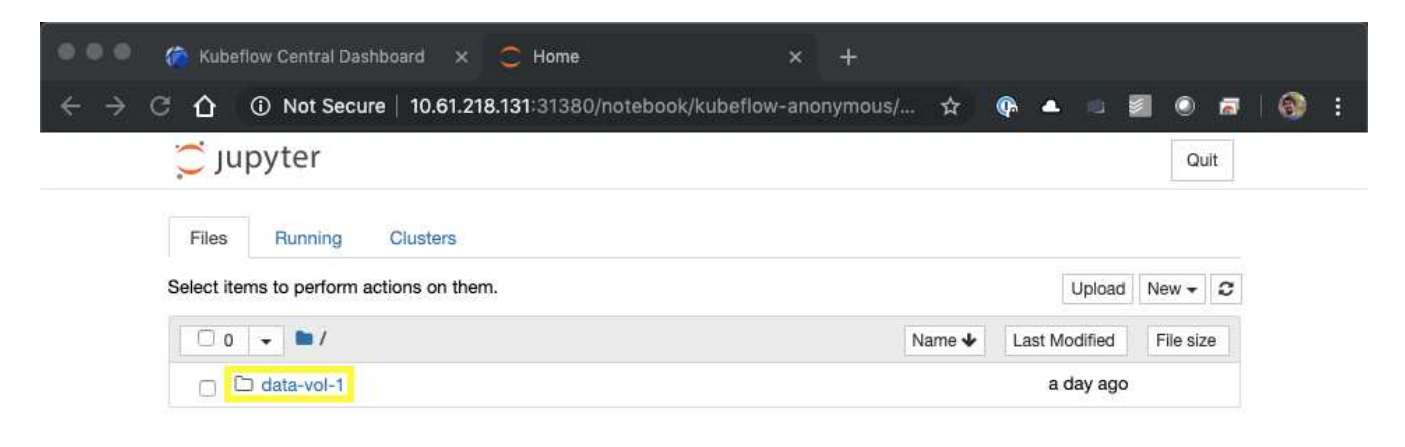

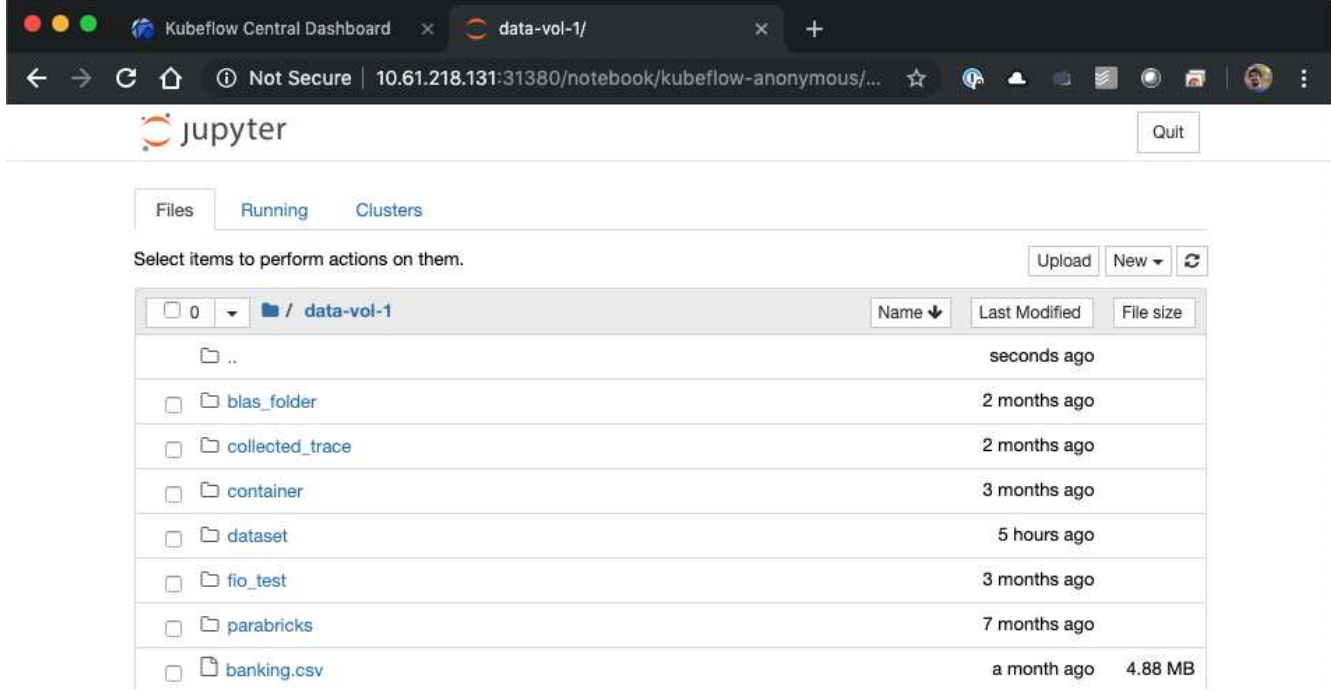

11. Aprire un terminale e, supponendo che sia stato richiesto un nuovo volume nel passaggio 5, eseguire df -h Per confermare che un nuovo volume persistente con provisioning Trident è montato come area di lavoro predefinita.

La directory predefinita dello spazio di lavoro è la directory di base che viene visualizzata quando si accede per la prima volta all'interfaccia Web del server. Pertanto, tutti gli artefatti creati utilizzando l'interfaccia Web vengono memorizzati su questo volume persistente con provisioning Trident.

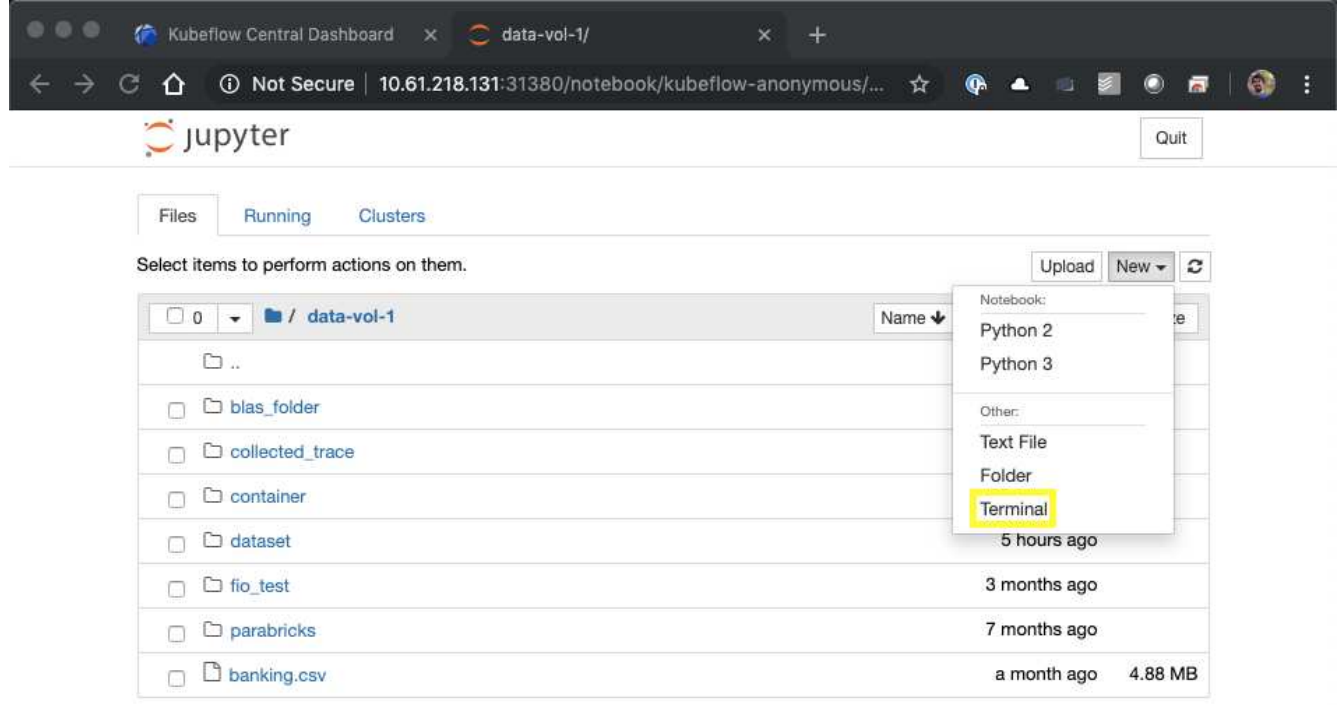

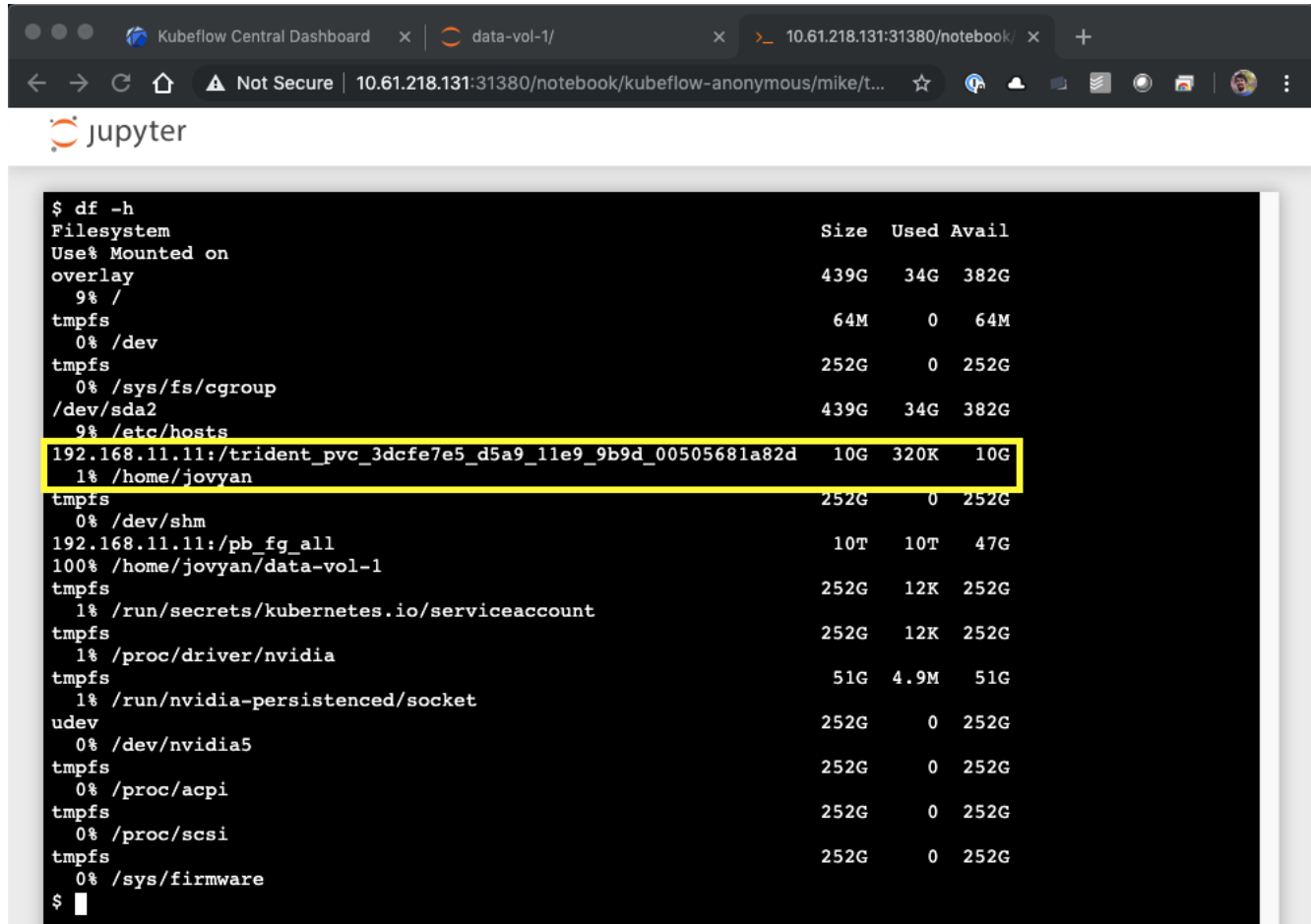

12. Utilizzando il terminale, eseguire nvidia-smi Per confermare che il numero corretto di GPU è stato allocato al notebook server. Nell'esempio seguente, una GPU è stata allocata al notebook server come richiesto nel passaggio 7.

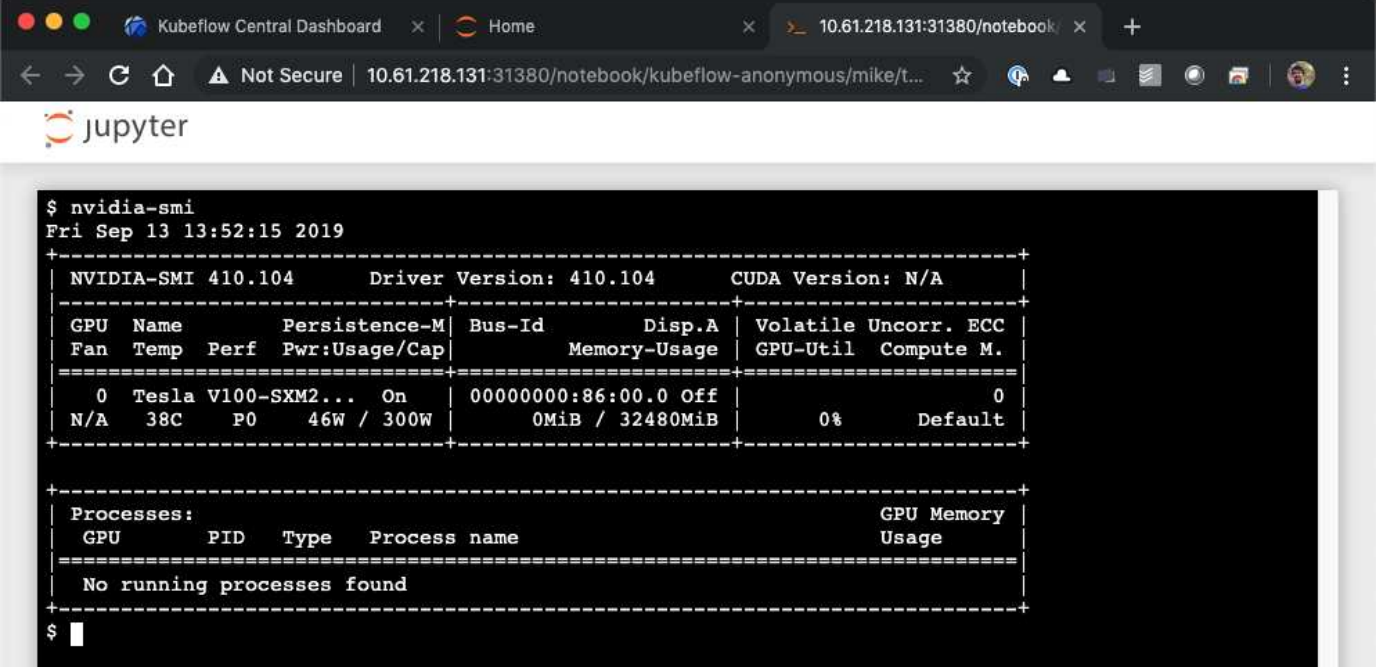

#### **Esempi di notebook e pipeline**

Il ["NetApp Data Science Toolkit per Kubernetes"](https://github.com/NetApp/netapp-data-science-toolkit/tree/main/Kubernetes) Utilizzabile in combinazione con Kubeflow. L'utilizzo del NetApp Data Science Toolkit con Kubeflow offre i seguenti vantaggi:

- I data scientist possono eseguire operazioni avanzate di gestione dei dati NetApp direttamente da un Jupyter notebook.
- Le operazioni avanzate di gestione dei dati NetApp possono essere incorporate nei flussi di lavoro automatizzati utilizzando il framework Kubeflow Pipeline.

Fare riferimento a. ["Esempi di Kubeflow"](https://github.com/NetApp/netapp-data-science-toolkit/tree/main/Kubernetes/Examples/Kubeflow) Sezione all'interno del repository GitHub del NetApp Data Science Toolkit per informazioni dettagliate sull'utilizzo del toolkit con Kubeflow.

## **Implementazione di Apache Airflow**

NetApp consiglia di eseguire Apache Airflow su Kubernetes. Questa sezione descrive le attività da completare per implementare il flusso d'aria nel cluster Kubernetes.

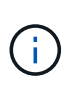

È possibile implementare il flusso d'aria su piattaforme diverse da Kubernetes. L'implementazione del flusso d'aria su piattaforme diverse da Kubernetes non rientra nell'ambito di questa soluzione.

### **Prerequisiti**

Prima di eseguire l'esercizio di implementazione descritto in questa sezione, si presuppone che siano già state eseguite le seguenti attività:

- 1. Hai già un cluster Kubernetes funzionante.
- 2. NetApp Trident è già stato installato e configurato nel cluster Kubernetes, come descritto nella sezione "implementazione e configurazione di NetApp Trident".

#### **Installare Helm**

Il flusso d'aria viene implementato utilizzando Helm, un popolare gestore di pacchetti per Kubernetes. Prima di implementare il flusso d'aria, è necessario installare Helm sull'host di distribuzione jump. Per installare Helm sull'host di distribuzione jump, seguire la ["istruzioni per l'installazione"](https://helm.sh/docs/intro/install/) Nella documentazione ufficiale di Helm.

#### **Impostare la classe di storage Kubernetes predefinita**

Prima di implementare il flusso d'aria, è necessario specificare un StorageClass predefinito all'interno del cluster Kubernetes. Il processo di implementazione del flusso d'aria tenta di eseguire il provisioning di nuovi volumi persistenti utilizzando la classe di storage predefinita. Se non viene indicato StorageClass come StorageClass predefinito, l'implementazione non riesce. Per designare una StorageClass predefinita all'interno del cluster, seguire le istruzioni riportate nella sezione ["Implementazione di Kubeflow"](#page-111-0). Se è già stata designata una StorageClass predefinita all'interno del cluster, è possibile saltare questo passaggio.

#### **USA Helm per implementare il flusso d'aria**

Per implementare il flusso d'aria nel cluster Kubernetes utilizzando Helm, eseguire le seguenti operazioni dall'host di distribuzione jump:

1. Implementare il flusso d'aria utilizzando Helm seguendo il ["istruzioni per l'implementazione"](https://artifacthub.io/packages/helm/airflow-helm/airflow) Per il

diagramma ufficiale del flusso d'aria sull'Artifact Hub. I comandi di esempio che seguono mostrano l'implementazione del flusso d'aria con Helm. Modificare, aggiungere e/o rimuovere i valori in customvalues.yaml file in base alle necessità, a seconda dell'ambiente e della configurazione desiderata.

```
$ cat << EOF > custom-values.yaml
###################################
# Airflow - Common Configs
###################################
airflow:
    ## the airflow executor type to use
    ##
    executor: "CeleryExecutor"
    ## environment variables for the web/scheduler/worker Pods (for
airflow configs)
    ##
    #
###################################
# Airflow - WebUI Configs
###################################
web:
    ## configs for the Service of the web Pods
    ##
    service:
      type: NodePort
###################################
# Airflow - Logs Configs
###################################
logs:
    persistence:
      enabled: true
###################################
# Airflow - DAGs Configs
###################################
dags:
    ## configs for the DAG git repository & sync container
    ##
    gitSync:
      enabled: true
      ## url of the git repository
      ##
      repo: "git@github.com:mboglesby/airflow-dev.git"
      ## the branch/tag/sha1 which we clone
      ##
      branch: master
      revision: HEAD
    ## the name of a pre-created secret containing files for \sim/.ssh/
```

```
  ##
      ## NOTE:
      ## - this is ONLY RELEVANT for SSH git repos
    ## - the secret commonly includes files: id rsa, id rsa.pub,
known_hosts
    ## - known hosts is NOT NEEDED if `git.sshKeyscan` is true
      ##
      sshSecret: "airflow-ssh-git-secret"
    ## the name of the private key file in your `git.secret`
      ##
      ## NOTE:
      ## - this is ONLY RELEVANT for PRIVATE SSH git repos
      ##
    sshSecretKey: id rsa
      ## the git sync interval in seconds
      ##
      syncWait: 60
EOF
$ helm install airflow airflow-stable/airflow -n airflow --version 8.0.8
--values ./custom-values.yaml
...
Congratulations. You have just deployed Apache Airflow!
1. Get the Airflow Service URL by running these commands:
   export NODE PORT=$(kubectl get --namespace airflow -o
jsonpath="{.spec.ports[0].nodePort}" services airflow-web)
   export NODE IP=$(kubectl get nodes --namespace airflow -o
jsonpath="{.items[0].status.addresses[0].address}")
     echo http://$NODE_IP:$NODE_PORT/
2. Open Airflow in your web browser
```
2. Verificare che tutti i pod del flusso d'aria siano in funzione. L'avvio di tutti i pod potrebbe richiedere alcuni minuti.

```
$ kubectl -n airflow get pod
NAME READY STATUS RESTARTS AGE
airflow-flower-b5656d44f-h8qjk 1/1 Running 0 2h
airflow-postgresql-0 1/1 Running 0 2h
airflow-redis-master-0 1/1 Running 0 2h
airflow-scheduler-9d95fcdf9-clf4b 2/2 Running 2 2h
airflow-web-59c94db9c5-z7rg4 1/1 Running 0 2h
airflow-worker-0 2/2 Running 2 2h
```
3. Ottenere l'URL del servizio Web Airflow seguendo le istruzioni stampate sulla console quando si implementa Airflow utilizzando Helm nel passaggio 1.

```
$ export NODE_PORT=$(kubectl get --namespace airflow -o
jsonpath="{.spec.ports[0].nodePort}" services airflow-web)
$ export NODE IP=$(kubectl get nodes --namespace airflow -o
jsonpath="{.items[0].status.addresses[0].address}")
$ echo http://$NODE_IP:$NODE_PORT/
```
4. Verificare che sia possibile accedere al servizio Web Airflow.

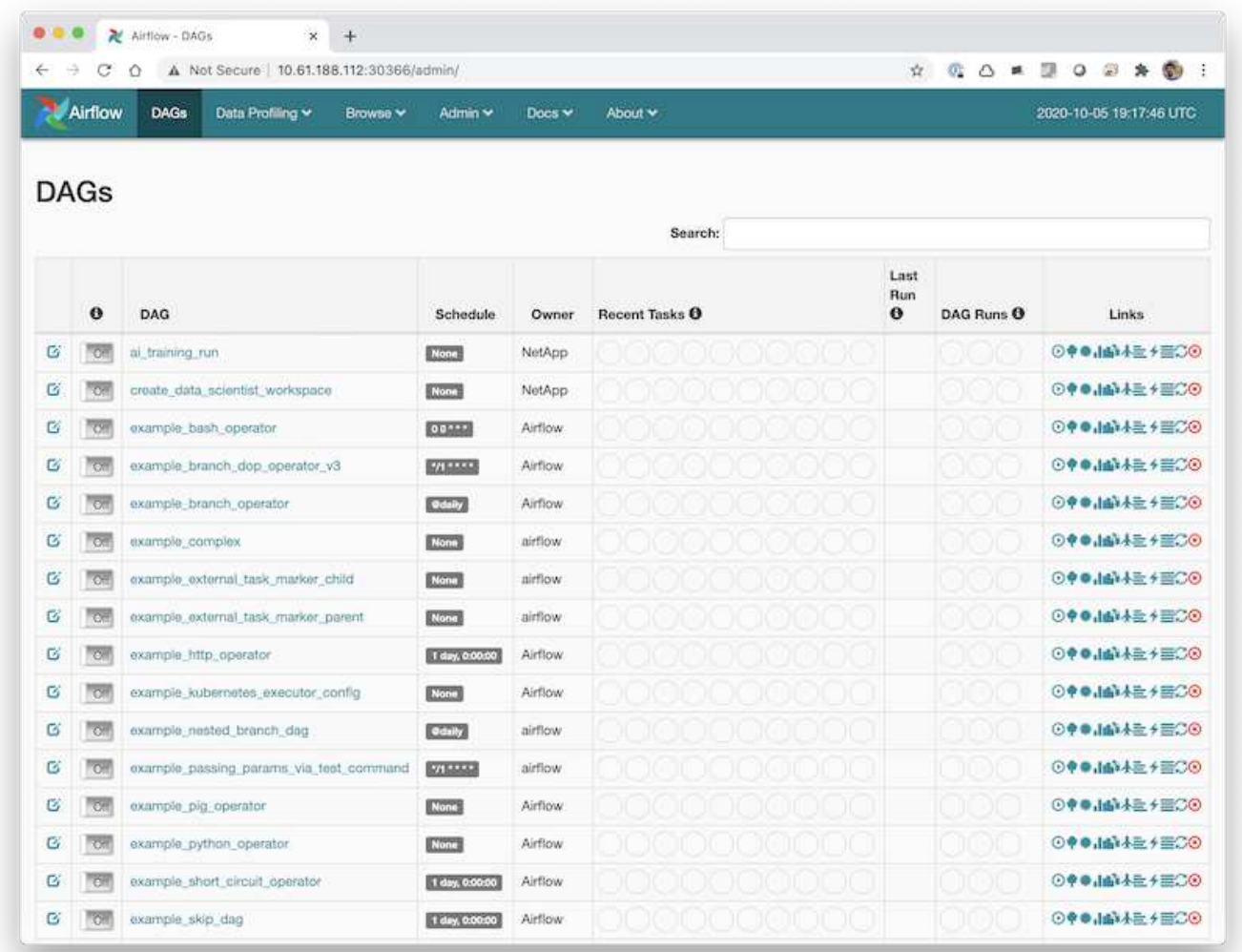

## **Esempio di flussi di lavoro Apache Airflow**

Il ["NetApp Data Science Toolkit per Kubernetes"](https://github.com/NetApp/netapp-data-science-toolkit/tree/main/Kubernetes) Utilizzabile in combinazione con il flusso d'aria. L'utilizzo del NetApp Data Science Toolkit con Airflow consente di incorporare le operazioni di gestione dei dati NetApp in flussi di lavoro automatizzati orchestrati dal flusso d'aria.

Fare riferimento a. ["Esempi di flusso d'aria"](https://github.com/NetApp/netapp-data-science-toolkit/tree/main/Kubernetes/Examples/Airflow) Sezione all'interno del repository GitHub del NetApp Data Science Toolkit per informazioni dettagliate sull'utilizzo del toolkit con flusso d'aria.

# **Esempio di operazioni Trident**

Questa sezione include esempi di varie operazioni che è possibile eseguire con Trident.

## **Importare un volume esistente**

Se nel sistema/piattaforma di storage NetApp sono presenti volumi che si desidera montare su container all'interno del cluster Kubernetes, ma che non sono legati ai PVC nel cluster, è necessario importare questi volumi. È possibile utilizzare la funzionalità di importazione dei volumi Trident per importare questi volumi.

I comandi di esempio seguenti mostrano l'importazione dello stesso volume, denominato pb fg all, Due volte, una per ogni backend Trident creato nell'esempio nella sezione ["Esempi di backend Trident per](#page-105-0) [implementazioni ai ONTAP"](#page-105-0), fase 1. L'importazione dello stesso volume due volte in questo modo consente di montare il volume (un volume FlexGroup esistente) più volte su diverse LIF, come descritto nella sezione ["Esempi di backend Trident per implementazioni ai ONTAP"](#page-105-0), fase 1. Per ulteriori informazioni sui PVC, vedere ["Documentazione ufficiale di Kubernetes"](https://kubernetes.io/docs/concepts/storage/persistent-volumes/). Per ulteriori informazioni sulla funzionalità di importazione dei volumi, vedere ["Documentazione di Trident".](https://netapp-trident.readthedocs.io/)

An accessModes valore di ReadOnlyMany È specificato nei file delle specifiche PVC di esempio. Per ulteriori informazioni su accessMode vedere il campo ["Documentazione ufficiale di Kubernetes".](https://kubernetes.io/docs/concepts/storage/persistent-volumes/)

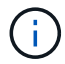

I nomi di backend specificati nei comandi di importazione di esempio riportati di seguito corrispondono ai backend creati nell'esempio della sezione ["Esempi di backend Trident per](#page-105-0) [implementazioni ai ONTAP"](#page-105-0), fase 1. I nomi StorageClass specificati nei seguenti file di definizione PVC di esempio corrispondono ai StorageClasses creati nell'esempio nella sezione ["Esempi di storage Classes Kubernetes per implementazioni ai ONTAP",](#page-108-0) fase 1.

```
$ cat << EOF > ./pvc-import-pb_fg_all-iface1.yaml
kind: PersistentVolumeClaim
apiVersion: v1
metadata:
   name: pb-fg-all-iface1
   namespace: default
spec:
   accessModes:
     - ReadOnlyMany
    storageClassName: ontap-ai-flexgroups-retain-iface1
EOF
$ tridentctl import volume ontap-ai-flexgroups-iface1 pb_fg_all -f ./pvc-
import-pb_fg_all-iface1.yaml -n trident
+--------------------------------+--------
+-----------------------------------+----------
+--------------------------------------------+--------+---------+
| NAME | SIZE | STORAGE CLASS
| PROTOCOL | BACKEND UUID | STATE |
MANAGED |
+--------------------------------+--------
+-----------------------------------+----------
+------------------------------------------+--------+---------+
```

```
| default-pb-fg-all-iface1-7d9f1 | 10 TiB | ontap-ai-flexgroups-retain-
iface1 | file | b74cbddb-e0b8-40b7-b263-b6da6dec0bdd | online | true
\|+--------------------------------+--------
+-----------------------------------+----------
+--------------------------------------------+--------+---------+
$ cat << EOF > ./pvc-import-pb_fg_all-iface2.yaml
kind: PersistentVolumeClaim
apiVersion: v1
metadata:
   name: pb-fg-all-iface2
   namespace: default
spec:
   accessModes:
     - ReadOnlyMany
    storageClassName: ontap-ai-flexgroups-retain-iface2
EOF
$ tridentctl import volume ontap-ai-flexgroups-iface2 pb_fg_all -f ./pvc-
import-pb_fg_all-iface2.yaml -n trident
+--------------------------------+--------
+-----------------------------------+----------
+--------------------------------------------+--------+---------+
| NAME | SIZE | STORAGE CLASS
| PROTOCOL |                           BACKEND UUID                               | STATE     |
MANAGED |
+--------------------------------+--------
+-----------------------------------+----------
+------------------------------------------+--------+---------+
| default-pb-fg-all-iface2-85aee | 10 TiB | ontap-ai-flexgroups-retain-
iface2 | file | 61814d48-c770-436b-9cb4-cf7ee661274d | online | true
\overline{\phantom{a}}+--------------------------------+--------
+-----------------------------------+----------
+--------------------------------------------+--------+---------+
$ tridentctl get volume -n trident
+----------------------------------+---------
+-----------------------------------+----------
+--------------------------------------+--------+---------+
| NAME | SIZE | STORAGE CLASS
| PROTOCOL | BACKEND UUID | STATE | MANAGED |
+----------------------------------+---------
+-----------------------------------+----------
+--------------------------------------+--------+---------+
| default-pb-fg-all-iface1-7d9f1 | 10 TiB | ontap-ai-flexgroups-retain-
iface1 | file | b74cbddb-e0b8-40b7-b263-b6da6dec0bdd | online | true
\overline{\phantom{a}}
```

```
| default-pb-fg-all-iface2-85aee | 10 TiB | ontap-ai-flexgroups-retain-
iface2 | file | 61814d48-c770-436b-9cb4-cf7ee661274d | online | true
|
+----------------------------------+---------
+-----------------------------------+----------
+--------------------------------------+--------+---------+
$ kubectl get pvc
NAME STATUS VOLUME STATUS VOLUME
ACCESS MODES STORAGECLASS AGE AGE
pb-fg-all-iface1 Bound default-pb-fg-all-iface1-7d9f1
10995116277760 ROX ontap-ai-flexgroups-retain-iface1 25h
pb-fg-all-iface2 Bound default-pb-fg-all-iface2-85aee
10995116277760 ROX ontap-ai-flexgroups-retain-iface2 25h
```
#### **Provisioning di un nuovo volume**

È possibile utilizzare Trident per eseguire il provisioning di un nuovo volume sul sistema o sulla piattaforma di storage NetApp. I seguenti comandi di esempio mostrano il provisioning di un nuovo volume FlexVol. In questo esempio, il provisioning del volume viene eseguito utilizzando StorageClass creato nell'esempio della sezione ["Esempi di storage Classes Kubernetes per implementazioni ai ONTAP",](#page-108-0) punto 2.

An accessModes valore di ReadWriteMany Viene specificato nel seguente file di definizione PVC di esempio. Per ulteriori informazioni su accessMode vedere il campo ["Documentazione ufficiale di Kubernetes".](https://kubernetes.io/docs/concepts/storage/persistent-volumes/)

```
$ cat << EOF > ./pvc-tensorflow-results.yaml
kind: PersistentVolumeClaim
apiVersion: v1
metadata:
   name: tensorflow-results
spec:
   accessModes:
     - ReadWriteMany
   resources:
     requests:
       storage: 1Gi
   storageClassName: ontap-ai-flexvols-retain
EOF
$ kubectl create -f ./pvc-tensorflow-results.yaml
persistentvolumeclaim/tensorflow-results created
$ kubectl get pvc
NAME STATUS VOLUME
CAPACITY ACCESS MODES STORAGECLASS AGE
pb-fg-all-iface1 Bound default-pb-fg-all-iface1-7d9f1
10995116277760 ROX ontap-ai-flexgroups-retain-iface1 26h
pb-fg-all-iface2 Bound default-pb-fg-all-iface2-85aee
10995116277760 ROX ontap-ai-flexgroups-retain-iface2 26h
tensorflow-results Bound default-tensorflow-results-
2fd60 1073741824 RWX ontap-ai-flexvols-retain
25h
```
# **Esempi di opportunità di lavoro ad alte performance per le implementazioni ai di ONTAP**

Questa sezione include esempi di vari job dalle performance elevate che possono essere eseguiti quando Kubernetes viene implementato su un pod ai ONTAP.

# **Esempi di opportunità di lavoro ad alte performance per le implementazioni ai di ONTAP**

Questa sezione include esempi di vari job dalle performance elevate che possono essere eseguiti quando Kubernetes viene implementato su un pod ai ONTAP.

# <span id="page-134-0"></span>**Eseguire un carico di lavoro ai a nodo singolo**

Per eseguire un processo ai e ML a nodo singolo nel cluster Kubernetes, eseguire le seguenti operazioni dall'host di distribuzione jump. Con Trident, è possibile rendere un volume di dati, potenzialmente contenente petabyte di dati, accessibile a un carico di lavoro Kubernetes in modo rapido e semplice. Per rendere un volume di dati accessibile dall'interno di un pod Kubernetes, è sufficiente specificare un PVC nella definizione del pod. Si tratta di un'operazione nativa di Kubernetes, senza richiedere alcuna esperienza NetApp.

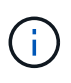

In questa sezione si presuppone che sia già stato containerizzato (nel formato Docker Container) il carico di lavoro ai e ML specifico che si sta tentando di eseguire nel cluster Kubernetes.

1. I seguenti comandi di esempio mostrano la creazione di un lavoro Kubernetes per un carico di lavoro di benchmark TensorFlow che utilizza il dataset ImageNet. Per ulteriori informazioni sul set di dati ImageNet, vedere ["Sito Web ImageNet"](http://www.image-net.org).

Questo processo di esempio richiede otto GPU e quindi può essere eseguito su un singolo nodo di lavoro GPU che dispone di otto o più GPU. Questo job di esempio potrebbe essere inviato in un cluster per il quale un nodo di lavoro con otto o più GPU non è presente o è attualmente occupato con un altro workload. In tal caso, il lavoro rimane in uno stato in sospeso fino a quando tale nodo di lavoro non diventa disponibile.

Inoltre, per massimizzare la larghezza di banda dello storage, il volume contenente i dati di training necessari viene montato due volte all'interno del pod creato da questo lavoro. Nel pod è montato anche un altro volume. Questo secondo volume verrà utilizzato per memorizzare risultati e metriche. Questi volumi vengono referenziati nella definizione del lavoro utilizzando i nomi dei PVC. Per ulteriori informazioni sui job Kubernetes, consultare ["Documentazione ufficiale di Kubernetes"](https://kubernetes.io/docs/concepts/workloads/controllers/jobs-run-to-completion/).

An emptyDir volume con a. medium valore di Memory è montato su /dev/shm nel pod creato da questo lavoro di esempio. La dimensione predefinita di /dev/shm Il volume virtuale creato automaticamente dal runtime del container Docker può talvolta essere insufficiente per le esigenze di TensorFlow. Montaggio di un emptyDir il volume come nell'esempio seguente fornisce un volume sufficientemente grande /dev/shm volume virtuale. Per ulteriori informazioni su emptyDir volumes (volumi), vedere ["Documentazione ufficiale di Kubernetes"](https://kubernetes.io/docs/concepts/storage/volumes/).

Al singolo contenitore specificato in questa definizione di lavoro di esempio viene assegnato un securityContext > privileged valore di true. Questo valore significa che il container dispone effettivamente dell'accesso root sull'host. Questa annotazione viene utilizzata in questo caso perché il carico di lavoro specifico che viene eseguito richiede l'accesso root. In particolare, un'operazione di cancellazione della cache eseguita dal carico di lavoro richiede l'accesso root. Che sia o meno così privileged: true l'annotazione è necessaria a seconda dei requisiti del carico di lavoro specifico che si sta eseguendo.

```
$ cat << EOF > ./netapp-tensorflow-single-imagenet.yaml
apiVersion: batch/v1
kind: Job
metadata:
    name: netapp-tensorflow-single-imagenet
spec:
    backoffLimit: 5
    template:
      spec:
        volumes:
        - name: dshm
           emptyDir:
             medium: Memory
        - name: testdata-iface1
           persistentVolumeClaim:
```

```
  claimName: pb-fg-all-iface1
        - name: testdata-iface2
          persistentVolumeClaim:
            claimName: pb-fg-all-iface2
        - name: results
          persistentVolumeClaim:
            claimName: tensorflow-results
        containers:
        - name: netapp-tensorflow-py2
          image: netapp/tensorflow-py2:19.03.0
          command: ["python", "/netapp/scripts/run.py", "--
dataset dir=/mnt/mount 0/dataset/imagenet", "--dgx version=dgx1", "--
num devices=8"]
          resources:
            limits:
              nvidia.com/gpu: 8
          volumeMounts:
          - mountPath: /dev/shm
            name: dshm
        - mountPath: /mnt/mount 0
            name: testdata-iface1
        - mountPath: /mnt/mount 1
            name: testdata-iface2
          - mountPath: /tmp
            name: results
          securityContext:
            privileged: true
        restartPolicy: Never
EOF
$ kubectl create -f ./netapp-tensorflow-single-imagenet.yaml
job.batch/netapp-tensorflow-single-imagenet created
$ kubectl get jobs
NAME COMPLETIONS DURATION AGE
netapp-tensorflow-single-imagenet 0/1 24s 24s
```
2. Verificare che il lavoro creato al punto 1 sia in esecuzione correttamente. Il seguente comando di esempio conferma che è stato creato un singolo pod per il lavoro, come specificato nella definizione del lavoro, e che questo pod è attualmente in esecuzione su uno dei nodi di lavoro GPU.

\$ kubectl get pods -o wide NAME STATUS RESTARTS AGE IP NODE NOMINATED NODE netapp-tensorflow-single-imagenet-m7x92 1/1 Running 0 3m 10.233.68.61 10.61.218.154 <none>

3. Verificare che il lavoro creato al passo 1 sia stato completato correttamente. I seguenti comandi di esempio confermano che il lavoro è stato completato correttamente.

```
$ kubectl get jobs
NAME COMPLETIONS DURATION
AGE
netapp-tensorflow-single-imagenet 1/1 5m42s
10m
$ kubectl get pods
NAME READY STATUS
RESTARTS AGE
netapp-tensorflow-single-imagenet-m7x92 0/1 Completed
0 11m
$ kubectl logs netapp-tensorflow-single-imagenet-m7x92
[netapp-tensorflow-single-imagenet-m7x92:00008] PMIX ERROR: NO-
PERMISSIONS in file gds dstore.c at line 702
[netapp-tensorflow-single-imagenet-m7x92:00008] PMIX ERROR: NO-
PERMISSIONS in file gds dstore.c at line 711
Total images/sec = 6530.59125================ Clean Cache !!! ==================
mpirun -allow-run-as-root -np 1 -H localhost:1 bash -c 'sync; echo 1 >
/proc/sys/vm/drop_caches'
=========================================
mpirun -allow-run-as-root -np 8 -H localhost:8 -bind-to none -map-by
slot -x NCCL DEBUG=INFO -x LD LIBRARY PATH -x PATH python
/netapp/tensorflow/benchmarks_190205/scripts/tf_cnn_benchmarks/tf_cnn_be
nchmarks.py --model=resnet50 --batch_size=256 --device=gpu
--force gpu compatible=True --num intra threads=1 --num inter threads=48
--variable update=horovod --batch group size=20 --num batches=500
--nodistortions --num gpus=1 --data format=NCHW --use fp16=True
--use tf layers=False --data name=imagenet --use datasets=True
--data dir=/mnt/mount 0/dataset/imagenet
--datasets parallel interleave cycle length=10
--datasets_sloppy_parallel_interleave=False --num_mounts=2
--mount prefix=/mnt/mount %d --datasets prefetch buffer size=2000
--datasets use prefetch=True --datasets num private threads=4
--horovod_device=gpu >
/tmp/20190814_105450_tensorflow_horovod_rdma_resnet50_gpu_8_256_b500_ima
genet nodistort fp16 r10 m2 nockpt.txt 2>&1
```
4. **Opzionale:** eliminare gli artefatti del lavoro. I seguenti comandi di esempio mostrano l'eliminazione dell'oggetto di lavoro creato al passo 1.

Quando si elimina l'oggetto di lavoro, Kubernetes elimina automaticamente tutti i pod associati.

```
$ kubectl get jobs
NAME COMPLETIONS DURATION
AGE
netapp-tensorflow-single-imagenet 1/1 5m42s
10m
$ kubectl get pods
NAME STATUS
RESTARTS AGE
netapp-tensorflow-single-imagenet-m7x92 0/1 Completed
0 11m
$ kubectl delete job netapp-tensorflow-single-imagenet
job.batch "netapp-tensorflow-single-imagenet" deleted
$ kubectl get jobs
No resources found.
$ kubectl get pods
No resources found.
```
## **Eseguire un carico di lavoro ai distribuito sincrono**

 $\mathbf{f}$ 

Per eseguire un processo ai e ML multinodo sincrono nel cluster Kubernetes, eseguire le seguenti operazioni sull'host di distribuzione jump. Questo processo consente di sfruttare i dati memorizzati su un volume NetApp e di utilizzare più GPU di quelle che un singolo nodo di lavoro può fornire. Vedere la figura seguente per un'illustrazione di un lavoro di ai distribuito sincrono.

> I lavori distribuiti sincroni possono contribuire ad aumentare la precisione delle performance e della formazione rispetto ai lavori distribuiti asincroni. Una discussione sui pro e contro dei lavori sincroni rispetto ai lavori asincroni non rientra nell'ambito di questo documento.

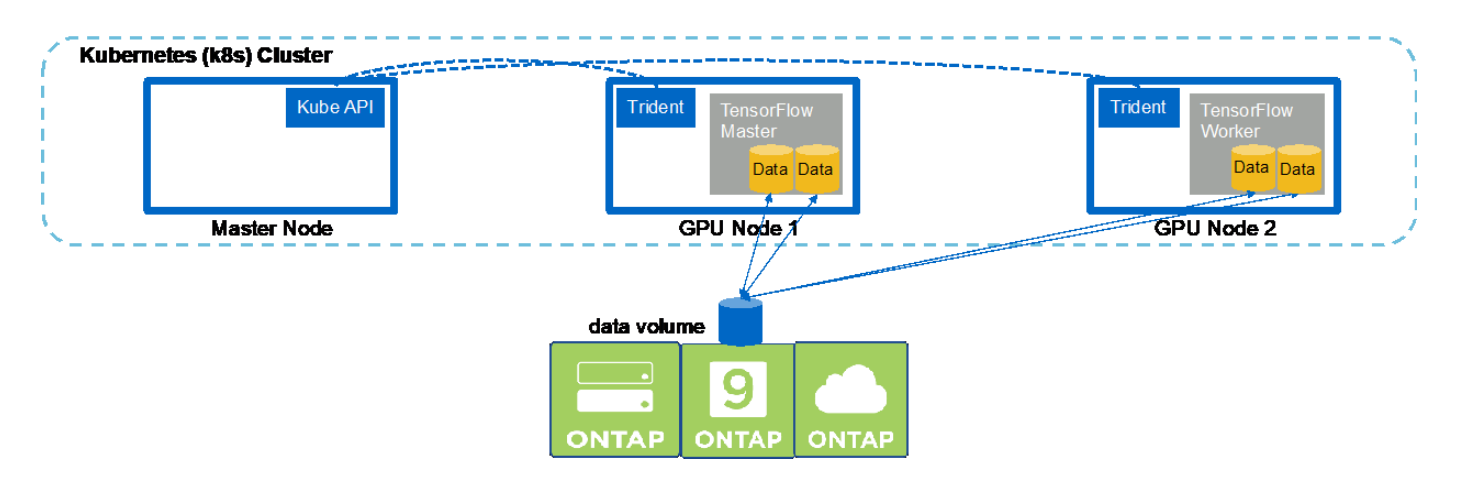

1. I seguenti comandi di esempio mostrano la creazione di un worker che partecipa all'esecuzione distribuita sincrona dello stesso job di benchmark TensorFlow eseguito su un singolo nodo nell'esempio della sezione ["Eseguire un carico di lavoro ai a nodo singolo"](#page-134-0). In questo esempio specifico, viene implementato solo un singolo worker perché il lavoro viene eseguito su due nodi di lavoro.

In questo esempio, l'implementazione di lavoro richiede otto GPU e può quindi essere eseguita su un singolo nodo di lavoro GPU che dispone di otto o più GPU. Se i nodi di lavoro GPU dispongono di più di otto GPU, per massimizzare le performance, è possibile aumentare questo numero in modo da essere uguale al numero di GPU presenti nei nodi di lavoro. Per ulteriori informazioni sulle implementazioni di Kubernetes, vedere ["Documentazione ufficiale di Kubernetes".](https://kubernetes.io/docs/concepts/workloads/controllers/deployment/)

In questo esempio viene creata un'implementazione di Kubernetes perché questo specifico lavoratore containerizzato non viene mai completato da solo. Pertanto, non ha senso implementarlo utilizzando il costrutto di lavoro Kubernetes. Se il tuo lavoratore è stato progettato o scritto per essere completato da solo, potrebbe essere opportuno utilizzare il costrutto di lavoro per implementare il tuo lavoratore.

Al pod specificato in questa specifica di implementazione di esempio viene assegnato un hostNetwork valore di true. Questo valore significa che il pod utilizza lo stack di rete del nodo di lavoro host invece dello stack di rete virtuale creato da Kubernetes per ciascun pod. Questa annotazione viene utilizzata in questo caso perché il carico di lavoro specifico si basa su Open MPI, NCCL e Horovod per eseguire il carico di lavoro in maniera sincrona e distribuita. Pertanto, richiede l'accesso allo stack di rete host. Una discussione su Open MPI, NCCL e Horovod non rientra nell'ambito di questo documento. Che sia o meno così hostNetwork: true l'annotazione è necessaria a seconda dei requisiti del carico di lavoro specifico che si sta eseguendo. Per ulteriori informazioni su hostNetwork vedere il campo ["Documentazione ufficiale di Kubernetes"](https://kubernetes.io/docs/concepts/policy/pod-security-policy/).

```
$ cat << EOF > ./netapp-tensorflow-multi-imagenet-worker.yaml
apiVersion: apps/v1
kind: Deployment
metadata:
    name: netapp-tensorflow-multi-imagenet-worker
spec:
    replicas: 1
    selector:
      matchLabels:
        app: netapp-tensorflow-multi-imagenet-worker
    template:
      metadata:
        labels:
           app: netapp-tensorflow-multi-imagenet-worker
      spec:
        hostNetwork: true
        volumes:
        - name: dshm
           emptyDir:
             medium: Memory
        - name: testdata-iface1
          persistentVolumeClaim:
             claimName: pb-fg-all-iface1
        - name: testdata-iface2
          persistentVolumeClaim:
             claimName: pb-fg-all-iface2
         - name: results
           persistentVolumeClaim:
```

```
  claimName: tensorflow-results
       containers:
        - name: netapp-tensorflow-py2
          image: netapp/tensorflow-py2:19.03.0
         command: ["bash", "/netapp/scripts/start-slave-multi.sh",
"22122"]
         resources:
           limits:
             nvidia.com/gpu: 8
         volumeMounts:
          - mountPath: /dev/shm
           name: dshm
        - mountPath: /mnt/mount 0
           name: testdata-iface1
       - mountPath: /mnt/mount 1
           name: testdata-iface2
          - mountPath: /tmp
           name: results
         securityContext:
           privileged: true
EOF
$ kubectl create -f ./netapp-tensorflow-multi-imagenet-worker.yaml
deployment.apps/netapp-tensorflow-multi-imagenet-worker created
$ kubectl get deployments
NAME DESIRED CURRENT UP-TO-DATE
AVAILABLE AGE
netapp-tensorflow-multi-imagenet-worker 1 1 1 1
1 4s
```
2. Verificare che l'implementazione worker creata al punto 1 sia stata avviata correttamente. I seguenti comandi di esempio confermano che è stato creato un singolo pod di lavoro per l'implementazione, come indicato nella definizione di implementazione, e che questo pod è attualmente in esecuzione su uno dei nodi di lavoro GPU.

```
$ kubectl get pods -o wide
NAME READY
STATUS RESTARTS AGE
IP NODE NOMINATED NODE
netapp-tensorflow-multi-imagenet-worker-654fc7f486-v6725 1/1
Running 0 60s 10.61.218.154 10.61.218.154 <none>
$ kubectl logs netapp-tensorflow-multi-imagenet-worker-654fc7f486-v6725
22122
```
3. Creare un lavoro Kubernetes per un master che inizia, partecipa e tiene traccia dell'esecuzione del lavoro sincrono a più nodi. I seguenti comandi di esempio creano un master che inizia, partecipa e tiene traccia dell'esecuzione distribuita sincrona dello stesso job di benchmark TensorFlow eseguito su un singolo nodo nell'esempio nella sezione ["Eseguire un carico di lavoro ai a nodo singolo".](#page-134-0)

Questo processo master di esempio richiede otto GPU e può quindi essere eseguito su un singolo nodo di lavoro GPU che dispone di otto o più GPU. Se i nodi di lavoro GPU dispongono di più di otto GPU, per massimizzare le performance, è possibile aumentare questo numero in modo da essere uguale al numero di GPU presenti nei nodi di lavoro.

Al pod master specificato in questa definizione di lavoro di esempio viene assegnato un hostNetwork valore di true, proprio come al pod di lavoro è stato assegnato un hostNetwork valore di true nella fase 1. Per ulteriori informazioni sul motivo per cui questo valore è necessario, vedere il passaggio 1.

```
$ cat << EOF > ./netapp-tensorflow-multi-imagenet-master.yaml
apiVersion: batch/v1
kind: Job
metadata:
    name: netapp-tensorflow-multi-imagenet-master
spec:
    backoffLimit: 5
    template:
      spec:
        hostNetwork: true
        volumes:
        - name: dshm
          emptyDir:
             medium: Memory
        - name: testdata-iface1
          persistentVolumeClaim:
             claimName: pb-fg-all-iface1
        - name: testdata-iface2
          persistentVolumeClaim:
             claimName: pb-fg-all-iface2
        - name: results
          persistentVolumeClaim:
             claimName: tensorflow-results
        containers:
      - name: netapp-tensorflow-py2
          image: netapp/tensorflow-py2:19.03.0
          command: ["python", "/netapp/scripts/run.py", "--
dataset dir=/mnt/mount 0/dataset/imagenet", "--port=22122", "--
num devices=16", "--dqx version=dqx1", "--
nodes=10.61.218.152,10.61.218.154"]
          resources:
             limits:
               nvidia.com/gpu: 8
          volumeMounts:
          - mountPath: /dev/shm
             name: dshm
```

```
- mountPath: /mnt/mount 0
           name: testdata-iface1
       - mountPath: /mnt/mount 1
           name: testdata-iface2
         - mountPath: /tmp
           name: results
         securityContext:
           privileged: true
       restartPolicy: Never
EOF
$ kubectl create -f ./netapp-tensorflow-multi-imagenet-master.yaml
job.batch/netapp-tensorflow-multi-imagenet-master created
$ kubectl get jobs
NAME COMPLETIONS DURATION AGE
netapp-tensorflow-multi-imagenet-master 0/1 25s 25s
```
4. Verificare che il lavoro principale creato al punto 3 sia in esecuzione correttamente. Il seguente comando di esempio conferma che è stato creato un singolo pod master per il lavoro, come indicato nella definizione del lavoro, e che questo pod è attualmente in esecuzione su uno dei nodi di lavoro GPU. Inoltre, il pod di lavoro inizialmente visto al punto 1 è ancora in esecuzione e i pod master e di lavoro sono in esecuzione su nodi diversi.

```
$ kubectl get pods -o wide
NAME READY
STATUS RESTARTS AGE
IP NODE NOMINATED NODE
netapp-tensorflow-multi-imagenet-master-ppwwj 1/1
Running 0 45s 10.61.218.152 10.61.218.152 <none>
netapp-tensorflow-multi-imagenet-worker-654fc7f486-v6725 1/1
Running 0 26m 10.61.218.154 10.61.218.154 <none>
```
5. Verificare che il lavoro principale creato al punto 3 sia stato completato correttamente. I seguenti comandi di esempio confermano che il lavoro è stato completato correttamente.

```
$ kubectl get jobs
NAME COMPLETIONS DURATION AGE
netapp-tensorflow-multi-imagenet-master 1/1 5m50s 9m18s
$ kubectl get pods
NAME READY
STATUS RESTARTS AGE
netapp-tensorflow-multi-imagenet-master-ppwwj 0/1
Completed 0 9m38s
netapp-tensorflow-multi-imagenet-worker-654fc7f486-v6725 1/1
Running 0 35m
$ kubectl logs netapp-tensorflow-multi-imagenet-master-ppwwj
```
[10.61.218.152:00008] WARNING: local probe returned unhandled shell:unknown assuming bash rm: cannot remove '/lib': Is a directory [10.61.218.154:00033] PMIX ERROR: NO-PERMISSIONS in file gds\_dstore.c at line 702 [10.61.218.154:00033] PMIX ERROR: NO-PERMISSIONS in file gds\_dstore.c at line 711 [10.61.218.152:00008] PMIX ERROR: NO-PERMISSIONS in file gds\_dstore.c at line 702 [10.61.218.152:00008] PMIX ERROR: NO-PERMISSIONS in file gds\_dstore.c at line 711 Total images/sec = 12881.33875 ================ Clean Cache !!! ================== mpirun -allow-run-as-root -np 2 -H 10.61.218.152:1,10.61.218.154:1 -mca pml ob1 -mca btl ^openib -mca btl\_tcp\_if\_include enp1s0f0 -mca plm rsh agent ssh -mca plm rsh args "-p 22122" bash -c 'sync; echo 1 > /proc/sys/vm/drop\_caches' ========================================= mpirun -allow-run-as-root -np 16 -H 10.61.218.152:8,10.61.218.154:8 -bind-to none -map-by slot -x NCCL DEBUG=INFO -x LD LIBRARY PATH -x PATH -mca pml ob1 -mca btl ^openib -mca btl tcp\_if\_include enp1s0f0 -x NCCL\_IB\_HCA=mlx5 -x NCCL\_NET\_GDR\_READ=1 -x NCCL\_IB\_SL=3 -x NCCL IB GID INDEX=3 -x NCCL\_SOCKET\_IFNAME=enp5s0.3091,enp12s0.3092,enp132s0.3093,enp139s0.3094 -x NCCL IB CUDA SUPPORT=1 -mca orte base help aggregate 0 -mca plm\_rsh\_agent ssh -mca plm\_rsh\_args "-p 22122" python /netapp/tensorflow/benchmarks\_190205/scripts/tf\_cnn\_benchmarks/tf\_cnn\_be nchmarks.py --model=resnet50 --batch\_size=256 --device=gpu --force gpu compatible=True --num intra threads=1 --num inter threads=48 --variable\_update=horovod --batch\_group\_size=20 --num\_batches=500 --nodistortions --num qpus=1 --data format=NCHW --use fp16=True --use tf layers=False --data name=imagenet --use datasets=True --data dir=/mnt/mount 0/dataset/imagenet --datasets parallel interleave cycle length=10 --datasets sloppy parallel interleave=False --num mounts=2 --mount prefix=/mnt/mount %d --datasets prefetch buffer size=2000 -datasets use prefetch=True --datasets num private threads=4 --horovod device=gpu > /tmp/20190814\_161609\_tensorflow\_horovod\_rdma\_resnet50\_gpu\_16\_256\_b500\_im agenet nodistort fp16 r10 m2 nockpt.txt 2>&1

6. Eliminare l'implementazione dei lavoratori quando non è più necessaria. I seguenti comandi di esempio mostrano l'eliminazione dell'oggetto di implementazione worker creato nel passaggio 1.

Quando si elimina l'oggetto di implementazione worker, Kubernetes elimina automaticamente tutti i worker pod associati.
\$ kubectl get deployments NAME NAME DESIRED CURRENT UP-TO-DATE AVAILABLE AGE netapp-tensorflow-multi-imagenet-worker 1 1 1 1 1 43m \$ kubectl get pods NAME READY STATUS RESTARTS AGE netapp-tensorflow-multi-imagenet-master-ppwwj 0/1 Completed 0 17m netapp-tensorflow-multi-imagenet-worker-654fc7f486-v6725 1/1 Running 0 43m \$ kubectl delete deployment netapp-tensorflow-multi-imagenet-worker deployment.extensions "netapp-tensorflow-multi-imagenet-worker" deleted \$ kubectl get deployments No resources found. \$ kubectl get pods NAME STATUS RESTARTS AGE netapp-tensorflow-multi-imagenet-master-ppwwj 0/1 Completed 0 18m

7. **Opzionale:** eliminare gli artefatti del job master. I seguenti comandi di esempio mostrano l'eliminazione dell'oggetto di lavoro master creato nel passaggio 3.

Quando si elimina l'oggetto di lavoro master, Kubernetes elimina automaticamente tutti i pod master associati.

```
$ kubectl get jobs
NAME COMPLETIONS DURATION AGE
netapp-tensorflow-multi-imagenet-master 1/1 5m50s 19m
$ kubectl get pods
NAME STATUS
RESTARTS AGE
netapp-tensorflow-multi-imagenet-master-ppwwj 0/1 Completed 0
19m
$ kubectl delete job netapp-tensorflow-multi-imagenet-master
job.batch "netapp-tensorflow-multi-imagenet-master" deleted
$ kubectl get jobs
No resources found.
$ kubectl get pods
No resources found.
```
### **Test delle performance**

Come parte della creazione di questa soluzione, abbiamo eseguito un semplice confronto delle performance. Utilizzando Kubernetes, abbiamo eseguito diversi processi di benchmarking ai standard di NetApp e abbiamo confrontato i risultati del benchmark con le esecuzioni eseguite utilizzando un semplice comando di esecuzione di Docker. Non sono state riscontrate differenze significative in termini di performance. Pertanto, abbiamo concluso che l'utilizzo di Kubernetes per orchestrare i lavori di training ai containerizzati non influisce negativamente sulle performance. Consulta la tabella seguente per i risultati del nostro confronto delle performance.

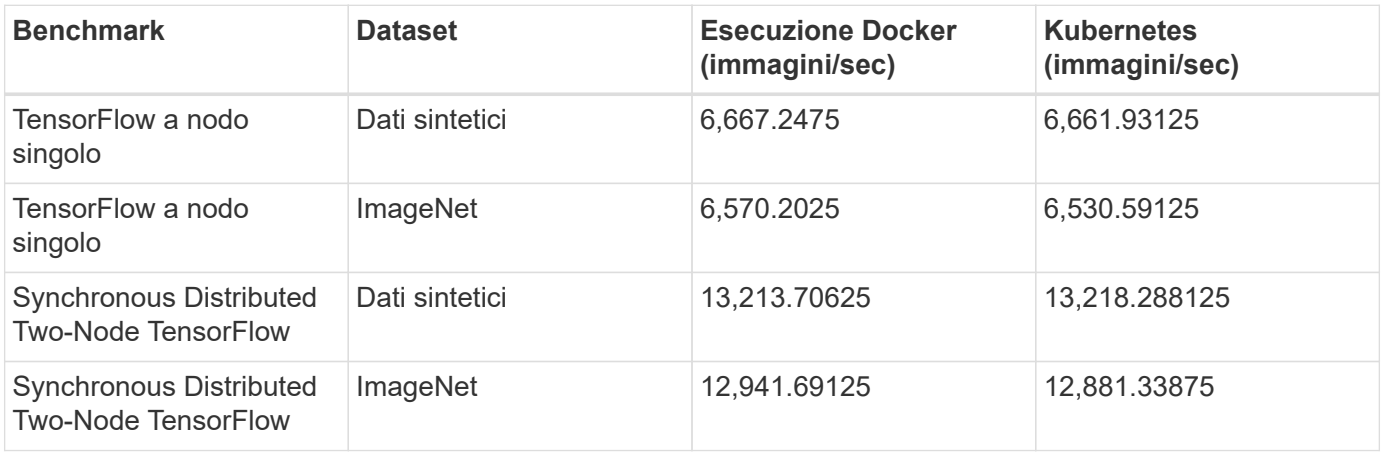

### **Conclusione**

Aziende e organizzazioni di tutte le dimensioni e in tutti i settori stanno passando all'intelligenza artificiale (ai), all'apprendimento automatico (ML) e al deep learning (DL) per risolvere problemi reali, offrire prodotti e servizi innovativi e ottenere un vantaggio in un mercato sempre più competitivo. Man mano che le organizzazioni aumentano l'utilizzo di ai, ML e DL, devono affrontare molte sfide, tra cui la scalabilità dei workload e la disponibilità dei dati. Queste sfide possono essere affrontate utilizzando la soluzione NetApp ai Control Plane.

Questa soluzione consente di clonare rapidamente uno spazio dei nomi dei dati. Inoltre, consente di definire e implementare flussi di lavoro di training ai, ML e DL che incorporano la creazione quasi istantanea di dati e linee di base dei modelli per la tracciabilità e il controllo delle versioni. Con questa soluzione, è possibile tracciare ogni singolo modello di training fino ai set di dati esatti con cui il modello è stato addestrato e/o validato. Infine, questa soluzione consente di eseguire rapidamente il provisioning degli spazi di lavoro dei notebook Jupyter con accesso a set di dati di grandi dimensioni.

Poiché questa soluzione è rivolta a data scientist e data engineer, è necessaria una competenza minima di NetApp o NetApp ONTAP. Con questa soluzione, le funzioni di gestione dei dati possono essere eseguite utilizzando interfacce e strumenti semplici e familiari. Inoltre, questa soluzione utilizza componenti completamente open-source e liberi. Pertanto, se disponete già di storage NetApp nel vostro ambiente, potete implementare questa soluzione oggi stesso. Se si desidera provare questa soluzione ma non si dispone già di storage NetApp, visitare il sito ["cloud.netapp.com"](http://cloud.netapp.com/)E potrai essere operativo con una soluzione di storage NetApp basata sul cloud in pochissimo tempo.

# **Pipeline MLRun con Iguazio**

### **TR-4834: Pipeline NetApp e Iguazio per MLRun**

Rick Huang, David Arnette, NetApp Marcelo Litovsky, Iguazio

Questo documento illustra i dettagli della pipeline MLRun che utilizza NetApp ONTAP ai, NetApp ai Control Plane, il software NetApp Cloud Volumes e la piattaforma per la scienza dei dati Iguazio. Abbiamo utilizzato la funzione senza server di Nuclio, i volumi persistenti di Kubernetes, i volumi cloud di NetApp, le copie Snapshot di NetApp, la dashboard di Grafana, E altri servizi sulla piattaforma Iguazio per creare una pipeline di dati end-to-end per la simulazione del rilevamento dei guasti di rete. Abbiamo integrato le tecnologie Iguazio e NetApp per consentire un'implementazione rapida dei modelli, la replica dei dati e le funzionalità di monitoraggio della produzione on-premise e nel cloud.

Il lavoro di un data scientist dovrebbe essere incentrato sulla formazione e sulla messa a punto di modelli di apprendimento automatico (ML) e intelligenza artificiale (ai). Tuttavia, secondo una ricerca condotta da Google, i data scientist trascorrono ~il 80% del loro tempo a capire come far funzionare i propri modelli con le applicazioni aziendali ed eseguirlo su larga scala, come mostrato nella seguente immagine che illustra lo sviluppo di modelli nel workflow ai/ML.

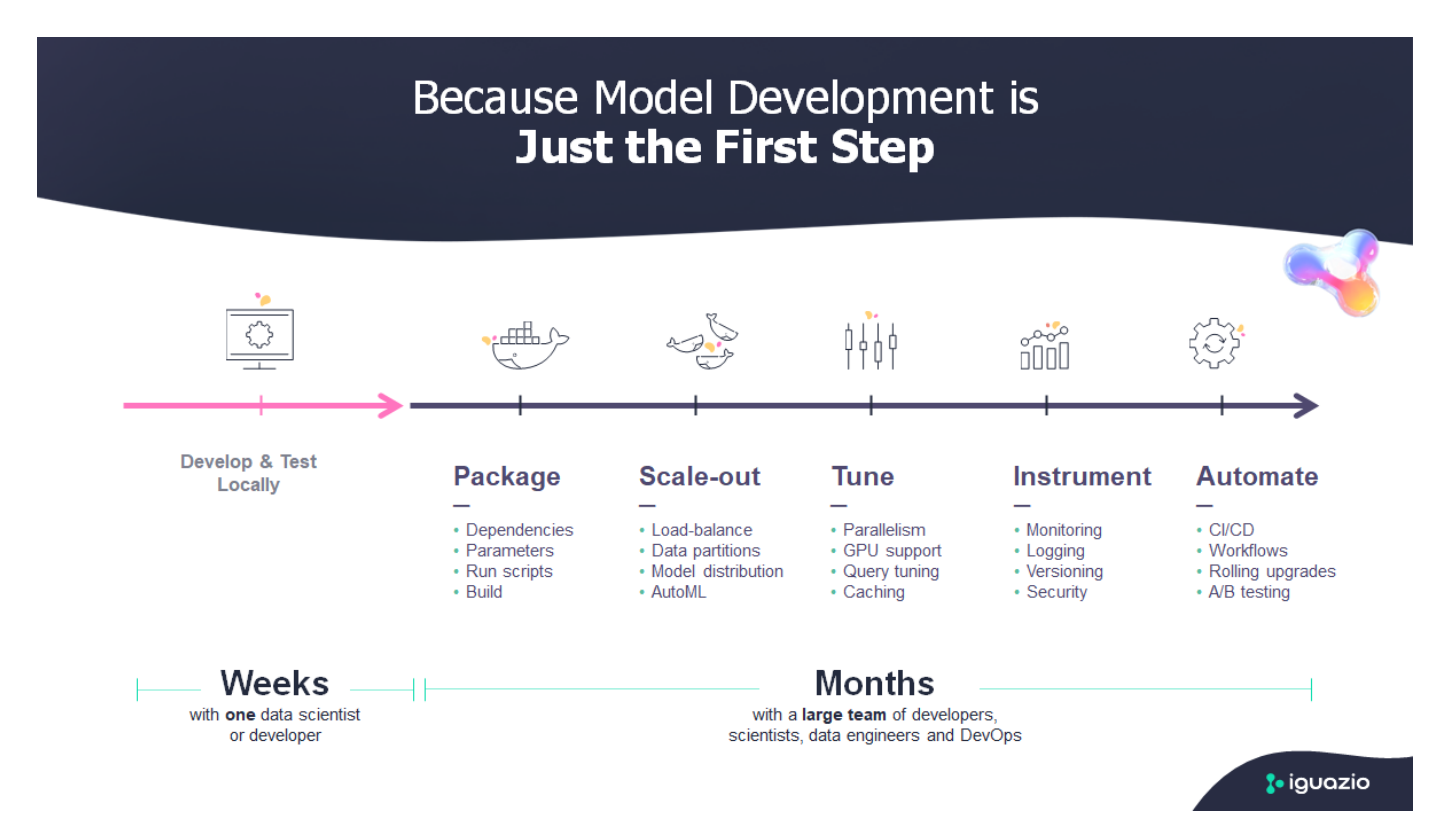

Per gestire i progetti ai/ML end-to-end, è necessaria una maggiore comprensione dei componenti aziendali. Sebbene DevOps abbia assunto il controllo della definizione, dell'integrazione e dell'implementazione di questi tipi di componenti, le operazioni di apprendimento automatico hanno come obiettivo un flusso simile che include progetti ai/ML. Per avere un'idea di ciò che una pipeline ai/ML end-to-end tocca nell'azienda, consulta il seguente elenco di componenti richiesti:

• Storage

- Networking
- Database
- File system
- Container
- Pipeline ci/CD (Continuous Integration and Continuous Deployment)
- Ambiente di sviluppo integrato (IDE)
- Sicurezza
- Policy di accesso ai dati
- Hardware
- Cloud
- Virtualizzazione
- Set di strumenti e librerie per le scienze dei dati

In questo documento, dimostreremo come la partnership tra NetApp e Iguazio semplifichi drasticamente lo sviluppo di una pipeline ai/ML end-to-end. Questa semplificazione accelera il time-to-market per tutte le applicazioni ai/ML.

### **Pubblico di destinazione**

Il mondo della scienza dei dati tocca diverse discipline nel settore dell'informatica e del business.

- Il data scientist ha bisogno della flessibilità necessaria per utilizzare i propri strumenti e le librerie preferite.
- Il data engineer deve sapere come i dati scorrono e dove risiedono.
- Un tecnico DevOps ha bisogno dei tool per integrare le nuove applicazioni ai/ML nelle pipeline ci/CD.
- Gli utenti aziendali desiderano avere accesso alle applicazioni ai/ML. Descriviamo in che modo NetApp e Iguazio aiutano ciascuno di questi ruoli a portare valore al business con le nostre piattaforme.

### **Panoramica della soluzione**

Questa soluzione segue il ciclo di vita di un'applicazione ai/ML. Iniziamo con il lavoro dei data scientist per definire le diverse fasi necessarie per preparare i dati e formare e implementare i modelli. Seguiamo il lavoro necessario per creare una pipeline completa con la capacità di tenere traccia degli artefatti, sperimentare con l'esecuzione e implementare in Kubeflow. Per completare il ciclo completo, integriamo la pipeline con i volumi cloud di NetApp per abilitare il controllo delle versioni dei dati, come mostrato nell'immagine seguente.

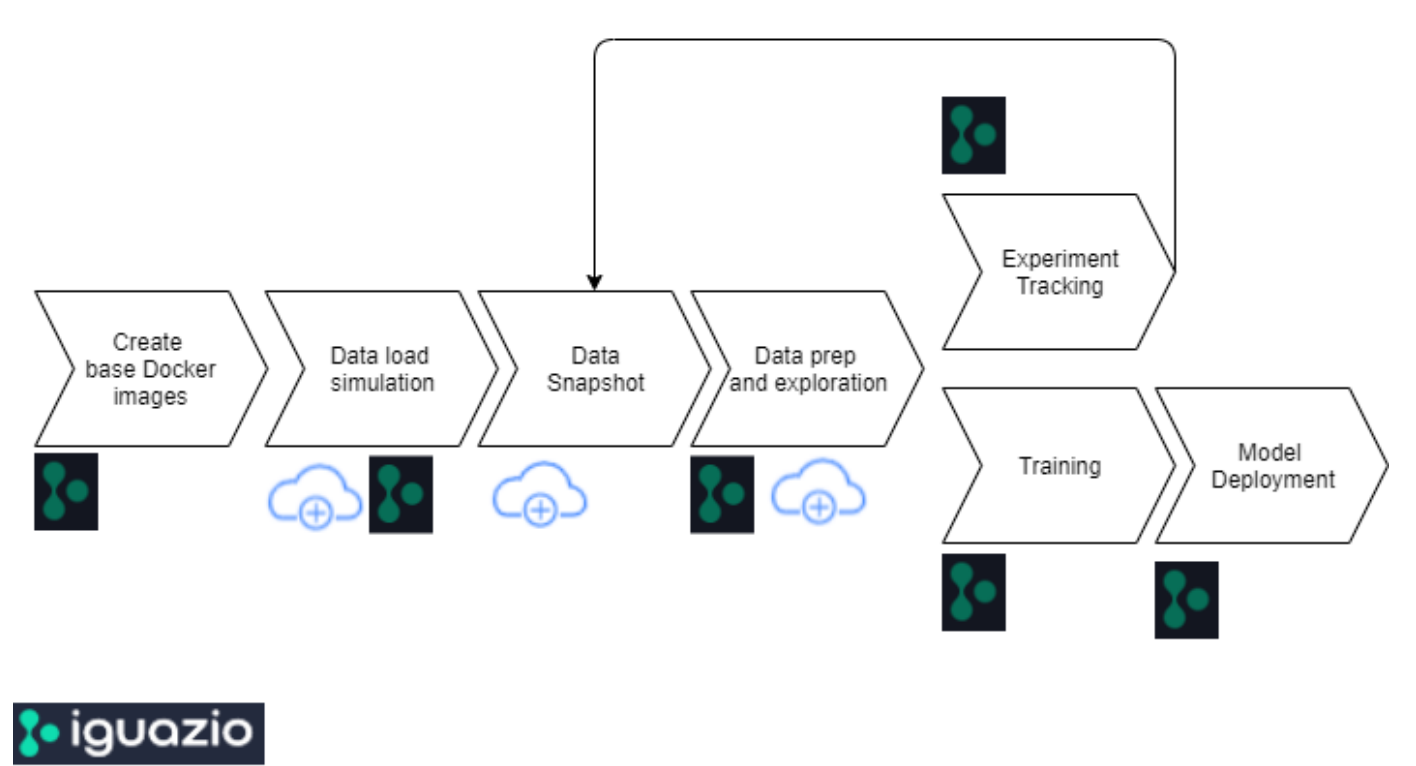

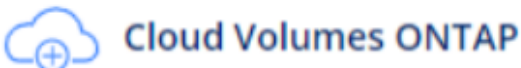

#### **Panoramica sulla tecnologia**

#### **Panoramica di NetApp**

NetApp è l'autorità dei dati per il cloud ibrido. NetApp offre una gamma completa di servizi dati del cloud ibrido che semplificano la gestione di applicazioni e dati in ambienti cloud e on-premise per accelerare la trasformazione digitale. Insieme ai nostri partner, NetApp consente alle organizzazioni globali di liberare il pieno potenziale dei propri dati per espandere i punti di contatto dei clienti, promuovere una maggiore innovazione e ottimizzare le operazioni.

#### **NetApp ONTAP ai**

NetApp ONTAP ai, basato su sistemi NVIDIA DGX e storage all-flash connesso al cloud, ottimizza il flusso dei dati in modo affidabile e accelera l'analisi, la formazione e l'inferenza con il data fabric che si estende dall'edge al core al cloud. Offre alle organizzazioni IT un'architettura che offre i seguenti vantaggi:

- Elimina le complessità di progettazione
- Consente una scalabilità indipendente di calcolo e storage
- Consente ai clienti di partire da piccoli e scalare perfettamente
- Offre una vasta gamma di opzioni di storage per diverse performance e costi. NetApp ONTAP ai offre stack di infrastruttura convergente che incorporano NVIDIA DGX-1, un sistema ai petaflop-scale e switch Ethernet NVIDIA Mellanox dalle performance elevate per unificare i carichi di lavoro ai, semplificare l'implementazione e accelerare il ROI. Abbiamo utilizzato ONTAP ai con un sistema storage DGX-1 e NetApp AFF A800 per questo report tecnico. La seguente immagine mostra la topologia di ONTAP ai con il sistema DGX-1 utilizzato per questa convalida.

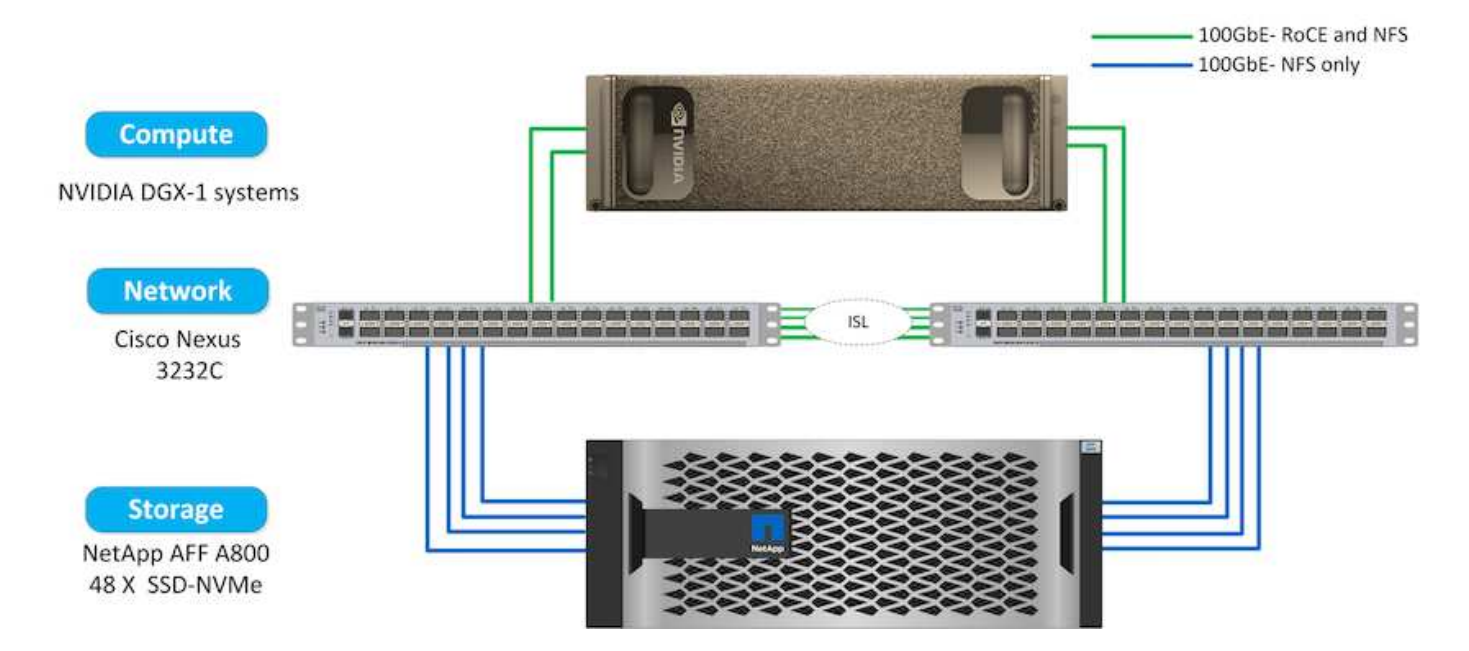

#### **Piano di controllo ai di NetApp**

Il NetApp ai Control Plane ti consente di liberare ai e ML con una soluzione che offre scalabilità estrema, implementazione semplificata e disponibilità dei dati continua. La soluzione ai Control Plane integra Kubernetes e Kubeflow con un data fabric abilitato da NetApp. Kubernetes, la piattaforma di orchestrazione dei container standard di settore per le implementazioni native del cloud, offre scalabilità e portabilità dei workload. Kubeflow è una piattaforma open-source per l'apprendimento automatico che semplifica la gestione e l'implementazione, consentendo agli sviluppatori di fare più scienza dei dati in meno tempo. Un data fabric abilitato da NetApp offre disponibilità e portabilità dei dati senza compromessi per garantire che i dati siano accessibili attraverso la pipeline, dall'edge al core al cloud. Questo report tecnico utilizza il NetApp ai Control Plane in una pipeline MLRun. L'immagine seguente mostra la pagina di gestione del cluster Kubernetes, in cui è possibile avere endpoint diversi per ciascun cluster. Abbiamo collegato i volumi persistenti NFS al cluster Kubernetes e le immagini seguenti mostrano un volume persistente connesso al cluster, dove ["Trident di](https://www.netapp.com/us/media/ds-netapp-project-trident.pdf) [NetApp"](https://www.netapp.com/us/media/ds-netapp-project-trident.pdf) offre supporto dello storage persistente e funzionalità di gestione dei dati.

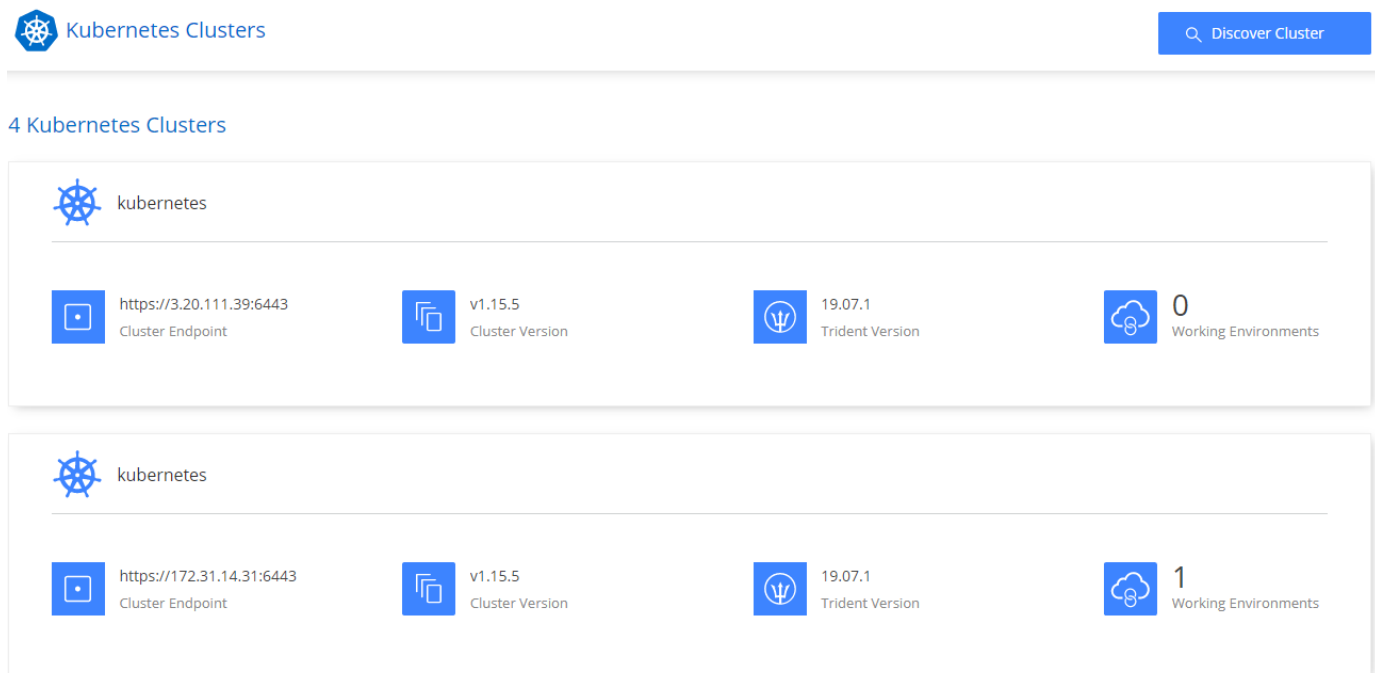

# Persistent Volumes for Kubernetes

#### Connected with Kubernetes Cluster

Cloud Volumes ONTAP is connected to 1 Kubernetes cluster. View Cluster

You can connect another Kubernetes cluster to this Cloud Volumes ONTAP system. If the Kubernetes cluster is in a different network than Cloud Volumes ONTAP, specify a custom export policy to provide access to clients.

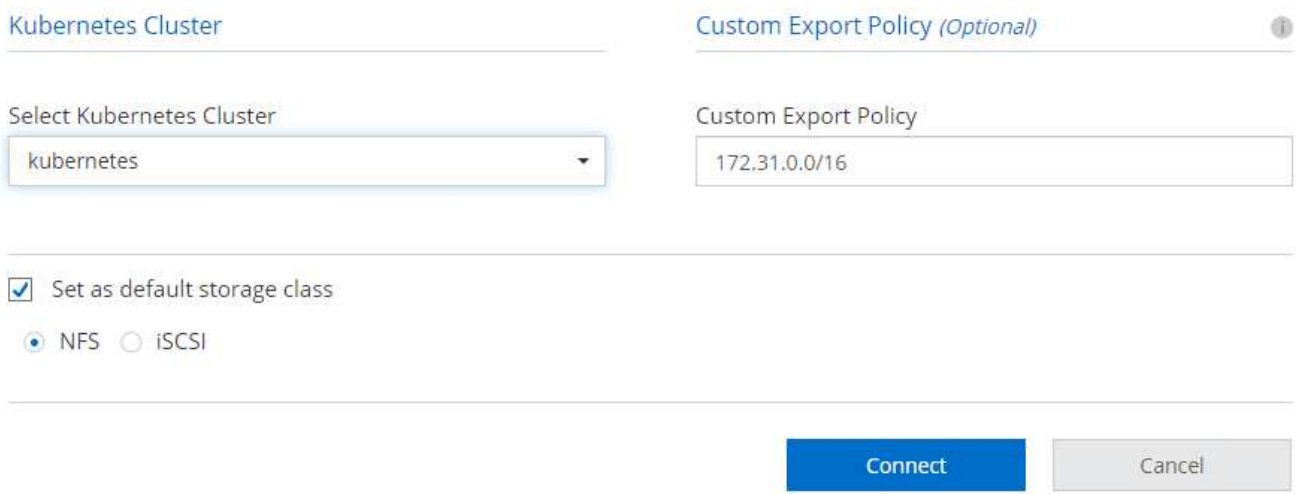

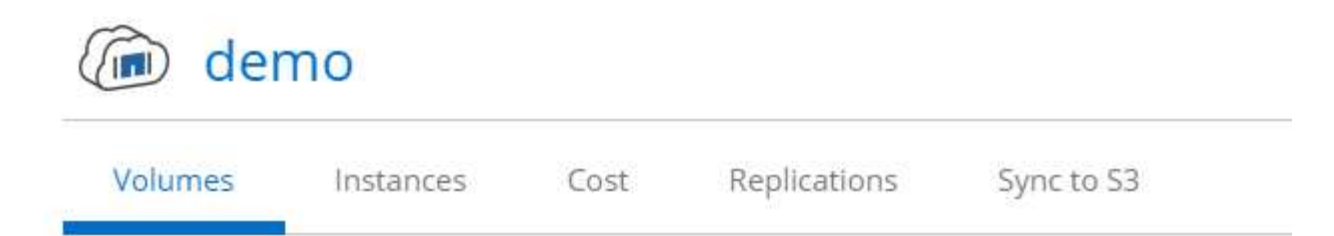

# Volumes

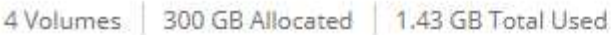

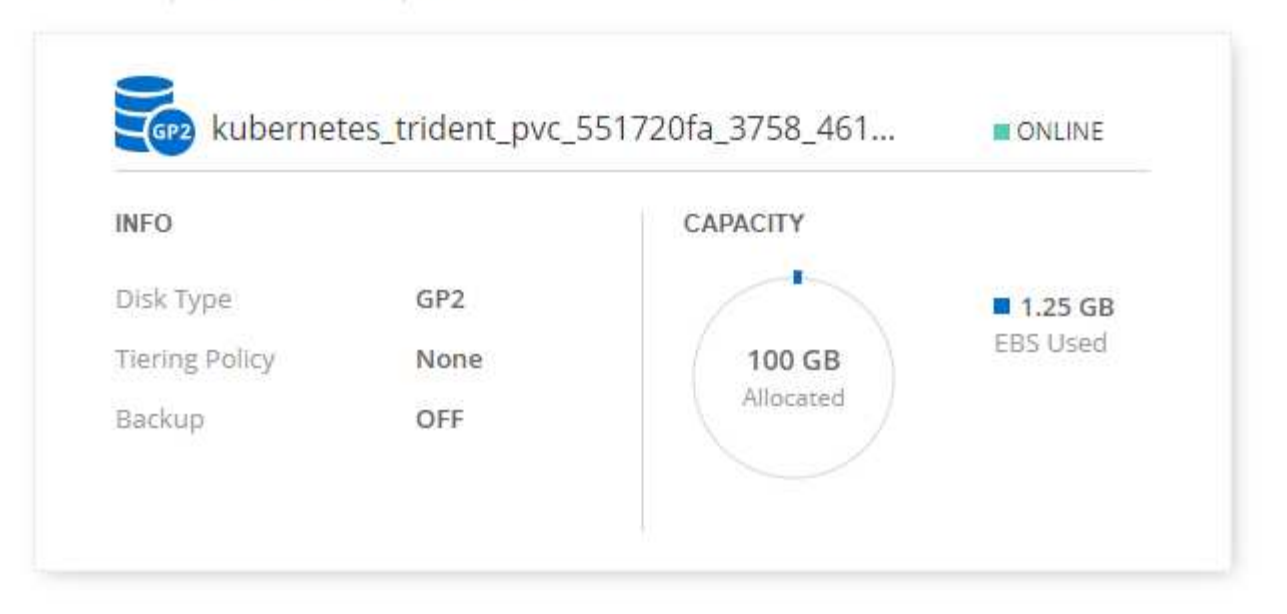

#### **Panoramica di Iguazio**

Iguazio Data Science Platform è una piattaforma PaaS (Data Science Platform as a Service) completamente integrata e sicura che semplifica lo sviluppo, accelera le performance, facilita la collaborazione e affronta le sfide operative. Questa piattaforma incorpora i seguenti componenti e la piattaforma Iguazio Data Science è presentata nella seguente immagine:

- Un workbench per la scienza dei dati che include notebook Jupyter, motori di analisi integrati e pacchetti Python
- Gestione dei modelli con monitoraggio degli esperimenti e funzionalità di pipeline automatizzate
- Dati gestiti e SERVIZI ML su un cluster Kubernetes scalabile
- Nuclio, un framework di funzioni senza server in tempo reale
- Un livello di dati estremamente veloce e sicuro che supporta SQL, NoSQL, database Time-Series, file (oggetti semplici) e streaming
- Integrazione con origini dati di terze parti come NetApp, Amazon S3, HDFS, database SQL e protocolli di streaming o messaggistica
- Dashboard in tempo reale basati su Grafana

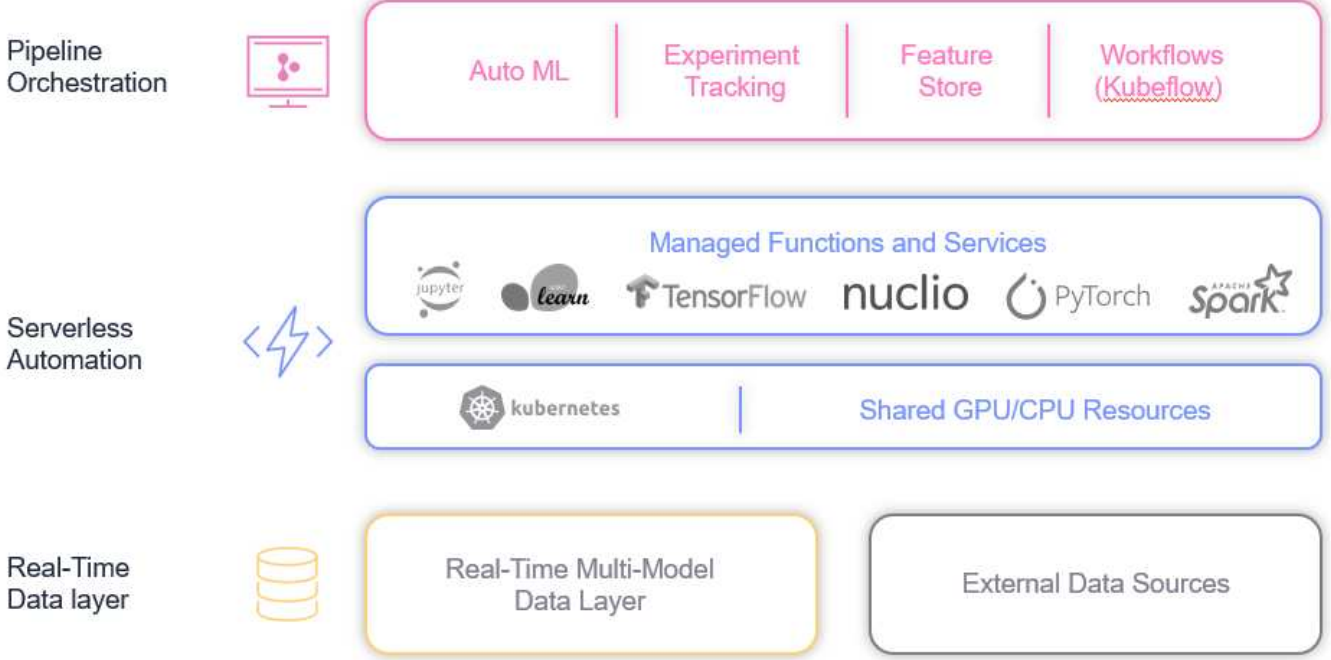

### **Requisiti software e hardware**

#### **Configurazione di rete**

Di seguito è riportato il requisito di configurazione di rete per l'impostazione nel cloud:

- Il cluster Iguazio e i volumi NetApp Cloud devono trovarsi nello stesso cloud privato virtuale.
- Il cloud manager deve avere accesso alla porta 6443 sui nodi dell'applicazione Iguazio.
- Abbiamo utilizzato Amazon Web Services in questo report tecnico. Tuttavia, gli utenti hanno la possibilità di implementare la soluzione in qualsiasi provider cloud.per i test on-premise in ONTAP ai con NVIDIA DGX-1, abbiamo utilizzato il servizio DNS in hosting Iguazio per comodità.

I client devono essere in grado di accedere ai domini DNS creati dinamicamente. Se lo si desidera, i clienti possono utilizzare il proprio DNS.

#### **Requisiti hardware**

È possibile installare Iguazio on-premise nel proprio cluster. Abbiamo verificato la soluzione in NetApp ONTAP ai con un sistema NVIDIA DGX-1. La seguente tabella elenca l'hardware utilizzato per testare questa soluzione.

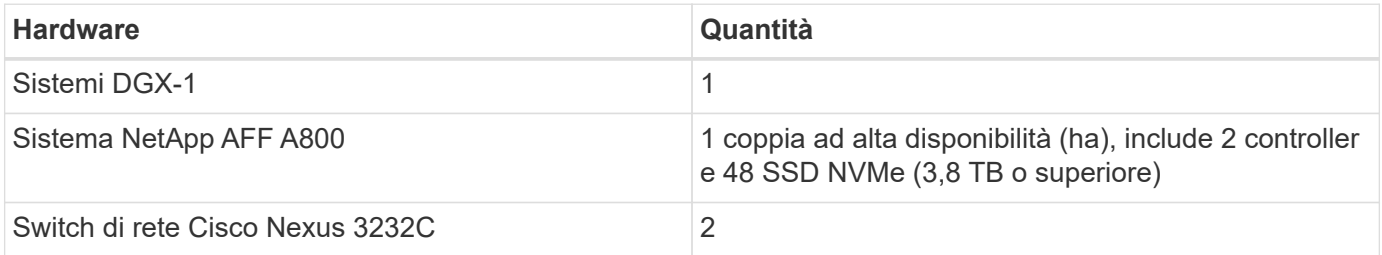

La seguente tabella elenca i componenti software necessari per il test on-premise:

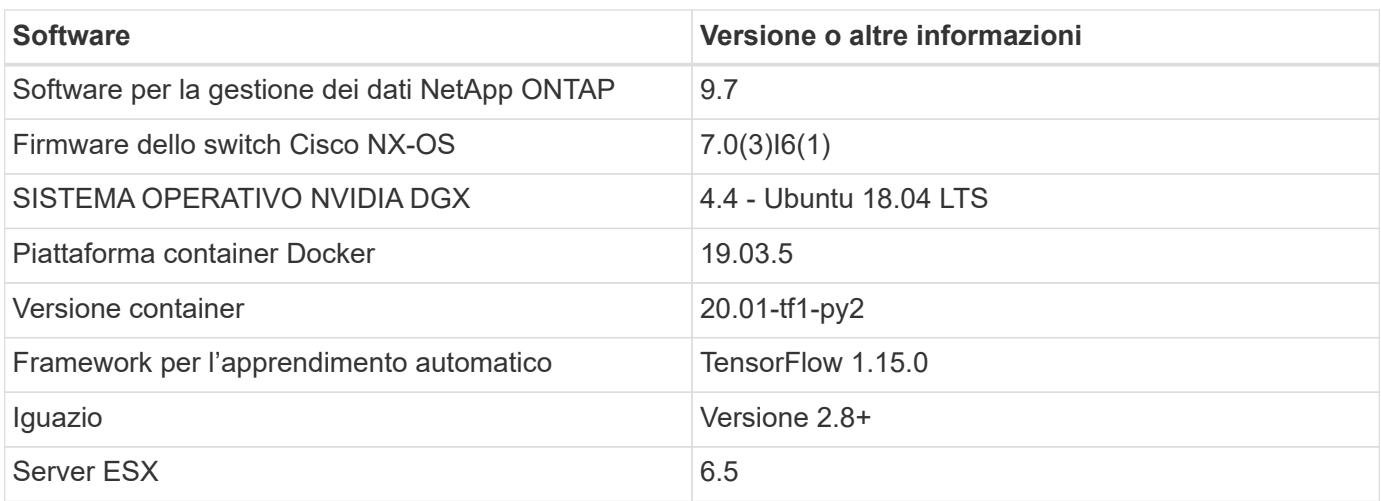

Questa soluzione è stata completamente testata con Iguazio versione 2.5 e NetApp Cloud Volumes ONTAP per AWS. Il cluster Iguazio e il software NetApp sono entrambi in esecuzione su AWS.

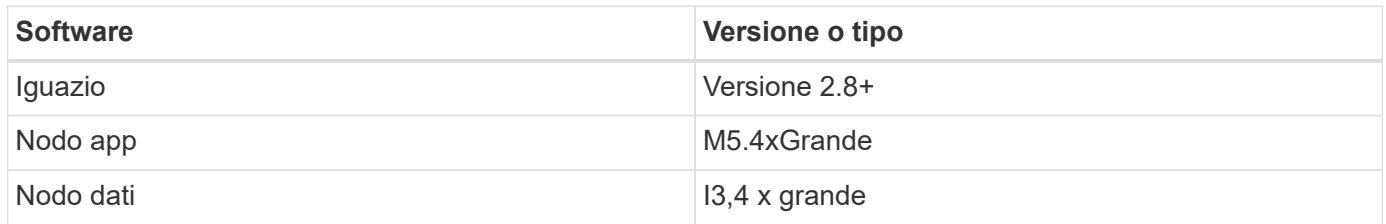

### **Riepilogo dei casi d'utilizzo della previsione di guasto dei dispositivi di rete**

Questo caso di utilizzo si basa su un cliente Iguazio nello spazio delle telecomunicazioni in Asia. Con 100.000 clienti Enterprise e 125.000 eventi di interruzione della rete all'anno, era fondamentale prevedere e intraprendere azioni proattive per evitare che i guasti della rete influenzino i clienti. Questa soluzione ha fornito loro i seguenti vantaggi:

- Analisi predittiva dei guasti di rete
- Integrazione con un sistema di ticketing
- Intraprendere azioni proattive per prevenire i guasti di rete come risultato di questa implementazione di Iguazio, il 60% dei guasti è stato prevenuto in modo proattivo.

### **Panoramica dell'installazione**

Iguazio può essere installato on-premise o su un cloud provider.

#### **Installazione di Iguazio**

Il provisioning può essere eseguito come servizio e gestito da Iguazio o dal cliente. In entrambi i casi, Iguazio fornisce un'applicazione di implementazione (Provazio) per implementare e gestire i cluster.

Per l'installazione on-premise, fare riferimento a. ["NVA-1121"](https://www.netapp.com/us/media/nva-1121-design.pdf) per la configurazione di calcolo, rete e storage. L'implementazione on-premise di Iguazio è fornita da Iguazio senza costi aggiuntivi per il cliente. Vedere ["questa pagina"](https://www.iguazio.com/docs/latest-release/intro/setup/howto/) Per le configurazioni dei server DNS e SMTP. La pagina di installazione di Provazio viene visualizzata come segue.

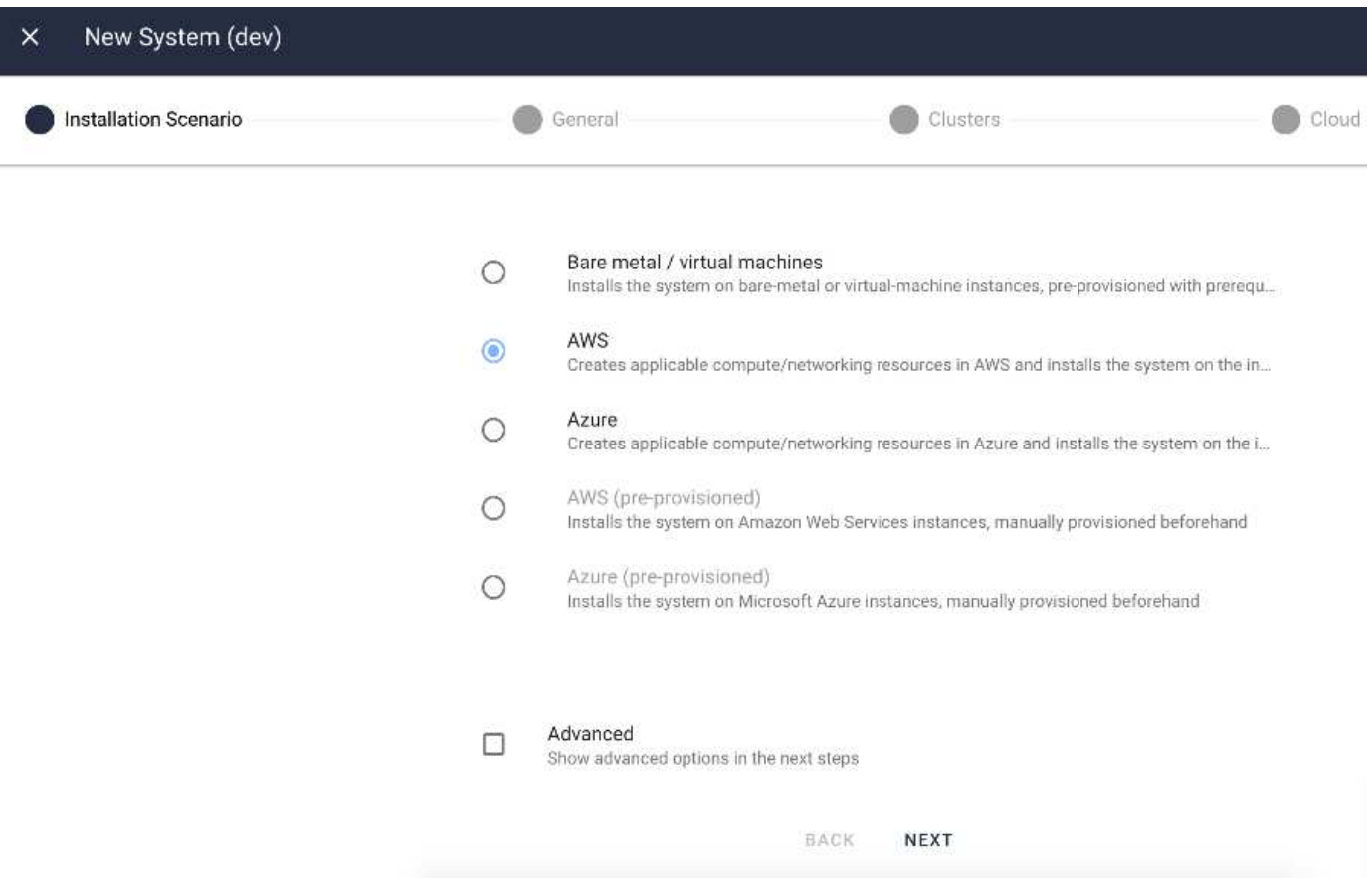

#### **Configurazione del cluster Kubernetes**

Questa sezione è suddivisa in due parti, rispettivamente per l'implementazione in cloud e on-premise.

#### **Configurazione di Kubernetes per l'implementazione del cloud**

Tramite NetApp Cloud Manager, è possibile definire la connessione al cluster Iguazio Kubernetes. Trident richiede l'accesso a più risorse nel cluster per rendere disponibile il volume.

- 1. Per abilitare l'accesso, ottenere il file di configurazione di Kubernetes da uno dei nodi Iguazio. Il file si trova in /home/Iguazio/.kube/config. Scaricare questo file sul desktop.
- 2. Accedere a Discover Cluster (rilevamento cluster) per eseguire la configurazione.

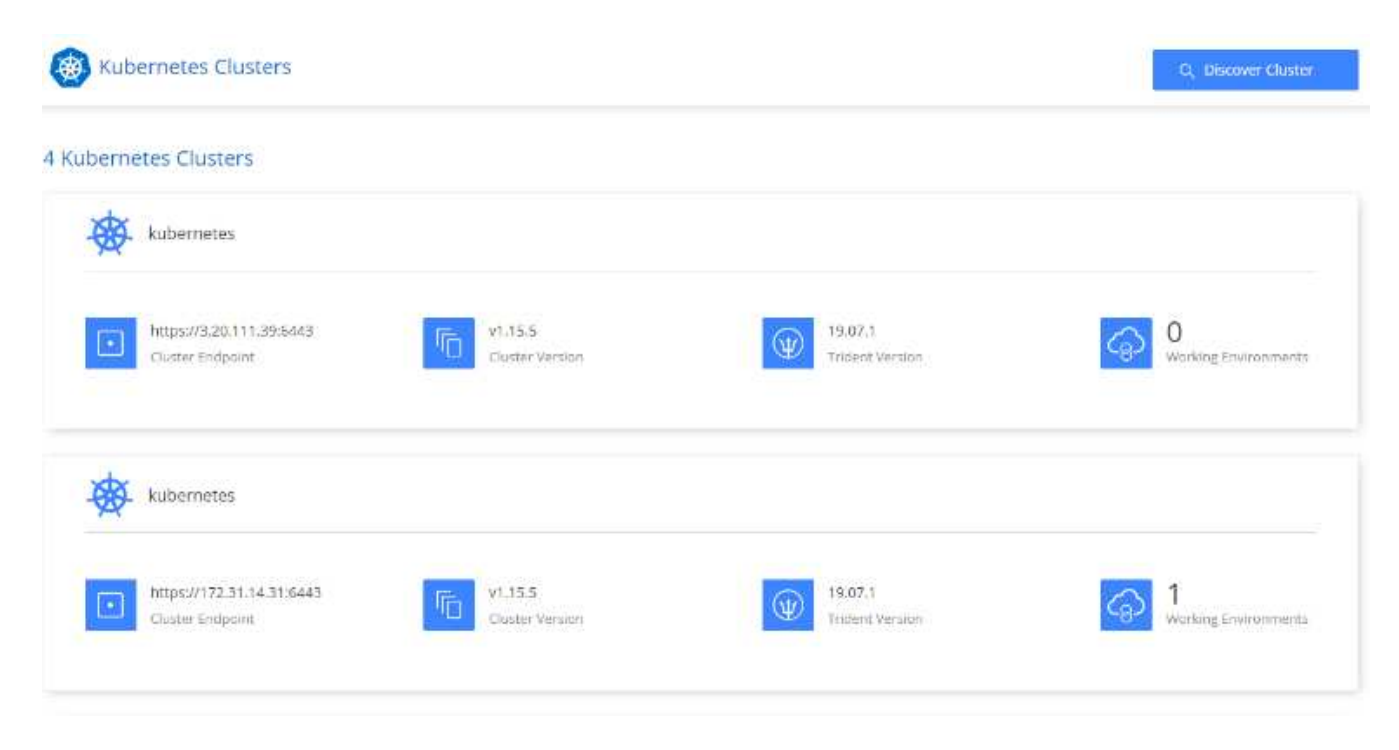

3. Caricare il file di configurazione di Kubernetes. Vedere la seguente immagine.

# **Upload Kubernetes Configuration File**

Upload the Kubernetes configuration file (kubeconfig) so Cloud Manager can install Trident on the Kubernetes cluster.

Connecting Cloud Volumes ONTAP with a Kubernetes cluster enables users to request and manage persistent volumes using native Kubernetes interfaces and constructs. Users can take advantage of ONTAP's advanced data management features without having to know anything about it. Storage provisioning is enabled by using NetApp Trident. Learn more about Trident for Kubernetes.

**Upload File** 

4. Implementare Trident e associare un volume al cluster. Vedere la seguente immagine per definire e assegnare un volume persistente al cluster Iguazio. Questo processo crea un volume persistente (PV) nel cluster Kubernetes di Iguazio. Prima di poterlo utilizzare, è necessario definire un PVC (Persistent Volume Claim).

### Persistent Volumes for Kubernetes

#### Connected with Kubernetes Cluster

Cloud Volumes ONTAP is connected to 1 Kubernetes cluster. View Cluster

You can connect another Kubernetes cluster to this Cloud Volumes ONTAP system. If the Kubernetes cluster is in a different network than Cloud Volumes ONTAP, specify a custom export policy to provide access to clients.

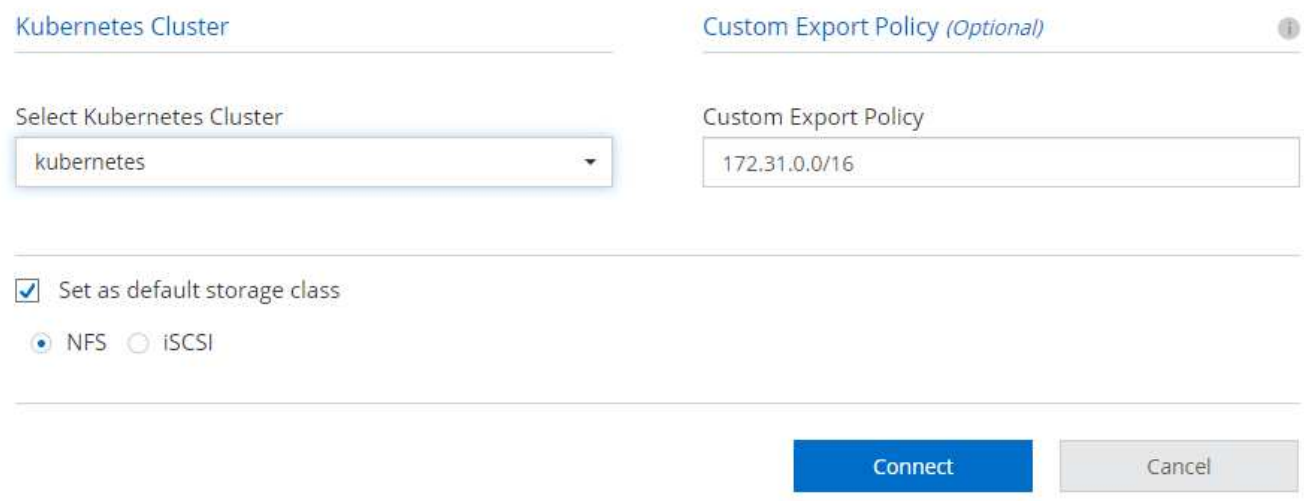

#### **Configurazione di Kubernetes per l'implementazione on-premise**

Per l'installazione on-premise di NetApp Trident, vedere ["TR-4798"](https://www.netapp.com/us/media/tr-4798.pdf) per ulteriori informazioni. Dopo aver configurato il cluster Kubernetes e aver installato NetApp Trident, è possibile collegare Trident al cluster Iguazio per abilitare le funzionalità di gestione dei dati NetApp, come l'acquisizione di copie Snapshot dei dati e del modello.

#### **Definisci richiesta di rimborso per volumi persistenti**

1. Salvare il seguente YAML in un file per creare un PVC di tipo Basic.

```
kind: PersistentVolumeClaim
apiVersion: v1
metadata:
    name: basic
spec:
    accessModes:
      - ReadWriteOnce
    resources:
      requests:
        storage: 100Gi
    storageClassName: netapp-file
```
2. Applicare il file YAML al cluster Iguazio Kubernetes.

Kubectl -n default-tenant apply -f <your yaml file>

#### **Collega il volume NetApp al notebook Jupyter**

Iguazio offre diversi servizi gestiti per fornire ai data scientist uno stack end-to-end completo per lo sviluppo e l'implementazione di applicazioni ai/ML. Per ulteriori informazioni su questi componenti, consultare la sezione ["Iguazio Panoramica dei servizi e degli strumenti applicativi".](https://www.iguazio.com/docs/intro/latest-release/ecosystem/app-services/)

Uno dei servizi gestiti è Jupyter notebook. Ogni sviluppatore ottiene la propria implementazione di un container di notebook con le risorse necessarie per lo sviluppo. Per consentire loro l'accesso al NetApp Cloud Volume, è possibile assegnare il volume al relativo container e allocazione delle risorse, utente in esecuzione e impostazioni delle variabili di ambiente per le richieste di rimborso dei volumi persistenti sono presentate nella seguente immagine.

Per una configurazione on-premise, fare riferimento a. ["TR-4798"](https://www.netapp.com/us/media/tr-4798.pdf) Nella configurazione di Trident per abilitare le funzionalità di gestione dei dati di NetApp ONTAP, come l'acquisizione di copie Snapshot dei dati o del modello per il controllo delle versioni. Aggiungere la seguente riga nel file di configurazione back-end di Trident per rendere visibili le directory Snapshot:

```
{
    …
         "defaults": {
                   "snapshotDir": "true"
         }
}
```
È necessario creare un file di configurazione back-end Trident in formato JSON, quindi eseguire quanto segue ["Comando Trident"](https://netapp-trident.readthedocs.io/en/stable-v18.07/kubernetes/operations/tasks/backends.html) come riferimento:

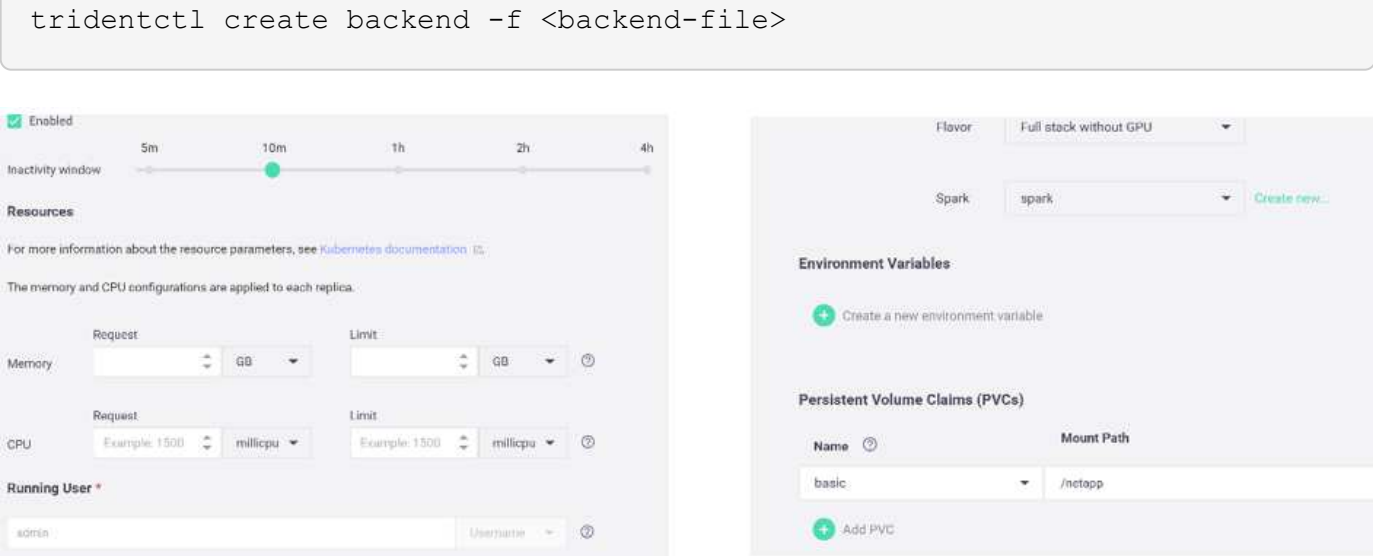

### **Implementazione dell'applicazione**

Le sezioni seguenti descrivono come installare e implementare l'applicazione.

#### **Ottieni codice da GitHub**

Ora che il volume NetApp Cloud o NetApp Trident è disponibile per il cluster Iguazio e l'ambiente di sviluppo, è possibile iniziare a rivedere l'applicazione.

Gli utenti dispongono di un proprio spazio di lavoro (directory). Su ogni notebook, il percorso alla directory dell'utente è /User. La piattaforma Iguazio gestisce la directory. Se si seguono le istruzioni riportate sopra, il volume NetApp Cloud è disponibile in /netapp directory.

Ottieni il codice da GitHub utilizzando un terminale Jupyter.

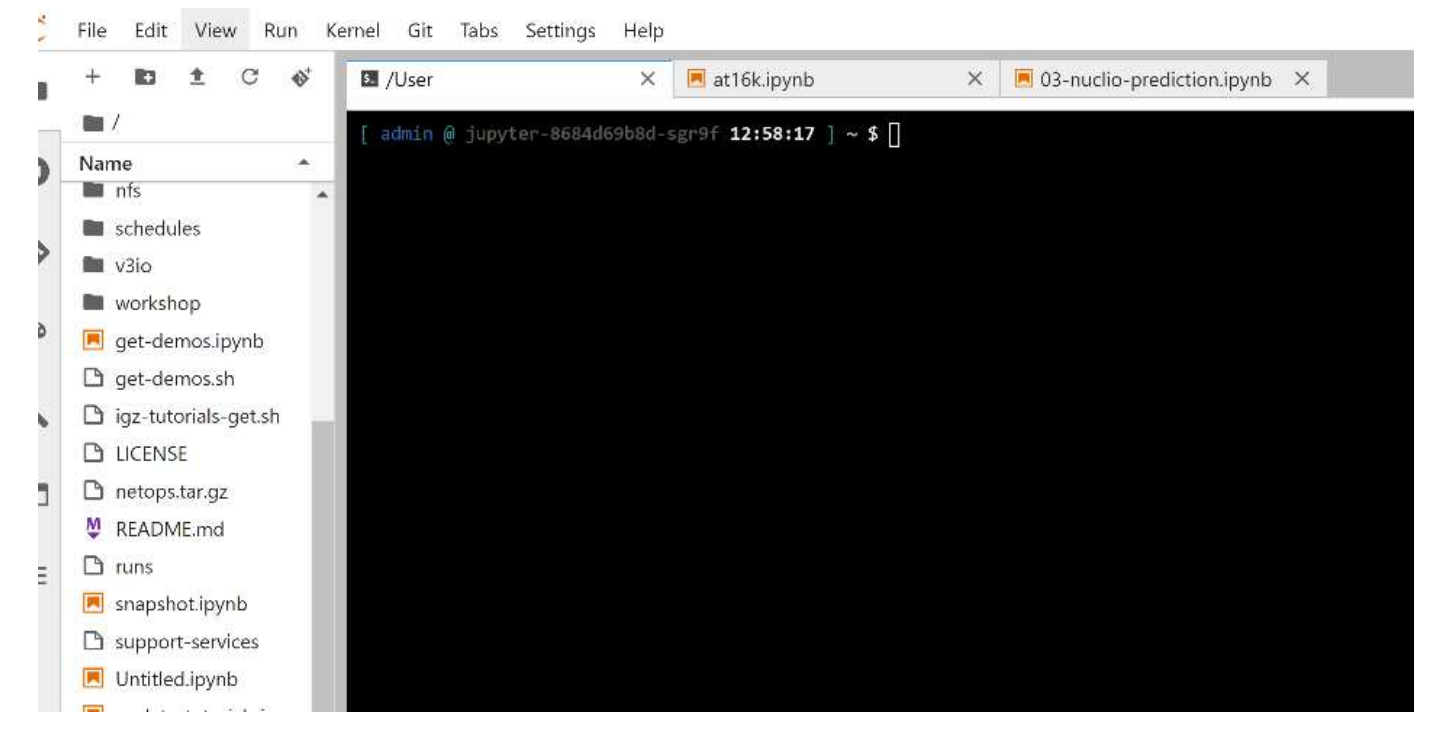

Al prompt del terminale Jupyter, clonare il progetto.

```
cd /User
git clone .
```
A questo punto, viene visualizzata la netops- netapp Nella struttura dei file nell'area di lavoro Jupyter.

#### **Configurare l'ambiente di lavoro**

Copiare il Notebook set env-Example.ipynb come set env.ipynb. Aprire e modificare set env.ipynb. Questo notebook imposta le variabili per le credenziali, le posizioni dei file e i driver di esecuzione.

Se si seguono le istruzioni riportate in precedenza, le uniche modifiche da apportare sono le seguenti:

1. Ottieni questo valore dalla dashboard dei servizi Iguazio: docker registry

Esempio: docker-registry.default-tenant.app.clusterq.iguaziodev.com:80

2. Cambiare admin Al tuo nome utente Iguazio:

IGZ\_CONTAINER\_PATH = '/users/admin'

Di seguito sono riportati i dettagli di connessione del sistema ONTAP. Includere il nome del volume generato al momento dell'installazione di Trident. La seguente impostazione si intende per un cluster ONTAP on-premise:

```
ontapClusterMgmtHostname = '0.0.0.0'
ontapClusterAdminUsername = 'USER'
ontapClusterAdminPassword = 'PASSWORD'
sourceVolumeName = 'SOURCE VOLUME'
```
La seguente impostazione è per Cloud Volumes ONTAP:

```
MANAGER=ontapClusterMgmtHostname
svm='svm'
email='email'
password=ontapClusterAdminPassword
weid="weid"
volume=sourceVolumeName
```
#### **Creare immagini base Docker**

Tutto ciò di cui hai bisogno per creare una pipeline ML è incluso nella piattaforma Iguazio. Lo sviluppatore può definire le specifiche delle immagini Docker richieste per eseguire la pipeline ed eseguire la creazione dell'immagine da Jupyter notebook. Aprire il notebook create- images. ipynb Ed eseguire tutte le celle.

Questo notebook crea due immagini che utilizziamo in pipeline.

• iguazio/netapp. Utilizzato per gestire le attività ML.

### Create image for training pipeline

```
[4]: fn.build_config(image=docker_registry+'/iguazio/netapp', commands=['pip install \
     v3io_frames fsspec>=0.3.3 PyYAML==5.1.2 pyarrow==0.15.1 pandas==0.25.3 matplotlib seaborn yellowb
     fn.deploy()
```
• netapp/pipeline. Contiene utility per gestire le copie Snapshot di NetApp.

#### **Create image for Ontap utilitites**

```
[1] fn.build_config(image=docker_registry + '/netapp/pipeline:latest',commands=['apt -y update','pip install viid frames netapp_ontap'
     fn.deploy()
```
### **Esamina i singoli notebook Jupyter**

La tabella seguente elenca le librerie e i framework utilizzati per creare questo task. Tutti questi componenti sono stati completamente integrati con i controlli di sicurezza e accesso basati sui ruoli di Iguazio.

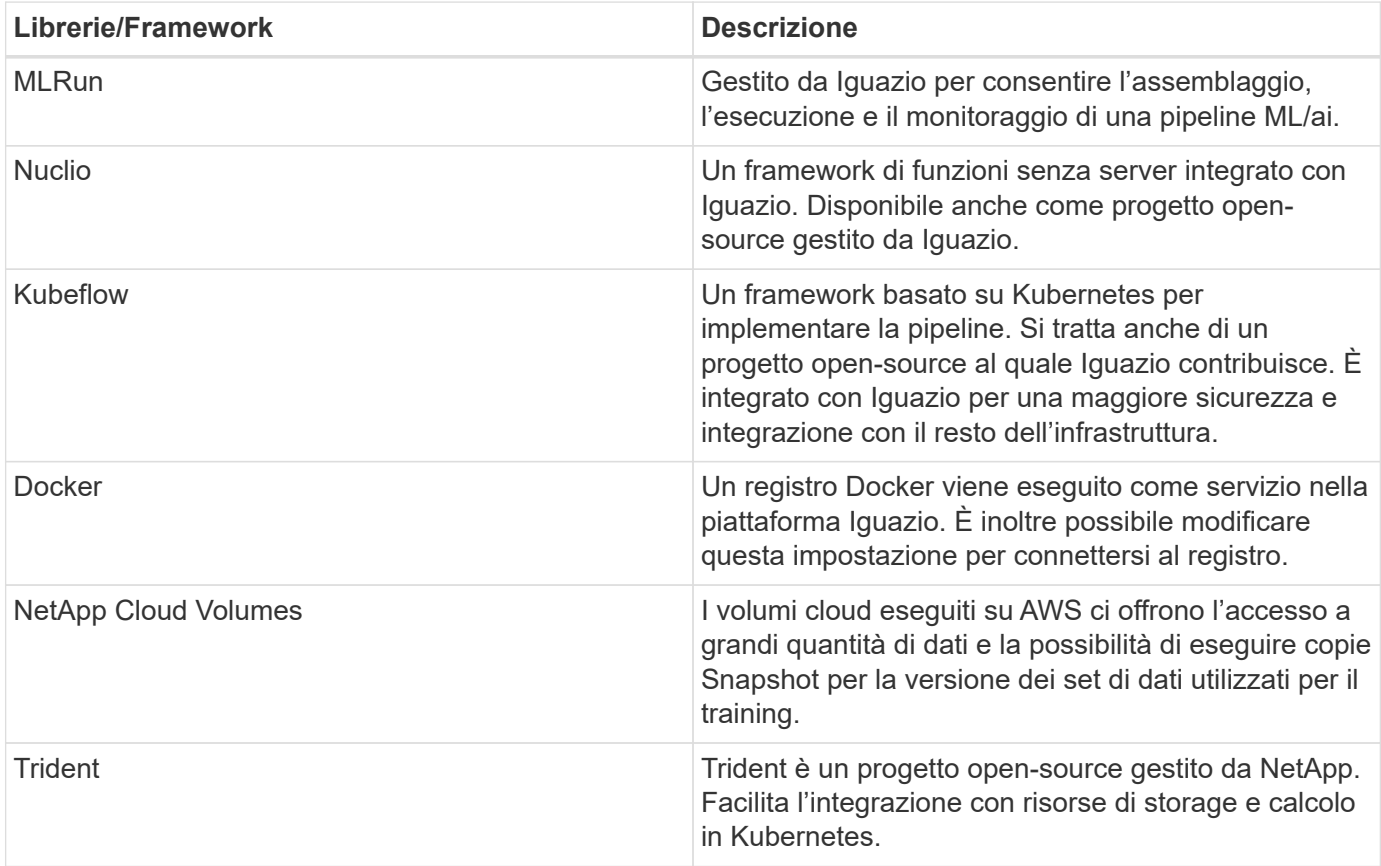

Abbiamo utilizzato diversi notebook per costruire LA pipeline ML. Ogni notebook può essere testato singolarmente prima di essere messo insieme nella pipeline. Ciascun notebook viene descritto singolarmente seguendo il flusso di implementazione di questa applicazione dimostrativa.

Il risultato desiderato è una pipeline che forma un modello basato su una copia Snapshot dei dati e implementa il modello per l'inferenza. Un diagramma a blocchi di una pipeline MLRun completa viene mostrato nell'immagine seguente.

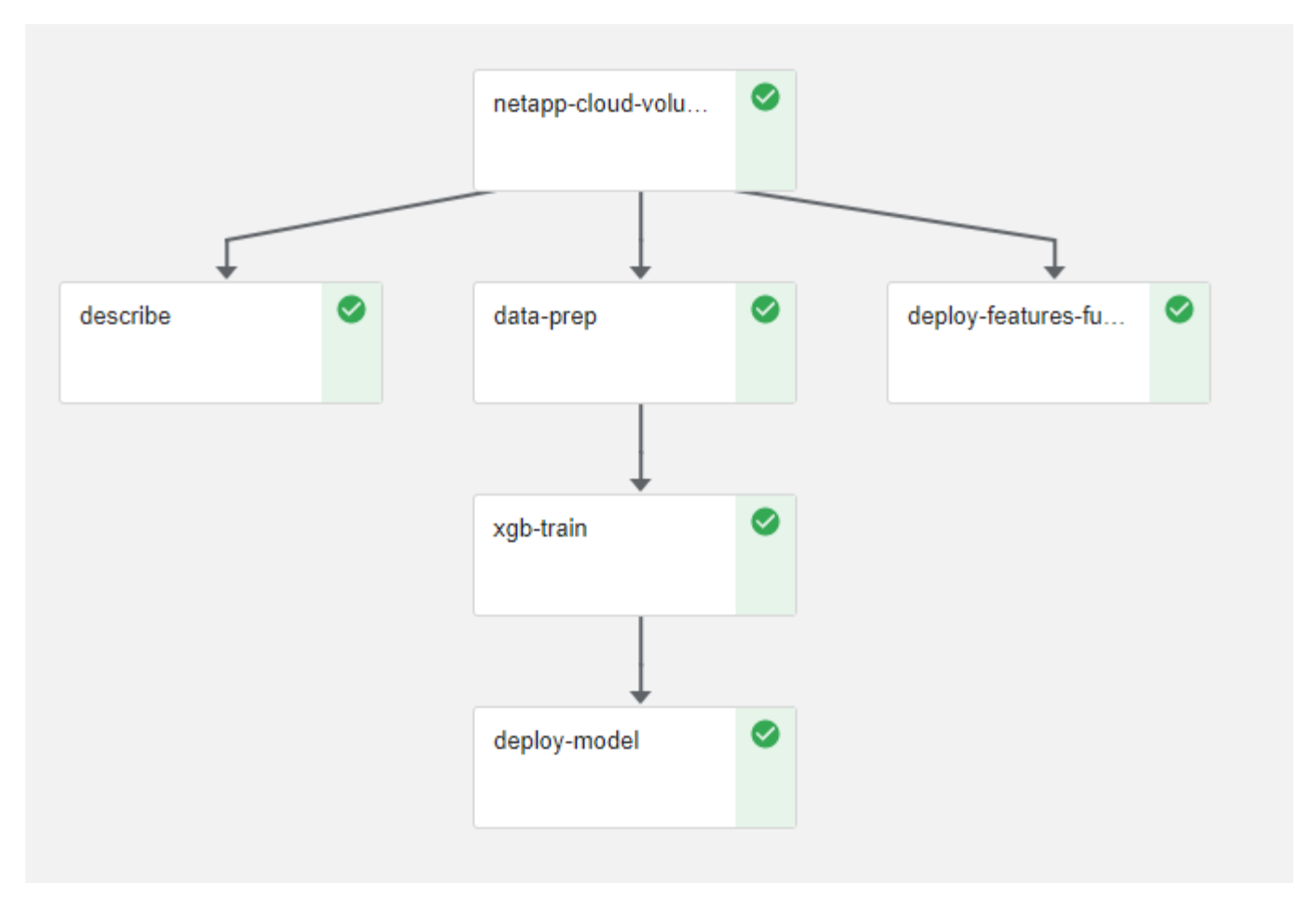

### **Implementare la funzione di generazione dei dati**

In questa sezione viene descritto come abbiamo utilizzato le funzioni senza server di Nuclio per generare i dati dei dispositivi di rete. Il caso di utilizzo viene adattato da un client Iguazio che ha implementato la pipeline e utilizzato i servizi Iguazio per monitorare e prevedere i guasti dei dispositivi di rete.

Abbiamo simulato i dati provenienti dai dispositivi di rete. Esecuzione del notebook Jupyter datagenerator.ipynb Crea una funzione senza server che viene eseguita ogni 10 minuti e genera un file di parquet con nuovi dati. Per implementare la funzione, eseguire tutte le celle di questo notebook. Vedere ["Sito](https://nuclio.io/) [web di Nuclio"](https://nuclio.io/) per esaminare eventuali componenti non familiari presenti in questo notebook.

Una cella con il seguente commento viene ignorata durante la generazione della funzione. Si presume che ogni cella del notebook faccia parte della funzione. Importare il modulo Nuclio per attivarlo %nuclio magic.

```
# nuclio: ignore
import nuclio
```
Nella specifica della funzione, abbiamo definito l'ambiente in cui viene eseguita la funzione, il modo in cui viene attivata e le risorse che utilizza.

```
spec = nuclio.ConfigSpec(config={"spec.triggers.inference.kind":"cron",
"spec.triggers.inference.attributes.interval" :"10m",
                                   "spec.readinessTimeoutSeconds" : 60,
                                   "spec.minReplicas" : 1},……
```
Il init context La funzione viene richiamata dal framework Nuclio all'inizializzazione della funzione.

```
def init context(context):
  ….
```
Quando la funzione viene inizializzata, viene richiamato qualsiasi codice non presente in una funzione. Quando lo si richiama, viene eseguita una funzione di handler. È possibile modificare il nome del gestore e specificarlo nella specifica della funzione.

```
def handler(context, event):
```
…

È possibile verificare la funzione dal notebook prima dell'implementazione.

```
%%time
# nuclio: ignore
init_context(context)
event = nuclio.Event(body='')
output = handler(context, event)
output
```
La funzione può essere implementata dal notebook o da una pipeline ci/CD (adattando questo codice).

```
addr = nuclio.deploy file(name='generator',project='netops',spec=spec,
tag='v1.1')
```
#### **Notebook Pipeline**

Questi notebook non devono essere eseguiti singolarmente per questa configurazione. Questa è solo una recensione di ogni notebook. Li abbiamo invocati come parte della pipeline. Per eseguirli singolarmente, consultare la documentazione di MLRun per eseguirli come lavori Kubernetes.

#### **snap\_cv.ipynb**

Questo notebook gestisce le copie Cloud Volume Snapshot all'inizio della pipeline. Passa il nome del volume al contesto della pipeline. Questo notebook richiama uno script shell per gestire la copia Snapshot. Durante l'esecuzione nella pipeline, il contesto di esecuzione contiene variabili che consentono di individuare tutti i file

necessari per l'esecuzione. Durante la scrittura di questo codice, lo sviluppatore non deve preoccuparsi della posizione del file nel contenitore che lo esegue. Come descritto in seguito, questa applicazione viene implementata con tutte le dipendenze, ed è la definizione dei parametri della pipeline che fornisce il contesto di esecuzione.

```
command = os.path.join(context.get param('APP_DIR'),"snap_cv.sh")
```
La posizione della copia Snapshot creata viene inserita nel contesto MLRun per essere utilizzata dalle fasi della pipeline.

```
context.log_result('snapVolumeDetails', snap_path)
```
I tre notebook successivi vengono eseguiti in parallelo.

#### **data-prep.ipynb**

Le metriche raw devono essere trasformate in funzionalità per consentire la formazione su modelli. Questo notebook legge le metriche raw dalla directory Snapshot e scrive le funzionalità per il training sui modelli nel volume NetApp.

Quando viene eseguito nel contesto della pipeline, l'input DATA\_DIR Contiene la posizione della copia Snapshot.

```
metrics table = os.path.join(str(mlruncontext.get_input('DATA_DIR',
os.getenv('DATA_DIR','/netpp'))),
                             mlruncontext.get param('metrics table',
os.getenv('metrics_table','netops_metrics_parquet')))
```
#### **descripse.ipynb**

Per visualizzare le metriche in entrata, implementiamo una fase di pipeline che fornisce grafici e grafici disponibili attraverso le interfacce utente Kubeflow e MLRun. Ogni esecuzione dispone di una propria versione di questo tool di visualizzazione.

```
ax.set title("features correlation")
plt.savefig(os.path.join(base path, "plots/corr.png"))
context.log artifact(PlotArtifact("correlation", body=plt.gcf()),
local path="plots/corr.html")
```
#### **deploy-feature-function.ipynb**

Monitoriamo continuamente le metriche alla ricerca di anomalie. Questo notebook crea una funzione senza server che genera le funzionalità necessarie per eseguire la previsione sulle metriche in entrata. Questo notebook richiama la creazione della funzione. Il codice funzione si trova nel notebook data- prep.ipynb. A questo scopo, utilizziamo lo stesso notebook come passaggio della pipeline.

### **training.ipynb**

Dopo aver creato le funzionalità, avviamo il training sul modello. L'output di questa fase è il modello da utilizzare per l'deduzione. Raccogliamo inoltre statistiche per tenere traccia di ogni esecuzione (esperimento).

Ad esempio, il comando seguente inserisce il punteggio di precisione nel contesto dell'esperimento. Questo valore è visibile in Kubeflow e MLRun.

```
context.log_result('accuracy', score)
```
#### **deploy-inference-function.ipynb**

L'ultima fase della pipeline consiste nell'implementare il modello come funzione senza server per deduzione continua. Questo notebook richiama la creazione della funzione senza server definita in nuclioinference- function.ipynb.

#### **Esaminare e costruire la pipeline**

La combinazione di eseguire tutti i notebook in una pipeline consente l'esecuzione continua di esperimenti per rivalutare l'accuratezza del modello rispetto alle nuove metriche. Aprire innanzitutto pipeline.ipynb notebook. Ti illustreremo i dettagli che mostrano come NetApp e Iguazio semplificano l'implementazione di questa pipeline ML.

Utilizziamo MLRun per fornire contesto e gestire l'allocazione delle risorse in ogni fase della pipeline. Il servizio API MLRun viene eseguito nella piattaforma Iguazio ed è il punto di interazione con le risorse Kubernetes. Ogni sviluppatore non può richiedere direttamente le risorse; l'API gestisce le richieste e abilita i controlli di accesso.

```
# MLRun API connection definition
mlconf.dbpath = 'http://mlrun-api:8080'
```
La pipeline può funzionare con volumi cloud NetApp e volumi on-premise. Questa dimostrazione è stata realizzata per utilizzare i volumi cloud, ma è possibile vedere nel codice l'opzione di esecuzione on-premise.

```
# Initialize the NetApp snap fucntion once for all functions in a notebook
if [ NETAPP_CLOUD_VOLUME ]:
      snapfn =
code to function('snap',project='NetApp',kind='job',filename="snap_cv.ipyn
b").apply(mount_v3io())
    snap params = \{"metrics table" : metrics table,
      "NETAPP_MOUNT_PATH" : NETAPP_MOUNT_PATH,
      'MANAGER' : MANAGER,
      'svm' : svm,
      'email': email,
      'password': password ,
      'weid': weid,
      'volume': volume,
    "APP_DIR" : APP_DIR
         }
else:
    snaph =code to function('snap',project='NetApp',kind='job',filename="snapshot.ipy
nb").apply(mount v3io())
….
snapfn.spec.image = docker registry + '/netapp/pipeline:latest'
snapfn.spec.volume mounts =
[snapfn.spec.volume_mounts[0],netapp_volume_mounts]
      snapfn.spec.volumes = [ snapfn.spec.volumes[0], netapp_volumes]
```
La prima azione necessaria per trasformare un notebook Jupyter in un passo Kubeflow è trasformare il codice in una funzione. Una funzione ha tutte le specifiche richieste per eseguire il notebook. Quando scorri il notebook, puoi vedere che definiamo una funzione per ogni fase della pipeline.

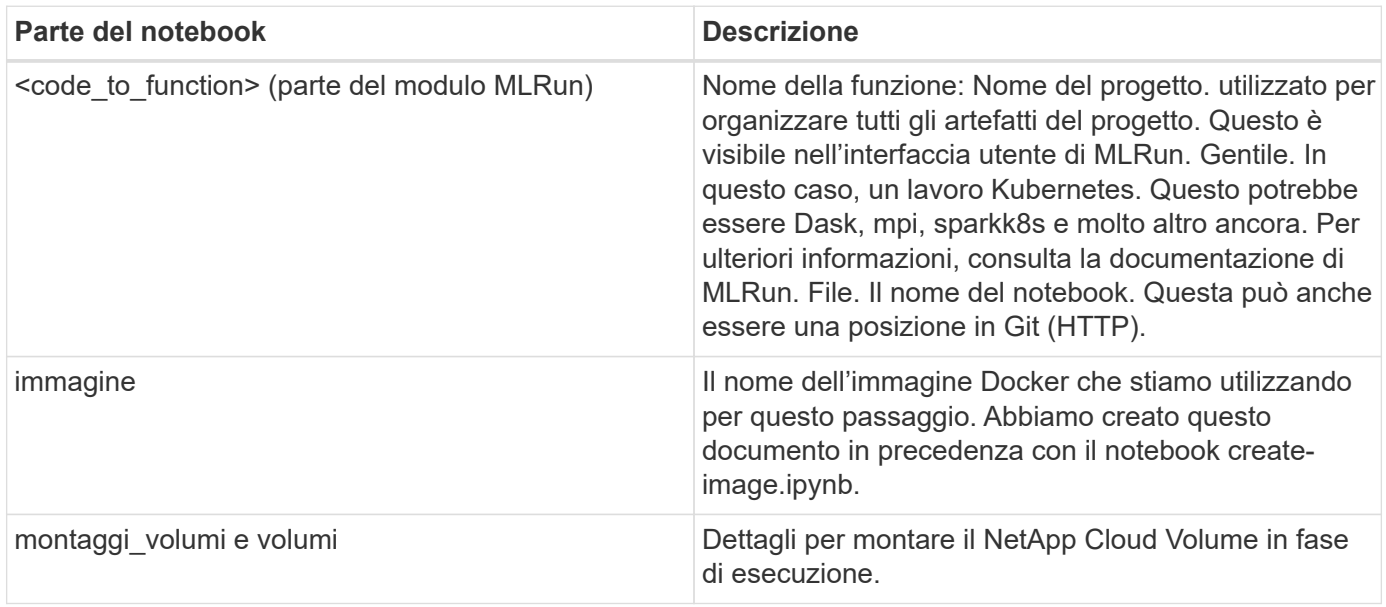

```
params={ "FEATURES_TABLE":FEATURES_TABLE,
             "SAVE_TO" : SAVE_TO,
           "metrics table" : metrics table,
             'FROM_TSDB': 0,
             'PREDICTIONS_TABLE': PREDICTIONS_TABLE,
             'TRAIN_ON_LAST': '1d',
             'TRAIN_SIZE':0.7,
           'NUMBER OF SHARDS' : 4,
             'MODEL_FILENAME' : 'netops.v3.model.pickle',
           'APP DIR' : APP DIR,
           'FUNCTION NAME' : 'netops-inference',
             'PROJECT_NAME' : 'netops',
           'NETAPP_SIM' : NETAPP_SIM,
             'NETAPP_MOUNT_PATH': NETAPP_MOUNT_PATH,
           'NETAPP_PVC_CLAIM' : NETAPP_PVC_CLAIM,
           'IGZ_CONTAINER_PATH' : IGZ_CONTAINER_PATH,
           'IGZ_MOUNT_PATH' : IGZ_MOUNT_PATH
  }
```
Una volta definita la funzione per tutti i passaggi, è possibile costruire la pipeline. Utilizziamo il kfp per definire questa definizione. La differenza tra l'utilizzo di MLRun e la creazione di codice da soli è la semplificazione e la riduzione del codice.

Le funzioni che abbiamo definito vengono trasformate in componenti passo-passo utilizzando as step Funzione di MLRun.

### **Definizione della fase Snapshot**

Avviare una funzione Snapshot, eseguire l'output e montare v3io come origine:

```
snap = snapfn.as step(NewTask(handler='handler',params=snap params),
name='NetApp_Cloud_Volume_Snapshot',outputs=['snapVolumeDetails','training
_parquet_file']).apply(mount_v3io())
```
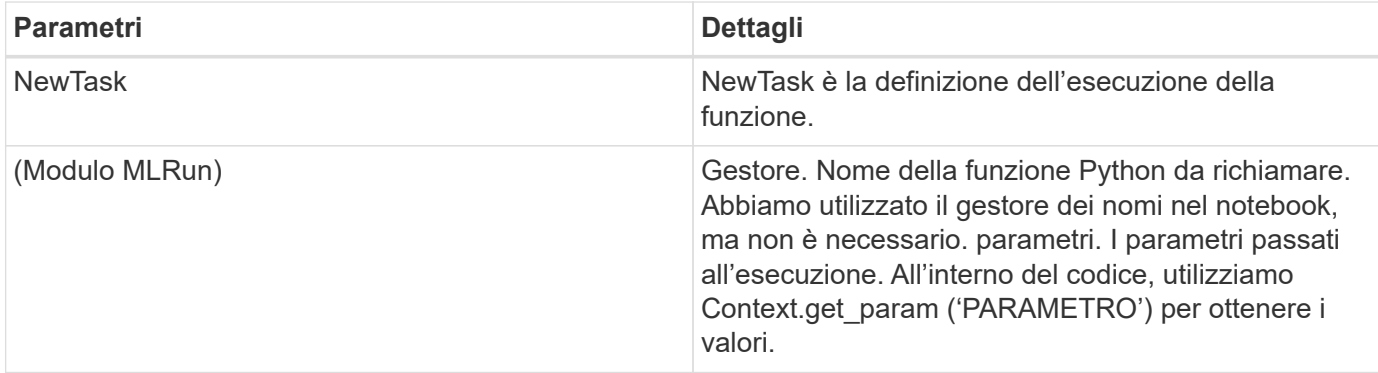

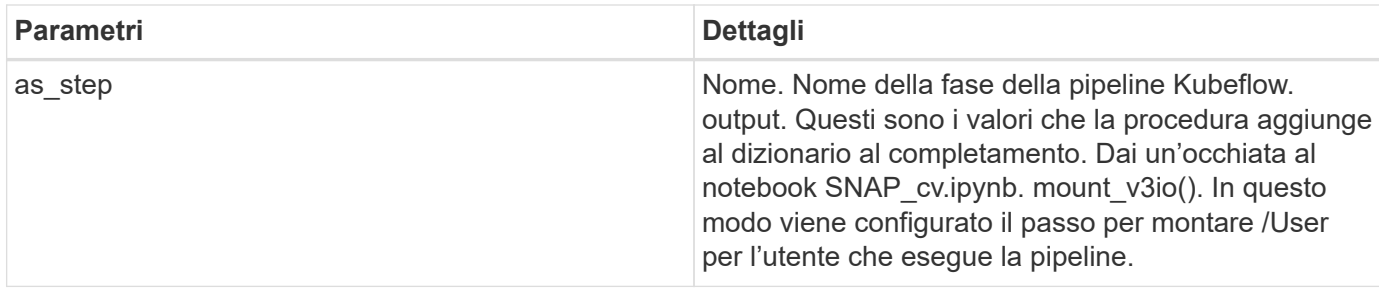

```
prep = data prep.as step(name='data-prep',
handler='handler',params=params,
                             inputs = {'DATA_DIR':
snap.outputs['snapVolumeDetails']} ,
```

```
out_path=artifacts_path).apply(mount_v3io()).after(snap)
```
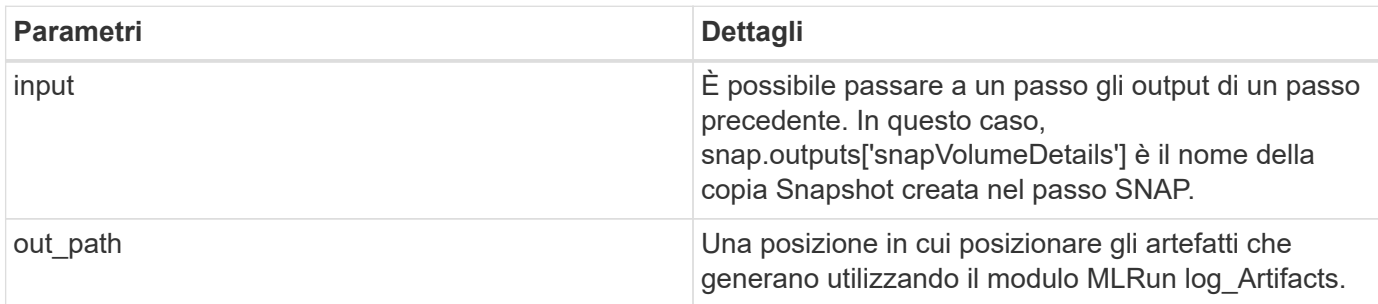

Puoi correre pipeline.ipynb dall'alto verso il basso. È quindi possibile accedere alla scheda Pipeline dalla dashboard di Iguazio per monitorare l'avanzamento, come mostrato nella scheda Pipeline della dashboard di Iguazio.

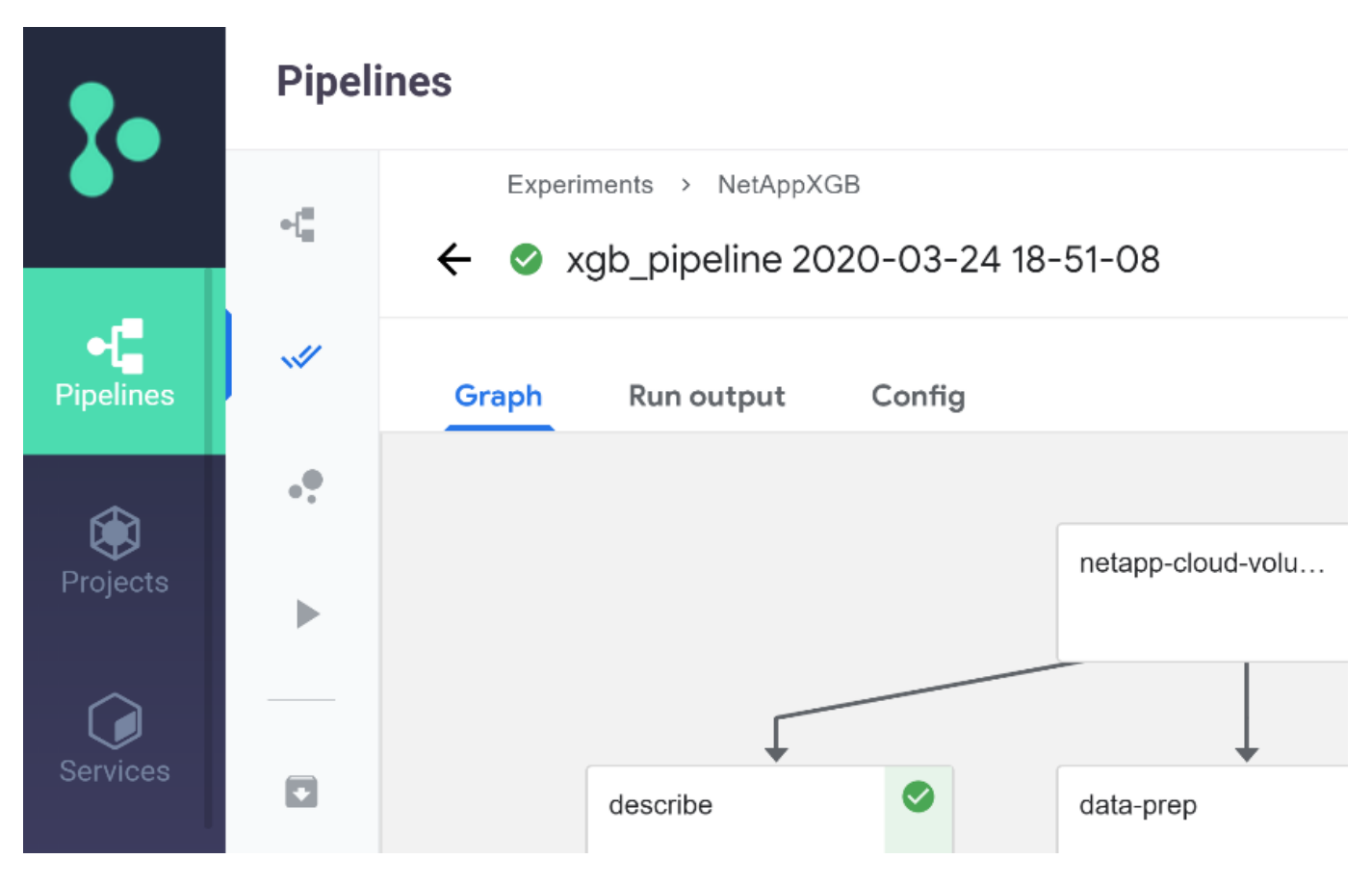

Poiché abbiamo registrato la precisione delle fasi di training in ogni sessione, abbiamo una registrazione di accuratezza per ogni esperimento, come mostrato nella documentazione relativa alla precisione del training.

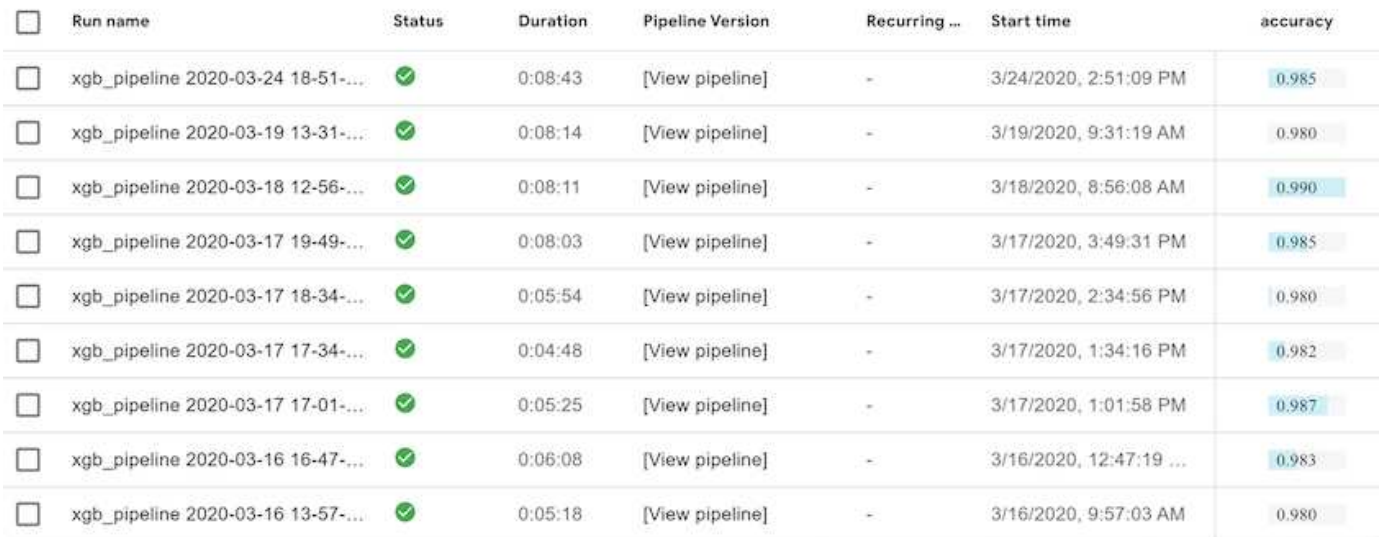

Se si seleziona la fase Snapshot, è possibile visualizzare il nome della copia Snapshot utilizzata per eseguire questo esperimento.

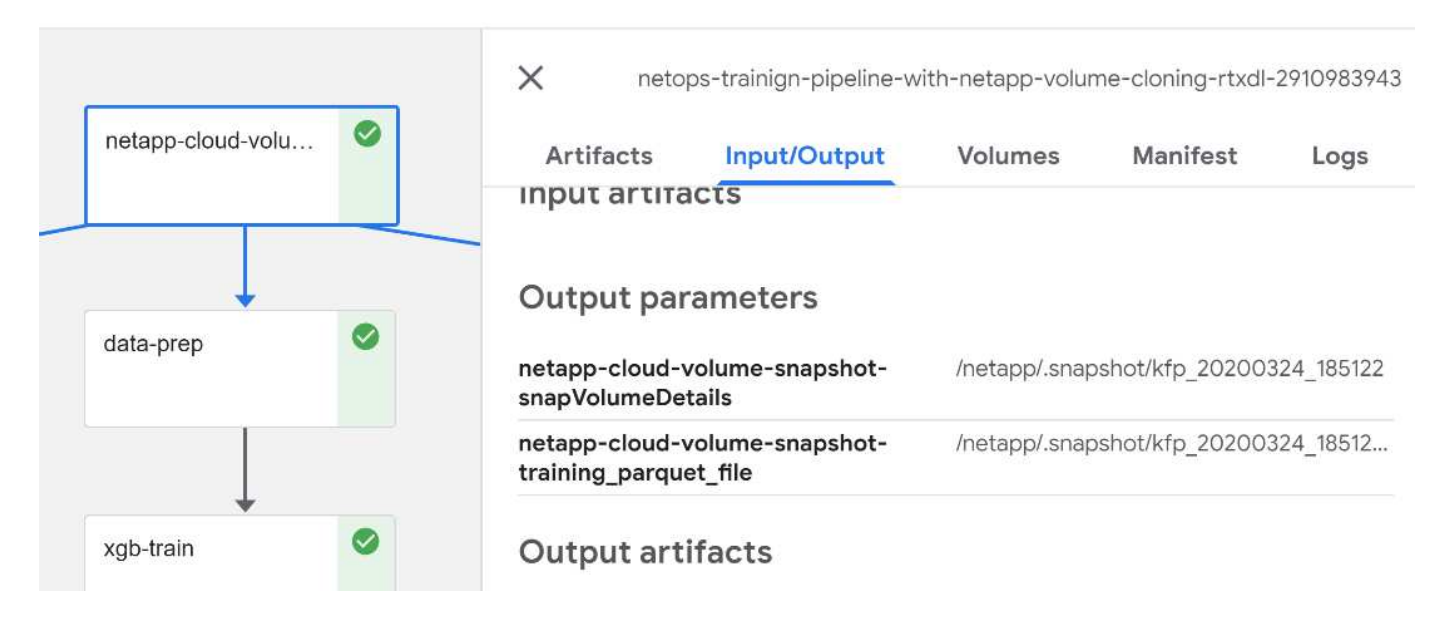

La fase descritta presenta artefatti visivi per esplorare le metriche utilizzate. È possibile espandere per visualizzare il grafico completo come mostrato nell'immagine seguente.

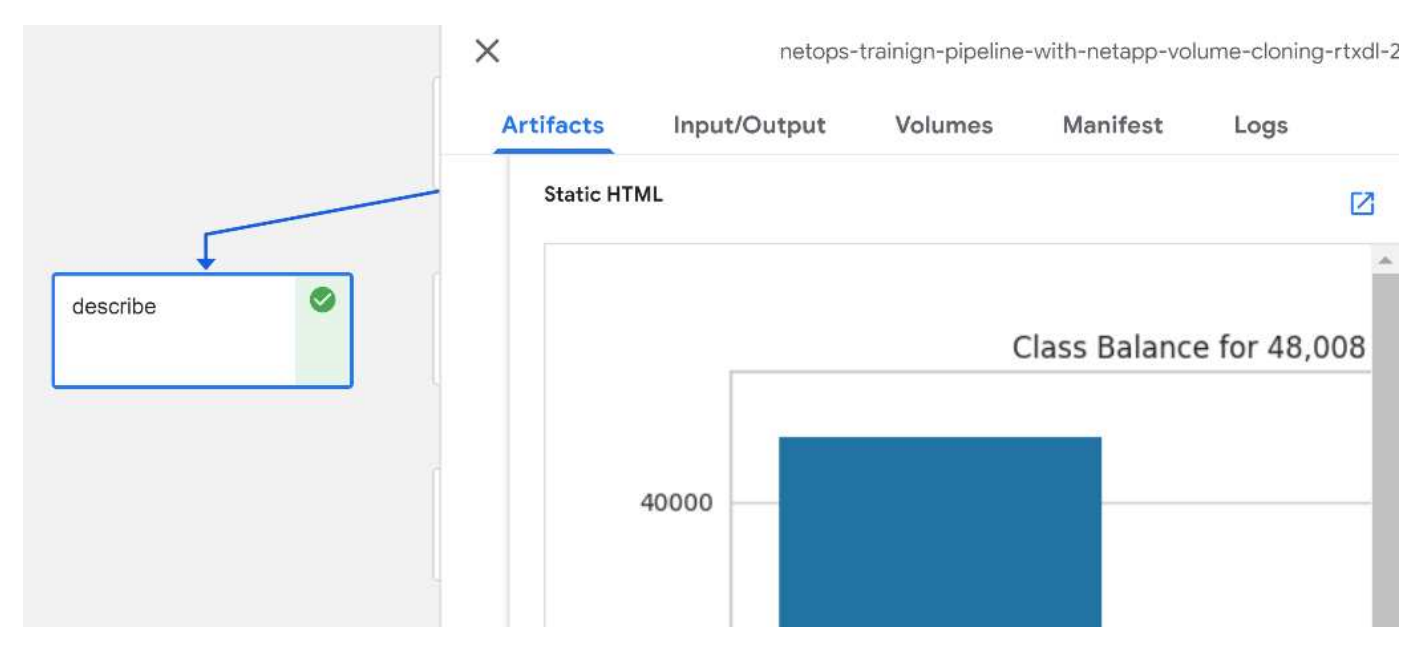

Il database API di MLRun tiene traccia anche di input, output e artefatti per ogni esecuzione organizzata per progetto. Un esempio di input, output e artefatti per ciascuna seriografia può essere visualizzato nell'immagine seguente.

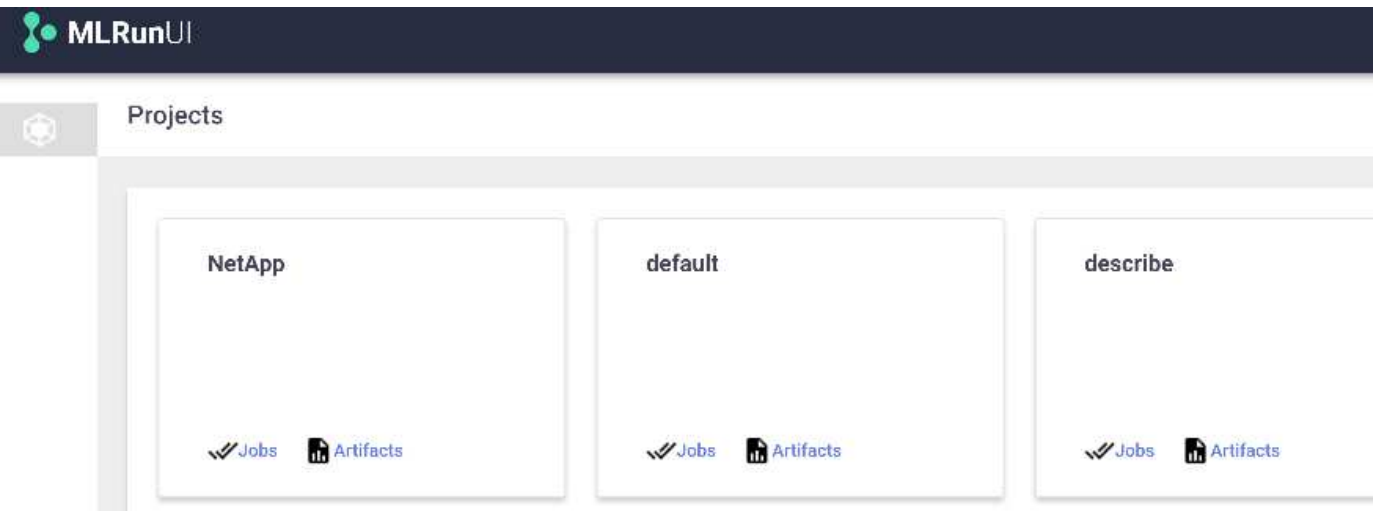

Per ogni lavoro, memorizziamo ulteriori dettagli.

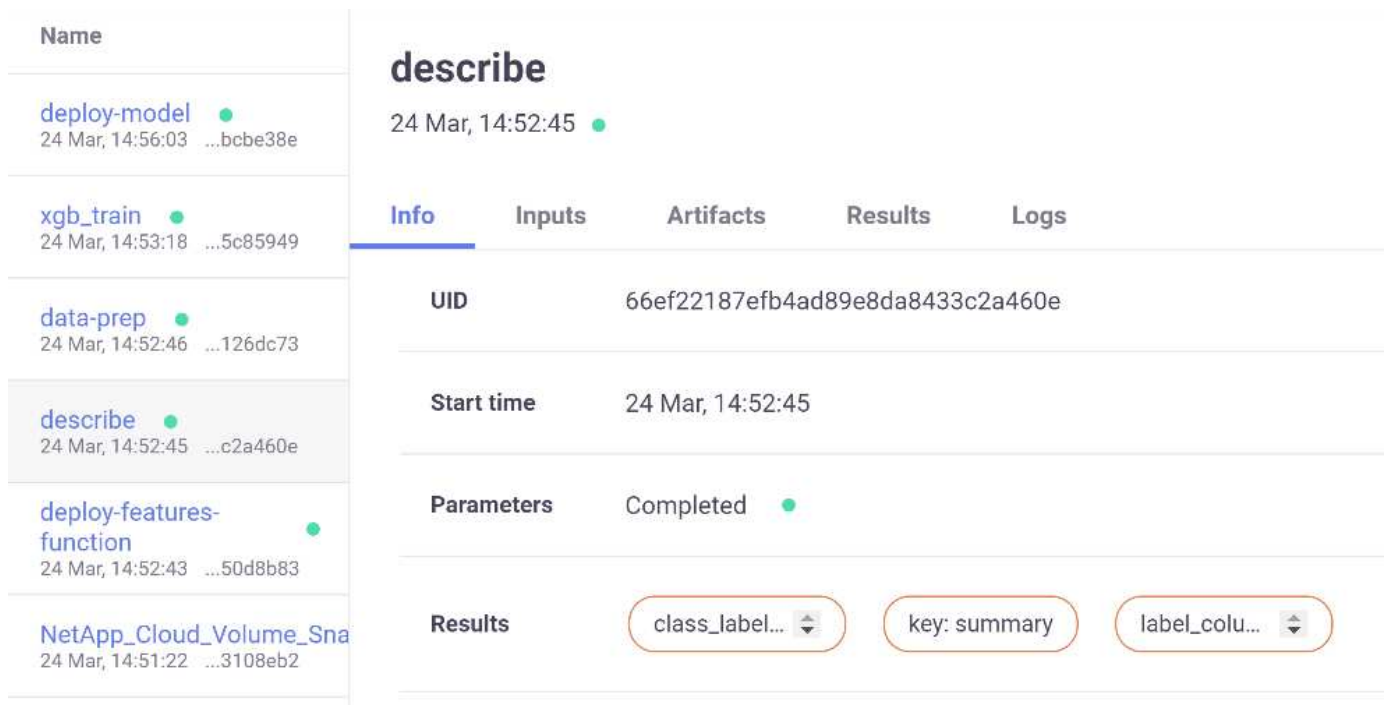

In questo documento sono disponibili ulteriori informazioni su MLRun. Gli artefatti di al, inclusa la definizione delle fasi e delle funzioni, possono essere salvati nel database API, con versione e richiamati singolarmente o come progetto completo. I progetti possono anche essere salvati e inviati a Git per un utilizzo successivo. Ti invitiamo a scoprire di più su ["Sito MLRun GitHub"](https://github.com/mlrun/mlrun).

#### **Implementare Grafana Dashboard**

Una volta implementato tutto, eseguiamo le inferenze sui nuovi dati. I modelli prevedono guasti sulle apparecchiature di rete. I risultati della previsione vengono memorizzati in una tabella Iguazio TimeSeries. È possibile visualizzare i risultati con Grafana nella piattaforma integrata con la policy di sicurezza e accesso ai dati di Iguazio.

È possibile implementare la dashboard importando il file JSON fornito nelle interfacce Grafana del cluster.

1. Per verificare che il servizio Grafana sia in esecuzione, consultare la sezione servizi.

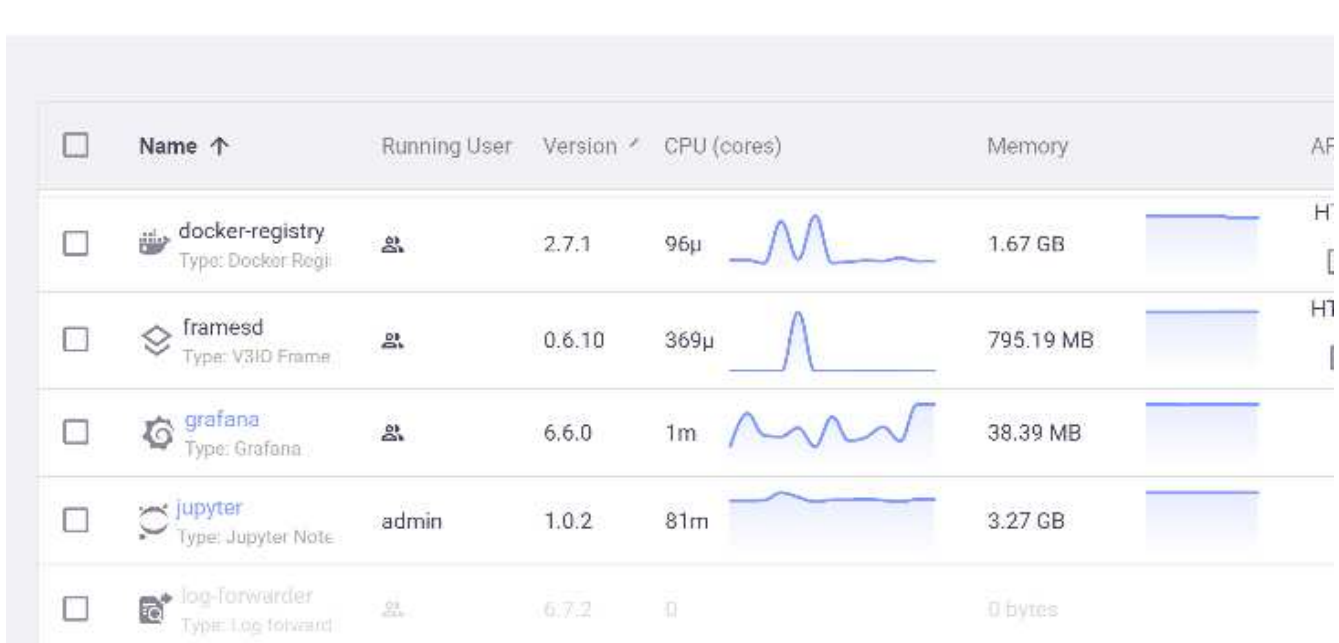

### **Services**

- 2. Se non è presente, distribuire un'istanza dalla sezione servizi:
	- a. Fare clic su nuovo servizio.
	- b. Selezionare Grafana dall'elenco.
	- c. Accettare le impostazioni predefinite.
	- d. Fare clic su Avanti.
	- e. Inserire l'ID utente.
	- f. Fare clic su Salva servizio.
	- g. Fare clic su Apply Changes (Applica modifiche) nella parte superiore.
- 3. Per implementare la dashboard, scaricare il file NetopsPredictions-Dashboard.json Tramite l'interfaccia Jupyter.

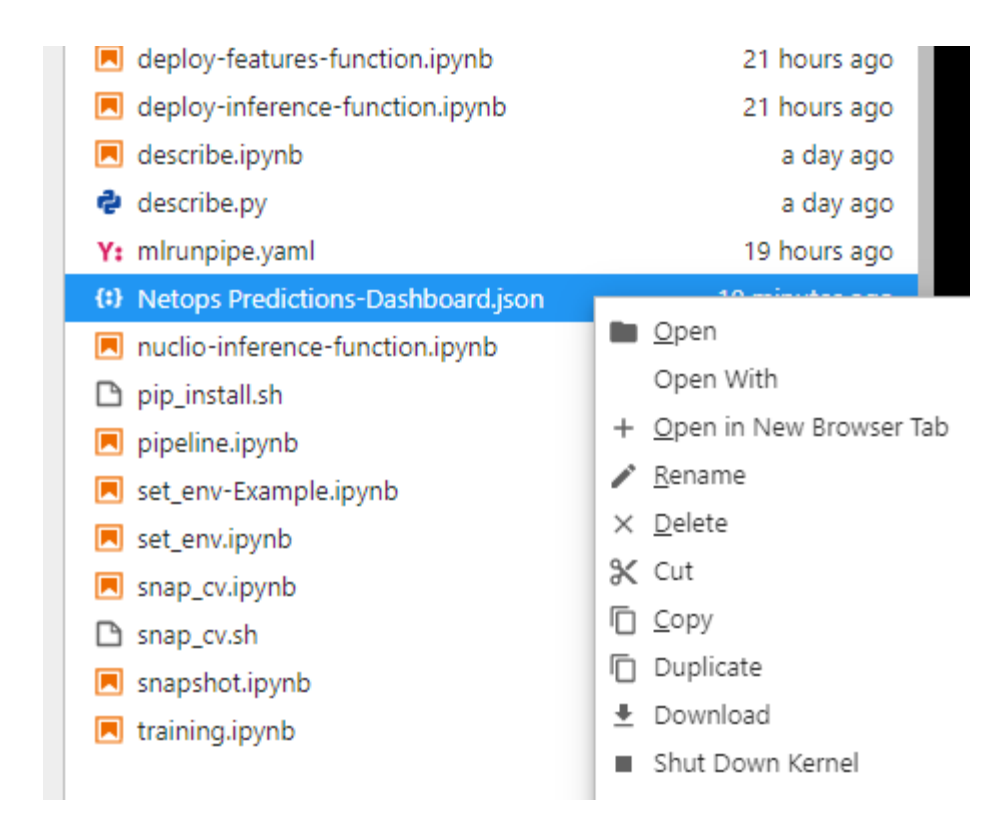

4. Aprire Grafana dalla sezione servizi e importare la dashboard.

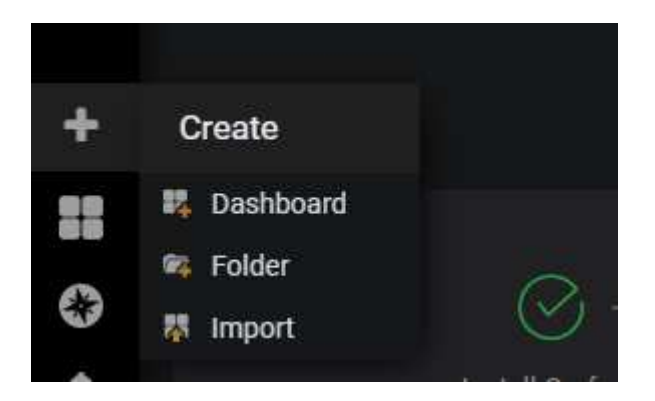

5. Fare clic su carica \*.json E selezionare il file scaricato in precedenza (NetopsPredictions-Dashboard.json). La dashboard viene visualizzata al termine del caricamento.

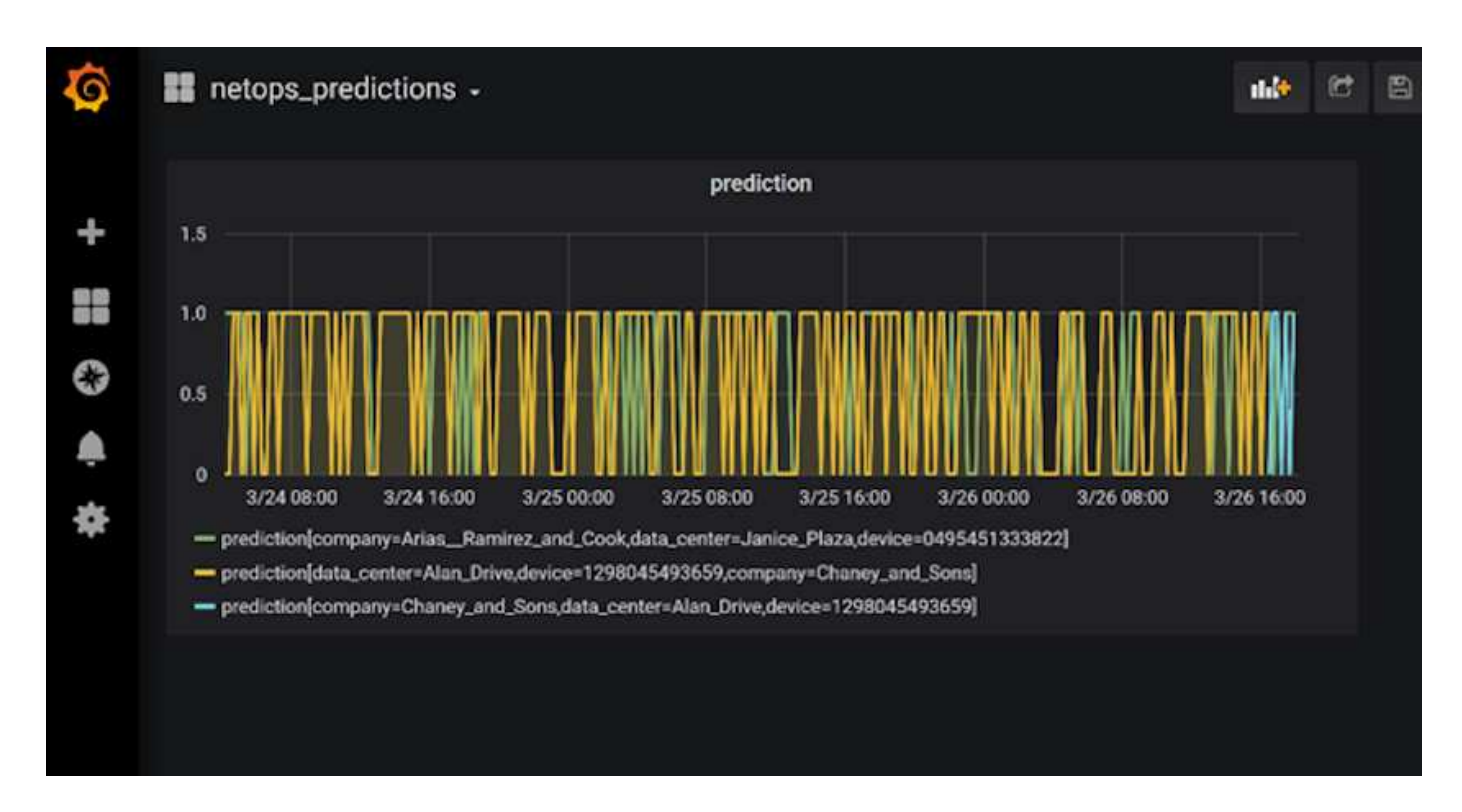

### **Implementare la funzione di pulizia**

Quando si generano molti dati, è importante mantenere le cose pulite e organizzate. A tale scopo, implementare la funzione di pulizia con cleanup.ipynb notebook.

### **Benefici**

NetApp e Iguazio accelerano e semplificano l'implementazione delle applicazioni ai e ML creando framework essenziali come Kubeflow, Apache Spark e TensorFlow, oltre a tool di orchestrazione come Docker e Kubernetes. Unificando la pipeline di dati end-to-end, NetApp e Iguazio riducono la latenza e la complessità inerenti a molti carichi di lavoro di calcolo avanzati, colmando efficacemente il divario tra sviluppo e operazioni. I data scientist possono eseguire query su set di dati di grandi dimensioni e condividere in modo sicuro dati e modelli algoritmici con utenti autorizzati durante la fase di training. Dopo che i modelli containerizzati sono pronti per la produzione, è possibile spostarli facilmente dagli ambienti di sviluppo agli ambienti operativi.

### **Conclusione**

Quando si creano pipeline ai/ML personalizzate, configurare l'integrazione, la gestione, la sicurezza e l'accessibilità dei componenti in un'architettura è un'attività complessa. Fornire agli sviluppatori l'accesso e il controllo del proprio ambiente presenta un'altra serie di sfide.

La combinazione di NetApp e Iguazio riunisce queste tecnologie come servizi gestiti per accelerare l'adozione della tecnologia e migliorare il time-to-market per le nuove applicazioni ai/ML.

### **TR-4915: Spostamento dei dati con e-Series e BeeGFS per i flussi di lavoro di ai e analytics**

Cody Harryman e Ryan Rodine, NetApp

TR-4915 descrive come spostare i dati da qualsiasi repository di dati in un file system

BeeGFS supportato dallo storage SAN NetApp e-Series. Per le applicazioni di intelligenza artificiale (ai) e machine learning (ML), i clienti potrebbero dover spostare regolarmente grandi set di dati che superano molti petabyte di dati nei cluster BeeGFS per lo sviluppo dei modelli. In questo documento viene spiegato come ottenere tutto questo utilizzando gli strumenti di copia e sincronizzazione BlueXP di NetApp XCP e NetApp.

["TR-4915: Spostamento dei dati con e-Series e BeeGFS per i flussi di lavoro di ai e analytics"](https://www.netapp.com/pdf.html?item=/media/65882-tr-4915.pdf)

# **Casi di utilizzo**

## **Ai responsabile e deduzione riservata - NetApp ai con Protopia Image Transformation**

### **TR-4928: Ai responsabile e deduzione riservata - NetApp ai con Protopia Image e Data Transformation**

Sathish Thyagarajan, Michael Oglesby, NetApp Byung Hoon Ahn, Jennifer Cwagenberg, Protopia

Le interpretazioni visive sono diventate parte integrante della comunicazione con l'emergere dell'acquisizione e dell'elaborazione delle immagini. L'intelligenza artificiale (ai) nell'elaborazione di immagini digitali offre nuove opportunità di business, come nel campo medico per l'identificazione di tumori e altre malattie, nell'analisi visiva geospaziale per lo studio dei rischi ambientali, nel riconoscimento dei modelli, nell'elaborazione video per la lotta alla criminalità e così via. Tuttavia, questa opportunità comporta anche responsabilità straordinarie.

Più le organizzazioni prendono decisioni in mano all'ai, più accettano rischi legati alla privacy e alla sicurezza dei dati e a questioni legali, etiche e normative. L'intelligenza artificiale responsabile consente a aziende e organizzazioni governative di creare fiducia e governance che sono fondamentali per l'intelligenza artificiale su larga scala nelle grandi imprese. Questo documento descrive una soluzione di inferenza ai convalidata da NetApp in tre scenari diversi utilizzando le tecnologie di gestione dei dati NetApp con il software di offuscamento dei dati Protopia per privatizzare i dati sensibili e ridurre rischi e preoccupazioni etiche.

Milioni di immagini vengono generate ogni giorno con diversi dispositivi digitali sia da consumatori che da aziende. La conseguente massiccia esplosione dei dati e del carico di lavoro di calcolo fa sì che le aziende si rivolgono alle piattaforme di cloud computing per scalabilità ed efficienza. Nel frattempo, i problemi di privacy relativi alle informazioni sensibili contenute nei dati delle immagini sorgono con il trasferimento a un cloud pubblico. La mancanza di garanzie di sicurezza e privacy diventa la principale barriera all'implementazione dei sistemi ai di elaborazione delle immagini.

Inoltre, è disponibile la ["diritto di cancellazione"](https://gdpr.eu/right-to-be-forgotten/) Dal GDPR, il diritto di un individuo di richiedere che un'organizzazione cancella tutti i propri dati personali. C'è anche il ["Legge sulla privacy"](https://www.justice.gov/opcl/privacy-act-1974), che stabilisce un codice di pratiche di informazione eque. Le immagini digitali come le fotografie possono costituire dati personali ai sensi del GDPR, che regola le modalità di raccolta, elaborazione e cancellazione dei dati. In caso contrario, la mancata conformità al GDPR potrebbe comportare multe elevate per la violazione delle conformità che possono danneggiare seriamente le organizzazioni. I principi di privacy sono tra le fondamenta dell'implementazione dell'ai responsabile che garantisce l'equità nelle previsioni del modello di apprendimento automatico (ML) e di apprendimento approfondito (DL) e riduce i rischi associati alla violazione della privacy o della conformità alle normative.

Questo documento descrive una soluzione di progettazione validata in tre scenari diversi, con e senza

offuscamento delle immagini, per preservare la privacy e implementare una soluzione di ai responsabile:

- **Scenario 1.** deduzione on-demand nel notebook Jupyter.
- **Scenario 2.** deduzione batch su Kubernetes.
- **Scenario 3.** Server di inferenza NVIDIA Triton.

Per questa soluzione, utilizziamo Face Detection Data Set and Benchmark (FDDB), un set di dati delle regioni dei volti progettato per studiare il problema del rilevamento dei volti senza vincoli, in combinazione con il framework di apprendimento automatico PyTorch per l'implementazione di FaceBoxes. Questo set di dati contiene le annotazioni per 5171 volti in un set di 2845 immagini di varie risoluzioni. Inoltre, questo report tecnico presenta alcune delle aree di soluzione e i casi di utilizzo rilevanti raccolti dai clienti NetApp e dai tecnici sul campo nelle situazioni in cui questa soluzione è applicabile.

#### **Pubblico di riferimento**

Questo report tecnico è destinato ai seguenti destinatari:

- Business leader e architetti aziendali che desiderano progettare e implementare un'ai responsabile e affrontare i problemi di protezione dei dati e privacy relativi all'elaborazione delle immagini facciali negli spazi pubblici.
- Data scientist, data engineer, ricercatori ai/ machine learning (ML) e sviluppatori di sistemi ai/ML che mirano a proteggere e preservare la privacy.
- Architetti aziendali che progettano soluzioni di offuscamento dei dati per modelli e applicazioni ai/ML conformi agli standard normativi come GDPR, CCPA o il Privacy Act del Department of Defense (DoD) e organizzazioni governative.
- Data scientist e ingegneri ai alla ricerca di modi efficienti per implementare modelli di deduzione ai/ML/DL e deep learning (DL) in grado di proteggere le informazioni sensibili.
- Edge Device Manager e amministratori degli edge server responsabili dell'implementazione e della gestione dei modelli di inferenza edge.

#### **Architettura della soluzione**

Questa soluzione è progettata per gestire carichi di lavoro ai di deduzione in batch e in tempo reale su grandi set di dati utilizzando la potenza di elaborazione delle GPU insieme alle CPU tradizionali. Questa convalida dimostra l'inferenza di conservazione della privacy per ML e la gestione ottimale dei dati richiesta per le organizzazioni che cercano implementazioni ai responsabili. Questa soluzione offre un'architettura adatta per una piattaforma Kubernetes a nodo singolo o multiplo per il cloud computing e l'edge interconnesso con NetApp ONTAP ai al core on-premise, il toolkit NetApp DataOps e il software di offuscamento Protopia utilizzando le interfacce Jupyter Lab e CLI. La figura seguente mostra una panoramica dell'architettura logica del data fabric basato su NetApp con DataOps Toolkit e Protopia.

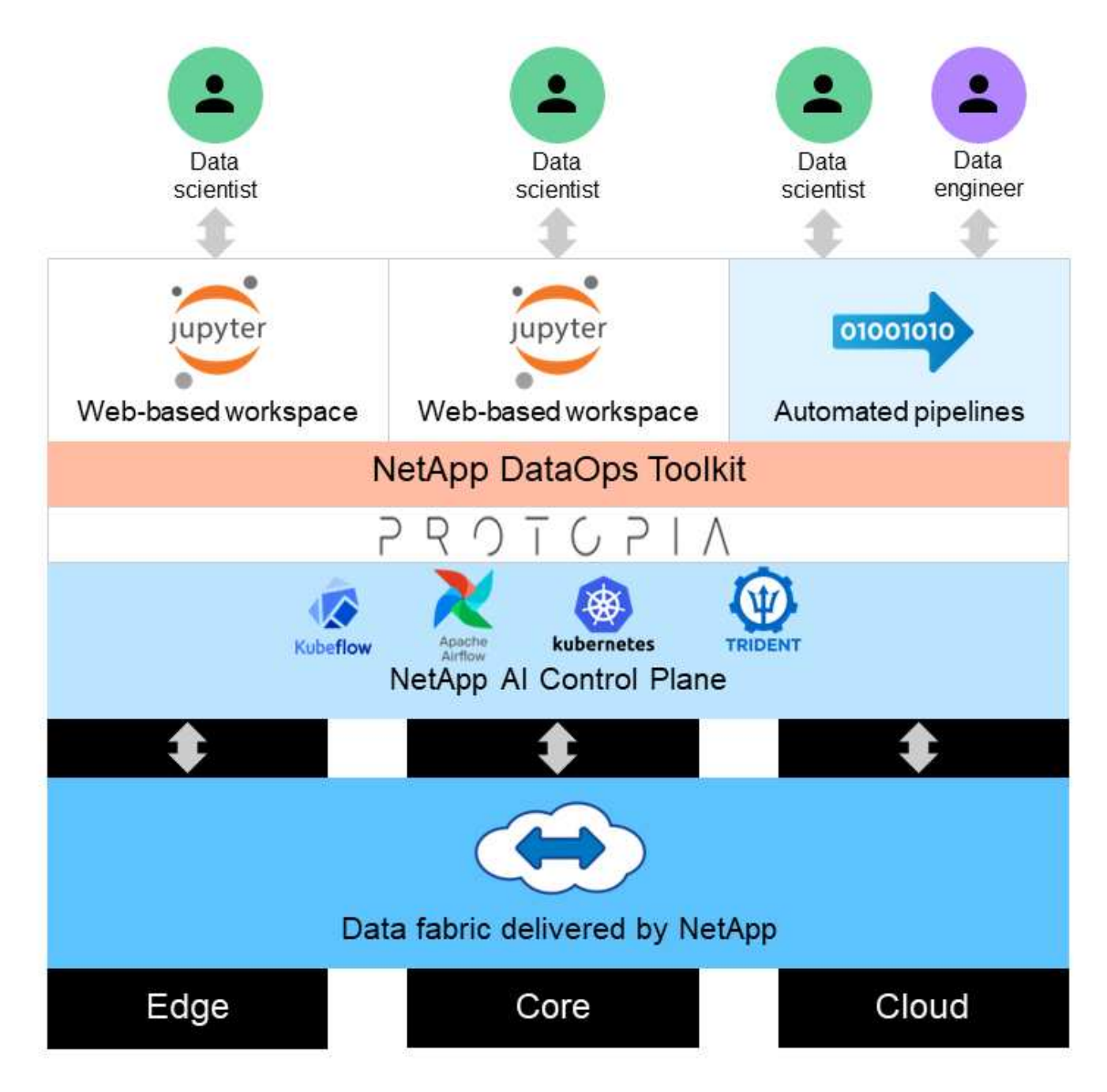

Il software di offuscamento Protopia viene eseguito perfettamente sul NetApp DataOps Toolkit e trasforma i dati prima di lasciare il server di storage.

### **Aree di soluzione**

L'elaborazione delle immagini digitali offre numerosi vantaggi, consentendo a molte organizzazioni di sfruttare al meglio i dati associati alle rappresentazioni visive. Questa soluzione NetApp e Protopia offre un design di inferenza ai unico per proteggere e privatizzare i dati ai/ML nel ciclo di vita ML/DL. Consente ai clienti di mantenere la proprietà dei dati sensibili, utilizzare modelli di implementazione del cloud pubblico o ibrido per scalabilità ed efficienza, alleviando i problemi relativi alla privacy e implementando l'inferenza ai ai ai ai edge.

#### **Intelligence ambientale**

Esistono diversi modi in cui i settori possono sfruttare le analisi geospaziali nelle aree dei rischi ambientali. I governi e il dipartimento delle opere pubbliche possono trarre utili informazioni sulla salute pubblica e sulle condizioni meteorologiche per consigliare meglio il pubblico durante una pandemia o un disastro naturale come gli incendi. Ad esempio, è possibile identificare un paziente COVID-positivo in spazi pubblici, come aeroporti o ospedali, senza compromettere la privacy della persona interessata e avvisare le rispettive autorità e il pubblico nelle vicinanze per le misure di sicurezza necessarie.

#### **Dispositivi indossabili edge**

Nel settore militare e nei campi di battaglia, è possibile utilizzare l'inferenza ai all'edge come dispositivi indossabili per monitorare la salute dei soldati, monitorare il comportamento dei conducenti e avvisare le autorità sulla sicurezza e i rischi associati all'avvicinamento ai veicoli militari, preservando e proteggendo la privacy dei soldati. Il futuro dei militari sta diventando high-tech con Internet of Battlefield Things (IoBT) e Internet of Military Things (IoMT) per attrezzature da combattimento indossabili che aiutano i soldati a identificare i nemici e a migliorare le performance in battaglia utilizzando il calcolo rapido edge. La protezione e la conservazione dei dati visivi raccolti da dispositivi edge come droni e dispositivi indossabili è fondamentale per tenere a bada hacker e nemici.

#### **Operazioni di evacuazione non combattente**

Le operazioni di evacuazione dei non combattenti (NEO) sono condotte dal DOD per aiutare a evacuare cittadini e cittadini degli Stati Uniti, personale civile del DOD e persone designate (nazione ospitante (HN) e cittadini di paesi terzi (TCN)) la cui vita è in pericolo per un adeguato rifugio sicuro. I controlli amministrativi in uso utilizzano processi di screening per l'evacuazione in gran parte manuali. Tuttavia, l'accuratezza, la sicurezza e la velocità dell'identificazione degli evacuati, del monitoraggio degli evacuati e dello screening delle minacce potrebbero potenzialmente essere migliorate utilizzando strumenti ai/ML altamente automatizzati combinati con tecnologie di offuscamento video ai/ML.

#### **Ricerca sanitaria e biomedica**

L'elaborazione delle immagini viene utilizzata per diagnosticare patologie per la pianificazione chirurgica da immagini 3D ottenute dalla tomografia computerizzata (TC) o dall'imaging a risonanza magnetica (MRI). Le norme sulla privacy di HIPAA regolano le modalità di raccolta, elaborazione e cancellazione dei dati da parte delle organizzazioni per tutte le informazioni personali e le immagini digitali come le fotografie. Affinché i dati possano qualificarsi come condivisibili in base alle normative HIPAA Safe Harbor, è necessario rimuovere le immagini fotografiche a pieno facciale e le immagini comparabili. Tecniche automatizzate come la deidentificazione o il cranio‐gli algoritmi di spelatura utilizzati per oscurare le caratteristiche facciali di un individuo dalle immagini strutturali TC/RM sono diventati una parte essenziale del processo di condivisione dei dati per gli istituti di ricerca biomedica.

#### **Migrazione nel cloud degli analytics ai/ML**

I clienti aziendali hanno tradizionalmente addestrato e implementato modelli ai/ML on-premise. Per motivi di efficienza e scalabilità, questi clienti si stanno espandendo per spostare le funzioni ai/ML in implementazioni di cloud pubblico, ibrido o multi-cloud. Tuttavia, sono vincolati da quali dati possono essere esposti ad altre infrastrutture. Le soluzioni NetApp affrontano una gamma completa di minacce alla cybersicurezza richieste per ["protezione dei dati"](https://www.netapp.com/data-protection/?internal_promo=mdw_aiml_ww_all_awareness-coas_blog) E la valutazione della sicurezza e, se combinata con la trasformazione dei dati di Protopia, riducono al minimo i rischi associati alla migrazione dei carichi di lavoro ai/ML di elaborazione delle immagini nel cloud.

Per ulteriori casi di utilizzo per l'edge computing e l'inferenza ai in altri settori, vedere ["TR-4886 ai Inferencing](https://docs.netapp.com/us-en/netapp-solutions/ai/ai-edge-introduction.html) [at the Edge"](https://docs.netapp.com/us-en/netapp-solutions/ai/ai-edge-introduction.html) E il blog NetApp ai, ["Intelligence e privacy"](https://www.netapp.com/blog/federated-learning-intelligence-vs-privacy/).

### **Panoramica della tecnologia**

Questa sezione fornisce una panoramica dei vari componenti tecnici necessari per completare questa soluzione.

### **Protopia**

Protopia ai offre una soluzione software-only senza invadenze per l'inferenza riservata nel mercato odierno. La soluzione Protopia offre una protezione senza pari per i servizi di inferenza riducendo al minimo l'esposizione delle informazioni sensibili. L'intelligenza artificiale viene alimentata solo nelle informazioni contenute nel record di dati che sono veramente essenziali per eseguire l'attività in corso e niente di più. La maggior parte delle attività di inferenza non utilizza tutte le informazioni presenti in ogni record di dati. Indipendentemente dal fatto che l'ai stia utilizzando immagini, voce, video o persino dati tabulari strutturati, Protopia offre solo ciò di cui ha bisogno il servizio di inferenza. La tecnologia brevettata core utilizza il rumore matematicamente curato per trasformare in modo stocoso i dati e raccogliere le informazioni non necessarie per un determinato servizio ML. Questa soluzione non maschera i dati, ma modifica la rappresentazione dei dati utilizzando un rumore casuale a cura.

La soluzione Protopia formula il problema di modificare la rappresentazione come metodo di massimizzazione delle perturbazioni basato su gradiente che conserva ancora le informazioni pertinenti nello spazio delle funzionalità di input rispetto alla funzionalità del modello. Questo processo di rilevamento viene eseguito come un passo di messa a punto al termine della formazione sul modello ML. Dopo che il pass genera automaticamente un set di distribuzioni di probabilità, una trasformazione dei dati a basso overhead applica campioni di rumore da queste distribuzioni ai dati, offuscandoli prima di passarli al modello per l'inferenza.

#### **NetApp ONTAP ai**

L'architettura di riferimento NetApp ONTAP ai, basata su sistemi DGX A100 e sistemi storage connessi al cloud NetApp, è stata sviluppata e verificata da NetApp e NVIDIA. Offre alle organizzazioni IT un'architettura che offre i seguenti vantaggi:

- Elimina le complessità di progettazione
- Consente una scalabilità indipendente di calcolo e storage
- Consente ai clienti di partire da piccoli e scalare perfettamente
- Offre una gamma di opzioni di storage per diverse performance e costi

ONTAP ai integra perfettamente i sistemi DGX A100 e i sistemi storage NetApp AFF A800 con reti all'avanguardia. ONTAP ai semplifica le implementazioni di ai eliminando la complessità e le congetture di progettazione. I clienti possono iniziare con poco e crescere senza interruzioni, gestendo in modo intelligente i dati dall'edge al core, fino al cloud e viceversa.

La figura seguente mostra diverse varianti della famiglia di soluzioni ai ONTAP con sistemi DGX A100. Le prestazioni del sistema AFF A800 sono verificate con un massimo di otto sistemi DGX A100. Aggiungendo coppie di controller storage al cluster ONTAP, l'architettura può scalare su più rack per supportare molti sistemi DGX A100 e petabyte di capacità storage con performance lineari. Questo approccio offre la flessibilità di modificare i rapporti calcolo-storage in modo indipendente in base alle dimensioni dei modelli DL utilizzati e alle metriche di performance richieste.

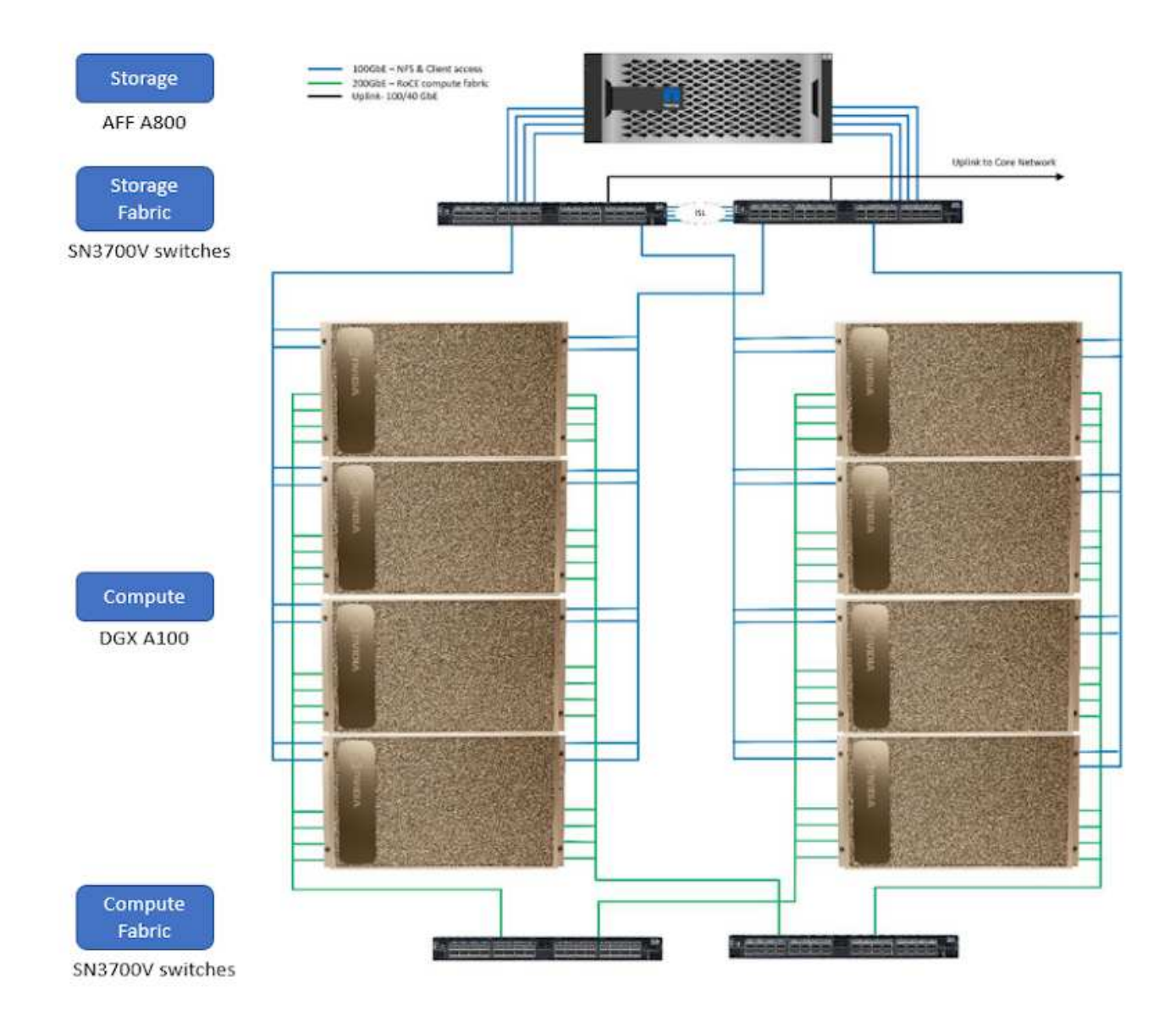

Per ulteriori informazioni su ONTAP ai, vedere ["NVA-1153: NetApp ONTAP ai con sistemi NVIDIA DGX A100 e](https://www.netapp.com/pdf.html?item=/media/21793-nva-1153-design.pdf) [switch Ethernet Mellanox Spectrum."](https://www.netapp.com/pdf.html?item=/media/21793-nva-1153-design.pdf)

### **NetApp ONTAP**

ONTAP 9.11, l'ultima generazione di software per la gestione dello storage NetApp, consente alle aziende di modernizzare l'infrastruttura e passare a un data center predisposto per il cloud. Sfruttando le funzionalità di gestione dei dati leader del settore, ONTAP consente la gestione e la protezione dei dati con un singolo set di strumenti, indipendentemente dalla posizione dei dati. Puoi anche spostare liberamente i dati ovunque siano necessari: Edge, core o cloud. ONTAP 9.11 include numerose funzionalità che semplificano la gestione dei dati, accelerano e proteggono i dati critici e abilitano le funzionalità dell'infrastruttura di nuova generazione nelle architetture di cloud ibrido.

#### **NetApp DataOps Toolkit**

NetApp DataOps Toolkit è una libreria Python che consente a sviluppatori, data scientist, ingegneri DevOps e data engineer di eseguire facilmente varie attività di gestione dei dati, come il provisioning quasi istantaneo di un nuovo volume di dati o di un'area di lavoro JupyterLab, la clonazione quasi istantanea di un volume di dati o di un'area di lavoro JupyterLab, Snapshot quasi istantanee di un volume di dati o di uno spazio di lavoro JupyterLab per la tracciabilità o il baselining. Questa libreria Python può funzionare come un'utility a riga di
comando o una libreria di funzioni che è possibile importare in qualsiasi programma Python o notebook Jupyter.

## **Server di inferenza NVIDIA Triton**

NVIDIA Triton Inference Server è un software open-source per l'inferenza che aiuta a standardizzare l'implementazione e l'esecuzione del modello per offrire ai in produzione rapida e scalabile. Triton Inference Server ottimizza l'inferenza ai consentendo ai team di implementare, eseguire e scalare modelli di ai addestrati da qualsiasi framework su qualsiasi infrastruttura basata su GPU o CPU. Triton Inference Server supporta tutti i framework principali, come TensorFlow, NVIDIA TensorRT, PyTorch, MXNet, OpenVINO e così via. Triton si integra con Kubernetes per l'orchestrazione e la scalabilità che puoi utilizzare in tutte le principali piattaforme ai e Kubernetes del cloud pubblico. È inoltre integrato con molte soluzioni software MLOPS.

## **PyTorch**

["PyTorch"](https://pytorch.org/) È un framework ML open-source. Si tratta di una libreria di tensore ottimizzata per il deep learning che utilizza GPU e CPU. Il pacchetto PyTorch contiene strutture di dati per i tensionatori multidimensionali che forniscono molte utility per la serializzazione efficiente dei tensionatori tra altre utili utility. Dispone inoltre di una controparte CUDA che consente di eseguire i calcoli del tensore su una GPU NVIDIA con funzionalità di calcolo. In questa convalida, utilizziamo la libreria OpenCV-Python (cv2) per validare il nostro modello, sfruttando al contempo i concetti di computer vision più intuitivi di Python.

# **Semplifica la gestione dei dati**

La gestione dei dati è fondamentale per le operazioni IT aziendali e per i data scientist, in modo che le risorse appropriate vengano utilizzate per le applicazioni ai e per la formazione dei set di dati ai/ML. Le seguenti informazioni aggiuntive sulle tecnologie NetApp non rientrano nell'ambito di questa convalida, ma potrebbero essere rilevanti a seconda dell'implementazione.

Il software per la gestione dei dati ONTAP include le seguenti funzionalità per ottimizzare e semplificare le operazioni e ridurre il costo totale delle operazioni:

- Compaction dei dati inline e deduplica estesa. La compattazione dei dati riduce lo spazio sprecato all'interno dei blocchi di storage e la deduplica aumenta significativamente la capacità effettiva. Ciò vale per i dati memorizzati localmente e per i dati a più livelli nel cloud.
- Qualità del servizio (AQoS) minima, massima e adattativa. I controlli granulari della qualità del servizio (QoS) aiutano a mantenere i livelli di performance per le applicazioni critiche in ambienti altamente condivisi.
- NetApp FabricPool. Offre il tiering automatico dei dati cold per le opzioni di cloud storage pubblico e privato, tra cui Amazon Web Services (AWS), Azure e la soluzione di storage NetApp StorageGRID. Per ulteriori informazioni su FabricPool, vedere ["TR-4598: Best practice FabricPool".](https://www.netapp.com/pdf.html?item=/media/17239-tr4598pdf.pdf)

## **Accelera e proteggi i dati**

ONTAP offre livelli superiori di performance e protezione dei dati ed estende queste funzionalità nei seguenti modi:

- Performance e latenza ridotta. ONTAP offre il throughput più elevato possibile con la latenza più bassa possibile.
- Protezione dei dati. ONTAP offre funzionalità di protezione dei dati integrate con gestione comune su tutte le piattaforme.
- NetApp Volume Encryption (NVE). ONTAP offre crittografia nativa a livello di volume con supporto per la gestione delle chiavi sia integrata che esterna.

• Multi-tenancy e autenticazione a più fattori. ONTAP consente la condivisione delle risorse dell'infrastruttura con i massimi livelli di sicurezza.

## **Infrastruttura a prova di futuro**

ONTAP aiuta a soddisfare le esigenze di business esigenti e in continua evoluzione con le seguenti funzionalità:

- Scalabilità perfetta e operazioni senza interruzioni. ONTAP supporta l'aggiunta senza interruzioni di capacità ai controller esistenti e ai cluster scale-out. I clienti possono eseguire l'upgrade alle tecnologie più recenti, come NVMe e 32GB FC, senza costose migrazioni dei dati o interruzioni.
- Connessione al cloud. ONTAP è il software per la gestione dello storage più connesso al cloud, con opzioni per lo storage software-defined (ONTAP Select) e le istanze native del cloud (NetApp Cloud Volumes Service) in tutti i cloud pubblici.
- Integrazione con le applicazioni emergenti. ONTAP offre servizi dati di livello Enterprise per piattaforme e applicazioni di prossima generazione, come veicoli autonomi, città intelligenti e industria 4.0, utilizzando la stessa infrastruttura che supporta le applicazioni aziendali esistenti.

#### **NetApp Astra Control**

La famiglia di prodotti NetApp Astra offre servizi di storage e gestione dei dati applicativa per le applicazioni Kubernetes on-premise e nel cloud pubblico, basati sulle tecnologie di storage e gestione dei dati di NetApp. Consente di eseguire facilmente il backup delle applicazioni Kubernetes, migrare i dati in un cluster diverso e creare istantaneamente cloni applicativi funzionanti. Se è necessario gestire le applicazioni Kubernetes in esecuzione in un cloud pubblico, consultare la documentazione per ["Servizio di controllo Astra".](https://docs.netapp.com/us-en/astra-control-service/index.html) Astra Control Service è un servizio gestito da NetApp che fornisce la gestione dei dati applicativa dei cluster Kubernetes in Google Kubernetes Engine (GKE) e Azure Kubernetes Service (AKS).

#### **NetApp Astra Trident**

Astra ["Trident"](https://netapp.io/persistent-storage-provisioner-for-kubernetes/) NetApp è uno storage dinamico open-source orchestrator per Docker e Kubernetes che semplifica la creazione, la gestione e il consumo dello storage persistente. Trident, un'applicazione nativa di Kubernetes, viene eseguita direttamente all'interno di un cluster Kubernetes. Trident consente ai clienti di implementare senza problemi le immagini dei container DL sullo storage NetApp e offre un'esperienza di livello Enterprise per le implementazioni dei container ai. Gli utenti di Kubernetes (sviluppatori ML, data scientist e così via) possono creare, gestire e automatizzare orchestrazione e cloning per sfruttare le funzionalità avanzate di gestione dei dati basate sulla tecnologia NetApp.

#### **Copia e sincronizzazione di NetApp BlueXP**

["Copia e sincronizzazione di BlueXP"](https://docs.netapp.com/us-en/occm/concept_cloud_sync.html) È un servizio NetApp per una sincronizzazione dei dati rapida e sicura. Sia che tu debba trasferire file tra condivisioni di file SMB o NFS on-premise, NetApp StorageGRID, NetApp ONTAP S3, NetApp Cloud Volumes Service, Azure NetApp Files, Amazon Simple Storage Service (Amazon S3), Amazon Elastic file System (Amazon EFS), BLOB di Azure, Google Cloud Storage, o IBM Cloud Object Storage, BlueXP Copy and Sync sposta i file dove ne hai bisogno in modo rapido e sicuro. Una volta trasferiti, i dati sono completamente disponibili per l'utilizzo sia sull'origine che sulla destinazione. BlueXP Copy e Syncc sincronizzano costantemente i dati in base alla pianificazione predefinita, spostando solo i delta, in modo da ridurre al minimo tempo e denaro necessari per la replica dei dati. BlueXP Copy and Sync è un tool softwareas-a-service (SaaS) estremamente semplice da configurare e utilizzare. I trasferimenti dei dati attivati da BlueXP Copy e Sync sono effettuati dai broker di dati. Puoi implementare i broker di dati BlueXP Copy e Sync in AWS, Azure, Google Cloud Platform o on-premise.

#### **Classificazione NetApp BlueXP**

Basato su potenti algoritmi ai, ["Classificazione NetApp BlueXP"](https://bluexp.netapp.com/netapp-cloud-data-sense) offre controlli automatizzati e governance dei dati nell'intero data estate. Puoi individuare facilmente i risparmi sui costi, identificare i problemi di conformità e privacy e trovare opportunità di ottimizzazione. La dashboard di classificazione BlueXP ti fornisce le informazioni utili per identificare i dati duplicati per eliminare la ridondanza, mappare i dati personali, non personali e sensibili e attivare gli avvisi per i dati sensibili e le anomalie.

## **Piano di test e validazione**

Per questa progettazione della soluzione, sono stati validati i seguenti tre scenari:

- Un'attività di inferenza, con e senza offuscamento di Protopia, all'interno di uno spazio di lavoro JupyterLab orchestrato utilizzando il NetApp DataOps Toolkit per Kubernetes.
- Un processo di deduzione in batch, con e senza offuscamento di Protopia, su Kubernetes con un volume di dati orchestrato utilizzando NetApp DataOps Toolkit per Kubernetes.
- Un'attività di deduzione che utilizza un'istanza di NVIDIA Triton Inference Server orchestrata utilizzando NetApp DataOps Toolkit per Kubernetes. Abbiamo applicato l'offuscamento protopico all'immagine prima di invocare l'API di inferenza Triton per simulare il requisito comune che prevede l'offuscamento dei dati trasmessi sulla rete. Questo flusso di lavoro è applicabile ai casi di utilizzo in cui i dati vengono raccolti all'interno di una zona attendibile ma devono essere trasferiti all'esterno di tale zona attendibile per l'deduzione. Senza l'offuscamento di Protopia, non è possibile implementare questo tipo di workflow senza che i dati sensibili abbandonino la zona attendibile.

## **Eseguire il test della configurazione**

La seguente tabella descrive l'ambiente di convalida della progettazione della soluzione.

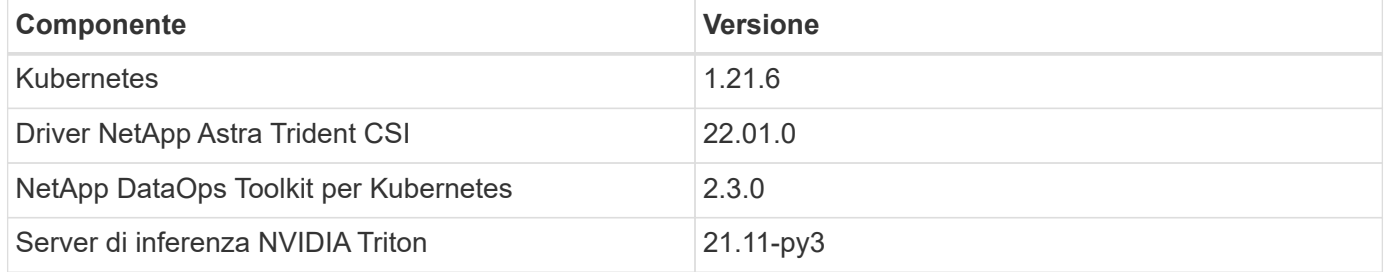

# **Procedura di test**

Questa sezione descrive le attività necessarie per completare la convalida.

#### **Prerequisiti**

Per eseguire le attività descritte in questa sezione, è necessario avere accesso a un host Linux o macOS con i seguenti strumenti installati e configurati:

- Kubernetl (configurato per l'accesso a un cluster Kubernetes esistente)
	- È possibile trovare le istruzioni di installazione e configurazione ["qui".](https://kubernetes.io/docs/tasks/tools/)
- NetApp DataOps Toolkit per Kubernetes
	- È possibile trovare le istruzioni per l'installazione ["qui".](https://github.com/NetApp/netapp-dataops-toolkit/tree/main/netapp_dataops_k8s)

#### <span id="page-183-0"></span>**Scenario 1 – deduzione on-demand in JupyterLab**

1. Creare uno spazio dei nomi Kubernetes per i carichi di lavoro di inferenza ai/ML.

```
$ kubectl create namespace inference
namespace/inference created
```
2. Utilizza il NetApp DataOps Toolkit per eseguire il provisioning di un volume persistente per l'archiviazione dei dati su cui eseguire l'inferenza.

```
$ netapp_dataops_k8s_cli.py create volume --namespace=inference --pvc
-name=inference-data --size=50Gi
Creating PersistentVolumeClaim (PVC) 'inference-data' in namespace
'inference'.
PersistentVolumeClaim (PVC) 'inference-data' created. Waiting for
Kubernetes to bind volume to PVC.
Volume successfully created and bound to PersistentVolumeClaim (PVC)
'inference-data' in namespace 'inference'.
```
3. Utilizza il NetApp DataOps Toolkit per creare un nuovo spazio di lavoro JupyterLab. Montare il volume persistente creato nel passaggio precedente utilizzando --mount- pvc opzione. Allocare le GPU NVIDIA nell'area di lavoro secondo necessità utilizzando -- nvidia-gpu opzione.

Nell'esempio seguente, il volume persistente inference-data È montato sul container dello spazio di lavoro JupyterLab all'indirizzo /home/jovyan/data. Quando si utilizzano le immagini container ufficiali di Project Jupyter, /home/jovyan Viene presentato come la directory di primo livello all'interno dell'interfaccia web di JupyterLab.

\$ netapp\_dataops\_k8s\_cli.py create jupyterlab --namespace=inference --workspace-name=live-inference --size=50Gi --nvidia-gpu=2 --mount -pvc=inference-data:/home/jovyan/data Set workspace password (this password will be required in order to access the workspace): Re-enter password: Creating persistent volume for workspace... Creating PersistentVolumeClaim (PVC) 'ntap-dsutil-jupyterlab-liveinference' in namespace 'inference'. PersistentVolumeClaim (PVC) 'ntap-dsutil-jupyterlab-live-inference' created. Waiting for Kubernetes to bind volume to PVC. Volume successfully created and bound to PersistentVolumeClaim (PVC) 'ntap-dsutil-jupyterlab-live-inference' in namespace 'inference'. Creating Service 'ntap-dsutil-jupyterlab-live-inference' in namespace 'inference'. Service successfully created. Attaching Additional PVC: 'inference-data' at mount\_path: '/home/jovyan/data'. Creating Deployment 'ntap-dsutil-jupyterlab-live-inference' in namespace 'inference'. Deployment 'ntap-dsutil-jupyterlab-live-inference' created. Waiting for Deployment 'ntap-dsutil-jupyterlab-live-inference' to reach Ready state. Deployment successfully created. Workspace successfully created. To access workspace, navigate to http://192.168.0.152:32721

4. Accedere all'area di lavoro di JupyterLab utilizzando l'URL specificato nell'output di create jupyterlab comando. La directory dei dati rappresenta il volume persistente montato nell'area di lavoro.

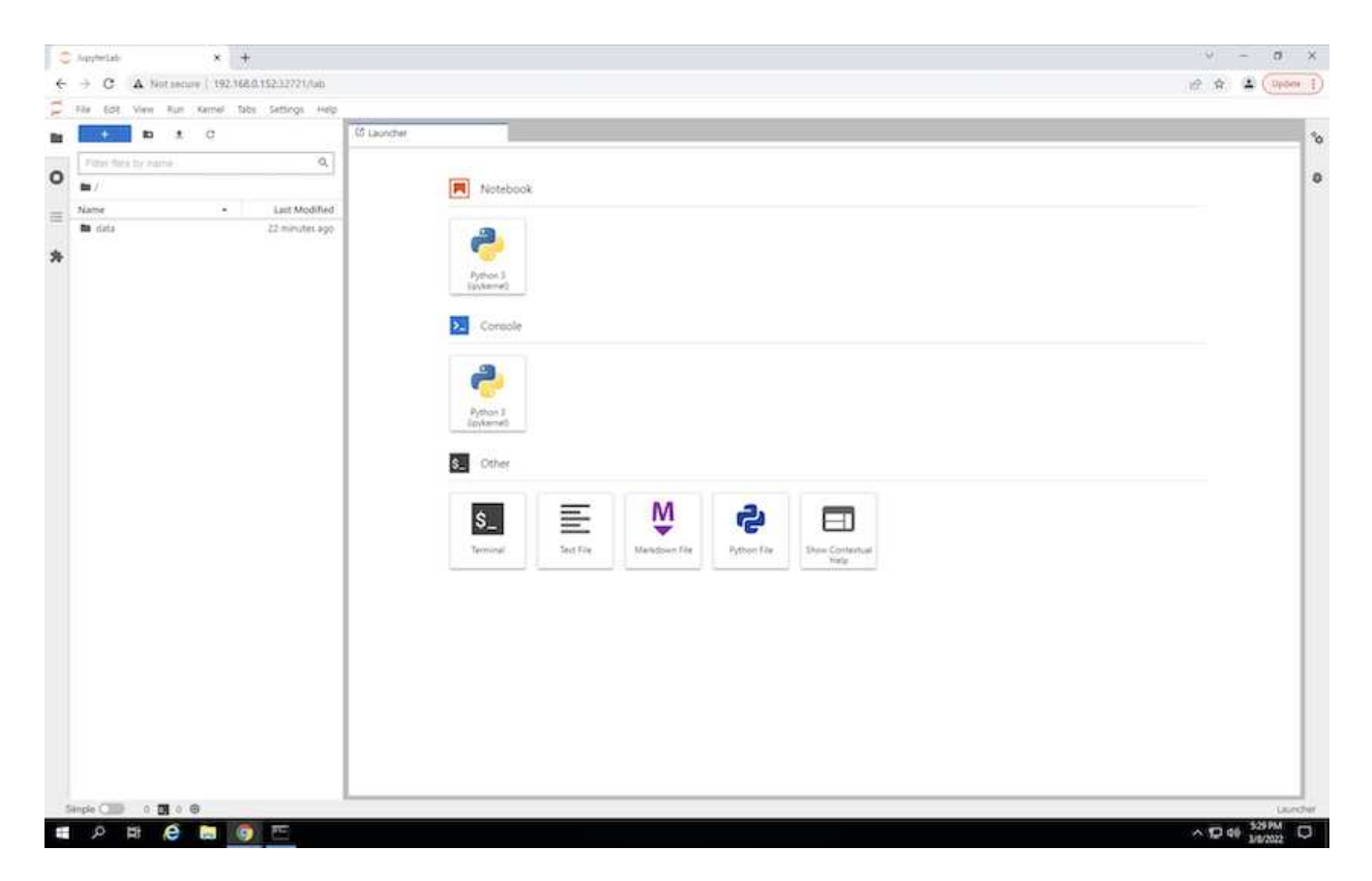

5. Aprire data directory e caricare i file su cui eseguire la deduzione. Quando i file vengono caricati nella directory dei dati, vengono memorizzati automaticamente sul volume persistente montato nell'area di lavoro. Per caricare i file, fare clic sull'icona Upload Files (carica file), come mostrato nell'immagine seguente.

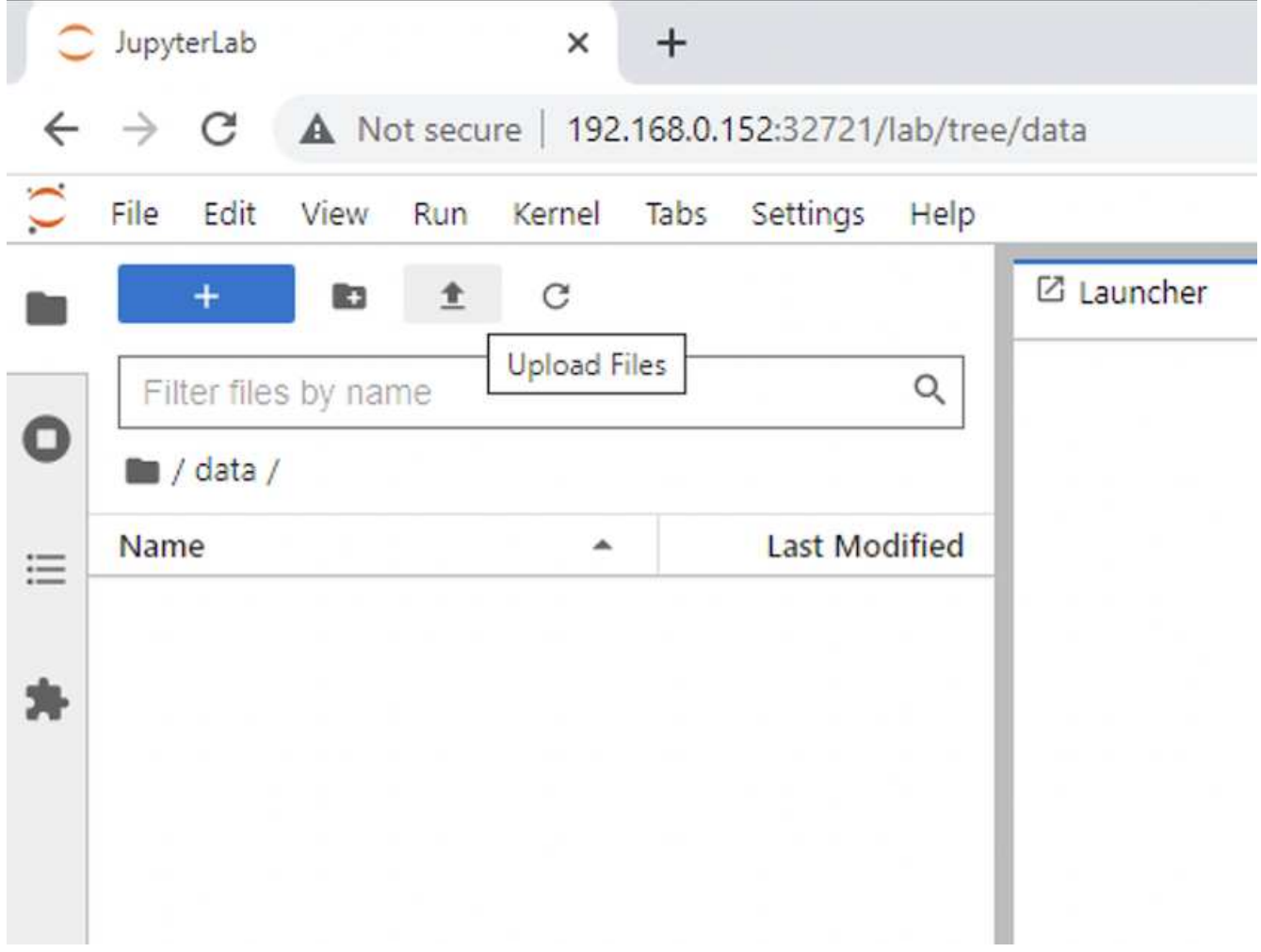

6. Tornare alla directory di livello superiore e creare un nuovo notebook.

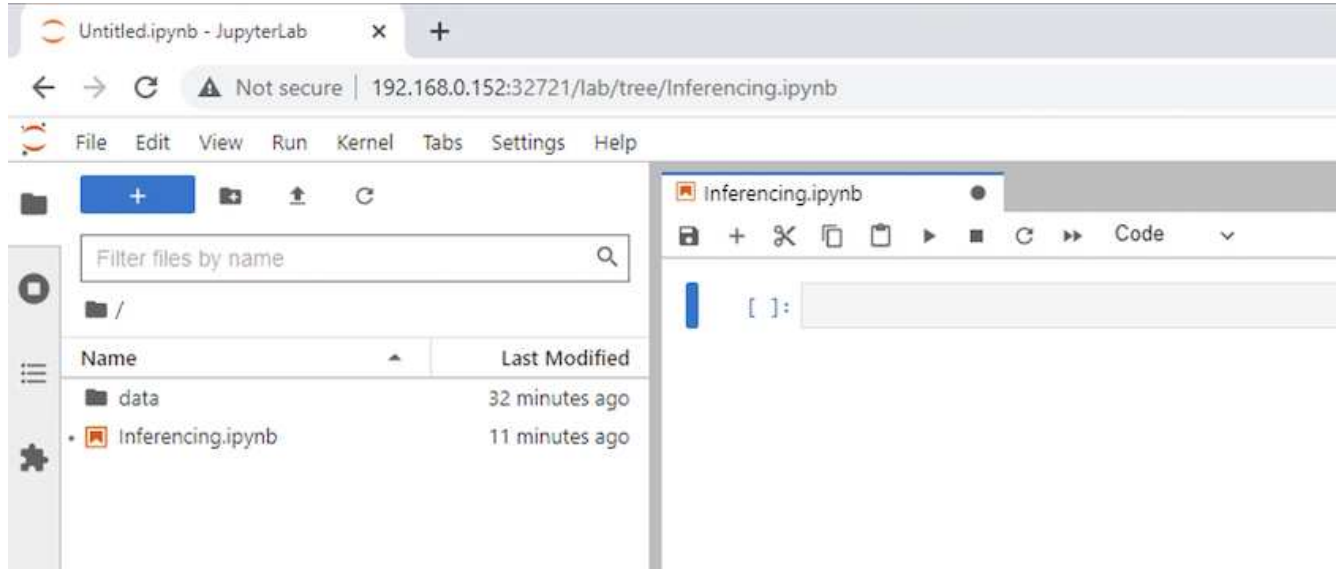

7. Aggiungere il codice di deduzione al notebook. L'esempio seguente mostra il codice di deduzione per un caso d'uso di rilevamento dell'immagine.

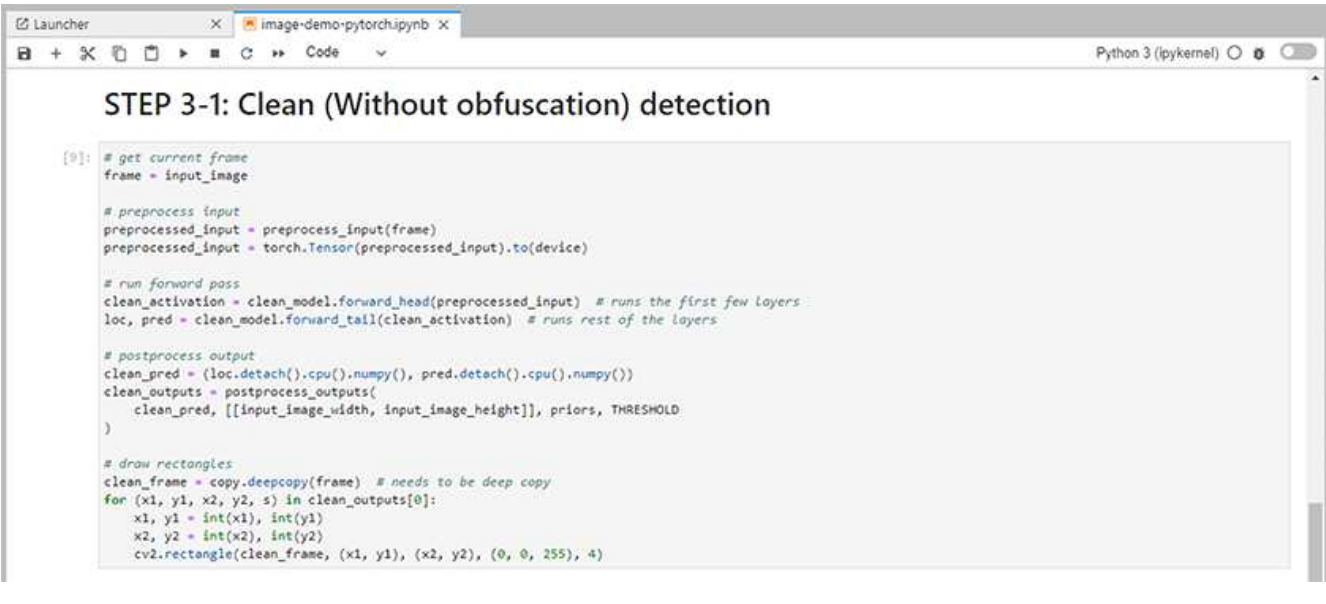

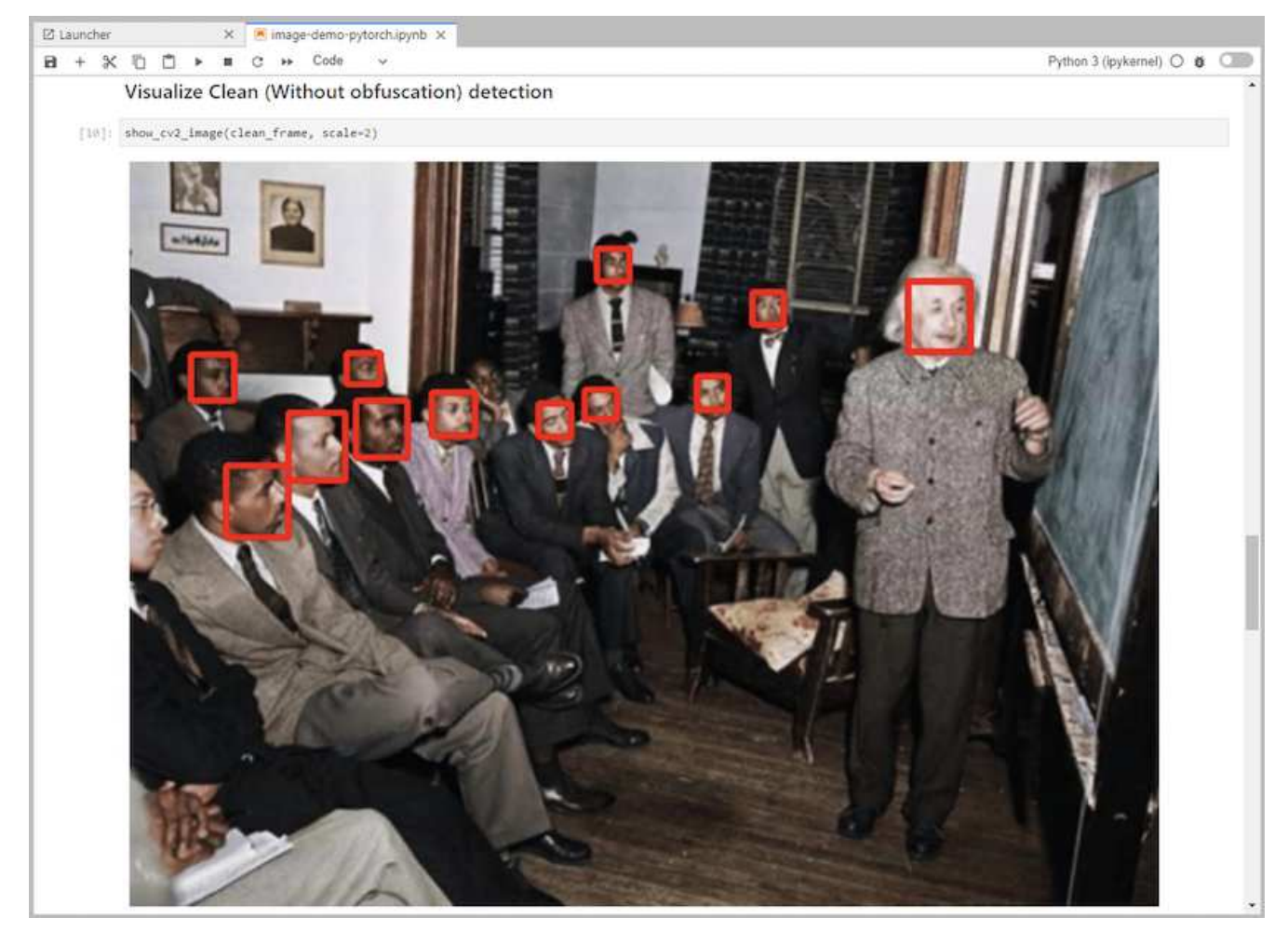

8. Aggiungi l'offuscamento di Protopia al tuo codice di deduzione. Protopia collabora direttamente con i clienti per fornire documentazione specifica per il caso d'utilizzo e non rientra nell'ambito di questo report tecnico. Nell'esempio seguente viene illustrato il codice di deduzione per un caso di utilizzo del rilevamento dell'immagine con l'aggiunta dell'offuscamento di Protopia.

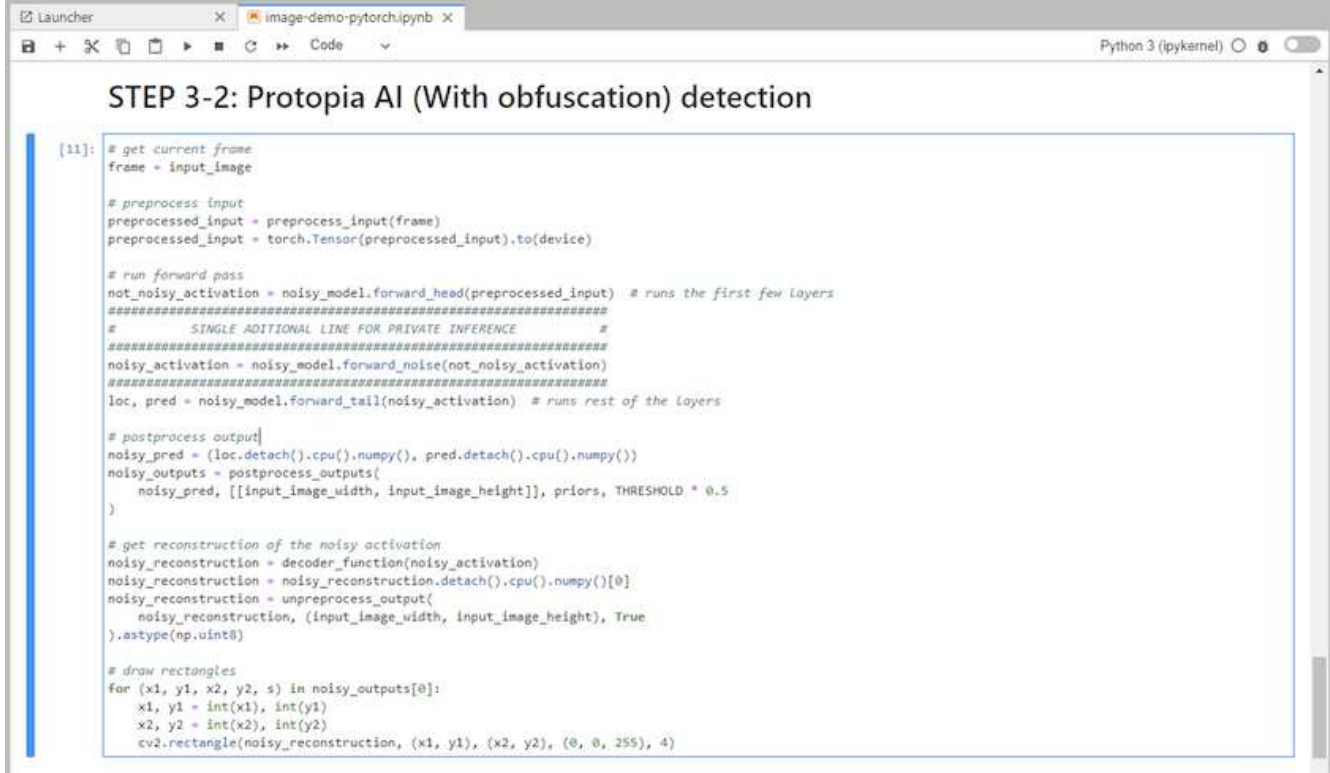

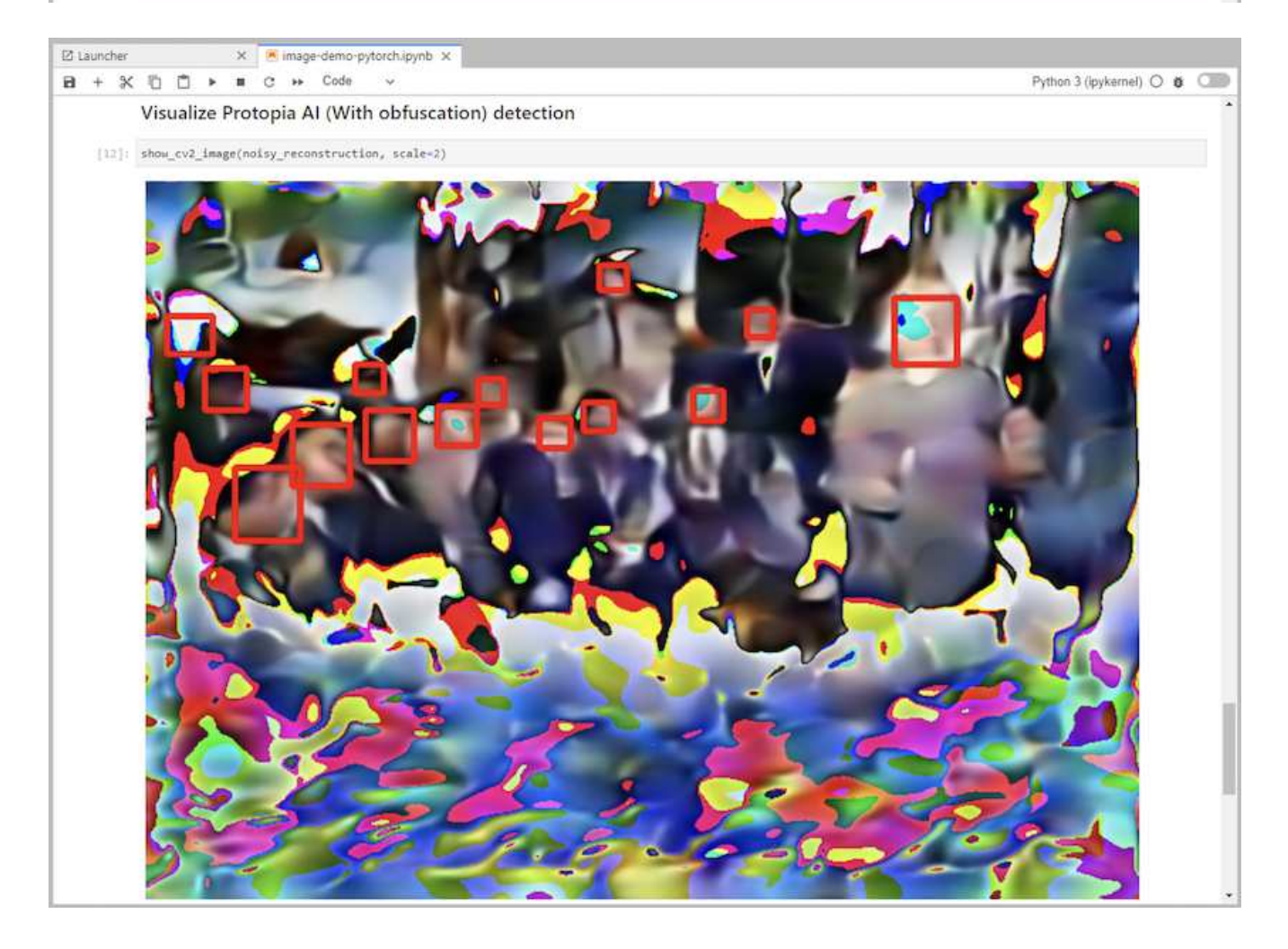

#### **Scenario 2 – deduzione in batch su Kubernetes**

1. Creare uno spazio dei nomi Kubernetes per i carichi di lavoro di inferenza ai/ML.

```
$ kubectl create namespace inference
namespace/inference created
```
2. Utilizza il NetApp DataOps Toolkit per eseguire il provisioning di un volume persistente per l'archiviazione dei dati su cui eseguire l'inferenza.

```
$ netapp_dataops_k8s_cli.py create volume --namespace=inference --pvc
-name=inference-data --size=50Gi
Creating PersistentVolumeClaim (PVC) 'inference-data' in namespace
'inference'.
PersistentVolumeClaim (PVC) 'inference-data' created. Waiting for
Kubernetes to bind volume to PVC.
Volume successfully created and bound to PersistentVolumeClaim (PVC)
'inference-data' in namespace 'inference'.
```
3. Popolare il nuovo volume persistente con i dati su cui eseguire l'deduzione.

Esistono diversi metodi per caricare i dati su un PVC. Se i tuoi dati sono attualmente memorizzati in una piattaforma di storage a oggetti compatibile con S3, come NetApp StorageGRID o Amazon S3, puoi utilizzare ["NetApp DataOps Toolkit S3 Data Mover".](https://github.com/NetApp/netapp-dataops-toolkit/blob/main/netapp_dataops_k8s/docs/data_movement.md) Un altro metodo semplice consiste nel creare un'area di lavoro JupyterLab e quindi caricare i file attraverso l'interfaccia web di JupyterLab, come descritto nei passaggi da 3 a 5 della sezione "[Scenario 1 – deduzione on-demand in JupyterLab](#page-183-0)."

4. Creare un lavoro Kubernetes per l'attività di deduzione in batch. Nell'esempio seguente viene illustrato un processo di deduzione in batch per un caso d'uso di rilevamento dell'immagine. Questo lavoro esegue la deduzione su ogni immagine in un set di immagini e scrive le metriche di precisione di deduzione su stdout.

```
$ vi inference-job-raw.yaml
apiVersion: batch/v1
kind: Job
metadata:
    name: netapp-inference-raw
    namespace: inference
spec:
    backoffLimit: 5
    template:
      spec:
        volumes:
        - name: data
          persistentVolumeClaim:
             claimName: inference-data
        - name: dshm
          emptyDir:
            medium: Memory
        containers:
        - name: inference
           image: netapp-protopia-inference:latest
           imagePullPolicy: IfNotPresent
           command: ["python3", "run-accuracy-measurement.py", "--dataset",
"/data/netapp-face-detection/FDDB"]
          resources:
             limits:
               nvidia.com/gpu: 2
          volumeMounts:
           - mountPath: /data
             name: data
           - mountPath: /dev/shm
             name: dshm
        restartPolicy: Never
$ kubectl create -f inference-job-raw.yaml
job.batch/netapp-inference-raw created
```
5. Verificare che il lavoro di deduzione sia stato completato correttamente.

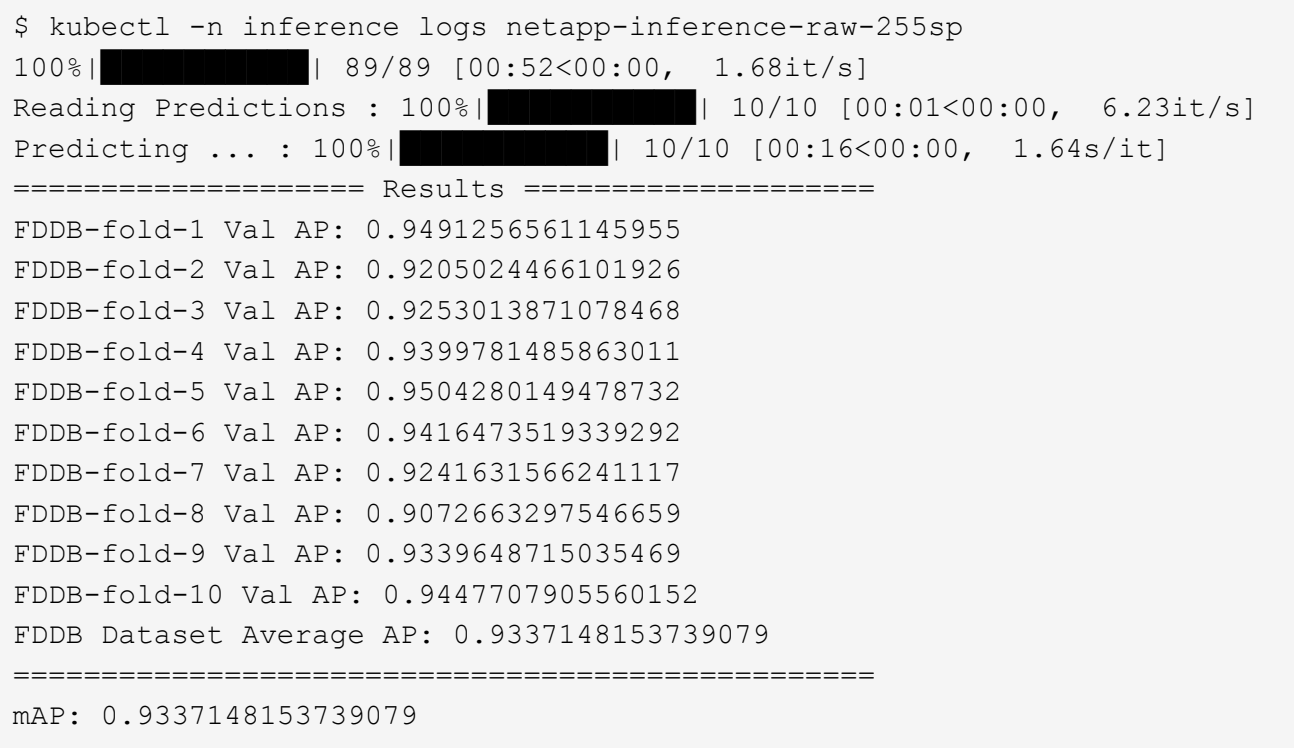

6. Aggiungi l'offuscamento di Protopia al tuo lavoro di deduzione. È possibile trovare istruzioni specifiche per l'aggiunta di offuscamento Protopia direttamente da Protopia, che non rientra nell'ambito di questo report tecnico. Nell'esempio seguente viene illustrato un processo di deduzione in batch per un caso di utilizzo del rilevamento dei volti con offuscamento di Protopia aggiunto utilizzando un valore ALFA di 0.8. Questo lavoro applica l'offuscamento di Protopia prima di eseguire la deduzione per ogni immagine in un set di immagini e quindi scrive le metriche di precisione dell'inferenza su stdout.

Abbiamo ripetuto questo passaggio per i valori ALFA 0.05, 0.1, 0.2, 0.4, 0.6, 0.8, 0.9 e 0.95. I risultati sono riportati in [""Confronto della precisione delle conferenze"."](#page-197-0)

```
$ vi inference-job-protopia-0.8.yaml
apiVersion: batch/v1
kind: Job
metadata:
    name: netapp-inference-protopia-0.8
    namespace: inference
spec:
    backoffLimit: 5
    template:
      spec:
        volumes:
        - name: data
          persistentVolumeClaim:
             claimName: inference-data
        - name: dshm
          emptyDir:
             medium: Memory
        containers:
        - name: inference
           image: netapp-protopia-inference:latest
           imagePullPolicy: IfNotPresent
          env:
           - name: ALPHA
            value: "0.8"
           command: ["python3", "run-accuracy-measurement.py", "--dataset",
"/data/netapp-face-detection/FDDB", "--alpha", "$(ALPHA)", "--noisy"]
          resources:
             limits:
               nvidia.com/gpu: 2
          volumeMounts:
           - mountPath: /data
            name: data
           - mountPath: /dev/shm
             name: dshm
        restartPolicy: Never
$ kubectl create -f inference-job-protopia-0.8.yaml
job.batch/netapp-inference-protopia-0.8 created
```
7. Verificare che il lavoro di deduzione sia stato completato correttamente.

\$ kubectl -n inference logs netapp-inference-protopia-0.8-b4dkz 100%|██████████| 89/89 [01:05<00:00, 1.37it/s] Reading Predictions : 100%||EREBERG| 20010 [00:02<00:00, 3.67it/s] Predicting ... : 100%| **EXERUARE \$10010 [00:22<00:00, 2.24s/it]** ==================== Results ==================== FDDB-fold-1 Val AP: 0.8953066115834589 FDDB-fold-2 Val AP: 0.8819580264029936 FDDB-fold-3 Val AP: 0.8781107458462862 FDDB-fold-4 Val AP: 0.9085731346308461 FDDB-fold-5 Val AP: 0.9166445508275378 FDDB-fold-6 Val AP: 0.9101178994188819 FDDB-fold-7 Val AP: 0.8383443678423771 FDDB-fold-8 Val AP: 0.8476311547659464 FDDB-fold-9 Val AP: 0.8739624502111121 FDDB-fold-10 Val AP: 0.8905468076424851 FDDB Dataset Average AP: 0.8841195749171925 ================================================= mAP: 0.8841195749171925

#### **Scenario 3 – NVIDIA Triton Inference Server**

1. Creare uno spazio dei nomi Kubernetes per i carichi di lavoro di inferenza ai/ML.

```
$ kubectl create namespace inference
namespace/inference created
```
2. Utilizza NetApp DataOps Toolkit per eseguire il provisioning di un volume persistente da utilizzare come repository di modelli per NVIDIA Triton Inference Server.

```
$ netapp_dataops_k8s_cli.py create volume --namespace=inference --pvc
-name=triton-model-repo --size=100Gi
Creating PersistentVolumeClaim (PVC) 'triton-model-repo' in namespace
'inference'.
PersistentVolumeClaim (PVC) 'triton-model-repo' created. Waiting for
Kubernetes to bind volume to PVC.
Volume successfully created and bound to PersistentVolumeClaim (PVC)
'triton-model-repo' in namespace 'inference'.
```
3. Memorizzare il modello sul nuovo volume persistente in un ["formato"](https://github.com/triton-inference-server/server/blob/main/docs/user_guide/model_repository.md) Riconosciuto da NVIDIA Triton Inference Server.

Esistono diversi metodi per caricare i dati su un PVC. Un metodo semplice consiste nel creare un'area di lavoro JupyterLab e quindi caricare i file attraverso l'interfaccia web di JupyterLab, come descritto nei passaggi da 3 a 5 in "[Scenario 1 – deduzione on-demand in JupyterLab.](#page-183-0) "

4. Utilizza NetApp DataOps Toolkit per implementare una nuova istanza di NVIDIA Triton Inference Server.

```
$ netapp_dataops_k8s_cli.py create triton-server --namespace=inference
--server-name=netapp-inference --model-repo-pvc-name=triton-model-repo
Creating Service 'ntap-dsutil-triton-netapp-inference' in namespace
'inference'.
Service successfully created.
Creating Deployment 'ntap-dsutil-triton-netapp-inference' in namespace
'inference'.
Deployment 'ntap-dsutil-triton-netapp-inference' created.
Waiting for Deployment 'ntap-dsutil-triton-netapp-inference' to reach
Ready state.
Deployment successfully created.
Server successfully created.
Server endpoints:
http: 192.168.0.152: 31208
grpc: 192.168.0.152: 32736
metrics: 192.168.0.152: 30009/metrics
```
5. Utilizzare un SDK del client Triton per eseguire un'attività di deduzione. Il seguente estratto di codice Python utilizza l'SDK del client Python di Triton per eseguire un'attività di deduzione per un caso di utilizzo del rilevamento dei volti. Questo esempio chiama l'API Triton e passa un'immagine per la deduzione. Il server di inferenza Triton riceve quindi la richiesta, richiama il modello e restituisce l'output di deduzione come parte dei risultati API.

```
# get current frame
frame = input image# preprocess input
preprocessed_input = preprocess_input(frame)
preprocessed_input = torch.Tensor(preprocessed_input).to(device)
# run forward pass
clean activation = clean model head(preprocessed input) # runs the
first few layers
########################################################################
##############
           pass clean image to Triton Inference Server API for
inferencing #
########################################################################
##############
triton client =
httpclient.InferenceServerClient(url="192.168.0.152:31208",
verbose=False)
model_name = "face_detection_base"
inputs = []
outputs = []
```

```
inputs.append(httpclient.InferInput("INPUT__0", [1, 128, 32, 32],
"FP32"))
inputs[0].set data from numpy(clean activation.detach().cpu().numpy(),
binary_data=False)
outputs.append(httpclient.InferRequestedOutput("OUTPUT__0",
binary_data=False))
outputs.append(httpclient.InferRequestedOutput("OUTPUT 1",
binary_data=False))
results = triton_client.infer(
      model_name,
      inputs,
      outputs=outputs,
    #query params=query params,
      headers=None,
    request compression algorithm=None,
      response_compression_algorithm=None)
#print(results.get_response())
statistics =
triton client.get inference statistics(model name=model name,
headers=None)
print(statistics)
if len(statistics["model_stats"]) != 1:
      print("FAILED: Inference Statistics")
      sys.exit(1)
loc_numpy = results.as_numpy("OUTPUT_0")
pred_numpy = results.as_numpy("OUTPUT_1")
########################################################################
##############
# postprocess output
clean pred = (loc numpy, pred numpy)clean_outputs = postprocess_outputs(
    clean pred, [[input image width, input image height]], priors,
THRESHOLD
\overline{)}# draw rectangles
clean frame = copy.deepcopy(frame) # needs to be deep copy
for (x1, y1, x2, y2, s) in clean outputs[0]:
    x1, y1 = int(x1), int(y1)x2, y2 = int(x2), int(y2)cv2.rectangle(clean frame, (x1, y1), (x2, y2), (0, 0, 255), 4)
```
6. Aggiungi l'offuscamento di Protopia al tuo codice di deduzione. È possibile trovare istruzioni specifiche per il caso d'utilizzo per aggiungere l'offuscamento Protopia direttamente da Protopia; tuttavia, questo processo non rientra nell'ambito di questo report tecnico. Nell'esempio seguente viene illustrato lo stesso codice Python mostrato nel precedente passaggio 5, ma con l'aggiunta dell'offuscamento di Protopia.

Si noti che l'offuscamento Protopia viene applicato all'immagine prima che venga passata all'API Triton. Pertanto, l'immagine non offuscata non lascia mai la macchina locale. Solo l'immagine offuscata viene passata attraverso la rete. Questo flusso di lavoro è applicabile ai casi di utilizzo in cui i dati vengono raccolti all'interno di una zona attendibile, ma devono essere trasferiti all'esterno di tale zona attendibile per l'deduzione. Senza l'offuscamento di Protopia, non è possibile implementare questo tipo di workflow senza che i dati sensibili si allontanino dalla zona di fiducia.

```
# get current frame
frame = input_image
# preprocess input
preprocessed_input = preprocess_input(frame)
preprocessed_input = torch.Tensor(preprocessed_input).to(device)
# run forward pass
not noisy activation = noisy model head(preprocessed input) # runs the
first few layers
##################################################################
# obfuscate image locally prior to inferencing #
# SINGLE ADITIONAL LINE FOR PRIVATE INFERENCE #
##################################################################
noisy activation = noisy model noise(not noisy activation)
##################################################################
########################################################################
###################
# pass obfuscated image to Triton Inference Server API for
inferencing #
########################################################################
###################
triton client =
httpclient.InferenceServerClient(url="192.168.0.152:31208",
verbose=False)
model_name = "face_detection_noisy"
inputs = \lceiloutputs = []
inputs.append(httpclient.InferInput("INPUT 0", [1, 128, 32, 32],
"FP32"))
inputs[0].set_data_from_numpy(noisy_activation.detach().cpu().numpy(),
binary_data=False)
outputs.append(httpclient.InferRequestedOutput("OUTPUT_0",
binary_data=False))
outputs.append(httpclient.InferRequestedOutput("OUTPUT__1",
binary_data=False))
results = triton_client.infer(
     model_name,
      inputs,
      outputs=outputs,
    #query params=query params,
      headers=None,
```

```
request compression algorithm=None,
      response_compression_algorithm=None)
#print(results.get_response())
statistics =
triton client.get inference statistics(model name=model name,
headers=None)
print(statistics)
if len(statistics["model_stats"]) != 1:
      print("FAILED: Inference Statistics")
      sys.exit(1)
loc numpy = results.as numpy("OUTPUT 0")
pred_numpy = results.as_numpy("OUTPUT 1")
########################################################################
###################
# postprocess output
noisy pred = (loc\ number, pred\ numbernoisy_outputs = postprocess_outputs(
    noisy pred, [[input image width, input image height]], priors,
THRESHOLD * 0.5
\lambda# get reconstruction of the noisy activation
noisy reconstruction = decoder function(noisy activation)
noisy reconstruction = noisy reconstruction.detach().cpu().numpy()[0]
noisy_reconstruction = unpreprocess_output(
    noisy reconstruction, (input image width, input image height), True
).astype(np.uint8)
# draw rectangles
for (x1, y1, x2, y2, s) in noisy outputs[0]:
    x1, y1 = int(x1), int(y1)x2, y2 = int(x2), int(y2)cv2.rectangle(noisy reconstruction, (x1, y1), (x2, y2), (0, 0, 255),
4)
```
## <span id="page-197-0"></span>**Confronto della precisione delle deduzione**

Per questa convalida, abbiamo eseguito la deduzione per un caso d'utilizzo di rilevamento dell'immagine utilizzando un set di immagini raw. Quindi, abbiamo eseguito la stessa attività di deduzione sullo stesso set di immagini con l'aggiunta dell'offuscamento di Protopia prima dell'inferenza. Abbiamo ripetuto l'attività utilizzando diversi valori DI ALPHA per la componente di offuscamento Protopia. Nel contesto dell'offuscamento di Protopia, il valore ALFA rappresenta la quantità di offuscamento applicata, con un valore ALFA più alto che rappresenta un livello più elevato di offuscamento. Abbiamo quindi confrontato la precisione delle deduzione in queste

diverse esecuzioni.

Le due tabelle seguenti forniscono dettagli sul nostro caso di utilizzo e delineano i risultati.

Protopia collabora direttamente con i clienti per determinare il valore ALFA appropriato per un caso di utilizzo specifico.

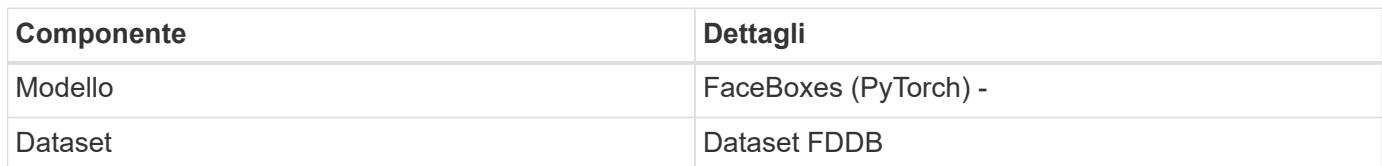

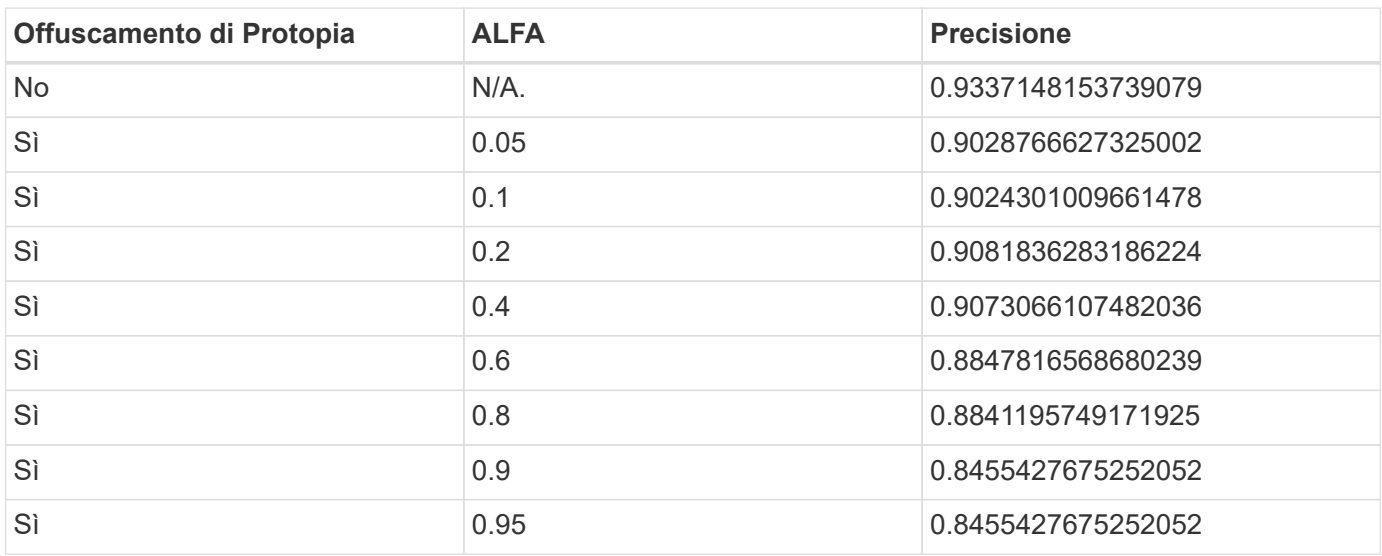

# **Velocità di offuscamento**

Per questa convalida, abbiamo applicato l'offuscamento di Protopia a un'immagine da 1920 x 1080 pixel cinque volte e misurato il tempo necessario per completare ogni volta la fase di offuscamento.

Abbiamo utilizzato PyTorch in esecuzione su una singola GPU NVIDIA V100 per applicare l'offuscamento e abbiamo cancellato la cache della GPU tra un'esecuzione e l'altra. La fase di offuscamento ha richiesto rispettivamente 5,47 ms, 5,27 ms, 4,54 ms, 5,24 ms e 4,84 ms per completare le cinque corse. La velocità media è stata di 5,072 ms.

# **Conclusione**

I dati esistono in tre stati: A riposo, in transito e nel calcolo. Una parte importante di qualsiasi servizio di inferenza ai dovrebbe essere la protezione dei dati dalle minacce durante l'intero processo. La protezione dei dati durante le deduzione è fondamentale perché il processo può esporre informazioni private sui clienti esterni e sull'azienda che fornisce il servizio di deduzione. Protopia ai è una soluzione software-only non invadente per deduzione ai riservata nel mercato odierno. Con Protopia, l'ai viene alimentata solo le informazioni trasformate nei record di dati che sono essenziali per eseguire l'attività di ai/ML a portata di mano e niente di più. Questa trasformazione stocastica non è una forma di mascheramento e si basa sul cambiamento matematico della rappresentazione

dei dati utilizzando il rumore curato.

I sistemi storage NetApp con funzionalità ONTAP offrono le stesse performance o migliori dello storage SSD locale e, in combinazione con il toolkit NetApp DataOps, offrono i seguenti vantaggi a data scientist, data engineer, sviluppatori ai/ML e decision maker IT aziendali o aziendali:

- Condivisione semplice dei dati tra sistemi ai, analytics e altri sistemi aziendali critici. Questa condivisione dei dati riduce l'overhead dell'infrastruttura, migliora le performance e ottimizza la gestione dei dati in tutta l'azienda.
- Calcolo e storage scalabili in maniera indipendente per ridurre al minimo i costi e migliorare l'utilizzo delle risorse.
- Workflow di sviluppo e implementazione ottimizzati grazie a copie Snapshot e cloni integrati per spazi di lavoro degli utenti istantanei ed efficienti in termini di spazio, controllo integrato delle versioni e implementazione automatizzata.
- Protezione dei dati di livello Enterprise e governance dei dati per disaster recovery, business continuity e requisiti normativi.
- Invocazione semplificata delle operazioni di gestione dei dati; copie Snapshot delle aree di lavoro dei data scientist per il backup e la tracciabilità dal NetApp DataOps Toolkit nei notebook Jupyter.

La soluzione NetApp e Protopia offre un'architettura scalabile e flessibile, ideale per le implementazioni di inferenza ai di livello Enterprise. Consente la protezione dei dati e fornisce privacy per le informazioni sensibili, laddove i requisiti di inferenza ai confidenziali possono essere soddisfatti con pratiche ai responsabili sia nelle implementazioni on-premise che nel cloud ibrido.

# **Dove trovare ulteriori informazioni e riconoscimenti**

Per ulteriori informazioni sulle informazioni descritte in questo documento, consultare i seguenti documenti e/o siti Web:

• Software per la gestione dei dati NetApp ONTAP: Libreria di informazioni ONTAP

<http://mysupport.netapp.com/documentation/productlibrary/index.html?productID=62286>

• Storage persistente NetApp per container - NetApp Trident

["https://netapp.io/persistent-storage-provisioner-for-kubernetes/"](https://netapp.io/persistent-storage-provisioner-for-kubernetes/)

• NetApp DataOps Toolkit

["https://github.com/NetApp/netapp-dataops-toolkit"](https://github.com/NetApp/netapp-dataops-toolkit)

• Storage persistente NetApp per container: NetApp Astra Trident

["https://netapp.io/persistent-storage-provisioner-for-kubernetes/"](https://netapp.io/persistent-storage-provisioner-for-kubernetes/)

• Protopia ai: Inferenza riservata

["https://protopia.ai/blog/protopia-ai-takes-on-the-missing-link-in-ai-privacy-confidential-inference/"](https://protopia.ai/blog/protopia-ai-takes-on-the-missing-link-in-ai-privacy-confidential-inference/)

• Copia e sincronizzazione di NetApp BlueXP

["https://docs.netapp.com/us-en/occm/concept\\_cloud\\_sync.html#how-cloud-sync-works"](https://docs.netapp.com/us-en/occm/concept_cloud_sync.html#how-cloud-sync-works)

• Server di inferenza NVIDIA Triton

["https://developer.nvidia.com/nvidia-triton-inference-server"](https://developer.nvidia.com/nvidia-triton-inference-server)

• Documentazione di NVIDIA Triton Inference Server

["https://docs.nvidia.com/deeplearning/triton-inference-server/index.html"](https://docs.nvidia.com/deeplearning/triton-inference-server/index.html)

• FaceBoxes in PyTorch

["https://github.com/zisianw/FaceBoxes.PyTorch"](https://github.com/zisianw/FaceBoxes.PyTorch)

#### **Ringraziamenti**

- Mark Cates, Principal Product Manager, NetApp
- Sufian Ahmad, Technical Marketing Engineer, NetApp
- Hadi Esmaeilzadeh, Chief Technology Officer e Professor, Protopia ai

# **Analisi del sentimento con NetApp ai**

## **TR-4910: Analisi del sentimento da Customer Communications con NetApp ai**

Rick Huang, Sathish Thyagarajan e David Arnette, NetApp Diego Sosa-Coba, SFL Scientific

Questo report tecnico fornisce ai clienti indicazioni di progettazione per eseguire l'analisi del sentimento in un centro di supporto globale di livello Enterprise utilizzando le tecnologie di gestione dei dati NetApp con un framework software NVIDIA che utilizza l'apprendimento del trasferimento e l'intelligenza artificiale conversazionale. Questa soluzione è applicabile a qualsiasi settore che desideri ottenere informazioni sui clienti da file di testo o vocali registrati che rappresentano registri di chat, e-mail e altre comunicazioni di testo o audio. Abbiamo implementato una pipeline end-to-end per dimostrare il riconoscimento vocale automatico, l'analisi del sentimento in tempo reale e le funzionalità di riqualificazione del modello di elaborazione del linguaggio naturale di apprendimento approfondito su un cluster di calcolo accelerato dalla GPU con storage all-flash NetApp connesso al cloud. È possibile formare e ottimizzare enormi modelli linguistici all'avanguardia per eseguire rapidamente l'inferenza con il centro di supporto globale, al fine di creare un'esperienza del cliente eccezionale e valutazioni obiettive e a lungo termine delle performance dei dipendenti.

L'analisi del sentimento è un campo di studio all'interno di Natural Language Processing (NLP) attraverso il quale i sentimenti positivi, negativi o neutri vengono estratti dal testo. I sistemi di intelligenza artificiale convergente sono saliti a un livello di integrazione quasi globale man mano che sempre più persone vengono a interagire con loro. L'analisi del sentimento ha una varietà di casi di utilizzo, dalla determinazione delle performance dei dipendenti del centro di supporto nelle conversazioni con i chiamanti e la fornitura di risposte dei chatbot automatizzate appropriate alla previsione del prezzo delle azioni di un'azienda in base alle interazioni tra i rappresentanti dell'azienda e il pubblico alle chiamate trimestrali sui guadagni. Inoltre, l'analisi del sentimento può essere utilizzata per determinare la posizione del cliente sui prodotti, servizi o supporto forniti dal marchio.

Questa soluzione end-to-end utilizza modelli NLP per eseguire un'analisi del sentimento di alto livello che

abilita i framework analitici del centro di supporto. Le registrazioni audio vengono elaborate in testo scritto e il sentimento viene estratto da ciascuna frase della conversazione. I risultati, aggregati in una dashboard, possono essere creati per analizzare i sentimenti delle conversazioni, sia storicamente che in tempo reale. Questa soluzione può essere generalizzata ad altre soluzioni con modalità dati e esigenze di output simili. Con i dati appropriati, è possibile eseguire altri casi di utilizzo. Ad esempio, è possibile analizzare le richieste di guadagno dell'azienda per verificare il sentimento utilizzando la stessa pipeline end-to-end. Altre forme di analisi NLP, come la modellazione topica e il riconoscimento di entità nominate (NER), sono possibili anche grazie alla natura flessibile della pipeline.

Queste implementazioni di ai sono state rese possibili da NVIDIA RIVA, NVIDIA TAO Toolkit e NetApp DataOps Toolkit che hanno collaborato. I tool NVIDIA vengono utilizzati per implementare rapidamente soluzioni ai dalle performance elevate utilizzando modelli e pipeline precostruiti. Il NetApp DataOps Toolkit semplifica varie attività di gestione dei dati per accelerare lo sviluppo.

#### **Valore per il cliente**

Le aziende vedono il valore di uno strumento di valutazione dei dipendenti e reazione dei clienti per conversazioni testuali, audio e video per l'analisi del sentimento. I manager traggono vantaggio dalle informazioni presentate nella dashboard, consentendo una valutazione dei dipendenti e della soddisfazione dei clienti in base a entrambe le parti della conversazione.

Inoltre, il NetApp DataOps Toolkit gestisce la versione e l'allocazione dei dati all'interno dell'infrastruttura del cliente. Questo porta ad aggiornamenti frequenti delle analisi presentate all'interno della dashboard senza creare costi di storage dei dati ingombranti.

# **Casi di utilizzo**

A causa del numero di chiamate che questi centri di supporto elaborano, la valutazione delle performance delle chiamate potrebbe richiedere molto tempo se eseguita manualmente. I metodi tradizionali, come il conteggio delle parole e altri metodi, possono ottenere una certa automazione, ma questi metodi non acquisiscono aspetti più sfumati e contesto semantico del linguaggio dinamico. È possibile utilizzare tecniche di modellazione ai per eseguire alcune di queste analisi più sfumate in modo automatizzato. Inoltre, con gli attuali tool di modellazione pre-addestrati e all'avanguardia pubblicati da NVIDIA, AWS, Google e altri, una pipeline end-to-end con modelli complessi può ora essere messa in piedi e personalizzata con relativa facilità.

Una pipeline end-to-end per l'analisi del sentimento del centro di supporto consente di acquisire file audio in tempo reale mentre i dipendenti conversano con i chiamanti. Quindi, questi file audio vengono elaborati per l'utilizzo nel componente voce-testo che li converte in un formato di testo. Ogni frase della conversazione riceve un'etichetta indicante il sentimento (positivo, negativo o neutro).

L'analisi del sentimento può fornire un aspetto essenziale delle conversazioni per la valutazione delle performance delle chiamate. Questi sentimenti aggiungono un ulteriore livello di profondità alle interazioni tra dipendenti e chiamanti. Il dashboard dedicato al sentimento assistito dall'ai offre ai manager un monitoraggio in tempo reale del sentimento all'interno di una conversazione, oltre a un'analisi retrospettiva delle chiamate passate del dipendente.

Esistono tool precostruiti che possono essere combinati in modi potenti per creare rapidamente una pipeline di ai end-to-end per risolvere questo problema. In questo caso, la libreria NVIDIA RIVA può essere utilizzata per eseguire le due attività in-series: Trascrizione audio e analisi del sentimento. Il primo è un algoritmo di elaborazione del segnale di apprendimento supervisionato e il secondo è un algoritmo di classificazione NLP di apprendimento supervisionato. Questi algoritmi pronti all'uso possono essere ottimizzati per qualsiasi caso

di utilizzo pertinente con dati rilevanti per l'azienda utilizzando NVIDIA TAO Toolkit. Questo porta a soluzioni più accurate e potenti che vengono costruite solo per una frazione dei costi e delle risorse. I clienti possono incorporare ["NVIDIA Maxine"](https://developer.nvidia.com/maxine) Framework per applicazioni di videoconferenza accelerate dalla GPU nella progettazione del centro di supporto.

I seguenti casi di utilizzo sono alla base di questa soluzione. Entrambi i casi di utilizzo utilizzano il toolkit TAO per la messa a punto del modello e RIVA per l'implementazione del modello.

- Voce-testo
- Analisi del sentimento

Per analizzare le interazioni del centro di supporto tra dipendenti e clienti, ogni conversazione con il cliente sotto forma di chiamate audio può essere eseguita attraverso la pipeline per estrarre sentimenti a livello di frase. Tali sentimenti possono quindi essere verificati da un essere umano per giustificare i sentimenti o modificarli in base alle necessità. I dati etichettati vengono quindi trasferiti nella fase di messa a punto per migliorare le previsioni del sentimento. Se esistono già dati di sentimento etichettati, è possibile accelerare la messa a punto del modello. In entrambi i casi, la pipeline è generalizzabile con altre soluzioni che richiedono l'acquisizione di audio e la classificazione delle frasi.

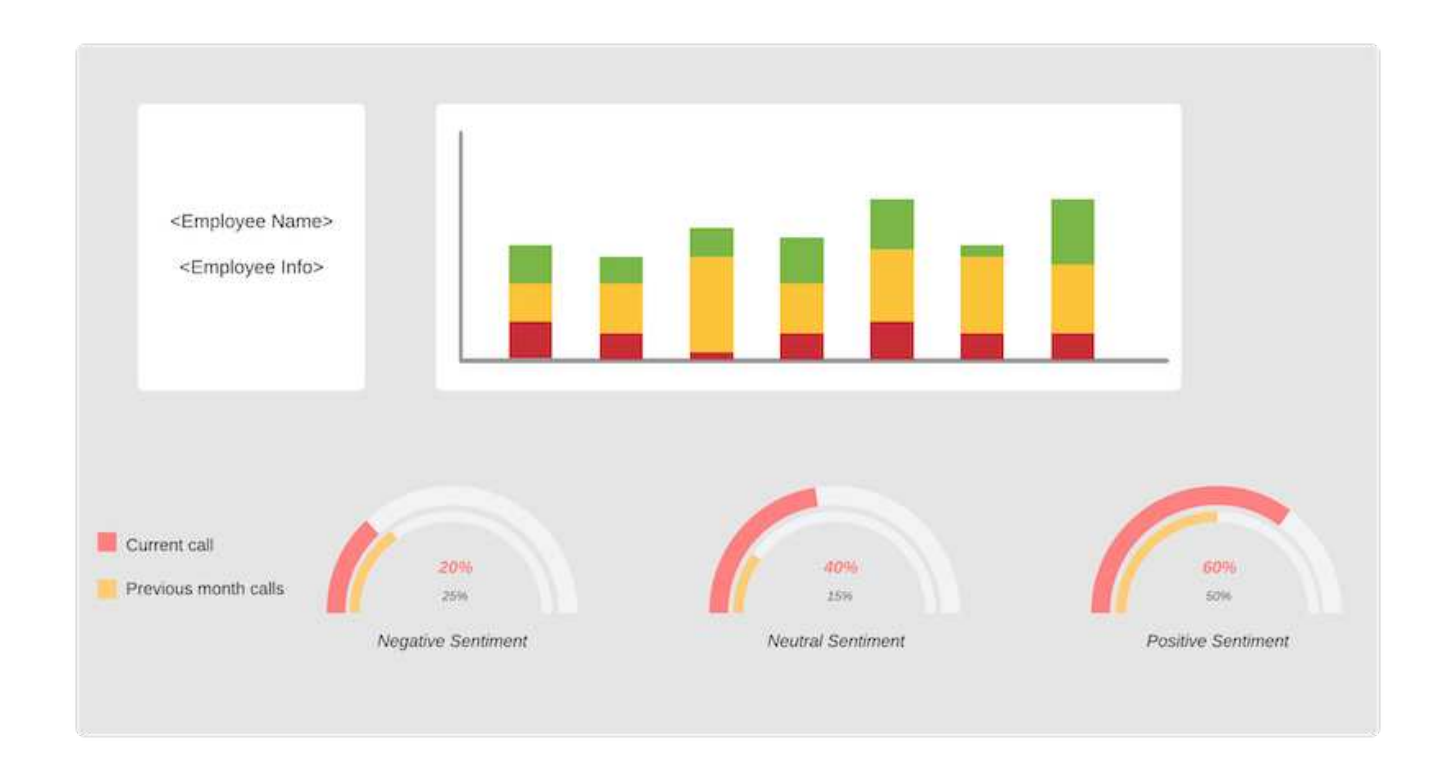

Gli output di ai sentiment vengono caricati su un database cloud esterno o su un sistema storage gestito dall'azienda. Gli output del sentimento vengono trasferiti da questo database più grande allo storage locale per l'utilizzo all'interno della dashboard che visualizza l'analisi del sentimento per i manager. La funzionalità principale del dashboard consiste nell'interfacciarsi con il dipendente del servizio clienti in tempo reale. I manager possono valutare e fornire un feedback sui dipendenti durante le loro chiamate con aggiornamenti in tempo reale del sentimento di ciascuna frase, nonché una revisione storica delle performance del dipendente o delle reazioni dei clienti.

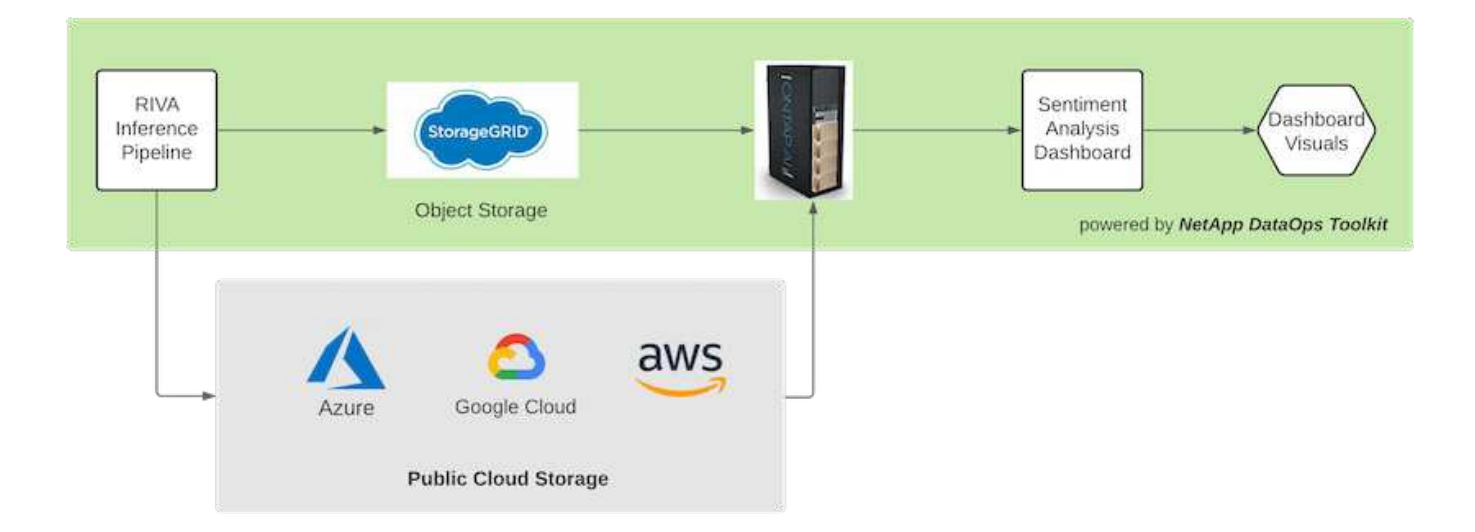

Il ["NetApp DataOps Toolkit"](https://github.com/NetApp/netapp-dataops-toolkit/releases/tag/v2.0.0) Può continuare a gestire i sistemi di storage dei dati anche dopo che la pipeline di inferenza RIVA ha generato etichette di sentimento. Questi risultati ai possono essere caricati su un sistema storage gestito dal NetApp DataOps Toolkit. I sistemi di storage dei dati devono essere in grado di gestire centinaia di inserti e selezionare ogni minuto. Il sistema di storage dei dispositivi locali esegue query in tempo reale sull'ampio storage dei dati per l'estrazione. È inoltre possibile eseguire query sull'istanza di storage dei dati più grande per ottenere dati storici per migliorare ulteriormente l'esperienza del dashboard. Il NetApp DataOps Toolkit facilita entrambi questi utilizzi clonando rapidamente i dati e distribuirli in tutte le dashboard che li utilizzano.

#### **Pubblico di destinazione**

Il pubblico di riferimento per la soluzione comprende i seguenti gruppi:

- Responsabili dei dipendenti
- Data engineer/data scientist
- Amministratori IT (on-premise, cloud o ibridi)

Tenere traccia dei sentimenti durante le conversazioni è uno strumento prezioso per valutare le performance dei dipendenti. Utilizzando la dashboard di ai, i manager possono vedere come dipendenti e chiamanti cambiano le proprie sensazioni in tempo reale, consentendo valutazioni live e sessioni di guida. Inoltre, le aziende possono ottenere preziose informazioni sui clienti dai clienti impegnati in conversazioni vocali, chat di testo e videoconferenze. Tali analisi dei clienti utilizzano le funzionalità di elaborazione multimodale su larga scala con modelli e flussi di lavoro ai moderni e all'avanguardia.

Dal punto di vista dei dati, un gran numero di file audio viene elaborato quotidianamente dal centro di supporto. Il NetApp DataOps Toolkit facilita questa attività di gestione dei dati per la messa a punto periodica di modelli e dashboard di analisi del sentimento.

Gli amministratori IT traggono vantaggio anche dal NetApp DataOps Toolkit, che consente loro di spostare rapidamente i dati tra ambienti di implementazione e produzione. Anche gli ambienti e i server NVIDIA devono essere gestiti e distribuiti per consentire l'inferenza in tempo reale.

## **Architettura**

L'architettura di questa soluzione di Support Center si basa sugli strumenti predefiniti di NVIDIA e sul NetApp DataOps Toolkit. I tool NVIDIA vengono utilizzati per implementare

rapidamente soluzioni ai ad alte performance utilizzando modelli e pipeline precostruiti. Il NetApp DataOps Toolkit semplifica varie attività di gestione dei dati per accelerare lo sviluppo.

#### **Tecnologia della soluzione**

["NVIDIA RIVA"](https://developer.nvidia.com/riva) È un SDK con accelerazione GPU per la creazione di applicazioni ai converazionali multimodali che offrono performance in tempo reale sulle GPU. Il toolkit NVIDIA Train, Adapt, and Optimize (TAO) offre un modo più rapido e semplice per accelerare la formazione e creare rapidamente modelli di ai altamente accurati e performanti, specifici per il dominio.

Il NetApp DataOps Toolkit è una libreria Python che semplifica l'esecuzione di varie attività di gestione dei dati da parte di sviluppatori, data scientist, ingegneri DevOps e data engineer. Ciò include il provisioning quasi istantaneo di un nuovo volume di dati o di uno spazio di lavoro JupyterLab, la clonazione quasi istantanea di un volume di dati o di uno spazio di lavoro JupyterLab e lo snap-shoting quasi istantaneo di un volume di dati o di uno spazio di lavoro JupyterLab per la tracciabilità e la baselining.

#### **Diagramma architetturale**

Il seguente diagramma illustra l'architettura della soluzione. Esistono tre categorie di ambiente principali: Cloud, core e edge. Ciascuna delle categorie può essere distribuita geograficamente. Ad esempio, il cloud contiene archivi di oggetti con file audio in bucket in regioni diverse, mentre il core potrebbe contenere data center collegati tramite una rete ad alta velocità o Copia e sincronizzazione di NetApp BlueXP. I nodi edge denotano le piattaforme di lavoro quotidiane dei singoli agenti umani, in cui sono disponibili strumenti di dashboard interattivi e microfoni per visualizzare il sentimento e raccogliere dati audio dalle conversazioni con i clienti.

Nei data center con accelerazione GPU, le aziende possono utilizzare NVIDIA ["RIVA"](https://docs.nvidia.com/deeplearning/riva/user-guide/docs/index.html) Framework per la creazione di applicazioni ai conversazionali, alle quali il ["Toolkit Tao"](https://developer.nvidia.com/tao) Si connette per il finetuning e la riqualificazione dei modelli utilizzando tecniche di trasferimento L-learning. Queste applicazioni di calcolo e i flussi di lavoro sono basati su ["NetApp DataOps Toolkit"](https://github.com/NetApp/netapp-dataops-toolkit), Che offre le migliori funzionalità di gestione dei dati offerte da ONTAP. Il toolkit consente ai team di dati aziendali di prototipare rapidamente i propri modelli con dati strutturati e non strutturati associati tramite snapshot e cloni per tracciabilità, controllo delle versioni, test A/B, fornendo così sicurezza, governance, e conformità alle normative. Vedere la sezione ["Progettazione dello](#page-209-0) [storage"](#page-209-0) per ulteriori dettagli.

Questa soluzione dimostra l'elaborazione dei file audio, il training sul modello NLP, l'apprendimento del trasferimento e le fasi dettagliate della gestione dei dati. La pipeline end-to-end risultante genera un riepilogo dei sentimenti che viene visualizzato in tempo reale sui dashboard degli agenti di supporto umano.

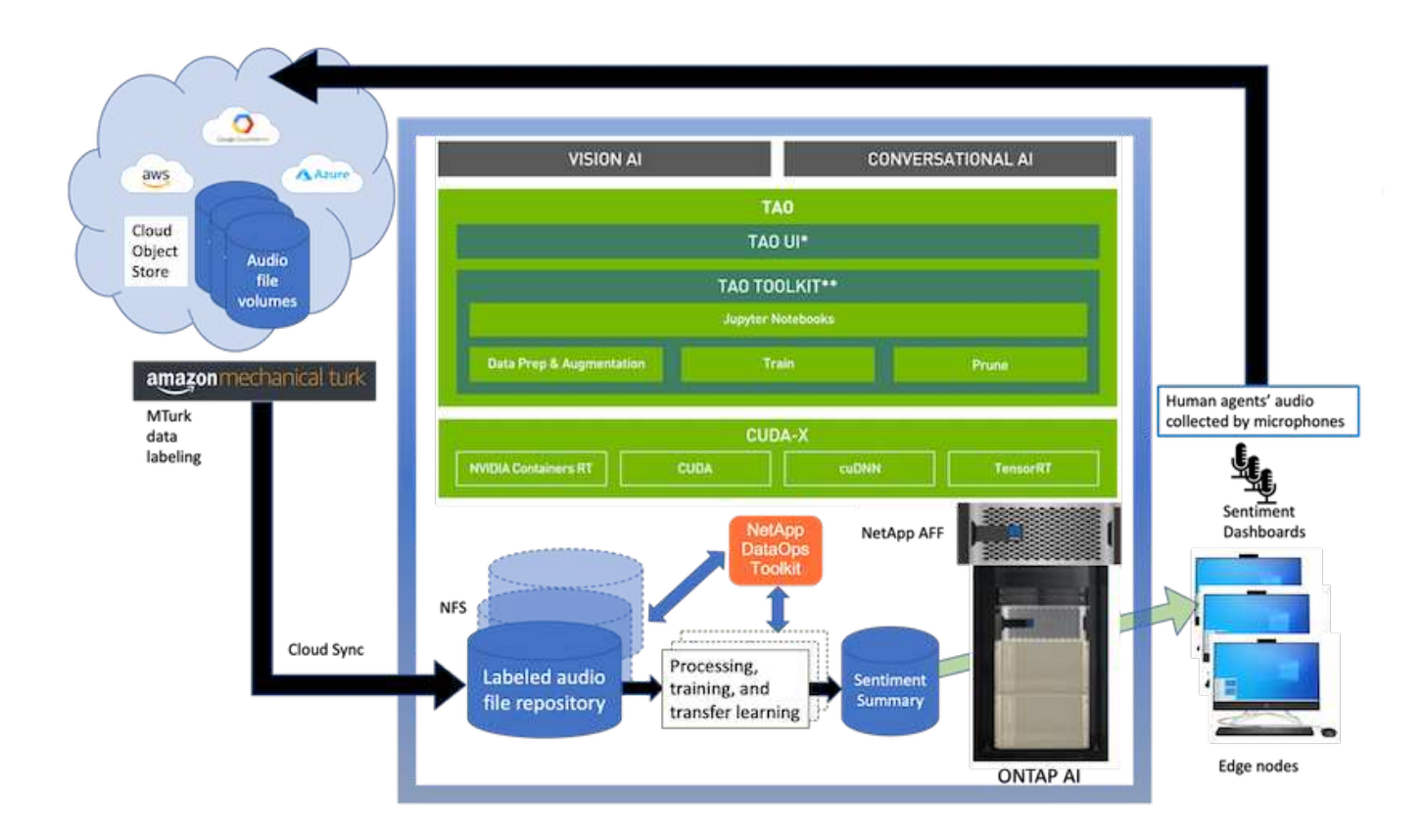

## **Requisiti hardware**

La seguente tabella elenca i componenti hardware necessari per implementare la soluzione. I componenti hardware utilizzati in una particolare implementazione della soluzione possono variare in base ai requisiti del cliente.

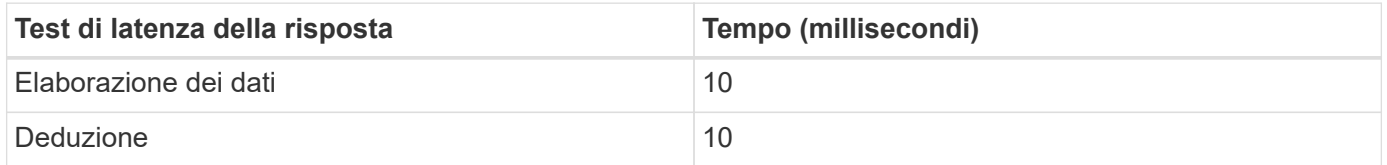

Questi test dei tempi di risposta sono stati eseguiti su oltre 50,000 file audio in 560 conversazioni. Ogni file audio era di ~100 KB come MP3 e ~1 MB quando convertito in WAV. La fase di elaborazione dei dati converte gli MP3 in file WAV. I passaggi di inferenza convertono i file audio in testo ed estraggono un sentimento dal testo. Questi passaggi sono tutti indipendenti l'uno dall'altro e possono essere parallelizzati per accelerare il processo.

Tenendo conto della latenza del trasferimento dei dati tra gli archivi, i manager dovrebbero essere in grado di visualizzare gli aggiornamenti dell'analisi del sentimento in tempo reale entro un secondo dalla fine della frase.

#### **Hardware NVIDIA RIVA**

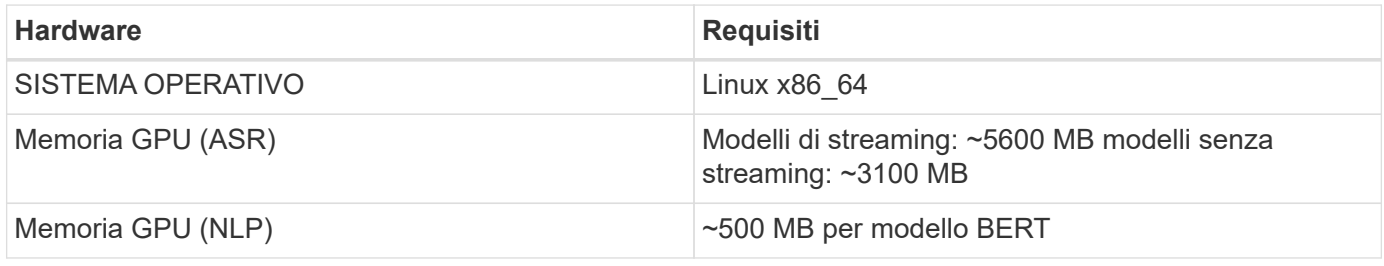

## **Hardware NVIDIA TAO Toolkit**

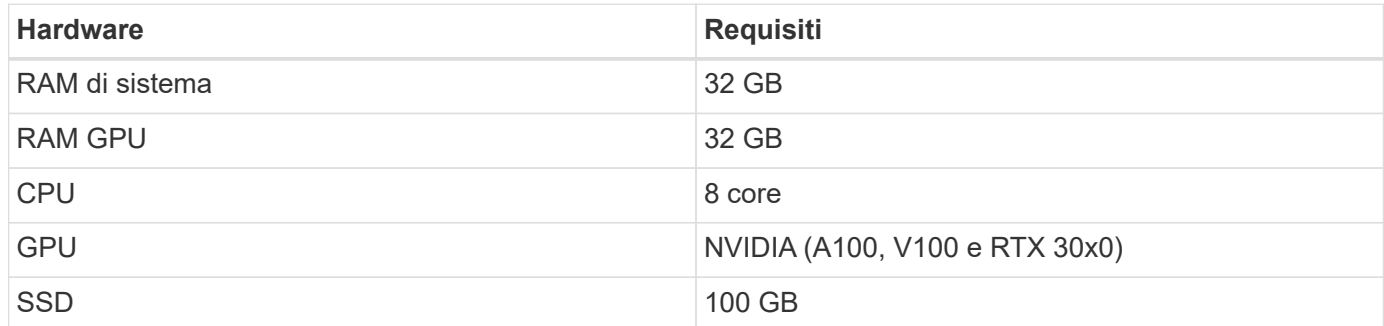

## **Sistema storage flash**

# **NetApp ONTAP 9**

ONTAP 9.9, l'ultima generazione di software per la gestione dello storage NetApp, consente alle aziende di modernizzare l'infrastruttura e passare a un data center predisposto per il cloud. Sfruttando le funzionalità di gestione dei dati leader del settore, ONTAP consente la gestione e la protezione dei dati con un singolo set di strumenti, indipendentemente dalla posizione dei dati. Puoi anche spostare liberamente i dati ovunque siano necessari: Edge, core o cloud. ONTAP 9.9 include numerose funzionalità che semplificano la gestione dei dati, accelerano e proteggono i dati critici e abilitano le funzionalità dell'infrastruttura di nuova generazione nelle architetture di cloud ibrido.

# **Copia e sincronizzazione di NetApp BlueXP**

["Copia e sincronizzazione di BlueXP"](https://docs.netapp.com/us-en/occm/concept_cloud_sync.html) È un servizio NetApp per una sincronizzazione dei dati rapida e sicura che consente di trasferire file tra condivisioni di file NFS o SMB on-premise a una delle seguenti destinazioni:

- NetApp StorageGRID
- NetApp ONTAP S3
- NetApp Cloud Volumes Service
- Azure NetApp Files
- Amazon Simple Storage Service (Amazon S3)
- Amazon Elastic file System (Amazon EFS)
- Azure Blob
- Storage Google Cloud
- Storage a oggetti IBM Cloud

BlueXP Copy e Sync sposta i file dove ne hai bisogno in modo rapido e sicuro. Una volta trasferiti, i dati sono completamente disponibili per l'utilizzo sia sull'origine che sulla destinazione. BlueXP Copy e Sync sincronizza costantemente i dati in base alla pianificazione predefinita, spostando solo i delta, in modo da ridurre al minimo il tempo e il denaro necessari per la replica. BlueXP Copy and Sync è un tool software as a service (SaaS) semplice da configurare e utilizzare. I trasferimenti dei dati attivati da BlueXP Copy e Sync sono effettuati dai broker di dati. Puoi implementare i broker di dati BlueXP Copy e Sync in AWS, Azure, Google Cloud Platform o on-premise.

# **NetApp StorageGRID**

La suite di storage a oggetti software-defined di StorageGRID supporta un'ampia gamma di casi di utilizzo in

ambienti multi-cloud pubblici, privati e ibridi. Grazie alle innovazioni leader del settore, NetApp StorageGRID memorizza, protegge, protegge e preserva i dati non strutturati per un utilizzo multiuso, inclusa la gestione automatica del ciclo di vita per lunghi periodi di tempo. Per ulteriori informazioni, consultare ["NetApp](https://www.netapp.com/data-storage/storagegrid/documentation/) [StorageGRID"](https://www.netapp.com/data-storage/storagegrid/documentation/) sito.

# **Requisiti software**

La seguente tabella elenca i componenti software necessari per implementare questa soluzione. I componenti software utilizzati in una particolare implementazione della soluzione possono variare in base ai requisiti del cliente.

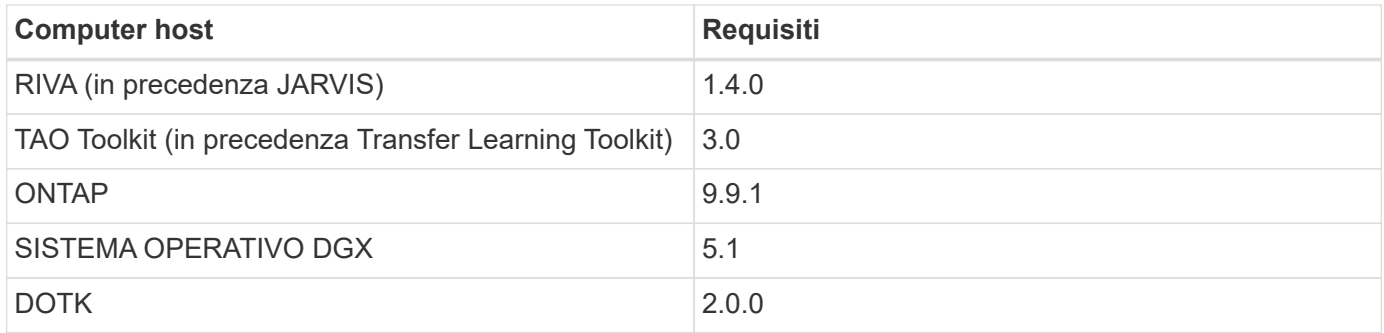

## **Software NVIDIA RIVA**

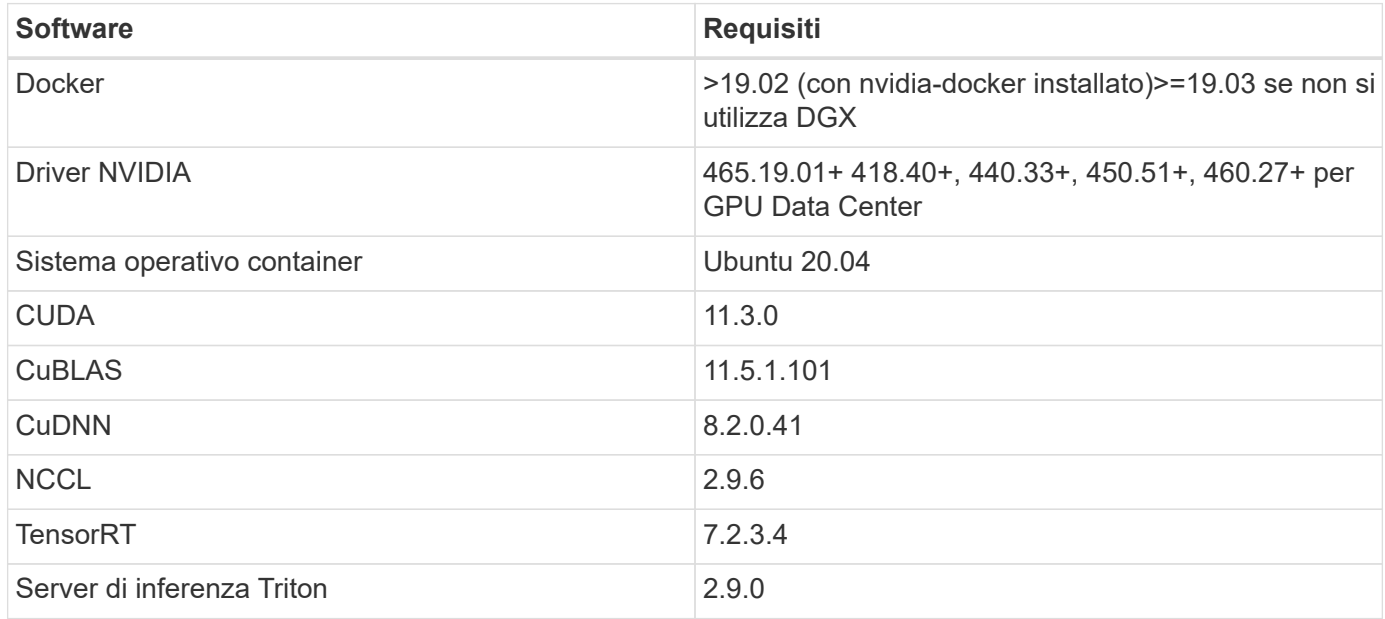

## **Software NVIDIA TAO Toolkit**

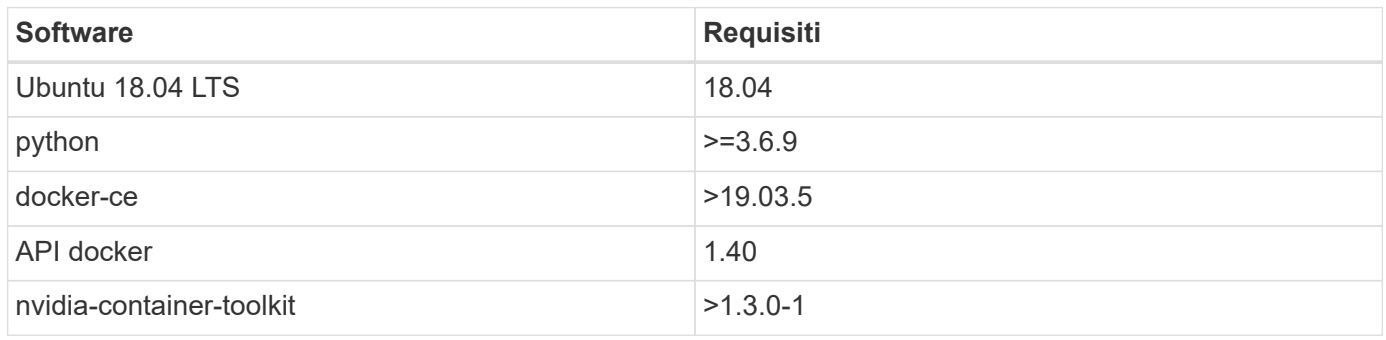

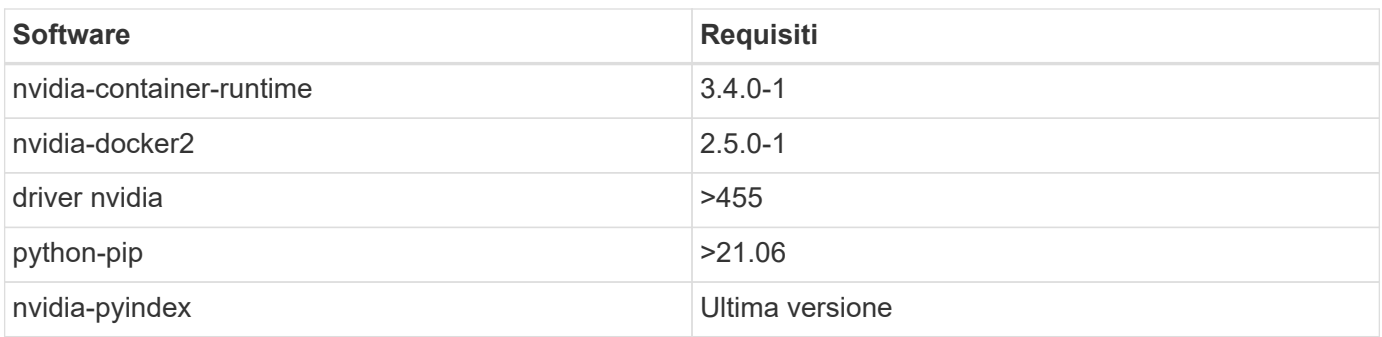

# **Utilizza i dettagli del caso**

Questa soluzione si applica ai seguenti casi di utilizzo:

- Voce-testo
- Analisi del sentimento

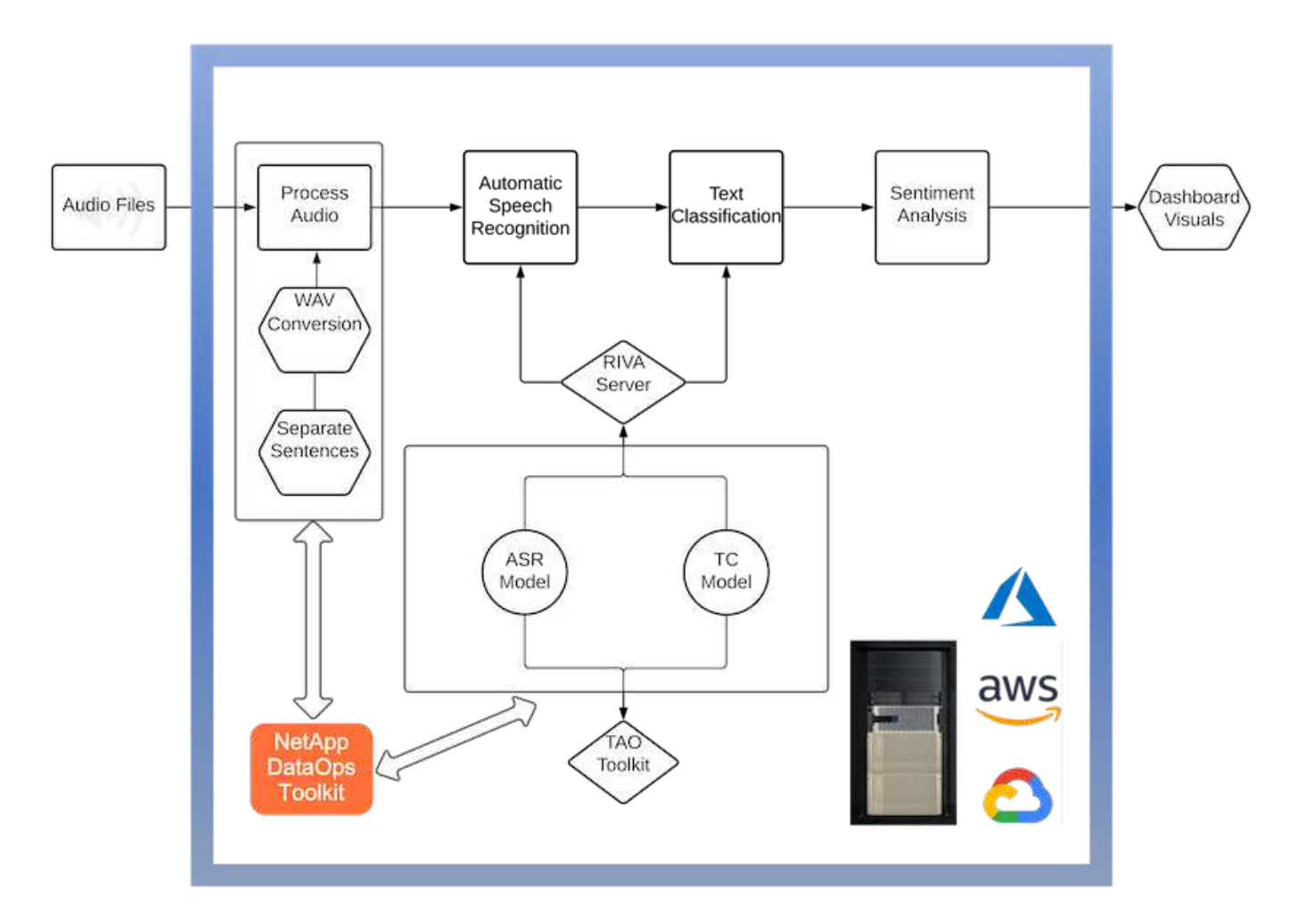

Il caso d'utilizzo del parlato-to-text inizia con l'acquisizione di file audio per i centri di supporto. Questo audio viene quindi elaborato per adattarsi alla struttura richiesta DA RIVA. Se i file audio non sono già stati suddivisi nelle unità di analisi, è necessario eseguire questa operazione prima di passare l'audio a RIVA. Una volta elaborato, il file audio viene trasmesso al server RIVA come chiamata API. Il server utilizza uno dei numerosi modelli che ospita e restituisce una risposta. Questa voce-testo (parte del riconoscimento vocale automatico) restituisce una rappresentazione testuale dell'audio. Da qui, la pipeline passa alla parte di analisi del sentimento.

Per l'analisi del sentimento, l'output di testo del riconoscimento vocale automatico funge da input per la classificazione del testo. Text Classification è il componente NVIDIA per la classificazione del testo in un numero qualsiasi di categorie. Le categorie di sentimento variano da positivo a negativo per le conversazioni del centro di supporto. Le performance dei modelli possono essere valutate utilizzando un set di holdout per determinare il successo della fase di fine tuning.

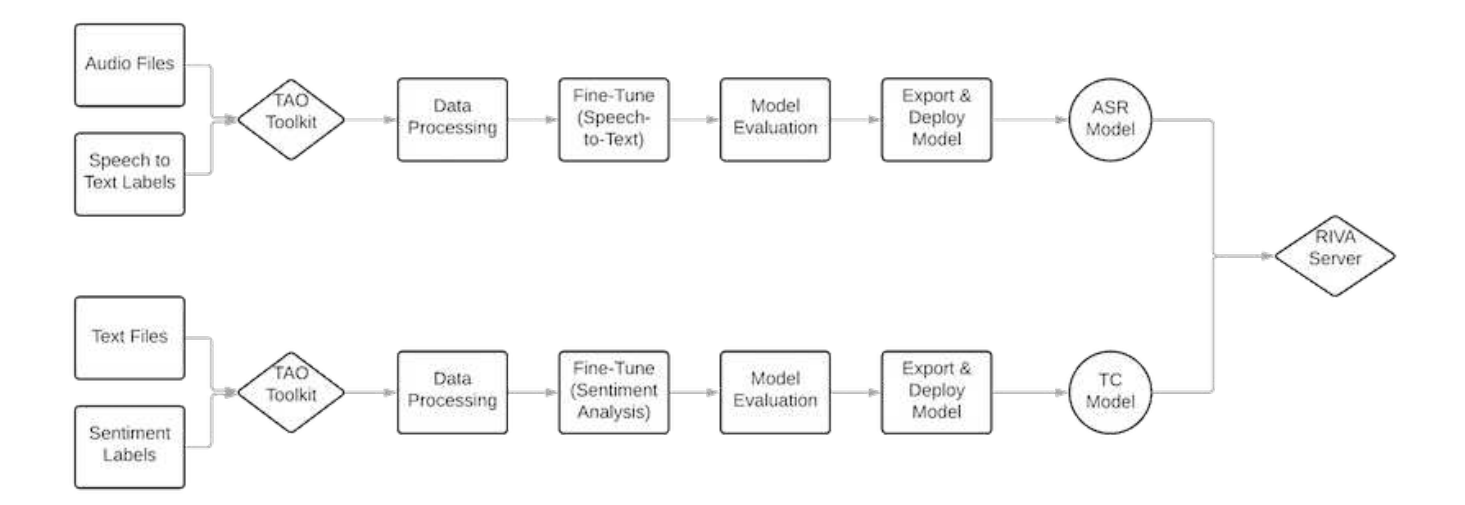

Una pipeline simile viene utilizzata sia per l'analisi del parlato-to-text che per l'analisi del sentimento all'interno del toolkit TAO. La differenza principale è l'utilizzo di etichette necessarie per la messa a punto dei modelli. La pipeline TAO Toolkit inizia con l'elaborazione dei file di dati. Poi i modelli preformati (provenienti da ["Catalogo](https://ngc.nvidia.com/catalog) [NGC NVIDIA"](https://ngc.nvidia.com/catalog)) vengono perfezionati utilizzando i dati del centro di supporto. I modelli perfezionati vengono valutati in base alle metriche di performance corrispondenti e, se sono più performanti dei modelli preformati, vengono implementati sul server RIVA.

## <span id="page-209-0"></span>**Considerazioni di progettazione**

In questa sezione vengono descritte le considerazioni di progettazione relative ai diversi componenti di questa soluzione.

## **Progettazione di rete e calcolo**

A seconda delle restrizioni sulla sicurezza dei dati, tutti i dati devono rimanere all'interno dell'infrastruttura del cliente o in un ambiente sicuro.

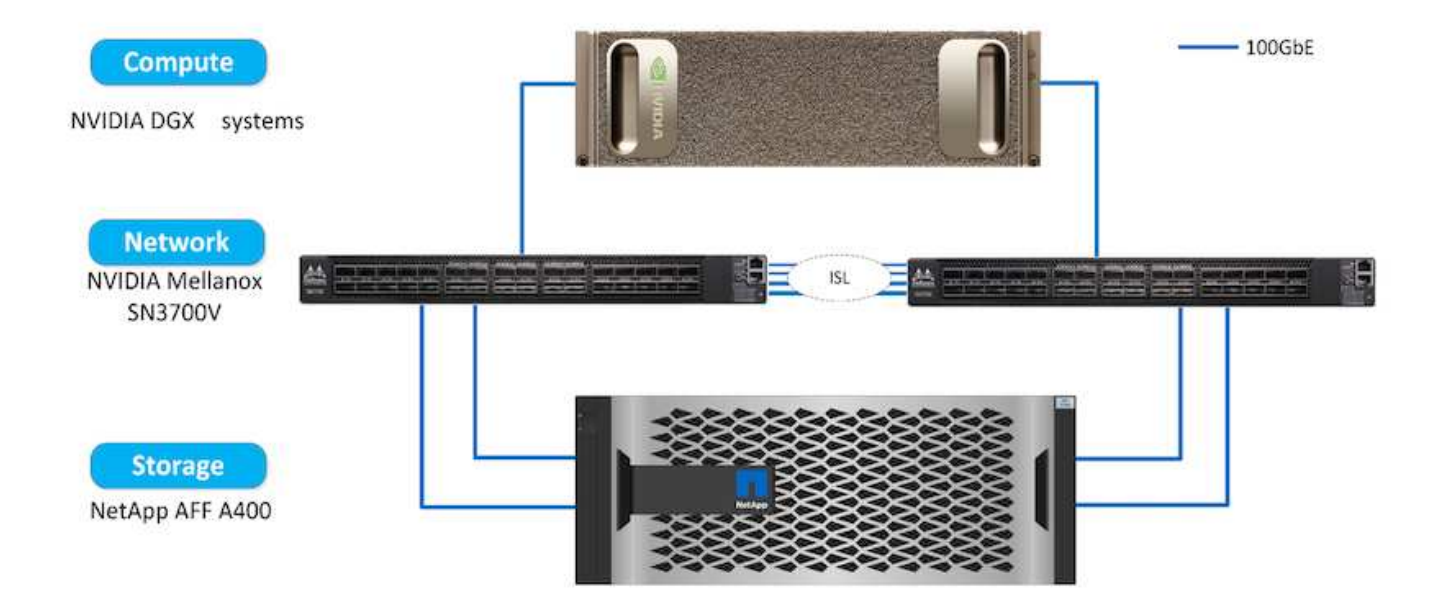

#### **Progettazione dello storage**

Il NetApp DataOps Toolkit funge da servizio principale per la gestione dei sistemi storage. DataOps Toolkit è una libreria Python che consente a sviluppatori, data scientist, ingegneri DevOps e data engineer di eseguire diverse attività di gestione dei dati, come il provisioning quasi istantaneo di un nuovo volume di dati o di un'area di lavoro JupyterLab, la clonazione quasi istantanea di un volume di dati o di un'area di lavoro JupyterLab, E lo snap-shoting quasi istantaneo di un volume di dati o di uno spazio di lavoro JupyterLab per la tracciabilità o il baselining. Questa libreria Python può funzionare come un'utility a riga di comando o una libreria di funzioni che possono essere importate in qualsiasi programma Python o Jupyter notebook.

#### **Best practice RIVA**

NVIDIA offre diverse funzionalità generali ["best practice per i dati"](https://docs.nvidia.com/deeplearning/riva/user-guide/docs/best-practices.html) Per utilizzare RIVA:

- **Se possibile, utilizzare formati audio senza perdita di dati.** l'utilizzo di codec con perdita di dati come MP3 può ridurre la qualità.
- **Aumentare i dati di training.** l'aggiunta di rumore di fondo ai dati di training audio può inizialmente ridurre la precisione e aumentare la robustezza.
- **Limitare la dimensione del vocabolario se si utilizza il testo scartato.** molte fonti online contengono messaggi o voci accessorie e parole non comuni. La rimozione di questi elementi può migliorare il modello linguistico.
- **Se possibile, utilizzare una frequenza di campionamento minima di 16 kHz.** tuttavia, provare a non ricampionare, perché in questo modo si riduce la qualità audio.

Oltre a queste Best practice, i clienti devono dare la priorità alla raccolta di un set di dati campione rappresentativo con etichette accurate per ogni fase della pipeline. In altre parole, il set di dati di esempio dovrebbe riflettere in modo proporzionale le caratteristiche specificate esemplificate in un set di dati di destinazione. Allo stesso modo, gli annotatori dei set di dati hanno la responsabilità di bilanciare la precisione e la velocità dell'etichettatura in modo da massimizzare la qualità e la quantità dei dati. Ad esempio, questa soluzione di Support Center richiede file audio, testo etichettato ed etichette di sentimento. La natura sequenziale di questa soluzione significa che gli errori dall'inizio della pipeline vengono propagati fino alla fine Se i file audio sono di scarsa qualità, anche le trascrizioni di testo e le etichette di sentimento saranno.

Questa propagazione degli errori si applica allo stesso modo ai modelli addestrati su questi dati. Se le previsioni del sentimento sono accurate al 100% ma il modello da voce a testo non funziona correttamente, la

pipeline finale è limitata dalle trascrizioni audio-testo iniziali. È essenziale che gli sviluppatori considerino le performance di ciascun modello singolarmente e come un componente di una pipeline più ampia. In questo caso specifico, l'obiettivo finale è sviluppare una pipeline in grado di prevedere con precisione il sentimento. Pertanto, la metrica generale su cui valutare la pipeline è la precisione dei sentimenti, che la trascrizione vocale-testuale influisce direttamente.

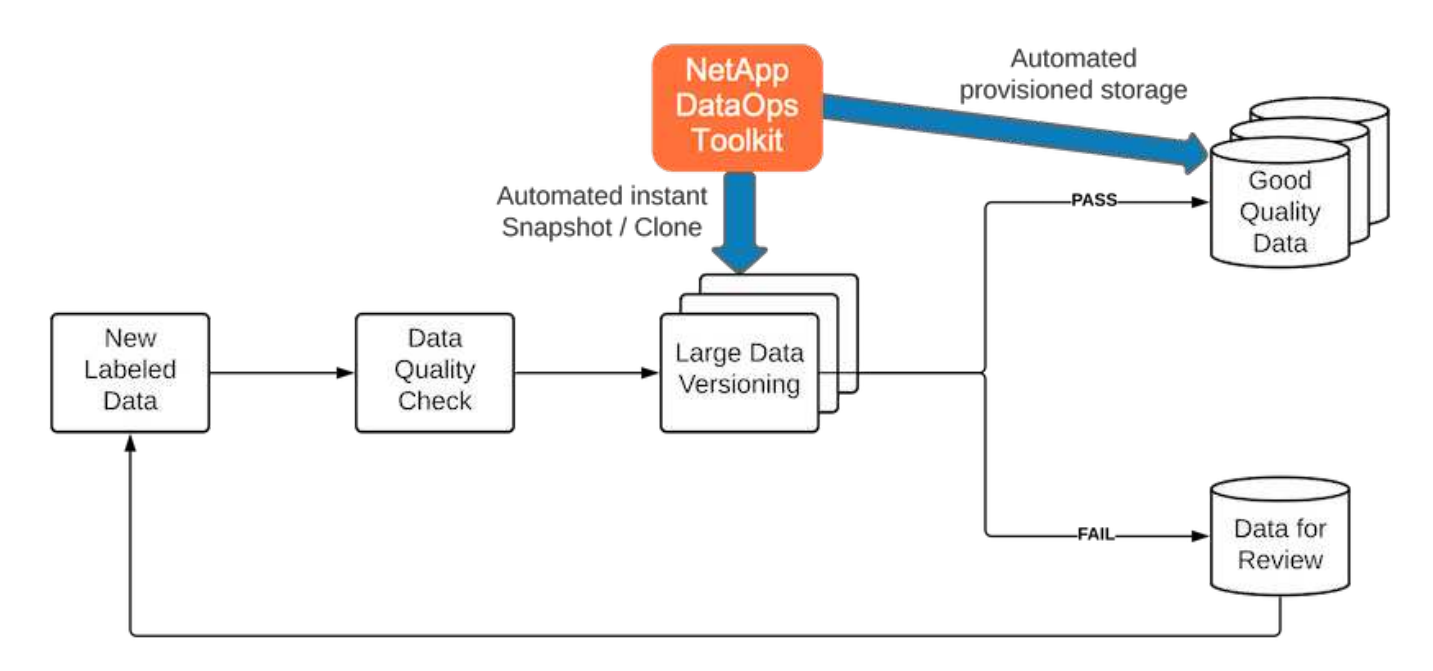

Il NetApp DataOps Toolkit integra la pipeline per il controllo della qualità dei dati attraverso l'utilizzo della sua tecnologia di cloning dei dati quasi istantanea. Ogni file etichettato deve essere valutato e confrontato con i file etichettati esistenti. La distribuzione di questi controlli di qualità nei vari sistemi di storage dei dati garantisce che questi controlli vengano eseguiti in modo rapido ed efficiente.

## **Implementazione dell'analisi del sentimento del centro di supporto**

L'implementazione della soluzione comporta i seguenti componenti:

- 1. NetApp DataOps Toolkit
- 2. Configurazione NGC
- 3. Server NVIDIA RIVA
- 4. Toolkit NVIDIA TAO
- 5. Esportare i modelli TAO in RIVA

Per eseguire l'implementazione, attenersi alla seguente procedura:

#### **NetApp DataOps Toolkit: Analisi del sentimento del centro di supporto**

Per utilizzare ["NetApp DataOps Toolkit"](https://github.com/NetApp/netapp-dataops-toolkit), completare la seguente procedura:

1. PIP installare il toolkit.

python3 -m pip install netapp-dataops-traditional

2. Configurare la gestione dei dati

netapp dataops cli.py config

**Configurazione NGC: Analisi del sentimento del centro di supporto**

Per configurare ["NVIDIA NGC",](https://ngc.nvidia.com/setup/installers/cli) completare la seguente procedura:

1. Scarica NGC.

```
wget -O ngccli_linux.zip
https://ngc.nvidia.com/downloads/ngccli_linux.zip && unzip -o
ngccli_linux.zip && chmod u+x ngc
```
2. Aggiungere la directory corrente al percorso.

```
echo "export PATH=\"\$PATH:$(pwd)\"" >> ~/.bash profile && source
~/.bash_profile
```
3. È necessario configurare l'interfaccia CLI NGC per l'utilizzo in modo da poter eseguire i comandi. Immettere il seguente comando, inclusa la chiave API quando richiesto.

ngc config set

Per i sistemi operativi che non sono basati su Linux, visitare il sito ["qui"](https://ngc.nvidia.com/setup/installers/cli).

#### **Server NVIDIA RIVA: Analisi del sentimento del centro di supporto**

Per configurare ["NVIDIA RIVA"](https://docs.nvidia.com/deeplearning/riva/user-guide/docs/quick-start-guide.html), completare la seguente procedura:

1. Scarica I file RIVA da NGC.

ngc registry resource download-version nvidia/riva/riva\_quickstart:1.4.0-beta

- 2. Inizializzare la configurazione DI RIVA (riva init.sh).
- 3. Avviare IL server RIVA (riva start.sh).
- 4. Avviare IL client RIVA (riva start client.sh).
- 5. All'interno del client RIVA, installare la libreria di elaborazione audio ( ["FFMPEG"\)](https://ffmpeg.org/download.html)

apt-get install ffmpeg

- 6. Avviare ["Jupyter"](https://jupyter-server.readthedocs.io/en/latest/) server.
- 7. Eseguire il notebook RIVA Inference Pipeline.

#### **NVIDIA TAO Toolkit: Analisi del sentimento del centro di supporto**

Per configurare NVIDIA TAO Toolkit, attenersi alla seguente procedura:

- 1. Preparare e attivare un ["ambiente virtuale"](https://docs.python.org/3/library/venv.html) Per TAO Toolkit.
- 2. Installare ["pacchetti richiesti".](https://docs.nvidia.com/tao/tao-toolkit/text/tao_toolkit_quick_start_guide.html)
- 3. Estrarre manualmente l'immagine utilizzata durante l'addestramento e la messa a punto.

docker pull nvcr.io/nvidia/tao/tao-toolkit-pyt:v3.21.08-py3

- 4. Avviare ["Jupyter"](https://jupyter-server.readthedocs.io/en/latest/) server.
- 5. Eseguire il notebook TAO fine-Tuning.

#### **Esportare i modelli TAO in RIVA: Analisi del sentimento del centro di supporto**

Da utilizzare ["Modelli TAO Toolkit di RIVA"](https://docs.nvidia.com/tao/tao-toolkit/text/riva_tao_integration.html), completare la seguente procedura:

- 1. Salva i modelli nel notebook TAO fine-Tuning.
- 2. Copiare i modelli addestrati TAO nella directory dei modelli RIVA.
- 3. Avviare IL server RIVA (riva start.sh).

#### **Blocchi stradali per l'implementazione**

Ecco alcuni elementi da tenere a mente durante lo sviluppo della soluzione:

- Il NetApp DataOps Toolkit viene installato per primo per garantire il funzionamento ottimale del sistema di storage dei dati.
- NVIDIA NGC deve essere installata prima di ogni altra cosa perché autentica il download di immagini e modelli.
- RIVA deve essere installato prima del toolkit TAO. L'installazione DI RIVA configura il daemon del docker per estrarre le immagini in base alle necessità.
- DGX e Docker devono disporre dell'accesso a Internet per scaricare i modelli.

#### **Risultati della convalida**

Come indicato nella sezione precedente, gli errori vengono propagati in tutta la pipeline ogni volta che vi sono due o più modelli di apprendimento automatico in esecuzione in sequenza. Per questa soluzione, il sentimento della frase è il fattore più importante nella misurazione del livello di rischio azionario dell'azienda. Il modello da voce a testo, sebbene essenziale per la pipeline, funge da unità di pre-elaborazione prima che i sentimenti possano essere previsti. Ciò che conta realmente è la differenza di sentimento tra le frasi di verità e le frasi previste. Questo serve come proxy per il tasso di errore di parola (WER). La precisione del parlato-to-text è importante, ma il WER non viene utilizzato direttamente nella metrica finale della pipeline.

Queste metriche di sentimento possono essere calcolate per il punteggio F1, il richiamo e la precisione di ciascuna frase. I risultati possono quindi essere aggregati e visualizzati all'interno di una matrice di confusione, insieme agli intervalli di confidenza per ciascuna metrica.

Il vantaggio dell'utilizzo del transfer learning è un aumento delle performance del modello per una frazione dei requisiti dei dati, dei tempi di formazione e dei costi. I modelli perfezionati devono anche essere confrontati con le versioni di riferimento per garantire che l'apprendimento del trasferimento migliori le performance invece di comprometterle. In altre parole, il modello ottimizzato dovrebbe funzionare meglio sui dati del centro di supporto rispetto al modello preaddestrato.

#### **Valutazione della pipeline**

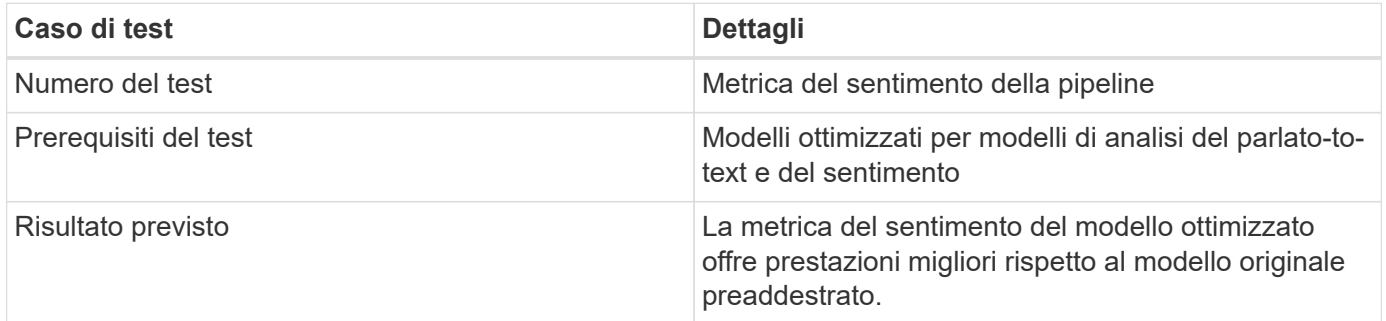

#### **Metrica del sentimento della pipeline**

- 1. Calcola la metrica del sentimento per il modello di riferimento.
- 2. Calcola la metrica del sentimento per il modello ottimizzato.
- 3. Calcola la differenza tra queste metriche.
- 4. Calcolare la media delle differenze tra tutte le frasi.

## **Video e demo**

Esistono due notebook che contengono la pipeline di analisi del sentimento: [""Support-](https://nbviewer.jupyter.org/github/NetAppDocs/netapp-solutions/blob/main/media/Support-Center-Model-Transfer-Learning-and-Fine-Tuning.ipynb)[Center-Model-Transfer-Learning-and-fine-Tuning.ipynb""](https://nbviewer.jupyter.org/github/NetAppDocs/netapp-solutions/blob/main/media/Support-Center-Model-Transfer-Learning-and-Fine-Tuning.ipynb) e. [""Support-Center-Sentiment-](https://nbviewer.jupyter.org/github/NetAppDocs/netapp-solutions/blob/main/media/Support-Center-Sentiment-Analysis-Pipeline.ipynb)[Analysis-pipeline.ipynb"".](https://nbviewer.jupyter.org/github/NetAppDocs/netapp-solutions/blob/main/media/Support-Center-Sentiment-Analysis-Pipeline.ipynb) Insieme, questi notebook dimostrano come sviluppare una pipeline per acquisire i dati del centro di supporto ed estrarre sentimenti da ogni frase utilizzando modelli di deep learning all'avanguardia e ottimizzati sui dati dell'utente.

## **Support Center - Sentiment Analysis Pipeline.ipynb**

Questo notebook contiene la pipeline Inference RIVA per l'acquisizione di audio, la conversione in testo e l'estrazione di sentimenti da utilizzare in una dashboard esterna. I set di dati vengono scaricati ed elaborati automaticamente, se non è già stato fatto. La prima sezione del notebook è Speech-to-Text, che gestisce la conversione dei file audio in testo. Segue la sezione analisi del sentimento che estrae i sentimenti per ciascuna frase di testo e visualizza i risultati in un formato simile alla dashboard proposta.

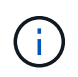

Questo notebook deve essere eseguito prima del training e della messa a punto del modello, in quanto il set di dati MP3 deve essere scaricato e convertito nel formato corretto.

# **Call Center - Sentiment Analysis Pipeline**

This notebook demonstrates how to build a pipeline for sentiment analysis of call center conversations. The goal of this pipeline is to develop sentiment analysis for use within an external dashboard.

This tutorial will guide you through the use of NVIDIA's RIVA for automatic speech recognition and text classification. This tutorial uses NetApp cloud storage for data storage and a pre-trained RIVA model.

#### **Channels**

These are the channels on which RIVA is hosting models.

- speech: 51051
- voice: 61051

These channels must be aligned with riva speech api port and riva vision api port within config.sh

```
In [4]: speech_channel = "localhost:51051"
         \bar{\text{voice\_channel}} = "localhost: 61051"
```
# **Speech-To-Text**

Automatic Speech Recognition (ASR) takes as input an audio stream or audio buffer and returns one or more text transcripts, along with additional optional metadata. ASR represents a full speech recognition pipeline that is GPU accelerated with optimized performance and accuracy. ASR supports synchronous and streaming recognition modes.

For more information on NVIDIA RIVA's Automatic Speech Recognition, visit here.

# **Constants**

Use these constants to affect different aspects of this pipeline:

- DATA DIR: base folder where data is stored
- DATASET NAME: name of the call center dataset
- COMPANY DATE: folder name identifying the particular call center conversation

#### **Support Center - Model Training e fine-Tuning.ipynb**

L'ambiente virtuale TAO Toolkit deve essere configurato prima di eseguire il notebook (per istruzioni sull'installazione, consultare la sezione relativa al toolkit TAO nella Panoramica dei comandi).

Questo notebook si affida al toolkit TAO per mettere a punto modelli di apprendimento approfondito sui dati dei clienti. Come per il notebook precedente, questo è separato in due sezioni per i componenti Speech-to-Text e analisi del sentimento. Ogni sezione passa attraverso l'elaborazione dei dati, la formazione sui modelli e la messa a punto, la valutazione dei risultati e l'esportazione dei modelli. Infine, è disponibile una sezione finale per l'implementazione di entrambi i modelli ottimizzati per L'utilizzo in RIVA.
# Call Center - Model Transfer Learning and Fine-Tuning

TAO Toolkit is a python based AI toolkit for taking purpose-built pre-trained AI models and customizing them with your own data. Transfer learning extracts learned features from an existing neural network to a new one. Transfer learning is often used when creating a large training dataset is not feasible in order to enhance the base performance of state-of-the-art models.

For this call center solution, the speech-to-text and sentiment analysis models are fine-tuned on call center data to augment the model performance on business specific terminology.

For more information on the TAO Toolkit, please visit here.

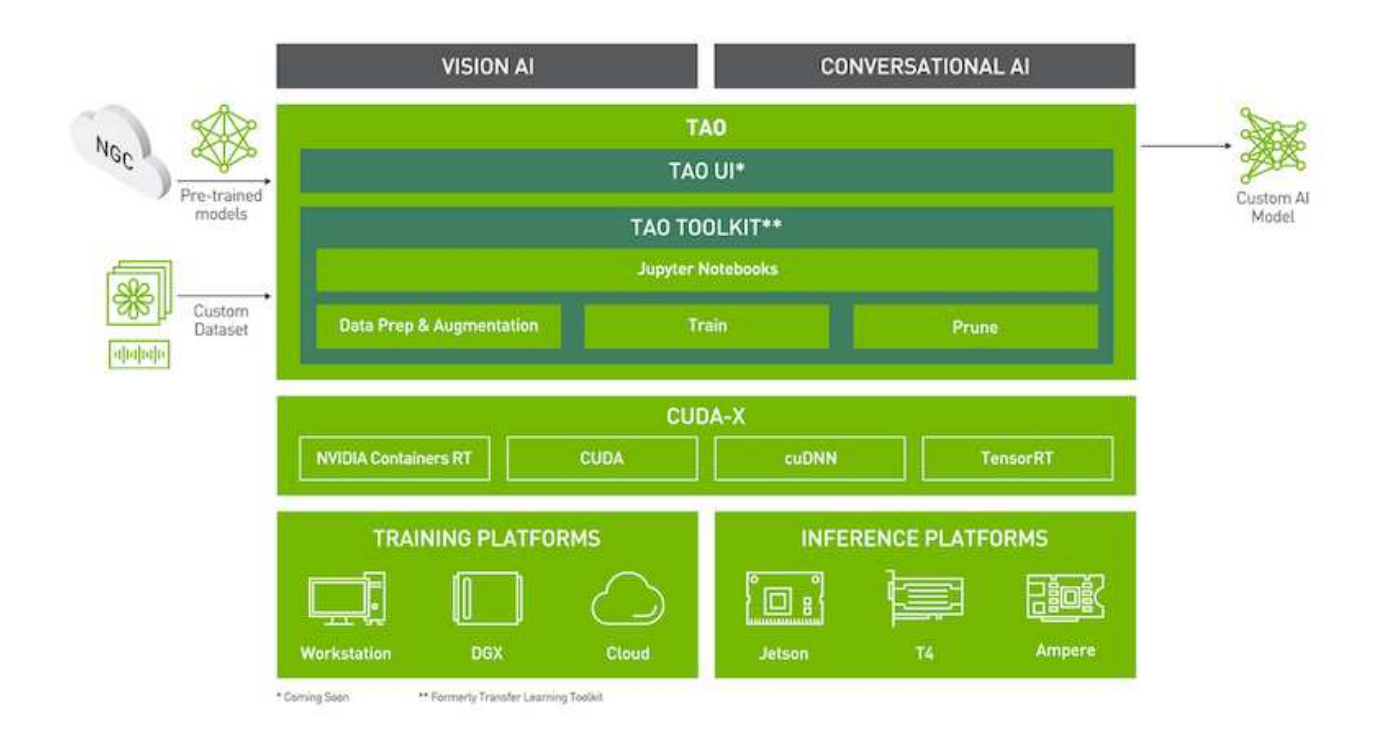

#### Installing necessary dependencies

For ease of use, please install TAO Toolkit inside a python virtual environment. We recommend performing this step first and then launching the notebook from the virtual environment. Please refer to the README for these instructions.

#### **Conclusione**

Poiché l'esperienza dei clienti è diventata sempre più considerata come un terreno di battaglia competitivo fondamentale, un centro di supporto globale con intelligenza artificiale diventa un componente critico che le aziende di quasi tutti i settori non possono permettersi di trascurare. La soluzione proposta in questo report tecnico è stata dimostrata per supportare l'offerta di esperienze clienti eccezionali di questo tipo e la sfida è ora quella di garantire che le aziende stiano adottando misure per modernizzare l'infrastruttura e i flussi di lavoro dell'ai.

Le migliori implementazioni dell'ai nel servizio clienti non devono sostituire gli agenti umani. Piuttosto, l'ai può consentire loro di creare esperienze eccezionali con i clienti attraverso analisi del sentimento in tempo reale, escalation delle controversie e calcolo affettivo multimodale per rilevare indizi verbali, non verbali e facciali con i quali modelli ai completi possono fornire consigli su larga scala e integrare ciò che un singolo agente umano potrebbe non essere presente. L'ai può anche fornire una migliore corrispondenza tra un particolare cliente e gli agenti attualmente disponibili. Utilizzando l'ai, le aziende possono estrarre il prezioso sentimento dei clienti riguardo alle loro opinioni e impressioni sui prodotti, i servizi e l'immagine del marchio del provider.

La soluzione può anche essere utilizzata per costruire dati Time-Series per gli agenti di supporto che fungono da metriche di valutazione obiettiva delle performance. I sondaggi convenzionali sulla soddisfazione dei clienti spesso non hanno risposte sufficienti. Raccogliendo il sentimento a lungo termine dei dipendenti e dei clienti, i datori di lavoro possono prendere decisioni informate in merito alle performance degli agenti di supporto.

La combinazione di NetApp, SFL Scientific, framework di orchestrazione open-source e NVIDIA riunisce le più recenti tecnologie come servizi gestiti con grande flessibilità per accelerare l'adozione della tecnologia e migliorare il time-to-market per le nuove applicazioni ai/ML. Questi servizi avanzati vengono forniti on-premise e possono essere facilmente trasferiti per ambienti cloud-native e architetture di implementazione ibride.

# **Dove trovare ulteriori informazioni**

Per ulteriori informazioni sulle informazioni descritte in questo documento, consultare i seguenti documenti e/o siti Web:

• Demo interattive 3D

### ["www.netapp.com/ai"](http://www.netapp.com/ai)

• Connettiti direttamente con uno specialista ai di NetApp

["https://www.netapp.com/artificial-intelligence/"](https://www.netapp.com/artificial-intelligence/)

• NVDIA base Command Platform with NetApp Solution Brief

[https://www.netapp.com/pdf.html?item=/media/32792-DS-4145-NVIDIA-Base-Command-Platform-with-](https://www.netapp.com/pdf.html?item=/media/32792-DS-4145-NVIDIA-Base-Command-Platform-with-NetApp.pdf)[NetApp.pdf](https://www.netapp.com/pdf.html?item=/media/32792-DS-4145-NVIDIA-Base-Command-Platform-with-NetApp.pdf)

• Infografica sulle buone ragioni di NetApp per ai 10

["https://www.netapp.com/us/media/netapp-ai-10-good-reasons.pdf"](https://www.netapp.com/us/media/netapp-ai-10-good-reasons.pdf)

• Ai in Healthcare: White paper sull'apprendimento approfondito per identificare le lesioni COVID-19 nelle scansioni TC polmonari

<https://www.netapp.com/pdf.html?item=/media/31240-WP-7342.pdf>

• Ai in Healthcare: White paper sul monitoraggio dell'utilizzo della maschera facciale in ambito sanitario

[https://www.netapp.com/pdf.html?item=/media/37490-NA-611-Monitoring-face-mask-usage-in-healthcare](https://www.netapp.com/pdf.html?item=/media/37490-NA-611-Monitoring-face-mask-usage-in-healthcare-settings.pdf)[settings.pdf](https://www.netapp.com/pdf.html?item=/media/37490-NA-611-Monitoring-face-mask-usage-in-healthcare-settings.pdf)

• Ai in Healthcare: Report tecnico di imaging diagnostico

<https://www.netapp.com/pdf.html?item=/media/7395-tr4811.pdf>

• Ai per il retail: Ai di NetApp Conversational con NVIDIA RIVA

["https://docs.netapp.com/us-en/netapp-solutions/ai/cainvidia\\_executive\\_summary.html"](https://docs.netapp.com/us-en/netapp-solutions/ai/cainvidia_executive_summary.html)

• Analisi della soluzione ai di NetApp ONTAP

<https://www.netapp.com/pdf.html?item=/media/6736-sb-3939.pdf>

• Descrizione della soluzione NetApp DataOps Toolkit

<https://www.netapp.com/pdf.html?item=/media/21480-SB-4111-1220-NA-Data-Science-Toolkit.pdf>

• Analisi della soluzione NetApp ai Control Plane

<https://www.netapp.com/pdf.html?item=/media/6737-sb-4055.pdf>

• EBook trasformare il settore con Data Drive ai

["https://www.netapp.com/us/media/na-337.pdf"](https://www.netapp.com/us/media/na-337.pdf)

• Analisi della soluzione ai NetApp EF-Series

<https://www.netapp.com/pdf.html?item=/media/26708-SB-4136-NetApp-AI-E-Series.pdf>

• Analisi della soluzione NetApp ai e Lenovo ThinkSystem for ai Inferencing

<https://www.netapp.com/pdf.html?item=/media/25316-SB-4129.pdf>

• Analisi della soluzione NetApp ai e Lenovo ThinkSystem per ai e ML Enterprise

<https://www.netapp.com/pdf.html?item=/media/25317-SB-4128.pdf>

• NetApp e NVIDIA – ridefinire le possibilità con i video ai

<https://www.youtube.com/watch?v=38xw65SteUc>

# **Formazione distribuita in Azure - previsione dei tassi click-through**

# **TR-4904: Formazione distribuita in Azure - previsione dei tassi click-through**

Rick Huang, Verron Martina, Muneer Ahmad, NetApp

Il lavoro di un data scientist dovrebbe essere incentrato sulla formazione e sulla messa a punto di modelli di apprendimento automatico (ML) e intelligenza artificiale (ai). Tuttavia, secondo una ricerca condotta da Google, i data scientist dedicano circa il 80% del loro tempo a capire come far funzionare i propri modelli con le applicazioni aziendali e a eseguirlo su larga scala.

Per gestire i progetti ai/ML end-to-end, è necessaria una maggiore comprensione dei componenti aziendali. Sebbene DevOps abbia assunto il controllo della definizione, dell'integrazione e dell'implementazione, questi tipi di componenti, le operazioni ML hanno come obiettivo un flusso simile che include i progetti ai/ML. Per avere un'idea di ciò che una pipeline ai/ML end-to-end tocca nell'azienda, consulta il seguente elenco di componenti richiesti:

- Storage
- Networking
- Database
- File system
- Container
- Pipeline ci/CD (Continuous Integration and Continuous Deployment)
- Ambiente di sviluppo integrato (IDE)
- Sicurezza
- Policy di accesso ai dati
- Hardware
- Cloud
- Virtualizzazione
- Set di strumenti e librerie per le scienze dei dati

# **Pubblico di riferimento**

Il mondo della scienza dei dati tocca diverse discipline nell'IT e nel business:

- Il data scientist ha bisogno della flessibilità necessaria per utilizzare i propri strumenti e le librerie preferite.
- Il data engineer deve sapere come i dati scorrono e dove risiedono.
- Un tecnico DevOps ha bisogno dei tool per integrare le nuove applicazioni ai/ML nelle pipeline ci/CD.
- Gli amministratori e gli architetti del cloud devono essere in grado di configurare e gestire le risorse di Azure.
- Gli utenti aziendali desiderano avere accesso alle applicazioni ai/ML.

In questo report tecnico, descriviamo in che modo Azure NetApp Files, RAPIDS ai, DAK e Azure aiutano ciascuno di questi ruoli a portare valore al business.

#### **Panoramica della soluzione**

Questa soluzione segue il ciclo di vita di un'applicazione ai/ML. Iniziamo con il lavoro dei data scientist per definire le diverse fasi necessarie per preparare i dati e formare i modelli. Sfruttando RAPIDS su Dask, eseguiamo training distribuiti nel cluster Azure Kubernetes Service (AKS) per ridurre drasticamente i tempi di training rispetto all'approccio convenzionale di Python scikit-Learn. Per completare il ciclo completo, integriamo la pipeline con Azure NetApp Files.

Azure NetApp Files offre diversi livelli di performance. I clienti possono iniziare con un Tier Standard, scalare e scalare fino a un Tier dalle performance elevate senza interruzioni, senza spostare alcun dato. Questa funzionalità consente agli scienziati dei dati di formare modelli su larga scala senza problemi di performance, evitando i silos di dati nel cluster, come mostrato nella figura seguente.

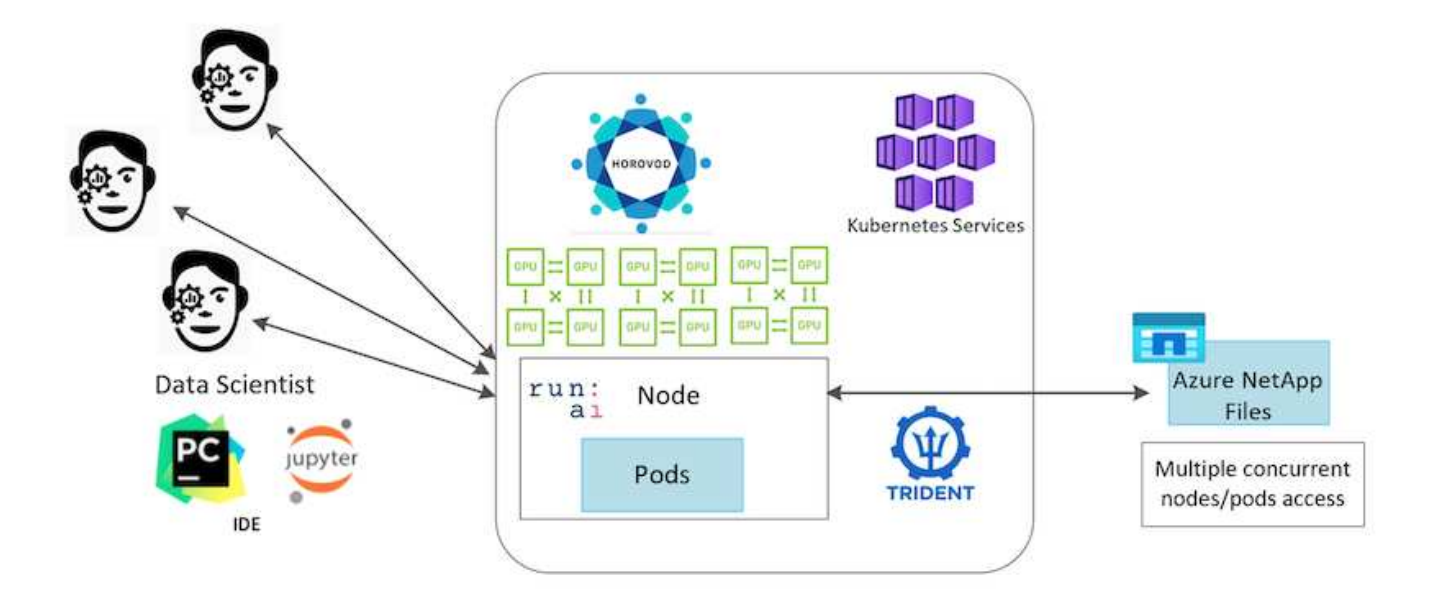

# **Panoramica della tecnologia**

Questa pagina fornisce una panoramica della tecnologia utilizzata in questa soluzione.

#### **Microsoft e NetApp**

Da maggio 2019, Microsoft ha fornito un servizio di portale nativo e di prima parte Azure per file service NFS e SMB aziendali basati sulla tecnologia NetApp ONTAP. Questo sviluppo è guidato da una partnership strategica tra Microsoft e NetApp e estende ulteriormente la portata dei servizi dati ONTAP di livello mondiale ad Azure.

# **Azure NetApp Files**

Il servizio Azure NetApp Files è un servizio di storage di file di livello Enterprise, dalle performance elevate e misurato. Azure NetApp Files supporta qualsiasi tipo di carico di lavoro ed è altamente disponibile per impostazione predefinita. È possibile selezionare i livelli di servizio e di performance e impostare le copie Snapshot tramite il servizio. Azure NetApp Files è un servizio Azure first-party per la migrazione e l'esecuzione dei carichi di lavoro dei file aziendali più esigenti nel cloud, inclusi database, SAP e applicazioni di calcolo ad alte performance senza modifiche del codice.

Questa architettura di riferimento offre alle organizzazioni IT i seguenti vantaggi:

- Elimina le complessità di progettazione
- Consente una scalabilità indipendente di calcolo e storage
- Consente ai clienti di partire da piccoli e scalare perfettamente
- Offre una gamma di Tier di storage per diversi punti di costo e performance

# **Panoramica di DAK e NVIDIA RAPIDS**

Dask è un tool di calcolo parallelo open-source che scala le librerie Python su più macchine e fornisce un'elaborazione più rapida di grandi quantità di dati. Fornisce un'API simile alle librerie Python convenzionali a thread singolo, come Pandas, Numpy e scikit-Learn. Di conseguenza, gli utenti nativi di Python non sono costretti a modificare molto nel codice esistente per utilizzare le risorse all'interno del cluster.

NVIDIA RAPIDS è una suite di librerie open-source che consente di eseguire FLUSSI DI lavoro END-to-end DI ANALISI DEI dati E ML interamente su GPU. Insieme a Dask, consente di scalare facilmente da workstation

GPU (scale-up) a cluster multi-GPU a più nodi (scale-out).

Per l'implementazione di DAK su un cluster, è possibile utilizzare Kubernetes per l'orchestrazione delle risorse. È inoltre possibile scalare in verticale o in orizzontale i nodi di lavoro in base ai requisiti di processo, che a loro volta possono aiutare a ottimizzare il consumo delle risorse del cluster, come illustrato nella figura seguente.

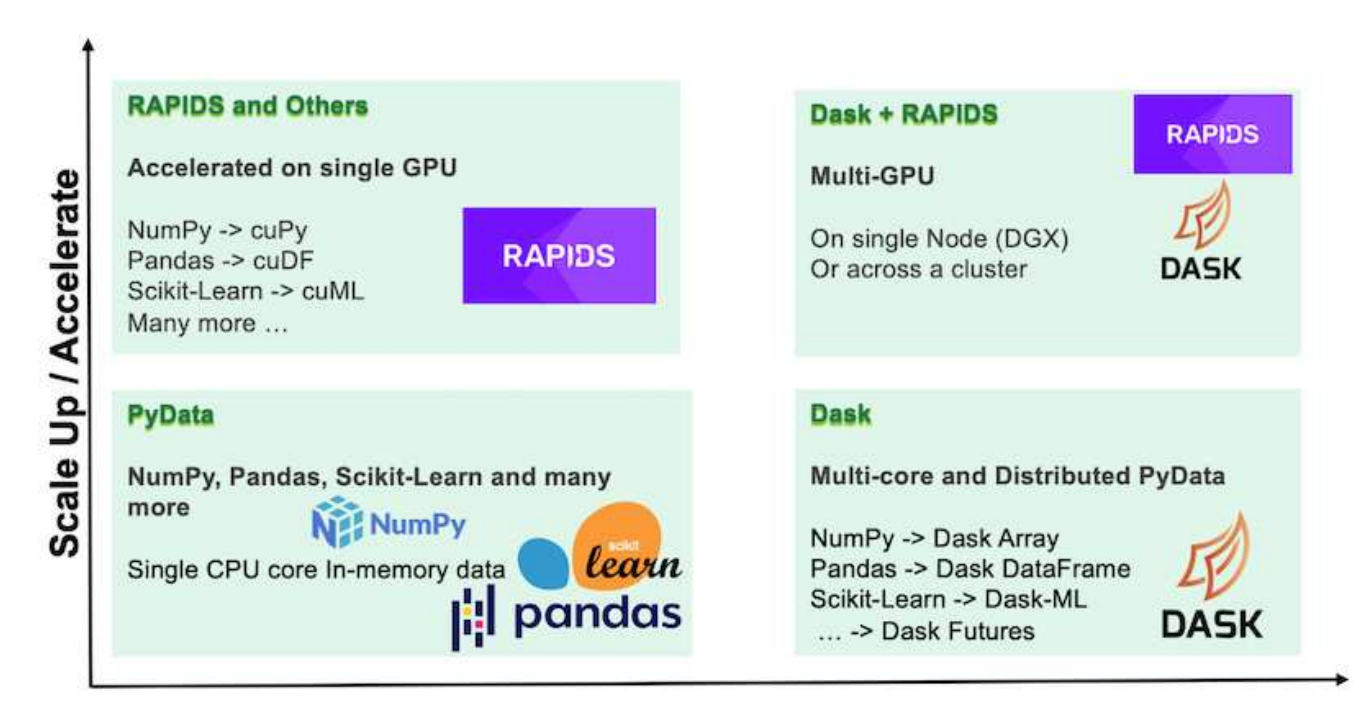

# **Scale Out / Parallelize**

# **Requisiti software**

La seguente tabella elenca i requisiti software necessari per questa soluzione.

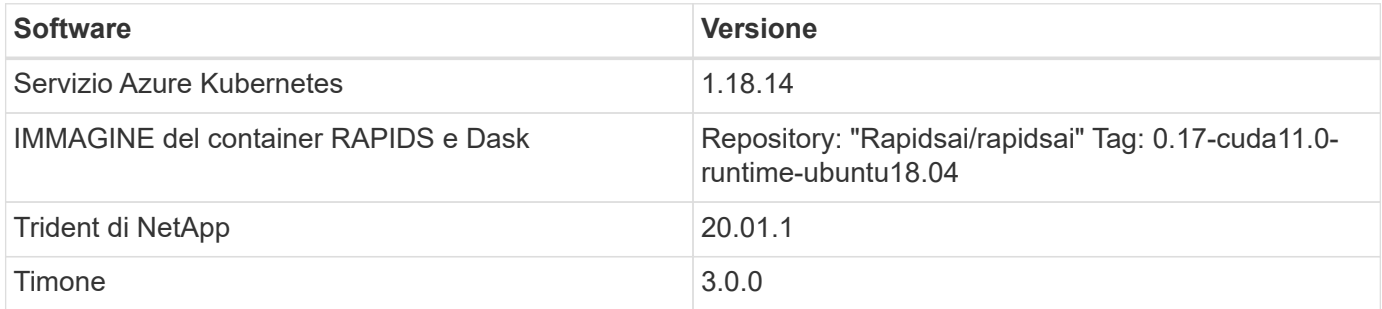

# **Requisiti relativi alle risorse cloud**

Questa pagina descrive la configurazione delle risorse cloud per Azure NetApp Files.

# **Configurare Azure NetApp Files**

Configurare Azure NetApp Files come descritto in ["QuickStart: Configurazione di Azure NetApp Files e](https://docs.microsoft.com/azure/azure-netapp-files/azure-netapp-files-quickstart-set-up-account-create-volumes?tabs=azure-portal) [creazione di un volume NFS".](https://docs.microsoft.com/azure/azure-netapp-files/azure-netapp-files-quickstart-set-up-account-create-volumes?tabs=azure-portal)

È possibile passare alla sezione "Crea volume NFS per Azure NetApp Files" perché si stanno creando volumi tramite Trident. Prima di continuare, attenersi alla seguente procedura:

- 1. Registratevi per Azure NetApp Files e per il provider di risorse NetApp (tramite la shell Azure) ( ["collegamento"](https://docs.microsoft.com/azure/azure-netapp-files/azure-netapp-files-register)).
- 2. Creare un account in Azure NetApp Files ( ["collegamento"\)](https://docs.microsoft.com/azure/azure-netapp-files/azure-netapp-files-create-netapp-account).
- 3. Configurare un pool di capacità (un minimo di 4 TB Standard o Premium, a seconda delle esigenze) ( ["collegamento"](https://docs.microsoft.com/azure/azure-netapp-files/azure-netapp-files-set-up-capacity-pool)).la seguente tabella elenca i requisiti di configurazione di rete per l'impostazione nel cloud. Il cluster e Azure NetApp Files devono trovarsi nella stessa rete virtuale Azure o in una rete VNET peered.

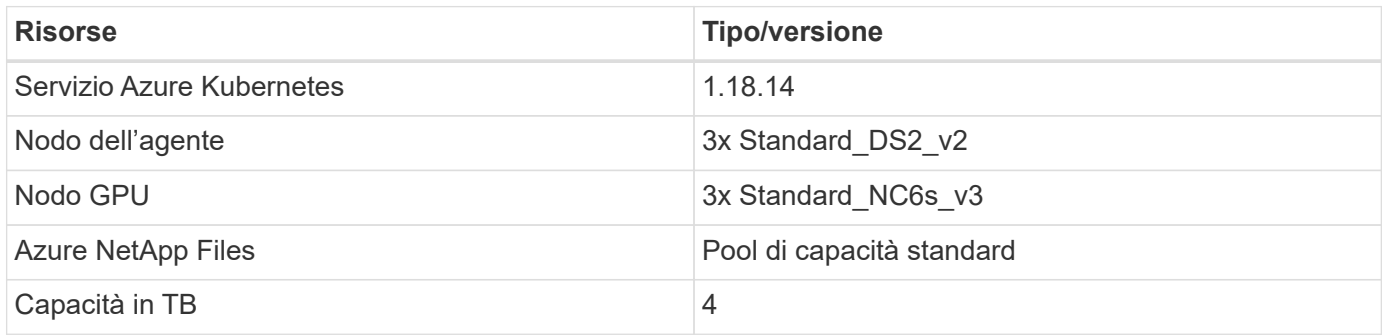

# **Riepilogo del caso d'uso con la previsione del tasso di click-through**

Questo caso d'utilizzo si basa sui dati pubblicamente disponibili ["Fare clic su Log di](http://labs.criteo.com/2013/12/download-terabyte-click-logs/) [terabyte"](http://labs.criteo.com/2013/12/download-terabyte-click-logs/) dataset da ["Criteo ai Lab".](https://ailab.criteo.com/) Con i recenti progressi nelle piattaforme E nelle applicazioni ML, è ora molto importante concentrarsi sull'apprendimento su larga scala. Il tasso di click-through (CTR) è definito come il numero medio di click-through per cento impressioni di annunci online (espresso in percentuale). È ampiamente adottato come parametro chiave in diversi mercati verticali e casi di utilizzo del settore, tra cui digital marketing, retail, e-commerce e service provider. Di seguito sono riportati alcuni esempi di utilizzo di CTR come metrica importante per il potenziale traffico dei clienti:

- **Digital marketing:** in ["Google Analytics"](https://support.google.com/google-ads/answer/2615875?hl=en), CTR può essere usato per misurare come bene un advertiser o mercantile parole chiavi, annunci, ed elenchi liberi stanno eseguendo. Un CTR elevato è una buona indicazione che gli utenti trovano i tuoi annunci e gli elenchi utili e pertinenti. Il CTR contribuisce anche al CTR previsto dalla parola chiave, che è un componente di ["Classifica ad".](https://support.google.com/google-ads/answer/1752122?hl=en)
- **E-commerce:** oltre a sfruttare ["Google Analytics",](https://analytics.google.com/analytics/web/provision/#/provision) ci sono almeno alcune statistiche dei visitatori in un backend di e-commerce. Anche se queste statistiche potrebbero non sembrare utili a prima vista, in genere sono facili da leggere e potrebbero essere più accurate di altre informazioni. I set di dati di prima parte composti da tali statistiche sono proprietari e sono quindi i più rilevanti per i venditori, gli acquirenti e le piattaforme di e-commerce. Questi set di dati possono essere utilizzati per impostare benchmark, confrontando i risultati con l'anno scorso e ieri, creando una serie temporale per ulteriori analisi.
- **Retail:** i retailer Brick-and-mortar possono correlare il numero di visitatori e il numero di clienti al CTR. Il numero di clienti può essere visto dalla loro storia del punto vendita. Il CTR proveniente dai siti web dei rivenditori o dal traffico pubblicitario potrebbe comportare le vendite di cui sopra. I programmi fedeltà sono un altro caso d'utilizzo, perché i clienti reindirizzati dagli annunci online o da altri siti Web potrebbero unirsi per guadagnare premi. I retailer possono acquisire i clienti attraverso programmi fedeltà e registrare i comportamenti dalle cronologie di vendita per creare un sistema di raccomandazione che non solo preveda i comportamenti di acquisto dei consumatori in diverse categorie, ma anche personalizza i coupon e riduce il tasso di abbandono.
- **Fornitori di servizi:** le aziende di telecomunicazioni e i provider di servizi Internet dispongono di numerosi dati telemetrici di prima parte per utenti che utilizzano in maniera approfondita ai, ML e analytics. Ad esempio, una telecomunicazione può sfruttare ogni giorno i log di cronologia dei domini di primo livello per la navigazione sul Web dei propri abbonati mobili per mettere a punto i modelli esistenti e produrre una

segmentazione aggiornata del pubblico, prevedere il comportamento dei clienti e collaborare con gli inserzionisti per inserire annunci in tempo reale per una migliore esperienza online. In questo workflow di marketing basato sui dati, il CTR è una metrica importante per riflettere le conversioni.

Nel contesto del digital marketing, ["Registri Click di Criteo terabyte"](http://labs.criteo.com/2013/12/download-terabyte-click-logs/) Sono ora il set di dati di riferimento per la valutazione della scalabilità delle piattaforme E degli algoritmi ML. Prevedendo il tasso di click-through, un inserzionista può selezionare i visitatori che hanno più probabilità di rispondere agli annunci, analizzare la cronologia di navigazione e mostrare gli annunci più rilevanti in base agli interessi dell'utente.

La soluzione fornita in questo report tecnico evidenzia i seguenti vantaggi:

- I vantaggi di Azure NetApp Files nella formazione distribuita o su larga scala
- RAPIDA elaborazione dei dati abilitata per CUDA (cuDF, cuPy e così via) e algoritmi ML (cuML)
- Il framework di calcolo parallelo di Dask per la formazione distribuita

Un workflow end-to-end basato su RAPIDS ai e Azure NetApp Files dimostra il drastico miglioramento dei tempi di training dei modelli di foresta casuali di due ordini di grandezza. Questo miglioramento è significativo rispetto all'approccio Pandas convenzionale quando si tratta di log click reali con 45 GB di dati tabulari strutturati (in media) ogni giorno. Ciò equivale a un DataFrame contenente circa venti miliardi di righe. Illustreremo la configurazione dell'ambiente cluster, l'installazione del framework e della libreria, il caricamento e l'elaborazione dei dati, la formazione convenzionale e distribuita, la visualizzazione e il monitoraggio e il confronto dei risultati critici di runtime end-to-end in questo report tecnico.

# **Setup (Configurazione)**

### **Installare e configurare il cluster AKS**

Per installare e configurare il cluster AKS, consultare la pagina Web ["Creare un cluster](https://docs.microsoft.com/azure/aks/kubernetes-walkthrough-portal) [AKS"](https://docs.microsoft.com/azure/aks/kubernetes-walkthrough-portal) quindi completare i seguenti passaggi:

- 1. Quando si seleziona il tipo di nodo (nodi di sistema [CPU] o di lavoro [GPU]), selezionare quanto segue:
	- a. I nodi di sistema primari devono essere DS2v2 standard (agentpool tre nodi predefiniti).
	- b. Quindi, aggiungere il pool Standard\_NC6s\_v3 del nodo di lavoro (minimo tre nodi) per il gruppo di utenti (per i nodi GPU) denominato gpupool.

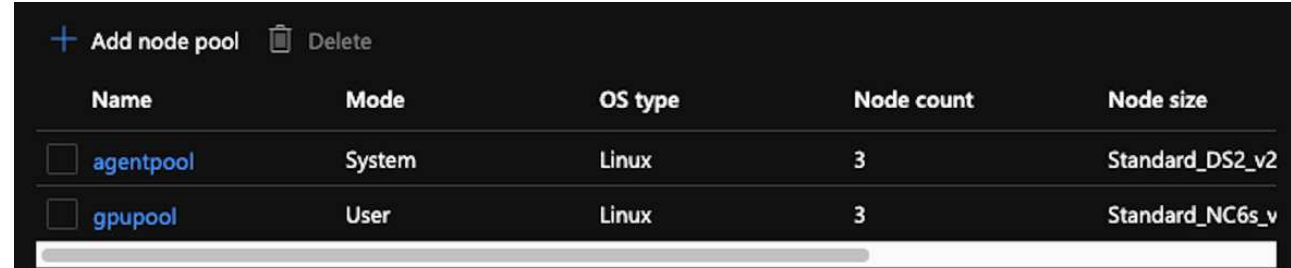

- 2. L'implementazione richiede da 5 a 10 minuti. Al termine, fare clic su Connect to Cluster (Connetti al cluster).
- 3. Per connettersi al cluster AKS appena creato, installare quanto segue dall'ambiente locale (laptop/pc):
	- a. Lo strumento della riga di comando Kubernetes che utilizza ["Istruzioni fornite per il sistema operativo in](https://kubernetes.io/docs/tasks/tools/install-kubectl/) [uso"](https://kubernetes.io/docs/tasks/tools/install-kubectl/)
	- b. La CLI di Azure come descritto nel documento, ["Installare Azure CLI"](https://docs.microsoft.com/cli/azure/install-azure-cli)
- 4. Per accedere al cluster AKS dal terminale, immettere az login e immettere le credenziali.
- 5. Eseguire i due comandi seguenti:

```
az account set --subscription xxxxxxx-xxxx-xxxx-xxxx-xxxxxxxxxxxxx
aks get-credentials --resource-group resourcegroup --name aksclustername
```
- 6. Invio Azure CLI: kubectl get nodes.
- 7. Se tutti e sei i nodi sono attivi e in esecuzione, come illustrato nell'esempio seguente, il cluster AKS è pronto e connesso all'ambiente locale

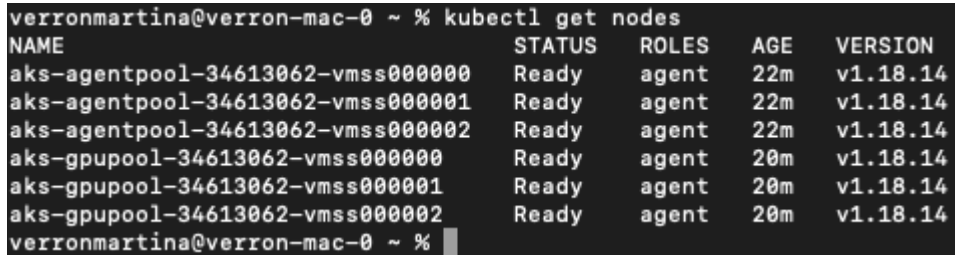

**Creare una subnet delegata per Azure NetApp Files**

Per creare una subnet delegata per Azure NetApp Files, attenersi alla seguente procedura:

- 1. Accedere alle reti virtuali all'interno del portale Azure. Trova la tua rete virtuale appena creata. Dovrebbe avere un prefisso come aks-vnet.
- 2. Fare clic sul nome di VNET.

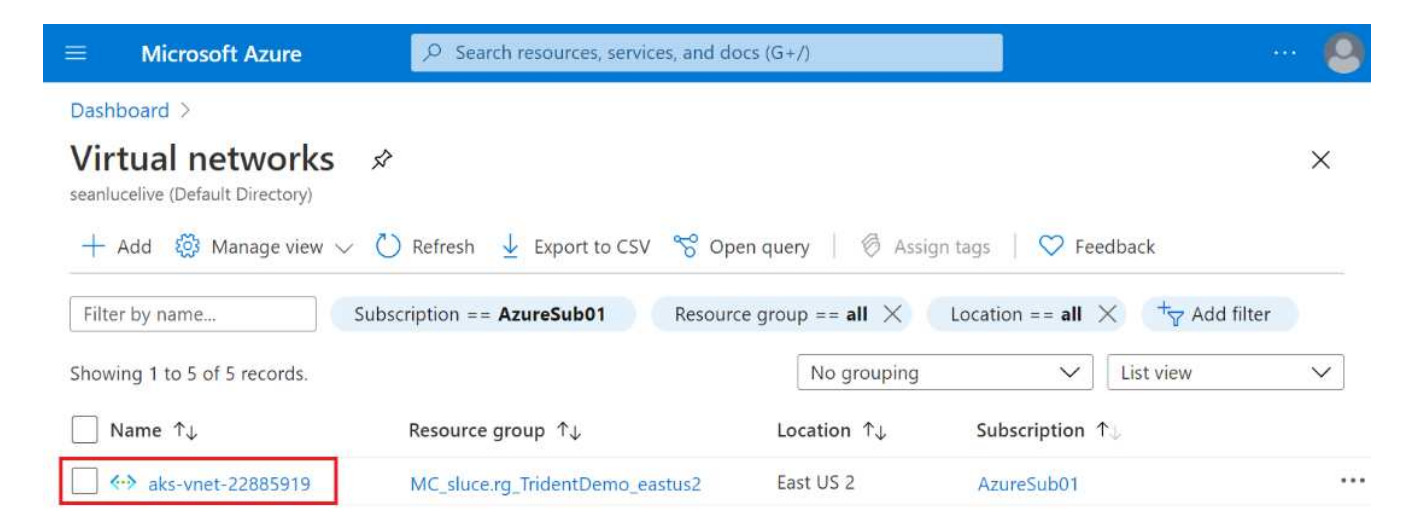

3. Fare clic su subnet e fare clic su +Subnet nella barra degli strumenti superiore.

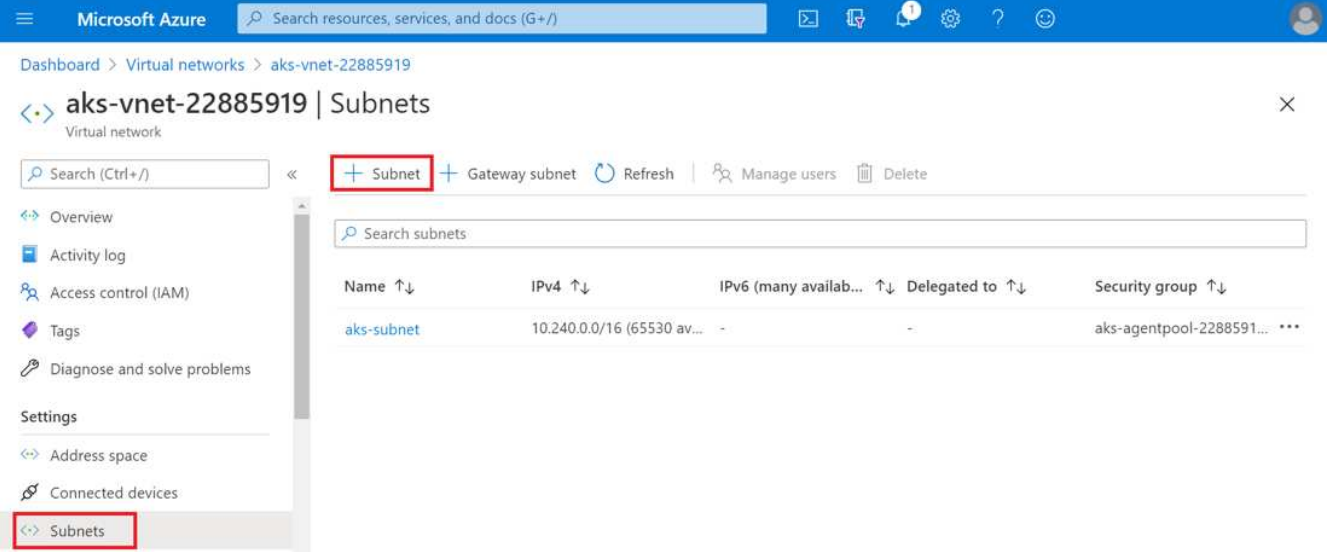

4. Specificare un nome per la subnet, ad esempio ANF.sn Quindi, sotto delega subnet, selezionare Microsoft.Netapp/volumes. Non cambiare altro. Fare clic su OK.

# Add subnet

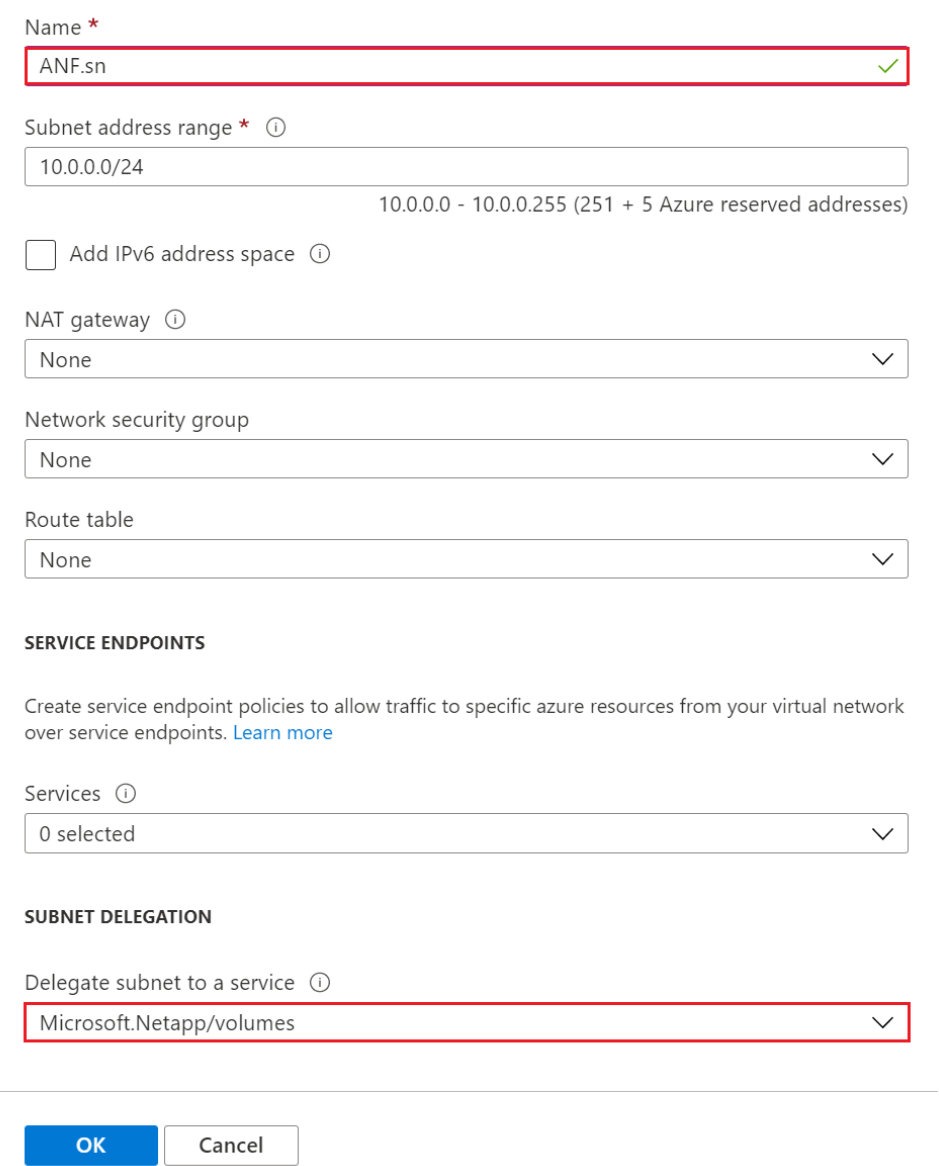

I volumi Azure NetApp Files vengono allocati nel cluster di applicazioni e vengono utilizzati come dichiarazioni di volumi persistenti (PVC) in Kubernetes. A sua volta, questo processo offre la flessibilità di mapparli a diversi servizi, come i notebook Jupyter, le funzioni senza server e così via.

Gli utenti dei servizi possono consumare lo storage dalla piattaforma in molti modi. Mentre questo report tecnico illustra gli NFS, i principali vantaggi di Azure NetApp Files sono:

- Fornire agli utenti la possibilità di utilizzare le copie Snapshot.
- Consente agli utenti di memorizzare grandi quantità di dati su volumi Azure NetApp Files.
- Utilizzo dei vantaggi in termini di performance dei volumi Azure NetApp Files quando si eseguono i modelli su grandi set di file.

# Per eseguire il peer di AKS VNET a Azure NetApp Files VNET, attenersi alla seguente procedura:

- 1. Immettere Virtual Networks nel campo di ricerca.
- 2. Selezionare vnet aks-vnet-name. Fare clic su di esso e immettere Peerings nel campo di ricerca.
- 3. Fare clic su +Add (Aggiungi).
- 4. Immettere i seguenti descrittori:
	- a. Il nome del collegamento di peering è aks-vnet-name to anf.
	- b. SubscriptionID e Azure NetApp Files VNET come partner di peering VNET.
	- c. Lasciare tutte le sezioni senza asterisco con i valori predefiniti.
- 5. Fare clic su Aggiungi.

Per ulteriori informazioni, vedere ["Creare, modificare o eliminare un peering di rete virtuale".](https://docs.microsoft.com/azure/virtual-network/virtual-network-manage-peering)

#### **Installare Trident**

Per installare Trident utilizzando Helm, attenersi alla seguente procedura:

- 1. Installare Helm (per istruzioni sull'installazione, visitare il ["origine"](https://helm.sh/docs/intro/install/)).
- 2. Scaricare ed estrarre il programma di installazione di Trident 20.01.1.

```
$wget
$tar -xf trident-installer-21.01.1.tar.gz
```
3. Modificare la directory in trident-installer.

\$cd trident-installer

4. Copia tridentctl a una directory del sistema \$PATH.

\$sudo cp ./tridentctl /usr/local/bin

- 5. Installare Trident sul cluster Kubernetes (K8s) con Helm ( ["origine"](https://scaleoutsean.github.io/2021/02/02/trident-21.01-install-with-helm-on-netapp-hci.html)):
	- a. Modificare la directory in helm directory.

\$cd helm

b. Installare Trident.

```
$helm install trident trident-operator-21.01.1.tgz --namespace
trident --create-namespace
```
c. Controllare lo stato dei pod Trident.

```
$kubectl -n trident get pods
```
Se tutti i pod sono in funzione, Trident viene installato ed è possibile procedere.

- 6. Impostare il backend Azure NetApp Files e la classe storage per AKS.
	- a. Creare un principio di servizio Azure.

Il service principal è il modo in cui Trident comunica con Azure per gestire le risorse Azure NetApp Files.

\$az ad sp create-for-rbac --name ""

L'output dovrebbe essere simile al seguente esempio:

```
{
"appId": "xxxxx-xxxx-xxxx-xxxxx-xxxxxxxxxxxx",
"displayName": "netapptrident", 
"name": "", 
"password": "xxxxxxxxxxxxxxx.xxxxxxxxxxxxxxxx",
"tenant": "xxxxxxxx-xxxx-xxxx-xxxx-xxxxxxxxxxx"
}
```
- 7. Creare un file json backend Trident, nome di esempio anf-backend.json.
- 8. Utilizzando l'editor di testo preferito, completare i seguenti campi all'interno di anf-backend.json file:

```
{
      "version": 1,
      "storageDriverName": "azure-netapp-files",
      "subscriptionID": "fakec765-4774-fake-ae98-a721add4fake",
      "tenantID": "fakef836-edc1-fake-bff9-b2d865eefake",
      "clientID": "fake0f63-bf8e-fake-8076-8de91e57fake",
      "clientSecret": "SECRET",
      "location": "westeurope",
      "serviceLevel": "Standard",
      "virtualNetwork": "anf-vnet",
      "subnet": "default",
      "nfsMountOptions": "vers=3,proto=tcp",
      "limitVolumeSize": "500Gi",
      "defaults": {
      "exportRule": "0.0.0.0/0",
      "size": "200Gi"
}
```
- 9. Sostituire i seguenti campi:
	- subscriptionID. Il tuo ID di abbonamento Azure.
	- tenantID. Il tuo ID tenant Azure dall'output di az ad sp nella fase precedente.
	- clientID. Il tuo appID dall'output di az ad sp nella fase precedente.
	- clientSecret. La password dall'output di az ad sp nella fase precedente.
- 10. Chiedere a Trident di creare il backend Azure NetApp Files in trident namespace con anfbackend.json come file di configurazione:

\$tridentctl create backend -f anf-backend.json -n trident

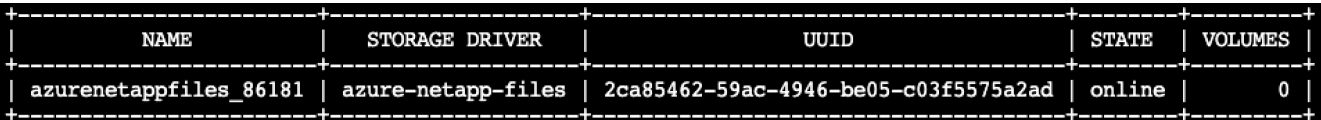

- 11. Creare una classe di storage. Kubernetes consente agli utenti di eseguire il provisioning dei volumi utilizzando PVC che specificano una classe di storage in base al nome. Chiedere a K8s di creare una classe di storage azurenetappfiles Che fa riferimento al backend Trident creato nel passaggio precedente.
- 12. Creare un YAML (anf-storage-class.yaml) per la copia e la classe di storage.

```
apiVersion: storage.k8s.io/v1
kind: StorageClass
metadata:
name: azurenetappfiles
provisioner: netapp.io/trident
parameters:
backendType: "azure-netapp-files"
$kubectl create -f anf-storage-class.yaml
```
13. Verificare che la classe di storage sia stata creata.

azurenetappfiles

```
kubectl get sc azurenetappfiles
NAME
                 PROVISIONER
                                        RECLAIMPOLICY
                                                       VOLUMEBINDINGMODE
                                                                          ALLOWVOLUMEEXPANSION
                                                                                               AGE
```
Immediate

false

**Impostare Dask con L'implementazione DI RAPIDS su AKS utilizzando Helm**

csi.trident.netapp.io

Per configurare la distribuzione di Dask con RAPIDS su AKS utilizzando Helm, attenersi alla seguente procedura:

Delete

1. Creare uno spazio dei nomi per l'installazione di Dask con RAPIDS.

```
kubectl create namespace rapids-dask
```
- 2. Creare un PVC per memorizzare il set di dati del tasso di click-through:
	- a. Salvare il seguente contenuto YAML in un file per creare un PVC.

```
kind: PersistentVolumeClaim
apiVersion: v1
metadata:
    name: pvc-criteo-data
spec:
    accessModes:
      - ReadWriteMany
    resources:
      requests:
        storage: 1000Gi
    storageClassName: azurenetappfiles
```
b. Applicare il file YAML al cluster Kubernetes.

 $98s$ 

```
kubectl -n rapids-dask apply -f <your yaml file>
```
3. Clonare il rapidsai git repository ( ["https://github.com/rapidsai/helm-chart"\)](https://github.com/rapidsai/helm-chart).

git clone https://github.com/rapidsai/helm-chart helm-chart

- 4. Modificare values.yaml E includere il PVC creato in precedenza per i lavoratori e l'area di lavoro Jupyter.
	- a. Accedere alla rapidsai directory del repository.

```
cd helm-chart/rapidsai
```
b. Aggiornare values.yaml Archiviare e montare il volume utilizzando PVC.

```
dask:
    …
    worker:
      name: worker
      mounts:
        volumes:
           - name: data
             persistentVolumeClaim:
                claimName: pvc-criteo-data
        volumeMounts:
           - name: data
             mountPath: /data
      …
    jupyter:
      name: jupyter
      …
      mounts:
        volumes:
           - name: data
             persistentVolumeClaim:
                claimName: pvc-criteo-data
         volumeMounts:
           - name: data
             mountPath: /data
      …
```
5. Accedere alla home directory del repository e implementare Dask con tre nodi di lavoro su AKS utilizzando

Helm.

```
cd ..
helm dep update rapidsai
helm install rapids-dask --namespace rapids-dask rapidsai
```
# **Livelli di performance Azure NetApp Files**

È possibile modificare il livello di servizio di un volume esistente spostando il volume in un altro pool di capacità che utilizza il livello di servizio desiderato per il volume. Questa soluzione consente ai clienti di iniziare con un piccolo set di dati e un piccolo numero di GPU nel Tier standard e scalare in orizzontale o in verticale fino al Tier Premium con l'aumentare della quantità di dati e GPU. Il livello Premium offre un throughput per terabyte quattro volte superiore rispetto al livello Standard e la scalabilità verticale viene eseguita senza dover spostare alcun dato per modificare il livello di servizio di un volume.

# **Modificare dinamicamente il livello di servizio di un volume**

Per modificare dinamicamente il livello di servizio di un volume, attenersi alla seguente procedura:

1. Nella pagina Volumes (volumi), fare clic con il pulsante destro del mouse sul volume di cui si desidera modificare il livello di servizio. Selezionare Cambia pool.

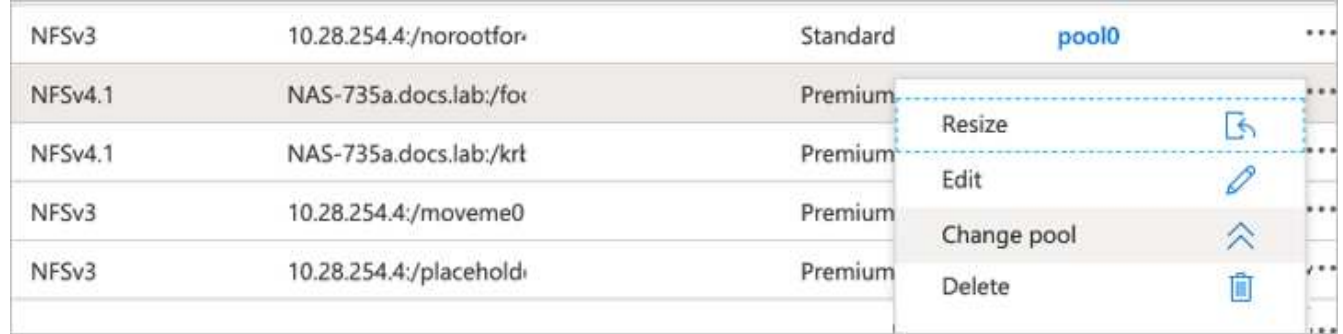

2. Nella finestra Change Pool, selezionare il pool di capacità in cui si desidera spostare il volume.

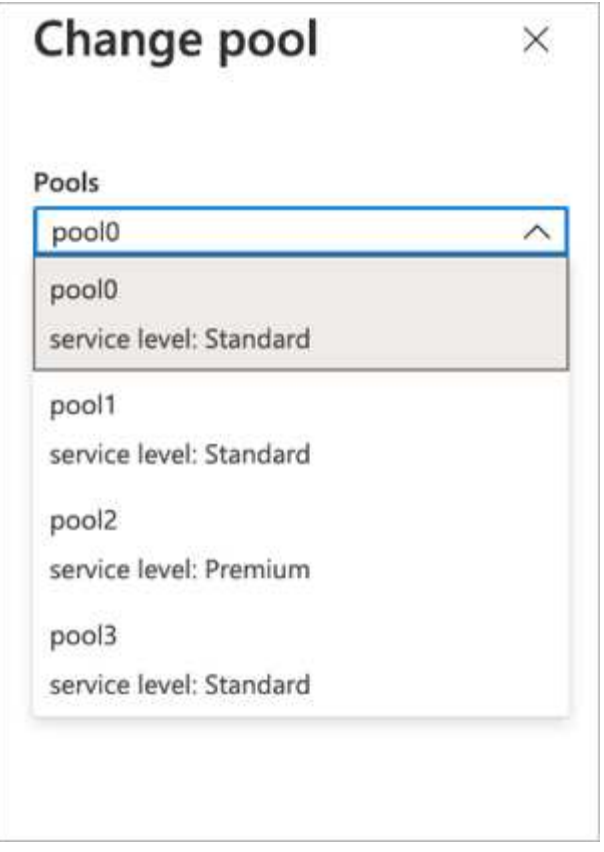

3. Fare clic su OK.

# **Automatizza la modifica del Tier delle performance**

Sono disponibili le seguenti opzioni per automatizzare le modifiche del Tier di performance:

- La modifica dinamica del livello di servizio è ancora in Public Preview (Anteprima pubblica) e non è attivata per impostazione predefinita. Per attivare questa funzione nell'abbonamento Azure, consultare la presente documentazione ["Modificare dinamicamente il livello di servizio di un volume".](https://docs.microsoft.com/azure/azure-netapp-files/dynamic-change-volume-service-level)
- I comandi di modifica del pool di volumi Azure CLI sono forniti in ["documentazione per la modifica del pool](https://docs.microsoft.com/en-us/cli/azure/netappfiles/volume?view=azure-cli-latest&viewFallbackFrom=azure-cli-latest%20-%20az_netappfiles_volume_pool_change) [di volumi"](https://docs.microsoft.com/en-us/cli/azure/netappfiles/volume?view=azure-cli-latest&viewFallbackFrom=azure-cli-latest%20-%20az_netappfiles_volume_pool_change) e nel seguente esempio:

```
az netappfiles volume pool-change -g mygroup --account-name myaccname
--pool-name mypoolname --name myvolname --new-pool-resource-id
mynewresourceid
```
• PowerShell ["Set-AzNetAppFilesVolumePool cmdlet"](https://docs.microsoft.com/powershell/module/az.netappfiles/set-aznetappfilesvolumepool?view=azps-5.8.0) Modifica il pool di un volume Azure NetApp Files e viene mostrato nell'esempio seguente:

```
Set-AzNetAppFilesVolumePool
-ResourceGroupName "MyRG"
-AccountName "MyAnfAccount"
-PoolName "MyAnfPool"
-Name "MyAnfVolume"
-NewPoolResourceId 7d6e4069-6c78-6c61-7bf6-c60968e45fbf
```
**Fare clic per valutare l'elaborazione dei dati di previsione e modellare la formazione**

**Librerie per l'elaborazione dei dati e la formazione sui modelli**

La tabella seguente elenca le librerie e i framework utilizzati per creare questa attività. Tutti questi componenti sono stati completamente integrati con i controlli di sicurezza e accesso basati sui ruoli di Azure.

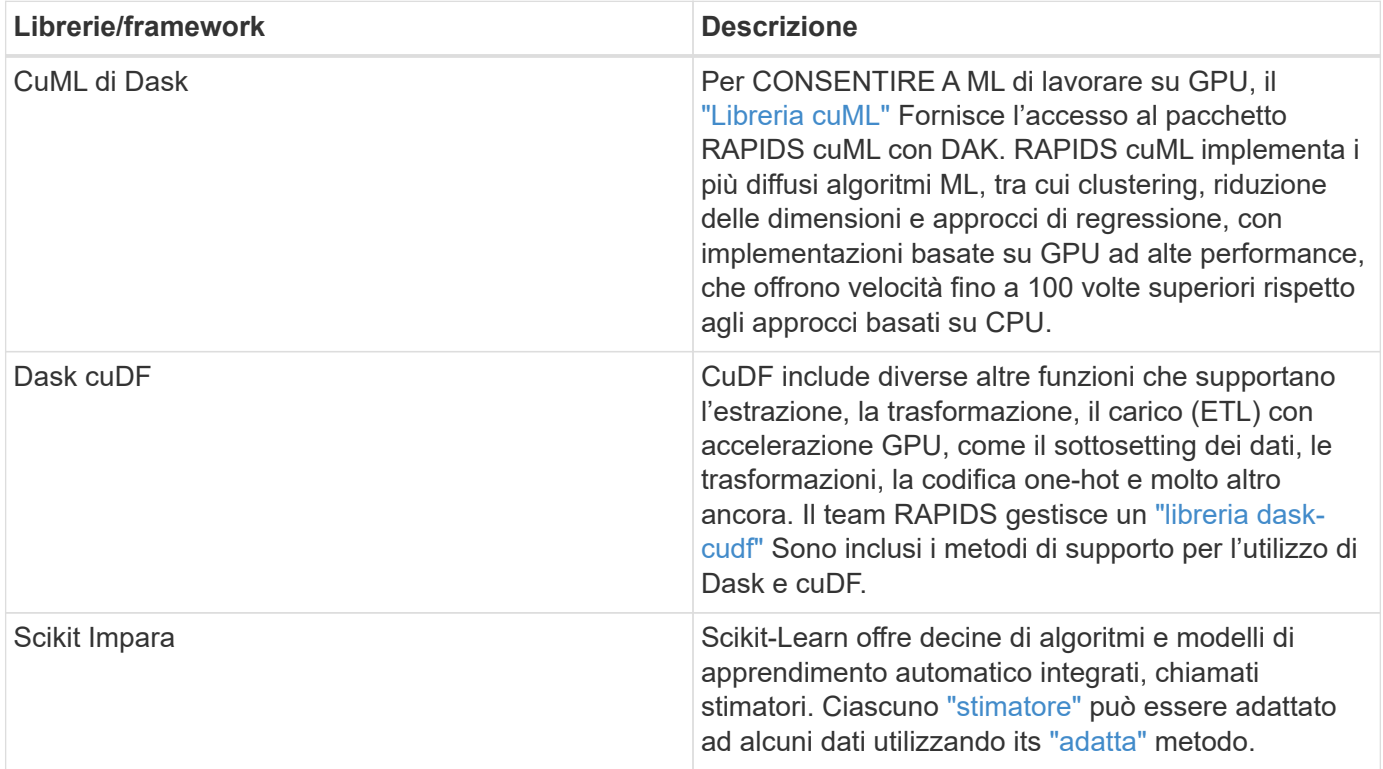

Abbiamo utilizzato due notebook per costruire LE pipeline ML per il confronto; uno è l'approccio convenzionale Pandas scikit-Learn e l'altro è la formazione distribuita con RAPIDS e Dask. Ciascun notebook può essere testato singolarmente per verificarne le prestazioni in termini di tempo e scalabilità. Copriamo ogni notebook singolarmente per dimostrare i vantaggi della formazione distribuita utilizzando RAPIDS e Dask.

**Load Criteo fare clic su Logs giorno 15 in Pandas e formare un modello di foresta casuale scikit-learn**

In questa sezione viene descritto come abbiamo utilizzato Pandas e Dask DataFrame per caricare i dati dei registri Click dall'insieme di dati Criteo Terabyte. Il caso d'utilizzo è importante nella pubblicità digitale per gli scambi di annunci per creare i profili degli utenti prevedendo se gli annunci verranno cliccati o se lo scambio non utilizza un modello

accurato in una pipeline automatica.

Abbiamo caricato i dati del giorno 15 dal set di dati Click Logs, per un totale di 45 GB. Eseguire la seguente cella nel notebook Jupyter CTR-PandasRF-collated.ipynb Crea un Pandas DataFrame che contiene i primi 50 milioni di righe e genera un modello di foresta casuale scikit-Learn.

```
%%time
import pandas as pd
import numpy as np
header = ['col'+str(i) for i in range (1,41)] #note that according to
criteo, the first column in the dataset is Click Through (CT). Consist of
40 columns
first row taken = 50 000 000 # use this in pd.read csv() if your compute
resource is limited.
# total number of rows in day15 is 20B
# take 50M rows
"""
Read data & display the following metrics:
1. Total number of rows per day
2. df loading time in the cluster
3. Train a random forest model
"""
df = pd.read csv(file, nrows=first row taken, delimiter='\t',
names=header)
# take numerical columns
df sliced = df.iloc[:, 0:14]# split data into training and Y
Y = df sliced.pop('col1') # first column is binary (click or not)
# change df sliced data types & fillna
df sliced = df sliced.astype(np.float32).fillna(0)
from sklearn.ensemble import RandomForestClassifier
# Random Forest building parameters
# n_streams = 8 # optimization
max depth = 10
n \text{ bins} = 16n trees = 10
rf_model = RandomForestClassifier(max_depth=max_depth,
n_estimators=n_trees)
rf_model.fit(df_sliced, Y)
```
Per eseguire la previsione utilizzando un modello di foresta casuale con formazione, eseguire il paragrafo seguente in questo notebook. Abbiamo preso gli ultimi un milione di righe dal giorno 15 come set di test per evitare qualsiasi duplicazione. La cella calcola anche la precisione della previsione, definita come la percentuale di occorrenze che il modello prevede accuratamente se un utente fa clic su un annuncio o meno. Per esaminare eventuali componenti non familiari presenti in questo notebook, consultare la sezione ["documentazione ufficiale scikit-learn"](https://scikit-learn.org/stable/modules/generated/sklearn.ensemble.RandomForestClassifier.html).

```
# testing data, last 1M rows in day15
test file = '/data/day 15 test'
with open(test file) as g:
      print(g.readline())
# dataFrame processing for test data
test df = pd.read.csv(test file, delimiter='\\t', names=header)test df sliced = test df.iloc[:, 0:14]test Y = test df slided.pop('coll')test df sliced = test df sliced.astype(np.float32).fillna(0)
# prediction & calculating error
pred df = rf model.predict(test df sliced)
from sklearn import metrics
# Model Accuracy
print("Accuracy:", metrics.accuracy score(test Y, pred df))
```
#### **Caricare il giorno 15 in Dask e formare un modello di foresta casuale di Dask cuML**

In modo simile alla sezione precedente, caricare Criteo Click Logs Day 15 in Pandas e formare un modello di foresta casuale scikit-learn. In questo esempio, è stato eseguito il caricamento di DataFrame con Dask cuDF e il training di un modello di foresta casuale in Dask cuML. Nella sezione abbiamo confrontato le differenze di tempo e di scala per la formazione [""Confronto tra i tempi di formazione"."](#page-239-0)

#### **criteo\_dask\_RF.ipynb**

Questo notebook importa numpy, cuml`e il necessario `dask librerie, come mostrato nell'esempio seguente:

```
import cuml
from dask.distributed import Client, progress, wait
import dask_cudf
import numpy as np
import cudf
from cuml.dask.ensemble import RandomForestClassifier as cumlDaskRF
from cuml.dask.common import utils as dask_utils
```
Avviare Dask Client().

client = Client()

Se il cluster è configurato correttamente, è possibile visualizzare lo stato dei nodi di lavoro.

```
client
workers = client.has what().keys()
n_workers = len(workers)
n streams = 8 # Performance optimization
```
Nel nostro cluster AKS viene visualizzato il seguente stato:

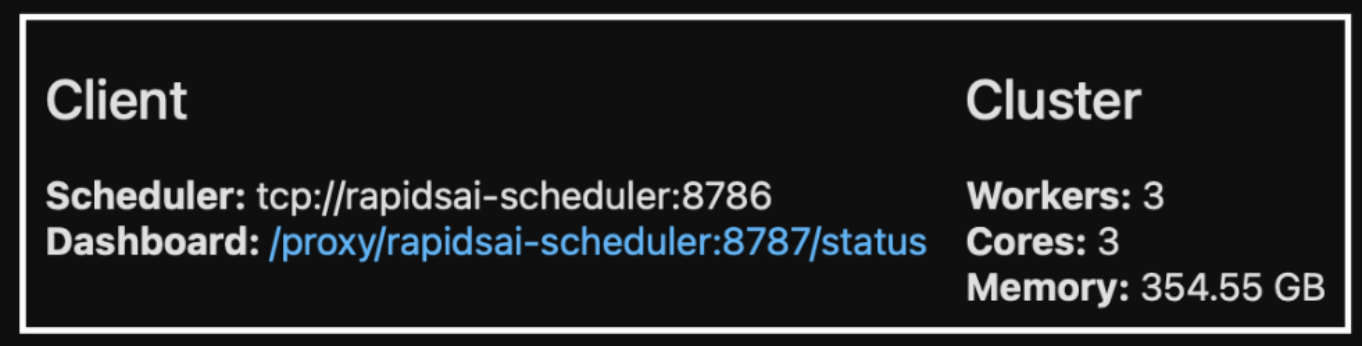

Si noti che Dask utilizza il paradigma di esecuzione pigro: Invece di eseguire il codice di elaborazione istantaneamente, Dask crea invece un DAG (Directed Acyclic Graph) di esecuzione. IL DAG contiene una serie di attività e le relative interazioni che ciascun lavoratore deve eseguire. Questo layout significa che i task non vengono eseguiti finché l'utente non dice a Task di eseguirli in un modo o nell'altro. Con Dask hai tre opzioni principali:

- **Call compute() su un DataFrame.** questa chiamata elabora tutte le partizioni e restituisce i risultati allo scheduler per l'aggregazione finale e la conversione in cuDF DataFrame. Questa opzione deve essere utilizzata con parsimonia e solo in caso di risultati fortemente ridotti, a meno che il nodo dello scheduler non esaurisca la memoria.
- **Call Persistent() su un DataFrame.** questa chiamata esegue il grafico, ma, invece di restituire i risultati al nodo scheduler, li mantiene in memoria nel cluster in modo che l'utente possa riutilizzare questi risultati intermedi lungo la pipeline senza dover eseguire nuovamente la stessa elaborazione.
- **Call head() su un DataFrame.** proprio come con cuDF, questa chiamata restituisce 10 record al nodo Scheduler. Questa opzione consente di verificare rapidamente se il DataFrame contiene il formato di output desiderato o se i record stessi hanno senso, a seconda dell'elaborazione e del calcolo.

Pertanto, a meno che l'utente non chiami una di queste azioni, i lavoratori sono inattivi in attesa che lo scheduler avvii l'elaborazione. Questo paradigma di esecuzione pigro è comune nei moderni framework di calcolo distribuiti e paralleli come Apache Spark.

Il paragrafo seguente forma un modello di foresta casuale utilizzando Dask cuML per il calcolo distribuito con accelerazione GPU e calcola la precisione di previsione del modello.

```
Adsf
# Random Forest building parameters
n streams = 8 # optimization
max depth = 10
n \text{ bins} = 16n trees = 10
cuml model = cumlDaskRF(max depth=max depth, n estimators=n trees,
n bins=n bins, n streams=n streams, verbose=True, client=client)
cuml model.fit(qdf sliced small, Y)
# Model prediction
pred df = cuml model.predict(gdf test)
# calculate accuracy
cu score = cuml.metrics.accuracy score( test y, pred df )
```
#### **Monitorate la Task utilizzando la dashboard nativa dei Task Streams**

Il ["Scheduler distribuito di Dask"](https://docs.dask.org/en/latest/scheduling.html) fornisce feedback live in due forme:

- Una dashboard interattiva contenente numerosi grafici e tabelle con informazioni in tempo reale
- Barra di avanzamento adatta per l'utilizzo interattivo in console o notebook

Nel nostro caso, la figura seguente mostra come è possibile monitorare l'avanzamento del task, inclusi i byte memorizzati, il Task Stream con una dettagliata suddivisione del numero di flussi e l'avanzamento in base ai nomi delle attività con le funzioni associate eseguite. Nel nostro caso, poiché abbiamo tre nodi di lavoro, ci sono tre blocchi principali di flusso e i codici colore indicano attività diverse all'interno di ogni flusso.

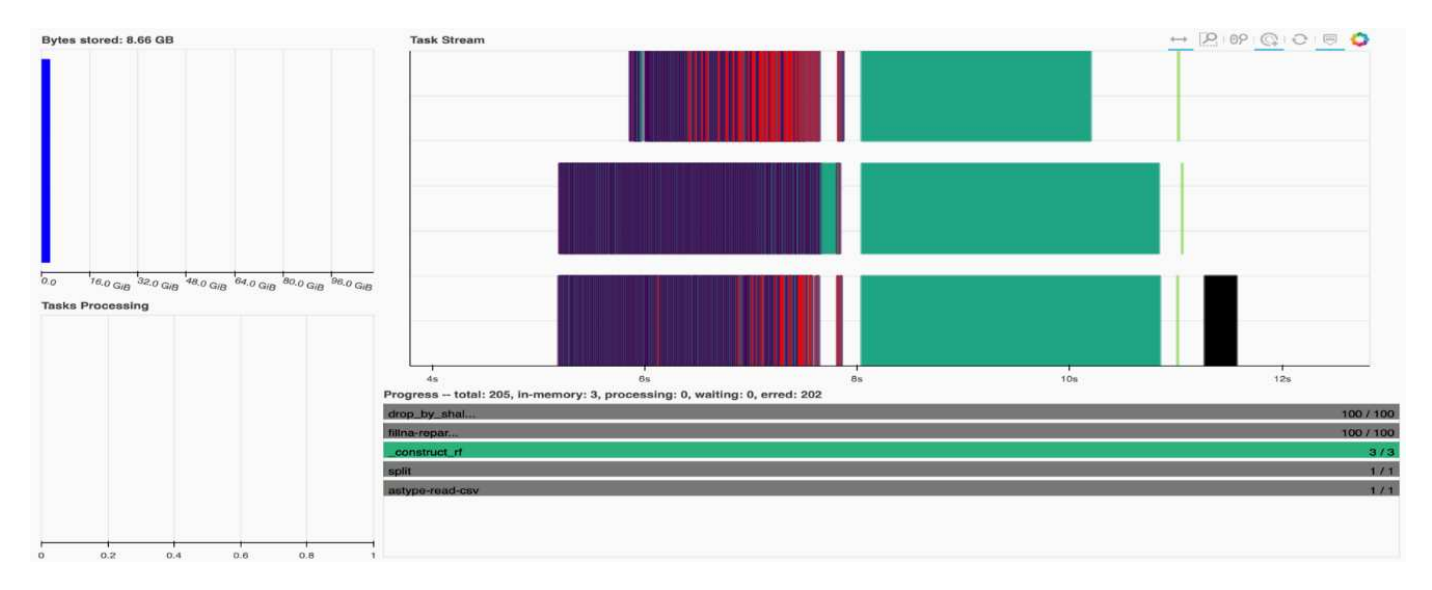

È possibile analizzare le singole attività ed esaminare il tempo di esecuzione in millisecondi o identificare eventuali ostacoli o ostacoli. Ad esempio, la figura seguente mostra i flussi di attività per la fase di adattamento del modello di foresta casuale. Le funzioni eseguite sono notevolmente più numerose, tra cui il chunk unico per l'elaborazione di DataFrame, Construct rf per l'adattamento della foresta casuale e così via. La maggior parte del tempo è stato dedicato alle operazioni DataFrame a causa delle grandi dimensioni (45 GB) di un giorno di dati provenienti dai Click Logs di Criteo.

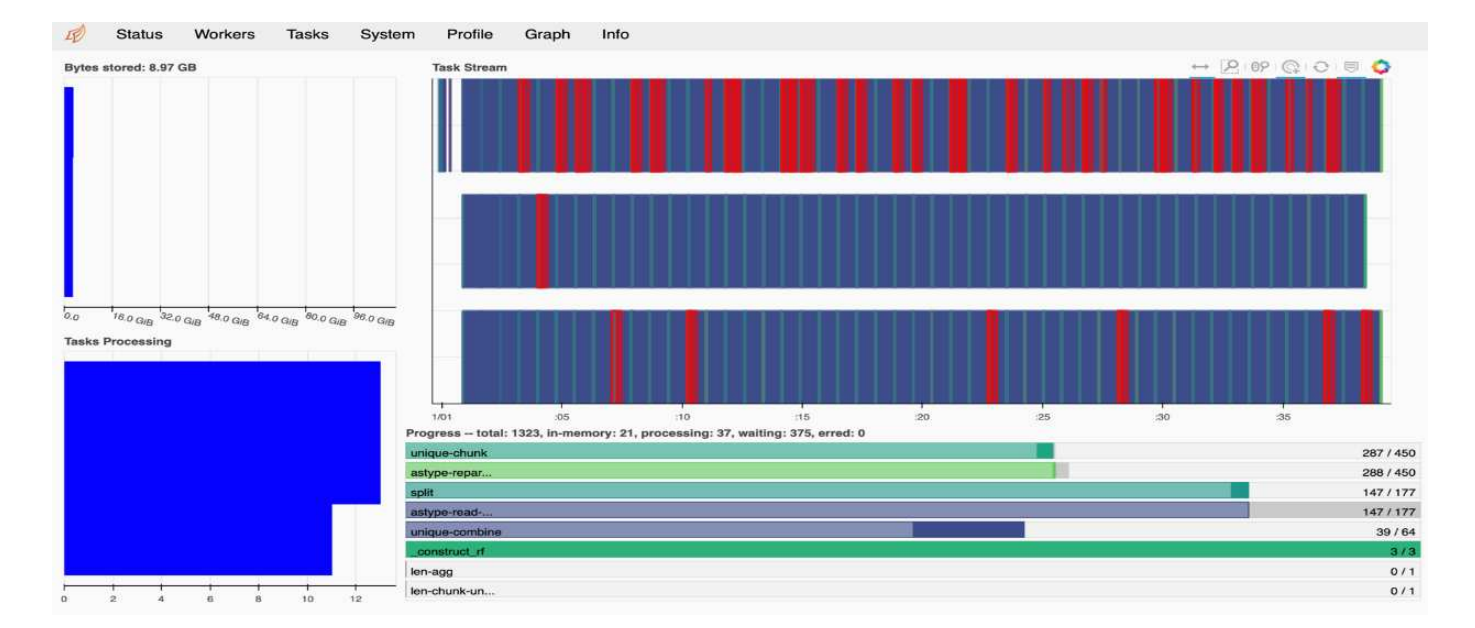

# <span id="page-239-0"></span>**Confronto dei tempi di training**

In questa sezione viene confrontato il tempo di training del modello utilizzando i Panda convenzionali rispetto a quello di Dask. Per Pandas, abbiamo caricato una quantità inferiore di dati a causa della natura del tempo di elaborazione più lento per evitare l'overflow della memoria. Pertanto, abbiamo interpolato i risultati per offrire un confronto equo.

La tabella seguente mostra il confronto dei tempi di training raw quando i dati utilizzati per il modello di foresta casuale Pandas sono significativamente inferiori (50 milioni di righe su 20 miliardi al giorno 15 del set di dati). Questo esempio utilizza solo meno del 0.25% di tutti i dati disponibili. Mentre per Dask-cuML abbiamo addestrato il modello di foresta casuale su tutti i 20 miliardi di righe disponibili. I due approcci hanno consentito di ottenere tempi di formazione comparabili.

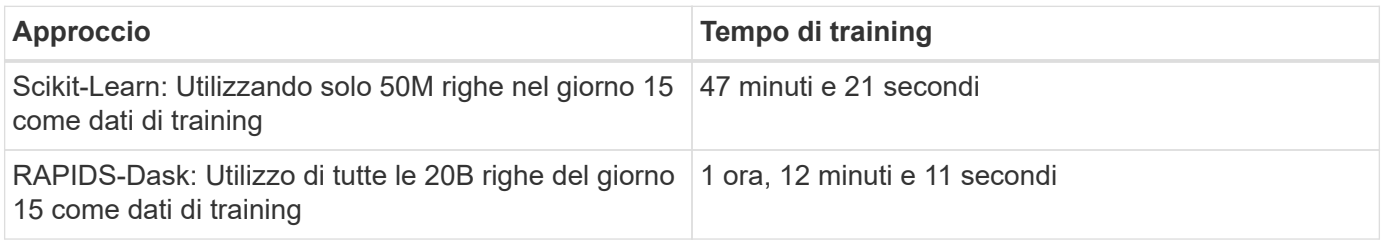

Se si interpolano i risultati dei tempi di training in modo lineare, come mostrato nella tabella seguente, si ha un vantaggio significativo nell'utilizzo della formazione distribuita con Dask. L'approccio convenzionale Pandas scikit-Learn richiede 13 giorni per elaborare e formare 45 GB di dati per un singolo giorno di log click, mentre L'approccio RAPIDS-Dask elabora la stessa quantità di dati 262.39 volte più velocemente.

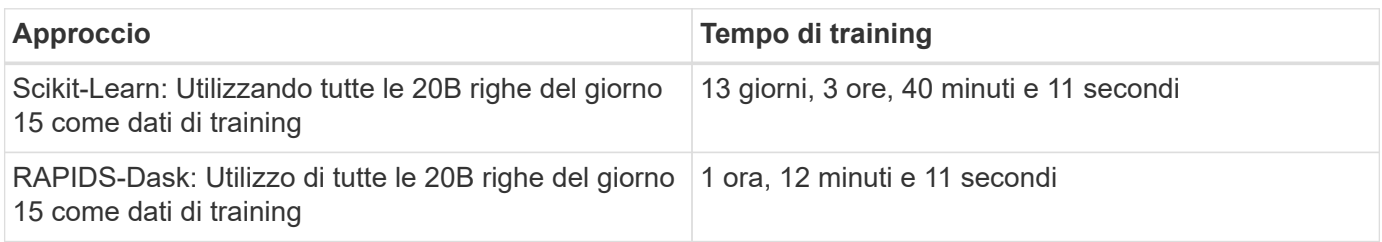

Nella tabella precedente, è possibile osservare che, utilizzando RAPIDS con Dask per distribuire

l'elaborazione dei dati e modellare la formazione su più istanze GPU, il tempo di esecuzione è significativamente più breve rispetto all'elaborazione convenzionale di Pandas DataFrame con il training del modello scikit-Learn. Questo framework consente la scalabilità verticale e orizzontale nel cloud e on-premise in un cluster multi-GPU a più nodi.

# **Monitoraggio di Dask e RAPIDE con Prometheus e Grafana**

Una volta implementato tutto, esegui le inferenze sui nuovi dati. I modelli prevedono se un utente fa clic su un annuncio in base alle attività di navigazione. I risultati della previsione sono memorizzati in un cuDF di Dask. Puoi monitorare i risultati con Prometheus e visualizzarli nelle dashboard Grafana.

Per ulteriori informazioni, consulta questa sezione ["RAPIDS ai Medium post"](https://medium.com/rapids-ai/monitoring-dask-rapids-with-prometheus-grafana-96eaf6b8f3a0).

# **Versione di set di dati e modelli con NetApp DataOps Toolkit**

Il NetApp DataOps Toolkit per Kubernetes astratta le risorse di storage e i carichi di lavoro Kubernetes fino al livello di spazio di lavoro per la scienza dei dati. Queste funzionalità sono integrate in un'interfaccia semplice e facile da usare, progettata per data scientist e data engineer. Utilizzando la forma familiare di un programma Python, il Toolkit consente a data scientist e ingegneri di eseguire il provisioning e la distruzione delle aree di lavoro di JupyterLab in pochi secondi. Queste aree di lavoro possono contenere terabyte, o persino petabyte, di capacità di storage, consentendo agli scienziati dei dati di memorizzare tutti i set di dati di training direttamente nelle aree di lavoro dei progetti. Sono finiti i tempi della gestione separata degli spazi di lavoro e dei volumi di dati.

Per ulteriori informazioni, visitare il Toolkit ["Repository di GitHub".](https://github.com/NetApp/netapp-data-science-toolkit)

# **Notebook Jupyter come riferimento**

Al report tecnico sono associati due notebook Jupyter:

- ["](https://nbviewer.jupyter.org/github/NetAppDocs/netapp-solutions/blob/main/media/CTR-PandasRF-collated.ipynb)**[CTR-PandasRF-collated.ipynb.](https://nbviewer.jupyter.org/github/NetAppDocs/netapp-solutions/blob/main/media/CTR-PandasRF-collated.ipynb)**["](https://nbviewer.jupyter.org/github/NetAppDocs/netapp-solutions/blob/main/media/CTR-PandasRF-collated.ipynb) Questo notebook carica il giorno 15 dal set di dati Click Logs di Criteo Terabyte, elabora e formatta i dati in un Pandas DataFrame, forma un modello di foresta casuale Scikitlearn, esegue la previsione e calcola la precisione.
- ["](https://nbviewer.jupyter.org/github/NetAppDocs/netapp-solutions/blob/main/media/criteo_dask_RF.ipynb)**[criteo\\_dask\\_RF.ipynb.](https://nbviewer.jupyter.org/github/NetAppDocs/netapp-solutions/blob/main/media/criteo_dask_RF.ipynb)**["](https://nbviewer.jupyter.org/github/NetAppDocs/netapp-solutions/blob/main/media/criteo_dask_RF.ipynb) Questo notebook carica il giorno 15 dal set di dati Click Logs di Criteo Terabyte, elabora e formatta i dati in un cuDF Dask, forma un modello di foresta casuale cuML Dask, esegue la previsione e calcola la precisione. Sfruttando nodi di lavoro multipli con GPU, questo approccio di elaborazione e formazione dei dati distribuiti e dei modelli è altamente efficiente. Maggiore è il numero di dati elaborati, maggiore è il risparmio di tempo rispetto a un approccio ML convenzionale. È possibile implementare questo notebook nel cloud, on-premise o in un ambiente ibrido in cui il cluster Kubernetes contiene calcolo e storage in posizioni diverse, purché la configurazione di rete consenta il libero spostamento dei dati e la distribuzione dei modelli.

# **Conclusione**

Azure NetApp Files, RAPIDS e Dak accelerano e semplificano l'implementazione dell'elaborazione E della formazione ML su larga scala integrandosi con strumenti di orchestrazione come Docker e Kubernetes. Unificando la pipeline di dati end-to-end,

questa soluzione riduce la latenza e la complessità inerenti a molti carichi di lavoro di calcolo avanzati, colmando efficacemente il divario tra sviluppo e operazioni. I data scientist possono eseguire query su set di dati di grandi dimensioni e condividere in modo sicuro dati e modelli algoritmici con altri utenti durante la fase di training.

Quando si creano pipeline ai/ML personalizzate, configurare l'integrazione, la gestione, la sicurezza e l'accessibilità dei componenti in un'architettura è un'attività complessa. Fornire agli sviluppatori l'accesso e il controllo del proprio ambiente presenta un'altra serie di sfide.

Creando un modello di training distribuito end-to-end e una pipeline di dati nel cloud, abbiamo dimostrato un miglioramento di due ordini di grandezza nel tempo totale di completamento del workflow rispetto a un approccio open-source convenzionale che non ha sfruttato i framework di elaborazione e di elaborazione dei dati accelerati dalla GPU.

La combinazione di NetApp, Microsoft, framework di orchestrazione open-source e NVIDIA riunisce le più recenti tecnologie come servizi gestiti con grande flessibilità per accelerare l'adozione della tecnologia e migliorare il time-to-market per le nuove applicazioni ai/ML. Questi servizi avanzati vengono forniti in un ambiente cloud nativo che può essere facilmente trasferito per architetture di implementazione on-premise e ibride.

# **Dove trovare ulteriori informazioni**

Per ulteriori informazioni sulle informazioni descritte in questo documento, consultare le seguenti risorse:

- Azure NetApp Files:
	- Pagina dell'architettura delle soluzioni per Azure NetApp Files

["https://docs.microsoft.com/azure/azure-netapp-files/azure-netapp-files-solution-architectures"](https://docs.microsoft.com/azure/azure-netapp-files/azure-netapp-files-solution-architectures)

- Storage persistente Trident per container:
	- Azure NetApp Files e Trident

["https://netapptrident.readthedocs.io/en/stablev20.07/kubernetes/operations/tasks/backends/anf.html"](https://netapptrident.readthedocs.io/en/stablev20.07/kubernetes/operations/tasks/backends/anf.html)

- Dask e RAPIDE:
	- Dek

["https://docs.dask.org/en/latest/"](https://docs.dask.org/en/latest/)

◦ Installare Dask

["https://docs.dask.org/en/latest/install.html"](https://docs.dask.org/en/latest/install.html)

◦ API di Dask

["https://docs.dask.org/en/latest/api.html"](https://docs.dask.org/en/latest/api.html)

◦ Apprendimento automatico di Dask

["https://examples.dask.org/machine-learning.html"](https://examples.dask.org/machine-learning.html)

◦ DAK Distributed Diagnostics

["https://docs.dask.org/en/latest/diagnostics-distributed.html"](https://docs.dask.org/en/latest/diagnostics-distributed.html)

- Framework E tool ML:
	- TensorFlow: Un framework di apprendimento automatico open-source per tutti

["https://www.tensorflow.org/"](https://www.tensorflow.org/)

◦ Docker

["https://docs.docker.com"](https://docs.docker.com/)

◦ Kubernetes

["https://kubernetes.io/docs/home/"](https://kubernetes.io/docs/home/)

◦ Kubeflow

["http://www.kubeflow.org/"](http://www.kubeflow.org/)

◦ Jupyter notebook Server

["http://www.jupyter.org/"](http://www.jupyter.org/)

# **TR-4896: Formazione distribuita in Azure: Rilevamento della corsia - progettazione della soluzione**

Muneer Ahmad e Verron Martina, NetApp Ronen Dar, RUN:ai

Da maggio 2019, Microsoft offre un servizio di portale nativo di Azure per i file service NFS e SMB aziendali basati sulla tecnologia NetApp ONTAP. Questo sviluppo è guidato da una partnership strategica tra Microsoft e NetApp e estende ulteriormente la portata dei servizi dati ONTAP di livello mondiale ad Azure.

NetApp, un provider leader di servizi dati cloud, ha collaborato con RUN: Ai, un'azienda che virtualizza l'infrastruttura ai, per consentire una sperimentazione ai più rapida con un utilizzo completo della GPU. La partnership consente ai team di accelerare l'ai eseguendo numerosi esperimenti in parallelo, con accesso rapido ai dati e sfruttando risorse di calcolo illimitate. RUN: L'ai consente l'utilizzo completo della GPU automatizzando l'allocazione delle risorse, mentre l'architettura comprovata di Azure NetApp Files consente di eseguire ogni esperimento alla massima velocità eliminando le ostruzioni della pipeline dei dati.

NetApp e RUN: L'ai ha Unito le forze per offrire ai clienti una piattaforma a prova di futuro per il loro viaggio nell'ai in Azure. Dagli analytics al calcolo ad alte performance (HPC) alle decisioni autonome (in cui i clienti possono ottimizzare i propri investimenti IT pagando solo ciò di cui hanno bisogno, quando ne hanno bisogno), l'alleanza tra NetApp e RUN: L'ai offre una singola esperienza unificata in Azure Cloud.

# **Panoramica della soluzione**

In questa architettura, l'attenzione si concentra sulla parte più intensiva dal punto di vista computazionale del processo di training distribuito ai o di machine learning (ML) del rilevamento di corsia. Il rilevamento della corsia è una delle attività più importanti nella guida autonoma, che aiuta a guidare i veicoli attraverso la localizzazione delle linee di demarcazione della corsia. Componenti statici come le linee di demarcazione della corsia

# guidano il veicolo a guidare in autostrada in modo interattivo e sicuro.

Gli approcci convoluzionali basati sulla rete neurale (CNN) hanno portato la comprensione e la segmentazione della scena a un nuovo livello. Anche se non funziona bene per oggetti con strutture e zone lunghe che potrebbero essere occluse (ad esempio, poli, ombre sulla corsia e così via). La rete neurale convoluzionale spaziale (SCNN) generalizza la CNN a un livello spaziale ricco. Consente la propagazione delle informazioni tra neuroni nello stesso livello, il che lo rende più adatto per oggetti strutturati come corsie, pali o camion con occlusioni. Questa compatibilità è dovuta al fatto che le informazioni spaziali possono essere rafforzate e preservano uniformità e continuità.

Migliaia di immagini di scena devono essere iniettate nel sistema per consentire al modello di apprendere e distinguere i vari componenti del set di dati. Queste immagini includono condizioni meteo, diurne o notturne, strade a più corsie e altre condizioni di traffico.

Per la formazione, è necessario disporre di una buona qualità e quantità di dati. Una singola GPU o più GPU possono richiedere da giorni a settimane per completare il training. La formazione distribuita sui dati può accelerare il processo utilizzando GPU multiple e multinode. Horovod è un framework di questo tipo che garantisce la formazione distribuita, ma la lettura dei dati tra cluster di GPU potrebbe costituire un ostacolo. Azure NetApp Files offre un throughput ultraveloce e elevato e una latenza ridotta e sostenuta per fornire funzionalità scale-out/scale-up in modo che le GPU vengano sfruttate al meglio della loro capacità di calcolo. I nostri esperimenti hanno verificato che tutte le GPU nel cluster vengono utilizzate in media più del 96% per l'addestramento del rilevamento di corsia mediante SCNN.

#### **Pubblico di riferimento**

La scienza dei dati incorpora diverse discipline nell'IT e nel business, pertanto più persone fanno parte del nostro pubblico di riferimento:

- Gli scienziati dei dati hanno bisogno della flessibilità necessaria per utilizzare gli strumenti e le librerie di loro scelta.
- I data engineer devono sapere come i dati scorrono e dove risiedono.
- Esperti di casi d'utilizzo per la guida autonoma.
- Amministratori e architetti del cloud per configurare e gestire le risorse cloud (Azure).
- Un tecnico DevOps ha bisogno dei tool per integrare le nuove applicazioni ai/ML nelle pipeline di integrazione continua e implementazione continua (ci/CD).
- Gli utenti aziendali desiderano avere accesso alle applicazioni ai/ML.

In questo documento, descriviamo in che modo Azure NetApp Files, RUN: Ai e Microsoft Azure aiutano ciascuno di questi ruoli a portare valore al business.

#### **Tecnologia della soluzione**

In questa sezione vengono illustrati i requisiti tecnologici per il caso di utilizzo del rilevamento di corsia implementando una soluzione di training distribuita su larga scala che viene eseguita completamente nel cloud Azure. La figura seguente fornisce una panoramica dell'architettura della soluzione.

Gli elementi utilizzati in questa soluzione sono:

- Servizio Azure Kubernetes (AKS)
- Azure Compute SKU con GPU NVIDIA
- Azure NetApp Files
- ESECUZIONE: AI
- Trident di NetApp

I collegamenti a tutti gli elementi menzionati sono elencati nella ["Ulteriori informazioni"](#page-270-0) sezione.

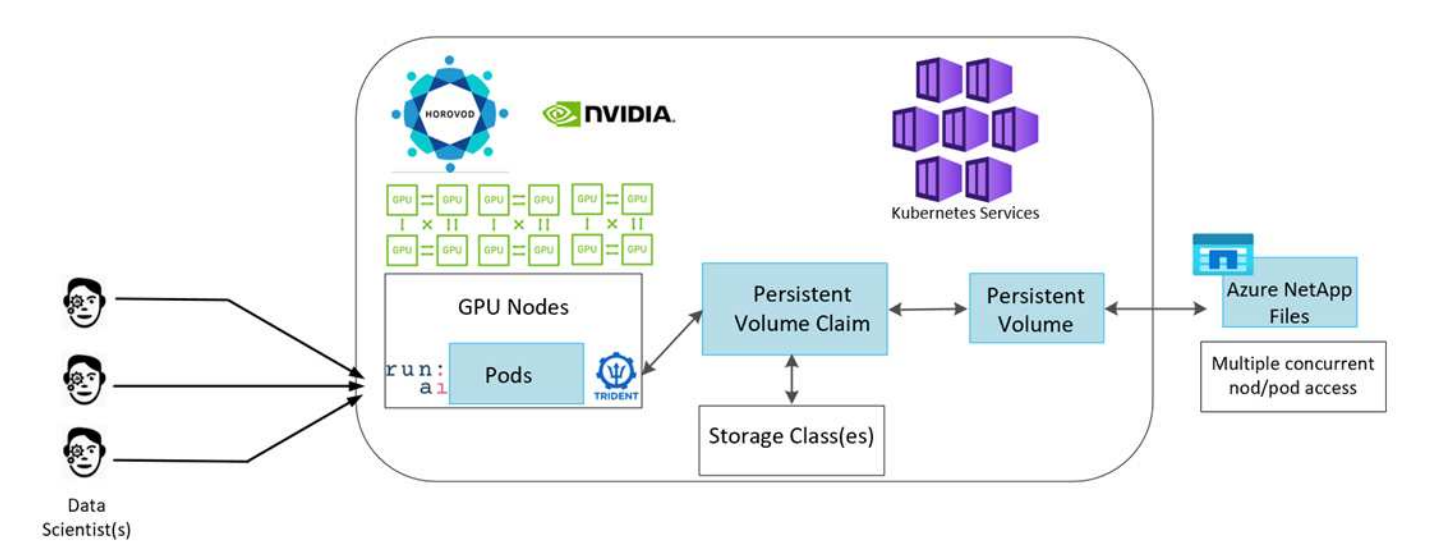

#### **Requisiti di risorse e servizi cloud**

La seguente tabella elenca i componenti hardware necessari per implementare la soluzione. I componenti cloud utilizzati in qualsiasi implementazione della soluzione possono variare in base ai requisiti del cliente.

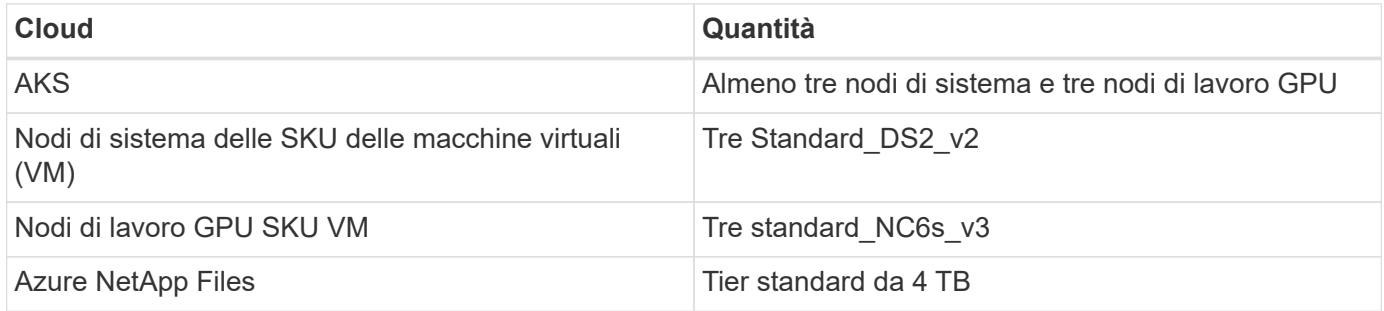

# **Requisiti software**

La seguente tabella elenca i componenti software necessari per implementare la soluzione. I componenti software utilizzati in qualsiasi implementazione della soluzione possono variare in base ai requisiti del cliente.

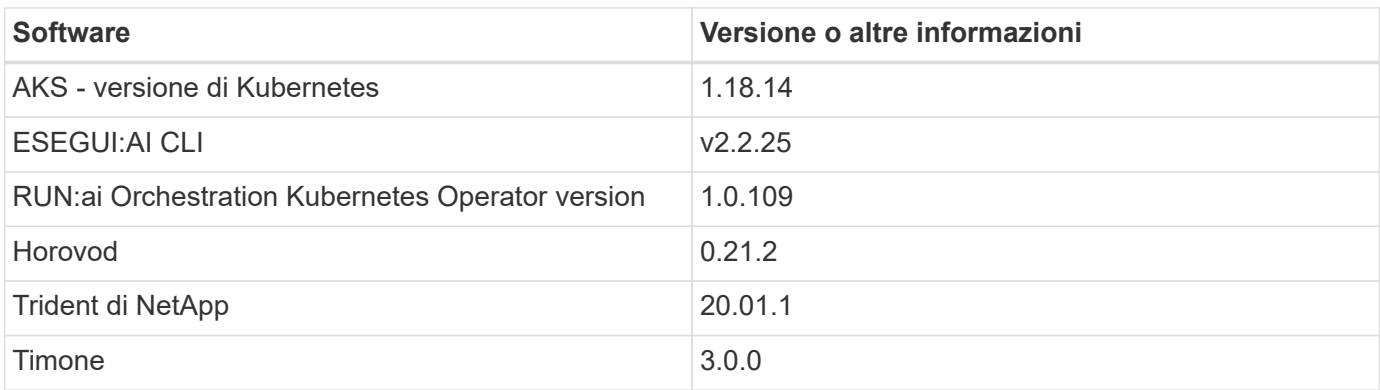

# **Lane Detection – formazione distribuita con RUN:ai**

Questa sezione fornisce dettagli sulla configurazione della piattaforma per l'esecuzione del training distribuito di rilevamento della corsia su larga scala utilizzando L'ORCHESTRATOR DI intelligenza artificiale. Discutiamo dell'installazione di tutti gli elementi della soluzione e dell'esecuzione del lavoro di training distribuito sulla piattaforma suddetta. IL controllo della versione ML viene completato utilizzando NetApp SnapshotTM collegato a ESPERIMENTI DI RUN: Ai per ottenere la riproducibilità dei dati e dei modelli. IL controllo delle versioni DI ML svolge un ruolo cruciale nel monitoraggio dei modelli, nella condivisione del lavoro tra i membri del team, nella riproducibilità dei risultati, nel passaggio in produzione delle nuove versioni dei modelli e nella provenienza dei dati. NetApp ML version control (Snapshot) è in grado di acquisire versioni point-intime dei dati, dei modelli addestrati e dei registri associati a ciascun esperimento. Grazie al supporto API completo, è facile da integrare con LA piattaforma DI ESECUZIONE: Ai; devi solo attivare un evento in base allo stato del training. Inoltre, è necessario acquisire lo stato dell'intero esperimento senza modificare nulla nel codice o nei container eseguiti su Kubernetes (K8s).

Infine, questo report tecnico si conclude con la valutazione delle performance su più nodi abilitati alla GPU in AKS.

# **Training distribuito per il caso di utilizzo del rilevamento di corsia utilizzando il set di dati TuSimple**

In questo report tecnico, viene eseguito un training distribuito sul set di dati TuSimple per il rilevamento della corsia. Horovod viene utilizzato nel codice di training per condurre training distribuiti su più nodi GPU contemporaneamente nel cluster Kubernetes tramite AKS. Il codice viene confezionato come immagini container per il download e l'elaborazione dei dati TuSimple. I dati elaborati vengono memorizzati su volumi persistenti allocati dal plug-in di NetApp Trident. Per il training, viene creata un'altra immagine container che utilizza i dati memorizzati nei volumi persistenti creati durante il download dei dati.

Per inviare i dati e il lavoro di training, utilizza RUN: Ai per orchestrare l'allocazione e la gestione delle risorse. ESEGUI: L'ai consente di eseguire operazioni MPI (message Passing Interface) necessarie per Horovod. Questo layout consente a più nodi GPU di comunicare tra loro per aggiornare i pesi di training dopo ogni mini batch di training. Consente inoltre di monitorare la formazione attraverso l'interfaccia utente e la CLI, semplificando il monitoraggio dei progressi degli esperimenti.

NetApp Snapshot è integrato nel codice di training e acquisisce lo stato dei dati e il modello formativo per ogni esperimento. Questa funzionalità consente di tenere traccia della versione dei dati e del codice utilizzati e del modello di formazione associato generato.

# **Installazione e configurazione di AKS**

Per la configurazione e l'installazione del cluster AKS, visitare il sito Web all'indirizzo ["Creare un cluster AKS"](https://docs.microsoft.com/azure/aks/kubernetes-walkthrough-portal). Quindi, attenersi alla seguente serie di passaggi:

- 1. Quando si seleziona il tipo di nodi (che si tratti di nodi di sistema (CPU) o di lavoro (GPU)), selezionare quanto segue:
	- a. Aggiungere il nodo di sistema primario denominato agentpool su Standard DS2 v2 dimensione. Utilizzare i tre nodi predefiniti.
	- b. Aggiungi nodo di lavoro gpupool con the Standard NC6s v3 dimensioni del pool. Utilizzare

almeno tre nodi per i nodi GPU.

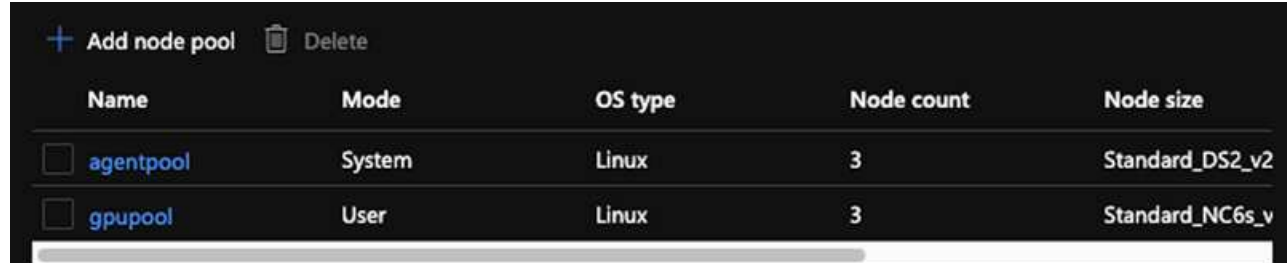

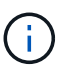

L'implementazione richiede 10 minuti.

- 2. Al termine dell'implementazione, fare clic su Connect to Cluster (Connetti al cluster). Per connettersi al cluster AKS appena creato, installare il tool della riga di comando Kubernetes dall'ambiente locale (laptop/PC). Visitare il sito ["Strumenti di installazione"](https://kubernetes.io/docs/tasks/tools/install-kubectl/) Per installarlo in base al sistema operativo in uso.
- 3. ["Installare Azure CLI nell'ambiente locale"](https://docs.microsoft.com/cli/azure/install-azure-cli).
- 4. Per accedere al cluster AKS dal terminale, immettere az login e inserire le credenziali.
- 5. Eseguire i due comandi seguenti:

```
az account set --subscription xxxxxxx-xxxx-xxxx-xxxx-xxxxxxxxxxxxx
aks get-credentials --resource-group resourcegroup --name aksclustername
```
6. Immettere questo comando nella riga di comando Azure:

kubectl get nodes

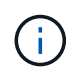

Se tutti e sei i nodi sono attivi e in esecuzione, il cluster AKS è pronto e connesso all'ambiente locale.

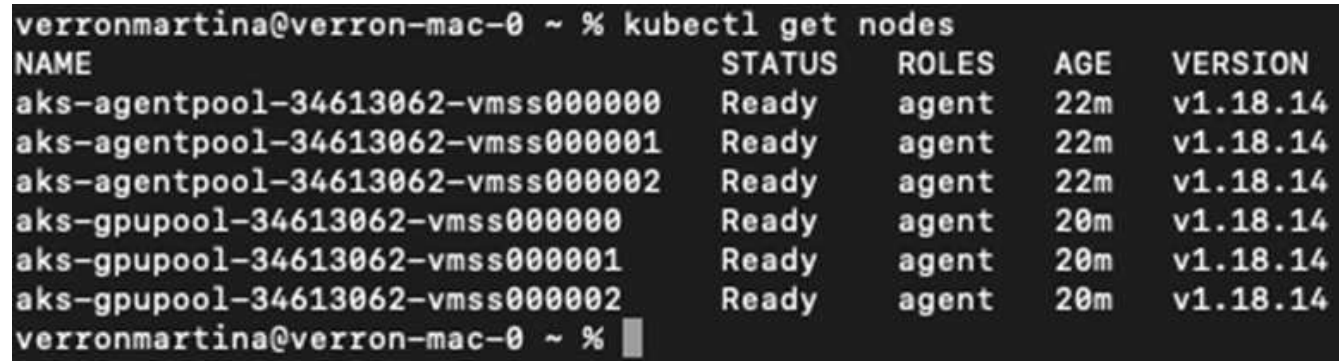

#### **Creare una subnet delegata per Azure NetApp Files**

Per creare una subnet delegata per Azure NetApp Files, seguire questa serie di passaggi:

1. Accedere alle reti virtuali all'interno del portale Azure. Trova la tua rete virtuale appena creata. Dovrebbe avere un prefisso come aks-vnet, come mostrato qui. Fare clic sul nome della rete virtuale.

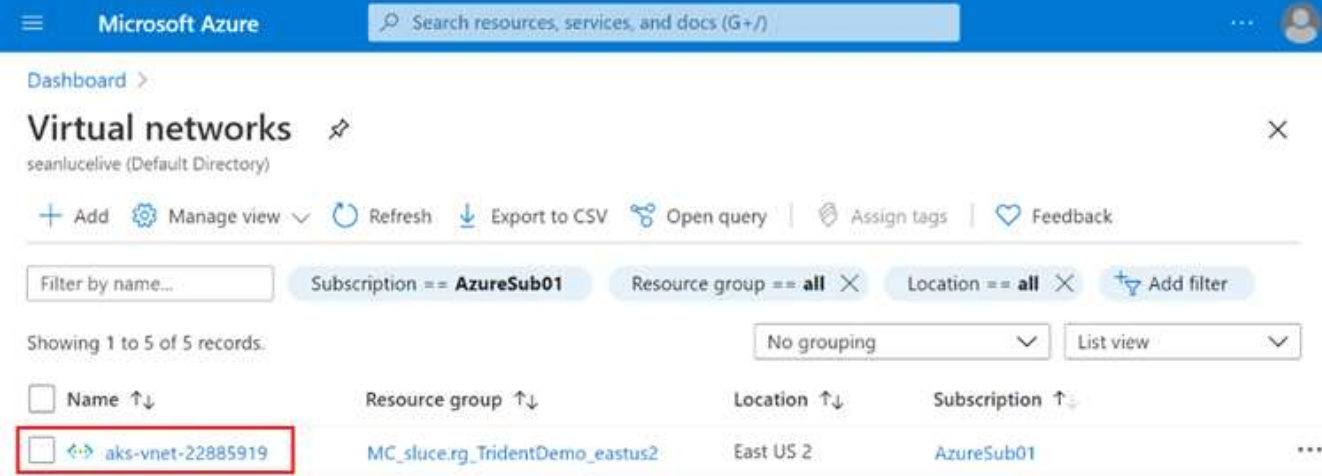

2. Fare clic su subnet e selezionare +Subnet nella barra degli strumenti superiore.

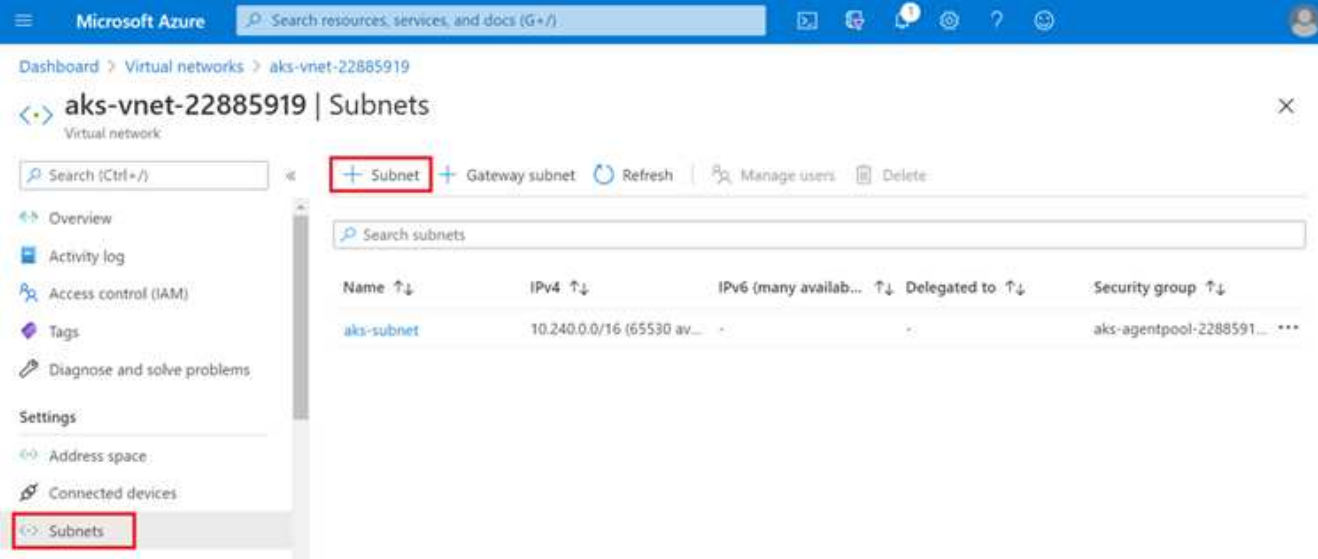

3. Specificare un nome per la subnet, ad esempio ANF.sn E sotto l'intestazione Subnet Delegation (delega subnet), selezionare Microsoft.NetApp/volumes. Non cambiare altro. Fare clic su OK.

# Add subnet

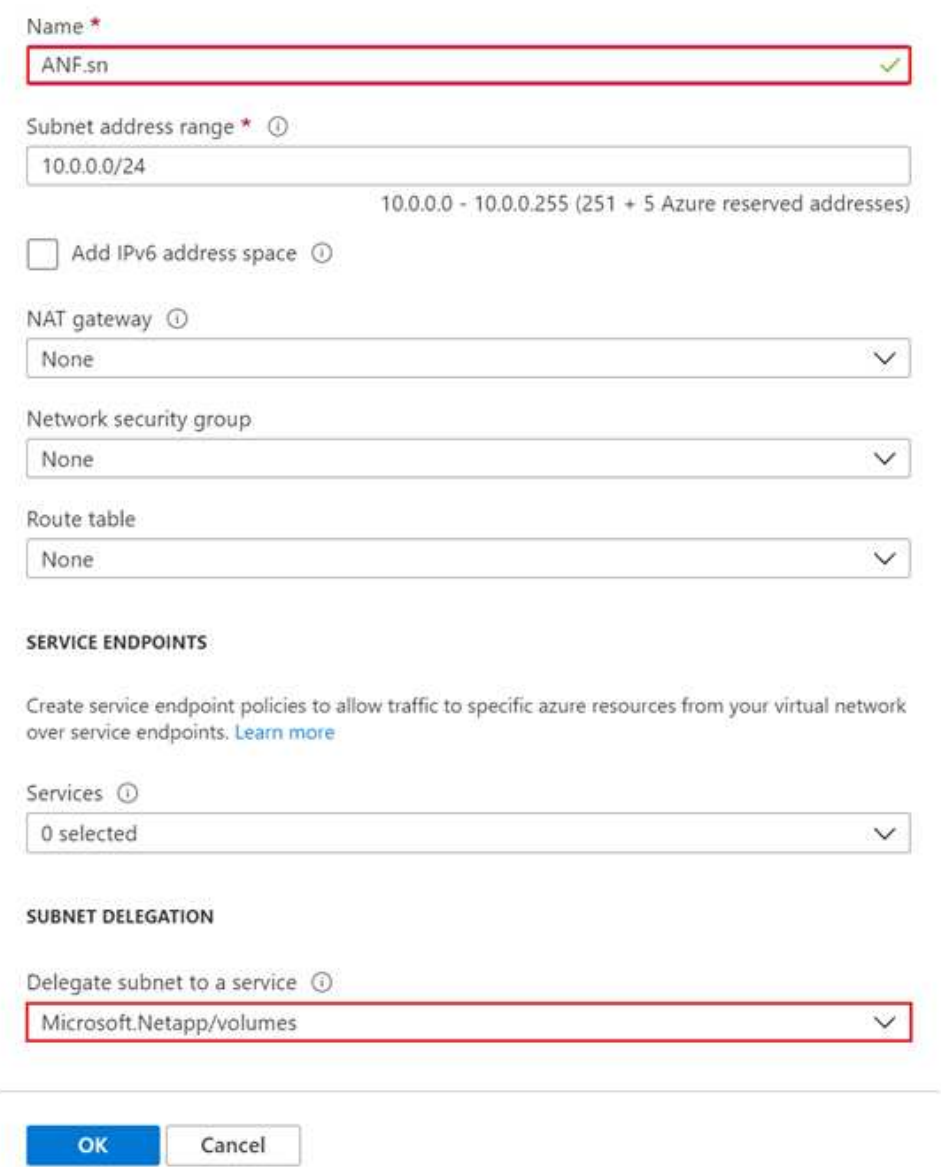

I volumi Azure NetApp Files vengono allocati nel cluster di applicazioni e vengono utilizzati come dichiarazioni di volumi persistenti (PVC) in Kubernetes. A sua volta, questa allocazione ci offre la flessibilità di mappare i volumi a diversi servizi, sia che si trattino di notebook Jupyter, funzioni senza server e così via

Gli utenti dei servizi possono consumare lo storage dalla piattaforma in molti modi. I principali vantaggi di Azure NetApp Files sono:

- Offre agli utenti la possibilità di utilizzare le snapshot.
- Consente agli utenti di memorizzare grandi quantità di dati su volumi Azure NetApp Files.
- Ottenere i vantaggi in termini di performance dei volumi Azure NetApp Files quando si eseguono i modelli su grandi set di file.

#### **Configurazione di Azure NetApp Files**

Per completare la configurazione di Azure NetApp Files, è necessario configurarla come descritto in ["QuickStart: Configurazione di Azure NetApp Files e creazione di un volume NFS"](https://docs.microsoft.com/azure/azure-netapp-files/azure-netapp-files-quickstart-set-up-account-create-volumes).

Tuttavia, è possibile omettere la procedura per creare un volume NFS per Azure NetApp Files, poiché si creeranno volumi tramite Trident. Prima di continuare, assicurarsi di disporre di:

- 1. ["Registrato per Azure NetApp Files e per il provider di risorse NetApp \(tramite la shell cloud di Azure\)"](https://docs.microsoft.com/azure/azure-netapp-files/azure-netapp-files-register).
- 2. ["Creato un account in Azure NetApp Files"](https://docs.microsoft.com/azure/azure-netapp-files/azure-netapp-files-create-netapp-account).
- 3. ["Impostare un pool di capacità"](https://docs.microsoft.com/en-us/azure/azure-netapp-files/azure-netapp-files-set-up-capacity-pool) (Minimo 4 TiB Standard o Premium a seconda delle esigenze).

#### **Peering della rete virtuale AKS e della rete virtuale Azure NetApp Files**

Quindi, eseguire il peer della rete virtuale AKS con Azure NetApp Files VNET seguendo questa procedura:

- 1. Nella casella di ricerca nella parte superiore del portale Azure, digitare virtual networks (reti virtuali).
- 2. Fare clic su VNET aks- vnet-name, quindi immettere Peerings nel campo di ricerca.
- 3. Fare clic su +Add (Aggiungi) e inserire le informazioni fornite nella tabella seguente:

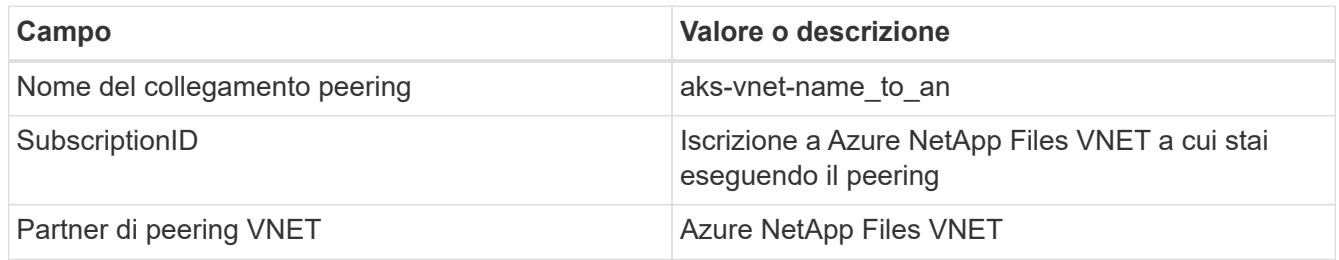

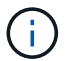

Lasciare tutte le sezioni non contrassegnate come predefinite

4. Fare clic su ADD (AGGIUNGI) o su OK per aggiungere il peering alla rete virtuale.

Per ulteriori informazioni, visitare il sito ["Creare, modificare o eliminare un peering di rete virtuale"](https://docs.microsoft.com/azure/virtual-network/tutorial-connect-virtual-networks-portal).

#### **Trident**

Trident è un progetto open-source che NetApp gestisce per lo storage persistente dei container delle applicazioni. Trident è stato implementato come un provisioning controller esterno che viene eseguito come pod stesso, monitorando i volumi e automatizzando completamente il processo di provisioning.

NetApp Trident consente un'integrazione perfetta con K8s creando e allegando volumi persistenti per l'archiviazione di set di dati di training e modelli di training. Questa funzionalità semplifica l'utilizzo di K8 da parte di data scientist e data engineer senza il fastidio di memorizzare e gestire manualmente i set di dati. Trident elimina inoltre la necessità per i data scientist di imparare a gestire nuove piattaforme dati, poiché integra le attività correlate alla gestione dei dati attraverso l'integrazione API logica.

#### **Installare Trident**

Per installare il software Trident, attenersi alla seguente procedura:

- 1. ["Installare prima il timone"](https://helm.sh/docs/intro/install/).
- 2. Scaricare ed estrarre il programma di installazione di Trident 21.01.1.

```
wget
https://github.com/NetApp/trident/releases/download/v21.01.1/trident-
installer-21.01.1.tar.gz
tar -xf trident-installer-21.01.1.tar.gz
```
3. Modificare la directory in trident-installer.

cd trident-installer

4. Copia tridentctl a una directory del sistema \$PATH.

cp ./tridentctl /usr/local/bin

- 5. Installare Trident sul cluster K8s con Helm:
	- a. Cambiare la directory in Helm directory.

cd helm

b. Installare Trident.

```
helm install trident trident-operator-21.01.1.tgz --namespace trident
--create-namespace
```
c. Verificare lo stato dei pod Trident nel modo consueto di K8s:

kubectl -n trident get pods

d. Se tutti i pod sono in funzione, Trident è installato e si è bene andare avanti.

#### **Configurare il back-end Azure NetApp Files e la classe di storage**

Per configurare il back-end Azure NetApp Files e la classe di storage, attenersi alla seguente procedura:

1. Tornare alla home directory.

 $cd \sim$ 

- 2. Clonare il ["repository di progetto"](https://github.com/dedmari/lane-detection-SCNN-horovod.git) lane-detection-SCNN-horovod.
- 3. Accedere alla trident-config directory.

cd ./lane-detection-SCNN-horovod/trident-config

4. Creare un principio di servizio Azure (il principio di servizio è il modo in cui Trident comunica con Azure per accedere alle risorse Azure NetApp Files).

```
az ad sp create-for-rbac --name
```
L'output dovrebbe essere simile al seguente esempio:

```
{
 "appId": "xxxxx-xxxx-xxxx-xxxx-xxxxxxxxxxxx",
     "displayName": "netapptrident",
      "name": "http://netapptrident",
    "password": "xxxxxxxxxxxxxxx.xxxxxxxxxxxxxxxx",
      "tenant": "xxxxxxxx-xxxx-xxxx-xxxx-xxxxxxxxxxx"
 }
```
- 5. Creare il Trident backend json file.
- 6. Utilizzando l'editor di testo preferito, completare i seguenti campi della tabella riportata di seguito all'interno di anf-backend.json file.

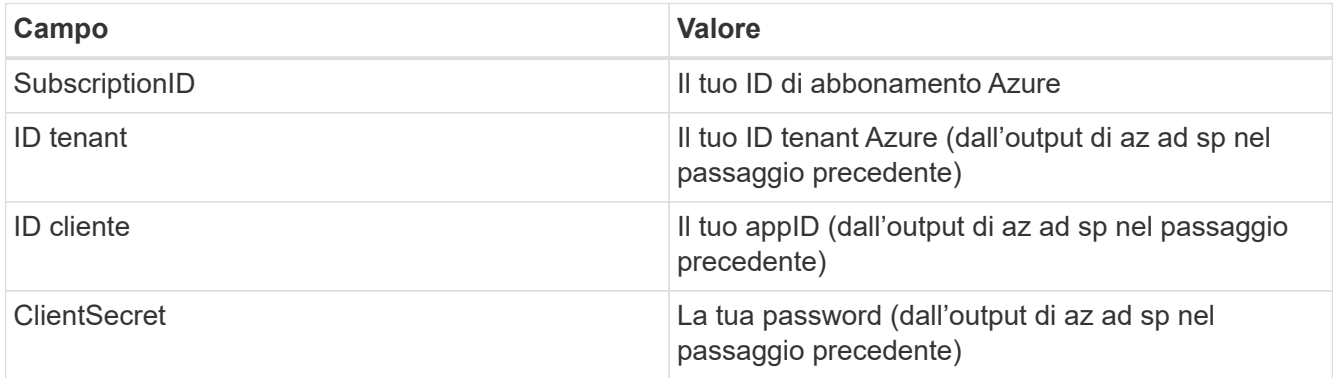

Il file dovrebbe essere simile al seguente esempio:
```
{
      "version": 1,
      "storageDriverName": "azure-netapp-files",
      "subscriptionID": "fakec765-4774-fake-ae98-a721add4fake",
      "tenantID": "fakef836-edc1-fake-bff9-b2d865eefake",
      "clientID": "fake0f63-bf8e-fake-8076-8de91e57fake",
      "clientSecret": "SECRET",
      "location": "westeurope",
      "serviceLevel": "Standard",
      "virtualNetwork": "anf-vnet",
      "subnet": "default",
      "nfsMountOptions": "vers=3,proto=tcp",
      "limitVolumeSize": "500Gi",
      "defaults": {
      "exportRule": "0.0.0.0/0",
      "size": "200Gi"
}
```
7. Chiedere a Trident di creare il back-end Azure NetApp Files in trident namespace, utilizzando anfbackend.json come il file di configurazione come segue:

tridentctl create backend -f anf-backend.json -n trident

- 8. Creare la classe di storage:
	- a. Gli utenti K8 eseguono il provisioning dei volumi utilizzando PVC che specificano una classe di storage in base al nome. Chiedere a K8s di creare una classe di storage azurenetappfiles Questo farà riferimento al back-end Azure NetApp Files creato nel passaggio precedente utilizzando quanto segue:

```
kubectl create -f anf-storage-class.yaml
```
b. Verificare che la classe di storage venga creata utilizzando il seguente comando:

kubectl get sc azurenetappfiles

L'output dovrebbe essere simile al seguente esempio:

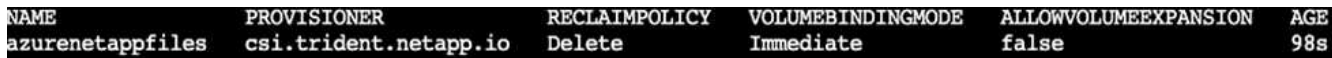

#### **Implementare e configurare i componenti di snapshot dei volumi su AKS**

Se il cluster non viene fornito con i componenti di snapshot del volume corretti, è possibile installare manualmente questi componenti eseguendo i seguenti passaggi:

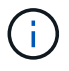

AKS 1.18.14 non dispone di Snapshot Controller preinstallato.

1. Installare i CRD Snapshot Beta utilizzando i seguenti comandi:

```
kubectl create -f https://raw.githubusercontent.com/kubernetes-
csi/external-snapshotter/release-
3.0/client/config/crd/snapshot.storage.k8s.io_volumesnapshotclasses.yaml
kubectl create -f https://raw.githubusercontent.com/kubernetes-
csi/external-snapshotter/release-
3.0/client/config/crd/snapshot.storage.k8s.io_volumesnapshotcontents.yam
\mathbf{1}kubectl create -f https://raw.githubusercontent.com/kubernetes-
csi/external-snapshotter/release-
3.0/client/config/crd/snapshot.storage.k8s.io_volumesnapshots.yaml
```
2. Installare Snapshot Controller utilizzando i seguenti documenti di GitHub:

```
kubectl apply -f https://raw.githubusercontent.com/kubernetes-
csi/external-snapshotter/release-3.0/deploy/kubernetes/snapshot-
controller/rbac-snapshot-controller.yaml
kubectl apply -f https://raw.githubusercontent.com/kubernetes-
csi/external-snapshotter/release-3.0/deploy/kubernetes/snapshot-
controller/setup-snapshot-controller.yaml
```
3. Impostare K8s volumesnapshotclass`Prima di creare uno snapshot di volume ["classe](https://netapp-trident.readthedocs.io/en/stable-v20.01/kubernetes/concepts/objects.html) [di snapshot del volume"](https://netapp-trident.readthedocs.io/en/stable-v20.01/kubernetes/concepts/objects.html) deve essere configurato. Creare una classe di snapshot di volume per Azure NetApp Files e utilizzarla per ottenere IL controllo delle versioni ML utilizzando la tecnologia NetApp Snapshot. Creare `volumesnapshotclass netapp-csi-snapclass e impostarlo sul valore predefinito `volumesnapshotclass `come tale:

kubectl create -f netapp-volume-snapshot-class.yaml

L'output dovrebbe essere simile al seguente esempio:

volumesnapshotclass.snapshot.storage.k8s.io/netapp-csi-snapclass created

4. Verificare che la classe di copia Snapshot del volume sia stata creata utilizzando il seguente comando:

kubectl get volumesnapshotclass

L'output dovrebbe essere simile al seguente esempio:

### **ESEGUI:installazione ai**

Per installare RUN:ai, attenersi alla seguente procedura:

- 1. ["Installare IL cluster RUN:ai su AKS"](https://docs.run.ai/Administrator/Cluster-Setup/cluster-install/).
- 2. Accedere a app.runai.ai, fare clic su Create New Project (Crea nuovo progetto) e assegnargli il nome di rilevamento della corsia. Verrà creato uno spazio dei nomi su un cluster K8s a partire da runai- seguito dal nome del progetto. In questo caso, lo spazio dei nomi creato sarà runai-lane-detection.

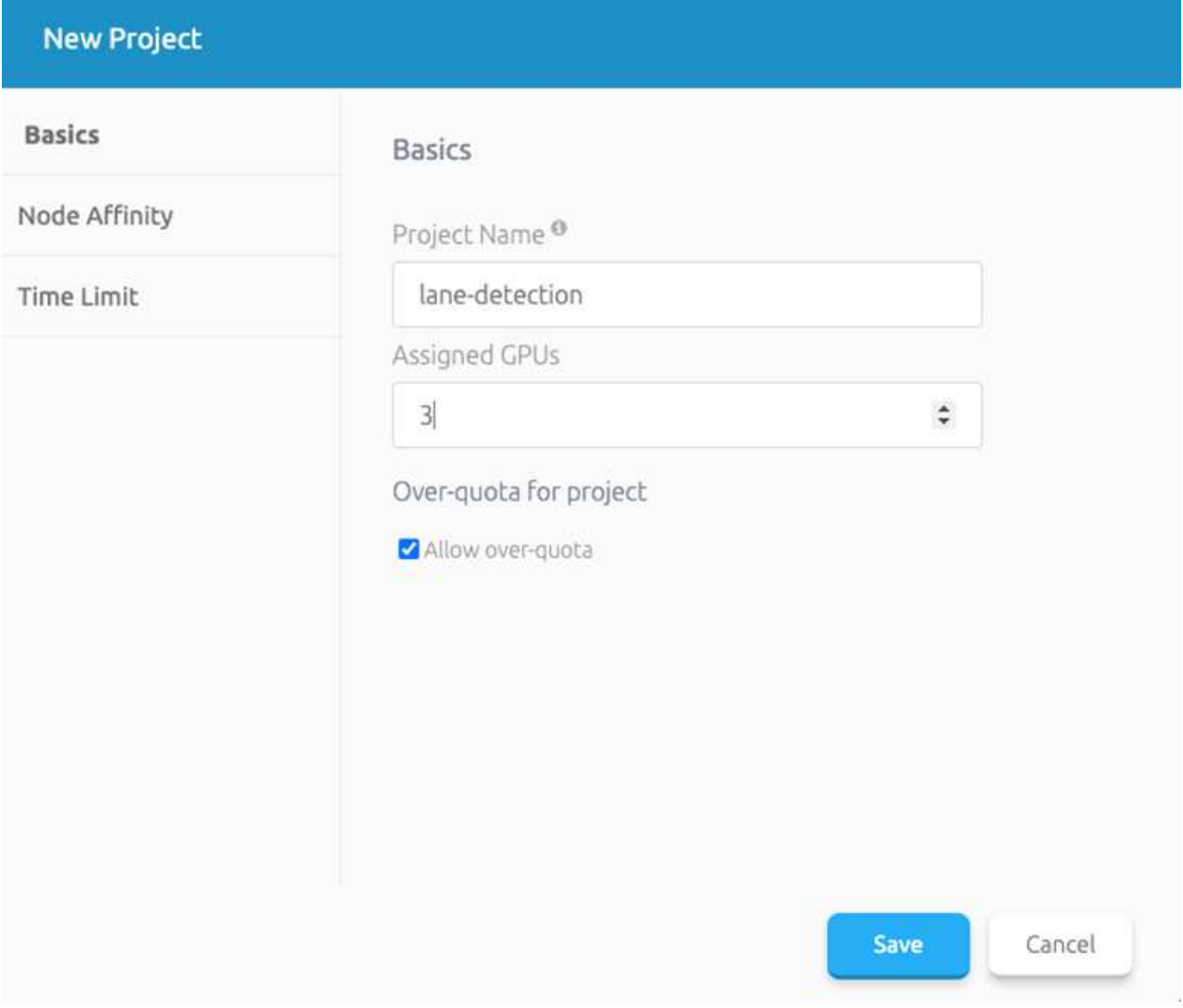

#### 3. ["INSTALLARE RUN:AI CLI".](https://docs.run.ai/Administrator/Cluster-Setup/cluster-install/)

4. Sul terminale, impostare il rilevamento di corsia come UN progetto di default RUN: Ai utilizzando il seguente comando:

```
`runai config project lane-detection`
```
L'output dovrebbe essere simile al seguente esempio:

### Project lane-detection has been set as default project

- 5. Creare ClusterRole e ClusterRoleBinding per lo spazio dei nomi del progetto (ad esempio, lanedetection) quindi, l'account di servizio predefinito appartenente a. runai-lane-detection lo spazio dei nomi dispone dell'autorizzazione per eseguire le operazioni volumesnapshot operazioni durante l'esecuzione del processo:
	- a. Elencare gli spazi dei nomi per controllarli runai-lane-detection esiste utilizzando questo comando:

kubectl get namespaces

L'output dovrebbe apparire come nell'esempio seguente:

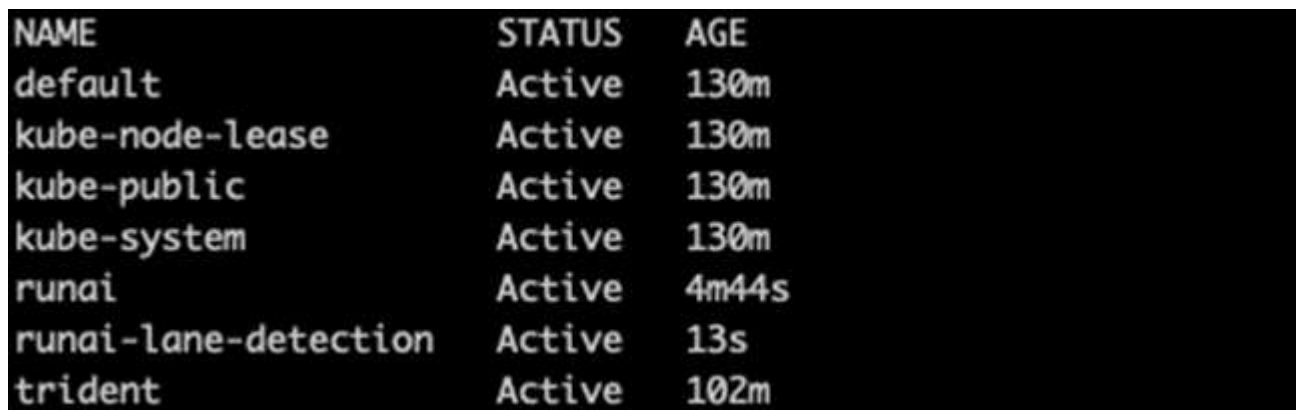

6. Creare ClusterRole netappsnapshot E ClusterRoleBinding netappsnapshot utilizzando i seguenti comandi:

```
`kubectl create -f runai-project-snap-role.yaml`
`kubectl create -f runai-project-snap-role-binding.yaml`
```
#### **Scaricare ed elaborare il set di dati TuSimple come lavoro RUN:ai**

Il processo per scaricare ed elaborare il set di dati TuSimple come UN processo DI ESECUZIONE: Ai è facoltativo. La procedura prevede i seguenti passaggi:

- 1. Creare e inviare l'immagine del docker o omettere questo passaggio se si desidera utilizzare un'immagine del docker esistente (ad esempio, muneer7589/download-tusimple:1.0)
	- a. Passare alla home directory:
		- $cd \sim$
	- b. Accedere alla directory dei dati del progetto lane-detection-SCNN-horovod:

cd ./lane-detection-SCNN-horovod/data

c. Modificare build image.sh shell script e modifica il repository di docker in base al tuo. Ad esempio, sostituire muneer7589 con il nome del repository di docker. È anche possibile modificare il nome e IL TAG dell'immagine del docker (ad esempio download-tusimple e. 1.0):

```
#!/bin/bash
#
# A simple script to build the Docker image.
#
# $ build image.sh
set -ex
IMAGE: muneer7589/download-tusimple
TAG=1.0# Build image
echo "Building image: "$IMAGE
docker build . -f Dockerfile \
--tag "${IMAGE}:${TAG}"
echo "Finished building image: "$IMAGE
# Push image
echo "Pushing image: "$IMAGE
docker push "${IMAGE}:${TAG}"
echo "Finished pushing image: "$IMAGE
```
d. Eseguire lo script per creare l'immagine del docker e inserirla nel repository del docker utilizzando i seguenti comandi:

```
chmod +x build_image.sh
./build_image.sh
```
- 2. Inviare il lavoro DI ESECUZIONE: Ai per scaricare, estrarre, pre-elaborare e memorizzare il set di dati di rilevamento della corsia TuSimple in un pvc, Creata dinamicamente da NetApp Trident:
	- a. Utilizzare i seguenti comandi per inviare LA SERIOGRAFIA: Al job:

```
runai submit
--name download-tusimple-data
--pvc azurenetappfiles:100Gi:/mnt
--image muneer7589/download-tusimple:1.0
```
b. Inserire le informazioni dalla tabella seguente per inviare il job RUN:ai:

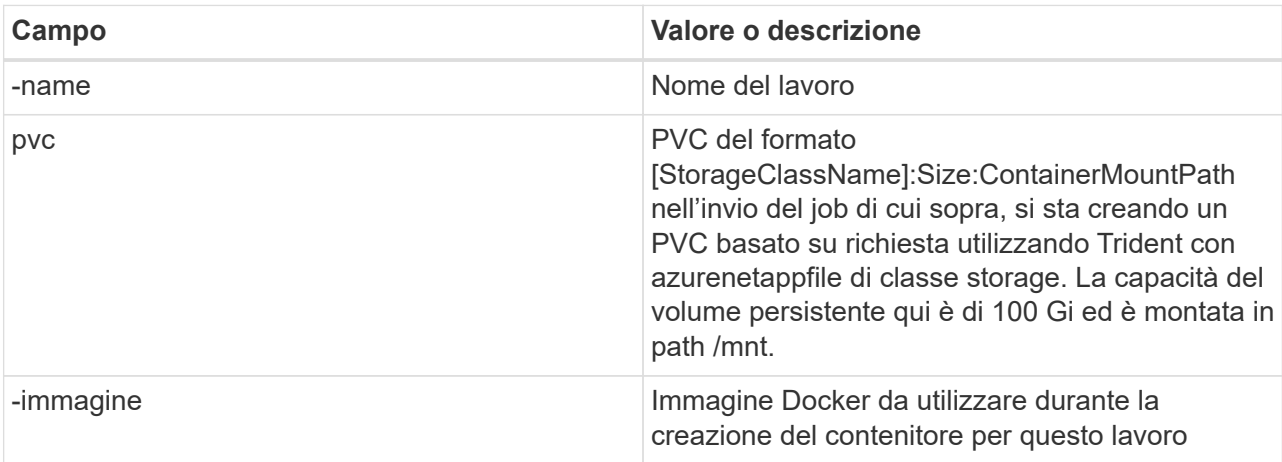

L'output dovrebbe essere simile al seguente esempio:

```
The job 'download-tusimple-data' has been submitted successfully<br>You can run `runai describe job_download-tusimple-data -p lane-detection` to check the job status
```
c. Elencare i job RUN:ai inviati.

```
runai list jobs
     jobs for project lane-detection<br>- STATUS - STATUS - AGE NODE - MOE NODE - IMAGE - TYPE - PROJECT - USER - GPUs<br>--tusimple-data ContainerCreating 1m aks-agentpool-34613062-vmss00000a muneer7589/download-tusimple:1.0 Train l
                                                                                                                                                                                             GPUs Allocated (Requested)
```
d. Controllare i log dei lavori inoltrati.

runai logs download-tusimple-data -t 10

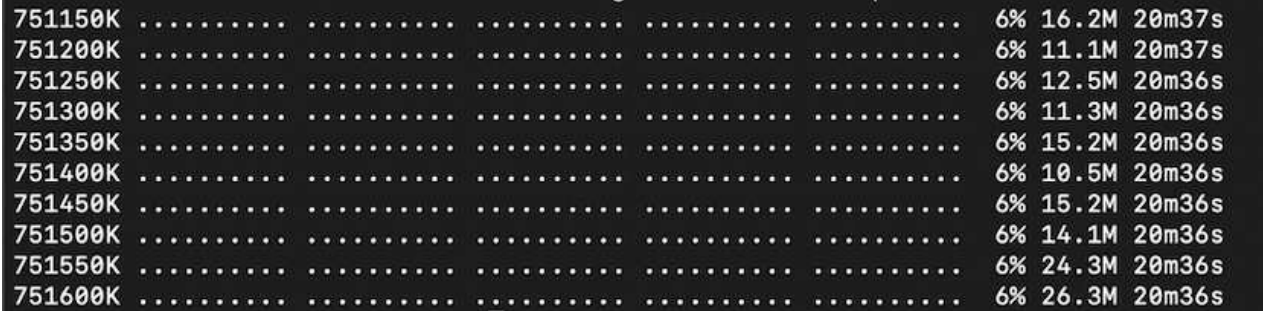

e. Elencare pvc creato. Utilizzare questo pvc comando per la formazione nella fase successiva.

```
kubectl get pvc | grep download-tusimple-data
```
L'output dovrebbe essere simile al seguente esempio:

RWO

#### a. Controllare il lavoro IN ESECUZIONE: Ai UI (o. app.run.ai).

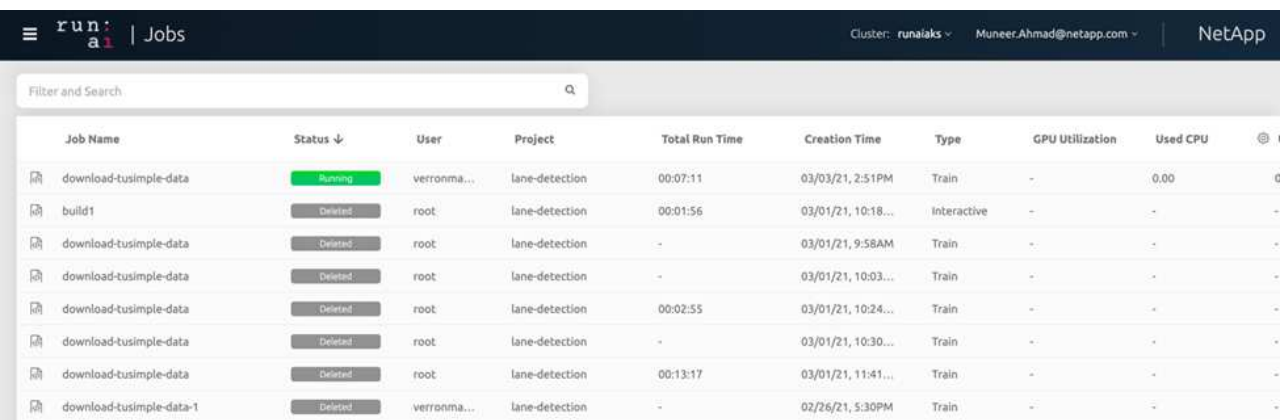

#### **Eseguire un training di rilevamento di corsia distribuito utilizzando Horovod**

L'esecuzione di un training di rilevamento di corsia distribuito con Horovod è un processo facoltativo. Tuttavia, di seguito sono riportati i passaggi:

- 1. Creare e inviare l'immagine del docker o saltare questo passaggio se si desidera utilizzare l'immagine del docker esistente (ad esempio, muneer7589/dist-lane-detection:3.1):
	- a. Passare alla home directory.

 $cd \sim$ 

b. Accedere alla directory del progetto lane-detection-SCNN-horovod.

```
cd ./lane-detection-SCNN-horovod
```
c. Modificare il build image.sh shell script e modifica il repository di docker in base al tuo (ad esempio, sostituire muneer7589 con il nome del repository del docker). È anche possibile modificare il nome e IL TAG dell'immagine del docker (dist-lane-detection e. 3.1, for example).

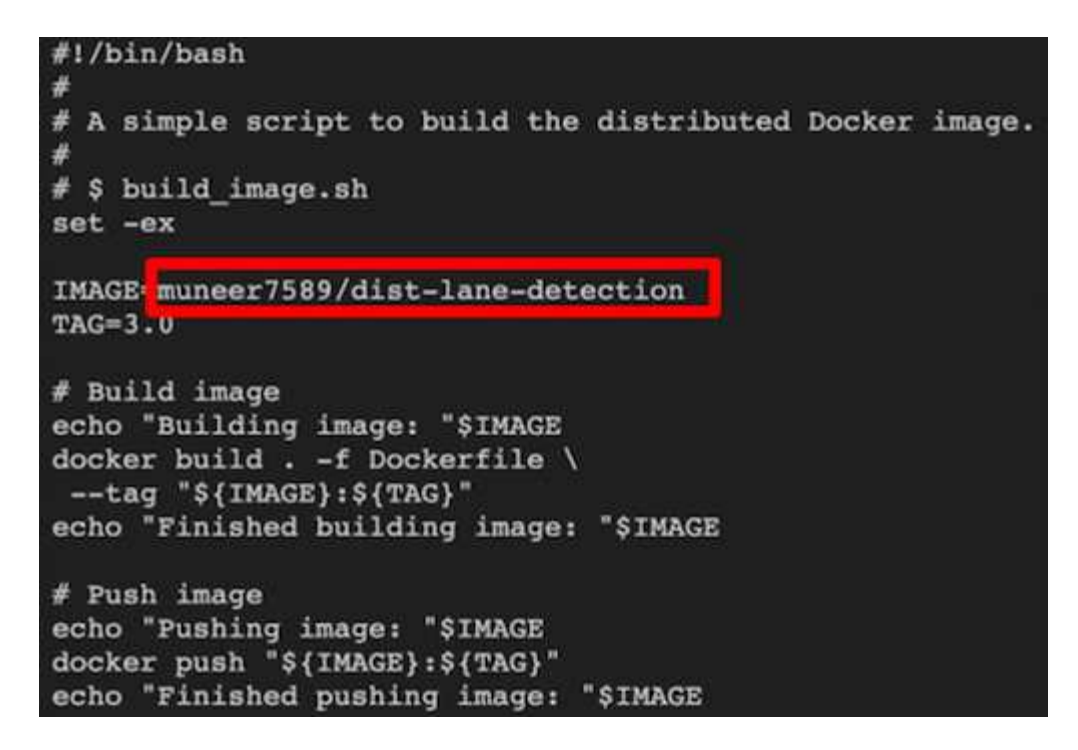

d. Eseguire lo script per creare l'immagine del docker e passare al repository del docker.

```
chmod +x build_image.sh
./build_image.sh
```
2. Inviare la CORSA: Lavoro ai per l'esecuzione del training distribuito (MPI):

- a. Utilizzo di submit of RUN: L'ai per la creazione automatica del PVC nella fase precedente (per il download dei dati) consente solo l'accesso RWO, che non consente a più pod o nodi di accedere allo stesso PVC per la formazione distribuita. Aggiornare la modalità di accesso a ReadWriteMany e utilizzare la patch Kubernetes per eseguire questa operazione.
- b. Innanzitutto, ottenere il nome del volume del PVC eseguendo il seguente comando:

kubectl get pvc | grep download-tusimple-data

root@ai-w-gpu-2:/mnt/ai\_data/anf\_runai/lane-detection-SCNN-horovod# kubectl aet pvc | grep download-tusimple-data d-tusimple-data-0 Bound <mark>pvc-bb03b74d-2c17-40c4-a445-79f3de8d16d5</mark> 100Gi RWX azurenetappfiles 2d4h

c. Applicare la patch al volume e aggiornare la modalità di accesso a ReadWriteMany (sostituire il nome del volume con il proprio nel seguente comando):

```
kubectl patch pv pvc-bb03b74d-2c17-40c4-a445-79f3de8d16d5 -p
'{"spec":{"accessModes":["ReadWriteMany"]}}'
```
d. Inviare la CORSA: Lavoro ai MPI per l'esecuzione del lavoro di training distribuito` utilizzando le informazioni della tabella seguente:

```
runai submit-mpi
--name dist-lane-detection-training
--large-shm
--processes=3
--gpu 1
--pvc pvc-download-tusimple-data-0:/mnt
--image muneer7589/dist-lane-detection:3.1
-e USE WORKERS="true"
-e NUM_WORKERS=4
-e BATCH_SIZE=33
-e USE_VAL="false"
-e VAL_BATCH_SIZE=99
-e ENABLE SNAPSHOT="true"
```

```
-e PVC_NAME="pvc-download-tusimple-data-0"
```
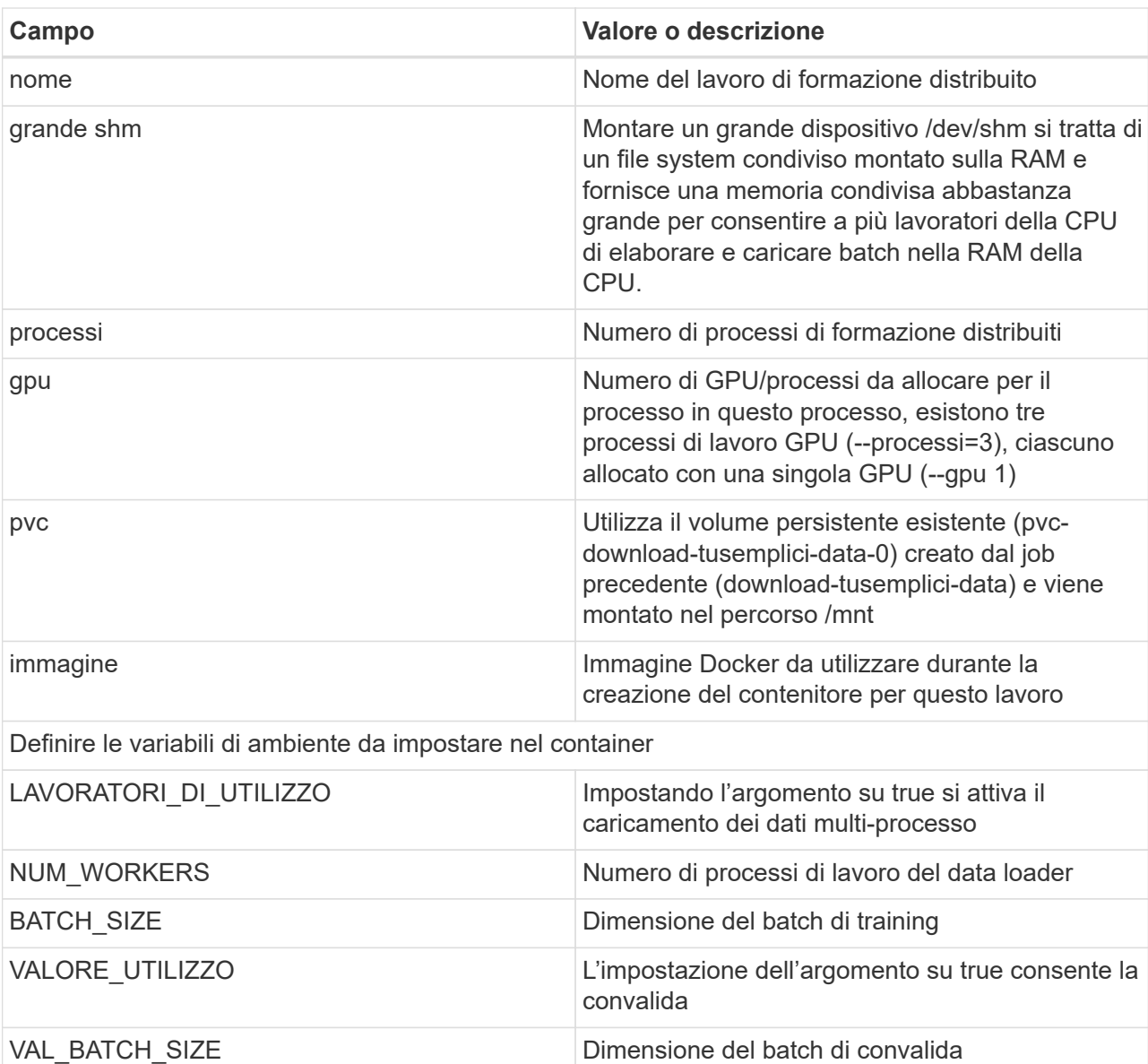

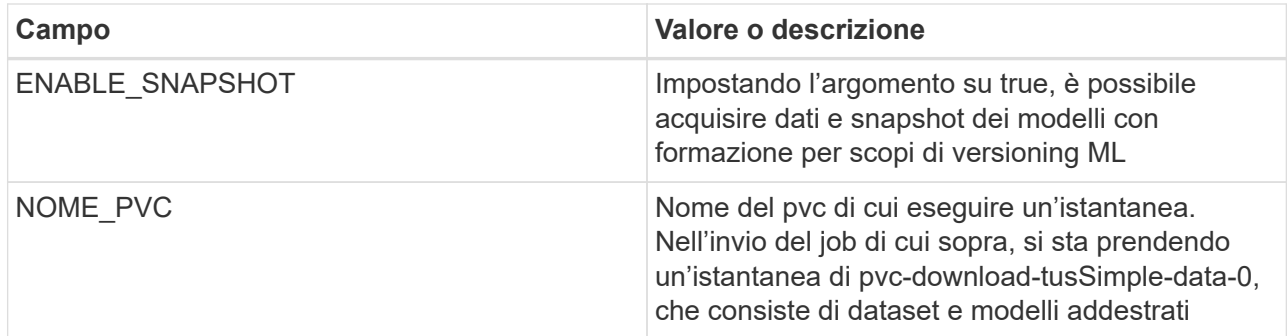

L'output dovrebbe essere simile al seguente esempio:

The job 'dist-lane-detection-training' has been submitted successfully<br>You can run 'runai describe job dist-lane-detection-training -p lane-detection' to check the job status

e. Elencare il lavoro inoltrato.

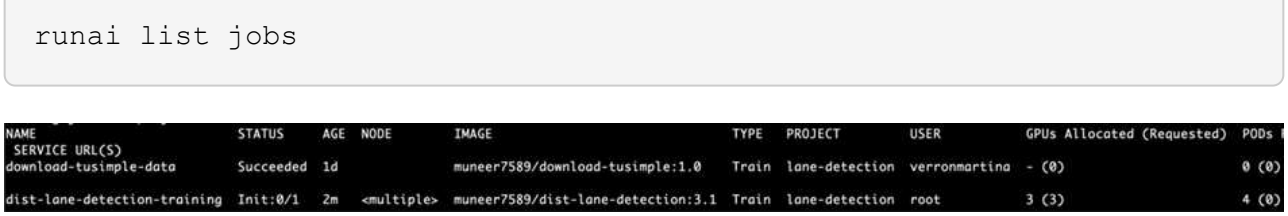

f. Log dei lavori inoltrati:

runai logs dist-lane-detection-training

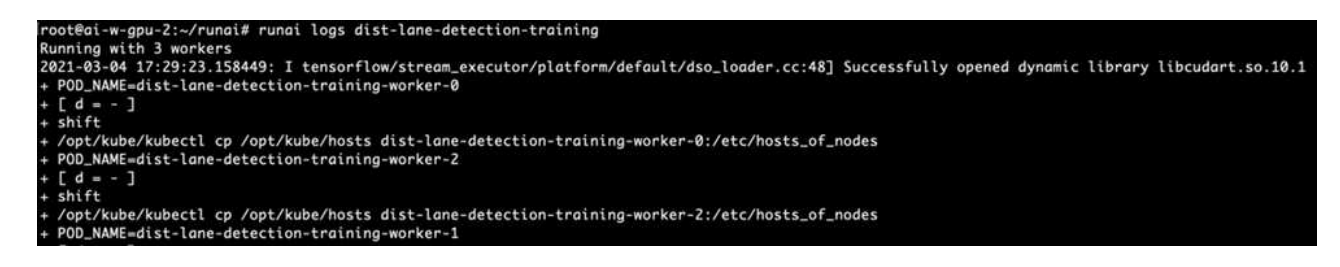

g. Controllare il lavoro di training in CORSO: Ai GUI (o app.runai.ai): RUN: Ai Dashboard, come mostrato nelle figure seguenti. La prima figura descrive in dettaglio tre GPU allocate per il lavoro di training distribuito su tre nodi su AKS e la seconda ESECUZIONE:job ai:

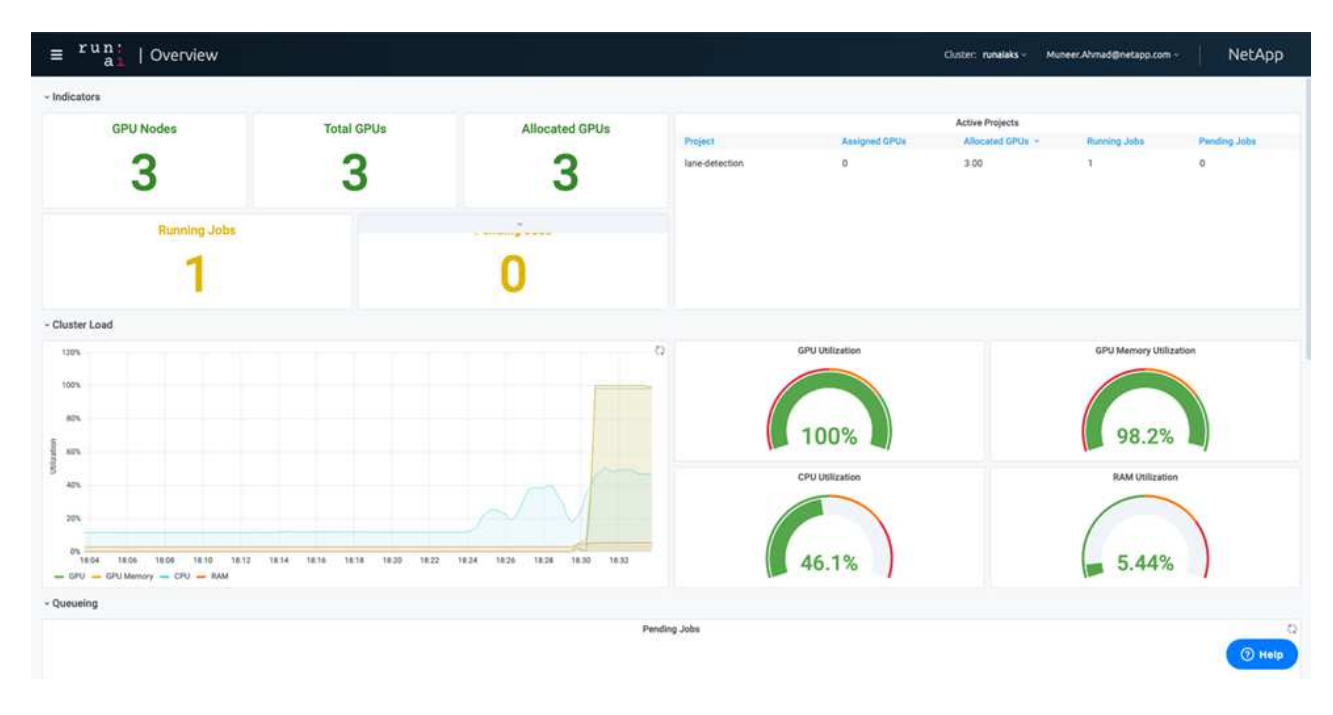

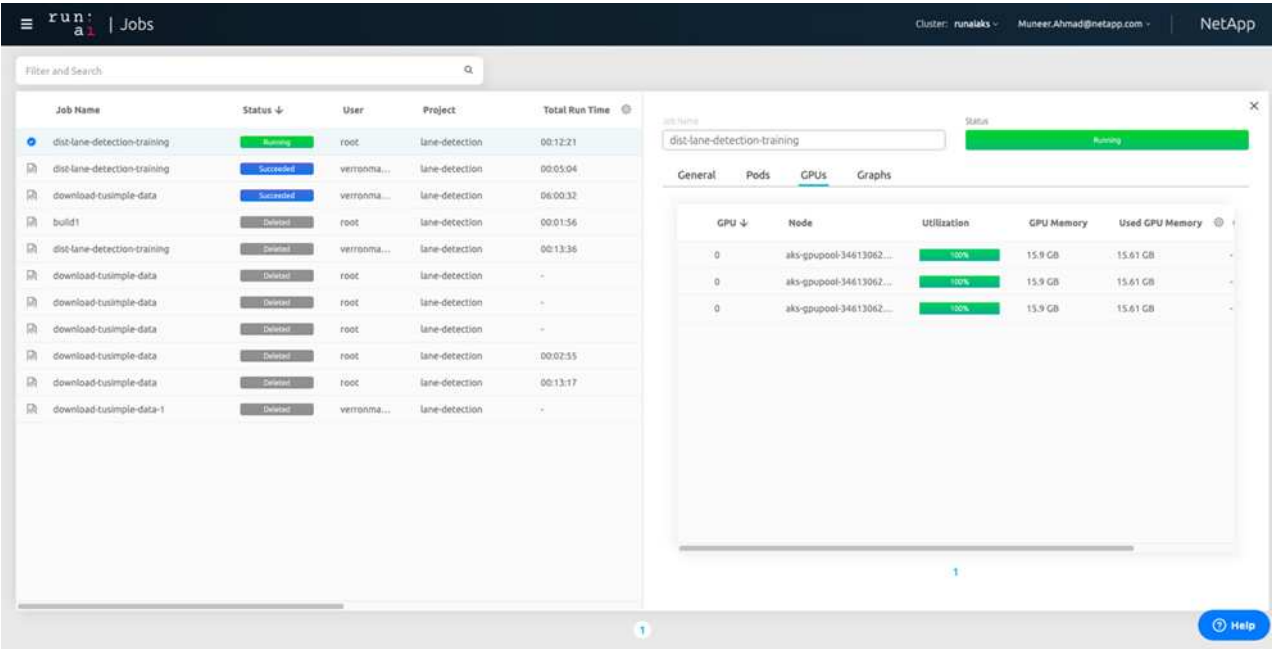

h. Al termine del training, controlla la copia Snapshot di NetApp creata e collegata al lavoro RUN: Ai.

runai logs dist-lane-detection-training --tail 1

[1,0]<stdout>:Snapshot snap-pvc-download-tusimple-data-0-dist-lane-detection-training-launcher-2021-03-05-16-23-42 created in namespace runai-lane-detection

kubectl get volumesnapshots | grep download-tusimple-data-0

#### **Ripristinare i dati dalla copia Snapshot di NetApp**

Per ripristinare i dati dalla copia Snapshot di NetApp, attenersi alla seguente procedura:

1. Passare alla home directory.

 $cd$  ~

2. Accedere alla directory del progetto lane-detection-SCNN-horovod.

```
cd ./lane-detection-SCNN-horovod
```
3. Modificare restore-snaphot-pvc.yaml e aggiornare dataSource name Nella copia Snapshot da cui si desidera ripristinare i dati. È anche possibile modificare il nome PVC in cui verranno ripristinati i dati, in questo esempio ITS restored-tusimple.

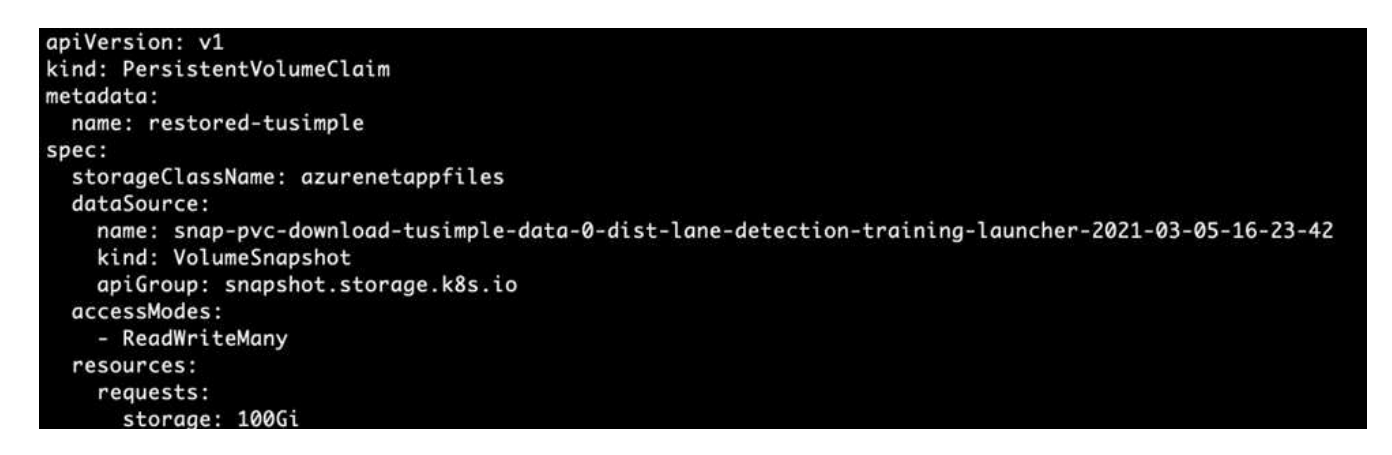

4. Creare un nuovo PVC utilizzando restore-snapshot-pvc.yaml.

kubectl create -f restore-snapshot-pvc.yaml

L'output dovrebbe essere simile al seguente esempio:

# persistentvolumeclaim/restored-tusimple created

5. Se si desidera utilizzare i dati appena ripristinati per la formazione, l'invio del lavoro rimane lo stesso di prima; sostituire solo PVC\_NAME con il ripristinato PVC\_NAME quando si invia il lavoro di formazione, come indicato nei seguenti comandi:

```
runai submit-mpi
--name dist-lane-detection-training
--large-shm
--processes=3
-qpu 1--pvc restored-tusimple:/mnt
--image muneer7589/dist-lane-detection:3.1
-e USE WORKERS="true"
-e NUM_WORKERS=4
-e BATCH_SIZE=33
-e USE_VAL="false"
-e VAL_BATCH_SIZE=99
-e ENABLE SNAPSHOT="true"
-e PVC NAME="restored-tusimple"
```
### **Valutazione delle performance**

Per mostrare la scalabilità lineare della soluzione, sono stati eseguiti test delle performance per due scenari: Una GPU e tre GPU. L'allocazione della GPU, l'utilizzo della GPU e della memoria, diverse metriche a nodo singolo e a tre nodi sono state acquisite durante il training sul set di dati di rilevamento della corsia TuSimple. I dati vengono aumentati di cinque volte solo per analizzare l'utilizzo delle risorse durante i processi di training.

La soluzione consente ai clienti di iniziare con un piccolo set di dati e poche GPU. Quando la quantità di dati e la domanda di GPU aumentano, i clienti possono scalare dinamicamente i terabyte nel Tier Standard e scalare rapidamente fino al Tier Premium per ottenere un throughput quattro volte superiore per terabyte senza spostare alcun dato. Questo processo viene spiegato ulteriormente nella sezione, ["Livelli di servizio Azure](#page-245-0) [NetApp Files"](#page-245-0).

Il tempo di elaborazione su una GPU era di 12 ore e 45 minuti. Il tempo di elaborazione su tre GPU su tre nodi era di circa 4 ore e 30 minuti.

Le figure mostrate nel resto di questo documento illustrano esempi di performance e scalabilità in base alle singole esigenze aziendali.

La figura seguente illustra l'allocazione e l'utilizzo della memoria di 1 GPU.

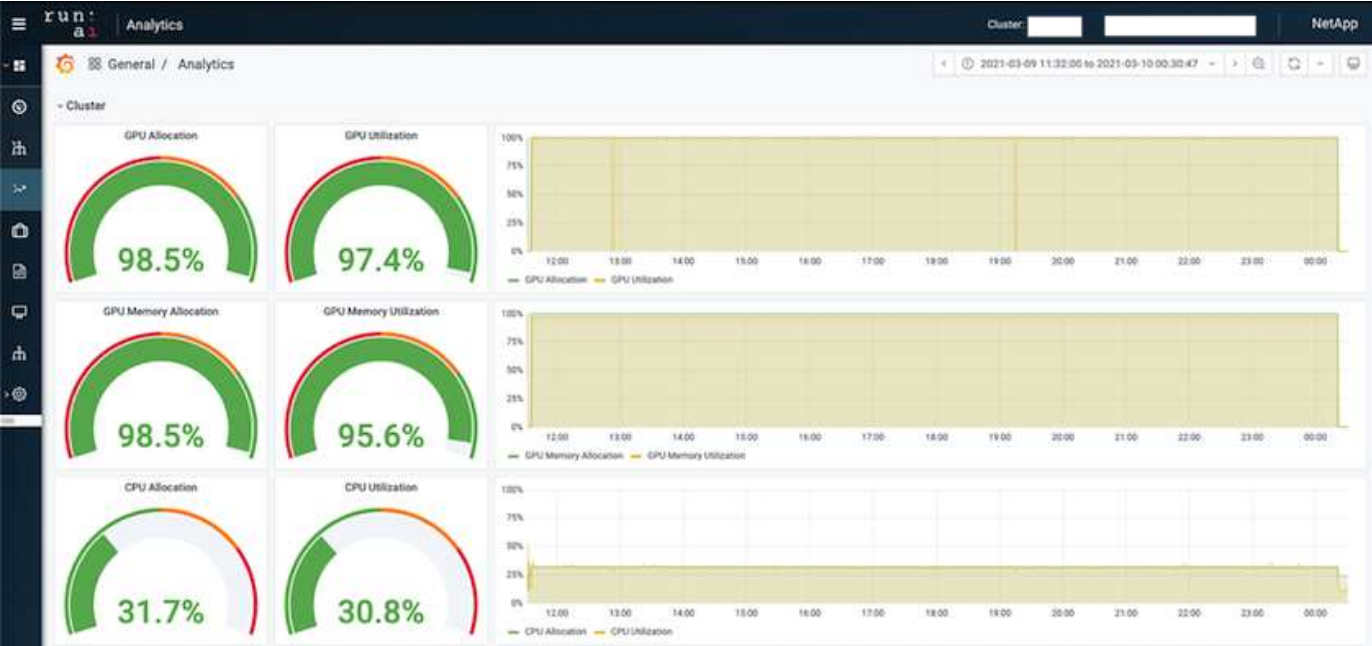

La figura seguente illustra l'utilizzo della GPU a nodo singolo.

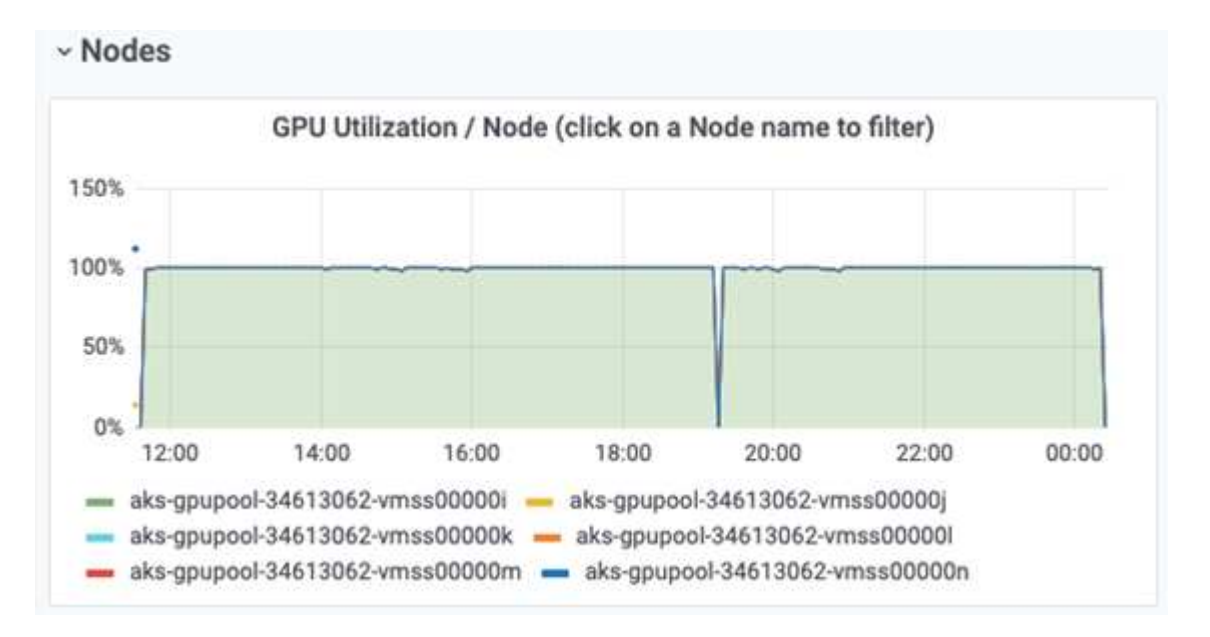

La figura seguente illustra le dimensioni della memoria a nodo singolo (16 GB).

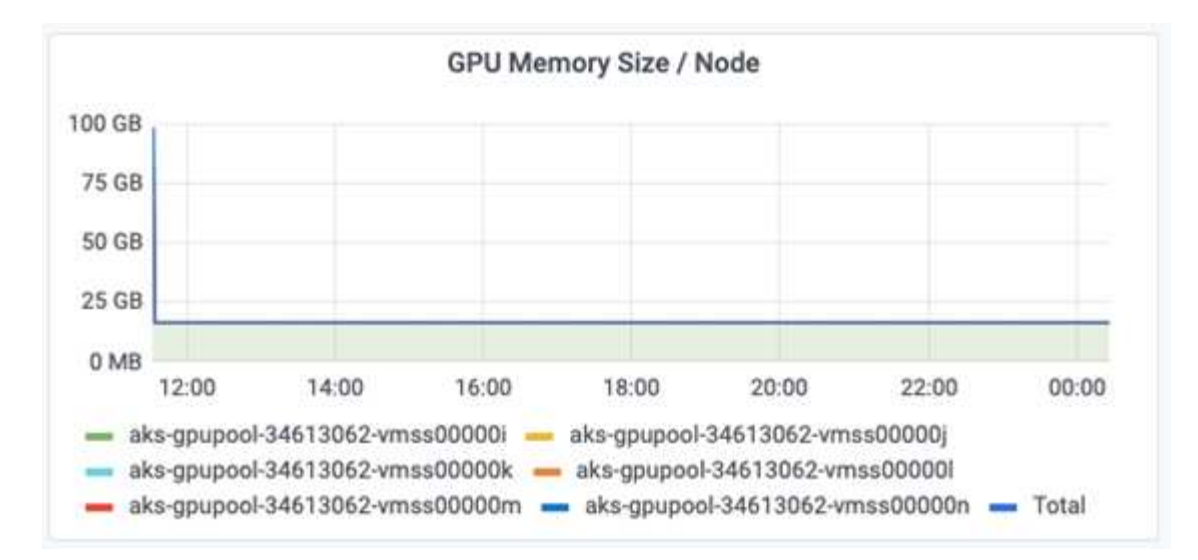

La figura seguente illustra il numero di GPU a nodo singolo (1).

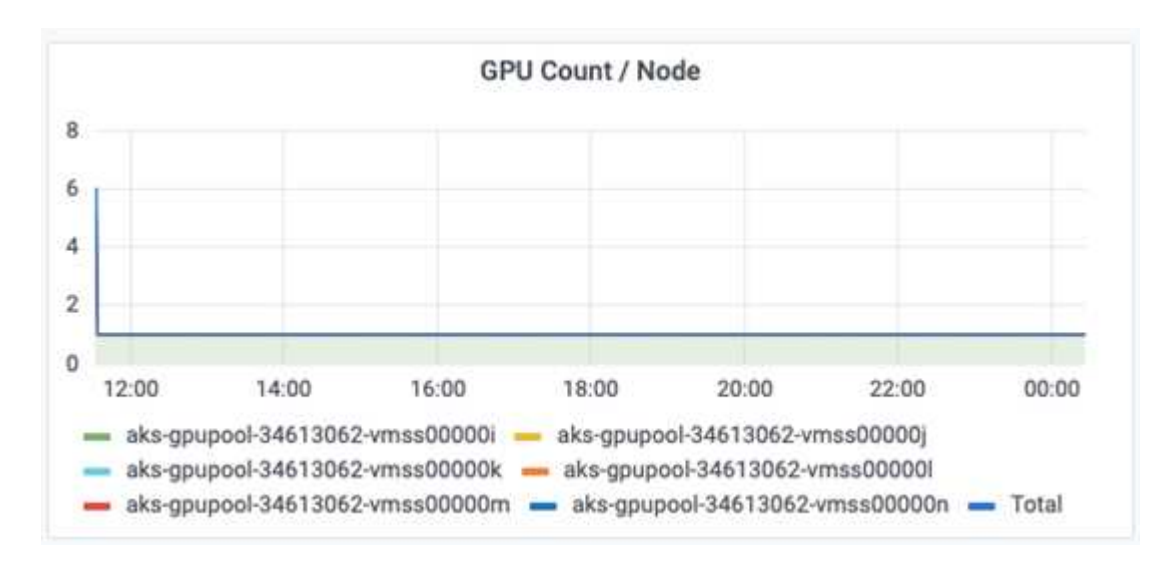

La figura seguente illustra l'allocazione della GPU a nodo singolo (%).

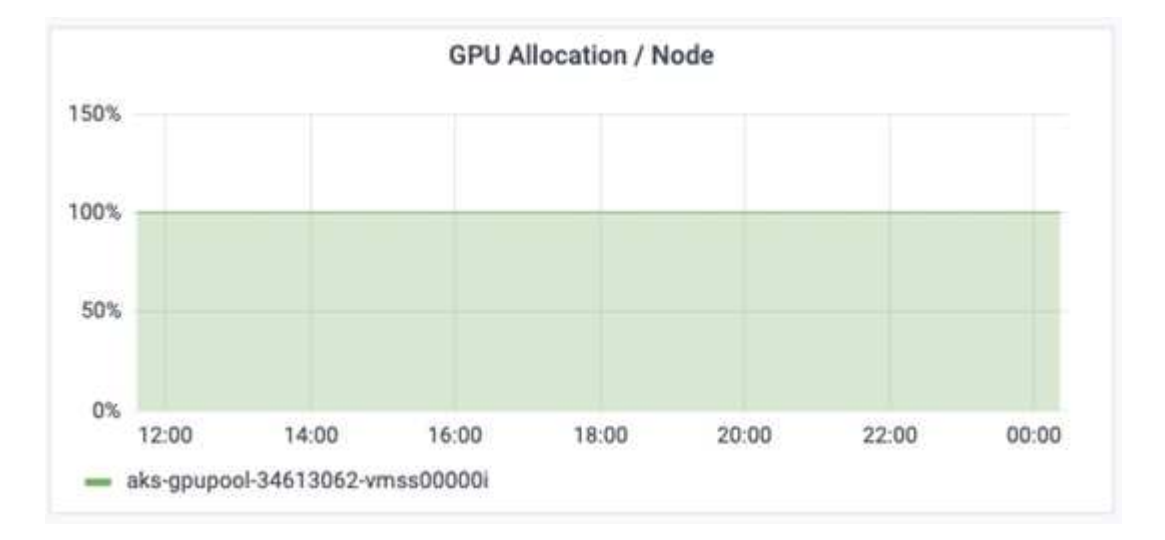

La figura seguente illustra tre GPU su tre nodi: Allocazione e memoria delle GPU.

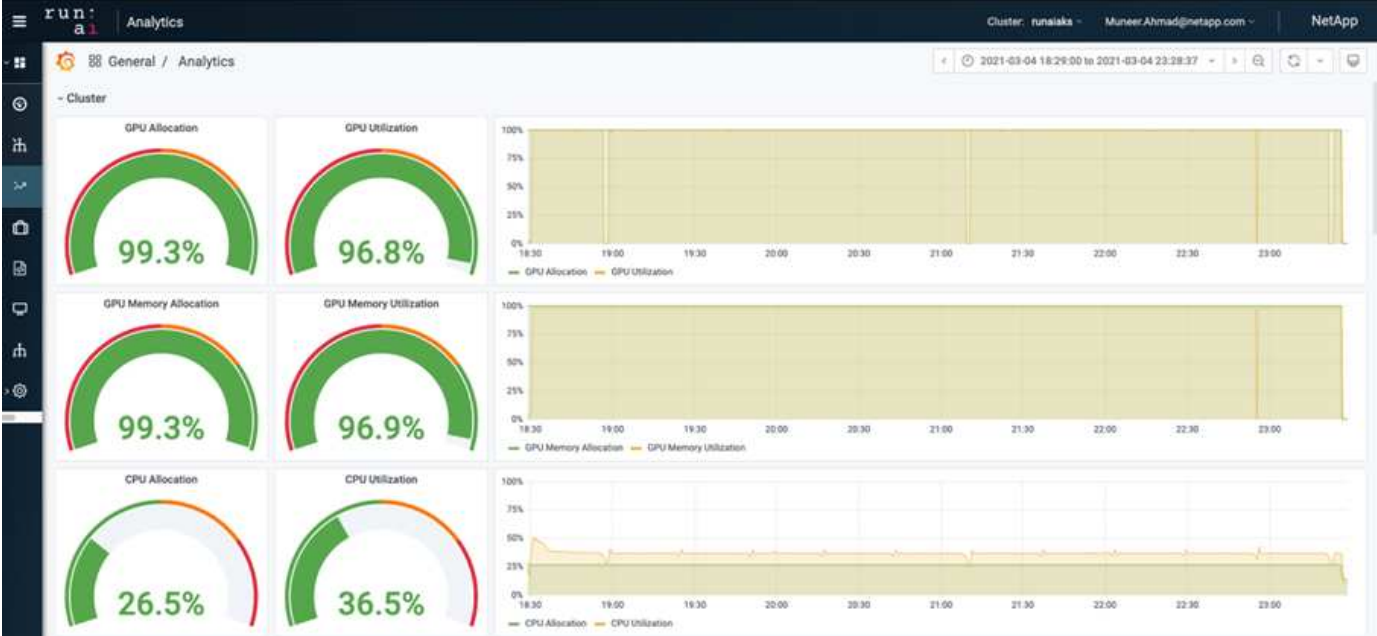

La figura seguente illustra tre GPU in tre nodi utilizzati (%).

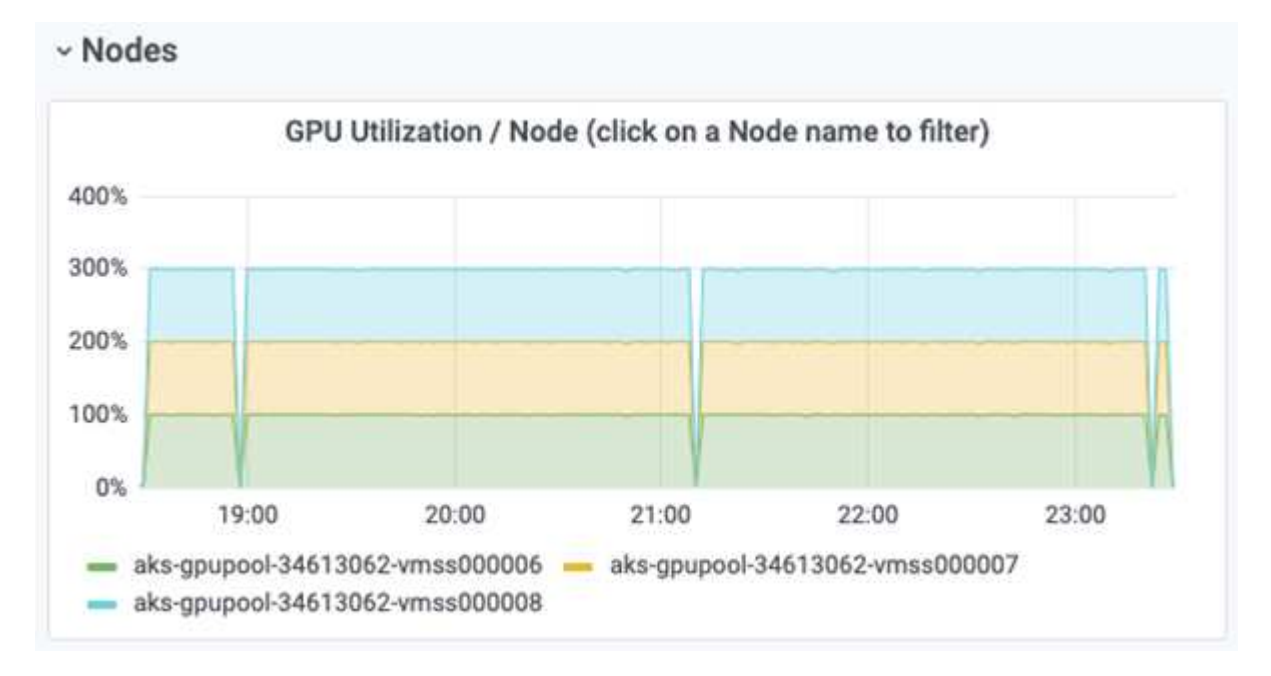

La figura seguente illustra tre GPU in tre nodi di utilizzo della memoria (%).

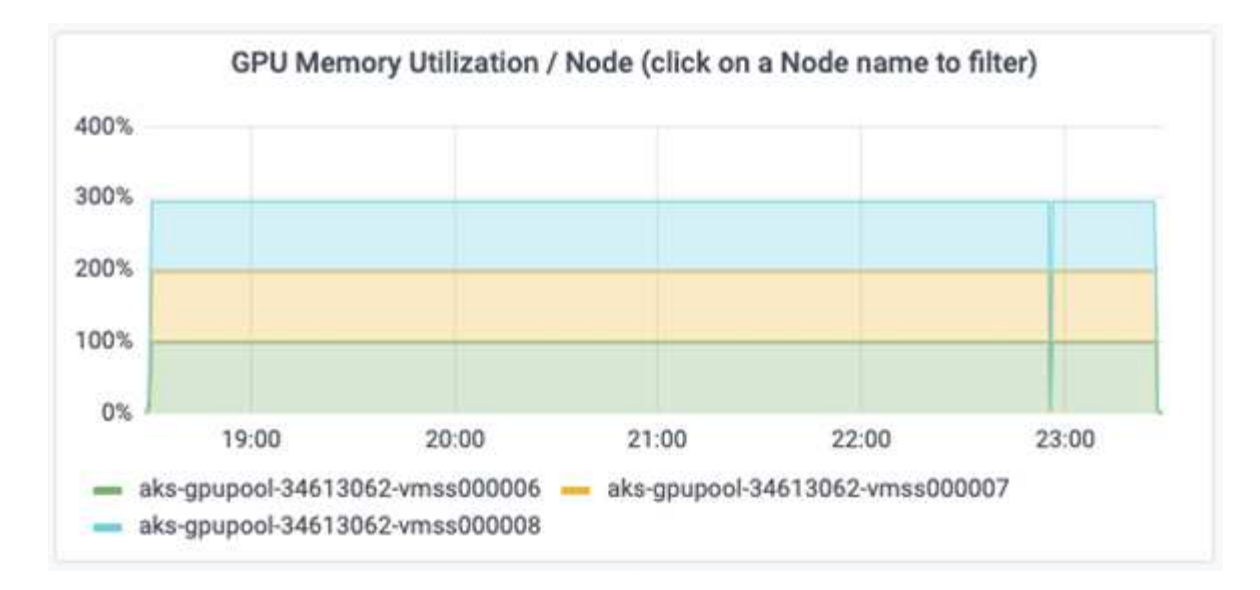

#### **Livelli di servizio Azure NetApp Files**

È possibile modificare il livello di servizio di un volume esistente spostando il volume in un altro pool di capacità che utilizza ["livello di servizio"](https://docs.microsoft.com/azure/azure-netapp-files/azure-netapp-files-service-levels) si desidera per il volume. Questa modifica del livello di servizio esistente per il volume non richiede la migrazione dei dati. Inoltre, non influisce sull'accesso al volume.

### **Modificare dinamicamente il livello di servizio di un volume**

Per modificare il livello di servizio di un volume, attenersi alla seguente procedura:

1. Nella pagina Volumes (volumi), fare clic con il pulsante destro del mouse sul volume di cui si desidera modificare il livello di servizio. Selezionare Cambia pool.

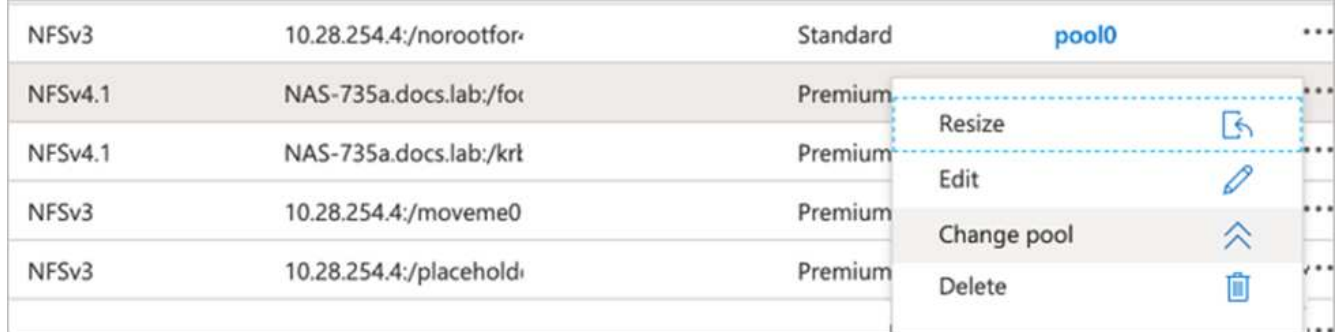

2. Nella finestra Change Pool, selezionare il pool di capacità in cui si desidera spostare il volume. Quindi, fare clic su OK.

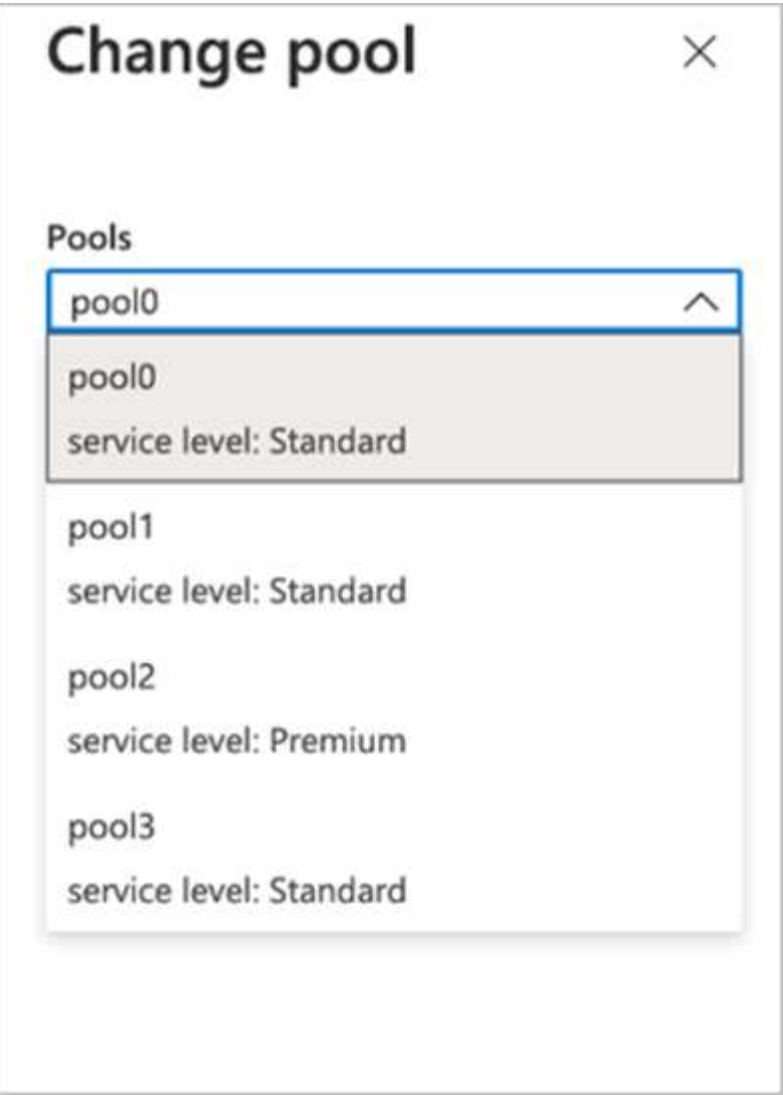

# **Automatizzare la modifica del livello di servizio**

La modifica dinamica del livello di servizio è ancora in Public Preview, ma non è attivata per impostazione predefinita. Per attivare questa funzione nell'abbonamento Azure, seguire la procedura descritta nel documento " ["Modificare dinamicamente il livello di servizio di un volume"](file:///C:\Users\crich\Downloads\•%09https:\docs.microsoft.com\azure\azure-netapp-files\dynamic-change-volume-service-level)."

• Per Azure è inoltre possibile utilizzare i seguenti comandi: CLI. Per ulteriori informazioni su come modificare le dimensioni del pool di Azure NetApp Files, visitare il sito ["Volume netappfiles az: Gestione](https://docs.microsoft.com/cli/azure/netappfiles/volume?view=azure-cli-latest-az_netappfiles_volume_pool_change) [delle risorse dei volumi ANF \(Azure NetApp Files\)"](https://docs.microsoft.com/cli/azure/netappfiles/volume?view=azure-cli-latest-az_netappfiles_volume_pool_change).

```
az netappfiles volume pool-change -g mygroup
--account-name myaccname
-pool-name mypoolname
--name myvolname
--new-pool-resource-id mynewresourceid
```
• Il set- aznetappfilesvolumepool Il cmdlet illustrato può modificare il pool di un volume Azure NetApp Files. Per ulteriori informazioni sulla modifica delle dimensioni del pool di volumi e di Azure PowerShell, visitare il sito Web ["Modifica del pool per un volume Azure NetApp Files".](https://docs.microsoft.com/powershell/module/az.netappfiles/set-aznetappfilesvolumepool?view=azps-5.8.0)

```
Set-AzNetAppFilesVolumePool
-ResourceGroupName "MyRG"
-AccountName "MyAnfAccount"
-PoolName "MyAnfPool"
-Name "MyAnfVolume"
-NewPoolResourceId 7d6e4069-6c78-6c61-7bf6-c60968e45fbf
```
# **Conclusione**

NetApp e RUN: L'ai ha collaborato alla creazione di questo report tecnico per dimostrare le funzionalità uniche di Azure NetApp Files insieme alla piattaforma RUN: Ai per semplificare l'orchestrazione dei carichi di lavoro ai. Questo report tecnico fornisce un'architettura di riferimento per semplificare il processo di pipeline di dati e orchestrazione dei carichi di lavoro per il training di rilevamento della corsia distribuita.

In conclusione, per quanto riguarda la formazione distribuita su larga scala (soprattutto in un ambiente di cloud pubblico), il componente di orchestrazione delle risorse e storage è una parte critica della soluzione. Assicurarsi che la gestione dei dati non ostacoli mai l'elaborazione di più GPU, per cui si ottiene un utilizzo ottimale dei cicli GPU. Pertanto, rendendo il sistema il più conveniente possibile per scopi di formazione distribuita su larga scala.

Il data fabric fornito da NetApp supera la sfida consentendo a data scientist e data engineer di connettersi tra loro on-premise e nel cloud per avere dati sincroni, senza eseguire alcun intervento manuale. In altre parole, il data fabric rende più uniforme il processo di gestione del workflow ai distribuito in più sedi. Inoltre, facilita la disponibilità dei dati on-demand avvicinando i dati al calcolo ed eseguendo analisi, training e validazione, dove e quando necessario. Questa funzionalità non solo consente l'integrazione dei dati, ma anche la protezione e la sicurezza dell'intera pipeline di dati.

# **Ulteriori informazioni**

Per ulteriori informazioni sulle informazioni descritte in questo documento, consultare i seguenti documenti e/o siti Web:

• Dataset: TuSimple

["https://github.com/TuSimple/tusimple-benchmark/tree/master/doc/lane\\_detection"](https://github.com/TuSimple/tusimple-benchmark/tree/master/doc/lane_detection)

• Deep Learning Network Architecture: Rete neurale spaziale convoluzionale

["https://arxiv.org/abs/1712.06080"](https://arxiv.org/abs/1712.06080)

• Framework distribuito per il deep learning: Horovod

["https://horovod.ai/"](https://horovod.ai/)

• ESEGUI: Soluzione di orchestrazione dei container ai: ESEGUI: Introduzione al prodotto ai

["https://docs.run.ai/home/components/"](https://docs.run.ai/home/components/)

• ESEGUI: Documentazione di installazione ai

["https://docs.run.ai/Administrator/Cluster-Setup/cluster-install/#step-3-install-runai"](https://docs.run.ai/Administrator/Cluster-Setup/cluster-install/#step-3-install-runai) ["https://docs.run.ai/Administrator/Researcher-Setup/cli-install/#runai-cli-installation"](https://docs.run.ai/Administrator/Researcher-Setup/cli-install/)

• Invio di job in ESECUZIONE: Ai CLI

["https://docs.run.ai/Researcher/cli-reference/runai-submit/"](https://docs.run.ai/Researcher/cli-reference/runai-submit/)

["https://docs.run.ai/Researcher/cli-reference/runai-submit-mpi/"](https://docs.run.ai/Researcher/cli-reference/runai-submit-mpi/)

• Risorse cloud di Azure: Azure NetApp Files

["https://docs.microsoft.com/azure/azure-netapp-files/"](https://docs.microsoft.com/azure/azure-netapp-files/)

• Servizio Azure Kubernetes

["https://azure.microsoft.com/services/kubernetes-service/-features"](https://azure.microsoft.com/services/kubernetes-service/-features)

• SKU di Azure VM

["https://azure.microsoft.com/services/virtual-machines/"](https://azure.microsoft.com/services/virtual-machines/)

• Macchine virtuali Azure con SKU GPU

["https://docs.microsoft.com/azure/virtual-machines/sizes-gpu"](https://docs.microsoft.com/azure/virtual-machines/sizes-gpu)

• Trident di NetApp

["https://github.com/NetApp/trident/releases"](https://github.com/NetApp/trident/releases)

• Data fabric basato su NetApp

["https://www.netapp.com/data-fabric/what-is-data-fabric/"](https://www.netapp.com/data-fabric/what-is-data-fabric/)

• Documentazione sui prodotti NetApp

["https://www.netapp.com/support-and-training/documentation/"](https://www.netapp.com/support-and-training/documentation/)

# **TR-4841: Sistema operativo ai per il cloud ibrido con caching dei dati**

Rick Huang, David Arnette, NetApp Yochay Ettun, cnvrg.io

La crescita esplosiva dei dati e la crescita esponenziale di ML e ai sono convergenti per creare un'economia di zettabyte con sfide di sviluppo e implementazione uniche.

Sebbene sia noto che i modelli ML sono affamati di dati e richiedono uno storage dei dati ad alte performance prossimale alle risorse di calcolo, in pratica non è così semplice implementare questo modello, soprattutto con il cloud ibrido e le istanze di calcolo elastiche. In genere, enormi quantità di dati vengono memorizzate in data Lake a basso costo, dove le risorse di calcolo ai dalle performance elevate, come le GPU, non possono accedervi in modo efficiente. Questo problema è aggravato in un'infrastruttura di cloud ibrido in cui alcuni carichi di lavoro operano nel cloud e alcuni si trovano on-premise o in un ambiente HPC completamente diverso.

In questo documento, presentiamo una nuova soluzione che consente ai professionisti IT e ai data engineer di creare una piattaforma di cloud ai realmente ibrido con un data hub consapevole della topologia che consente ai data scientist di creare istantaneamente e automaticamente una cache dei propri set di dati in prossimità

delle proprie risorse di calcolo. ovunque si trovino. Di conseguenza, non solo è possibile ottenere un training con modelli ad alte performance, ma si creano anche ulteriori benefici, tra cui la collaborazione di diversi professionisti dell'ai, che hanno accesso immediato a cache, versioni e linee di dati all'interno di un hub di versione del set di dati.

# **Panoramica del caso d'utilizzo e Problem Statement**

I set di dati e le versioni dei set di dati si trovano in genere in un data Lake, come lo storage basato su oggetti NetApp StorageGRID, che offre costi ridotti e altri vantaggi operativi. Gli scienziati dei dati estraggono questi set di dati e li progettano in più fasi per prepararli alla formazione con un modello specifico, spesso creando più versioni lungo il percorso. Come fase successiva, il data scientist deve scegliere risorse di calcolo ottimizzate (GPU, istanze di CPU high-end, un cluster on-premise e così via) per eseguire il modello. La figura seguente mostra la mancanza di prossimità del dataset in un ambiente di calcolo ML.

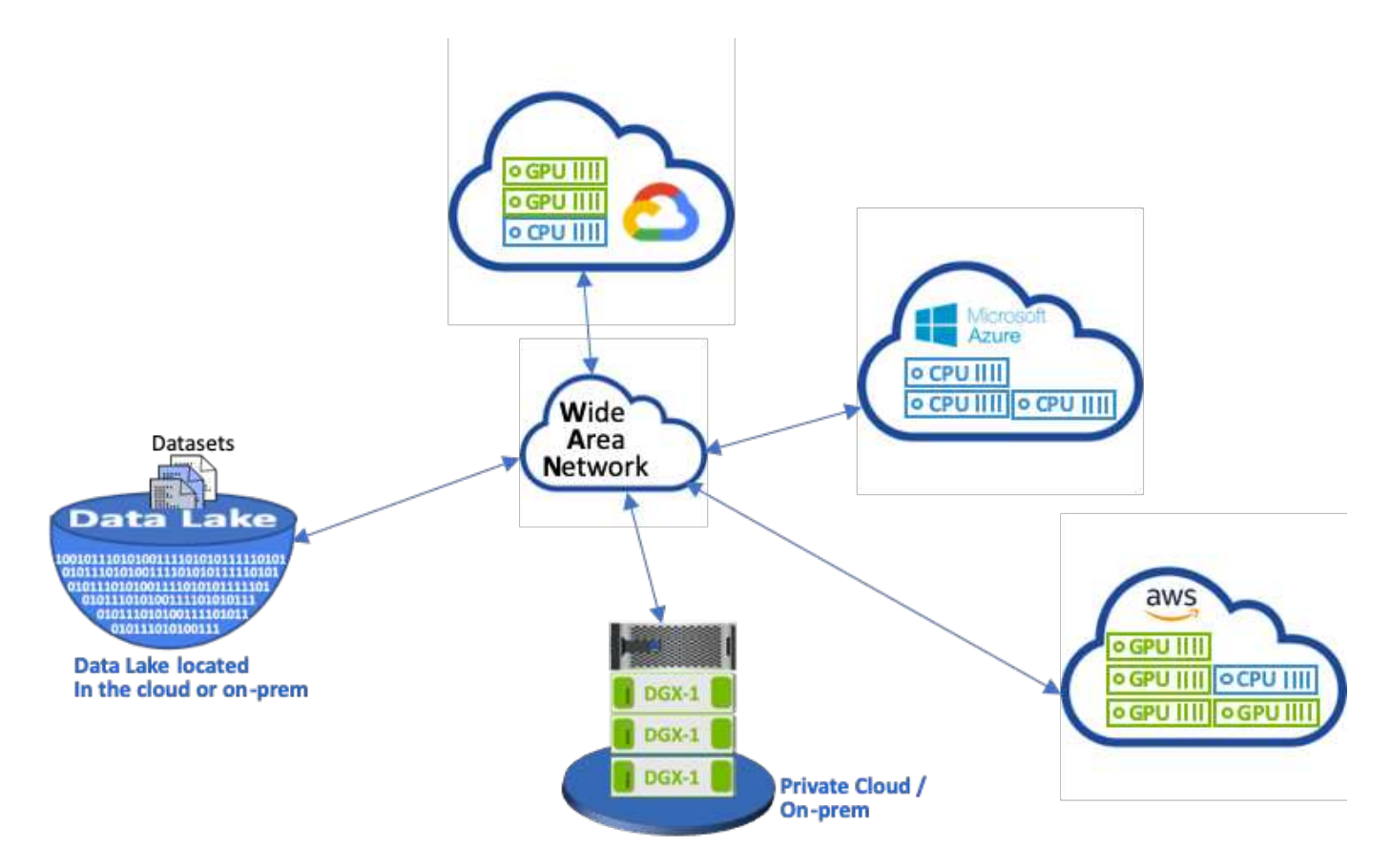

Tuttavia, è necessario eseguire più esperimenti di training in parallelo in diversi ambienti di calcolo, ciascuno dei quali richiede il download del dataset dal data Lake, un processo costoso e lungo. La prossimità del set di dati all'ambiente di calcolo (in particolare per un cloud ibrido) non è garantita. Inoltre, gli altri membri del team che eseguono i propri esperimenti con lo stesso set di dati devono eseguire lo stesso arduo processo. Al di là dell'evidente rallentamento dell'accesso ai dati, le sfide includono il monitoraggio delle versioni dei set di dati, la condivisione dei set di dati, la collaborazione e la riproducibilità.

# **Requisiti del cliente**

I requisiti dei clienti possono variare per ottenere esecuzioni ML dalle performance elevate utilizzando le risorse in modo efficiente; ad esempio, i clienti potrebbero richiedere quanto segue:

- Accesso rapido ai set di dati da ogni istanza di calcolo che esegue il modello di training senza incorrere in costose complessità di download e accesso ai dati
- L'utilizzo di qualsiasi istanza di calcolo (GPU o CPU) nel cloud o on-premise senza preoccuparsi della posizione dei set di dati
- Maggiore efficienza e produttività grazie all'esecuzione di più esperimenti di training in parallelo con diverse risorse di calcolo sullo stesso set di dati senza ritardi e latenza dei dati non necessari
- Costi delle istanze di calcolo ridotti al minimo
- Riproducibilità migliorata grazie a tool per la conservazione dei record dei set di dati, della loro discendenza, delle versioni e di altri dettagli sui metadati
- Condivisione e collaborazione migliorate per consentire a qualsiasi membro autorizzato del team di accedere ai set di dati ed eseguire esperimenti

Per implementare il caching dei set di dati con il software per la gestione dei dati NetApp ONTAP, i clienti devono eseguire le seguenti attività:

- Configurare e impostare lo storage NFS più vicino alle risorse di calcolo.
- Determinare il set di dati e la versione da memorizzare nella cache.
- Monitorare la memoria totale impegnata nei set di dati memorizzati nella cache e la quantità di storage NFS disponibile per ulteriori commit di cache (ad esempio, gestione della cache).
- Esaurire i set di dati nella cache se non sono stati utilizzati in un determinato periodo di tempo. L'impostazione predefinita è un giorno; sono disponibili altre opzioni di configurazione.

### **Panoramica della soluzione**

In questa sezione viene descritta una pipeline convenzionale per la scienza dei dati e i relativi inconvenienti. Presenta inoltre l'architettura della soluzione di caching dei set di dati proposta.

### **Pipeline e svantaggi convenzionali di Data Science**

Una sequenza tipica di sviluppo e implementazione del modello ML prevede passaggi iterativi che includono:

- Acquisizione dei dati
- Pre-elaborazione dei dati (creazione di più versioni dei set di dati)
- Esecuzione di esperimenti multipli che coinvolgono l'ottimizzazione degli hyperparameter, modelli diversi e così via
- Implementazione
- Monitoringcnvrg.io ha sviluppato una piattaforma completa per automatizzare tutte le attività, dalla ricerca all'implementazione. Un piccolo esempio di schermate della dashboard relative alla pipeline è illustrato nella figura seguente.

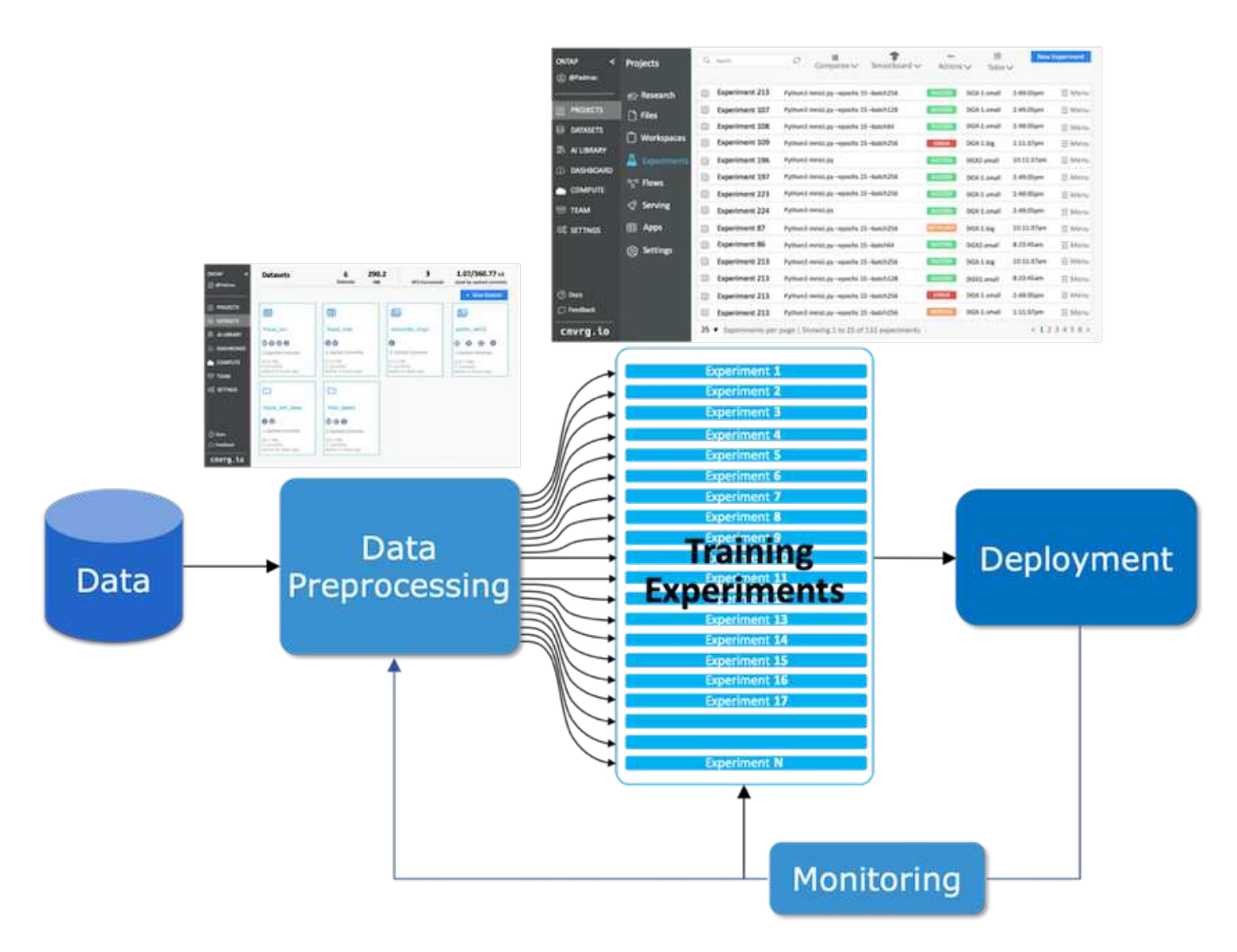

È molto comune avere più set di dati in gioco da repository pubblici e dati privati. Inoltre, è probabile che ogni set di dati disponga di più versioni risultanti dalla pulizia dei set di dati o dall'ingegneria delle funzionalità. Una dashboard che fornisce un hub di set di dati e una versione hub è necessaria per garantire che i tool di collaborazione e coerenza siano disponibili per il team, come illustrato nella figura seguente.

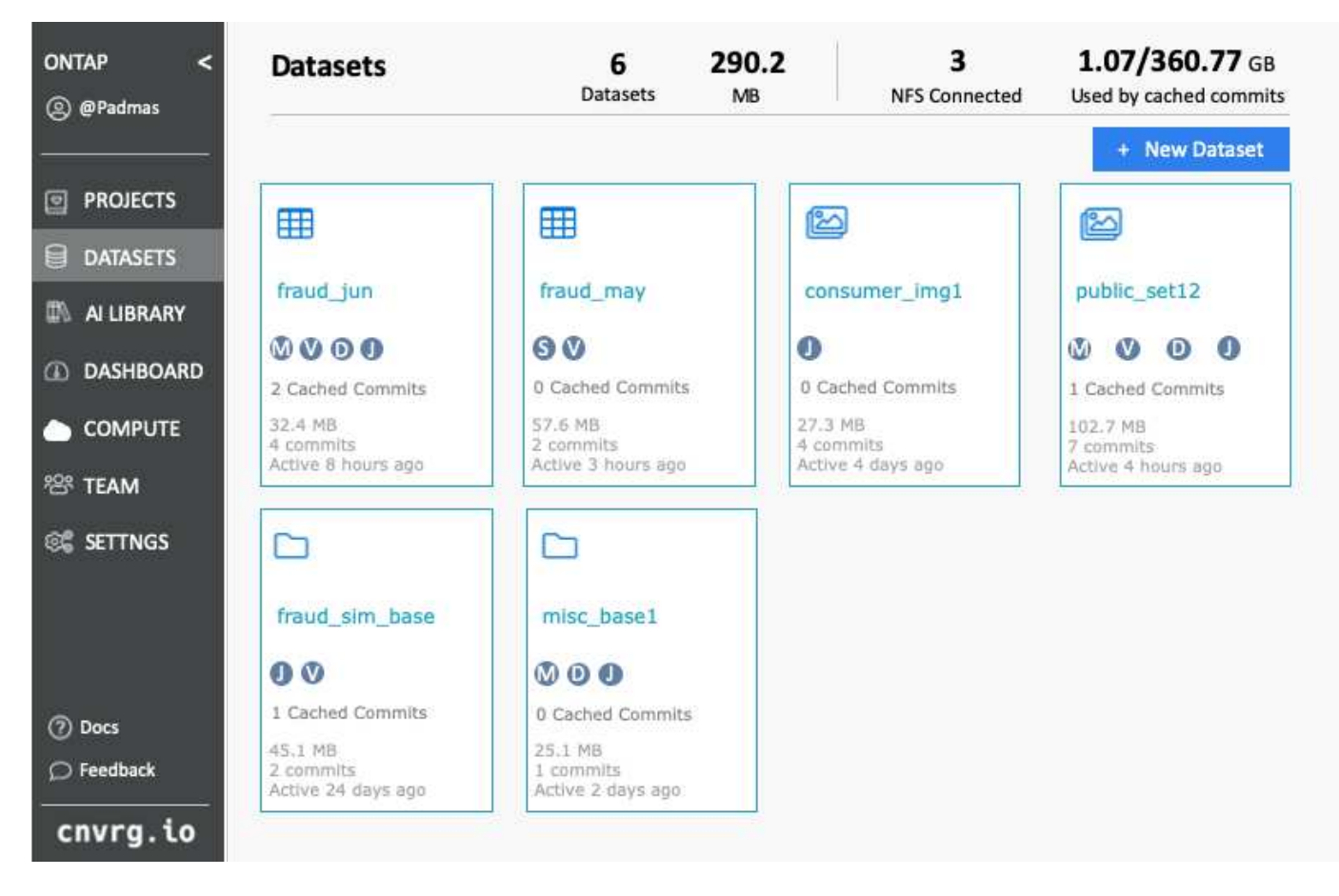

La fase successiva della pipeline è la formazione, che richiede più istanze parallele di modelli di training, ciascuna associata a un dataset e a una determinata istanza di calcolo. L'associazione di un dataset a un certo esperimento con una determinata istanza di calcolo è una sfida perché è possibile che alcuni esperimenti vengano eseguiti da istanze GPU da Amazon Web Services (AWS), mentre altri esperimenti vengono eseguiti da istanze DGX-1 o DGX-2 on-premise. Altri esperimenti potrebbero essere eseguiti nei server CPU in GCP, mentre la posizione del set di dati non si trova in prossimità delle risorse di calcolo che eseguono il training. Una vicinanza ragionevole avrebbe una connettività completa a 10 GbE o più a bassa latenza dallo storage del dataset all'istanza di calcolo.

È pratica comune per i data scientist scaricare il set di dati nell'istanza di calcolo che esegue il training ed esegue l'esperimento. Tuttavia, questo approccio può comportare diversi problemi:

- Quando il data scientist scarica il dataset in un'istanza di calcolo, non vi sono garanzie che lo storage di calcolo integrato sia dalle performance elevate (un esempio di sistema dalle performance elevate sarebbe la soluzione NVMe ONTAP AFF A800).
- Quando il set di dati scaricato risiede in un nodo di calcolo, lo storage può diventare un collo di bottiglia quando i modelli distribuiti vengono eseguiti su più nodi (a differenza dello storage distribuito dalle performance elevate di NetApp ONTAP).
- La successiva iterazione dell'esperimento di training potrebbe essere eseguita in un'istanza di calcolo diversa a causa di conflitti di coda o priorità, creando nuovamente una distanza di rete significativa dal dataset alla posizione di calcolo.
- Gli altri membri del team che eseguono esperimenti di training sullo stesso cluster di calcolo non possono condividere questo set di dati; ciascuno esegue il (costoso) download del set di dati da una posizione arbitraria.
- Se sono necessari altri set di dati o versioni dello stesso set di dati per i successivi lavori di formazione, i data scientist devono eseguire nuovamente il (costoso) download del set di dati nell'istanza di calcolo che

esegue training.NetApp e cnvrg.io hanno creato una nuova soluzione di caching del set di dati che elimina questi ostacoli. La soluzione crea un'esecuzione accelerata della pipeline ML memorizzando nella cache i set di dati hot sul sistema storage ad alte performance ONTAP. Con ONTAP NFS, i set di dati vengono memorizzati nella cache una sola volta (e una sola volta) in un data fabric basato su NetApp (ad esempio AFF A800), che viene posizionato insieme al calcolo. Poiché lo storage NetApp ONTAP NFS ad alta velocità può servire più nodi di calcolo ML, le performance dei modelli di training sono ottimizzate, offrendo risparmi sui costi, produttività ed efficienza operativa all'organizzazione.

### **Architettura della soluzione**

Questa soluzione di NetApp e cnvrg.io fornisce il caching dei set di dati, come mostrato nella figura seguente. Il caching dei set di dati consente agli scienziati dei dati di scegliere una versione di set di dati o set di dati desiderata e di spostarla nella cache NFS di ONTAP, che si trova in prossimità del cluster di calcolo ML. Il data scientist può ora eseguire più esperimenti senza incorrere in ritardi o download. Inoltre, tutti i tecnici che collaborano possono utilizzare lo stesso set di dati con il cluster di calcolo collegato (con la libertà di scegliere qualsiasi nodo) senza ulteriori download dal data Lake. Ai data scientist viene offerta una dashboard che tiene traccia e monitora tutti i set di dati e le versioni e fornisce una vista dei set di dati memorizzati nella cache.

La piattaforma cnvrg.io rileva automaticamente i set di dati vecchi che non sono stati utilizzati per un certo periodo di tempo e li eludono dalla cache, mantenendo spazio libero nella cache NFS per i set di dati più utilizzati. È importante notare che il caching dei set di dati con ONTAP funziona nel cloud e on-premise, fornendo così la massima flessibilità.

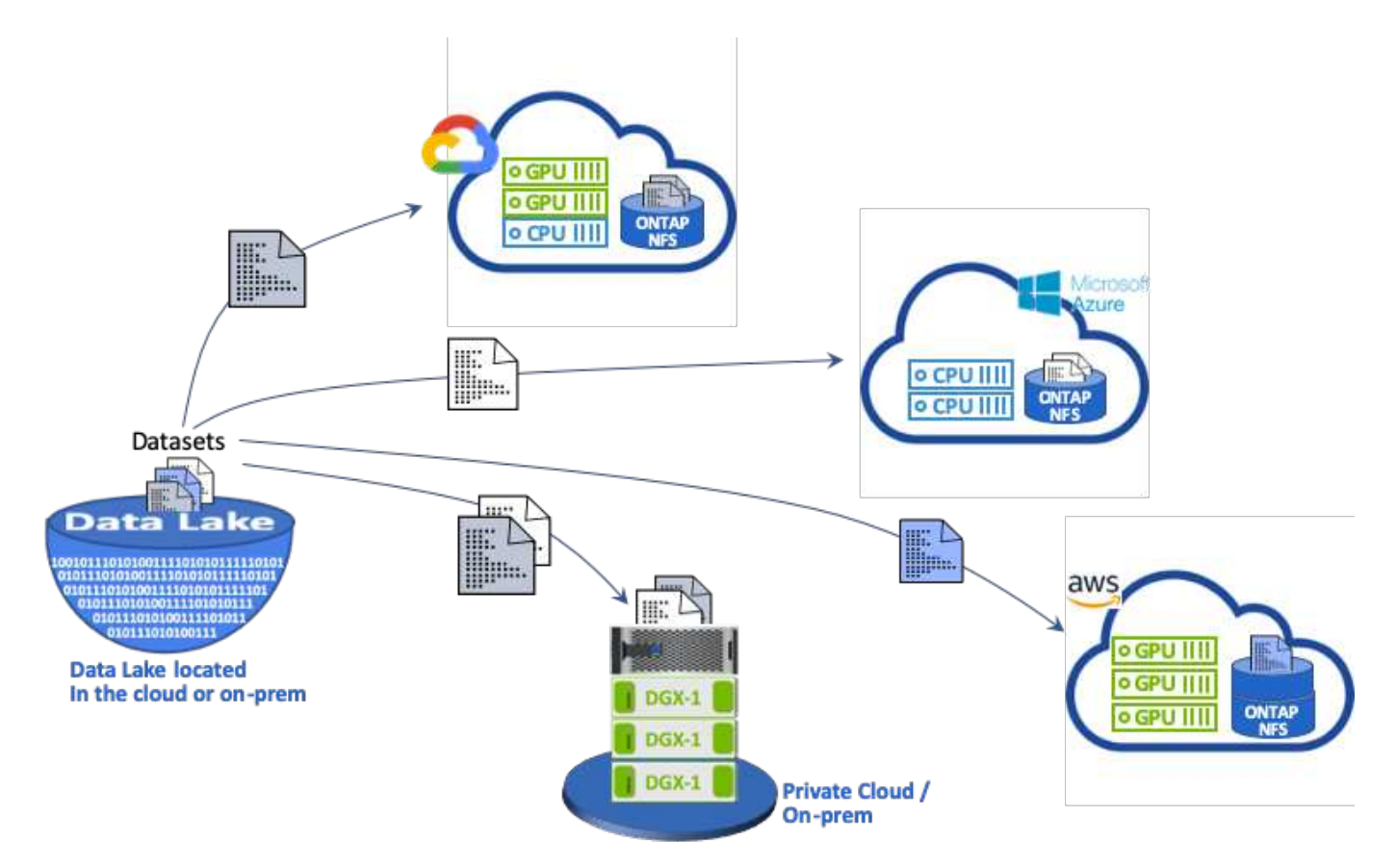

# **Concetti e componenti**

In questa sezione vengono illustrati i concetti e i componenti associati al caching dei dati in un workflow ML.

### **Apprendimento automatico**

ML sta diventando rapidamente essenziale per molte aziende e organizzazioni in tutto il mondo. Pertanto, I team IT e DevOps devono ora affrontare la sfida della standardizzazione dei carichi DI lavoro ML e del provisioning di cloud, risorse di calcolo on-premise e ibride che supportano i flussi di lavoro dinamici e intensivi richiesti dai processi E dalle pipeline ML.

### **Machine Learning e Kubernetes basati su container**

I container sono istanze isolate dello spazio utente eseguite su un kernel del sistema operativo host condiviso. L'adozione dei container è in rapida crescita. I container offrono molti degli stessi vantaggi offerti dalle macchine virtuali (VM) per il sandboxing delle applicazioni. Tuttavia, poiché l'hypervisor e i livelli del sistema operativo guest su cui si basano le macchine virtuali sono stati eliminati, i container sono molto più leggeri.

I container consentono inoltre un efficiente packaging delle dipendenze delle applicazioni, dei tempi di esecuzione e così via direttamente con un'applicazione. Il formato di packaging dei container più comunemente utilizzato è Docker Container. Un'applicazione che è stata containerizzata nel formato Docker container può essere eseguita su qualsiasi computer in grado di eseguire i container Docker. Ciò è vero anche se le dipendenze dell'applicazione non sono presenti sul computer, perché tutte le dipendenze sono contenute nel container stesso. Per ulteriori informazioni, visitare il ["Sito web di Docker".](https://www.docker.com/)

Kubernetes, il popolare container orchestrator, consente agli scienziati dei dati di lanciare processi e pipeline flessibili e basati su container. Consente inoltre ai team dell'infrastruttura di gestire e monitorare i carichi DI lavoro ML in un singolo ambiente gestito e nativo del cloud. Per ulteriori informazioni, visitare il ["Sito web di](https://kubernetes.io/) [Kubernetes".](https://kubernetes.io/)

### **cnvrg.io**

Cnvrg.io è un sistema operativo ai che trasforma il modo in cui le aziende gestiscono, scalano e accelerano l'ai e lo sviluppo di data science dalla ricerca alla produzione. La piattaforma code-first è costruita dai data scientist per i data scientist e offre flessibilità per l'esecuzione on-premise o nel cloud. Grazie alla gestione dei modelli, agli MLOps e alle soluzioni DI ML continuo, cnvrg.io porta la tecnologia top di gamma ai team di data science in modo che possano dedicare meno tempo a DevOps e concentrarsi sugli algoritmi più magici. Da quando si utilizza cnvrg.io, i team di diversi settori hanno ottenuto più modelli in produzione, con un conseguente aumento del valore di business.

### **Meta-Scheduler cnvrg.io**

cnvrg. io ha un'architettura unica che consente A IT e ingegneri di collegare diverse risorse di calcolo allo stesso piano di controllo e di fare in modo che cnvrg.io gestisca i lavori ML in tutte le risorse. Ciò significa che può collegare più cluster Kubernetes on-premise, server VM e account cloud ed eseguire carichi DI lavoro ML su tutte le risorse, come mostrato nella figura seguente.

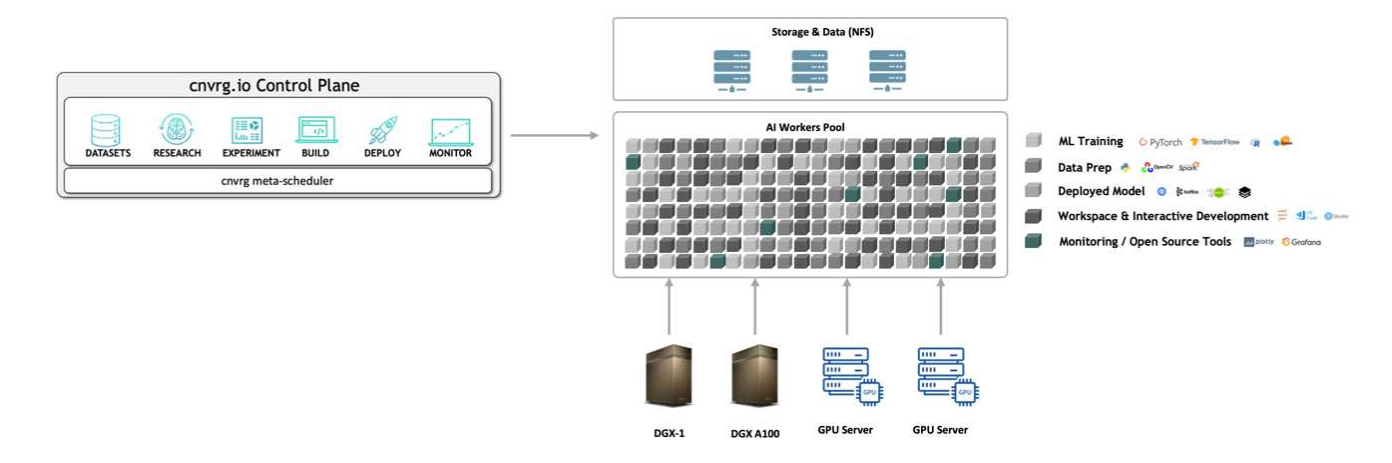

# **Caching dei dati cnvrg.io**

cnvrg.io consente agli scienziati dei dati di definire le versioni dei set di dati hot e cold con la sua tecnologia di caching dei dati. Per impostazione predefinita, i set di dati vengono memorizzati in un database di storage a oggetti centralizzato. Quindi, i data scientist possono memorizzare nella cache una versione specifica dei dati sulla risorsa di calcolo selezionata per risparmiare tempo durante il download e quindi aumentare LO sviluppo E la produttività DI ML. I set di dati memorizzati nella cache e non utilizzati per alcuni giorni vengono cancellati automaticamente dal NFS selezionato. Il caching e la cancellazione della cache possono essere eseguiti con un singolo clic; non sono richiesti né processi di codifica, NÉ OPERAZIONI IT o DevOps.

# **Flussi cnvrg.io e PIPELINE ML**

Cnvrg.io Flows è uno strumento per la creazione di pipeline ML di produzione. Ogni componente di un flusso è uno script/codice in esecuzione su un calcolo selezionato con un'immagine di base del docker. Questo design consente a data scientist e ingegneri di creare una singola pipeline che può essere eseguita sia on-premise che nel cloud. cnvrg.io garantisce lo spostamento di dati, parametri e artefatti tra i diversi componenti. Inoltre, ogni flusso viene monitorato e monitorato per ottenere una data science riproducibile al 100%.

# **CORE cnvrg.io**

Cnvrg.io CORE è una piattaforma gratuita per la community di data science per aiutare i data scientist a concentrarsi maggiormente sulla data science e meno su DevOps. L'infrastruttura flessibile DI CORE offre ai data scientist il controllo di utilizzare qualsiasi linguaggio, framework ai o ambiente di calcolo, sia on-premise che nel cloud, in modo che possano fare ciò che fanno meglio, costruire algoritmi. Il CORE cnvrg.io può essere facilmente installato con un singolo comando su qualsiasi cluster Kubernetes.

# **NetApp ONTAP ai**

ONTAP ai è un'architettura di riferimento per data center per i carichi di lavoro ML e deep learning (DL) che utilizza i sistemi storage NetApp AFF e i sistemi NVIDIA DGX con GPU Tesla V100. ONTAP ai si basa sul protocollo file NFS standard di settore su Ethernet da 100 GB, offrendo ai clienti un'infrastruttura ML/DL dalle performance elevate che utilizza tecnologie standard per data center per ridurre l'overhead di implementazione e amministrazione. L'utilizzo di protocolli e reti standardizzati consente a ONTAP ai di integrarsi in ambienti di cloud ibrido mantenendo al contempo coerenza e semplicità operativa. Come soluzione di infrastruttura prevalidata, ONTAP ai riduce i tempi e i rischi di implementazione e riduce significativamente l'overhead amministrativo, consentendo ai clienti di ottenere un time-to-value più rapido.

### **NVIDIA DeepOps**

DeepOps è un progetto open source di NVIDIA che, utilizzando Ansible, automatizza l'implementazione dei cluster di server GPU in base alle Best practice. DeepOps è modulare e può essere utilizzato per varie attività di implementazione. Per questo documento e per l'esercizio di convalida descritto, DeepOps viene utilizzato per implementare un cluster Kubernetes costituito da nodi di lavoro del server GPU. Per ulteriori informazioni, visitare il ["Sito Web di DeepOps"](https://github.com/NVIDIA/deepops).

### **Trident di NetApp**

Trident è un orchestratore di storage open source sviluppato e gestito da NetApp che semplifica notevolmente la creazione, la gestione e il consumo dello storage persistente per i carichi di lavoro Kubernetes. Trident è un'applicazione nativa di Kubernetes che viene eseguita direttamente all'interno di un cluster Kubernetes. Con Trident, gli utenti di Kubernetes (sviluppatori, data scientist, amministratori di Kubernetes e così via) possono creare, gestire e interagire con volumi di storage persistenti nel formato standard di Kubernetes che già conoscono. Allo stesso tempo, possono sfruttare le funzionalità avanzate di gestione dei dati di NetApp e un data fabric basato sulla tecnologia NetApp. Trident astratta le complessità dello storage persistente e lo rende semplice da utilizzare. Per ulteriori informazioni, visitare il ["Sito web di Trident".](https://netapp-trident.readthedocs.io/en/stable-v18.07/kubernetes/)

### **NetApp StorageGRID**

NetApp StorageGRID è una piattaforma di storage a oggetti software-defined progettata per soddisfare queste esigenze fornendo uno storage semplice e simile al cloud a cui gli utenti possono accedere utilizzando il protocollo S3. StorageGRID è un sistema scale-out progettato per supportare più nodi nei siti connessi a Internet, indipendentemente dalla distanza. Con il motore intelligente delle policy di StorageGRID, gli utenti possono scegliere oggetti di erasure coding tra i siti per georesilienza o replica di oggetti tra siti remoti per ridurre al minimo la latenza di accesso WAN. StorageGRID offre un eccellente data Lake di storage a oggetti primario per il cloud privato in questa soluzione.

#### **NetApp Cloud Volumes ONTAP**

Il software per la gestione dei dati NetApp Cloud Volumes ONTAP offre controllo, protezione ed efficienza ai dati degli utenti con la flessibilità dei provider di cloud pubblico, tra cui AWS, Google Cloud Platform e Microsoft Azure. Cloud Volumes ONTAP è un software per la gestione dei dati nativo del cloud basato sul software di storage NetApp ONTAP, che offre agli utenti una piattaforma di storage universale di livello superiore in grado di soddisfare le loro esigenze di dati nel cloud. La disponibilità dello stesso software di storage nel cloud e on-premise offre agli utenti il valore di un data fabric senza dover formare il personale IT in nuovi metodi per la gestione dei dati.

Per i clienti interessati ai modelli di implementazione del cloud ibrido, Cloud Volumes ONTAP è in grado di fornire le stesse funzionalità e performance leader di settore nella maggior parte dei cloud pubblici per offrire un'esperienza utente coerente e perfetta in qualsiasi ambiente.

### **Requisiti hardware e software**

# In questa sezione vengono illustrati i requisiti tecnologici per la soluzione ai di ONTAP.

#### **Requisiti hardware**

Sebbene i requisiti hardware dipendano da carichi di lavoro specifici dei clienti, ONTAP ai può essere implementato su qualsiasi scala per data engineering, formazione sui modelli e deduzione di produzione da una singola GPU fino a configurazioni su scala rack per operazioni ML/DL su larga scala. Per ulteriori informazioni su ONTAP ai, vedere ["Sito web ONTAP ai".](https://www.netapp.com/us/products/ontap-ai.aspx)

Questa soluzione è stata validata utilizzando un sistema DGX-1 per il calcolo, un sistema storage NetApp AFF

A800 e Cisco Nexus 3232C per la connettività di rete. Il sistema AFF A800 utilizzato per questa convalida può supportare fino a 10 sistemi DGX-1 per la maggior parte dei carichi di lavoro ML/DL. La figura seguente mostra la topologia ONTAP ai utilizzata per il training sui modelli in questa convalida.

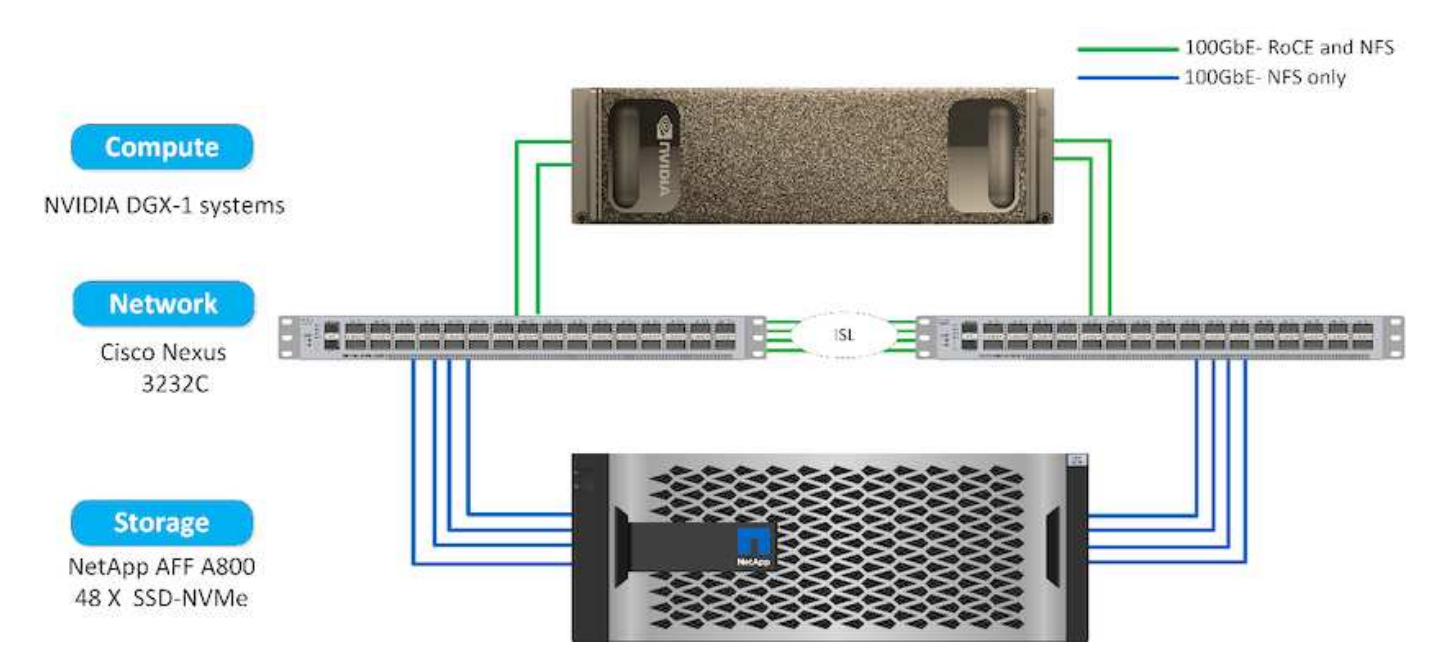

Per estendere questa soluzione a un cloud pubblico, Cloud Volumes ONTAP può essere implementato insieme alle risorse di calcolo della GPU del cloud e integrato in un data fabric del cloud ibrido che consente ai clienti di utilizzare le risorse appropriate per un determinato carico di lavoro.

### **Requisiti software**

La seguente tabella mostra le versioni software specifiche utilizzate per la convalida della soluzione.

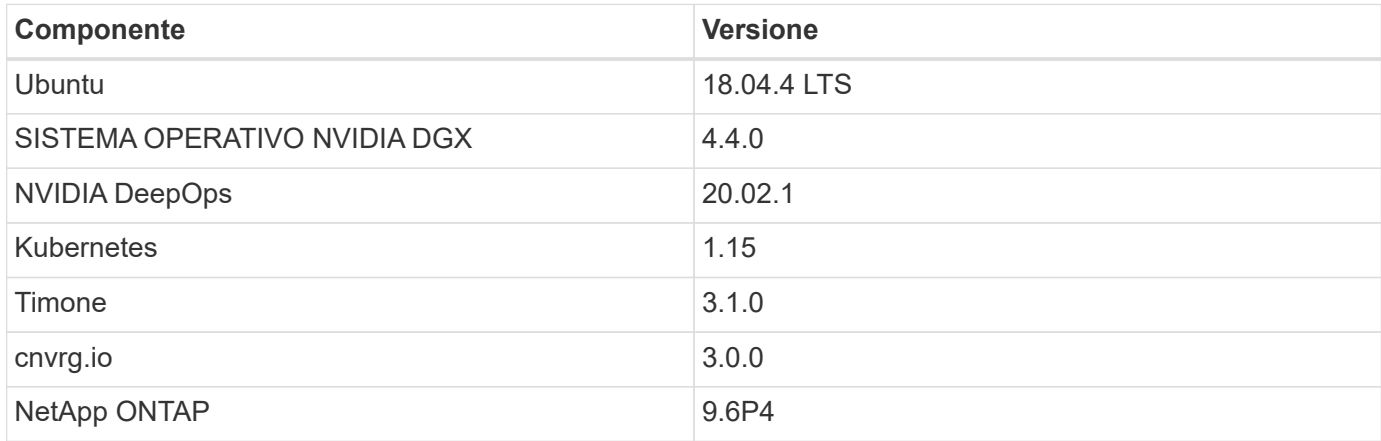

Per la convalida di questa soluzione, Kubernetes è stato implementato come cluster a nodo singolo nel sistema DGX-1. Per le implementazioni su larga scala, è necessario implementare nodi master Kubernetes indipendenti per fornire un'elevata disponibilità dei servizi di gestione e riservare preziose risorse DGX per i carichi di lavoro ML e DL.

# **Dettagli sulla distribuzione e sulla convalida della soluzione**

Le sezioni seguenti illustrano i dettagli dell'implementazione e della convalida della soluzione.

### **Implementazione di ONTAP ai**

L'implementazione di ONTAP ai richiede l'installazione e la configurazione dell'hardware di rete, calcolo e storage. Le istruzioni specifiche per l'implementazione dell'infrastruttura ai di ONTAP esulano dall'ambito di questo documento. Per informazioni dettagliate sull'implementazione, vedere ["NVA-1121-DEPLOY: NetApp ONTAP ai, basato su](https://www.netapp.com/us/media/nva-1121-deploy.pdf) [NVIDIA"](https://www.netapp.com/us/media/nva-1121-deploy.pdf).

Per la convalida di questa soluzione, è stato creato un singolo volume e montato sul sistema DGX-1. Tale punto di montaggio è stato quindi montato sui container per rendere i dati accessibili per la formazione. Per implementazioni su larga scala, NetApp Trident automatizza la creazione e il montaggio dei volumi per eliminare i costi amministrativi e consentire la gestione delle risorse da parte dell'utente finale.

### **Implementazione di Kubernetes**

Per implementare e configurare il cluster Kubernetes con NVIDIA DeepOps, eseguire le seguenti operazioni da un host di distribuzione jump:

- 1. Scaricare NVIDIA DeepOps seguendo le istruzioni sul ["Pagina introduttiva"](https://github.com/NVIDIA/deepops/blob/master/docs/getting-started.md) Sul sito NVIDIA DeepOps GitHub.
- 2. Implementare Kubernetes nel cluster seguendo le istruzioni sul ["Guida all'implementazione di Kubernetes"](https://github.com/NVIDIA/deepops/blob/master/docs/kubernetes-cluster.md) Sul sito NVIDIA DeepOps GitHub.

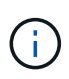

Affinché l'implementazione di DeepOps Kubernetes funzioni, lo stesso utente deve esistere su tutti i nodi master e worker di Kubernetes.

Se l'implementazione non riesce, modificare il valore di kubectl localhost a false in deepops/config/group vars/k8s-cluster.yml e ripetere il punto 2. Il Copy kubectl binary to ansible host attività, che viene eseguita solo quando il valore di kubectl\_localhost È vero, si basa sul modulo fetch Ansible, che presenta problemi noti di utilizzo della memoria. A volte, questi problemi di utilizzo della memoria possono causare un errore nell'attività. Se l'operazione non riesce a causa di un problema di memoria, il resto dell'operazione di implementazione non viene completata correttamente.

Se l'implementazione viene completata correttamente dopo aver modificato il valore di kubectl localhost a. false, quindi è necessario copiare manualmente kubectl binary Da un nodo master Kubernetes all'host di salto per l'implementazione. È possibile trovare la posizione di kubectl binary su un nodo master specifico eseguendo which kubectl comando direttamente su quel nodo.

### **Implementazione di cnvrg.io**

# **Implementare il CORE cnvrg utilizzando Helm**

Helm è il modo più semplice per implementare rapidamente cnvrg utilizzando qualsiasi cluster, on-premise, Minikube o qualsiasi cluster cloud (come AKS, EKS e GKE). Questa sezione descrive come cnvrg è stato installato su un'istanza on-premise (DGX-1) con Kubernetes installato.

# **Prerequisiti**

Prima di completare l'installazione, è necessario installare e preparare le seguenti dipendenze sul computer locale:

• Kubectl

- Timone 3.x
- Kubernetes cluster 1.15+

### **Implementazione con Helm**

1. Per scaricare i grafici di comando più aggiornati, eseguire il seguente comando:

```
helm repo add cnvrg https://helm.cnvrg.io
helm repo update
```
2. Prima di implementare cnvrg, è necessario disporre dell'indirizzo IP esterno del cluster e del nome del nodo su cui verrà implementato cnvrg. Per implementare cnvrg in un cluster Kubernetes on-premise, eseguire il seguente comando:

```
helm install cnvrg cnvrg/cnvrg --timeout 1500s --wait \ --set
global.external ip=<ip of cluster> \ --set global.node=<name of node>
```
- 3. Eseguire helm install comando. Tutti i servizi e i sistemi vengono installati automaticamente sul cluster. Il processo può richiedere fino a 15 minuti.
- 4. Il helm install il comando può richiedere fino a 10 minuti. Una volta completata l'implementazione, accedere all'URL del cnvrg appena distribuito o aggiungere il nuovo cluster come risorsa all'interno dell'organizzazione. Il helm Il comando indica l'URL corretto.

```
Thank you for installing cnvrg.io!
Your installation of cnvrg.io is now available, and can be reached via:
Talk to our team via email at
```
5. Quando lo stato di tutti i container è in esecuzione o completo, cnvrg è stato implementato correttamente. Dovrebbe essere simile al seguente output di esempio:

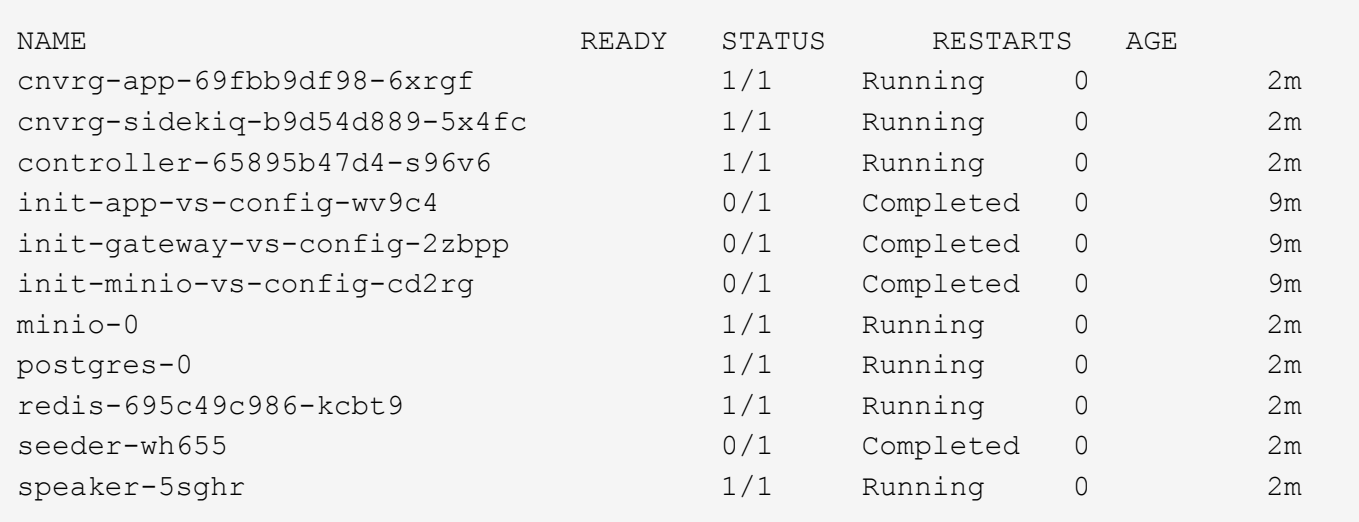

### **Formazione sul modello di visione artificiale con ResNet50 e il set di dati radiologici Chest**

Il sistema operativo ai cnvrg.io è stato implementato su una configurazione Kubernetes su un'architettura NetApp ONTAP ai basata sul sistema NVIDIA DGX. Per la convalida, abbiamo utilizzato il set di dati radiologici NIH Chest costituito da immagini anonimizzate dei raggi X del torace. Le immagini erano in formato PNG. I dati sono stati forniti dal NIH Clinical Center e sono disponibili tramite ["Sito di download NIH"](https://nihcc.app.box.com/v/ChestXray-NIHCC). Abbiamo utilizzato un campione di 250 GB dei dati con 627, 615 immagini in 15 classi.

Il set di dati è stato caricato sulla piattaforma cnvrg ed è stato memorizzato nella cache di un'esportazione NFS dal sistema di storage NetApp AFF A800.

### **Impostare le risorse di calcolo**

L'architettura cnvrg e la funzionalità di meta-scheduling consentono a tecnici e professionisti IT di collegare diverse risorse di calcolo a una singola piattaforma. Nella nostra configurazione, abbiamo utilizzato lo stesso cluster cnvrg implementato per l'esecuzione dei carichi di lavoro di deep-learning. Se è necessario collegare altri cluster, utilizzare la GUI, come mostrato nella seguente schermata.

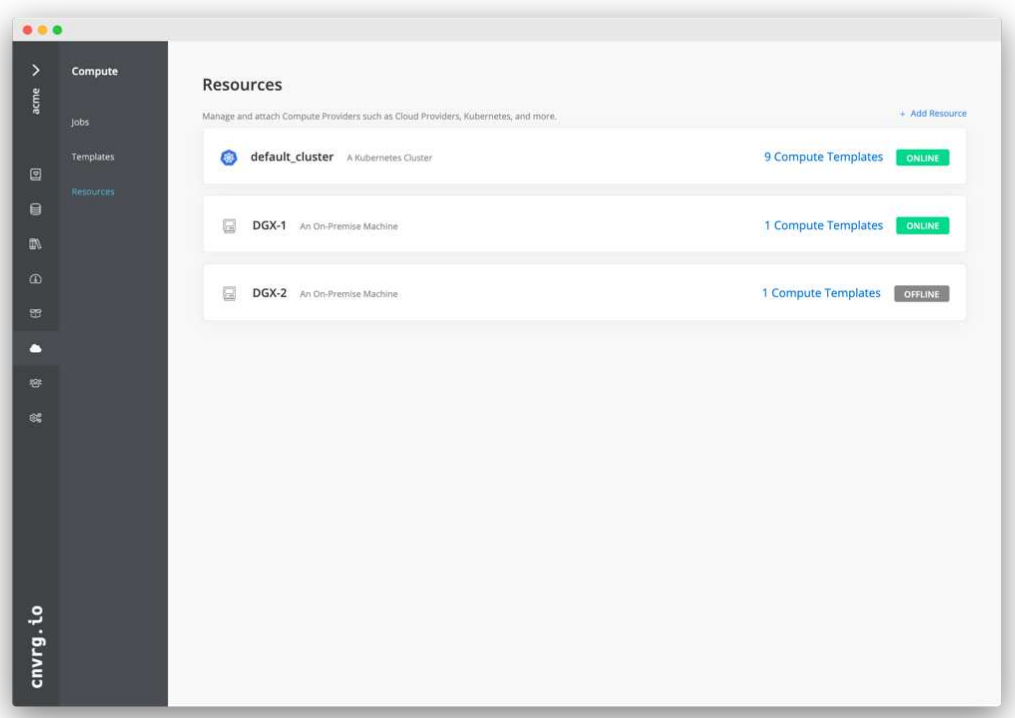

### **Caricare i dati**

Per caricare i dati sulla piattaforma cnvrg, è possibile utilizzare la GUI o la CLI cnvrg. Per i set di dati di grandi dimensioni, NetApp consiglia di utilizzare CLI perché si tratta di uno strumento potente, scalabile e affidabile in grado di gestire un gran numero di file.

Per caricare i dati, attenersi alla seguente procedura:

- 1. Scaricare il ["CLI cnvrg"](https://app.cnvrg.io/docs/cli/install.html).
- 2. accedere alla directory dei raggi x.
- 3. Inizializzare il set di dati nella piattaforma con cnvrg data init comando.
- 4. Caricare tutti i contenuti della directory nel data Lake centrale con cnvrg data sync Command.una

volta caricati i dati nell'archivio centrale di oggetti (StorageGRID, S3 o altri), è possibile navigare con la GUI. La figura seguente mostra un file PNG di immagine della fibrosi a raggi X del torace caricato. Inoltre, cnvrg consente di eseguire la versione dei dati in modo che qualsiasi modello creato possa essere riprodotto fino alla versione dei dati.

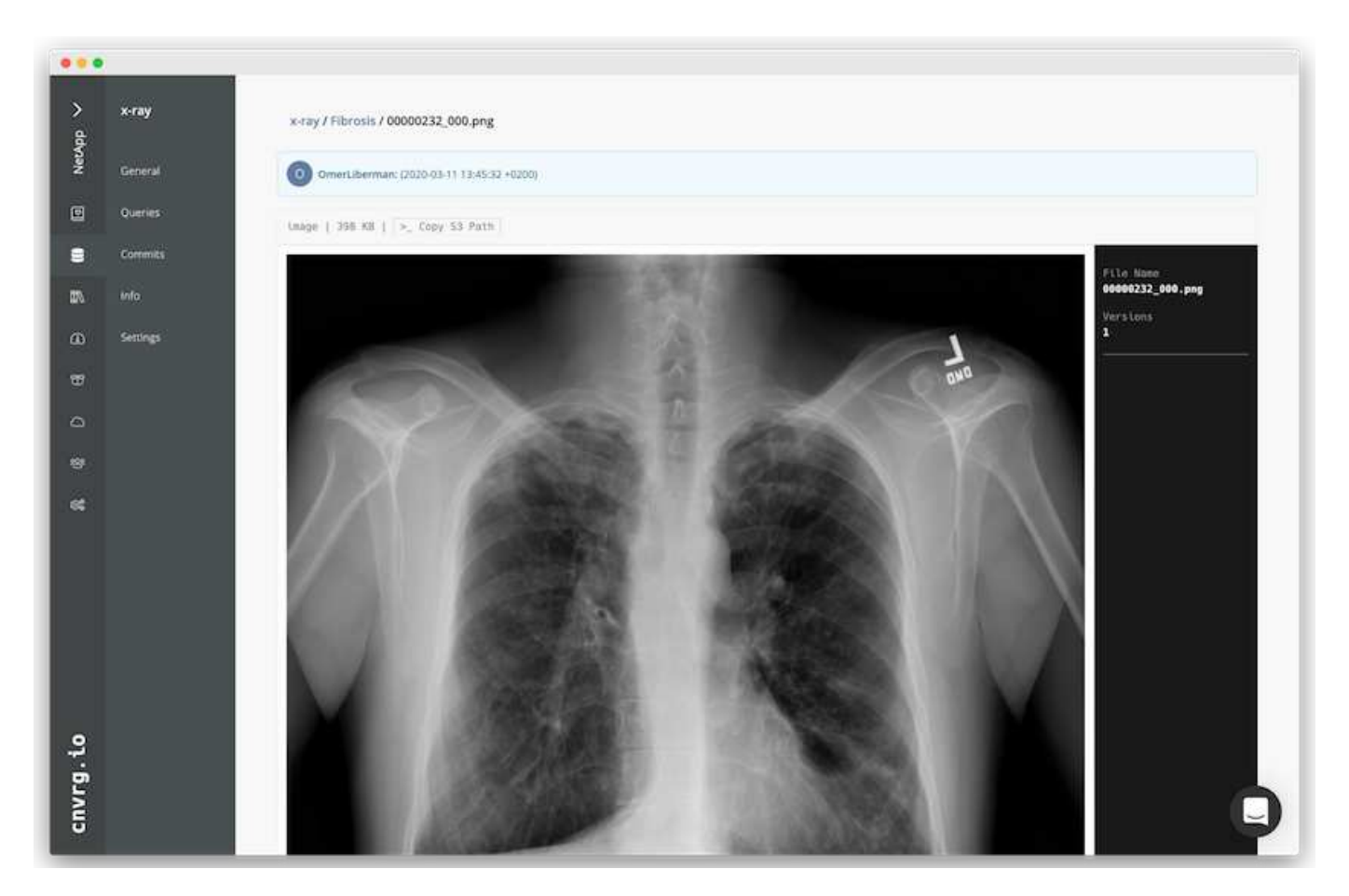

# **Dati di cach**

Per accelerare il training ed evitare il download di oltre 600.000 file per ciascun modello di training ed esperimento, abbiamo utilizzato la funzionalità di caching dei dati dopo che i dati sono stati inizialmente caricati nell'archivio centrale di oggetti data-Lake.

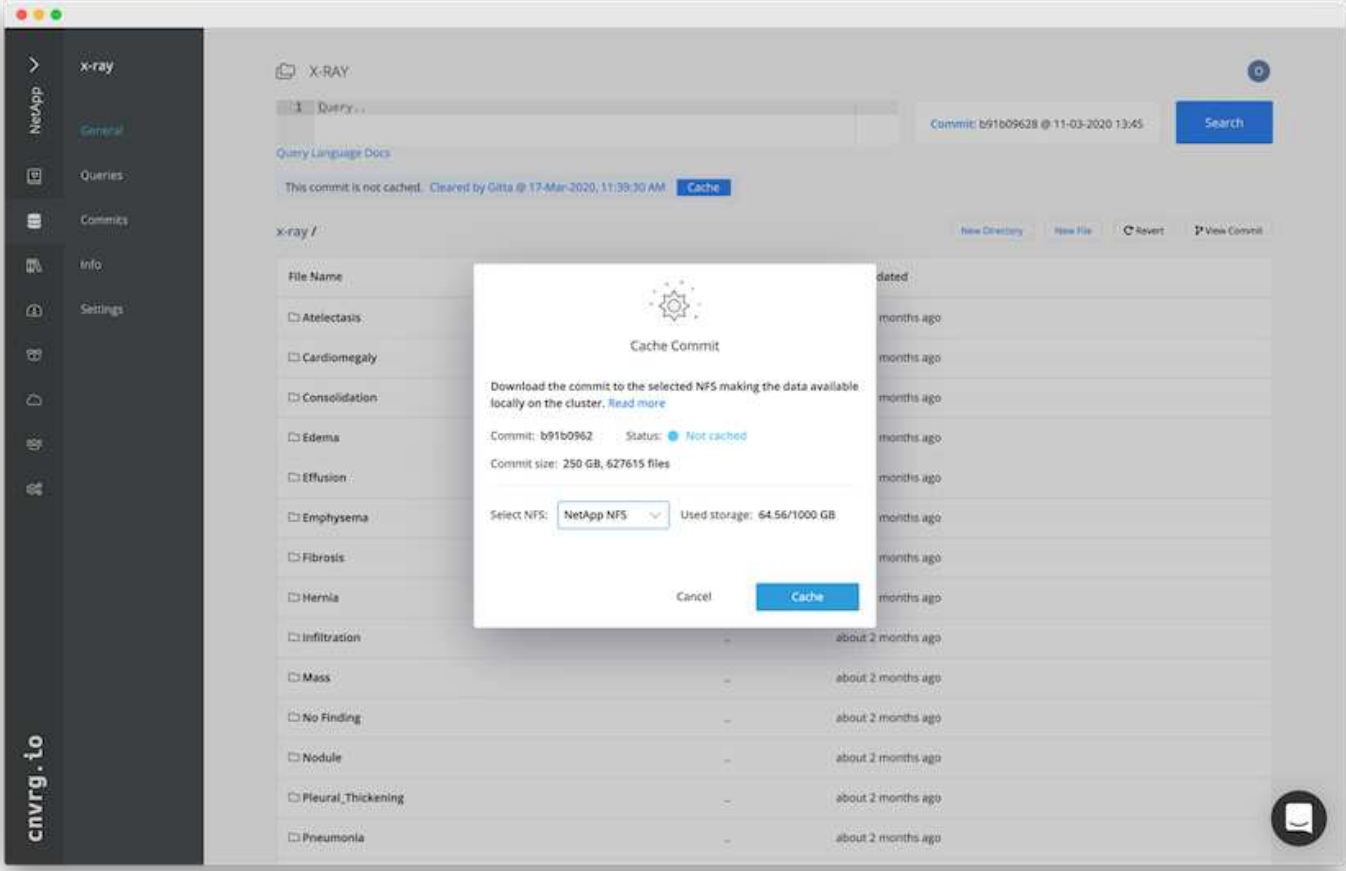

Dopo che gli utenti hanno fatto clic su cache, cnvrg scarica i dati nel relativo commit specifico dall'archivio remoto di oggetti e li memorizza nella cache del volume NFS di ONTAP. Al termine, i dati saranno disponibili per il training istantaneo. Inoltre, se i dati non vengono utilizzati per alcuni giorni (ad esempio, per la formazione o l'esplorazione del modello), cnvrg cancella automaticamente la cache.

# **Crea una pipeline ML con i dati memorizzati nella cache**

Cnvrg Flows consente di creare facilmente pipeline ML di produzione. I flussi sono flessibili, possono funzionare per qualsiasi tipo di caso d'utilizzo DI ML e possono essere creati attraverso la GUI o il codice. Ogni componente di un flusso può essere eseguito su una diversa risorsa di calcolo con un'immagine Docker diversa, il che rende possibile la creazione di cloud ibrido e pipeline ML ottimizzate.

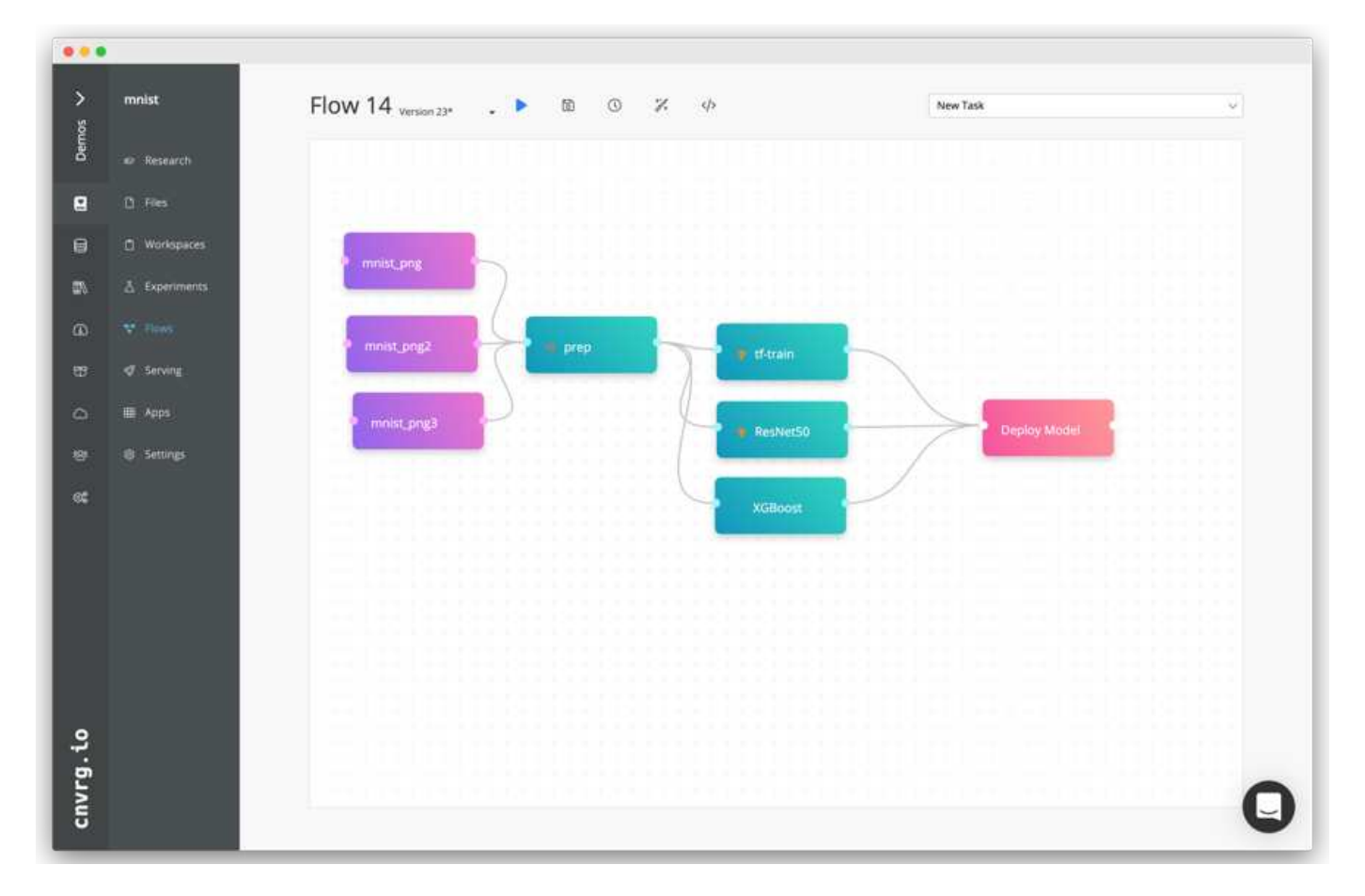

# **Creazione del flusso di raggi X del torace: Impostazione dei dati**

Abbiamo aggiunto il nostro set di dati a un flusso appena creato. Quando si aggiunge il dataset, è possibile selezionare la versione specifica (commit) e indicare se si desidera la versione memorizzata nella cache. In questo esempio, è stato selezionato il commit memorizzato nella cache.

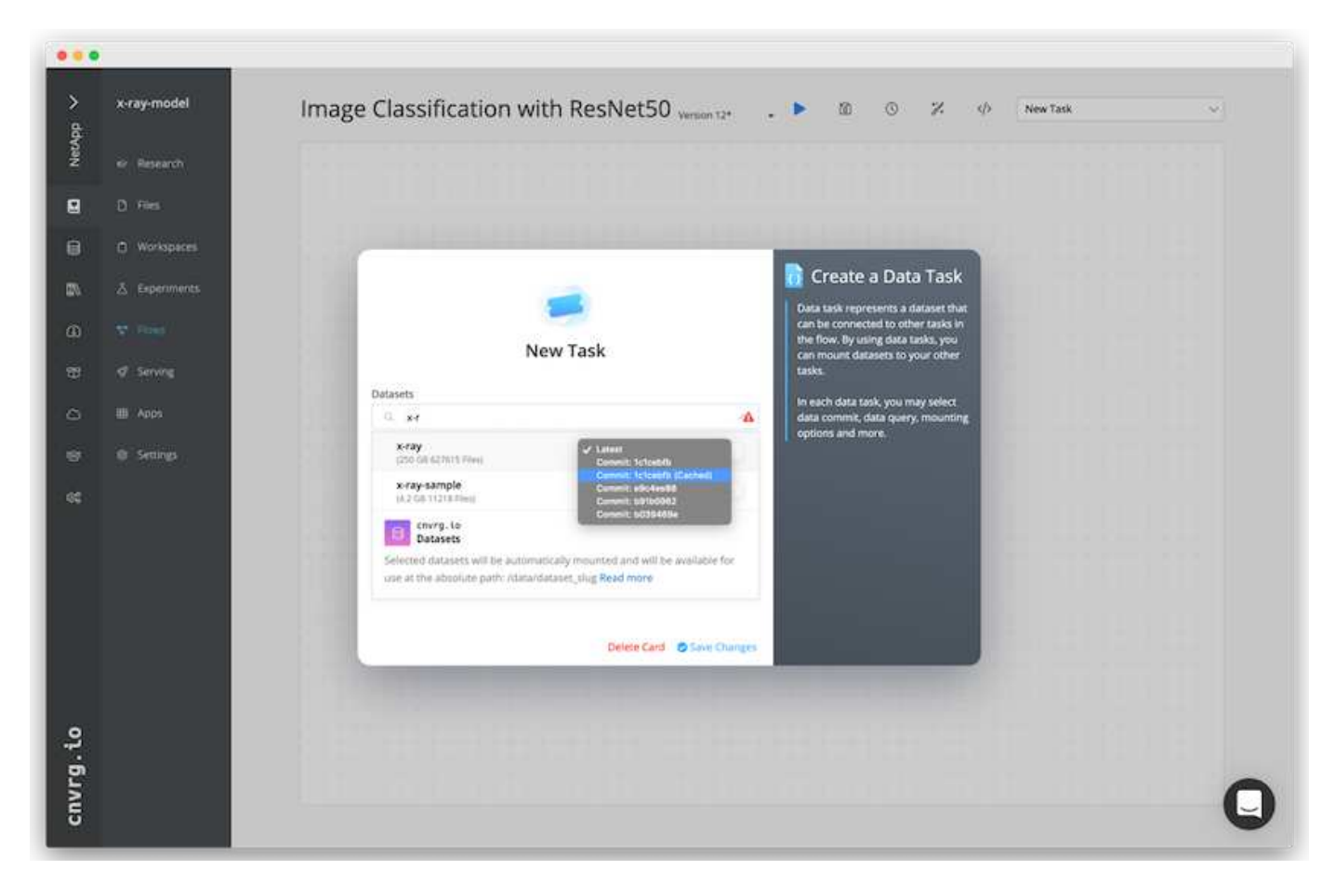

# **Creazione del flusso di raggi X del torace: Impostazione del modello di training: ResNet50**

Nella pipeline, è possibile aggiungere qualsiasi tipo di codice personalizzato desiderato. In cnvrg è disponibile anche la libreria ai, una raccolta di componenti ML riutilizzabili. Nella libreria ai sono presenti algoritmi, script, origini dati e altre soluzioni che possono essere utilizzate in qualsiasi ML o flusso di deep learning. In questo esempio, è stato selezionato il modulo ResNet50 preinstallato. Abbiamo utilizzato parametri predefiniti come batch size:128, epochs:10 e molto altro ancora. Questi parametri possono essere visualizzati nei documenti della ai Library. La seguente schermata mostra il nuovo flusso con il set di dati radiologici collegato a ResNet50.
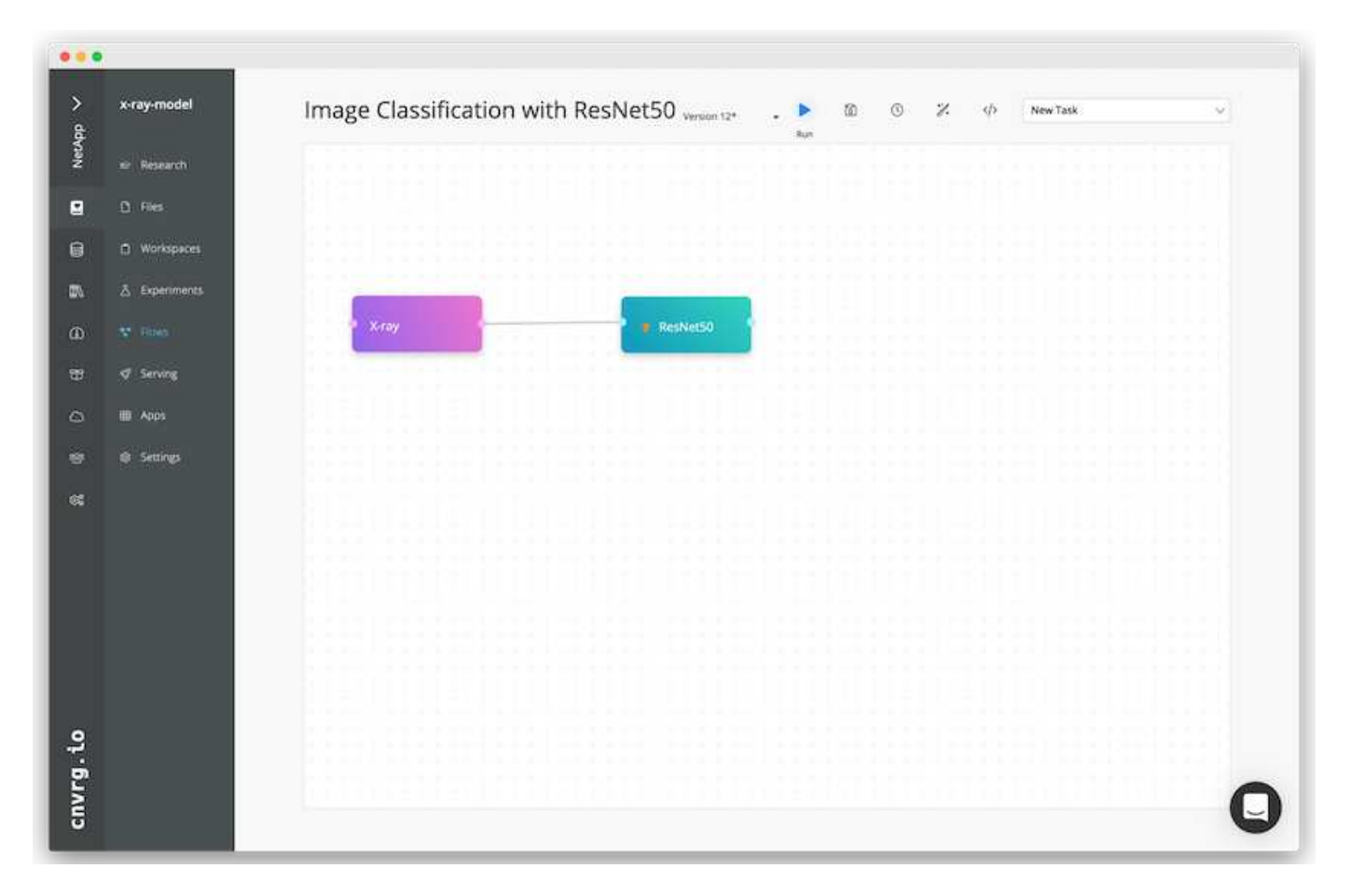

# **Definire la risorsa di calcolo per ResNet50**

Ogni algoritmo o componente nei flussi cnvrg può essere eseguito su un'istanza di calcolo diversa, con un'immagine Docker diversa. Nella nostra configurazione, volevamo eseguire l'algoritmo di training sui sistemi NVIDIA DGX con l'architettura NetApp ONTAP ai. Nella figura seguente, è stato selezionato gpu-real, che è un modello di calcolo e una specifica per il nostro cluster on-premise. Abbiamo anche creato una coda di modelli e selezionato più modelli. In questo modo, se il gpu-real non è possibile allocare le risorse (se, ad esempio, altri data scientist le stanno utilizzando), quindi è possibile attivare la diffusione automatica del cloud aggiungendo un modello di cloud provider. La seguente schermata mostra l'utilizzo di gpu-real come nodo di calcolo per ResNet50.

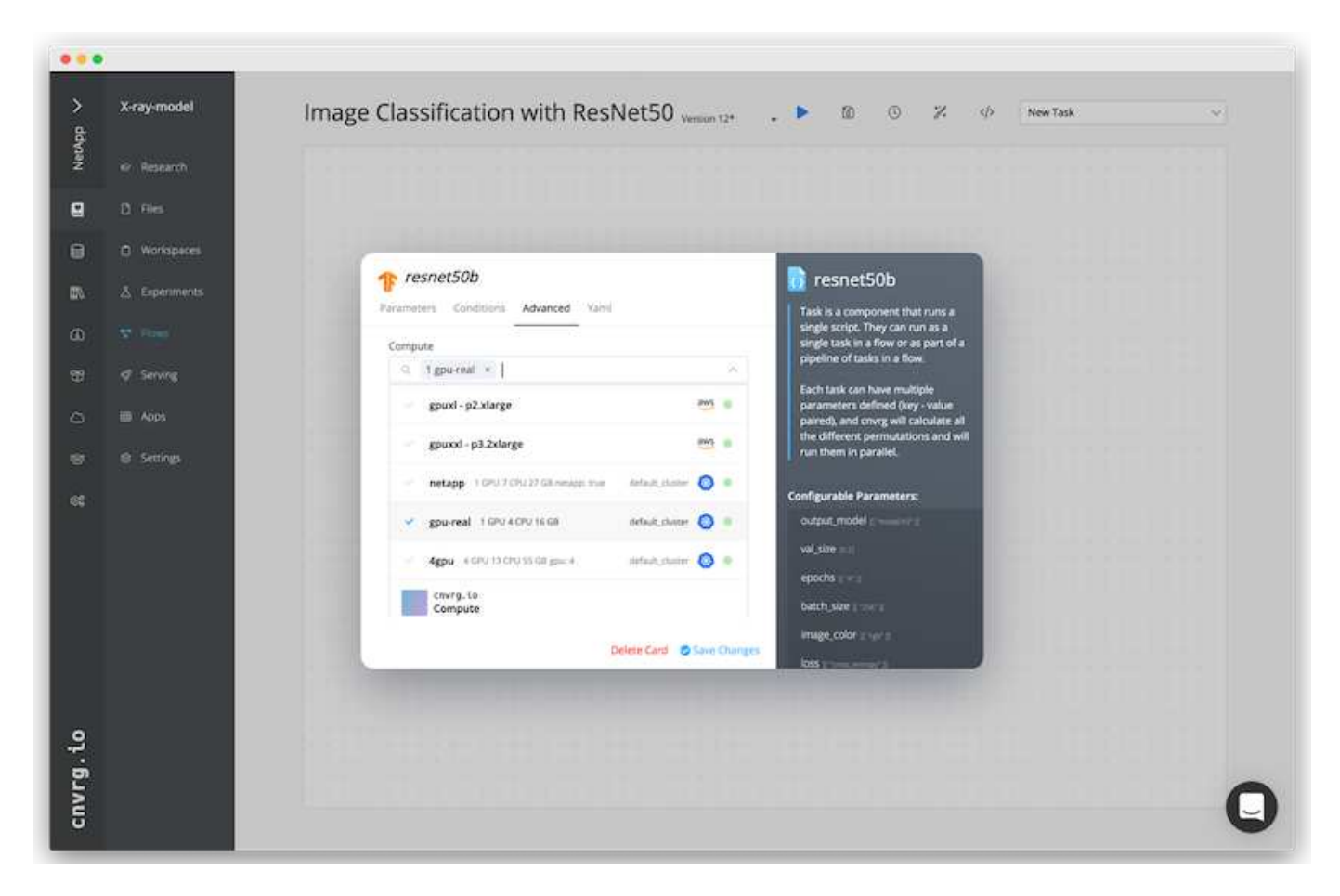

# **Monitoraggio e monitoraggio dei risultati**

Una volta eseguito un flusso, cnvrg attiva il motore di monitoraggio e tracciamento. Ogni esecuzione di un flusso viene documentata e aggiornata automaticamente in tempo reale. Hyperparameters, metriche, utilizzo delle risorse (utilizzo della GPU e altro ancora), versione del codice, artefatti, log, E così via sono disponibili automaticamente nella sezione Experiments (esperimenti), come mostrato nelle due schermate seguenti.

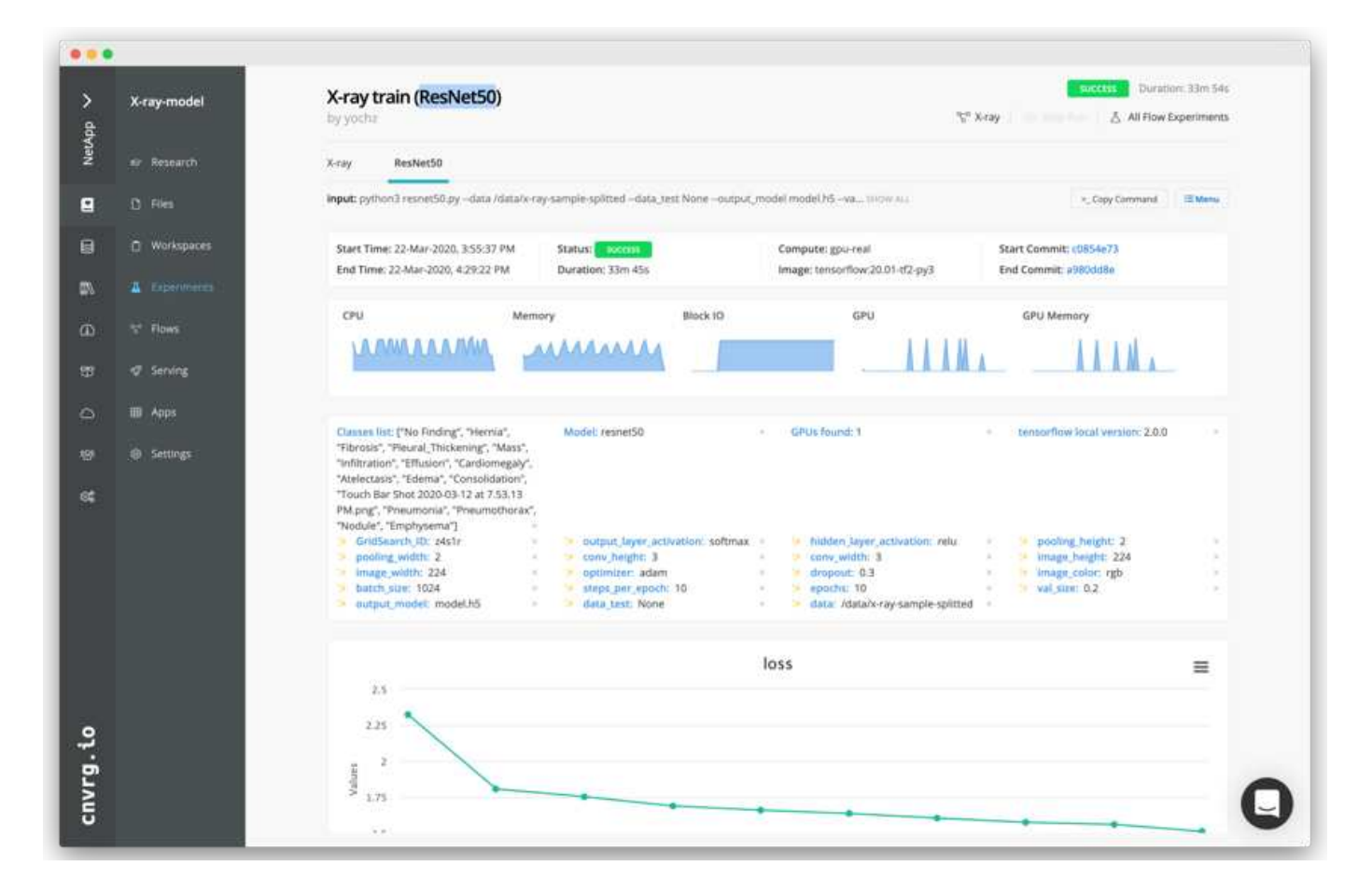

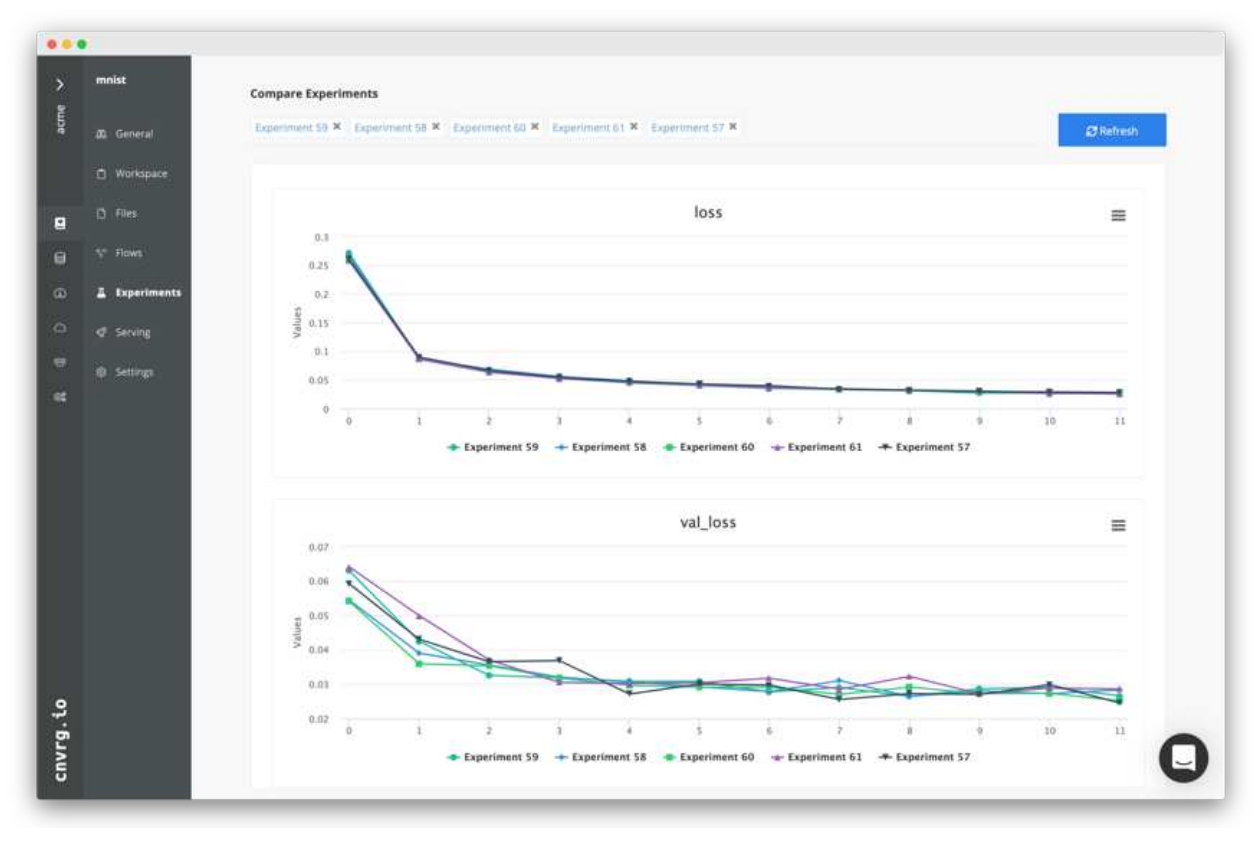

# **Conclusione**

NetApp e cnvrg.io hanno collaborato per offrire ai clienti una soluzione completa per la gestione dei dati per lo sviluppo di software ML e DL. ONTAP ai offre calcolo e storage dalle performance elevate per qualsiasi scala operativa, mentre il software cnvrg.io ottimizza i flussi di lavoro di data science e migliora l'utilizzo delle risorse.

# **Ringraziamenti**

- Mike Oglesby, Technical Marketing Engineer, NetApp
- Santosh Rao, Senior Technical Director di NetApp

# **Dove trovare ulteriori informazioni**

Per ulteriori informazioni sulle informazioni descritte in questo documento, consultare le seguenti risorse:

- Cnvrg.io ( ["https://cnvrg.io"](https://cnvrg.io)):
	- CORE Cnvrg (piattaforma ML gratuita)

<https://cnvrg.io/platform/core>

◦ Documenti Cnvrg

["https://app.cnvrg.io/docs"](https://app.cnvrg.io/docs)

- Server NVIDIA DGX-1:
	- Server NVIDIA DGX-1

<https://www.nvidia.com/en-us/data-center/dgx-1/>

◦ NVIDIA Tesla V100 Tensor Core GPU

<https://www.nvidia.com/en-us/data-center/tesla-v100/>

◦ NVIDIA GPU CLOUD (NGC)

<https://www.nvidia.com/en-us/gpu-cloud/>

- Sistemi NetApp AFF:
	- Scheda informativa su AFF

<https://www.netapp.com/us/media/d-3582.pdf>

◦ NetApp FlashAdvantage per AFF

<https://www.netapp.com/us/media/ds-3733.pdf>

◦ Documentazione di ONTAP 9.x.

<http://mysupport.netapp.com/documentation/productlibrary/index.html?productID=62286>

◦ Report tecnico di NetApp FlexGroup

<https://www.netapp.com/us/media/tr-4557.pdf>

- Storage persistente NetApp per container:
	- Trident di NetApp

<https://netapp.io/persistent-storage-provisioner-for-kubernetes/>

- Matrice di interoperabilità NetApp:
	- Tool di matrice di interoperabilità NetApp

<https://mysupport.netapp.com/matrix/#welcome>

- Networking ai ONTAP:
	- Switch Cisco Nexus 3232C

<https://www.cisco.com/c/en/us/products/switches/nexus-3232c-switch/index.html>

◦ Switch Mellanox Spectrum serie 2000

[http://www.mellanox.com/page/products\\_dyn?product\\_family=251&mtag=sn2000](http://www.mellanox.com/page/products_dyn?product_family=251&mtag=sn2000)

- Framework E tool ML:
	- DALI

<https://github.com/NVIDIA/DALI>

◦ TensorFlow: Un framework di apprendimento automatico open-source per tutti

<https://www.tensorflow.org/>

◦ Horovod: Framework di deep learning distribuito open-source di Uber per TensorFlow

<https://eng.uber.com/horovod/>

◦ Abilitazione delle GPU nell'ecosistema di runtime container

<https://devblogs.nvidia.com/gpu-containers-runtime/>

◦ Docker

<https://docs.docker.com>

◦ Kubernetes

<https://kubernetes.io/docs/home/>

◦ NVIDIA DeepOps

<https://github.com/NVIDIA/deepops>

◦ Kubeflow

<http://www.kubeflow.org/>

◦ Jupyter notebook Server

<http://www.jupyter.org/>

- Set di dati e benchmark:
	- Set di dati per radiografia toracica NIH

<https://nihcc.app.box.com/v/ChestXray-NIHCC>

◦ Xiaosong Wang, Yifan Peng, le Lu, Zhiyong Lu, Mohammadhadi Bagheri, Ronald Summers, ChestXray8: Database dei raggi X del torace su scala ospedaliera e benchmark sulla classificazione e localizzazione con supervisione debole delle malattie toraciche comuni, IEEE CVPR, pp 3462-3471, 2017TR-4841-0620

# **TR-4732: Dai dati di analisi dei big data all'intelligenza artificiale**

Karthikeyan Nagalingam, NetApp

Questo documento descrive come spostare i dati di analisi dei big data e i dati HPC nell'ai. L'ai elabora i dati NFS attraverso le esportazioni NFS, mentre i clienti spesso dispongono dei propri dati ai in una piattaforma di analisi dei big data, come lo storage HDFS, Blob o S3, oltre a piattaforme HPC come GPFS. Questo documento fornisce linee guida per lo spostamento dei dati di analisi dei big data e dei dati HPC nell'ai utilizzando NetApp XCP e NIPAM. Discutiamo inoltre dei vantaggi per il business derivanti dal passaggio dei dati da big data e HPC all'ai.

# **Concetti e componenti**

## **Storage per l'analisi dei big data**

L'analisi dei big data è il principale provider di storage per HDFS. Un cliente utilizza spesso un file system compatibile con Hadoop (HCFS) come Windows Azure Blob Storage, MapR file System (MapR-FS) e lo storage a oggetti S3.

## **File system parallelo generale**

Il GPFS di IBM è un file system aziendale che offre un'alternativa a HDFS. LE GPF offrono alle applicazioni la flessibilità necessaria per decidere le dimensioni dei blocchi e il layout di replica, garantendo buone performance ed efficienza.

## **Modulo NetApp in-place Analytics**

Il NetApp in-place Analytics Module (NIPAM) funge da driver per i cluster Hadoop per accedere ai dati NFS. Ha quattro componenti: Un pool di connessioni, un NFS InputStream, una cache di handle di file e un NFS OutputStream. Per ulteriori informazioni, vedere ["TR-4382: Modulo NetApp in-place Analytics."](https://www.netapp.com/us/media/tr-4382.pdf)

## **Copia distribuita Hadoop**

La copia distribuita di Hadoop (DistCp) è uno strumento di copia distribuita utilizzato per attività di coping tra cluster e intra-cluster di grandi dimensioni. Questo strumento utilizza MapReduce per la distribuzione dei dati, la gestione degli errori e il reporting. Espande l'elenco di file e directory e li inserisce per mappare le attività per copiare i dati dall'elenco di origine. L'immagine seguente mostra l'operazione DistCp in HDFS e non in HDFS.

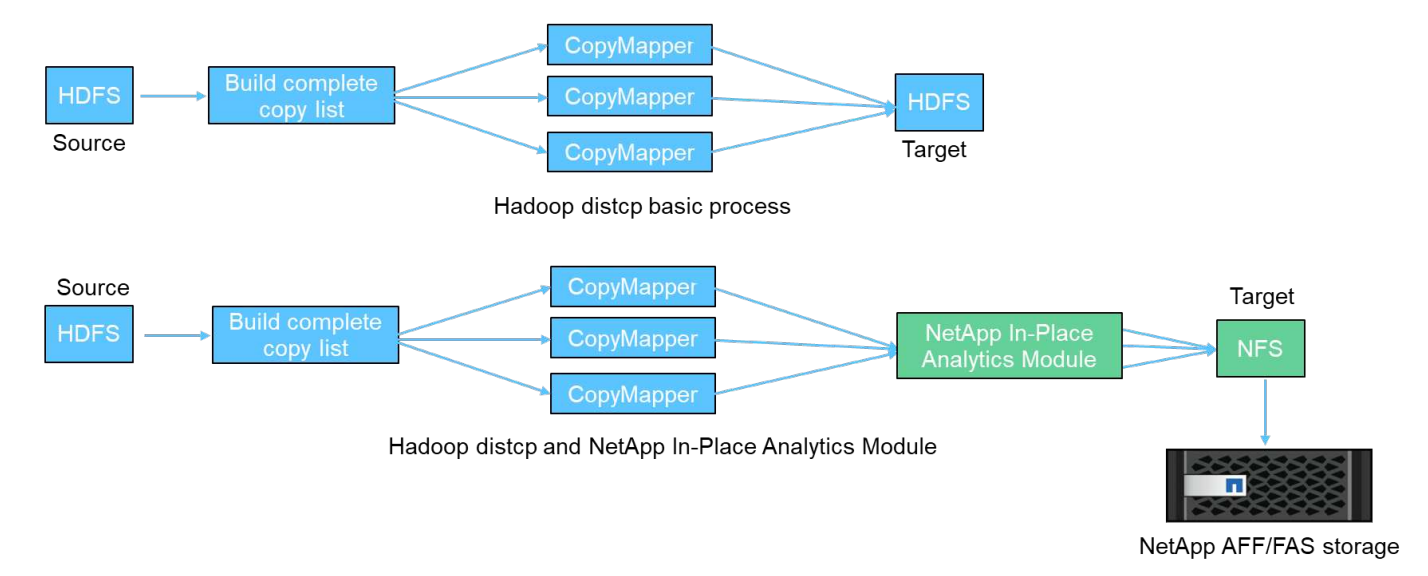

Hadoop DistCp sposta i dati tra i due sistemi HDFS senza utilizzare un driver aggiuntivo. NetApp fornisce il driver per i sistemi non HDFS. Per una destinazione NFS, NIPAM fornisce il driver per copiare i dati utilizzati da Hadoop DistCp per comunicare con le destinazioni NFS durante la copia dei dati.

# **NetApp Cloud Volumes Service**

NetApp Cloud Volumes Service è un file service nativo del cloud con performance estreme. Questo servizio aiuta i clienti ad accelerare il time-to-market, aumentando e diminuendo rapidamente le risorse e utilizzando le funzionalità NetApp per migliorare la produttività e ridurre i tempi di inattività del personale. Cloud Volumes Service è la giusta alternativa per il disaster recovery e il backup nel cloud, in quanto riduce l'impatto complessivo del data center e consuma meno storage di cloud pubblico nativo.

# **XCP di NetApp**

NetApp XCP è un software client che consente una migrazione dei dati rapida e affidabile da qualsiasi a NetApp e da NetApp a NetApp. Questo tool è progettato per copiare una grande quantità di dati NAS non strutturati da qualsiasi sistema NAS a un controller di storage NetApp. XCP Migration Tool utilizza un motore di streaming i/o multicore e multicanale in grado di elaborare molte richieste in parallelo, ad esempio migrazione dei dati, elenchi di file o directory e report di spazio. Questo è il tool di migrazione dei dati NetApp predefinito. È possibile utilizzare XCP per copiare i dati da un cluster Hadoop e HPC allo storage NetApp NFS. Il diagramma seguente mostra il trasferimento dei dati da un cluster Hadoop e HPC a un volume NetApp NFS utilizzando XCP.

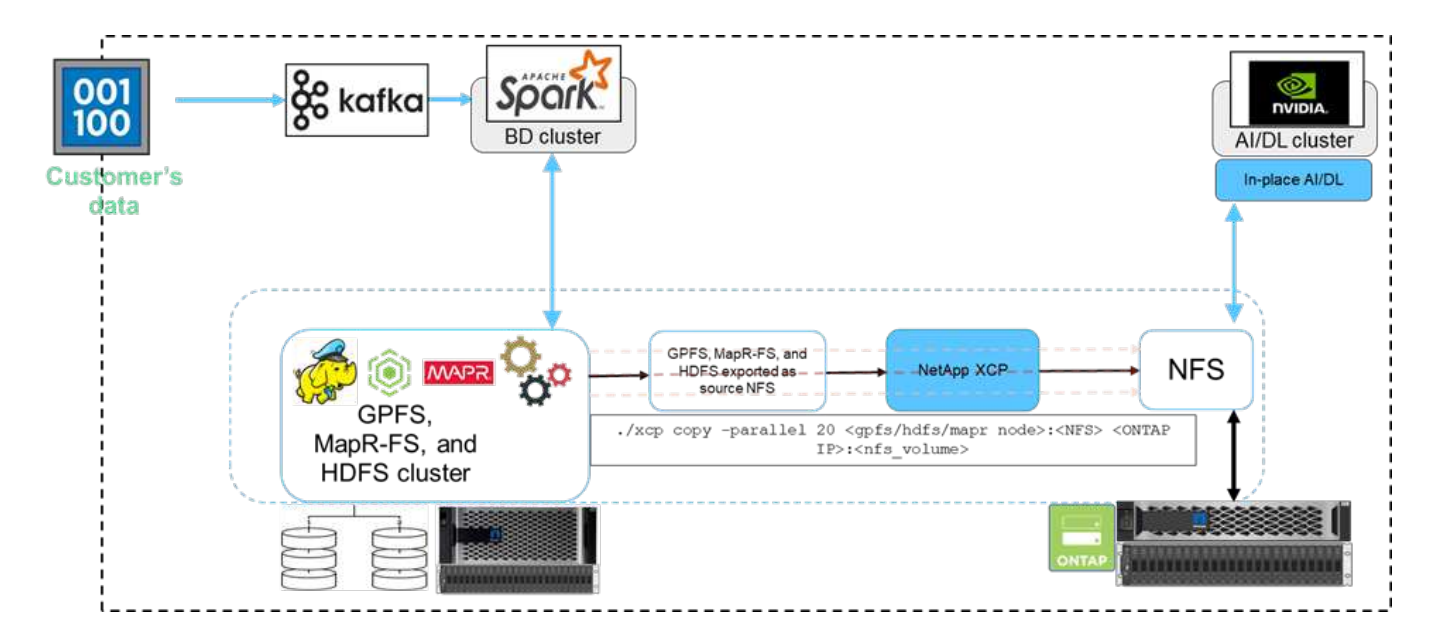

# **Copia e sincronizzazione di NetApp BlueXP**

NetApp BlueXP Copy and Sync è un software-as-a-service di replica dei dati ibridi che trasferisce e sincronizza i dati NFS, S3 e CIFS in modo perfetto e sicuro tra storage on-premise e cloud storage. Questo software viene utilizzato per la migrazione dei dati, l'archiviazione, la collaborazione, l'analisi e altro ancora. Una volta trasferiti i dati, BlueXP Copy e Sync sincronizza costantemente i dati tra origine e destinazione. In futuro, trasferisce il delta. Inoltre, protegge i dati all'interno della tua rete, nel cloud o on-premise. Questo software si basa su un modello pay-as-you-go, che fornisce una soluzione conveniente e offre funzionalità di monitoraggio e reporting per il trasferimento dei dati.

# **Ai Inferencing at the Edge - NetApp con Lenovo ThinkSystem - progettazione di soluzioni**

# **TR-4886: Ai Inferencing at the Edge - NetApp con Lenovo ThinkSystem - progettazione di soluzioni**

Sathish Thyagarajan, NetApp Miroslav Hodak, Lenovo

## **Riepilogo**

Diversi scenari applicativi emergenti, come i sistemi avanzati di assistenza alla guida (ADAS), Industry 4.0, smart cities e Internet of Things (IoT), richiedono l'elaborazione di flussi di dati continui con una latenza quasi nulla. Questo documento descrive un'architettura di calcolo e storage per implementare deduzione di intelligenza artificiale (ai) basata su GPU su storage controller NetApp e server Lenovo ThinkSystem in un ambiente edge che soddisfi questi requisiti. Questo documento fornisce inoltre dati sulle performance per il benchmark MLPerf Inference standard di settore, valutando varie attività di inferenza su edge server dotati di GPU NVIDIA T4. Analizziamo le performance degli scenari di inferenza offline, single stream e multistream e mostriamo che l'architettura con un sistema di storage condiviso in rete a costi contenuti è altamente performante e fornisce un punto centrale per la gestione di dati e modelli per più edge server.

## **Introduzione**

Le aziende stanno generando sempre più enormi volumi di dati all'edge della rete. Per ottenere il massimo valore dai sensori intelligenti e dai dati IoT, le organizzazioni sono alla ricerca di una soluzione di streaming di eventi in tempo reale che consenta l'edge computing. I lavori più impegnativi dal punto di vista computazionale vengono quindi eseguiti sempre più all'edge, al di fuori dei data center. L'inferenza dell'ai è uno dei fattori trainanti di questa tendenza. Gli edge server forniscono una potenza di calcolo sufficiente per questi carichi di

lavoro, soprattutto quando si utilizzano acceleratori, ma lo storage limitato è spesso un problema, soprattutto negli ambienti multisserver. In questo documento mostreremo come puoi implementare un sistema storage condiviso nell'ambiente edge e in che modo esso benefici per i carichi di lavoro di inferenza ai senza imporre penalizzazioni in termini di performance.

Questo documento descrive un'architettura di riferimento per l'inferenza ai ai edge. Combina più edge server Lenovo ThinkSystem con un sistema storage NetApp per creare una soluzione semplice da implementare e gestire. Si tratta di una guida di riferimento per implementazioni pratiche in varie situazioni, come ad esempio il reparto di produzione con telecamere multiple e sensori industriali, sistemi POS (Point of sale) nelle transazioni al dettaglio o sistemi FSD (Full Self-Driving) che identificano anomalie visive nei veicoli autonomi.

Il presente documento illustra il test e la convalida di una configurazione di calcolo e storage costituita da un server edge Lenovo ThinkSystem SE350 e da un sistema storage entry-level NetApp AFF ed EF-Series. Le architetture di riferimento offrono una soluzione efficiente e conveniente per le implementazioni ai, fornendo al contempo servizi dati completi, protezione integrata dei dati, scalabilità perfetta e storage dei dati connesso al cloud con NetApp ONTAP e il software di gestione dei dati NetApp SANtricity.

# **Pubblico di riferimento**

Il presente documento è destinato ai seguenti destinatari:

- Business leader e Enterprise architect che vogliono produrre l'ai alla periferia della rete.
- Data scientist, data engineer, ricercatori ai/machine learning (ML) e sviluppatori di sistemi ai.
- Architetti aziendali che progettano soluzioni per lo sviluppo di modelli e applicazioni ai/ML.
- Data scientist e ingegneri ai alla ricerca di modi efficienti per implementare modelli di deep learning (DL) e ML.
- Edge Device Manager e amministratori degli edge server responsabili dell'implementazione e della gestione dei modelli di inferenza edge.

# **Architettura della soluzione**

Questo server Lenovo ThinkSystem e la soluzione di storage NetApp ONTAP o NetApp SANtricity sono progettati per gestire l'inferenza ai su set di dati di grandi dimensioni utilizzando la potenza di elaborazione delle GPU insieme alle CPU tradizionali. Questa convalida dimostra performance elevate e una gestione ottimale dei dati con un'architettura che utilizza uno o più edge server Lenovo SR350 interconnessi con un singolo sistema di storage NetApp AFF, come mostrato nelle due figure seguenti.

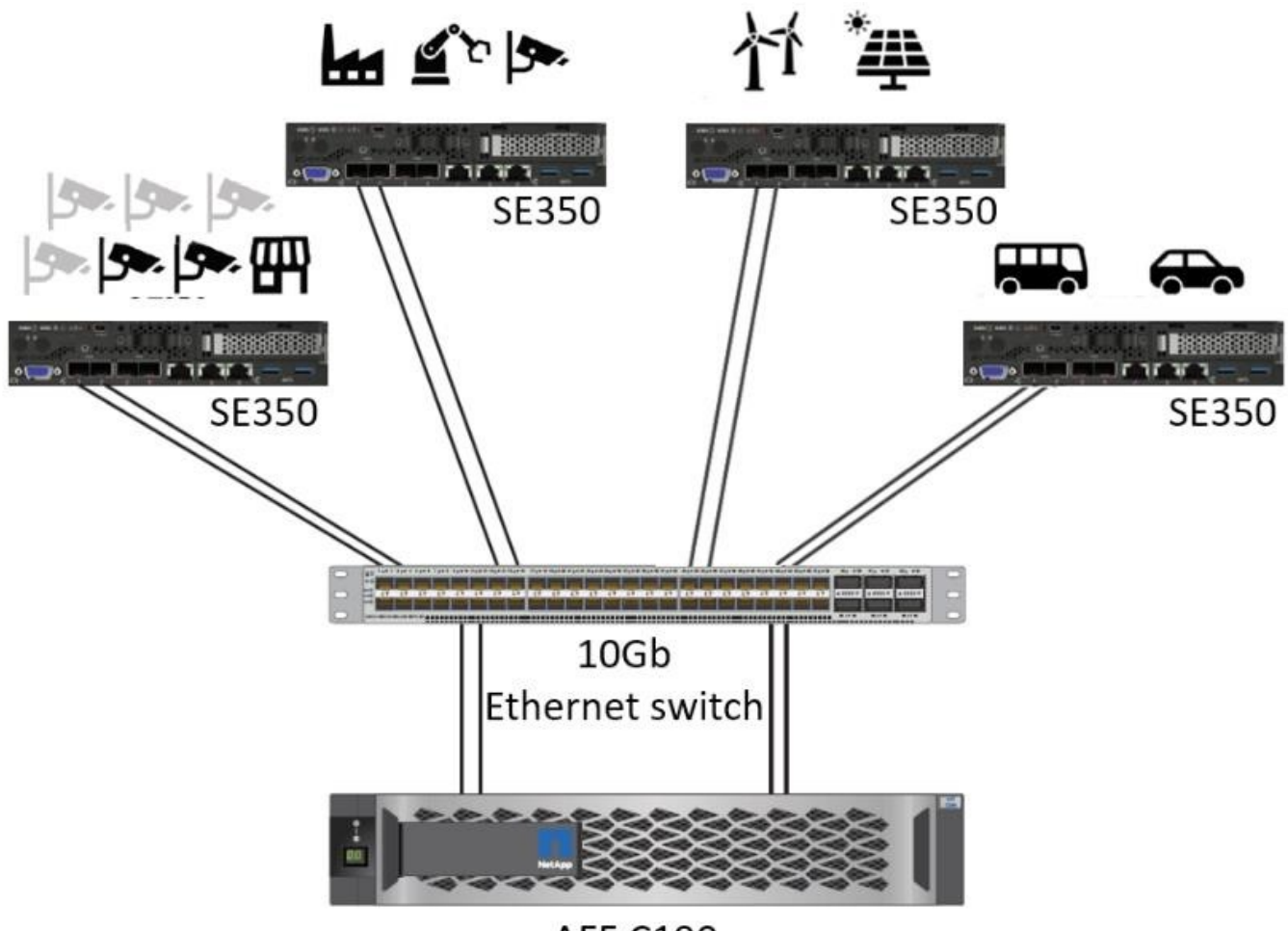

**AFF C190** 

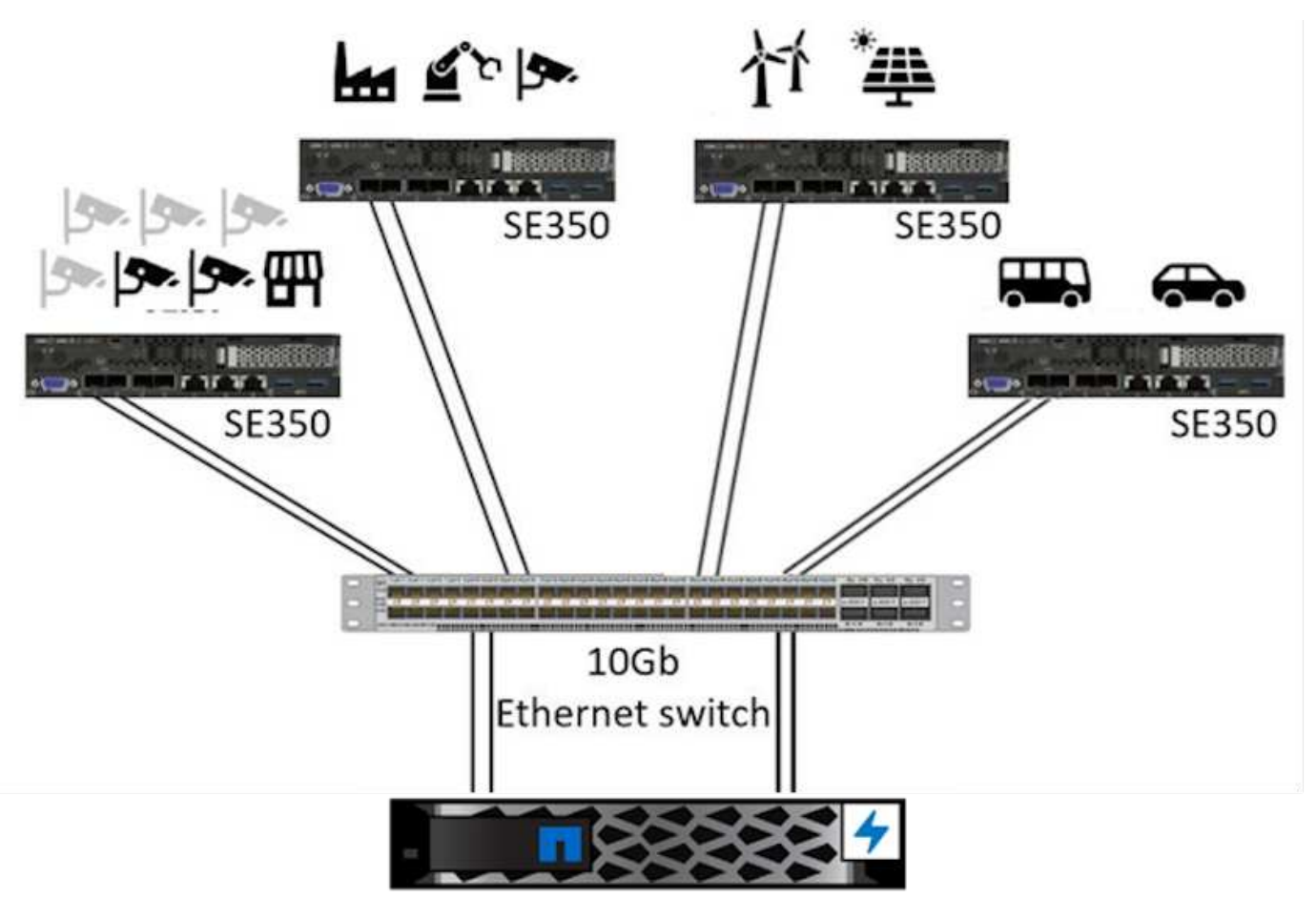

EF280

La panoramica dell'architettura logica nella figura seguente mostra i ruoli degli elementi di calcolo e storage in questa architettura. In particolare, viene mostrato quanto segue:

- I dispositivi di calcolo edge che eseguono l'inferenza sui dati ricevuti da telecamere, sensori e così via.
- Un elemento storage condiviso che serve più scopi:
	- Fornisce una posizione centrale per i modelli di inferenza e altri dati necessari per eseguire l'inferenza. I server di calcolo accedono direttamente allo storage e utilizzano modelli di inferenza in tutta la rete senza la necessità di copiarli localmente.
	- I modelli aggiornati vengono inviati qui.
	- Archivia i dati di input ricevuti dagli edge server per un'analisi successiva. Ad esempio, se i dispositivi edge sono collegati alle telecamere, l'elemento di storage mantiene i video acquisiti dalle telecamere.

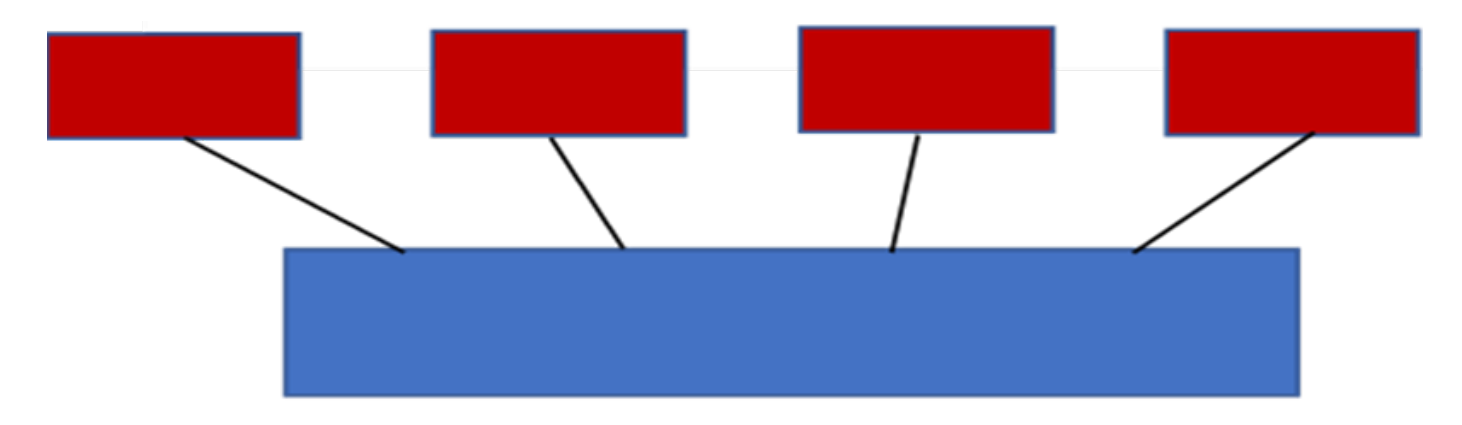

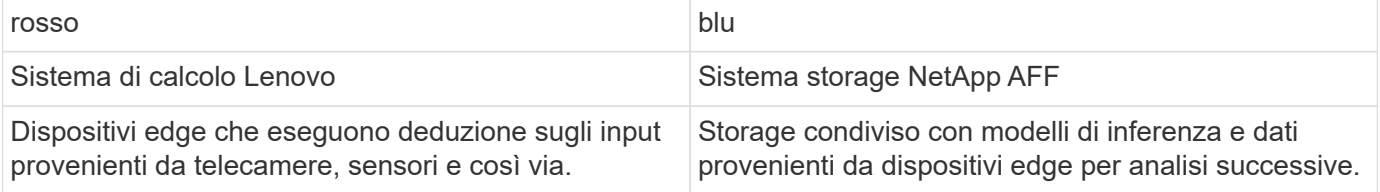

Questa soluzione NetApp e Lenovo offre i seguenti vantaggi principali:

- La GPU ha accelerato il computing all'edge della rete.
- Implementazione di più edge server supportata e gestita da uno storage condiviso.
- Protezione dei dati efficace per soddisfare gli obiettivi RPO (Recovery Point Objective) e RTO (Recovery Time Objective) ridotti senza perdita di dati.
- Gestione dei dati ottimizzata con copie Snapshot e cloni NetApp per ottimizzare i flussi di lavoro di sviluppo.

## **Come utilizzare questa architettura**

Questo documento convalida la progettazione e le performance dell'architettura proposta. Tuttavia, non abbiamo testato alcuni componenti a livello di software, come la gestione di container, workload o modelli e la sincronizzazione dei dati con il cloud o il data center on-premise, perché sono specifici di uno scenario di implementazione. In questo caso, esistono diverse scelte.

A livello di gestione dei container, Kubernetes Container Management è una buona scelta ed è ben supportato sia in una versione completamente upstream (Canonical) che in una versione modificata adatta per le implementazioni Enterprise (Red Hat). Il ["Piano di controllo ai di NetApp"](https://docs.netapp.com/us-en/netapp-solutions/ai/aicp_introduction.html) Che utilizza NetApp Trident e il nuovo aggiunto ["NetApp DataOps Toolkit"](https://github.com/NetApp/netapp-dataops-toolkit/releases/tag/v2.0.0) Offre tracciabilità integrata, funzioni di gestione dei dati, interfacce e strumenti per data scientist e data engineer da integrare con lo storage NetApp. Kubeflow, IL toolkit ML per Kubernetes, offre funzionalità ai aggiuntive, oltre al supporto per il controllo delle versioni dei modelli e KFServing su diverse piattaforme, come TensorFlow Serving o NVIDIA Triton Inference Server. Un'altra opzione è la piattaforma NVIDIA EGX, che offre la gestione dei carichi di lavoro e l'accesso a un catalogo di container di inferenza ai abilitati per GPU. Tuttavia, queste opzioni potrebbero richiedere sforzi ed esperienza significativi per metterle in produzione e potrebbero richiedere l'assistenza di un vendor di software indipendente (ISV) o di un consulente di terze parti.

## **Aree di soluzione**

Il vantaggio principale dell'inferenza ai e dell'edge computing è la capacità dei dispositivi di calcolare, elaborare e analizzare i dati con un elevato livello di qualità senza latenza. Esistono troppi esempi di casi d'utilizzo di edge computing da descrivere in questo documento, ma di seguito sono riportati alcuni esempi importanti:

# **Automobili: Veicoli autonomi**

La classica illustrazione dell'edge computing si trova nei sistemi avanzati di assistenza alla guida (ADAS) nei veicoli autonomi (AV). L'ai nelle auto senza conducente deve elaborare rapidamente una grande quantità di dati provenienti da telecamere e sensori per essere un pilota sicuro e di successo. Un'interpretazione troppo lunga tra un oggetto e un essere umano può significare vita o morte, pertanto è fondamentale essere in grado di elaborare i dati il più vicino possibile al veicolo. In questo caso, uno o più server di calcolo edge gestiscono l'input da telecamere, RADAR, LDAR e altri sensori, mentre lo storage condiviso contiene modelli di inferenza e memorizza i dati di input provenienti dai sensori.

# **Settore sanitario: Monitoraggio dei pazienti**

Uno dei maggiori impatti dell'intelligenza artificiale e dell'edge computing è la sua capacità di migliorare il monitoraggio continuo dei pazienti per le malattie croniche sia nelle strutture di assistenza domiciliare che nelle unità di terapia intensiva (ICU). I dati provenienti da dispositivi periferici che monitorano i livelli di insulina, la respirazione, l'attività neurologica, il ritmo cardiaco e le funzioni gastrointestinali richiedono un'analisi istantanea dei dati che devono essere utilizzati immediatamente, in quanto il tempo necessario per agire è limitato per salvare la vita di qualcuno.

# **Retail: Pagamento senza cassa**

L'edge computing può potenziare ai e ML per aiutare i retailer a ridurre i tempi di checkout e aumentare il traffico. I sistemi senza cassiere supportano diversi componenti, ad esempio:

- Autenticazione e accesso. Collegare l'acquirente fisico a un account validato e consentire l'accesso allo spazio di vendita al dettaglio.
- Monitoraggio dell'inventario. Utilizzo di sensori, tag RFID e sistemi di visione computerizzata per confermare la selezione o la deselezione degli articoli da parte degli acquirenti.

In questo caso, ciascuno degli edge server gestisce ciascun contatore di cassa e il sistema di storage condiviso funge da punto di sincronizzazione centrale.

# **Servizi finanziari: Sicurezza umana nei chioschi e prevenzione delle frodi**

Le organizzazioni bancarie utilizzano l'ai e l'edge computing per innovare e creare esperienze bancarie personalizzate. I chioschi interattivi che utilizzano l'analisi dei dati in tempo reale e l'inferenza ai consentono ora agli ATM non solo di aiutare i clienti a prelevare denaro, ma anche di monitorare in modo proattivo i chioschi attraverso le immagini acquisite dalle telecamere per identificare i rischi per la sicurezza umana o i comportamenti fraudolenti. In questo scenario, i server di calcolo edge e i sistemi storage condivisi sono collegati a chioschi e telecamere interattivi per aiutare le banche a raccogliere ed elaborare i dati con modelli di inferenza ai.

# **Produzione: Settore 4.0**

È iniziata la quarta rivoluzione industriale (Industry 4.0), insieme a trend emergenti come Smart Factory e stampa 3D. Per prepararsi a un futuro basato sui dati, la comunicazione machine-to-machine (M2M) e l'IoT su larga scala sono integrati per una maggiore automazione senza la necessità di un intervento umano. La produzione è già altamente automatizzata e l'aggiunta di funzionalità di ai è una naturale continuazione della tendenza a lungo termine. L'ai consente di automatizzare le operazioni che possono essere automatizzate con l'aiuto di computer Vision e altre funzionalità di ai. È possibile automatizzare il controllo di qualità o le attività che si basano sulla visione umana o sul processo decisionale per eseguire analisi più rapide dei materiali sulle linee di assemblaggio nei piani della fabbrica, in modo da aiutare gli impianti di produzione a soddisfare gli standard ISO richiesti per la gestione della qualità e della sicurezza. In questo caso, ogni edge server di calcolo è connesso a un array di sensori che monitorano il processo di produzione e i modelli di inferenza

aggiornati vengono inviati allo storage condiviso, in base alle necessità.

## **Telecomunicazioni: Rilevamento della ruggine, ispezione della torre e ottimizzazione della rete**

Il settore delle telecomunicazioni utilizza tecniche di visione computerizzata e ai per elaborare immagini che rilevano automaticamente la ruggine e identificano le torri cellulari che contengono corrosione e, di conseguenza, richiedono un'ulteriore ispezione. Negli ultimi anni è aumentato l'utilizzo di immagini drone e modelli ai per identificare regioni distinte di una torre per analizzare ruggine, crepe superficiali e corrosione. La domanda continua a crescere per le tecnologie ai che consentono di ispezionare in modo efficiente l'infrastruttura di telecomunicazione e i ripetitori cellulari, valutarne regolarmente il degrado e ripararli tempestivamente quando necessario.

Inoltre, un altro caso d'utilizzo emergente nel settore delle telecomunicazioni è l'utilizzo di algoritmi ai e ML per prevedere i modelli di traffico dati, rilevare i dispositivi compatibili con il 5G e automatizzare e aumentare la gestione dell'energia MIMO (Multiple-Input and Multiple-Output). L'hardware MIMO viene utilizzato nelle radio tower per aumentare la capacità di rete, ma ciò comporta costi energetici aggiuntivi. I modelli ML per la "modalità di sospensione MIMO" implementati nei siti cellulari possono prevedere l'utilizzo efficiente delle radio e contribuire a ridurre i costi di consumo energetico per gli operatori di reti mobili (MNOS). Le soluzioni di inferenza ai e edge computing aiutano gli MNOS a ridurre la quantità di dati trasmessi avanti e indietro ai data center, ridurre il TCO, ottimizzare le operazioni di rete e migliorare le performance complessive per gli utenti finali.

## **Panoramica della tecnologia**

Questa sezione descrive le basi tecnologiche di questa soluzione ai.

## **Sistemi NetApp AFF**

I sistemi storage NetApp AFF all'avanguardia consentono implementazioni di inferenza ai ai ai edge per soddisfare i requisiti di storage Enterprise con performance leader di settore, flessibilità superiore, integrazione nel cloud e gestione dei dati Best-in-class. Progettati appositamente per la tecnologia flash, i sistemi NetApp AFF aiutano ad accelerare, gestire e proteggere i dati business-critical.

- I sistemi storage entry-level NetApp AFF sono basati su hardware FAS2750 e supporti flash SSD
- Due controller in configurazione ha

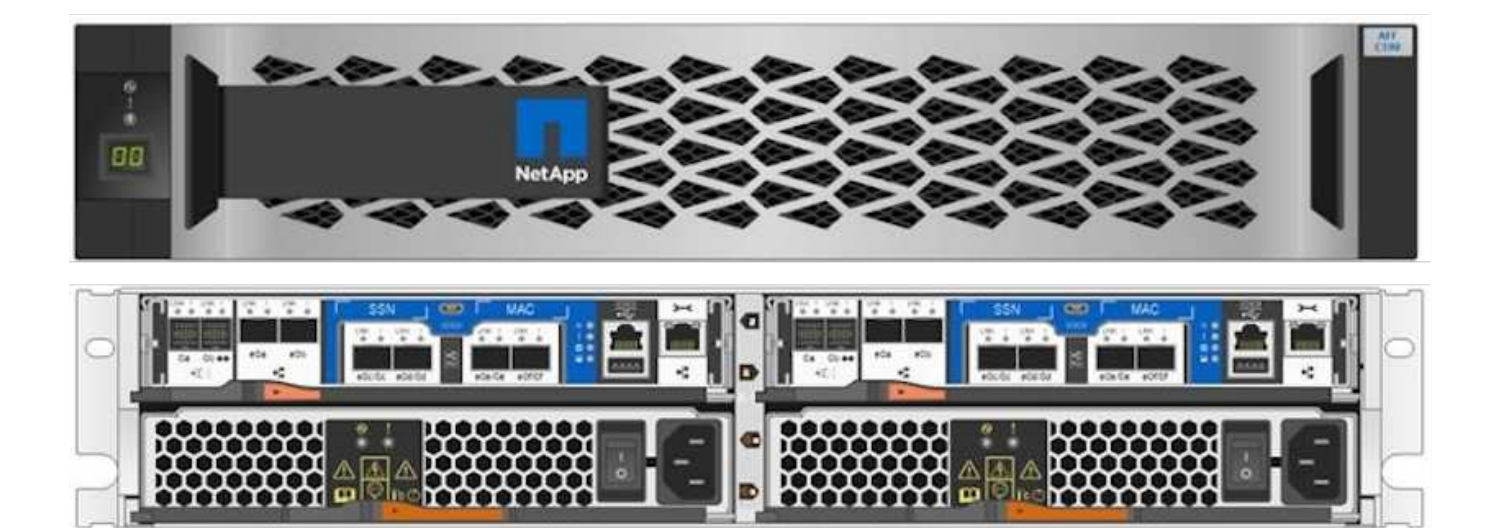

I sistemi storage AFF C190 entry-level di NetApp supportano le seguenti funzionalità:

- Un numero massimo di dischi SSD 24x 960 GB
- Due possibili configurazioni:
	- Ethernet (10 GbE): 4 porte 10GBASE-T (RJ-45)
	- Unified (16 GB FC o 10 GbE): 4 porte UTA2 (Unified Target Adapter)
- Capacità effettiva massima di 50,5 TB

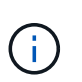

Per i carichi di lavoro NAS, un singolo sistema AFF C190 entry-level supporta un throughput di 4,4 Gbps per letture sequenziali e 230 K IOPS per piccole letture casuali a latenze di 1 ms o inferiori.

#### **NetApp AFF A220**

NetApp offre anche altri sistemi storage entry-level che offrono performance e scalabilità superiori per implementazioni su larga scala. Per i carichi di lavoro NAS, un singolo sistema AFF A220 entry-level supporta:

- Throughput di 6,2 Gbps per letture sequenziali
- 375.000 IOPS per piccole letture casuali con latenze di 1 ms o meno
- Numero massimo di dischi SSD 144 x 960 GB, 3,8 TB o 7,6 TB
- AFF A220 è in grado di scalare fino a un massimo di 1 PB di capacità effettiva

#### **NetApp AFF A250**

- La capacità effettiva massima è di 35 PB con una scalabilità massima di 2-24 nodi (12 coppie ha)
- Offre un aumento delle performance di ≥ 45% rispetto a AFF A220
- 440.000 letture casuali IOPS @1 ms.
- Basato sull'ultima release di NetApp ONTAP: ONTAP 9.8
- Sfrutta due porte Ethernet da 25 GB per l'interconnessione di ha e cluster

#### **Sistemi NetApp e-Series EF**

EF-Series è una famiglia di storage array SAN all-flash entry-level e mid-range in grado di accelerare l'accesso ai dati e di trarne valore più rapidamente con il software NetApp SANtricity. Questi sistemi offrono storage flash SAS e NVMe e offrono IOPS da convenienti a estremi, tempi di risposta inferiori a 100 microsecondi e larghezza di banda fino a 44 Gbps, il che li rende ideali per carichi di lavoro misti e applicazioni esigenti come l'inferenza ai e l'High Performance Computing (HPC).

La figura seguente mostra il sistema storage NetApp EF280.

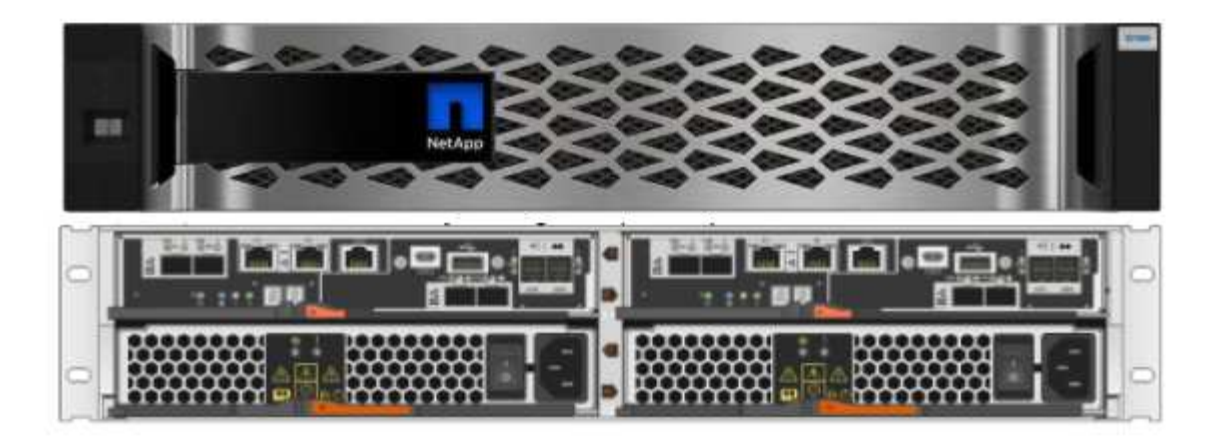

#### **NetApp EF280**

- Supporto FC 32 GB/16 GB, iSCSI 25 GB/10 GB e SAS 12 GB
- La capacità effettiva massima è di 96 dischi per un totale di 1,5 PB
- Throughput di 10 Gbps (letture sequenziali)
- 300.000 IOPS (letture casuali)
- NetApp EF280 è l'array all-flash (AFA) più economico del portfolio NetApp

#### **NetApp EF300**

- 24 unità SSD NVMe per una capacità totale di 367 TB
- Opzioni di espansione per un totale di 240x HDD NL-SAS, 96x SSD SAS o una combinazione
- 100 GB di NVMe/IB, NVMe/RoCE, iSER/IB e SRP/IB
- 32 GB NVME/FC, FCP
- 25 GB iSCSI
- 20 Gbps (letture sequenziali)
- 670.000 IOPS (letture casuali)

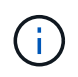

Per ulteriori informazioni, consultare ["Scheda informativa sugli array all-flash NetApp EF-Series](https://www.netapp.com/pdf.html?item=/media/19339-DS-4082.pdf) [EF600, F300, EF570 e EF280".](https://www.netapp.com/pdf.html?item=/media/19339-DS-4082.pdf)

## **NetApp ONTAP 9**

ONTAP 9.8.1, l'ultima generazione di software per la gestione dello storage NetApp, consente alle aziende di modernizzare l'infrastruttura e passare a un data center cloud-ready. Sfruttando le funzionalità di gestione dei dati leader del settore, ONTAP consente la gestione e la protezione dei dati con un singolo set di strumenti, indipendentemente dalla posizione dei dati. Puoi anche spostare liberamente i dati ovunque siano necessari: Edge, core o cloud. ONTAP 9.8.1 include numerose funzionalità che semplificano la gestione dei dati, accelerano e proteggono i dati critici e abilitano le funzionalità dell'infrastruttura di nuova generazione nelle architetture di cloud ibrido.

## **Semplifica la gestione dei dati**

La gestione dei dati è fondamentale per le operazioni IT aziendali, in modo da utilizzare le risorse appropriate per applicazioni e set di dati. ONTAP include le seguenti funzionalità per ottimizzare e semplificare le

operazioni e ridurre il costo totale delle operazioni:

- **Compattazione dei dati inline e deduplica estesa.** la compattazione dei dati riduce lo spazio sprecato all'interno dei blocchi di storage e la deduplica aumenta significativamente la capacità effettiva. Ciò vale per i dati memorizzati localmente e per i dati a più livelli nel cloud.
- **Qualità del servizio (AQoS) minima, massima e adattiva.** i controlli granulari della qualità del servizio (QoS) aiutano a mantenere i livelli di performance per le applicazioni critiche in ambienti altamente condivisi.
- **NetApp FabricPool.** questa funzione offre il tiering automatico dei dati cold per le opzioni di cloud storage pubblico e privato, tra cui Amazon Web Services (AWS), Azure e la soluzione di storage NetApp StorageGRID. Per ulteriori informazioni su FabricPool, vedere ["TR-4598"](https://www.netapp.com/pdf.html?item=/media/17239-tr4598pdf.pdf).

# **Accelera e proteggi i dati**

ONTAP 9 offre livelli superiori di performance e protezione dei dati ed estende queste funzionalità nei seguenti modi:

- **Prestazioni e latenza ridotta.** ONTAP offre il throughput più elevato possibile con la latenza più bassa possibile.
- **Protezione dei dati.** ONTAP offre funzionalità di protezione dei dati integrate con gestione comune su tutte le piattaforme.
- **Crittografia dei volumi NetApp (NVE).** ONTAP offre crittografia nativa a livello di volume con supporto per la gestione delle chiavi integrata ed esterna.
- **Multitenancy e autenticazione a più fattori.** ONTAP consente la condivisione delle risorse dell'infrastruttura con i massimi livelli di sicurezza.

# **Infrastruttura a prova di futuro**

ONTAP 9 aiuta a soddisfare le esigenze di business esigenti e in continua evoluzione con le seguenti funzionalità:

- **Scalabilità perfetta e operazioni senza interruzioni.** ONTAP supporta l'aggiunta senza interruzioni di capacità ai controller esistenti e ai cluster scale-out. I clienti possono eseguire l'upgrade alle tecnologie più recenti, come NVMe e 32GB FC, senza costose migrazioni dei dati o interruzioni.
- **Connessione al cloud.** ONTAP è il software di gestione dello storage più connesso al cloud, con opzioni per lo storage software-defined (ONTAP Select) e le istanze native del cloud (NetApp Cloud Volumes Service) in tutti i cloud pubblici.
- **Integrazione con applicazioni emergenti.** ONTAP offre servizi dati di livello Enterprise per piattaforme e applicazioni di prossima generazione, come veicoli autonomi, città intelligenti e Industry 4.0, utilizzando la stessa infrastruttura che supporta le applicazioni aziendali esistenti.

## **NetApp SANtricity**

NetApp SANtricity è progettato per offrire performance, affidabilità e semplicità leader di settore agli array allflash ibridi e EF-Series. Ottieni il massimo delle performance e dell'utilizzo degli array all-flash ibridi e EF-Series per applicazioni con carichi di lavoro elevati, tra cui analisi dei dati, videosorveglianza e backup e recovery. Con SANtricity, è possibile completare la modifica della configurazione, la manutenzione, l'espansione della capacità e altre attività mentre lo storage rimane online. SANtricity offre inoltre una protezione dei dati superiore, un monitoraggio proattivo e una sicurezza certificata, il tutto accessibile tramite l'interfaccia di System Manager, semplice da utilizzare e integrata. Per ulteriori informazioni, consultare ["Scheda informativa sul software NetApp e-Series SANtricity"](https://www.netapp.com/pdf.html?item=/media/7676-ds-3891.pdf).

## **Prestazioni ottimizzate**

Il software SANtricity ottimizzato per le performance offre dati, con IOPS elevati, throughput elevato e bassa latenza, a tutte le applicazioni di analisi dei dati, videosorveglianza e backup. Accelera le performance per applicazioni a bassa latenza, IOPS elevati e applicazioni a elevata larghezza di banda e throughput elevato.

## **Massimizzare l'uptime**

Completa tutte le tue attività di gestione mentre lo storage rimane online. Modificare le configurazioni, eseguire la manutenzione o espandere la capacità senza interrompere l'i/O. Ottieni un'affidabilità Best-in-class con funzionalità automatizzate, configurazione online, tecnologia all'avanguardia Dynamic Disk Pools (DPP) e molto altro ancora.

## **Resto facile**

Il software SANtricity offre una protezione dei dati superiore, un monitoraggio proattivo e una sicurezza certificata, il tutto tramite l'interfaccia di System Manager, semplice da utilizzare e integrata. Semplifica le attività di gestione dello storage. Ottieni la flessibilità necessaria per il tuning avanzato di tutti i sistemi storage e-Series. Gestisci il tuo sistema NetApp e-Series, sempre e ovunque. La nostra interfaccia on-box basata sul web ottimizza il tuo workflow di gestione.

## **Trident di NetApp**

["Trident"](https://netapp.io/persistent-storage-provisioner-for-kubernetes/) NetApp è uno storage dinamico open-source orchestrator per Docker e Kubernetes che semplifica la creazione, la gestione e il consumo dello storage persistente. Trident, un'applicazione nativa di Kubernetes, viene eseguita direttamente all'interno di un cluster Kubernetes. Trident consente ai clienti di implementare senza problemi le immagini dei container DL sullo storage NetApp e offre un'esperienza di livello Enterprise per le implementazioni dei container ai. Gli utenti di Kubernetes (come sviluppatori ML e data scientist) possono creare, gestire e automatizzare orchestrazione e cloning per sfruttare le funzionalità avanzate di gestione dei dati di NetApp basate sulla tecnologia NetApp.

## **Copia e sincronizzazione di NetApp BlueXP**

["Copia e sincronizzazione di BlueXP"](https://docs.netapp.com/us-en/occm/concept_cloud_sync.html) È un servizio NetApp per una sincronizzazione dei dati rapida e sicura. Sia che tu debba trasferire file tra condivisioni di file SMB o NFS on-premise, NetApp StorageGRID, NetApp ONTAP S3, NetApp Cloud Volumes Service, Azure NetApp Files, Amazon Simple Storage Service (Amazon S3), Amazon Elastic file System (Amazon EFS), BLOB di Azure, Google Cloud Storage, o IBM Cloud Object Storage, BlueXP Copy and Sync sposta i file dove ne hai bisogno in modo rapido e sicuro. Una volta trasferiti, i dati sono completamente disponibili per l'utilizzo sia sull'origine che sulla destinazione. BlueXP Copy e Sync sincronizza costantemente i dati in base alla pianificazione predefinita, spostando solo i delta, in modo da poter ridurre al minimo tempo e denaro necessari per la replica. BlueXP Copy and Sync è un tool software as a service (SaaS) estremamente semplice da configurare e utilizzare. I trasferimenti dei dati attivati da BlueXP Copy e Sync sono effettuati dai broker di dati. Puoi implementare i broker di dati BlueXP Copy e Sync in AWS, Azure, Google Cloud Platform o on-premise.

# **Server Lenovo ThinkSystem**

I server Lenovo ThinkSystem sono dotati di hardware, software e servizi innovativi che risolvono le sfide attuali dei clienti e offrono un approccio di progettazione modulare e evolutivo, adatto allo scopo, per affrontare le sfide del futuro. Questi server si basano su tecnologie Best-in-class e standard di settore, unite a innovazioni Lenovo differenziate per offrire la massima flessibilità possibile nei server x86.

I vantaggi principali dell'implementazione dei server Lenovo ThinkSystem includono:

• Design altamente scalabili e modulari per crescere insieme al tuo business

- Resilienza leader del settore per risparmiare ore di costosi downtime non pianificati
- Tecnologie flash veloci per latenze inferiori, tempi di risposta più rapidi e gestione dei dati più intelligente in tempo reale

Nell'area dell'ai, Lenovo sta adottando un approccio pratico per aiutare le aziende a comprendere e adottare i vantaggi di ML e ai per i propri carichi di lavoro. I clienti Lenovo possono esplorare e valutare le offerte Lenovo ai nei Lenovo ai Innovation Center per comprendere appieno il valore del loro caso di utilizzo specifico. Per migliorare il time-to-value, questo approccio incentrato sul cliente offre ai clienti una prova di concetto per le piattaforme di sviluppo di soluzioni pronte all'uso e ottimizzate per l'ai.

# **Lenovo ThinkSystem SE350 Edge Server**

L'edge computing consente di analizzare i dati provenienti dai dispositivi IoT all'edge della rete prima di inviarli al data center o al cloud. Lenovo ThinkSystem SE350, come illustrato nella figura seguente, è progettato per soddisfare i requisiti esclusivi di implementazione alla periferia della rete, con particolare attenzione a flessibilità, connettività, sicurezza e gestibilità remota in un fattore di forma compatto e rinforzato dal punto di vista ambientale.

Dotato del processore Intel Xeon D con la flessibilità di supportare l'accelerazione per i carichi di lavoro ai edge, il SE350 è costruito ad hoc per affrontare la sfida delle implementazioni dei server in una varietà di ambienti esterni al data center.

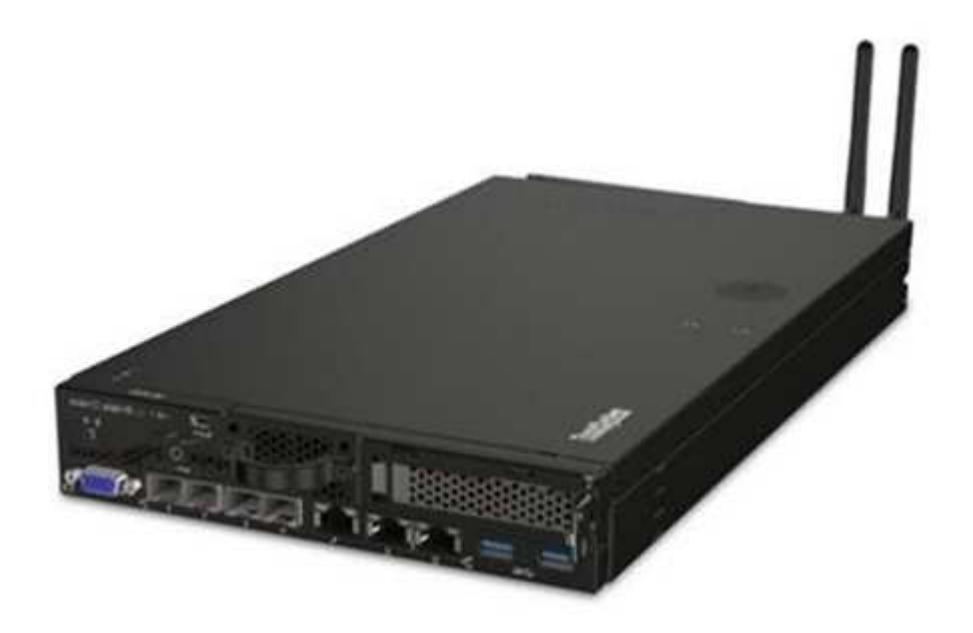

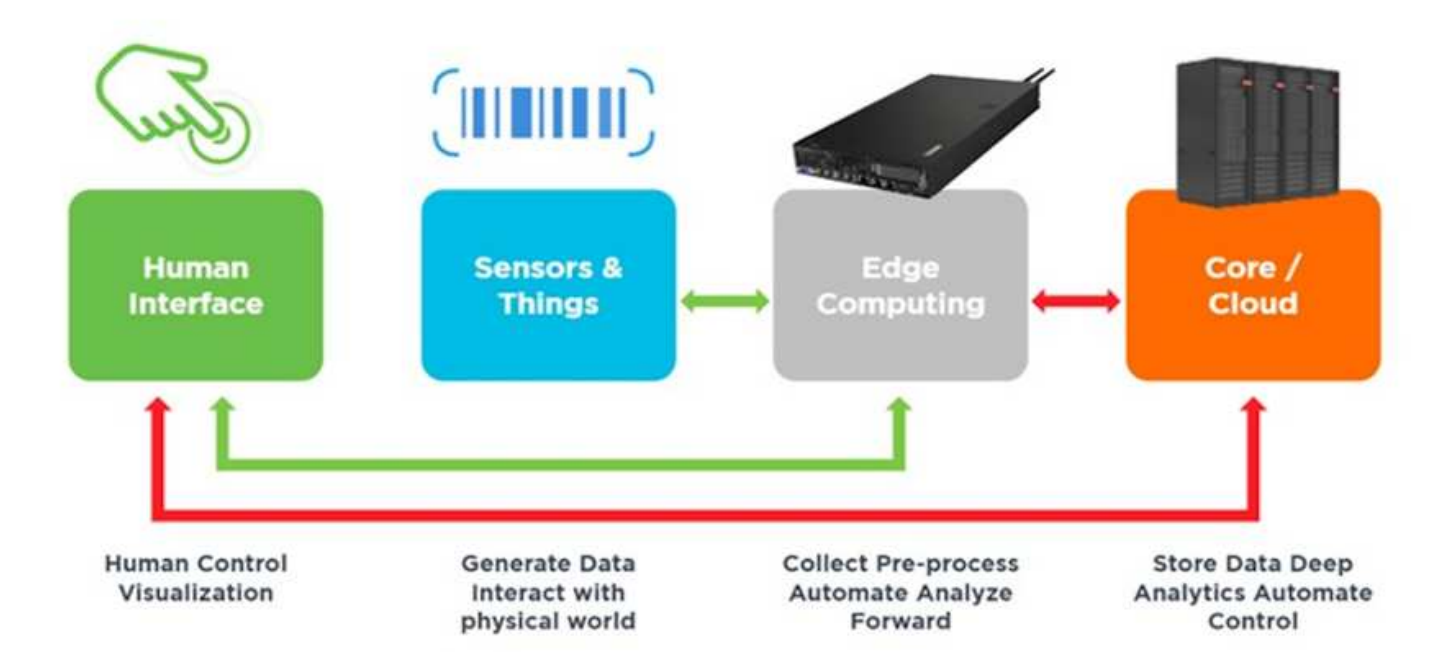

# **MLPerf**

MLPerf è la suite di benchmark leader del settore per la valutazione delle performance ai. Copre molte aree dell'ai applicata, tra cui classificazione delle immagini, rilevamento degli oggetti, imaging medico e NLP (Natural Language Processing). In questa convalida, abbiamo utilizzato i carichi di lavoro Inference v0.7, che è l'ultima iterazione dell'inferenza MLPerf al completamento di questa convalida. Il ["MLPerf Inference v0.7"](https://mlcommons.org/en/news/mlperf-inference-v07/) la suite include quattro nuovi benchmark per data center e sistemi edge:

- **BERT.** rappresentazione del codificatore bidirezionale da Transformers (BERT) ottimizzata per la risposta alle domande utilizzando il set di dati della squadra.
- **DLRM.** Deep Learning Recommendation Model (DLRM) è un modello di personalizzazione e raccomandazione che viene addestrato per ottimizzare i tassi di click-through (CTR).
- **3D U-Net.** l'architettura 3D U-Net viene addestrata sul set di dati Brain Tumor Segmentation (Brats).
- **RNN-T.** il trasduttore di rete neurale ricorrente (RNN-T) è un modello di riconoscimento vocale automatico (ASR) che viene addestrato su un sottoinsieme di LibriSpeech. I risultati e il codice dell'inferenza MLPerf sono pubblicamente disponibili e rilasciati sotto licenza Apache. MLPerf Inference dispone di una divisione Edge, che supporta i seguenti scenari:
- **Single stream.** questo scenario imita i sistemi in cui la reattività è un fattore critico, come le query ai offline eseguite sugli smartphone. Le singole query vengono inviate al sistema e i tempi di risposta vengono registrati. come risultato viene riportata la latenza del 90° percentile di tutte le risposte.
- **Multistream.** questo benchmark è per i sistemi che elaborano input da più sensori. Durante il test, le query vengono inviate a un intervallo di tempo fisso. Viene imposto un vincolo QoS (latenza massima consentita). Il test indica il numero di flussi che il sistema può elaborare rispettando il limite di QoS.
- **Offline.** questo è lo scenario più semplice che copre le applicazioni di elaborazione in batch e la metrica è il throughput in campioni al secondo. Tutti i dati sono disponibili per il sistema e il benchmark misura il tempo necessario per elaborare tutti i campioni.

Lenovo ha pubblicato i punteggi di inferenza MLPerf per SE350 con T4, il server utilizzato in questo documento. Vedere i risultati all'indirizzo ["https://mlperf.org/inference-results-0-7/"](https://mlperf.org/inference-results-0-7/) Nella sezione "Edge, CLOSED Division" della voce 0.7-145.

# **Piano di test**

Questo documento segue l'inferenza MLPerf v0.7 ["codice",](https://github.com/mlperf/inference_results_v0.7/tree/master/closed/Lenovo) MLPerf Inference v1.1 ["codice"](https://github.com/mlcommons/inference_results_v1.1/tree/main/closed/Lenovo), e. ["regole".](https://github.com/mlcommons/inference_policies/blob/master/inference_rules.adoc) Abbiamo eseguito benchmark MLPerf progettati per l'inferenza ai margini, come definito nella tabella seguente.

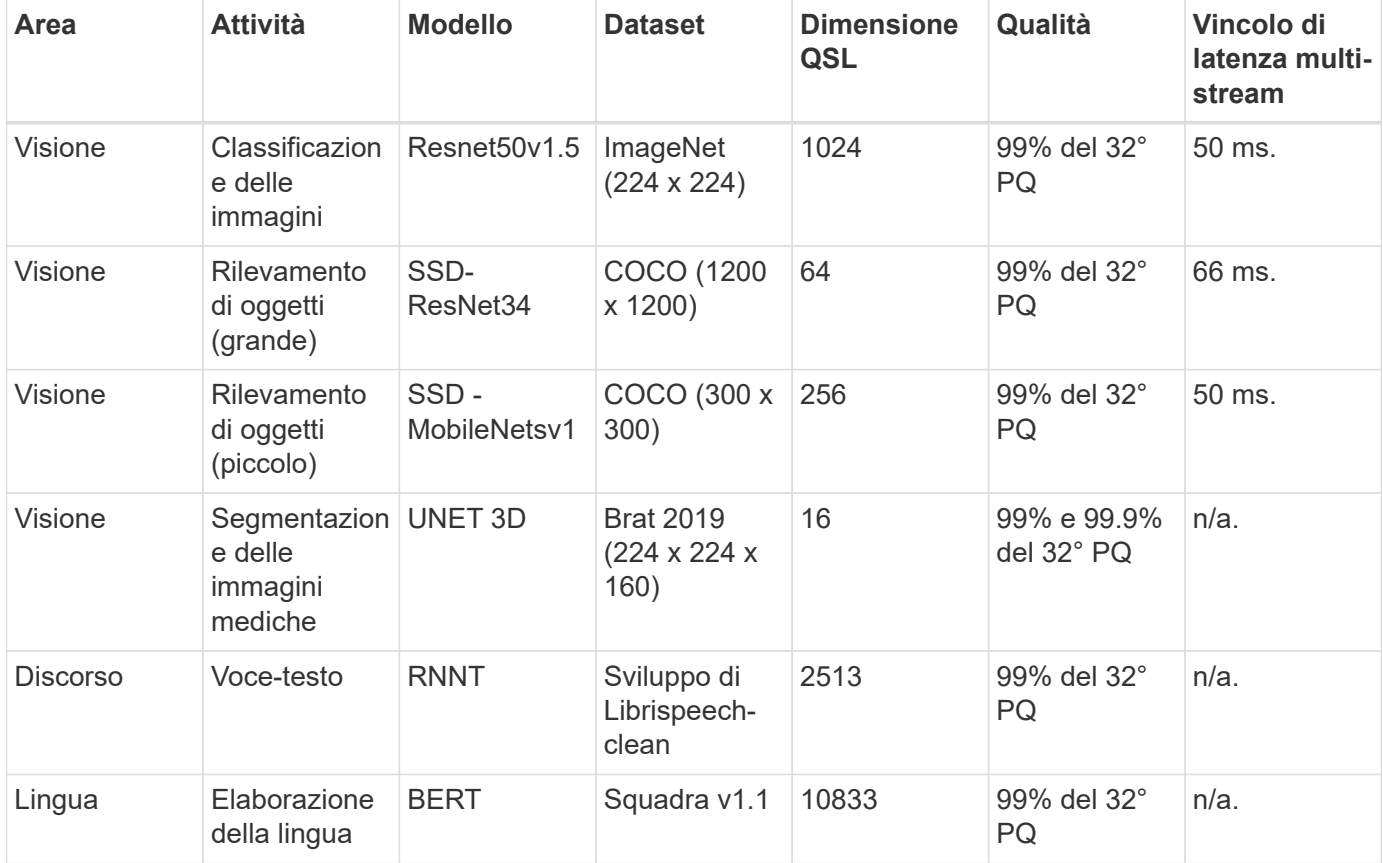

Nella tabella seguente sono illustrati gli scenari di benchmark Edge.

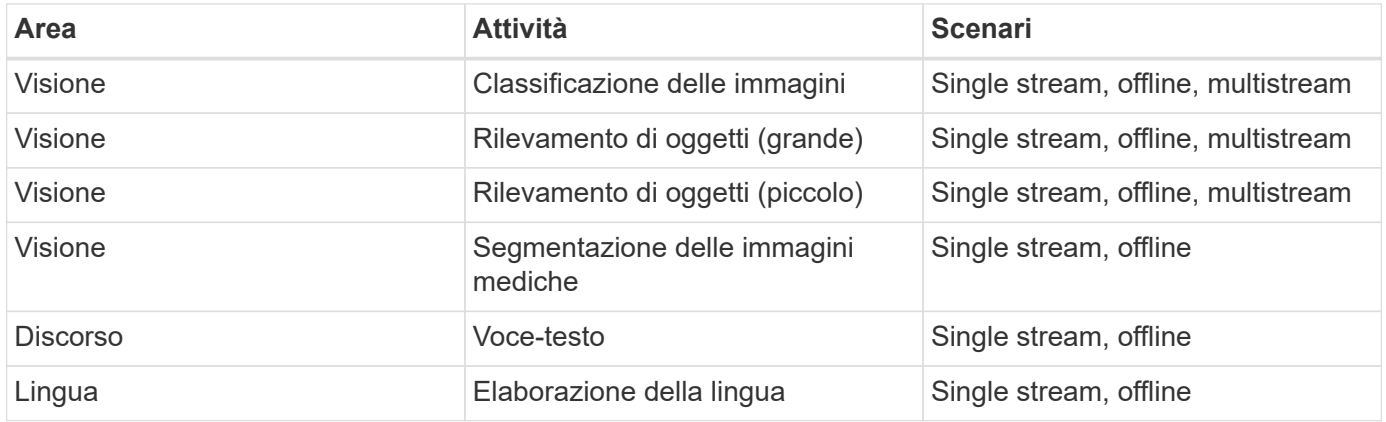

Abbiamo eseguito questi benchmark utilizzando l'architettura di storage di rete sviluppata in questa convalida e confrontato i risultati con quelli delle esecuzioni locali sugli edge server precedentemente inviati a MLPerf. Il confronto serve a determinare l'impatto dello storage condiviso sulle performance di inferenza.

# **Eseguire il test della configurazione**

La seguente figura mostra la configurazione del test. Abbiamo utilizzato il sistema

storage NetApp AFF C190 e due server Lenovo ThinkSystem SE350 (ciascuno con un acceleratore NVIDIA T4). Questi componenti sono collegati tramite uno switch di rete 10 GbE. Lo storage di rete contiene set di dati di convalida/test e modelli preformati. I server offrono funzionalità di calcolo e l'accesso allo storage avviene attraverso il protocollo NFS.

Questa sezione descrive le configurazioni testate, l'infrastruttura di rete, il server SE350 e i dettagli relativi al provisioning dello storage. La tabella seguente elenca i componenti di base per l'architettura della soluzione.

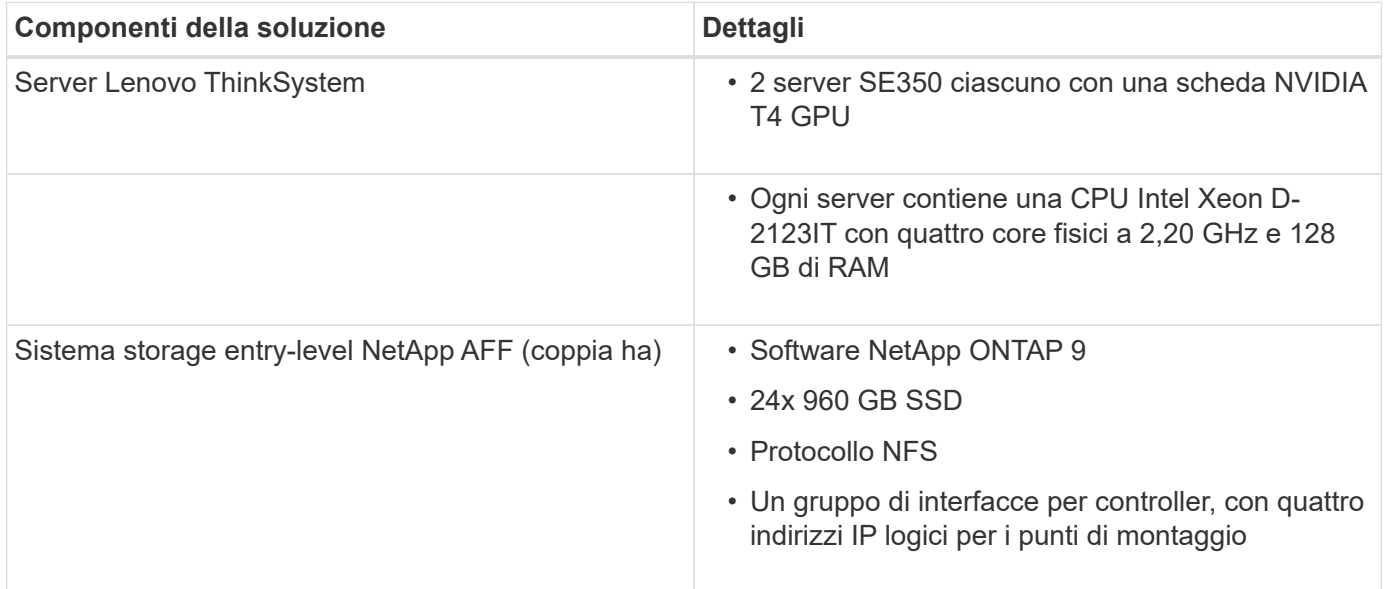

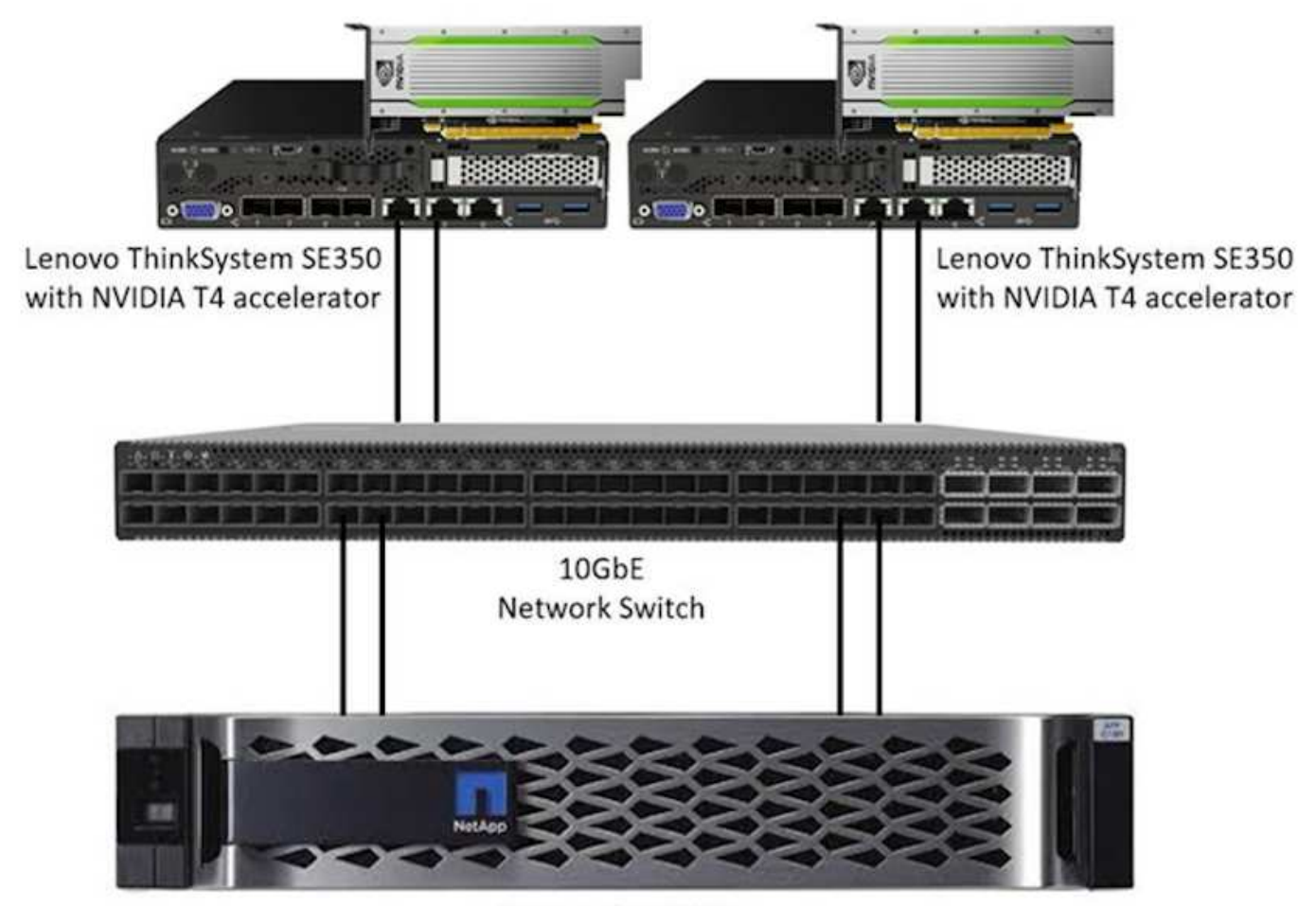

NetApp AFF C190

La seguente tabella elenca la configurazione dello storage: AFF C190 con 2 RU, 24 slot per unità.

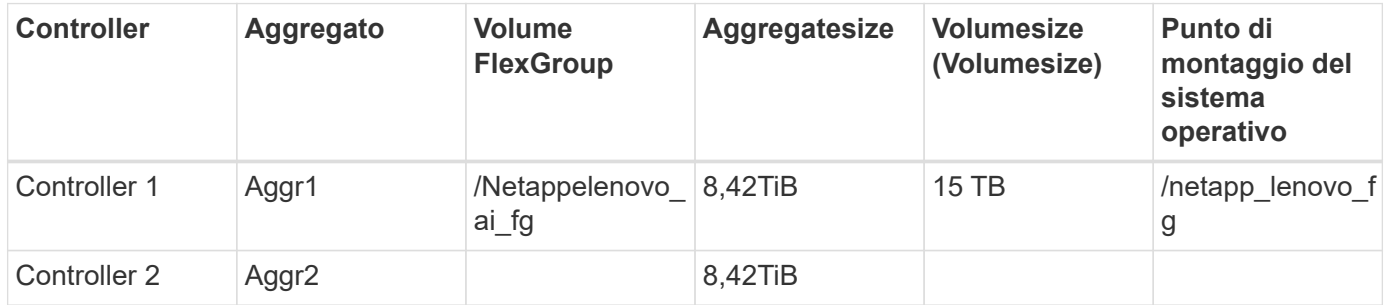

La cartella /netappLenovo ai fg contiene i set di dati utilizzati per la convalida del modello.

La figura seguente mostra la configurazione del test. Abbiamo utilizzato il sistema storage NetApp EF280 e due server Lenovo ThinkSystem SE350 (ciascuno con un acceleratore NVIDIA T4). Questi componenti sono collegati tramite uno switch di rete 10 GbE. Lo storage di rete contiene set di dati di convalida/test e modelli preformati. I server offrono funzionalità di calcolo e l'accesso allo storage avviene attraverso il protocollo NFS.

La seguente tabella elenca la configurazione dello storage per EF280.

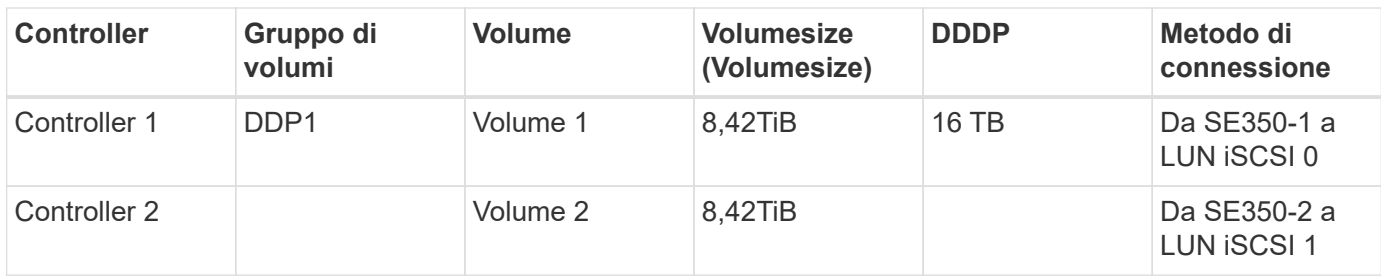

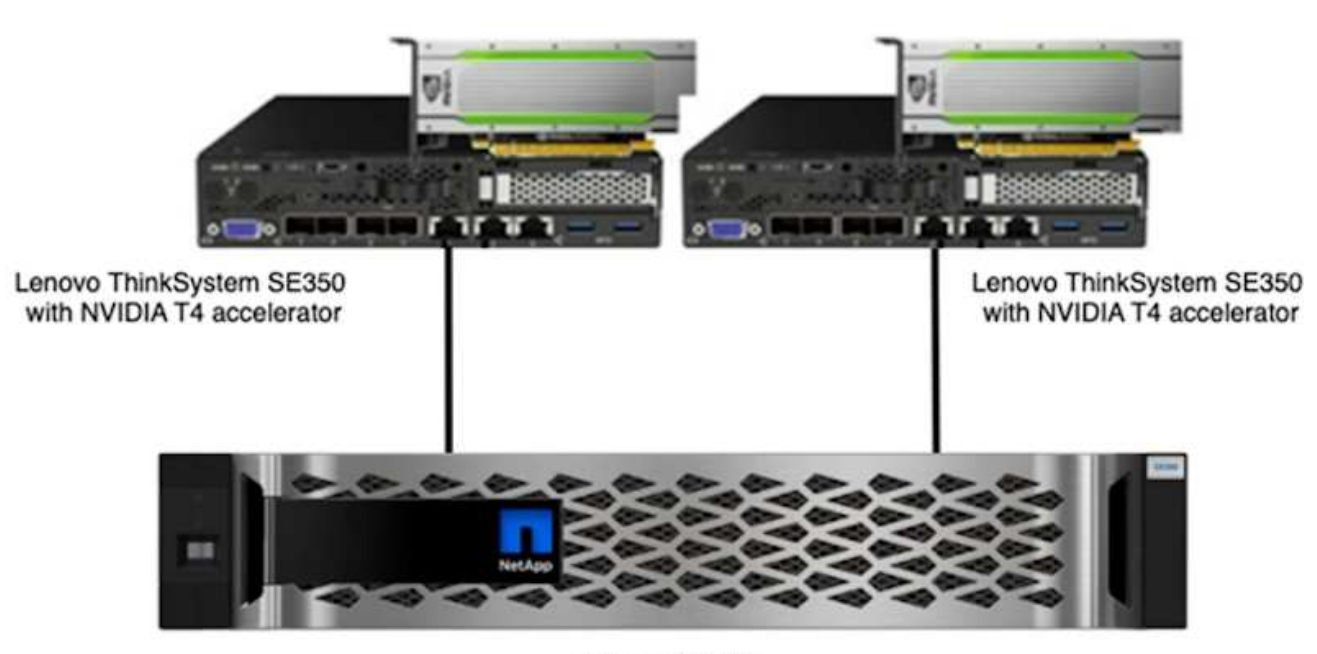

NetApp EF280

# **Procedura di test**

Questa sezione descrive le procedure di test utilizzate per validare questa soluzione.

**Configurazione del sistema operativo e dell'inferenza ai**

Per AFF C190, abbiamo utilizzato Ubuntu 18.04 con driver NVIDIA e docker con supporto per GPU NVIDIA e abbiamo utilizzato MLPerf ["codice"](https://github.com/mlperf/inference_results_v0.7/tree/master/closed/Lenovo) Disponibile come parte dell'invio di Lenovo a MLPerf Inference v0.7.

Per EF280, abbiamo utilizzato Ubuntu 20.04 con driver NVIDIA e docker con supporto per GPU NVIDIA e MLPerf ["codice"](https://github.com/mlcommons/inference_results_v1.1/tree/main/closed/Lenovo) Disponibile come parte dell'invio di Lenovo a MLPerf Inference v1.1.

Per impostare l'inferenza ai, segui questi passaggi:

- 1. Scarica i set di dati che richiedono la registrazione, il set di convalida ImageNet 2012, il set di dati Criteo Terabyte e il set di training Brats 2019, quindi decomprimere i file.
- 2. Creare una directory di lavoro con almeno 1 TB e definire la variabile ambientale MLPERF\_SCRATCH\_PATH facendo riferimento alla directory.

È necessario condividere questa directory sullo storage condiviso per il caso di utilizzo dello storage di rete o sul disco locale durante il test con dati locali.

3. Esegui il make prebuild che crea e avvia il contenitore del docker per le attività di inferenza richieste.

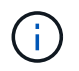

I seguenti comandi vengono eseguiti tutti dall'interno del contenitore di docker in esecuzione:

- Scarica i modelli ai preformati per le attività di inferenza MLPerf: make download\_model
- Scarica altri set di dati scaricabili gratuitamente: make download\_data
- Pre-elaborare i dati: Make preprocess\_data
- Esecuzione: make build.
- Creazione di motori di inferenza ottimizzati per la GPU nei server di calcolo: make generate\_engines
- Per eseguire i carichi di lavoro di inferenza, eseguire quanto segue (un comando):

```
make run_harness RUN_ARGS="--benchmarks=<BENCHMARKS>
--scenarios=<SCENARIOS>"
```
#### **L'inferenza ai è in esecuzione**

Sono stati eseguiti tre tipi di esecuzione:

- Inferenza ai su server singolo utilizzando lo storage locale
- Inferenza ai su server singolo utilizzando lo storage di rete
- Inferenza ai multi-server utilizzando lo storage di rete

## **Risultati del test**

Sono stati eseguiti numerosi test per valutare le performance dell'architettura proposta.

Esistono sei diversi carichi di lavoro (classificazione delle immagini, rilevamento degli oggetti [piccoli], rilevamento degli oggetti [grandi], imaging medico, comunicazione vocale, E Natural Language Processing [NLP]), che è possibile eseguire in tre diversi scenari: Offline, single stream e multistream.

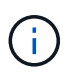

L'ultimo scenario viene implementato solo per la classificazione delle immagini e il rilevamento degli oggetti.

Ciò offre 15 possibili carichi di lavoro, tutti testati in tre diverse configurazioni:

- Server singolo/storage locale
- Storage di rete/server singolo
- Storage di rete/multi-server

I risultati sono descritti nelle sezioni seguenti.

#### **Inferenza ai nello scenario offline per AFF**

In questo scenario, tutti i dati erano disponibili per il server e il tempo impiegato per elaborare tutti i campioni è

stato misurato. I risultati dei test riportano le larghezze di banda in campioni al secondo. Quando sono stati utilizzati più server di calcolo, si riporta la larghezza di banda totale sommata su tutti i server. I risultati per tutti e tre i casi di utilizzo sono mostrati nella figura seguente. Per il caso di due server, segnaliamo la larghezza di banda combinata di entrambi i server.

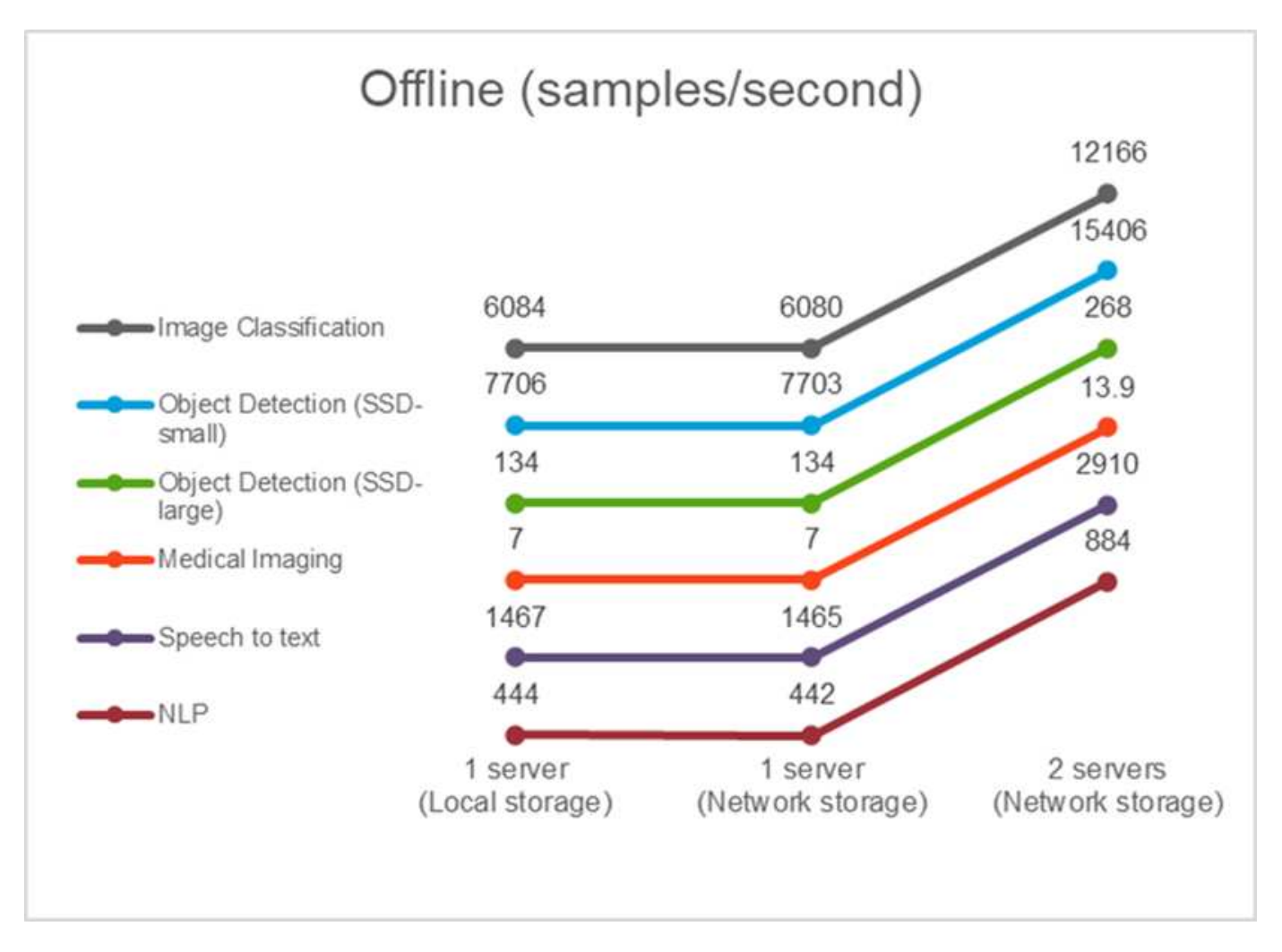

I risultati mostrano che lo storage di rete non influisce negativamente sulle performance: La modifica è minima e per alcune attività non viene rilevata alcuna. Quando si aggiunge il secondo server, la larghezza di banda totale raddoppia esattamente o, nel peggiore dei casi, la modifica è inferiore all'1%.

# **Inferenza ai in uno scenario a flusso singolo per AFF**

Questo benchmark misura la latenza. Per il caso di più server di calcolo, segnaliamo la latenza media. I risultati per la suite di attività sono riportati nella figura seguente. Per il caso di due server, segnaliamo la latenza media di entrambi i server.

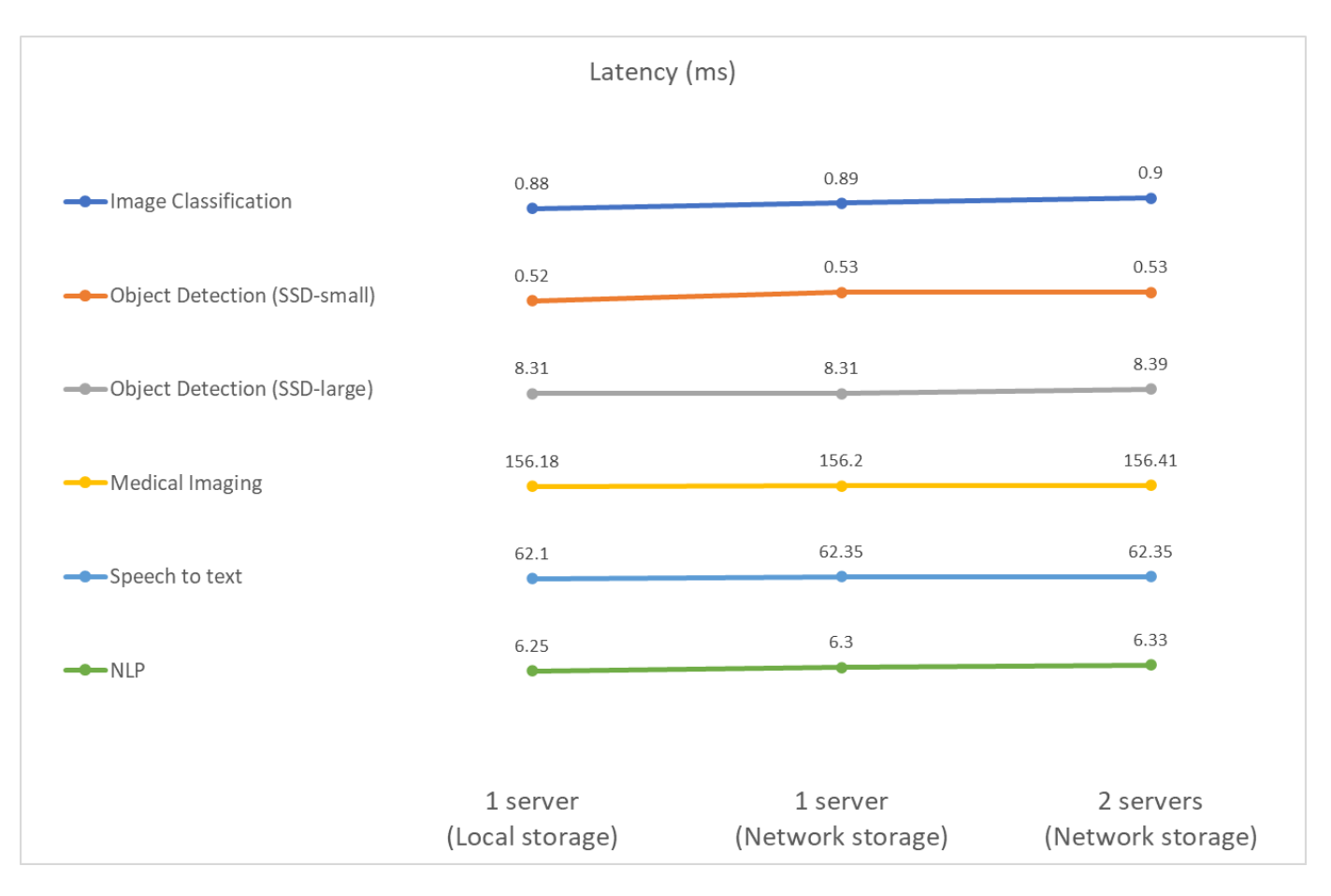

I risultati, ancora una volta, mostrano che lo storage di rete è sufficiente per gestire le attività. La differenza tra storage locale e di rete nel caso di un server è minima o nulla. Allo stesso modo, quando due server utilizzano lo stesso storage, la latenza su entrambi i server rimane la stessa o cambia di molto.

# **Inferenza ai nello scenario multistream per AFF**

In questo caso, il risultato è il numero di flussi che il sistema è in grado di gestire, soddisfacendo al tempo stesso il limite di QoS. Pertanto, il risultato è sempre un numero intero. Per più di un server, viene riportato il numero totale di flussi sommati su tutti i server. Non tutti i carichi di lavoro supportano questo scenario, ma abbiamo eseguito quelli che lo fanno. I risultati dei nostri test sono riassunti nella figura seguente. Per il caso di due server, segnaliamo il numero combinato di flussi da entrambi i server.

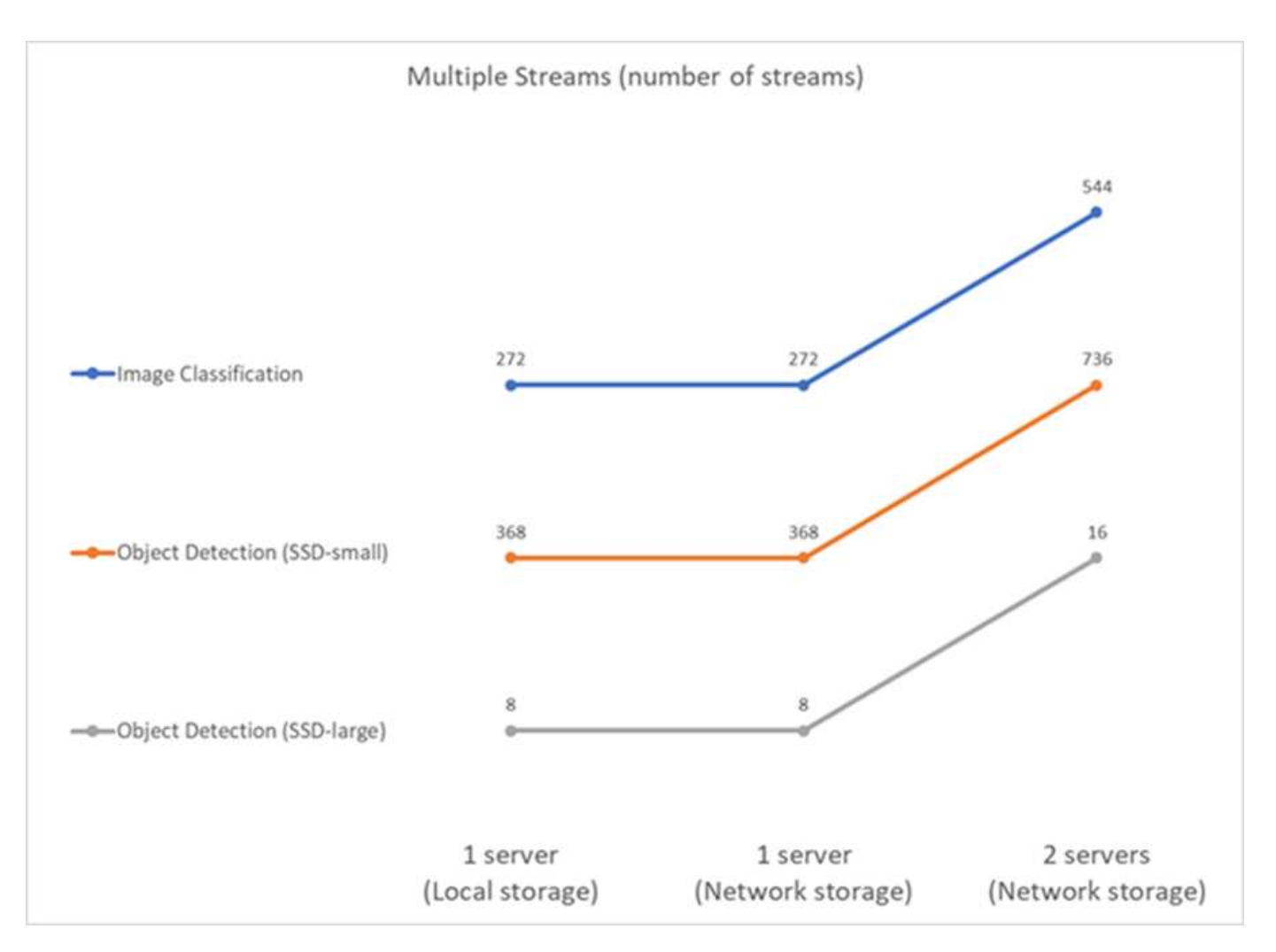

I risultati mostrano le performance perfette dell'installazione: Lo storage locale e di rete offrono gli stessi risultati e l'aggiunta del secondo server raddoppia il numero di flussi gestibili dall'installazione proposta.

# **Risultati del test per EF**

Sono stati eseguiti numerosi test per valutare le performance dell'architettura proposta. Esistono sei diversi carichi di lavoro (classificazione delle immagini, rilevamento degli oggetti [piccoli], rilevamento degli oggetti [grandi], imaging medico, comunicazione vocale, E Natural Language Processing [NLP]), eseguiti in due scenari diversi: Offline e single stream. I risultati sono descritti nelle sezioni seguenti.

## **Inferenza ai nello scenario offline per EF**

In questo scenario, tutti i dati erano disponibili per il server e il tempo impiegato per elaborare tutti i campioni è stato misurato. I risultati dei test riportano le larghezze di banda in campioni al secondo. Per le esecuzioni a nodo singolo, segnaliamo la media di entrambi i server, mentre per due esecuzioni a server segnaliamo la larghezza di banda totale sommata su tutti i server. I risultati dei casi di utilizzo sono mostrati nella figura seguente.

# Offline (samples/second)

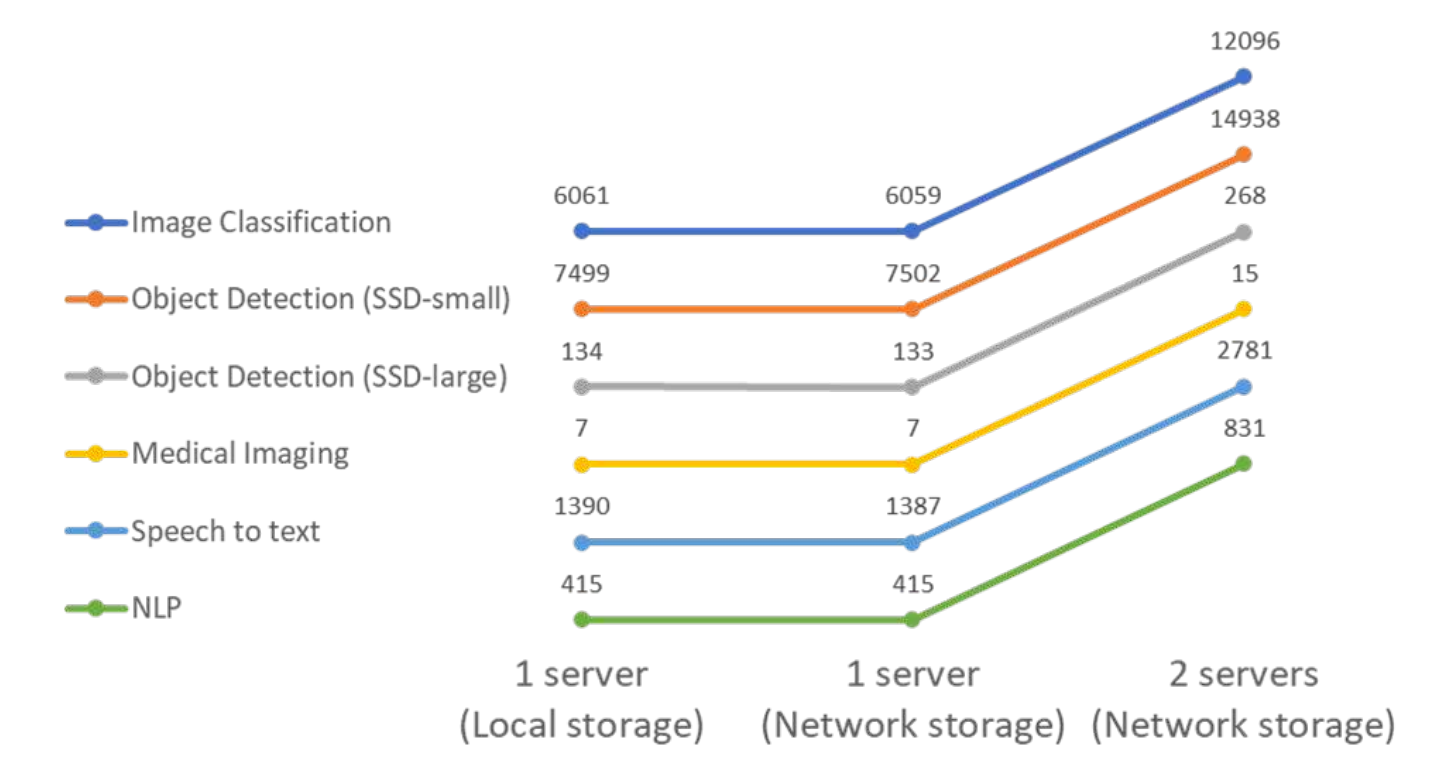

I risultati mostrano che lo storage di rete non influisce negativamente sulle performance: La modifica è minima e per alcune attività non viene rilevata alcuna. Quando si aggiunge il secondo server, la larghezza di banda totale raddoppia esattamente o, nel peggiore dei casi, la modifica è inferiore all'1%.

# **Inferenza ai in uno scenario a flusso singolo per EF**

Questo benchmark misura la latenza. In tutti i casi, segnaliamo la latenza media su tutti i server coinvolti nelle esecuzioni. Vengono forniti i risultati per la suite di attività.

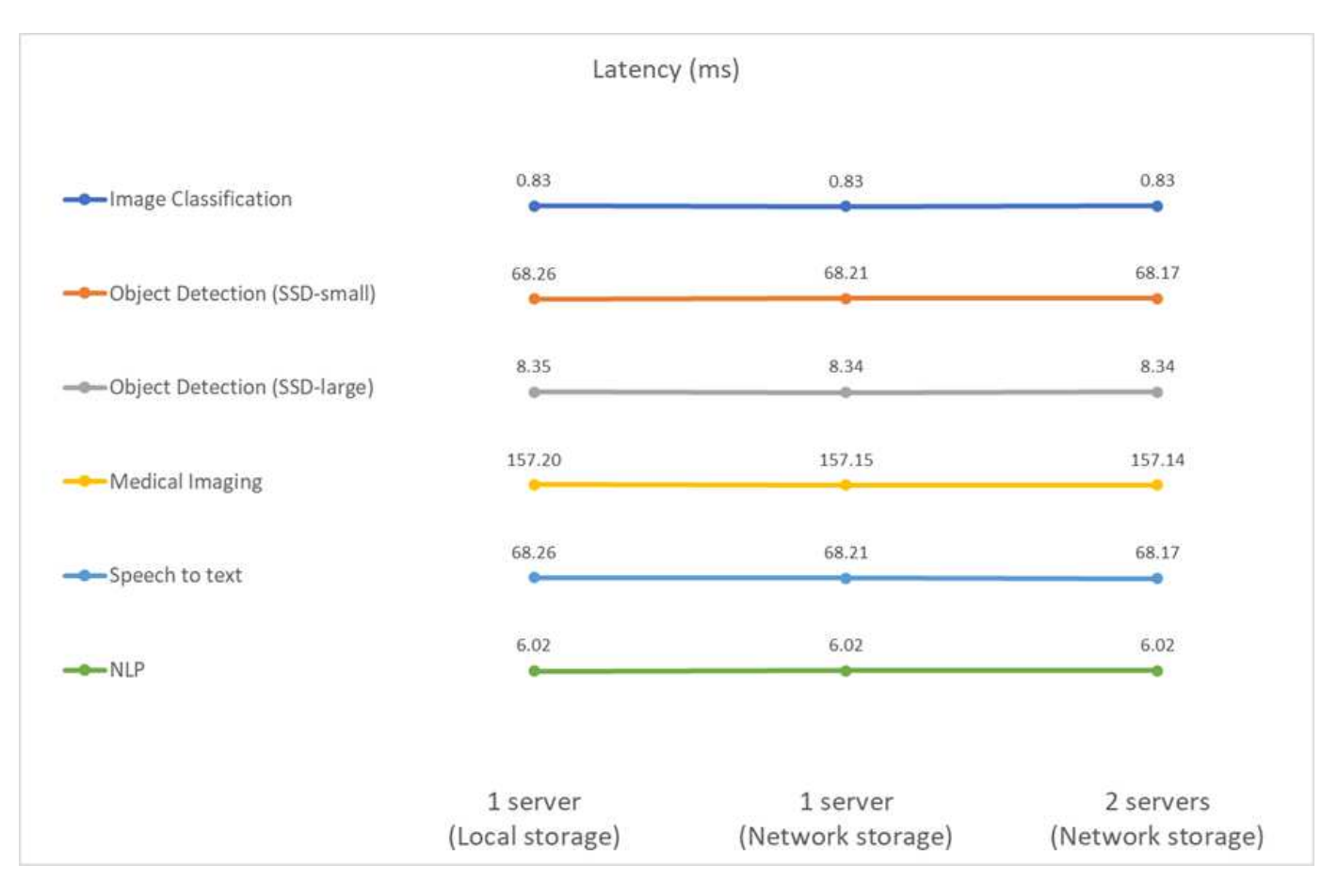

I risultati mostrano ancora una volta che lo storage di rete è sufficiente per gestire le attività. La differenza tra lo storage locale e di rete nel caso di un server è minima o nulla. Allo stesso modo, quando due server utilizzano lo stesso storage, la latenza su entrambi i server rimane la stessa o cambia di molto.

# **Opzioni di dimensionamento dell'architettura**

È possibile regolare l'impostazione utilizzata per la convalida in modo che si adatti ad altri casi di utilizzo.

# **Server di calcolo**

Abbiamo utilizzato una CPU Intel Xeon D-2123IT, che è il livello più basso di CPU supportato in SE350, con quattro core fisici e TDP da 60 W. Anche se il server non supporta la sostituzione delle CPU, può essere ordinato con una CPU più potente. La CPU più alta supportata è Intel Xeon D-2183IT con 16 core, 100 W a 2,20 GHz. Ciò aumenta notevolmente la capacità di calcolo della CPU. Anche se la CPU non era un collo di bottiglia per l'esecuzione dei carichi di lavoro di inferenza, aiuta nell'elaborazione dei dati e in altre attività correlate all'inferenza. Attualmente, NVIDIA T4 è l'unica GPU disponibile per i casi di utilizzo edge; pertanto, attualmente, non è possibile aggiornare o eseguire il downgrade della GPU.

# **Storage condiviso**

Per il test e la convalida, il sistema NetApp AFF C190, con una capacità di storage massima di 50,5 TB, un throughput di 4,4 Gbps per letture sequenziali e 230 K IOPS per letture casuali di piccole dimensioni, è stato utilizzato per lo scopo di questo documento ed è stato dimostrato adatto per i carichi di lavoro di inferenza edge.

Tuttavia, se si desidera una maggiore capacità di storage o velocità di rete superiori, è consigliabile utilizzare

NetApp AFF A220 o. ["NetApp AFF A250"](https://tv.netapp.com/detail/video/6211798209001/netapp-aff-a250-virtual-tour-and-demo) sistemi storage. Inoltre, per la convalida della soluzione è stato utilizzato anche il sistema NetApp EF280, con una capacità massima di 1,5 PB e una larghezza di banda di 10 Gbps. Se preferisci una maggiore capacità di storage con una maggiore larghezza di banda, ["NetApp EF300"](https://www.netapp.com/pdf.html?item=/media/19339-DS-4082.pdf&v=2021691654) può essere utilizzato.

# **Conclusione**

L'automazione basata sull'ai e l'edge computing sono un approccio leader per aiutare le organizzazioni aziendali a ottenere la trasformazione digitale e massimizzare l'efficienza e la sicurezza delle operazioni. Con l'edge computing, i dati vengono elaborati molto più velocemente perché non devono viaggiare da e verso un data center. Di conseguenza, il costo associato all'invio dei dati avanti e indietro ai data center o al cloud è diminuito. Una latenza inferiore e una velocità maggiore possono essere utili quando le aziende devono prendere decisioni quasi in tempo reale utilizzando modelli di inferenza ai implementati all'edge della rete.

I sistemi storage NetApp offrono performance uguali o migliori rispetto allo storage SSD locale e offrono i seguenti vantaggi a data scientist, data engineer, sviluppatori ai/ML e decision maker aziendali o IT:

- Condivisione semplice dei dati tra sistemi ai, analytics e altri sistemi aziendali critici. Questa condivisione dei dati riduce l'overhead dell'infrastruttura, migliora le performance e ottimizza la gestione dei dati in tutta l'azienda.
- Calcolo e storage scalabili in maniera indipendente per ridurre al minimo i costi e migliorare l'utilizzo delle risorse.
- Workflow di sviluppo e implementazione ottimizzati grazie a copie Snapshot e cloni integrati per spazi di lavoro degli utenti istantanei ed efficienti in termini di spazio, controllo integrato delle versioni e implementazione automatizzata.
- Protezione dei dati di livello Enterprise per disaster recovery e business continuity. La soluzione NetApp e Lenovo presentata in questo documento è un'architettura scalabile e flessibile, ideale per le implementazioni di inferenza ai di livello Enterprise all'edge della rete.

# **Ringraziamenti**

- J.J. Falkanger, Sr Manager, soluzioni HPC e ai, Lenovo
- Dave Arnette, Technical Marketing Engineer, NetApp
- Joey Parnell, Tech Lead e-Series ai Solutions, NetApp
- Cody Harryman, QA Engineer, NetApp

# **Dove trovare ulteriori informazioni**

Per ulteriori informazioni sulle informazioni descritte in questo documento, consultare i seguenti documenti e/o siti Web:

• Pagina del prodotto array NetApp AFF A-Series

["https://www.netapp.com/data-storage/aff-a-series/"](https://www.netapp.com/data-storage/aff-a-series/)

• Software per la gestione dei dati NetApp ONTAP: Libreria di informazioni ONTAP 9

<http://mysupport.netapp.com/documentation/productlibrary/index.html?productID=62286>

• TR-4727: Introduzione a NetApp EF-Series

<https://www.netapp.com/pdf.html?item=/media/17179-tr4727pdf.pdf>

• Scheda informativa sul software NetApp e-Series SANtricity

<https://www.netapp.com/pdf.html?item=/media/19775-ds-3171-66862.pdf>

• Storage persistente NetApp per container - NetApp Trident

["https://netapp.io/persistent-storage-provisioner-for-kubernetes/"](https://netapp.io/persistent-storage-provisioner-for-kubernetes/)

- MLPerf
	- ["https://mlcommons.org/en/"](https://mlcommons.org/en/)
	- ["http://www.image-net.org/"](http://www.image-net.org/)
	- ["https://mlcommons.org/en/news/mlperf-inference-v11/"](https://mlcommons.org/en/news/mlperf-inference-v11/)
- Copia e sincronizzazione di NetApp BlueXP

["https://docs.netapp.com/us-en/occm/concept\\_cloud\\_sync.html#how-cloud-sync-works"](https://docs.netapp.com/us-en/occm/concept_cloud_sync.html#how-cloud-sync-works)

• Benchmark TensorFlow

["https://github.com/tensorflow/benchmarks"](https://github.com/tensorflow/benchmarks)

• Lenovo ThinkSystem SE350 Edge Server

["https://lenovopress.com/lp1168"](https://lenovopress.com/lp1168)

• Array di storage flash unificato Lenovo ThinkSystem DM5100F

["https://lenovopress.com/lp1365-thinksystem-dm5100f-unified-flash-storage-array"](https://lenovopress.com/lp1365-thinksystem-dm5100f-unified-flash-storage-array)

# **WP-7328: Ai di NetApp Conversational con NVIDIA Jarvis**

Rick Huang, Sung-Han Lin, NetApp Davide Onofrio, NVIDIA

La famiglia di sistemi NVIDIA DGX è costituita dai primi sistemi al mondo basati su intelligenza artificiale integrata (ai) costruiti appositamente per l'ai aziendale. I sistemi storage NetApp AFF offrono performance estreme e funzionalità di gestione dei dati del cloud ibrido leader di settore. NetApp e NVIDIA hanno collaborato per creare l'architettura di riferimento ai di NetApp ONTAP, una soluzione chiavi in mano per i carichi di lavoro di ai e machine learning (ML) che offre performance, affidabilità e supporto di livello Enterprise.

Questo white paper fornisce una guida direzionale ai clienti che sviluppano sistemi di ai conversazionali a supporto di diversi casi di utilizzo in diversi mercati verticali del settore. Include informazioni sull'implementazione del sistema utilizzando NVIDIA Jarvis. I test sono stati eseguiti utilizzando una stazione NVIDIA DGX e un sistema storage NetApp AFF A220.

Il pubblico di riferimento per la soluzione comprende i seguenti gruppi:

- Enterprise Architect che progettano soluzioni per lo sviluppo di modelli di ai e software per casi di utilizzo conversa dell'ai, come un assistente virtuale al dettaglio
- Data scientist alla ricerca di modi efficienti per raggiungere gli obiettivi di sviluppo della modellazione linguistica
- Data engineer incaricati di gestire ed elaborare dati di testo come domande dei clienti e trascrizioni di dialoghi
- Dirigenti e responsabili delle decisioni IT e business leader interessati a trasformare l'esperienza di intelligenza artificiale conversazionale e a ottenere il più rapido time-to-market dalle iniziative di intelligenza artificiale

# **Panoramica della soluzione**

## **NetApp ONTAP ai e BlueXP Copy and Sync**

L'architettura NetApp ONTAP ai, basata su sistemi NVIDIA DGX e sistemi storage connessi al cloud, è stata sviluppata e verificata da NetApp e NVIDIA. Questa architettura di riferimento offre alle organizzazioni IT i seguenti vantaggi:

- Elimina le complessità di progettazione
- Consente una scalabilità indipendente di calcolo e storage
- Consente ai clienti di partire da piccoli e scalare perfettamente
- Offre una vasta gamma di opzioni di storage per diverse esigenze di performance e costi NetApp ONTAP ai integra perfettamente i sistemi DGX e i sistemi storage NetApp AFF A220 con networking all'avanguardia. I sistemi NetApp ONTAP ai e DGX semplificano le implementazioni ai eliminando la complessità e le congetture di progettazione. I clienti possono iniziare a crescere in maniera ininterrotta e allo stesso tempo gestire in modo intelligente i dati dall'edge al core, fino al cloud e viceversa.

NetApp BlueXP Copy e Sync ti permette di spostare facilmente i dati tra vari protocolli, tra due NFS share, due CIFS share, oppure un file share e lo storage Amazon S3, Amazon Elastic file System (EFS) o Azure Blob. Il funzionamento Active-Active consente di continuare a lavorare contemporaneamente con l'origine e la destinazione, sincronizzando in modo incrementale le modifiche dei dati quando necessario. Consentendoti di spostare e sincronizzare in modo incrementale i dati tra qualsiasi sistema di origine e destinazione, sia onpremise che basato sul cloud, BlueXP Copy and Sync apre una vasta gamma di nuovi modi in cui puoi utilizzare i dati. La migrazione dei dati tra sistemi on-premise, cloud on-boarding e migrazione del cloud o collaboration e analytics dei dati diventa facilmente realizzabile. La figura seguente mostra le fonti e le destinazioni disponibili.

Nei sistemi ai conversazionali, gli sviluppatori possono sfruttare BlueXP Copy e Sync per archiviare la cronologia delle conversazioni dal cloud ai data center, consentendo il training offline dei modelli di elaborazione del linguaggio naturale (NLP). Attraverso modelli di training per riconoscere più intenti, il sistema di ai convergenti sarà meglio attrezzato per gestire domande più complesse da parte degli utenti finali.

## **Framework multimodale NVIDIA Jarvis**

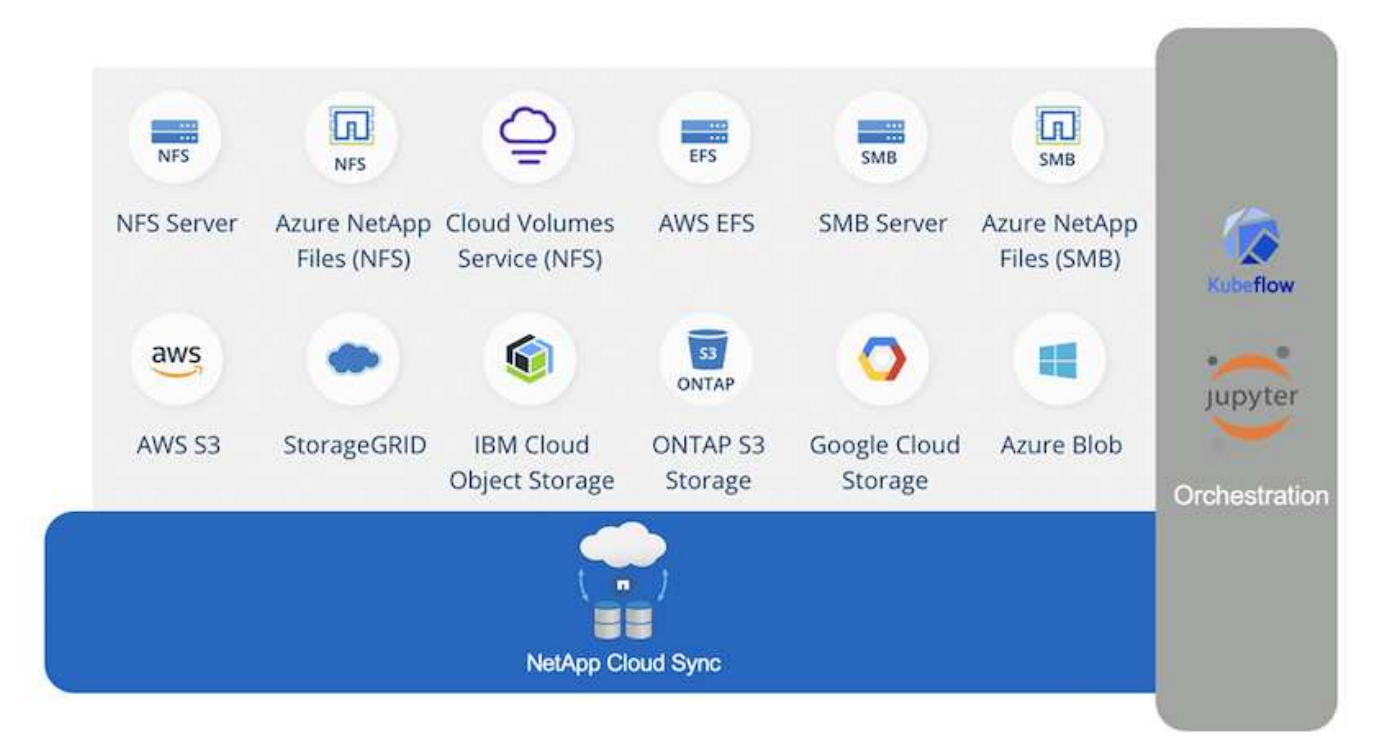

["NVIDIA Jarvis"](https://devblogs.nvidia.com/introducing-jarvis-framework-for-gpu-accelerated-conversational-ai-apps/) È un framework end-to-end per la creazione di servizi di ai conversivi. Include i seguenti servizi ottimizzati per GPU:

- Riconoscimento vocale automatico (ASR)
- Comprensione del linguaggio naturale (NLU)
- Integrazione con servizi di adempimento specifici del dominio
- Text-to-speech (TTS)
- I servizi basati su computer Vision (CV) Jarvis utilizzano modelli di deep learning all'avanguardia per affrontare il complesso e impegnativo compito dell'ai conversazionale in tempo reale. Per consentire un'interazione naturale e in tempo reale con un utente finale, i modelli devono completare il calcolo in meno di 300 millisecondi. Le interazioni naturali sono impegnative e richiedono un'integrazione sensoriale multimodale. Anche le pipeline dei modelli sono complesse e richiedono un coordinamento tra i servizi indicati sopra.

Jarvis è un framework applicativo completamente accelerato per la creazione di servizi ai di conversazione multimodale che utilizzano una pipeline di deep learning end-to-end. Il framework Jarvis include modelli di ai conversazionali preformati, strumenti e servizi end-to-end ottimizzati per le attività vocali, di visione e NLU. Oltre ai servizi di intelligenza artificiale, Jarvis ti consente di unire contemporaneamente vision, audio e altri input dei sensori per offrire funzionalità come conversazioni multi-utente e multi-contesto in applicazioni come assistenti virtuali, diarizzazione multiutente e assistenti di call center.

## **NVIDIA NEMO**

["NVIDIA NEMO"](https://developer.nvidia.com/nvidia-nemo) È un toolkit Python open-source per la creazione, la formazione e la messa a punto di modelli di ai conversazionali allo stato dell'arte con accelerazione GPU utilizzando interfacce di programmazione applicativa (API) di facile utilizzo. NEMO esegue calcoli misti di precisione utilizzando core Tensor in GPU NVIDIA e può scalare facilmente fino a più GPU per offrire le migliori performance di training possibili. NEMO viene utilizzato per creare modelli per applicazioni ASR, NLP e TTS in tempo reale, come trascrizioni di videochiamate, assistenti video intelligenti e supporto automatizzato di call center in diversi mercati verticali del settore, tra cui settore sanitario, finanziario, retail e telecomunicazioni.

Abbiamo utilizzato NEMO per formare modelli che riconoscono intenti complessi dalle domande degli utenti nella cronologia delle conversazioni archiviate. Questo training estende le funzionalità dell'assistente virtuale al dettaglio oltre il supporto fornito da Jarvis.

# **Riepilogo dei casi di utilizzo al dettaglio**

Utilizzando NVIDIA Jarvis, abbiamo creato un assistente virtuale al dettaglio che accetta l'input vocale o di testo e risponde a domande relative a meteo, punti di interesse e prezzi di inventario. Il sistema ai conversazionale è in grado di ricordare il flusso di conversazione, ad esempio, porre una domanda di follow-up se l'utente non specifica la posizione per il meteo o i punti di interesse. Il sistema riconosce anche entità complesse come "cibo tailandese" o "memoria per laptop". Comprende domande di linguaggio naturale come "pioverà la prossima settimana a Los Angeles?" Una dimostrazione dell'assistente virtuale per la vendita al dettaglio è disponibile in ["Personalizza gli stati e i flussi per i casi d'utilizzo retail".](https://cainvidia_customize_states_and_flows_for_retail_use_case.html)

# **Tecnologia della soluzione**

La figura seguente illustra l'architettura di sistema ai conversazionale proposta. È possibile interagire con il sistema sia con il segnale vocale che con l'immissione di testo. Se viene rilevato un input vocale, Jarvis ai-as-service (AIaaS) esegue ASR per produrre testo per Dialog Manager. Dialog Manager memorizza gli stati di conversazione, indirizza il testo ai servizi corrispondenti e passa i comandi al motore di adempimento. Jarvis NLP Service prende il testo, riconosce intenti ed entità e restituisce tali intenti e slot di entità a Dialog Manager, che invia quindi Action al motore di adempimento. Fulfillment Engine è costituito da API di terze parti o database SQL che rispondono alle query degli utenti. Dopo aver ricevuto il risultato da Fulfillment Engine, Dialog Manager indirizza il testo a Jarvis TTS AIaaS per produrre una risposta audio per l'utente finale. Possiamo archiviare la cronologia delle conversazioni, annotare frasi con intenti e slot per il training NEMO in modo che il servizio NLP migliori man mano che un maggior numero di utenti interagisce con il sistema.

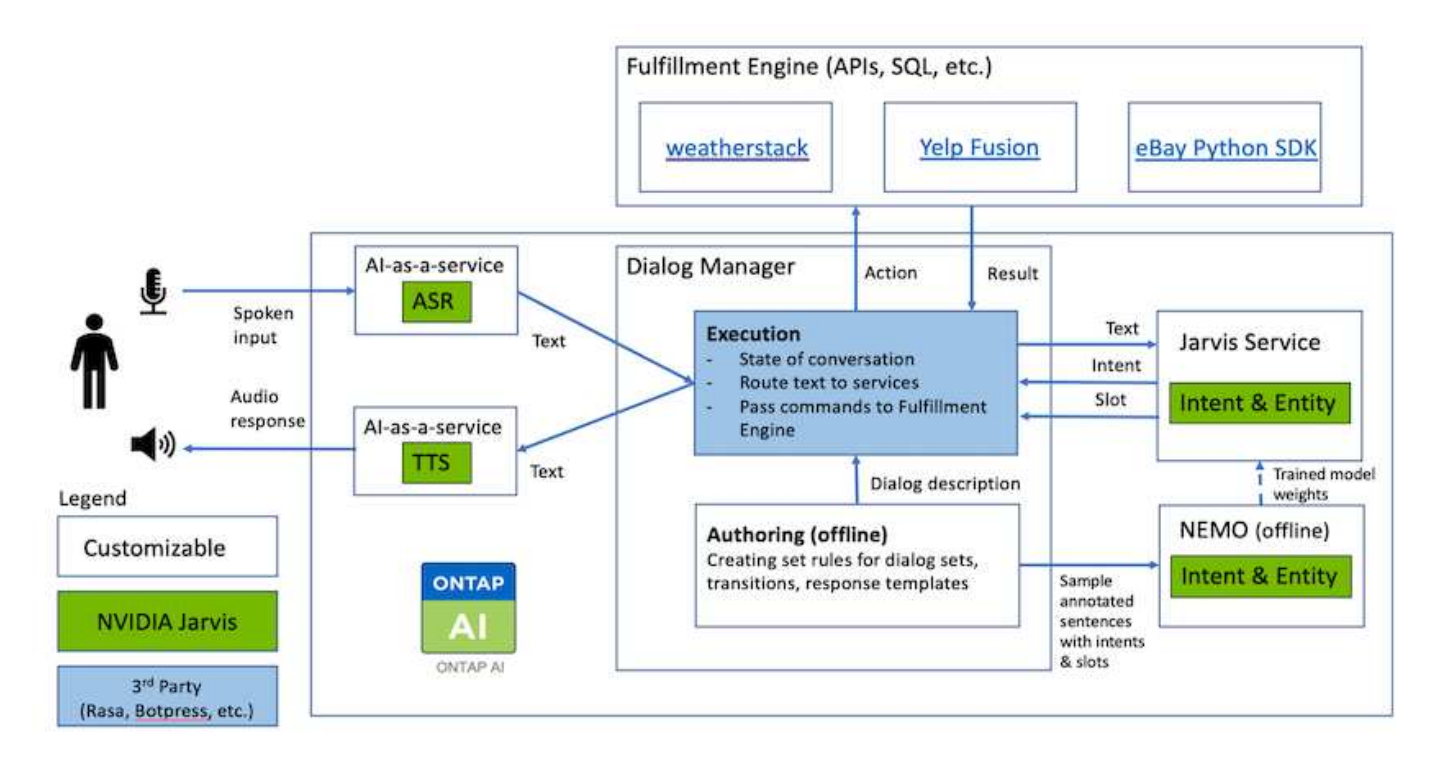

#### **Requisiti hardware**

Questa soluzione è stata validata utilizzando una stazione DGX e un sistema storage AFF A220. Jarvis richiede una GPU T4 o V100 per eseguire calcoli di rete neurali profondi.

La seguente tabella elenca i componenti hardware necessari per implementare la soluzione come testata.

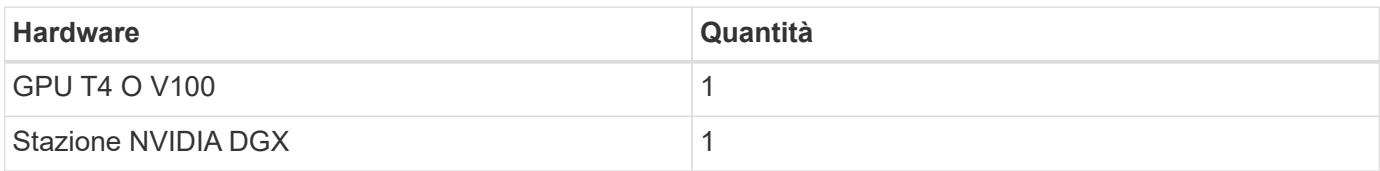

#### **Requisiti software**

La seguente tabella elenca i componenti software necessari per implementare la soluzione come testata.

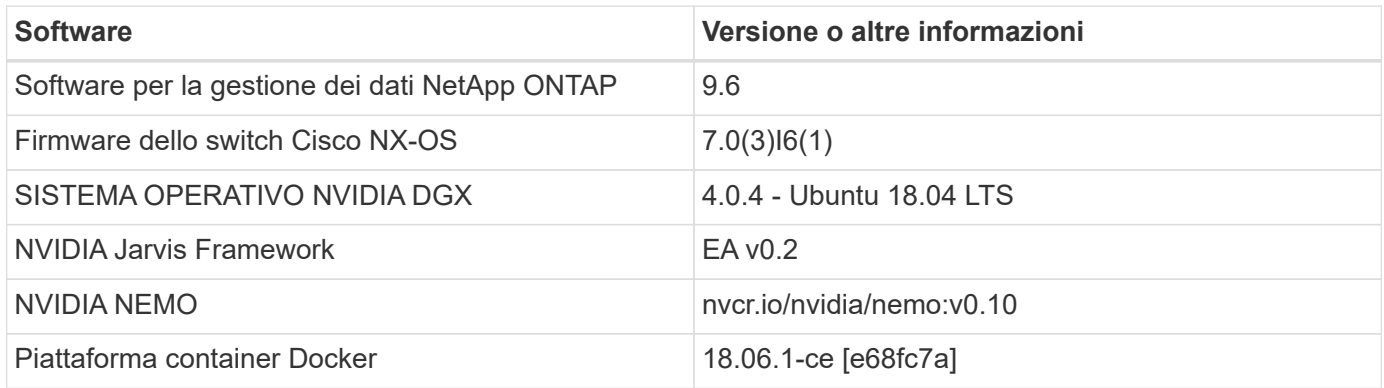

# **Panoramica**

In questa sezione vengono fornite informazioni dettagliate sull'implementazione di Virtual Retail Assistant.

## **Implementazione di Jarvis**

Puoi iscriverti a. ["Programma Jarvis Early Access"](https://developer.nvidia.com/nvidia-jarvis-early-access) Per accedere ai container Jarvis su NVIDIA GPU Cloud (NGC). Dopo aver ricevuto le credenziali da NVIDIA, puoi implementare Jarvis seguendo questa procedura:

- 1. Accedi a NGC.
- 2. Imposta la tua organizzazione su NGC: ea-2-jarvis.
- 3. Individuare le risorse Jarvis EA v0.2: I container Jarvis sono in Private Registry > Organization Containers.
- 4. Selezionare Jarvis: Selezionare Model Scripts e fare clic su Jarvis Quick Start
- 5. Verificare che tutte le risorse funzionino correttamente.
- 6. Trova la documentazione per creare le tue applicazioni: I PDF sono disponibili in Model Scripts > Jarvis Documentation > File Browser.
**Personalizza gli stati e i flussi per i casi d'utilizzo retail**

È possibile personalizzare gli stati e i flussi di Dialog Manager in base ai casi di utilizzo specifici. Nel nostro esempio di vendita al dettaglio, abbiamo i seguenti quattro file yaml per indirizzare la conversazione in base a diversi intenti.

Se il seguente elenco di nomi di file e la descrizione di ciascun file:

- main flow.yml: Definisce i flussi e gli stati principali della conversazione e indirizza il flusso agli altri tre file yaml, se necessario.
- retail flow.yml: Contiene stati relativi a domande al dettaglio o punti di interesse. Il sistema fornisce le informazioni del negozio più vicino o il prezzo di un dato articolo.
- weather flow.yml: Contiene gli stati relativi alle domande sul meteo. Se non è possibile determinare la posizione, il sistema pone una domanda di follow-up per chiarire.
- error flow.yml: Gestisce i casi in cui gli intenti dell'utente non rientrano nei tre file yaml precedenti. Dopo aver visualizzato un messaggio di errore, il sistema torna ad accettare le domande dell'utente.le sezioni seguenti contengono le definizioni dettagliate per questi file yaml.

### **main\_flow.yml**

```
name: JarvisRetail
intent transitions:
 jarvis error: error
 price check: retail price check
 inventory check: retail inventory check
 store location: retail store location
   weather.weather: weather
   weather.temperature: temperature
   weather.sunny: sunny
   weather.cloudy: cloudy
   weather.snow: snow
   weather.rainfall: rain
 weather.snow yes no: snowfall
 weather.rainfall yes no: rainfall
 weather.temperature yes no: tempyesno
   weather.humidity: humidity
 weather.humidity yes no: humidity
   navigation.startnavigationpoi: retail # Transitions should be context
and slot based. Redirecting for now.
   navigation.geteta: retail
   navigation.showdirection: retail
   navigation.showmappoi: idk_what_you_talkin_about
 nomatch.none: idk what you talkin about
states:
    init:
      type: message_text
      properties:
```

```
  text: "Hi, welcome to NARA retail and weather service. How can I
help you?"
    input_intent:
      type: input_context
      properties:
        nlp_type: jarvis
        entities:
          intent: dontcare
# This state is executed if the intent was not understood
  dont get the intent:
    type: message text random
      properties:
        responses:
          - "Sorry I didn't get that! Please come again."
          - "I beg your pardon! Say that again?"
          - "Are we talking about weather? What would you like to know?"
          - "Sorry I know only about the weather"
          - "You can ask me about the weather, the rainfall, the
temperature, I don't know much more"
        delay: 0
      transitions:
      next state: input intent
  idk what you talkin about:
      type: message_text_random
      properties:
        responses:
          - "Sorry I didn't get that! Please come again."
          - "I beg your pardon! Say that again?"
          - "Are we talking about retail or weather? What would you like to
know?"
          - "Sorry I know only about retail and the weather"
          - "You can ask me about retail information or the weather, the
rainfall, the temperature. I don't know much more."
        delay: 0
      transitions:
      next state: input intent
    error:
      type: change_context
      properties:
          update_keys:
             intent: 'error'
      transitions:
        flow: error flow
  retail inventory check:
      type: change_context
      properties:
```

```
  update_keys:
            intent: 'retail_inventory_check'
    transitions:
       flow: retail flow
  retail_price_check:
    type: change_context
    properties:
         update_keys:
            intent: 'check_item_price'
    transitions:
      flow: retail flow
  retail_store_location:
    type: change_context
    properties:
         update_keys:
          intent: 'find the store'
    transitions:
       flow: retail flow
  weather:
    type: change_context
    properties:
        update_keys:
           intent: 'weather'
    transitions:
       flow: weather flow
  temperature:
    type: change_context
    properties:
         update_keys:
           intent: 'temperature'
    transitions:
      flow: weather flow
  rainfall:
    type: change_context
    properties:
        update_keys:
           intent: 'rainfall'
    transitions:
      flow: weather flow
  sunny:
    type: change_context
    properties:
        update_keys:
           intent: 'sunny'
    transitions:
      flow: weather flow
```

```
  cloudy:
    type: change_context
    properties:
         update_keys:
            intent: 'cloudy'
    transitions:
      flow: weather flow
  snow:
    type: change_context
    properties:
         update_keys:
            intent: 'snow'
    transitions:
      flow: weather flow
  rain:
    type: change_context
    properties:
        update_keys:
            intent: 'rain'
    transitions:
      flow: weather flow
  snowfall:
      type: change_context
      properties:
           update_keys:
              intent: 'snowfall'
      transitions:
         flow: weather flow
  tempyesno:
      type: change_context
      properties:
           update_keys:
              intent: 'tempyesno'
      transitions:
         flow: weather flow
  humidity:
      type: change_context
      properties:
           update_keys:
              intent: 'humidity'
      transitions:
        flow: weather flow
end state:
    type: reset
    transitions:
      next_state: init
```

```
name: retail_flow
states:
  store location:
      type: conditional_exists
      properties:
        key: '{{location}}'
      transitions:
        exists: retail_state
        notexists: ask_retail_location
    retail_state:
      type: Retail
      properties:
      transitions:
      next state: output retail
    output_retail:
        type: message_text
        properties:
          text: '{{retail_status}}'
        transitions:
         next state: input intent
  ask retail location:
      type: message_text
      properties:
        text: "For which location? I can find the closest store near you."
      transitions:
      next state: input retail location
  input retail location:
      type: input_user
      properties:
        nlp_type: jarvis
        entities:
           slot: location
        require_match: true
      transitions:
      match: retail state
      notmatch: check retail jarvis error
  output retail acknowledge:
    type: message text random
      properties:
        responses:
          - 'ok in {{location}}'
          - 'the store in {{location}}'
           - 'I always wanted to shop in {{location}}'
        delay: 0
```

```
  transitions:
      next state: retail state
  output retail notlocation:
      type: message_text
      properties:
        text: "I did not understand the location. Can you please repeat?"
      transitions:
      next state: input intent
  check rerail jarvis error:
      type: conditional_exists
      properties:
       key: '{{jarvis_error}}'
      transitions:
      exists: show retail jarvis api error
      notexists: output retail notlocation
  show retail jarvis api error:
     type: message_text
      properties:
       text: "I am having troubled understanding right now. Come again on
that?"
      transitions:
      next state: input intent
```
#### **weather\_flow.yml**

```
name: weather flow
states:
  check weather location:
     type: conditional_exists
      properties:
        key: '{{location}}'
      transitions:
      exists: weather state
        notexists: ask_weather_location
  weather state:
      type: Weather
      properties:
      transitions:
      next state: output weather
  output weather:
        type: message_text
        properties:
        text: '{{weather status}}'
        transitions:
        next state: input intent
```

```
ask weather location:
      type: message_text
     properties:
        text: "For which location?"
      transitions:
      next state: input weather location
  input weather location:
     type: input_user
     properties:
        nlp_type: jarvis
        entities:
          slot: location
        require_match: true
      transitions:
      match: weather state
        notmatch: check_jarvis_error
 output weather acknowledge:
      type: message_text_random
      properties:
        responses:
          - 'ok in {{location}}'
          - 'the weather in {{location}}'
          - 'I always wanted to go in {{location}}'
        delay: 0
      transitions:
      next state: weather state
 output_weather_notlocation:
      type: message_text
     properties:
        text: "I did not understand the location, can you please repeat?"
      transitions:
      next state: input intent
 check jarvis error:
     type: conditional_exists
     properties:
        key: '{{jarvis_error}}'
      transitions:
        exists: show_jarvis_api_error
      notexists: output weather notlocation
 show jarvis api error:
     type: message_text
      properties:
        text: "I am having troubled understanding right now. Come again on
that, else check jarvis services?"
      transitions:
        next_state: input_intent
```

```
name: error_flow
states:
 error state:
      type: message_text_random
      properties:
        responses:
          - "Sorry I didn't get that!"
          - "Are we talking about retail or weather? What would you like to
know?"
          - "Sorry I know only about retail information or the weather"
          - "You can ask me about retail information or the weather, the
rainfall, the temperature. I don't know much more"
          - "Let's talk about retail or the weather!"
        delay: 0
      transitions:
      next state: input intent
```
#### **Connettersi alle API di terze parti come motore di adempimento**

Abbiamo collegato le seguenti API di terze parti come motore di adempimento per rispondere alle domande:

- ["API di WeatherStack"](https://weatherstack.com/): restituisce meteo, temperatura, pioggia e neve in una determinata posizione.
- ["API Fusion di Yelp":](https://www.yelp.com/fusion) restituisce le informazioni del negozio più vicino in una determinata posizione.
- ["SDK di eBay Python":](https://github.com/timotheus/ebaysdk-python) restituisce il prezzo di un dato articolo.

#### **Dimostrazione di NetApp Retail Assistant**

Abbiamo registrato un video dimostrativo di NetApp Retail Assistant (NARA).

#### **Video dimostrativo DI NARA**

[Video dimostrativo DI NARA](https://netapp.hosted.panopto.com/Panopto/Pages/Embed.aspx?id=b4aae689-31b5-440c-8dde-ac050140ece7)

# **NetApp NARA**

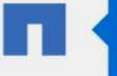

Hi, welcome to NARA retail and weather service. How can I help you?

Write your message...

Submit

System replied. Waiting for user input.

**Unmute System Speech** 

**Utilizza la copia e sincronizzazione di NetApp BlueXP per archiviare la cronologia delle conversazioni**

Scaricando la cronologia delle conversazioni in un file CSV una volta al giorno, possiamo quindi sfruttare BlueXP Copy e Sync per scaricare i file di log nello storage locale. La figura seguente mostra l'architettura di avere implementato Jarvis on-premise e nei cloud pubblici, mentre utilizza BlueXP Copy e Sync per inviare la cronologia delle conversazioni per il training NEMO. I dettagli del training NEMO sono disponibili nella sezione ["Espandi](#page-334-0) [i modelli di intento utilizzando NEMO Training"](#page-334-0).

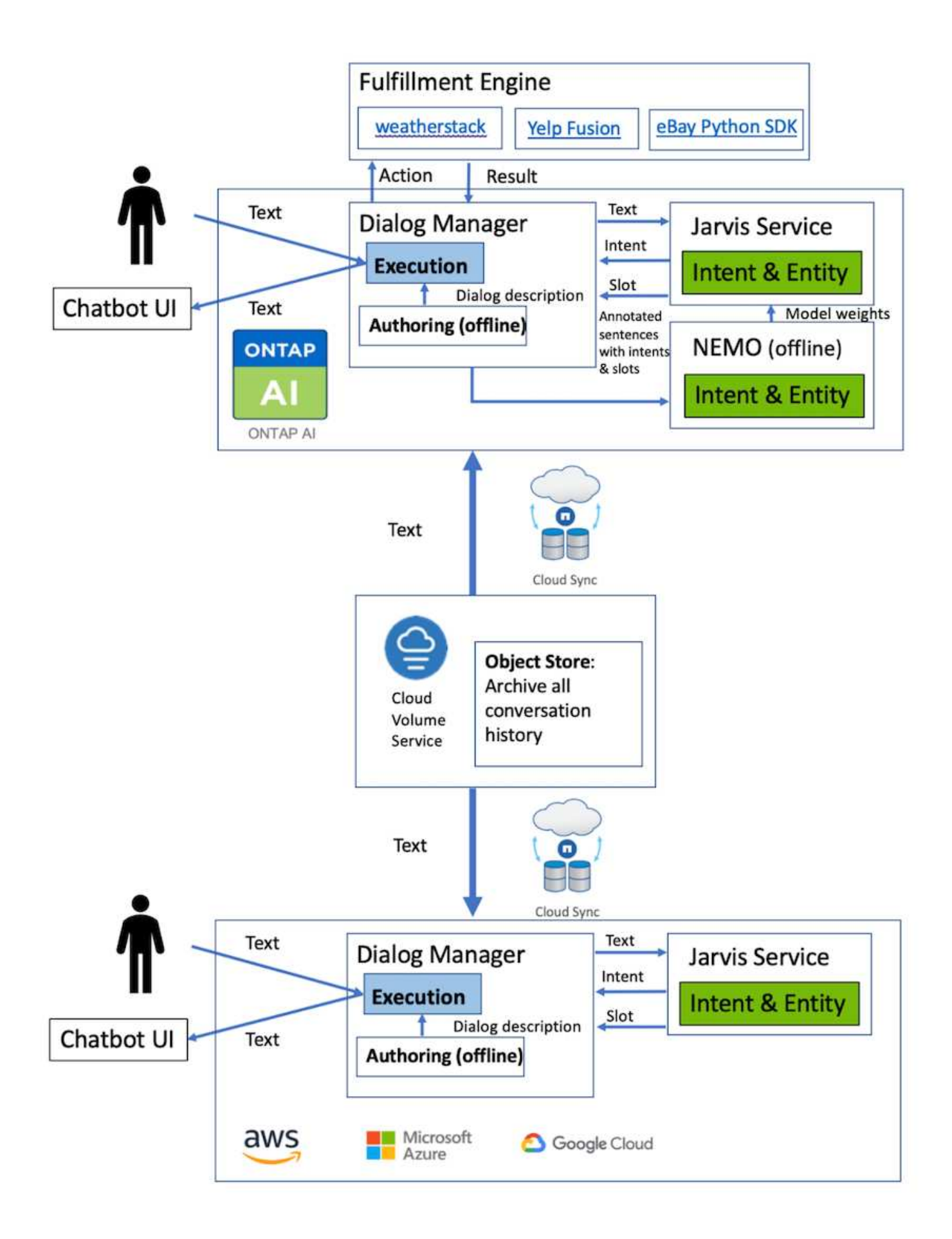

<span id="page-334-0"></span>NVIDIA NEMO è un toolkit creato da NVIDIA per la creazione di applicazioni ai conversazionali. Questo toolkit include raccolte di moduli pre-formati per ASR, NLP e TTS, che consentono a ricercatori e data scientist di comporre facilmente architetture di rete neurali complesse e di concentrarsi maggiormente sulla progettazione delle proprie applicazioni.

Come illustrato nell'esempio precedente, NARA può gestire solo un tipo limitato di domanda. Questo perché il modello di NLP pre-addestrato si allena solo su questi tipi di domande. Se vogliamo consentire A NARA di gestire una gamma più ampia di domande, dobbiamo rielaborare il sistema con i nostri set di dati. In questo caso, dimostreremo come possiamo utilizzare NEMO per estendere il modello NLP in modo da soddisfare i requisiti. Iniziamo convertendo il log raccolto da NARA nel formato NEMO, quindi ci alleniamo con il set di dati per migliorare il modello NLP.

## **Modello**

Il nostro obiettivo è consentire A NARA di ordinare gli elementi in base alle preferenze dell'utente. Ad esempio, potremmo chiedere A NARA di suggerire il ristorante di sushi più classificato o di cercare I jeans CON il prezzo più basso. A tal fine, utilizziamo il modello di rilevamento degli intenti e di riempimento degli slot fornito in NEMO come modello di training. Questo modello consente A NARA di comprendere l'intento della ricerca delle preferenze.

## **Preparazione dei dati**

Per formare il modello, raccogliamo il dataset per questo tipo di domanda e lo convertiamo nel formato NEMO. Qui sono elencati i file utilizzati per la formazione del modello.

## **dict.intents.csv**

Questo file elenca tutti gli intenti che vogliamo che NEMO comprenda. In questo caso, abbiamo due intenti primari e un solo intento utilizzato per classificare le domande che non si inseriscono in nessuno degli intenti primari.

```
price_check
find the store
unknown
```
## **dict.slots.csv**

Questo file elenca tutti gli slot che possiamo etichettare sulle nostre domande di training.

```
B-store.type
B-store.name
B-store.status
B-store.hour.start
B-store.hour.end
B-store.hour.day
B-item.type
```
B-item.name B-item.color B-item.size B-item.quantity B-location B-cost.high B-cost.average B-cost.low B-time.period\_of\_time B-rating.high B-rating.average B-rating.low B-interrogative.location B-interrogative.manner B-interrogative.time B-interrogative.personal B-interrogative B-verb B-article I-store.type I-store.name I-store.status I-store.hour.start I-store.hour.end I-store.hour.day I-item.type I-item.name I-item.color I-item.size I-item.quantity I-location I-cost.high I-cost.average I-cost.low I-time.period\_of\_time I-rating.high I-rating.average I-rating.low I-interrogative.location I-interrogative.manner I-interrogative.time I-interrogative.personal I-interrogative I-verb I-article O

#### **train.sv**

Questo è il set di dati di training principale. Ogni riga inizia con la domanda che segue l'elenco delle categorie di intento nel file dict.intent.csv. L'etichetta viene enumerata a partire da zero.

#### **train\_slot.sv**

```
20 46 24 25 6 32 6
52 52 24 6
23 52 14 40 52 25 6 32 6
…
```
### **Formare il modello**

```
docker pull nvcr.io/nvidia/nemo:v0.10
```
Quindi, viene utilizzato il seguente comando per avviare il container. In questo comando, limitiamo il container a utilizzare una singola GPU (ID GPU = 1), poiché si tratta di un esercizio di formazione leggero. Inoltre, mappiamo la nostra area di lavoro locale /Workspace/nemo/ nella cartella all'interno di container /nemo.

```
NV GPU='1' docker run --runtime=nvidia -it --shm-size=16g \setminus  --network=host --ulimit memlock=-1 --ulimit
stack=67108864 \
                            -v /workspace/nemo:/nemo\
                            --rm nvcr.io/nvidia/nemo:v0.10
```
All'interno del container, se si desidera partire dal modello BERT originale pre-addestrato, è possibile utilizzare il seguente comando per avviare la procedura di training. data\_dir è l'argomento per impostare il percorso dei dati di training. work\_dir consente di configurare la posizione in cui si desidera memorizzare i file del punto di verifica.

```
cd examples/nlp/intent_detection_slot_tagging/
python joint intent slot with bert.py \setminus--data dir /nemo/training data\
      --work_dir /nemo/log
```
Se abbiamo nuovi set di dati di training e vogliamo migliorare il modello precedente, possiamo utilizzare il seguente comando per continuare dal punto in cui ci siamo fermati. checkpoint dir porta il percorso alla cartella checkpoint precedente.

```
cd examples/nlp/intent detection slot tagging/
python joint intent slot infer.py \
    --data dir /nemo/training data \
      --checkpoint_dir /nemo/log/2020-05-04_18-34-20/checkpoints/ \
    --eval file prefix test
```
#### **Deduzione del modello**

Dobbiamo convalidare le performance del modello formatosi dopo un certo numero di epoche. Il seguente comando consente di eseguire il test della query uno per uno. Ad esempio, in questo comando, si desidera verificare se il modello è in grado di identificare correttamente l'intenzione della query where can I get the best pasta.

```
cd examples/nlp/intent_detection_slot_tagging/
python joint intent slot infer bl.py \setminus--checkpoint dir /nemo/log/2020-05-29 23-50-58/checkpoints/ \
--query "where can i get the best pasta" \
--data dir /nemo/training data/ \
--num_epochs=50
```
Di seguito viene riportato l'output dell'inferenza. Nell'output, possiamo vedere che il nostro modello addestrato può prevedere correttamente l'intenzione find\_the\_store e restituire le parole chiave a cui siamo interessati. Con queste parole chiave, consentiamo A NARA di cercare ciò che gli utenti desiderano e di effettuare una ricerca più precisa.

```
[NeMo I 2020-05-30 00:06:54 actions:728] Evaluating batch 0 out of 1
[NeMo I 2020-05-30 00:06:55 inference_utils:34] Query: where can i get the
best pasta
[NeMo I 2020-05-30 00:06:55 inference_utils:36] Predicted intent: 1
find the store
[NeMo I 2020-05-30 00:06:55 inference utils:50] where B-
interrogative.location
[NeMo I 2020-05-30 00:06:55 inference_utils:50] can O
[NeMo I 2020-05-30 00:06:55 inference_utils:50] i O
[NeMo I 2020-05-30 00:06:55 inference_utils:50] get B-verb
[NeMo I 2020-05-30 00:06:55 inference_utils:50] the B-article
[NeMo I 2020-05-30 00:06:55 inference utils:50] best B-rating.high
[NeMo I 2020-05-30 00:06:55 inference_utils:50] pasta B-item.type
```
#### **Conclusione**

Un vero e proprio sistema di ai conversa si impegna in un dialogo umano, comprende il contesto e fornisce risposte intelligenti. Tali modelli di ai sono spesso enormi e altamente complessi. Con le GPU NVIDIA e lo storage NetApp, è possibile formare e ottimizzare

modelli di linguaggio all'avanguardia per eseguire rapidamente l'inferenza. Si tratta di un importante passo avanti verso la fine del compromesso tra un modello di ai veloce e uno grande e complesso. I modelli di comprensione del linguaggio ottimizzati per la GPU possono essere integrati nelle applicazioni di ai per settori come l'assistenza sanitaria, la vendita al dettaglio e i servizi finanziari, alimentando assistenti vocali digitali avanzati in altoparlanti intelligenti e linee di assistenza clienti. Questi sistemi di ai convergenti di alta qualità consentono alle aziende di tutti i mercati verticali di fornire servizi personalizzati precedentemente irraggiungibili quando si impegnano con i clienti.

Jarvis consente l'implementazione di casi di utilizzo come assistenti virtuali, avatar digitali, Fusion del sensore multimodale (CV fuso con ASR/NLP/TTS) o qualsiasi caso di utilizzo autonomo ASR/NLP/TTS/CV, ad esempio la trascrizione. Abbiamo creato un assistente virtuale al dettaglio in grado di rispondere a domande relative a meteo, punti di interesse e prezzi dell'inventario. Abbiamo anche dimostrato come migliorare le funzionalità di comprensione del linguaggio naturale del sistema ai conversazionale archiviando la cronologia delle conversazioni utilizzando BlueXP Copy and Sync e formando i modelli NEMO sui nuovi dati.

## **Ringraziamenti**

Gli autori riconoscono con gratitudine i contributi che sono stati apportati a questo white paper dai nostri stimati colleghi di NVIDIA: Davide Onofrio, Alex Qi, Sicong Ji, Marty Jain e Robert Sohigian. Gli autori desiderano inoltre ringraziare i principali membri del team NetApp: Santosh Rao, David Arnette, Michael Oglesby, Brent Davis, Andy Sayare, Erik Mulder e Mike McNamara.

Il nostro sincero apprezzamento e ringraziamento va a tutti questi individui, che hanno fornito informazioni e competenze che hanno contribuito enormemente alla creazione di questo documento.

## **Dove trovare ulteriori informazioni**

Per ulteriori informazioni sulle informazioni descritte in questo documento, consultare le seguenti risorse:

- NVIDIA DGX Station, V100 GPU, GPU Cloud
	- Stazione NVIDIA DGXhttps://www.nvidia.com/en-us/data-center/dgxstation/["https://www.nvidia.com/en-us/data-center/dgx-station/"^]
	- NVIDIA V100 Tensor Core GPUhttps://www.nvidia.com/en-us/data-center/teslav100/["https://www.nvidia.com/en-us/data-center/tesla-v100/"^]
	- NVIDIA NGChttps://www.nvidia.com/en-us/gpu-cloud/["https://www.nvidia.com/en-us/gpu-cloud/"^]
- Framework multimodale NVIDIA Jarvis
	- NVIDIA Jarvishttps://developer.nvidia.com/nvidia-jarvis["https://developer.nvidia.com/nvidia-jarvis"^]
	- Accesso anticipato a NVIDIA Jarvishttps://developer.nvidia.com/nvidia-jarvis-earlyaccess["https://developer.nvidia.com/nvidia-jarvis-early-access"^]
- NVIDIA NEMO
	- NVIDIA NEMOhttps://developer.nvidia.com/nvidia-nemo["https://developer.nvidia.com/nvidia-nemo"^]
	- Guida per sviluppatorihttps://nvidia.github.io/NeMo/["https://nvidia.github.io/NeMo/"^]
- Sistemi NetApp AFF
- Scheda informativa su NetApp AFF Serie A.https://www.netapp.com/us/media/ds-3582.pdf["https://www.netapp.com/us/media/ds-3582.pdf"^]
- NetApp Flash Advantage per All Flash FAShttps://www.netapp.com/us/media/ds-3733.pdf["https://www.netapp.com/us/media/ds-3733.pdf"^]
- Raccolta di informazioni su ONTAP 9http://mysupport.netapp.com/documentation/productlibrary/index.html?productID=62286["http://mysup port.netapp.com/documentation/productlibrary/index.html?productID=62286"^]
- Report tecnico NetApp ONTAP FlexGroup Volumeshttps://www.netapp.com/us/media/tr-4557.pdf["https://www.netapp.com/us/media/tr-4557.pdf"^]
- NetApp ONTAP ai
	- Guida alla progettazione di reti ONTAP ai con DGX-1 e Ciscohttps://www.netapp.com/us/media/nva-1121-design.pdf["https://www.netapp.com/us/media/nva-1121-design.pdf"^]
	- Guida all'implementazione di ONTAP ai con DGX-1 e Cisco Networkinghttps://www.netapp.com/us/media/nva-1121 deploy.pdf["https://www.netapp.com/us/media/nva-1121-deploy.pdf"^]
	- Guida alla progettazione di reti ONTAP ai con DGX-1 e Mellanoxhttp://www.netapp.com/us/media/nva-1138-design.pdf["http://www.netapp.com/us/media/nva-1138-design.pdf"^]
	- Guida alla progettazione di ONTAP ai con DGX-2https://www.netapp.com/us/media/nva-1135 design.pdf["https://www.netapp.com/us/media/nva-1135-design.pdf"^]

## **TR-4858: Soluzione di orchestrazione NetApp con Run:ai**

Rick Huang, David Arnette, Sung-Han Lin, NetApp Yaron Goldberg, Run:ai

I sistemi storage NetApp AFF offrono performance estreme e funzionalità di gestione dei dati del cloud ibrido leader di settore. NetApp e Run:ai hanno collaborato per dimostrare le funzionalità esclusive della soluzione NetApp ONTAP ai per i carichi di lavoro di intelligenza artificiale (ai) e machine learning (ML) che offrono performance, affidabilità e supporto di livello Enterprise. Run:l'orchestrazione ai dei carichi di lavoro ai aggiunge una piattaforma di scheduling e utilizzo delle risorse basata su Kubernetes per aiutare i ricercatori a gestire e ottimizzare l'utilizzo della GPU. Insieme ai sistemi NVIDIA DGX, la soluzione combinata di NetApp, NVIDIA e Run:ai offre uno stack di infrastruttura costruito ad hoc per i carichi di lavoro ai aziendali. Questo report tecnico fornisce una guida direzionale ai clienti che sviluppano sistemi di ai conversazionali a supporto di vari casi di utilizzo e mercati verticali del settore. Include informazioni sull'implementazione di Run:ai e di un sistema storage NetApp AFF A800 e funge da architettura di riferimento per il modo più semplice per ottenere un'implementazione rapida e di successo delle iniziative ai.

Il pubblico di riferimento per la soluzione comprende i seguenti gruppi:

- Architetti aziendali che progettano soluzioni per lo sviluppo di modelli ai e software per casi di utilizzo basati su Kubernetes, come i microservizi containerizzati
- Data scientist alla ricerca di modi efficienti per raggiungere obiettivi di sviluppo dei modelli efficienti in un ambiente cluster con più team e progetti
- Data engineer responsabili della manutenzione e dell'esecuzione dei modelli di produzione

• Decision maker e dirigenti IT e business leader che desiderano creare l'esperienza ottimale di utilizzo delle risorse cluster di Kubernetes e ottenere il più rapido time-to-market dalle iniziative di ai

## **Panoramica della soluzione**

#### **Piano di controllo ai e ai di NetApp ONTAP**

L'architettura NetApp ONTAP ai, sviluppata e verificata da NetApp e NVIDIA, è basata su sistemi NVIDIA DGX e sistemi storage connessi al cloud. Questa architettura di riferimento offre alle organizzazioni IT i seguenti vantaggi:

- Elimina le complessità di progettazione
- Consente una scalabilità indipendente di calcolo e storage
- Consente ai clienti di partire da piccoli e scalare perfettamente
- Offre una gamma di opzioni di storage per diverse performance e costi

NetApp ONTAP ai integra perfettamente i sistemi DGX e i sistemi storage NetApp AFF A800 con reti all'avanguardia. I sistemi NetApp ONTAP ai e DGX semplificano le implementazioni ai eliminando la complessità e le congetture di progettazione. I clienti possono iniziare a crescere in maniera ininterrotta e allo stesso tempo gestire in modo intelligente i dati dall'edge al core, fino al cloud e viceversa.

NetApp ai Control Plane è una soluzione per la gestione di dati e esperimenti di ai, ML e deep learning (DL) per data scientist e data engineer. Man mano che le organizzazioni aumentano l'utilizzo dell'ai, devono affrontare molte sfide, tra cui la scalabilità dei workload e la disponibilità dei dati. NetApp ai Control Plane affronta queste sfide attraverso funzionalità, come la clonazione rapida di uno spazio dei nomi dei dati come faresti con un Git repo, e la definizione e l'implementazione di workflow di training ai che incorporano la creazione quasi istantanea di dati e linee di base dei modelli per la tracciabilità e il controllo delle versioni. Con NetApp ai Control Plane, puoi replicare perfettamente i dati tra siti e regioni e fornire rapidamente spazi di lavoro Jupyter notebook con accesso a set di dati di grandi dimensioni.

### **Run:ai Platform for ai workload Orchestration**

Run:ai ha costruito la prima piattaforma di orchestrazione e virtualizzazione al mondo per l'infrastruttura ai. Astrando i carichi di lavoro dall'hardware sottostante, Run:ai crea un pool condiviso di risorse GPU che può essere sottoposto a provisioning dinamico, consentendo un'orchestrazione efficiente dei carichi di lavoro ai e un utilizzo ottimizzato delle GPU. I data scientist possono consumare senza problemi enormi quantità di energia GPU per migliorare e accelerare la ricerca, mentre i team IT mantengono un controllo centralizzato e cross-site e una visibilità in tempo reale su provisioning, accodamento e utilizzo delle risorse. La piattaforma Run:ai si basa su Kubernetes, consentendo una semplice integrazione con i flussi di lavoro IT e di data science esistenti.

La piattaforma Run:ai offre i seguenti vantaggi:

- **Time-to-innovation più veloce.** utilizzando i meccanismi di pool di risorse Run:ai, accodamento e prioritizzazione insieme a un sistema storage NetApp, i ricercatori vengono rimossi dai problemi di gestione dell'infrastruttura e possono concentrarsi esclusivamente sulla scienza dei dati. Esegui: I clienti ai e NetApp aumentano la produttività eseguendo tutti i carichi di lavoro necessari senza colli di bottiglia della pipeline di dati o di calcolo.
- **Maggiore produttività del team.** gli algoritmi Run:ai Fairness garantiscono che tutti gli utenti e i team ottenano la loro giusta quota di risorse. È possibile preimpostare le policy relative ai progetti prioritari e la piattaforma consente l'allocazione dinamica delle risorse da un utente o team all'altro, aiutando gli utenti a ottenere un accesso tempestivo alle risorse GPU più ambite.

• **Utilizzo migliorato della GPU.** il programma Run:ai Scheduler consente agli utenti di utilizzare facilmente GPU frazionali, GPU interi e nodi multipli di GPU per la formazione distribuita su Kubernetes. In questo modo, i carichi di lavoro ai vengono eseguiti in base alle tue esigenze, non alla capacità. I team di data science sono in grado di eseguire più esperimenti di ai sulla stessa infrastruttura.

## **Tecnologia della soluzione**

Questa soluzione è stata implementata con un sistema NetApp AFF A800, due server DGX-1 e due switch Cisco Nexus 3232C 100GbE. Ciascun server DGX-1 è connesso agli switch Nexus con quattro connessioni da 100 GbE utilizzate per le comunicazioni tra GPU utilizzando RDMA (Remote Direct Memory Access) su RoCE (Converged Ethernet). Anche le comunicazioni IP tradizionali per l'accesso allo storage NFS avvengono su questi collegamenti. Ogni controller di storage è collegato agli switch di rete utilizzando quattro collegamenti da 100 GbE. La figura seguente mostra l'architettura della soluzione ONTAP ai utilizzata in questo report tecnico per tutti gli scenari di test.

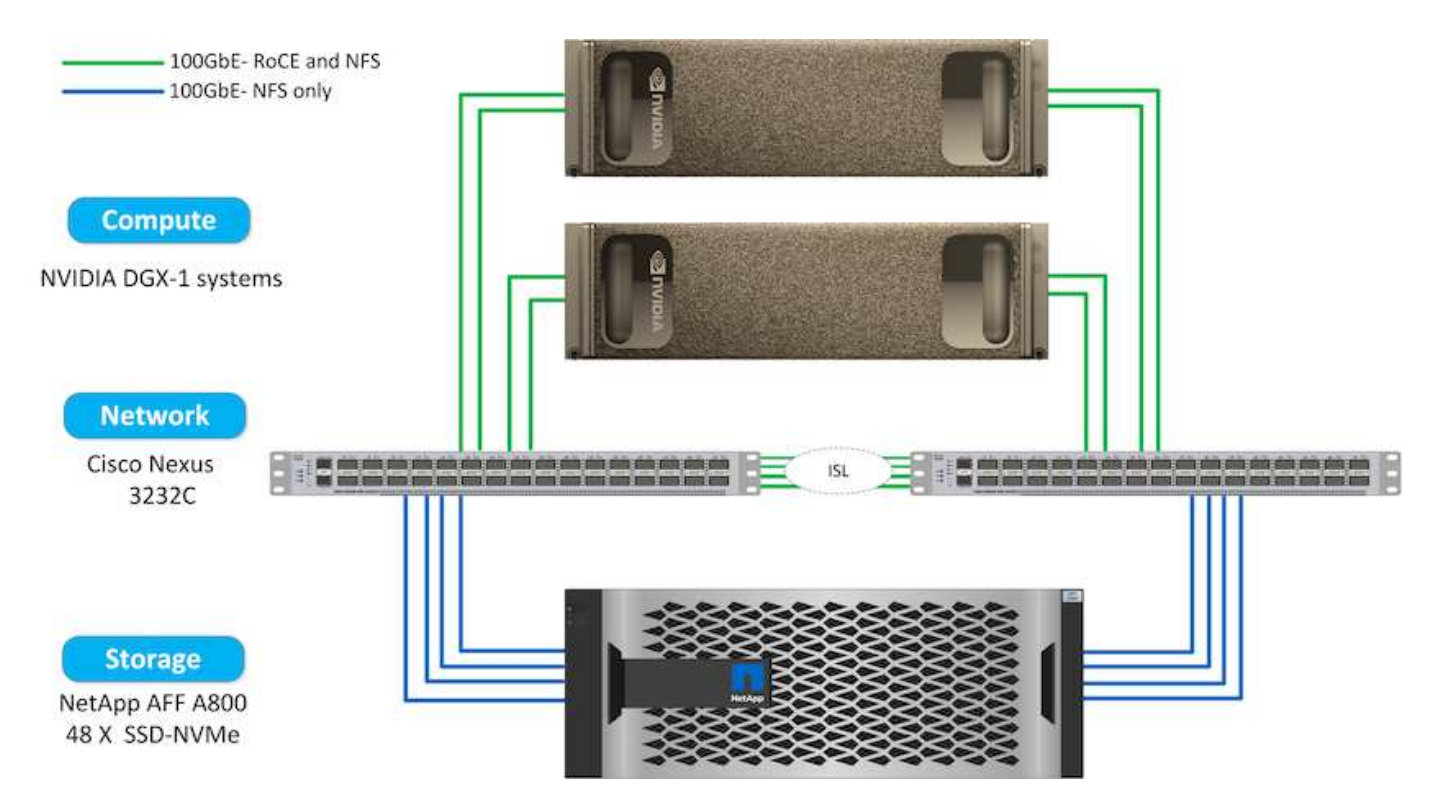

#### **Hardware utilizzato in questa soluzione**

Questa soluzione è stata validata utilizzando l'architettura di riferimento ONTAP ai, due nodi DGX-1 e un sistema storage AFF A800. Vedere ["NVA-1121"](https://www.netapp.com/us/media/nva-1121-design.pdf) per ulteriori informazioni sull'infrastruttura utilizzata in questa convalida.

La seguente tabella elenca i componenti hardware necessari per implementare la soluzione come testata.

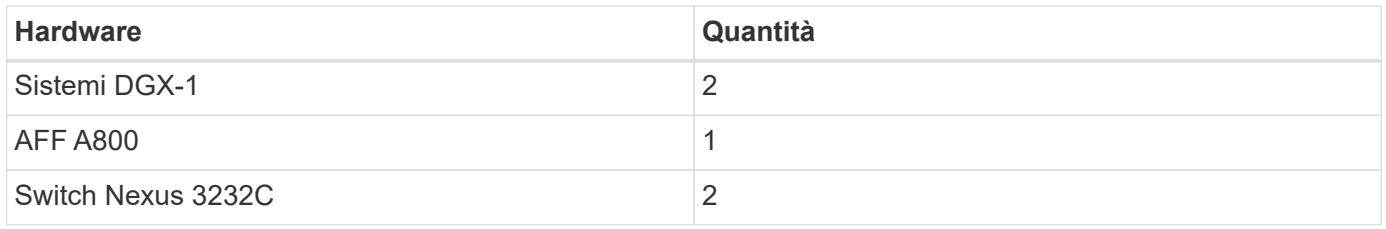

#### **Requisiti software**

Questa soluzione è stata convalidata utilizzando un'implementazione Kubernetes di base con l'operatore Run:ai installato. Kubernetes è stato implementato utilizzando ["NVIDIA DeepOps"](https://github.com/NVIDIA/deepops) motore di implementazione, che implementa tutti i componenti necessari per un ambiente pronto per la produzione. DeepOps implementato automaticamente ["Trident di NetApp"](https://netapp.io/persistent-storage-provisioner-for-kubernetes/) Per l'integrazione persistente dello storage con l'ambiente k8s, sono state create classi di storage predefinite in modo che i container sfruttino lo storage del sistema storage AFF A800. Per ulteriori informazioni su Trident con Kubernetes su ONTAP ai, vedere ["TR-4798".](https://www.netapp.com/us/media/tr-4798.pdf)

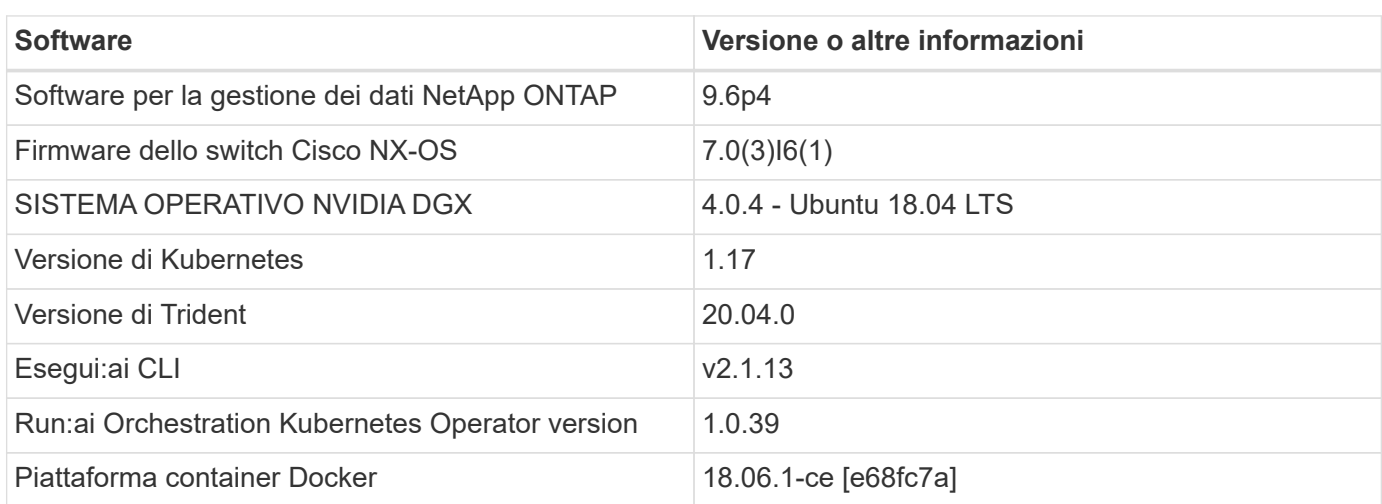

La seguente tabella elenca i componenti software necessari per implementare la soluzione come testata.

Ulteriori requisiti software per Run:ai sono disponibili all'indirizzo ["Esegui: Prerequisiti del cluster GPU ai"](https://docs.run.ai/Administrator/Cluster-Setup/Run-AI-GPU-Cluster-Prerequisites/).

#### **Utilizzo ottimale di cluster e GPU con Run:ai**

Le sezioni seguenti forniscono dettagli sull'installazione Run:ai, sugli scenari di test e sui risultati ottenuti in questa convalida.

Abbiamo validato il funzionamento e le performance di questo sistema utilizzando tool di benchmark standard di settore, inclusi i benchmark TensorFlow. Il set di dati ImageNet è stato utilizzato per formare ResNet-50, un famoso modello DL della rete neurale convoluzionale (CNN) per la classificazione delle immagini. ResNet-50 offre un risultato di training accurato con un tempo di elaborazione più rapido, che ci ha consentito di gestire una domanda sufficiente sullo storage.

#### **Esegui:Installazione ai**

Per installare Run:ai, attenersi alla seguente procedura:

- 1. Installare il cluster Kubernetes utilizzando DeepOps e configurare la classe di storage predefinita di NetApp.
- 2. Preparare i nodi GPU:
	- a. Verificare che i driver NVIDIA siano installati sui nodi GPU.
	- b. Verificare che nvidia-docker è installato e configurato come runtime predefinito di docker.
- 3. Esecuzione dell'installazione:ai:
	- a. Accedere a. ["Esegui: UI Admin ai"](https://app.run.ai) per creare il cluster.
	- b. Scarica il creato runai-operator-<clustername>.yaml file.

c. Applicare la configurazione dell'operatore al cluster Kubernetes.

kubectl apply -f runai-operator-<clustername>.yaml

- 4. Verificare l'installazione:
	- a. Passare a. ["https://app.run.ai/".](https://app.run.ai/)
	- b. Accedere alla dashboard Panoramica.
	- c. Verificare che il numero di GPU in alto a destra rifletta il numero previsto di GPU e che i nodi GPU siano tutti nell'elenco dei server.per ulteriori informazioni sull'implementazione di Run:ai, vedere ["Installazione di Run:ai su un cluster Kubernetes on-premise"](https://docs.run.ai/Administrator/Cluster-Setup/Installing-Run-AI-on-an-on-premise-Kubernetes-Cluster/) e. ["Installazione della CLI Run:ai".](https://docs.run.ai/Administrator/Researcher-Setup/Installing-the-Run-AI-Command-Line-Interface/)

#### **Run:ai Dashboard e viste**

Dopo aver installato Run:ai sul cluster Kubernetes e aver configurato correttamente i container, vengono visualizzate le seguenti dashboard e viste ["https://app.run.ai"](https://app.run.ai/) nel browser, come mostrato nella figura seguente.

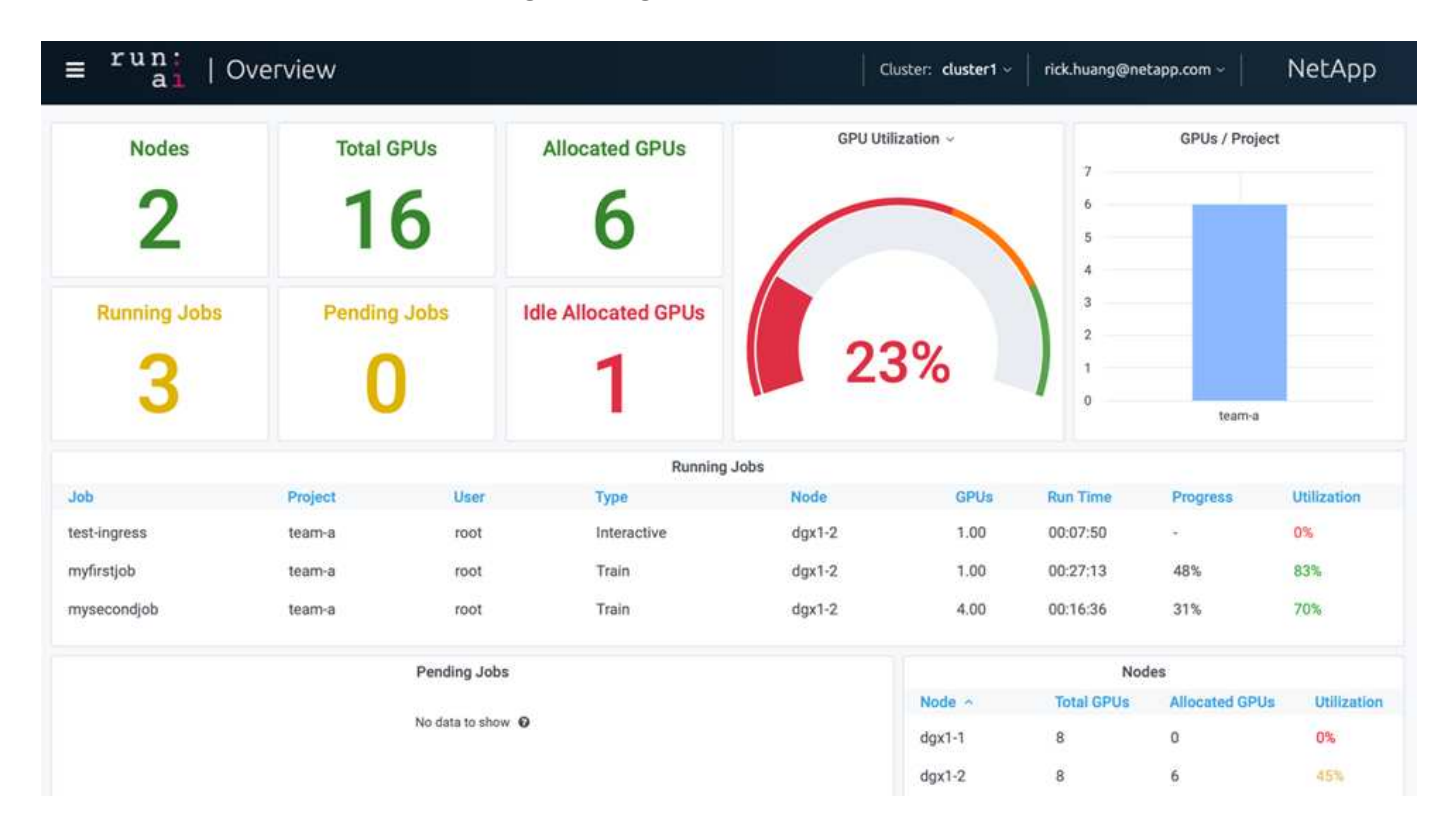

Nel cluster sono presenti 16 GPU totali fornite da due nodi DGX-1. È possibile visualizzare il numero di nodi, il totale delle GPU disponibili, le GPU allocate assegnate con i carichi di lavoro, il numero totale di processi in esecuzione, i processi in sospeso e le GPU allocate inattive. Sul lato destro, il diagramma a barre mostra le GPU per progetto, che riepiloga il modo in cui i diversi team utilizzano la risorsa del cluster. Al centro è riportato l'elenco dei job attualmente in esecuzione con i relativi dettagli, inclusi nome del job, progetto, utente, tipo di job, Il nodo su cui ciascun processo è in esecuzione, il numero di GPU allocate per tale processo, il tempo di esecuzione corrente del processo, l'avanzamento del processo in percentuale e l'utilizzo della GPU per tale processo. Si noti che il cluster è sottoutilizzato (utilizzo della GPU al 23%) perché ci sono solo tre job in esecuzione inviati da un singolo team (team-a).

Nella sezione seguente, mostreremo come creare più team nella scheda progetti e allocare GPU per ciascun

team per massimizzare l'utilizzo del cluster e gestire le risorse quando sono presenti molti utenti per cluster. Gli scenari di test imitano gli ambienti aziendali in cui le risorse di memoria e GPU sono condivise tra carichi di lavoro di training, deduzione e interattivi.

#### **Creazione di progetti per i team Data Science e allocazione delle GPU**

I ricercatori possono inviare i carichi di lavoro attraverso la CLI Run:ai, Kubeflow o processi simili. Per ottimizzare l'allocazione delle risorse e creare priorità, Run:ai introduce il concetto di progetti. I progetti sono entità di quota che associano un nome di progetto all'allocazione e alle preferenze della GPU. Si tratta di un metodo semplice e conveniente per gestire più team di data science.

Un ricercatore che invia un workload deve associare un progetto a una richiesta di workload. Lo scheduler Run:ai confronta la richiesta con le allocazioni correnti e il progetto e determina se il carico di lavoro può essere allocato o se deve rimanere in uno stato in sospeso.

In qualità di amministratore di sistema, è possibile impostare i seguenti parametri nella scheda Run:ai Projects (Esegui: Progetti ai):

- **Model projects.** Imposta un progetto per utente, imposta un progetto per team di utenti e imposta un progetto per un progetto organizzativo reale.
- **Quote di progetto.** ogni progetto è associato a una quota di GPU che può essere allocata per questo progetto contemporaneamente. Si tratta di una quota garantita nel senso che i ricercatori che utilizzano questo progetto possono ottenere questo numero di GPU indipendentemente dallo stato del cluster. Di norma, la somma dell'allocazione del progetto deve essere uguale al numero di GPU nel cluster. Oltre a questo, un utente di questo progetto può ricevere una quota eccessiva. Finché le GPU non vengono utilizzate, un ricercatore che utilizza questo progetto può ottenere più GPU. In vengono illustrati scenari di test con quote superiori e considerazioni di equità ["Elevato utilizzo del cluster con allocazione della GPU](https://osrunai_achieving_high_cluster_utilization_with_over-uota_gpu_allocation.adoc) [con quota eccessiva"](https://osrunai_achieving_high_cluster_utilization_with_over-uota_gpu_allocation.adoc), ["Equità nell'allocazione delle risorse di base"](https://osrunai_basic_resource_allocation_fairness.html), e. ["Equità nell'overquota"](https://osrunai_over-quota_fairness.html).
- Creare un nuovo progetto, aggiornare un progetto esistente ed eliminare un progetto esistente.
- **Limita l'esecuzione dei job su gruppi di nodi specifici**. È possibile assegnare progetti specifici da eseguire solo su nodi specifici. Ciò è utile quando il team di progetto ha bisogno di hardware specializzato, ad esempio con memoria sufficiente. In alternativa, un team di progetto potrebbe essere il proprietario di hardware specifico acquistato con un budget specializzato, oppure quando potrebbe essere necessario indirizzare i carichi di lavoro di build o interattivi per lavorare su hardware più debole e indirizzare i carichi di lavoro di formazione più lunghi o non presidiati su nodi più veloci. Per i comandi per raggruppare i nodi e impostare l'affinità per un progetto specifico, vedere ["Run:documentazione ai".](https://docs.run.ai/Administrator/Admin-User-Interface-Setup/Working-with-Projects/)
- **Limitare la durata dei lavori interattivi**. I ricercatori spesso si dimenticano di chiudere lavori interattivi. Ciò potrebbe comportare uno spreco di risorse. Alcune organizzazioni preferiscono limitare la durata dei lavori interattivi e chiuderli automaticamente.

La figura seguente mostra la vista progetti con quattro team creati. A ciascun team viene assegnato un numero diverso di GPU per i diversi carichi di lavoro, con il numero totale di GPU pari a quello delle GPU totali disponibili in un cluster costituito da due DGX-1.

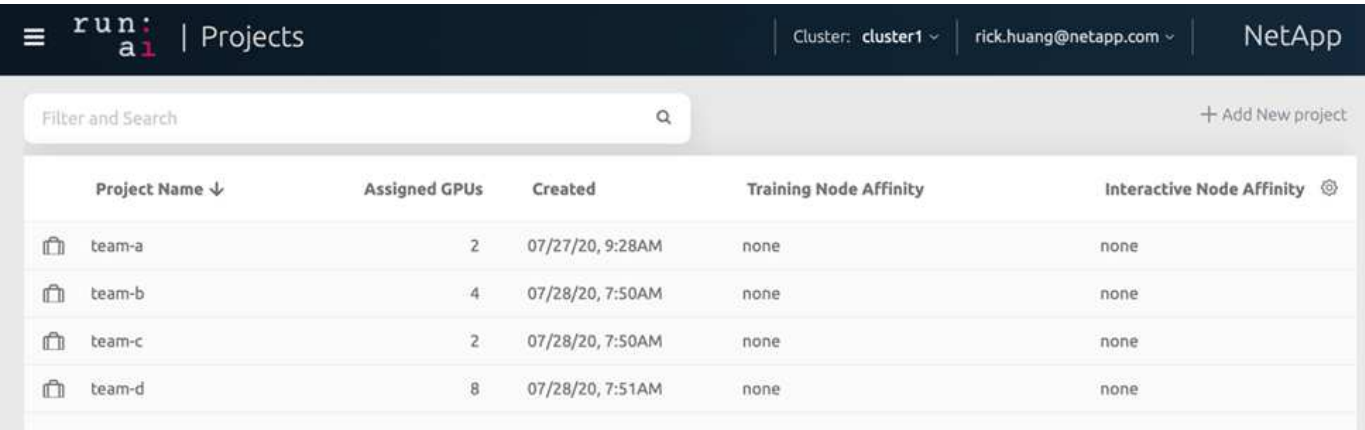

#### **Invio di job in Run:ai CLI**

Questa sezione fornisce i dettagli sui comandi Run:ai di base che è possibile utilizzare per eseguire qualsiasi lavoro Kubernetes. È suddiviso in tre parti in base al tipo di carico di lavoro. I carichi di lavoro ai/ML/DL possono essere suddivisi in due tipi generici:

- **Sessioni di training non presidiate**. Con questi tipi di carichi di lavoro, il data scientist prepara un carico di lavoro a esecuzione automatica e lo invia per l'esecuzione. Durante l'esecuzione, il cliente può esaminare i risultati. Questo tipo di carico di lavoro viene spesso utilizzato in produzione o quando lo sviluppo del modello si trova in una fase in cui non è richiesto alcun intervento umano.
- **Sessioni di build interattive**. Con questi tipi di carichi di lavoro, il data scientist apre una sessione interattiva con Bash, Jupyter notebook, PyCharm remoto o IDE simili e accede direttamente alle risorse GPU. Abbiamo incluso un terzo scenario per l'esecuzione di workload interattivi con porte connesse per rivelare una porta interna all'utente del container.

#### <span id="page-345-0"></span>**Carichi di lavoro di training non presidiati**

Dopo aver impostato i progetti e allocato le GPU, è possibile eseguire qualsiasi carico di lavoro Kubernetes utilizzando il seguente comando nella riga di comando:

```
$ runai project set team-a runai submit hyper1 -i gcr.io/run-ai-
demo/quickstart -g 1
```
Questo comando avvia un processo di training non assistito per il team-a con un'allocazione di una singola GPU. Il lavoro si basa su un'immagine del docker di esempio, gcr.io/run-ai-demo/quickstart. Abbiamo nominato il lavoro hyper1. È quindi possibile monitorare l'avanzamento del lavoro eseguendo il seguente comando:

\$ runai list

La figura seguente mostra il risultato di runai list comando. Gli stati tipici che potrebbero essere visualizzati includono:

- ContainerCreating. Il container del docker viene scaricato dal repository cloud.
- Pending. Il lavoro è in attesa di essere pianificato.

• Running. Il processo è in esecuzione.

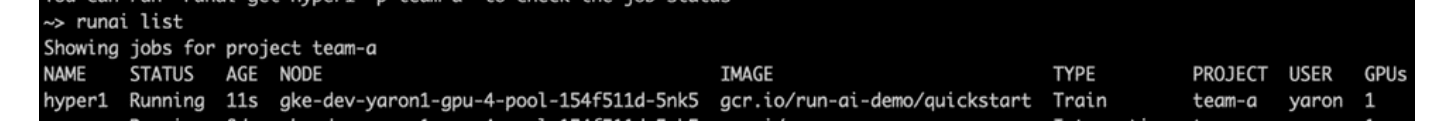

Per ottenere uno stato aggiuntivo sul lavoro, eseguire il seguente comando:

\$ runai get hyper1

Per visualizzare i log del lavoro, eseguire runai logs <job-name> comando:

```
$ runai logs hyper1
```
In questo esempio, dovresti visualizzare il registro di una sessione DL in esecuzione, inclusi l'epoca di training corrente, l'ETA, il valore della funzione di perdita, l'accuratezza e il tempo trascorso per ogni fase.

È possibile visualizzare lo stato del cluster nell'interfaccia utente Run:ai all'indirizzo ["https://app.run.ai/".](https://app.run.ai/) In Dashboard > Panoramica, è possibile monitorare l'utilizzo della GPU.

Per arrestare questo carico di lavoro, eseguire il seguente comando:

```
$ runai delte hyper1
```
Questo comando interrompe il carico di lavoro del training. È possibile verificare questa azione eseguendo runai list di nuovo. Per ulteriori informazioni, vedere ["lancio di workload di training non presidiati"](https://docs.run.ai/Researcher/Walkthroughs/Walkthrough-Launch-Unattended-Training-Workloads-/).

#### **Workload di build interattivi**

Dopo aver impostato i progetti e allocato le GPU, è possibile eseguire un carico di lavoro di build interattivo utilizzando il seguente comando dalla riga di comando:

\$ runai submit build1 -i python -g 1 --interactive --command sleep --args infinity

Il lavoro si basa su un python immagine del docker di esempio. Abbiamo chiamato la creazione di job 1.

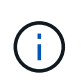

Il -- interactive flag indica che il lavoro non ha inizio o fine È responsabilità del ricercatore chiudere il lavoro. L'amministratore può definire un limite di tempo per i lavori interattivi dopo il quale vengono terminati dal sistema.

Il --g 1 Flag assegna una singola GPU a questo lavoro. Il comando e l'argomento forniti sono --command sleep — args infinity. È necessario fornire un comando, altrimenti il container viene avviato e quindi chiuso immediatamente.

I seguenti comandi funzionano in modo simile ai comandi descritti in [Carichi di lavoro di training non presidiati](#page-345-0):

- runai list: Mostra il nome, lo stato, l'età, il nodo, l'immagine, Progetto, utente e GPU per i lavori.
- runai get build1: Visualizza lo stato aggiuntivo nella creazione del job 1.
- runai delete build1: Interrompe la creazione interattiva del workload 1.per ottenere una shell bash nel container, utilizzare il seguente comando:

```
$ runai bash build1
```
Questo fornisce una shell diretta nel computer. I data scientist possono quindi sviluppare o perfezionare i propri modelli all'interno del container.

È possibile visualizzare lo stato del cluster nell'interfaccia utente Run:ai all'indirizzo ["https://app.run.ai".](https://app.run.ai) Per ulteriori informazioni, vedere ["avvio e utilizzo di workload di build interattivi".](https://docs.run.ai/Researcher/Walkthroughs/Walkthrough-Start-and-Use-Interactive-Build-Workloads-/)

#### **Carichi di lavoro interattivi con porte connesse**

Come estensione dei carichi di lavoro di build interattivi, è possibile rivelare le porte interne all'utente del container quando si avvia un container con la CLI Run:ai. Questo è utile per ambienti cloud, per lavorare con i notebook Jupyter o per connettersi ad altri microservizi. ["Ingresso"](https://kubernetes.io/docs/concepts/services-networking/ingress/) Consente l'accesso ai servizi Kubernetes dall'esterno del cluster Kubernetes. È possibile configurare l'accesso creando un insieme di regole che definiscono quali connessioni in entrata raggiungono i servizi.

Per una migliore gestione dell'accesso esterno ai servizi in un cluster, si consiglia agli amministratori del cluster di eseguire l'installazione ["Ingresso"](https://kubernetes.io/docs/concepts/services-networking/ingress/) E configurare LoadBalancer.

Per utilizzare Ingress come tipo di servizio, eseguire il seguente comando per impostare il tipo di metodo e le porte durante l'invio del carico di lavoro:

```
$ runai submit test-ingress -i jupyter/base-notebook -q 1 \  --interactive --service-type=ingress --port 8888 \
 --args="--NotebookApp.base url=test-ingress" --command=start-notebook.sh
```
Una volta avviato il container, eseguire runai list per visualizzare SERVICE URL(S) Con cui accedere al Jupyter notebook. L'URL è composto dall'endpoint di ingresso, dal nome del processo e dalla porta. Ad esempio, vedere <https://10.255.174.13/test-ingress-8888>.

Per ulteriori informazioni, vedere ["lancio di un workload di build interattivo con porte connesse".](https://docs.run.ai/Researcher/Walkthroughs/Walkthrough-Launch-an-Interactive-Build-Workload-with-Connected-Ports/)

#### **Elevato utilizzo del cluster**

In questa sezione, emuliamo uno scenario realistico in cui quattro team di data science inviano ciascuno i propri carichi di lavoro per dimostrare la soluzione di orchestrazione Run:ai che raggiunge un elevato utilizzo del cluster mantenendo al contempo la prioritizzazione e il bilanciamento delle risorse GPU. Iniziamo utilizzando il benchmark ResNet-50 descritto nella sezione ["ResNet-50 con ImageNet dataset Benchmark](https://docs.netapp.com/it-it/netapp-solutions/ai/osrunai_resnet-50_with_imagenet_dataset_benchmark_summary.html) [Summary"](https://docs.netapp.com/it-it/netapp-solutions/ai/osrunai_resnet-50_with_imagenet_dataset_benchmark_summary.html):

```
$ runai submit netapp1 -i netapp/tensorflow-tf1-py3:20.01.0 --local-image
--large-shm -v /mnt:/mnt -v /tmp:/tmp --command python --args
"/netapp/scripts/run.py" --args "--
dataset dir=/mnt/mount 0/dataset/imagenet/imagenet original/" --args "--
num mounts=2" --args "--dgx version=dgx1" --args "--num devices=1" -g 1
```
Abbiamo eseguito lo stesso benchmark ResNet-50 di in ["NVA-1121".](https://www.netapp.com/us/media/nva-1121-design.pdf) Abbiamo utilizzato la bandiera --local -image per i container che non risiedono nel repository del dock pubblico. Abbiamo montato le directory /mnt e. /tmp Sul nodo host DGX-1 a. /mnt e. /tmp al container, rispettivamente. Il set di dati è disponibile presso NetApp AFFA800 con dataset dir argomento che punta alla directory. Entrambi --num devices=1 e. -g 1 Significa che allociamo una GPU per questo lavoro. Il primo è un argomento per run.py script, mentre quest'ultimo è un flag per runai submit comando.

La figura seguente mostra una dashboard panoramica del sistema con il 97% di utilizzo della GPU e tutte le sedici GPU disponibili allocate. È possibile visualizzare facilmente il numero di GPU allocate per ciascun team nel grafico a barre GPU/progetto. Il riquadro dei job in esecuzione mostra i nomi dei job in esecuzione, il progetto, l'utente, il tipo, il nodo, GPU consumate, tempo di esecuzione, avanzamento e dettagli di utilizzo. Un elenco dei workload in coda con il relativo tempo di attesa viene visualizzato in lavori in sospeso. Infine, la casella Nodes offre i numeri GPU e l'utilizzo per i singoli nodi DGX-1 nel cluster.

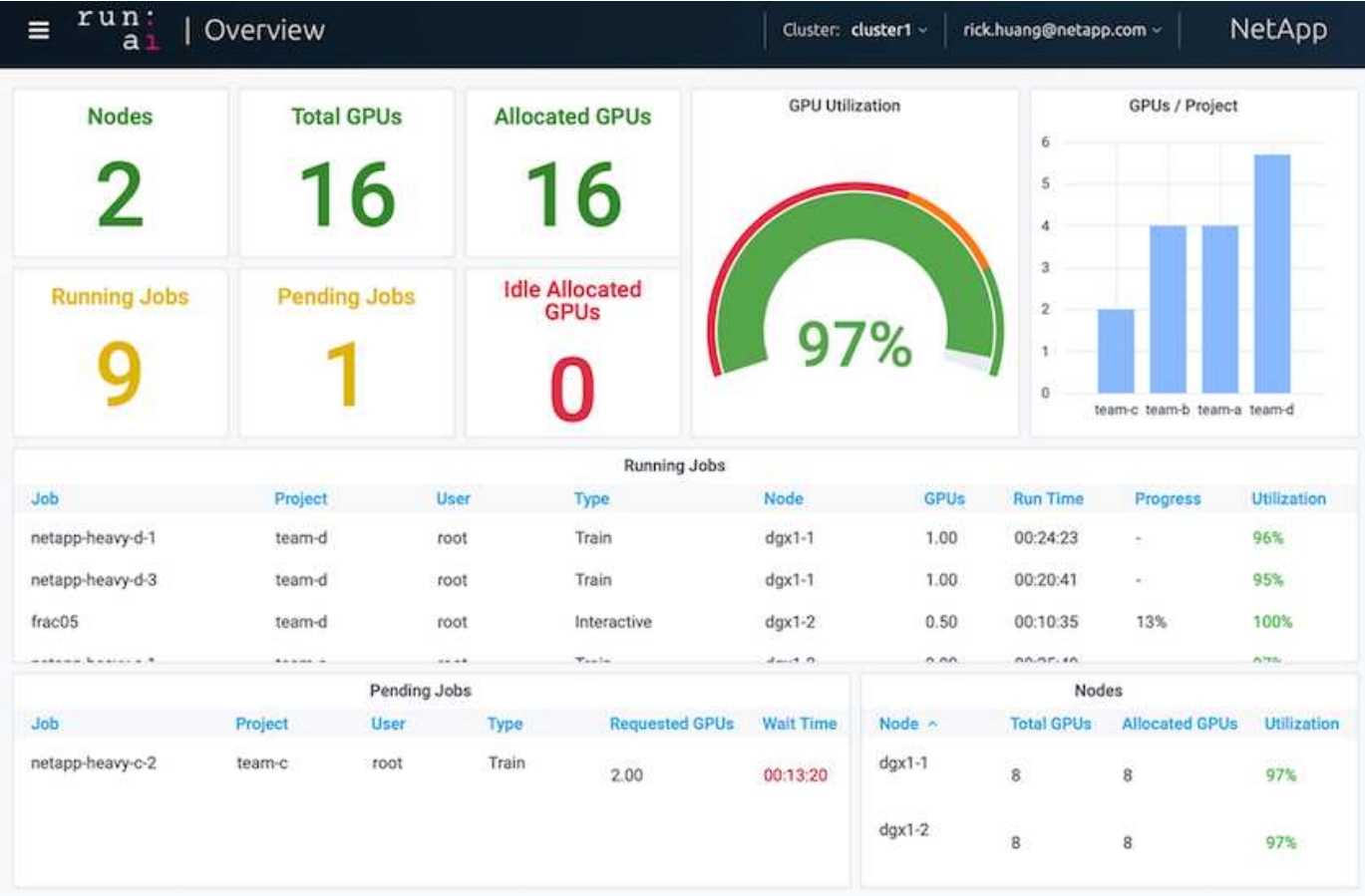

**Allocazione frazionale della GPU per carichi di lavoro meno impegnativi o interattivi**

Quando ricercatori e sviluppatori stanno lavorando sui propri modelli, sia nelle fasi di sviluppo, tuning di iperparametri o debug, tali carichi di lavoro richiedono di solito meno

risorse di calcolo. È quindi più efficiente eseguire il provisioning di GPU e memoria frazionarie in modo che la stessa GPU possa essere allocata contemporaneamente ad altri carichi di lavoro. La soluzione di orchestrazione di Run:ai offre un sistema di condivisione della GPU frazionale per carichi di lavoro containerizzati su Kubernetes. Il sistema supporta i carichi di lavoro che eseguono programmi CUDA ed è particolarmente adatto per attività ai leggere come inferenza e costruzione di modelli. Il sistema di GPU frazionale offre ai team di progettazione ai e data science la possibilità di eseguire più carichi di lavoro contemporaneamente su una singola GPU. Ciò consente alle aziende di eseguire più carichi di lavoro, ad esempio visione artificiale, riconoscimento vocale ed elaborazione del linguaggio naturale sullo stesso hardware, riducendo così i costi.

Esegui: Il sistema di GPU frazionale di ai crea efficacemente GPU logiche virtualizzate con la propria memoria e spazio di calcolo che i container possono utilizzare e accedere come se fossero processori autonomi. In questo modo, è possibile eseguire diversi carichi di lavoro in container, uno accanto all'altro, sulla stessa GPU senza interferire l'uno con l'altro. La soluzione è trasparente, semplice e portatile e non richiede modifiche ai container stessi.

Un'usecase tipica potrebbe visualizzare da due a otto lavori in esecuzione sulla stessa GPU, il che significa che è possibile eseguire otto volte il lavoro con lo stesso hardware.

Per il lavoro frac05 appartenente al progetto team-d Nella figura seguente, è possibile vedere che il numero di GPU allocate era 0.50. Questo è ulteriormente verificato da nvidia-smi Che indica che la memoria GPU disponibile per il container era di 16,255 MB: Metà dei 32 GB per GPU V100 nel nodo DGX-1.

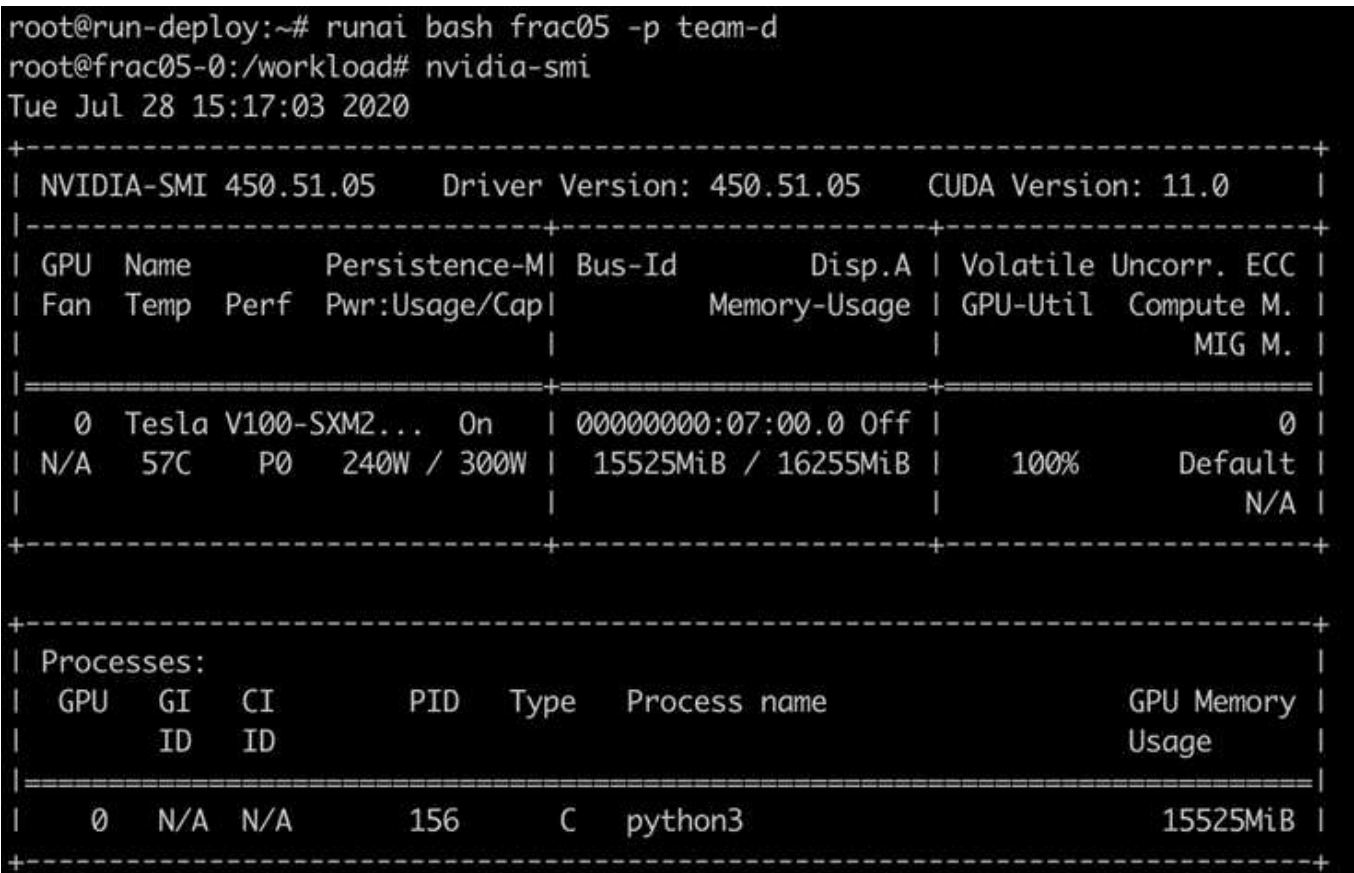

<span id="page-350-0"></span>In questa sezione e nelle sezioni ["Equità nell'allocazione delle risorse di base",](#page-351-0) e. ["Equità](#page-352-0) [nell'overquota",](#page-352-0) Abbiamo ideato scenari di test avanzati per dimostrare le funzionalità di orchestrazione Run:ai per la gestione di workload complessi, la pianificazione preventiva automatica e il provisioning di GPU con overquota. Lo abbiamo fatto per ottenere un elevato utilizzo delle risorse del cluster e ottimizzare la produttività del team di data science di livello Enterprise in un ambiente ai ONTAP.

Per queste tre sezioni, impostare i seguenti progetti e quote:

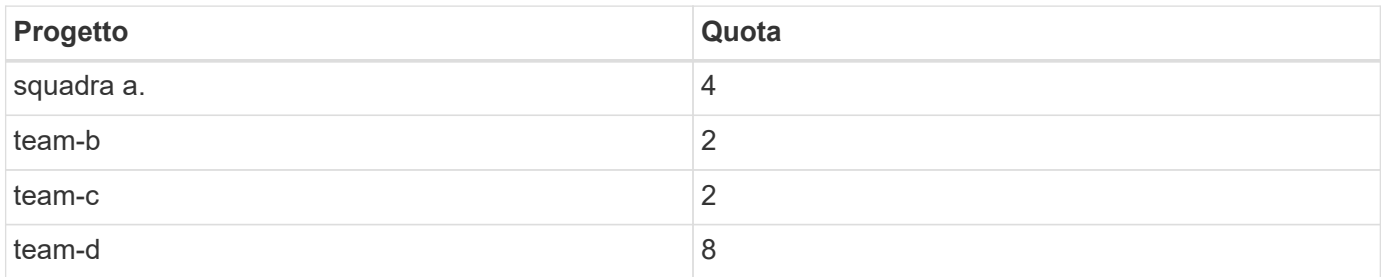

Inoltre, per queste tre sezioni vengono utilizzati i seguenti container:

- Notebook Jupyter: jupyter/base-notebook
- Run:Avvio rapido ai: gcr.io/run-ai-demo/quickstart

Per questo scenario di test sono stati stabiliti i seguenti obiettivi:

- Mostra la semplicità del provisioning delle risorse e il modo in cui le risorse vengono estratte dagli utenti
- Mostrare come gli utenti possono eseguire facilmente il provisioning di frazioni di GPU e numero intero di **GPU**
- Mostra come il sistema elimina i colli di bottiglia di calcolo consentendo a team o utenti di superare la quota di risorse se nel cluster sono presenti GPU gratuite
- Mostra come vengono eliminati i colli di bottiglia della pipeline di dati utilizzando la soluzione NetApp durante l'esecuzione di processi a elaborazione intensiva, come il container NetApp
- Mostrare come vengono eseguiti diversi tipi di container utilizzando il sistema
	- Notebook Jupyter
	- Container Run:ai
- Mostra un utilizzo elevato quando il cluster è pieno

Per informazioni dettagliate sulla sequenza di comandi effettiva eseguita durante il test, vedere ["Dettagli sui](#page-355-0) [test per la Sezione 4.8"](#page-355-0).

Una volta inviati tutti i 13 carichi di lavoro, è possibile visualizzare un elenco di nomi di container e GPU allocati, come mostrato nella figura seguente. Disponiamo di sette corsi di formazione e sei lavori interattivi, che simulano quattro team di data science, ciascuno con i propri modelli in esecuzione o in fase di sviluppo. Per i lavori interattivi, i singoli sviluppatori utilizzano Jupyter Notebooks per scrivere o eseguire il debug del codice. Pertanto, è adatto per eseguire il provisioning delle frazioni GPU senza utilizzare troppe risorse del cluster.

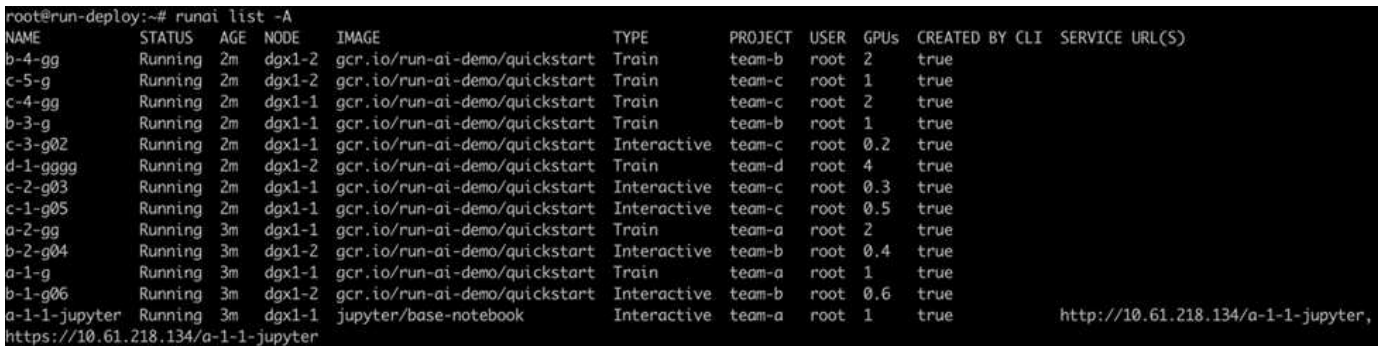

I risultati di questo scenario di test mostrano quanto segue:

- Il cluster deve essere pieno: Vengono utilizzate 16/16 GPU.
- Elevato utilizzo del cluster.
- Più esperimenti rispetto alle GPU a causa dell'allocazione frazionale.
- team-d non utilizza tutta la quota; pertanto, team-b e. team-c Possibilità di utilizzare GPU aggiuntive per i propri esperimenti, con conseguente riduzione dei tempi di innovazione.

#### <span id="page-351-0"></span>**Equità nell'allocazione delle risorse di base**

In questa sezione, mostreremo quando team-d Richiede più GPU (sono sotto la loro quota), il sistema mette in pausa i carichi di lavoro di team-b e. team-c e li sposta in uno stato in sospeso in modo equo e condiviso.

Per ulteriori informazioni, tra cui invio dei job, immagini container utilizzate e sequenze di comandi eseguite, vedere la sezione ["Dettagli sui test per la Sezione 4.9"](#page-357-0).

La figura seguente mostra l'utilizzo del cluster risultante, le GPU allocate per team e i processi in sospeso a causa del bilanciamento automatico del carico e della pianificazione preventiva. Possiamo osservare che quando il numero totale di GPU richieste da tutti i carichi di lavoro del team supera il numero totale di GPU disponibili nel cluster, l'algoritmo di equità interna di Run:ai mette in pausa un job per ciascuno team-b e. team-c perché hanno soddisfatto la quota di progetto. In questo modo si ottiene un elevato utilizzo generale del cluster, mentre i team di data science continuano a lavorare sotto i limiti delle risorse stabiliti da un amministratore.

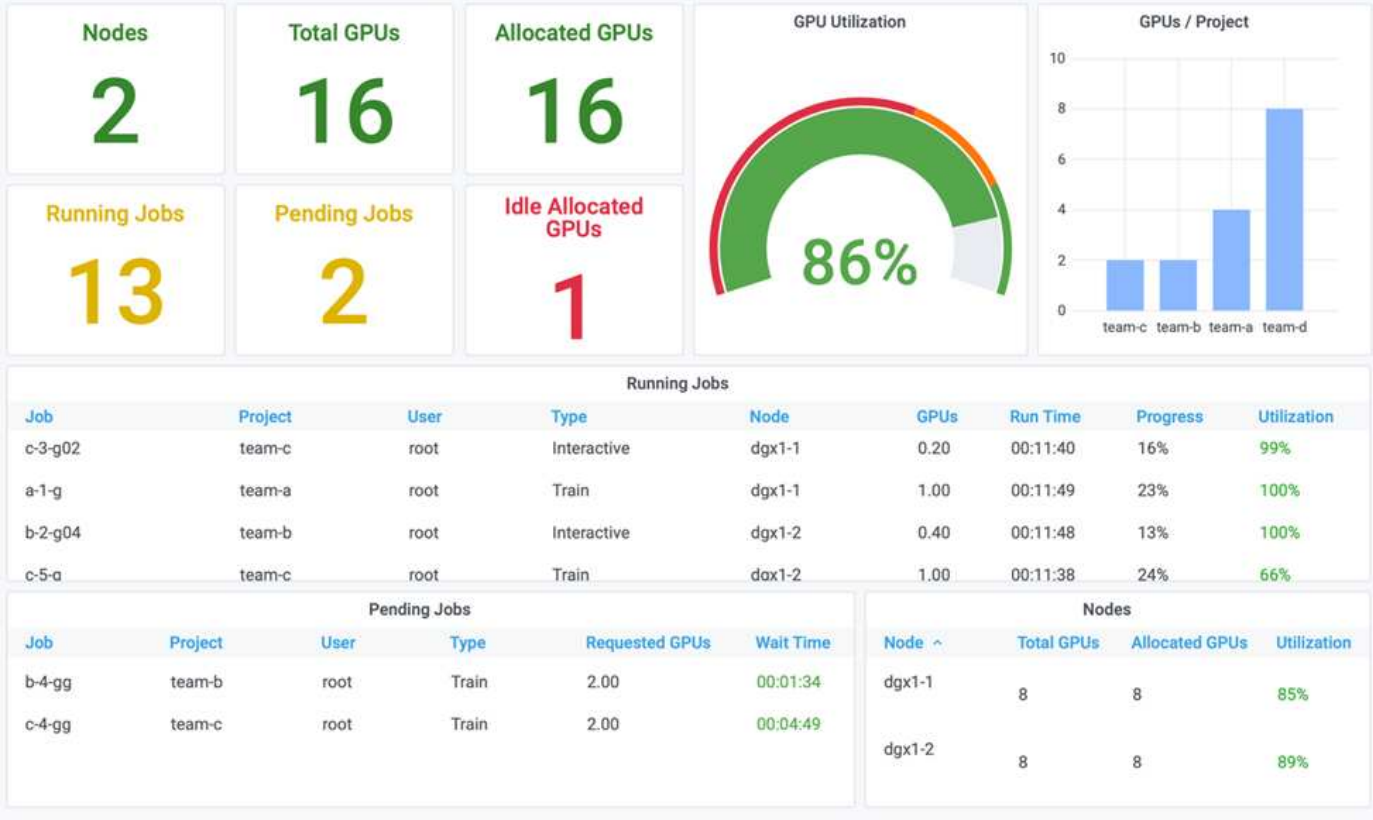

I risultati di questo scenario di test dimostrano quanto segue:

- **Bilanciamento automatico del carico.** il sistema bilancia automaticamente la quota delle GPU, in modo che ogni team utilizzi ora la propria quota. I carichi di lavoro che sono stati sospesi appartengono ai team che hanno superato la quota.
- **Fair share pause.** il sistema sceglie di arrestare il carico di lavoro di un team che ha superato la quota e quindi di arrestare il carico di lavoro dell'altro team. Run:ai dispone di algoritmi interni per la correttezza.

#### <span id="page-352-0"></span>**Equità nell'overquota**

In questa sezione, espandiamo lo scenario in cui più team inviano carichi di lavoro e superano la loro quota. In questo modo, dimostreremo come l'algoritmo di equità di Run:ai alloca le risorse del cluster in base al rapporto delle quote preimpostate.

Obiettivi per questo scenario di test:

- Mostra il meccanismo di accodamento quando più team richiedono GPU sulla propria quota.
- Mostrare come il sistema distribuisce una quota equa del cluster tra più team che superano la quota in base al rapporto tra le quote, in modo che il team con la quota maggiore ottenga una quota maggiore della capacità di riserva.

Alla fine di ["Equità nell'allocazione delle risorse di base"](#page-351-0), sono presenti due carichi di lavoro in coda: uno per team-b e uno per team-c. In questa sezione, vengono accodati carichi di lavoro aggiuntivi.

Per ulteriori informazioni, tra cui invio di lavori, immagini container utilizzate e sequenze di comandi eseguite, vedere ["Dettagli sui test per la sezione 4.10".](#page-358-0)

Quando tutti i lavori vengono inoltrati in base alla sezione ["Dettagli sui test per la sezione 4.10"](#page-358-0), il dashboard di

sistema lo mostra team-a, team-b, e. team-c Tutti hanno più GPU rispetto alla quota preimpostata. team-a Occupa quattro GPU in più rispetto alla quota soft preimpostata (quattro), mentre team-b e. team-c Ciascuna di esse occupa due GPU in più rispetto alla propria quota soft (due). Il rapporto delle GPU con overquota allocate è uguale a quello della quota preimpostata. Questo perché il sistema ha utilizzato la quota preimpostata come riferimento di priorità e fornito di conseguenza quando più team richiedono più GPU, superando la quota. Tale bilanciamento automatico del carico offre equità e prioritizzazione quando i team di data science aziendali sono attivamente impegnati nello sviluppo e nella produzione di modelli di ai.

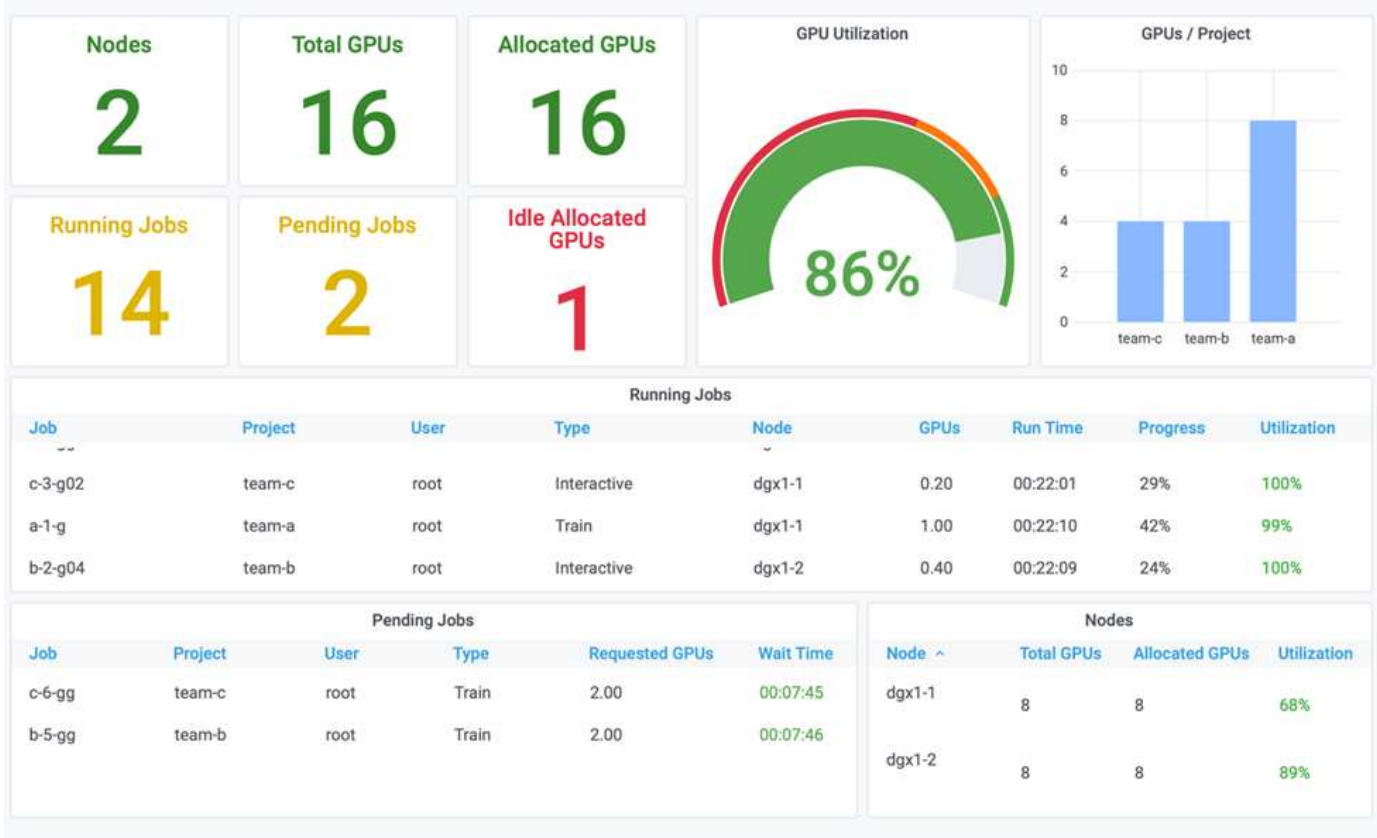

I risultati di questo scenario di test mostrano quanto segue:

- Il sistema inizia a demettere in coda i carichi di lavoro di altri team.
- L'ordine di dequeuing viene stabilito in base agli algoritmi di equità, in modo che team-b e. team-c Ottenere la stessa quantità di GPU con quote eccessive (poiché hanno una quota simile), e. team-a Ottiene una quantità doppia di GPU poiché la loro quota è due volte superiore alla quota di team-b e. team-c.
- Tutta l'allocazione viene eseguita automaticamente.

Pertanto, il sistema dovrebbe stabilizzarsi nei seguenti stati:

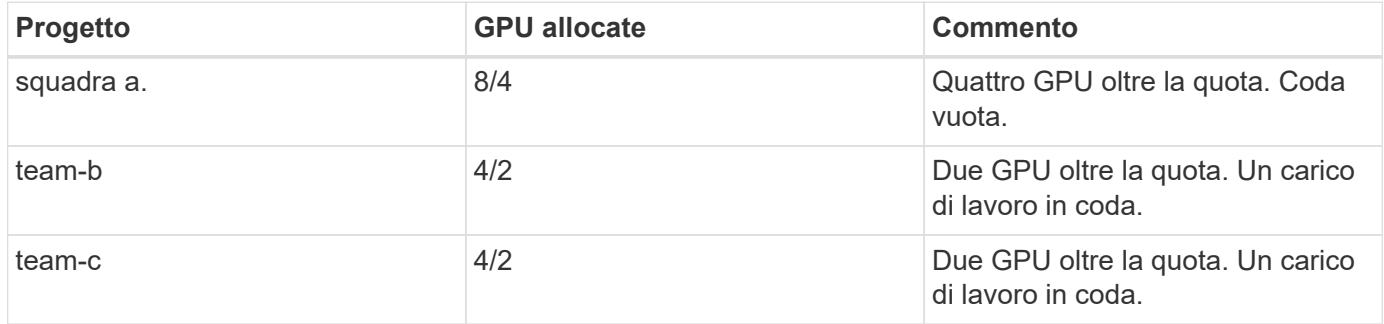

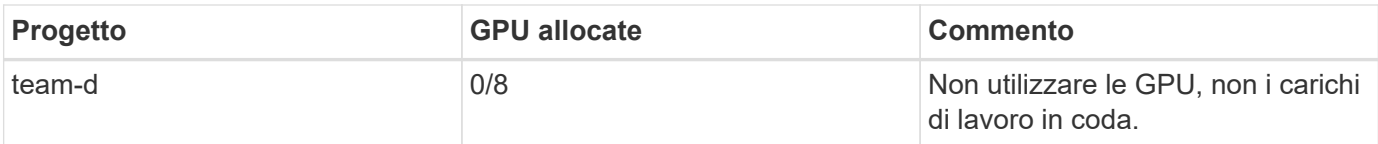

La figura seguente mostra l'allocazione della GPU per progetto nel tempo nella dashboard Run:ai Analytics per le sezioni ["Elevato utilizzo del cluster con allocazione della GPU con quota eccessiva"](#page-350-0), ["Equità nell'allocazione](#page-351-0) [delle risorse di base"](#page-351-0), e. ["Equità nell'overquota"](#page-352-0). Ciascuna riga della figura indica il numero di GPU fornite per un determinato team di data science in qualsiasi momento. Possiamo vedere che il sistema alloca dinamicamente le GPU in base ai carichi di lavoro inviati. Ciò consente ai team di superare la quota quando nel cluster sono disponibili GPU, quindi di prevenire i lavori in base all'equità, prima di raggiungere infine uno stato stabile per tutti e quattro i team.

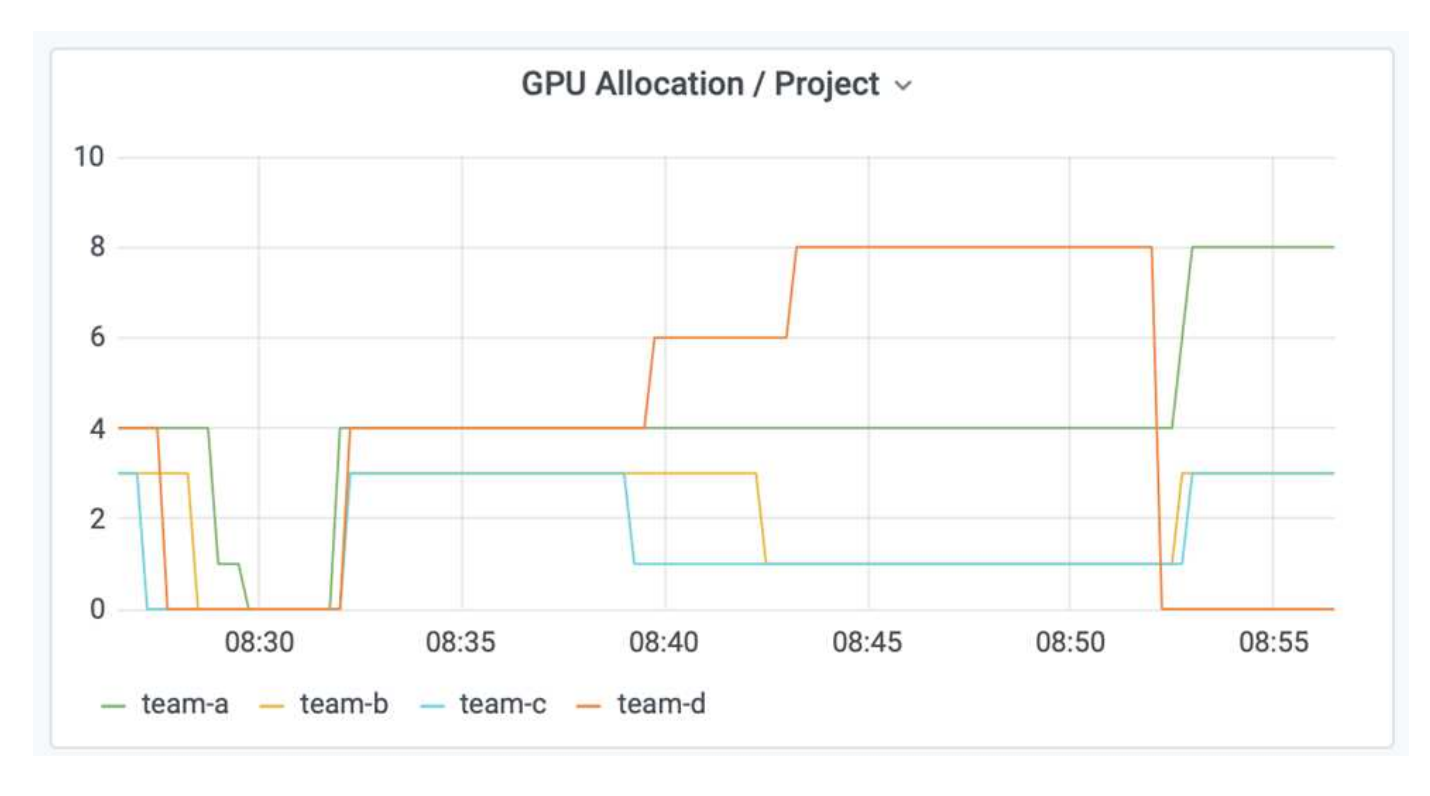

### **Salvataggio dei dati in un PersistentVolume con provisioning Trident**

NetApp Trident è un progetto open source completamente supportato, progettato per aiutarti a soddisfare le sofisticate esigenze di persistenza delle tue applicazioni containerizzate. È possibile leggere e scrivere i dati su un volume di prestazioni (PV) Kubernetes con provisioning Trident, con il vantaggio aggiunto di tiering dei dati, crittografia, tecnologia Snapshot NetApp, conformità e performance elevate offerte dal software di gestione dei dati NetApp ONTAP.

### **Riutilizzo dei PVC in uno spazio dei nomi esistente**

Per i progetti ai più grandi, potrebbe essere più efficiente per diversi container leggere e scrivere i dati sullo stesso PV Kubernetes. Per riutilizzare un PVC (Persistent Volume Claim) Kubernetes, l'utente deve aver già creato un PVC. Vedere ["Documentazione di NetApp Trident"](https://netapp-trident.readthedocs.io/) Per informazioni dettagliate sulla creazione di un PVC. Ecco un esempio di riutilizzo di un PVC esistente:

```
$ runai submit pvc-test -p team-a --pvc test:/tmp/pvc1mount -i gcr.io/run-
ai-demo/quickstart -g 1
```
Eseguire il seguente comando per visualizzare lo stato del lavoro pvc-test per il progetto team-a:

```
$ runai get pvc-test -p team-a
```
Dovrebbe essere montato PV /tmp/pvc1mount su team-a lavoro pvc-test. In questo modo, più container possono leggere dallo stesso volume, il che è utile quando ci sono più modelli concorrenti in fase di sviluppo o in produzione. Gli scienziati dei dati possono creare un insieme di modelli e quindi combinare i risultati delle previsioni con il voto a maggioranza o altre tecniche.

Per accedere alla shell container, utilizzare quanto segue:

```
$ runai bash pvc-test -p team-a
```
È quindi possibile controllare il volume montato e accedere ai dati all'interno del container.

Questa funzionalità di riutilizzo dei PVC funziona con i volumi NetApp FlexVol e NetApp ONTAP FlexGroup, consentendo ai data engineer di utilizzare opzioni di gestione dei dati più flessibili e solide per sfruttare il data fabric basato su NetApp.

#### **Conclusione**

NetApp e Run:ai hanno collaborato a questo report tecnico per dimostrare le funzionalità esclusive della soluzione ai di NetApp ONTAP insieme alla piattaforma Run:ai per semplificare l'orchestrazione dei carichi di lavoro ai. I passaggi precedenti forniscono un'architettura di riferimento per ottimizzare il processo di pipeline di dati e orchestrazione dei carichi di lavoro per un apprendimento approfondito. I clienti che desiderano implementare queste soluzioni sono incoraggiati a contattare NetApp e Run:ai per ulteriori informazioni.

#### <span id="page-355-0"></span>**Dettagli sui test per la Sezione 4.8**

Questa sezione contiene i dettagli del test per la sezione ["Elevato utilizzo del cluster con](#page-350-0) [allocazione della GPU con quota eccessiva"](#page-350-0).

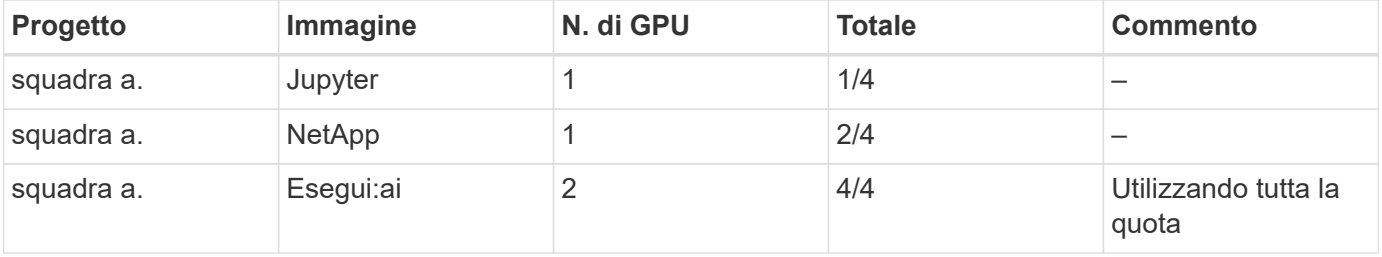

Inoltrare i lavori nel seguente ordine:

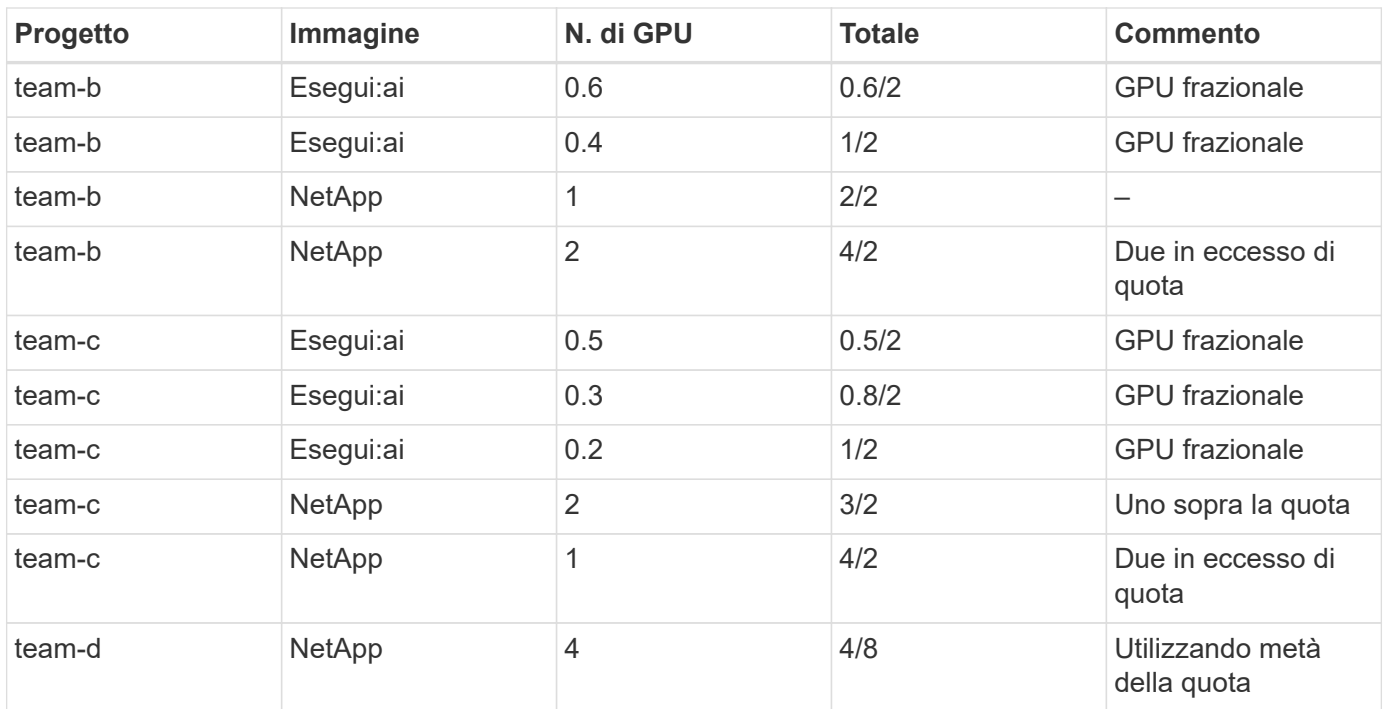

Struttura dei comandi:

\$ runai submit <job-name> -p <project-name> -g <#GPUs> -i <image-name>

Sequenza di comandi effettiva utilizzata nel test:

```
$ runai submit a-1-1-jupyter -i jupyter/base-notebook -g 1 \
   --interactive --service-type=ingress --port 8888 \
    --args="--NotebookApp.base_url=team-a-test-ingress" --command=start
-notebook.sh -p team-a
$ runai submit a-1-g -i gcr.io/run-ai-demo/quickstart -g 1 -p team-a
$ runai submit a-2-gg -i gcr.io/run-ai-demo/quickstart -g 2 -p team-a
$ runai submit b-1-g06 -i gcr.io/run-ai-demo/quickstart -g 0.6
--interactive -p team-b
$ runai submit b-2-g04 -i gcr.io/run-ai-demo/quickstart -g 0.4
--interactive -p team-b
$ runai submit b-3-g -i gcr.io/run-ai-demo/quickstart -g 1 -p team-b
$ runai submit b-4-gg -i gcr.io/run-ai-demo/quickstart -g 2 -p team-b
$ runai submit c-1-g05 -i gcr.io/run-ai-demo/quickstart -g 0.5
--interactive -p team-c
$ runai submit c-2-g03 -i gcr.io/run-ai-demo/quickstart -g 0.3
--interactive -p team-c
$ runai submit c-3-g02 -i gcr.io/run-ai-demo/quickstart -g 0.2
--interactive -p team-c
$ runai submit c-4-gg -i gcr.io/run-ai-demo/quickstart -g 2 -p team-c
$ runai submit c-5-g -i gcr.io/run-ai-demo/quickstart -g 1 -p team-c
$ runai submit d-1-gggg -i gcr.io/run-ai-demo/quickstart -g 4 -p team-d
```
A questo punto, si dovrebbero avere i seguenti stati:

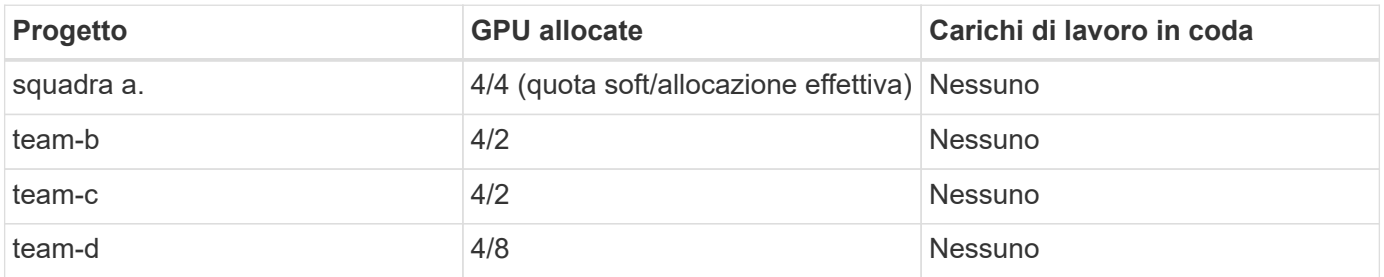

Vedere la sezione ["Elevato utilizzo del cluster con allocazione GPU over-uota"](#page-350-0) per discussioni sullo scenario di test.

## <span id="page-357-0"></span>**Dettagli sui test per la Sezione 4.9**

Questa sezione contiene i dettagli dei test per la sezione ["Equità nell'allocazione delle](#page-351-0) [risorse di base"](#page-351-0).

Inoltrare i lavori nel seguente ordine:

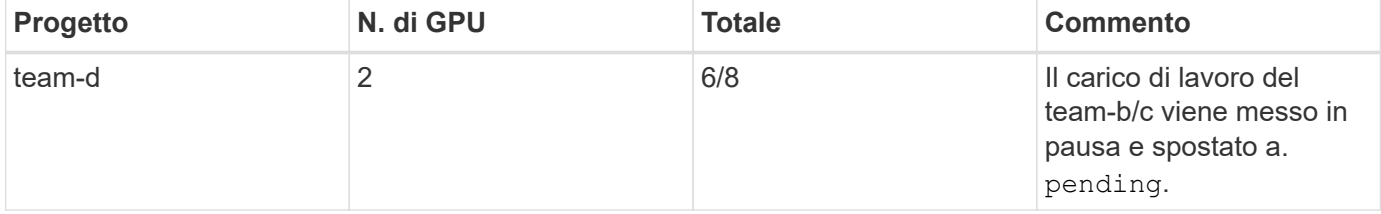

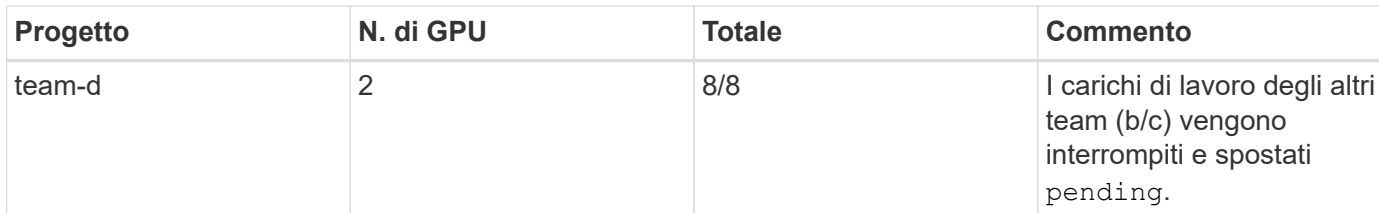

Vedere la seguente sequenza di comandi eseguiti:

```
$ runai submit d-2-gg -i gcr.io/run-ai-demo/quickstart -g 2 -p team-d$
runai submit d-3-gg -i gcr.io/run-ai-demo/quickstart -g 2 -p team-d
```
A questo punto, si dovrebbero avere i seguenti stati:

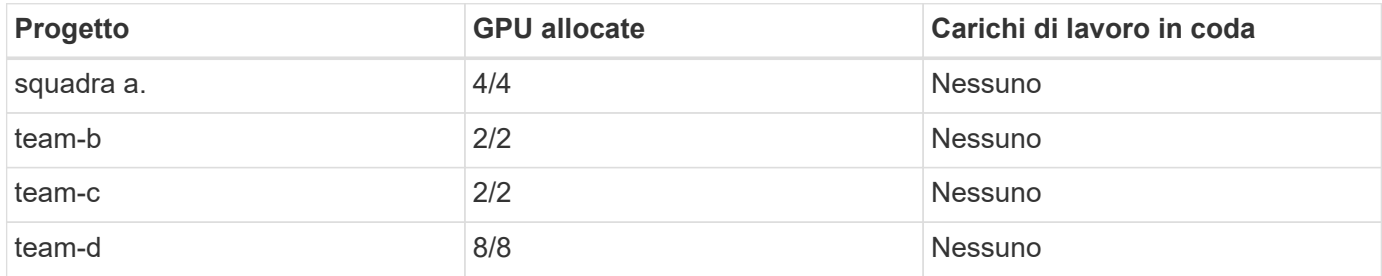

Vedere la sezione ["Equità nell'allocazione delle risorse di base"](#page-351-0) per una discussione sullo scenario di test.

## <span id="page-358-0"></span>**Dettagli sui test per la Sezione 4.10**

Questa sezione contiene i dettagli dei test per la sezione ["Equità nell'overquota"](#page-352-0).

Inoltrare i lavori nel seguente ordine per team-a, team-b, e. team-c:

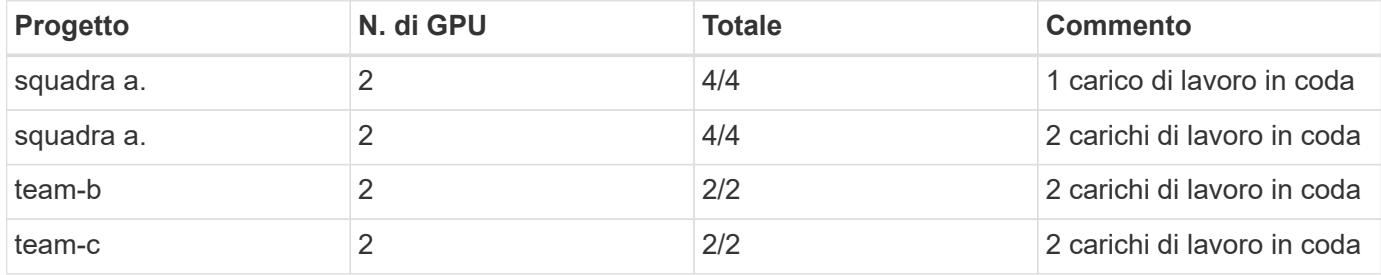

Vedere la seguente sequenza di comandi eseguiti:

```
$ runai submit a-3-gg -i gcr.io/run-ai-demo/quickstart -g 2 -p team-a$
runai submit a-4-gg -i gcr.io/run-ai-demo/quickstart -g 2 -p team-a$ runai
submit b-5-gg -i gcr.io/run-ai-demo/quickstart -g 2 -p team-b$ runai
submit c-6-gg -i gcr.io/run-ai-demo/quickstart -g 2 -p team-c
```
A questo punto, si dovrebbero avere i seguenti stati:

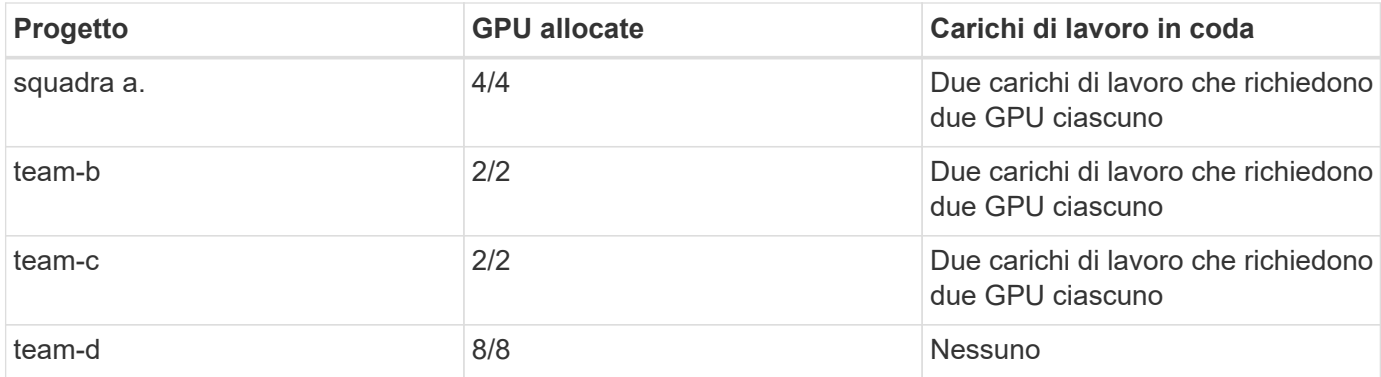

Quindi, eliminare tutti i carichi di lavoro per team-d:

\$ runai delete -p team-d d-1-gggg d-2-gg d-3-gg

Vedere la sezione ["Equità nell'overquota"](#page-352-0), per discussioni sullo scenario di test.

#### **Dove trovare ulteriori informazioni**

Per ulteriori informazioni sulle informazioni descritte in questo documento, consultare le seguenti risorse:

- Sistemi NVIDIA DGX
	- Sistema NVIDIA DGX-1https://www.nvidia.com/en-us/data-center/dgx-1/[]
	- NVIDIA V100 Tensor Core GPUhttps://www.nvidia.com/en-us/data-center/tesla-v100/[]
	- NVIDIA NGChttps://www.nvidia.com/en-us/gpu-cloud/[]
- Soluzione per l'orchestrazione di container Run:ai
	- Run:Introduzione al prodotto aihttps://docs.run.ai/home/components/[]
	- Esegui:documentazione di installazione aihttps://docs.run.ai/Administrator/Cluster-Setup/Installing-Run-AI-on-an-on-premise-Kubernetes-Cluster/[] <https://docs.run.ai/Administrator/Researcher-Setup/Installing-the-Run-AI-Command-Line-Interface/>
	- Invio di job in Run:ai CLIhttps://docs.run.ai/Researcher/Walkthroughs/Walkthrough-Launch-Unattended-Training-Workloads-/[] <https://docs.run.ai/Researcher/Walkthroughs/Walkthrough-Start-and-Use-Interactive-Build-Workloads-/>
	- Allocazione delle frazioni GPU in Run:ai CLIhttps://docs.run.ai/Researcher/Walkthroughs/Walkthrough-Using-GPU-Fractions/[]
- Piano di controllo ai di NetApp
	- Report tecnicohttps://www.netapp.com/us/media/tr-4798.pdf[]
	- Demo in formato brevehttps://youtu.be/gfr\_sO27Rvo[]
	- Repository di GitHubhttps://github.com/NetApp/kubeflow\_jupyter\_pipeline[]
- Sistemi NetApp AFF
	- Scheda informativa su NetApp AFF Serie A.https://www.netapp.com/us/media/ds-3582.pdf[]
	- NetApp Flash Advantage per All Flash FAShttps://www.netapp.com/us/media/ds-3733.pdf[]
- Raccolta di informazioni su ONTAP 9http://mysupport.netapp.com/documentation/productlibrary/index.html?productID=62286[]
- Report tecnico NetApp ONTAP FlexGroup Volumeshttps://www.netapp.com/us/media/tr-4557.pdf[]
- NetApp ONTAP ai
	- Guida alla progettazione di reti ONTAP ai con DGX-1 e Ciscohttps://www.netapp.com/us/media/nva-1121-design.pdf[]
	- Guida all'implementazione di ONTAP ai con DGX-1 e Cisco Networkinghttps://www.netapp.com/us/media/nva-1121-deploy.pdf[]
	- Guida alla progettazione di reti ONTAP ai con DGX-1 e Mellanoxhttp://www.netapp.com/us/media/nva-1138-design.pdf[]
	- Guida alla progettazione di ONTAP ai con DGX-2https://www.netapp.com/us/media/nva-1135 design.pdf[]

# **TR-4799-DESIGN: Architettura di riferimento ai di NetApp ONTAP per carichi di lavoro a guida autonoma**

David Arnette e Sung-Han Lin, NetApp

La famiglia di sistemi NVIDIA DGX è la prima piattaforma al mondo di intelligenza artificiale integrata (ai) costruita appositamente per l'ai aziendale. I sistemi storage NetApp AFF offrono performance estreme e funzionalità di gestione dei dati del cloud ibrido leader di settore. NetApp e NVIDIA hanno collaborato per creare l'architettura di riferimento ai di NetApp ONTAP per offrire ai clienti una soluzione chiavi in mano per supportare i carichi di lavoro di ai e machine learning (ML) con performance, affidabilità e supporto di livello Enterprise.

["TR-4799-DESIGN: Architettura di riferimento ai di NetApp ONTAP per carichi di lavoro a guida autonoma"](https://www.netapp.com/pdf.html?item=/media/8554-tr4799designpdf.pdf)

# **TR-4811: Architettura di riferimento ai di NetApp ONTAP per il settore sanitario: Imaging diagnostico - progettazione della soluzione**

Rick Huang, Sung-Han Lin, Sathish Thyagarajan, NetApp Jacci Cenci, NVIDIA

Questa architettura di riferimento offre linee guida per i clienti che creano un'infrastruttura di intelligenza artificiale (ai) utilizzando i sistemi NVIDIA DGX-2 e lo storage NetApp AFF per i casi di utilizzo nel settore sanitario. Include informazioni sui flussi di lavoro di alto livello utilizzati per lo sviluppo di modelli di deep learning (DL) per l'imaging diagnostico medico, i casi di test validati e i risultati. Include anche consigli di dimensionamento per le implementazioni dei clienti.

["TR-4811: Architettura di riferimento ai di NetApp ONTAP per il settore sanitario: Imaging diagnostico](https://www.netapp.com/pdf.html?item=/media/7395-tr4811.pdf)  [progettazione della soluzione"](https://www.netapp.com/pdf.html?item=/media/7395-tr4811.pdf)

## **TR-4807: Architettura di riferimento ai di NetApp ONTAP per i carichi di lavoro dei servizi finanziari - progettazione della soluzione**

Karthikeyan Nagalingam, Sung-Han Lin, NetApp Jacci Cenci, NVIDIA

Questa architettura di riferimento offre linee guida per i clienti che stanno costruendo un'infrastruttura di intelligenza artificiale utilizzando i sistemi NVIDIA DGX-1 e lo storage NetApp AFF per i casi di utilizzo del settore finanziario. Include informazioni sui flussi di lavoro di alto livello utilizzati per lo sviluppo di modelli di deep learning per i test case e i risultati dei servizi finanziari. Include anche consigli di dimensionamento per le implementazioni dei clienti.

["TR-4807: Architettura di riferimento ai di NetApp ONTAP per i carichi di lavoro dei servizi finanziari](https://www.netapp.com/pdf.html?item=/media/17205-tr4807pdf.pdf)  [progettazione della soluzione"](https://www.netapp.com/pdf.html?item=/media/17205-tr4807pdf.pdf)

## **Valore ai e NetApp generativo**

Autore: Satish Thyagarajan, NetApp

## **Astratto**

La richiesta di intelligenza artificiale generativa (ai) sta causando interruzioni in tutti i settori, migliorando la creatività aziendale e l'innovazione di prodotto. Molte organizzazioni utilizzano l'ai generativa per creare nuove funzioni dei prodotti, migliorare la produttività tecnica e creare prototipi di applicazioni basate sull'intelligenza artificiale che offrono risultati migliori e migliori esperienze dei consumatori. L'intelligenza artificiale generativa come i trasformatori pre-addestrati generativi (GPT) utilizzano reti neurali per creare nuovi contenuti, diversi come testo, audio e video. Data la scalabilità estrema e gli enormi set di dati utilizzati con modelli di linguaggio di grandi dimensioni (LMS), è fondamentale progettare una solida infrastruttura ai che sfrutti le interessanti funzionalità di storage dei dati delle opzioni di implementazione on-premise, ibride e multicloud, riducendo i rischi associati alla mobilità dei dati, data Protection e governance prima che le aziende possano progettare soluzioni ai. In questo documento vengono descritte queste considerazioni e le corrispondenti funzionalità di NetApp® ai che consentono una gestione perfetta dei dati e lo spostamento dei dati nella pipeline di dati ai per la formazione, la riqualificazione, la messa a punto e la inferenza dei modelli di intelligenza artificiale generativi.

## **In sintesi**

Più recentemente dopo il lancio di ChatGPT, uno spin-off di GPT-3 nel novembre 2022, nuovi strumenti di intelligenza artificiale utilizzati per generare testo, codice, immagine, o anche proteine terapeutiche in risposta alle richieste dell'utente hanno guadagnato una fama significativa. Ciò indica che gli utenti possono effettuare una richiesta utilizzando il linguaggio naturale e l'intelligenza artificiale interpreterà e genererà testo, come articoli di notizie o descrizioni di prodotti che riflettono la richiesta dell'utente o producono codice, musica, voce, effetti visivi e risorse 3D utilizzando algoritmi addestrati su dati già esistenti. Di conseguenza, frasi come diffusione stabile, allucinazioni, Ingegneria prompt e allineamento dei valori stanno rapidamente emergendo nella progettazione dei sistemi ai. Questi modelli di machine learning (ML) con supervisione o supervisione automatica stanno diventando ampiamente disponibili come modelli di base preformati (FM) tramite fornitori di servizi cloud e altri fornitori di firma ai, che vengono adottati da vari istituti di attività di vari settori per un'ampia gamma di attività NLP (elaborazione del linguaggio naturale) a valle. Come asserito da aziende di analisti di ricerca come McKinsey – "l'impatto dell'intelligenza artificiale generativa sulla produttività potrebbe aggiungere migliaia di miliardi di dollari in valore all'economia globale". Mentre le aziende stanno reinventando l'ai come partner di pensiero per gli esseri umani e gli istituti finanziari si stanno ampliando contemporaneamente a ciò che le aziende e le istituzioni possono fare con l'ai generativa, le opportunità di gestire grandi volumi di dati continueranno a crescere. Questo documento presenta informazioni introduttive sull'ai generativa e i concetti di progettazione in relazione alle funzionalità NetApp che apportano valore ai clienti NetApp, sia on-premise che in ambienti ibridi o multicloud.

**Quindi, cosa offre ai clienti l'utilizzo di NetApp nei propri ambienti di intelligenza artificiale?** NetApp aiuta le organizzazioni a soddisfare le complessità create da una rapida crescita di dati e cloud, dalla gestione

multicloud e dall'adozione di tecnologie di prossima generazione, come l'intelligenza artificiale. NetApp ha combinato varie funzionalità nel software di Intelligent data management e nell'infrastruttura storage che sono ben bilanciate con performance elevate ottimizzate per i workload ai. Le soluzioni ai generative come LLMS devono leggere ed elaborare i propri set di dati di origine dallo storage in memoria diverse volte per promuovere l'intelligenza. NetApp è stata leader nelle tecnologie di mobilità dei dati, governance dei dati e sicurezza dei dati nell'ecosistema edge-to-core-to-cloud, servendo i clienti aziendali a creare soluzioni ai su larga scala. NetApp, con una solida rete di partner, ha aiutato Chief data officer, tecnici ai, Enterprise Architect e data scientist nella progettazione di una pipeline di dati a flusso libero per la preparazione, la data Protection, e responsabilità di gestione dei dati strategiche del training e dell'inferenza dei modelli di ai, ottimizzando le performance e la scalabilità del ciclo di vita ai/ML. Le tecnologie e le funzionalità dei dati di NetApp, come NetApp® ONTAP ai® per la pipeline di dati deep learning, NetApp® SnapMirror® per il trasporto dei dati in modo semplice ed efficiente tra gli endpoint di storage, e NetApp® FlexCache® per il rendering in tempo reale quando il flusso di dati passa da batch a real-time e l'ingegneria dei dati avviene in tempi rapidi, apportano valore alla distribuzione di modelli di intelligenza artificiale generativa in tempo reale. Man mano che le aziende di qualsiasi tipo adottano nuovi strumenti ai, si trovano ad affrontare sfide legate ai dati, dall'edge al data center fino al cloud, che richiedono soluzioni ai scalabili, responsabili e spiegabili. In qualità di autorità nel campo dei dati per il cloud ibrido e multicloud, NetApp si impegna a creare una rete di partner e soluzioni congiunte che possano aiutare con tutti gli aspetti della creazione di una pipeline di dati e data Lake per il training generativo sui modelli di intelligenza artificiale (pre-training), la messa a punto, l'inferenza basata sul contesto e il monitoraggio del decadimento dei modelli di LLMS.

## **Che cos'è l'ai generativa?**

L'intelligenza artificiale generativa sta cambiando il modo in cui creiamo contenuti, generiamo nuovi concetti di progettazione ed esploriamo nuove composizioni. Illustra framework di rete neurali come GAN (Generative Adversarial Network), VAE (Variational AutoEncoder) e GPT (Generative Pre-Trained Transformers), che possono generare nuovi contenuti come testo, codice, immagini, audio, video, e dati sintetici. I modelli basati su trasformatori come la Chat-GPT di OpenAI, la Bard di Google, la FIORITURA del volto IMPETUOSO, e la lama di Meta sono emersi come la tecnologia fondamentale alla base di molti progressi nei modelli linguistici di grandi dimensioni. Allo stesso modo, Dall-e di OpenAI, Meta's CM3leon e Imagen di Google sono esempi di modelli di diffusione da testo a immagine che offrono ai clienti un grado senza precedenti di fotorealismo per creare nuove immagini complesse da zero o modificare immagini esistenti per generare immagini di alta qualità sensibili al contesto utilizzando l'aumento del set di dati e la sintesi da testo a immagine collegando la semantica testuale e visiva. Gli artisti digitali stanno iniziando ad applicare una combinazione di tecnologie di rendering come Nerf (Neural Radiance Field) con l'intelligenza artificiale generativa per convertire immagini 2D statiche in scene 3D coinvolgenti. In generale, le LLMS sono ampiamente caratterizzate da quattro parametri: (1) dimensione del modello (tipicamente in miliardi di parametri); (2) dimensione del set di dati di addestramento; (3) costo di addestramento, e (4) prestazione del modello dopo l'addestramento. Anche LLMS rientra principalmente in tre architetture di trasformatori. (i) modelli solo encoder. Ad es. BERT (Google, 2018); (II) codificatore-decodificatore, ad es. BART (Meta, 2020) e (III) modelli solo decoder. Ad esempio Llama (Meta, 2023), Palm-e (Google, 2023). A seconda del requisito aziendale, indipendentemente dall'architettura scelta da un'azienda per il numero di parametri del modello (N) e dal numero di token (D) nel set di dati di formazione, generalmente determinano il costo di base della formazione (pre-formazione) o l'ottimizzazione di un LLM.

#### **Casi di utilizzo aziendali e attività NLP downstream**

Le aziende di tutti i settori stanno scoprendo un potenziale sempre maggiore per l'ai, al fine di estrarre e produrre nuove forme di valore dai dati esistenti per operazioni di business, vendite, marketing e servizi legali. Secondo la market intelligence IDC (International Data Corporation) sui casi di utilizzo e gli investimenti dell'intelligenza artificiale generativa globale, la gestione della conoscenza nello sviluppo software e nella progettazione dei prodotti ha l'impatto maggiore, seguita dalla creazione di storyline per il marketing e la generazione di codice per gli sviluppatori. Nel settore sanitario, le organizzazioni di ricerca clinica stanno rivoluzionando la medicina. I modelli preformati come ProteinBERT incorporano annotazioni di gene ontology (GO) per progettare rapidamente strutture proteiche per i farmaci medici, rappresentando una pietra miliare

significativa nella scoperta di farmaci, bioinformatica e biologia molecolare. Le aziende biotecnologiche hanno avviato studi clinici umani per la medicina generativa scoperta dall'intelligenza artificiale, che mira a trattare malattie come la fibrosi polmonare (IPF), una malattia polmonare che causa cicatrici irreversibili del tessuto polmonare.

Figura 1: Casi d'utilizzo che promuovono l'ai generativa

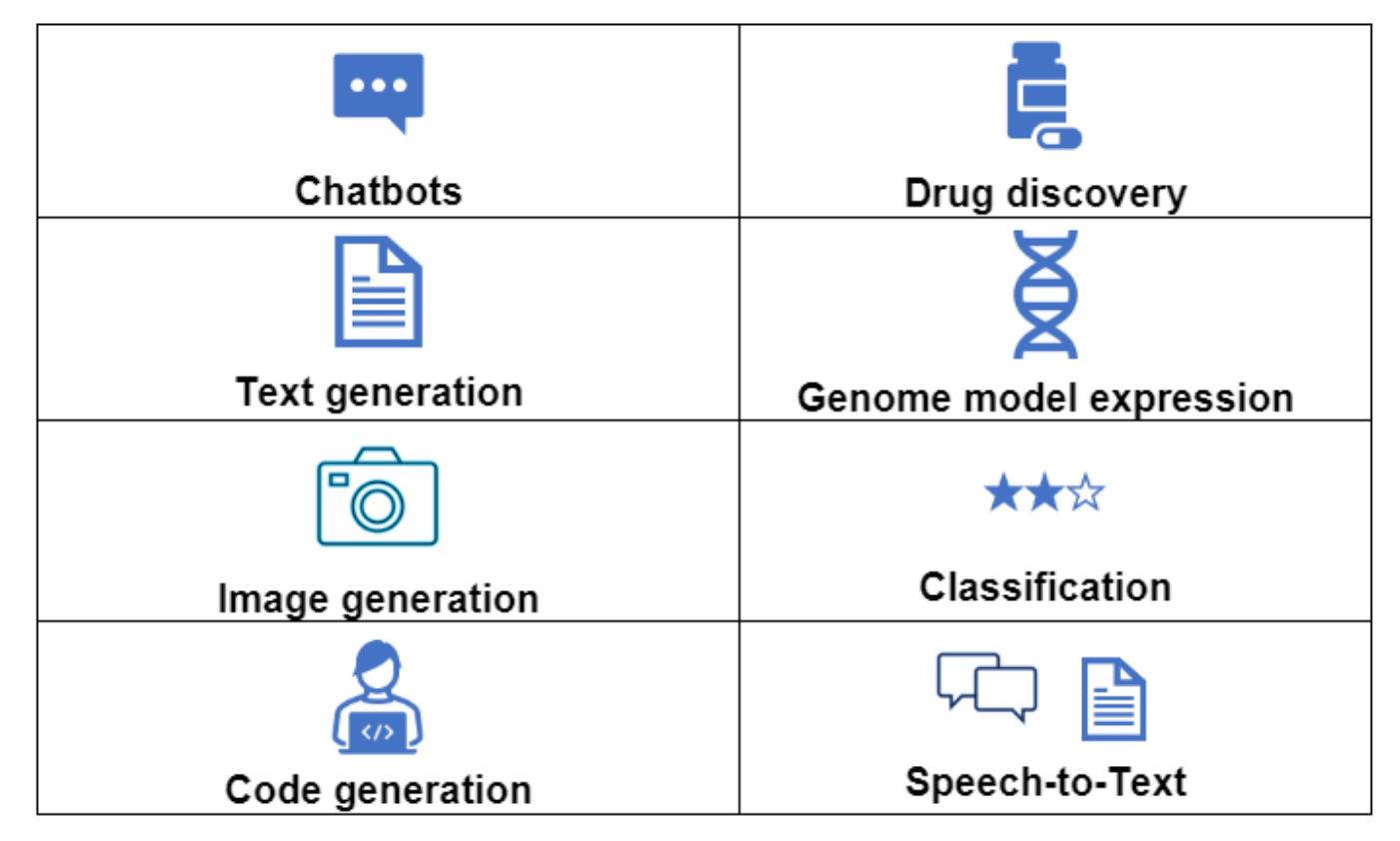

Gli aumenti nell'adozione dell'automazione promossi dall'intelligenza artificiale generativa stanno anche modificando l'offerta e la domanda di attività lavorative per molte occupazioni. Come per McKinsey, il mercato del lavoro statunitense (diagramma sotto) ha attraversato una rapida transizione, che potrebbe continuare solo quando si tiene conto dell'impatto dell'ai.

Fonte: McKinsey & Company

### Estimated labor demand change and generative AI automation acceleration by occupation, US, 2022-30

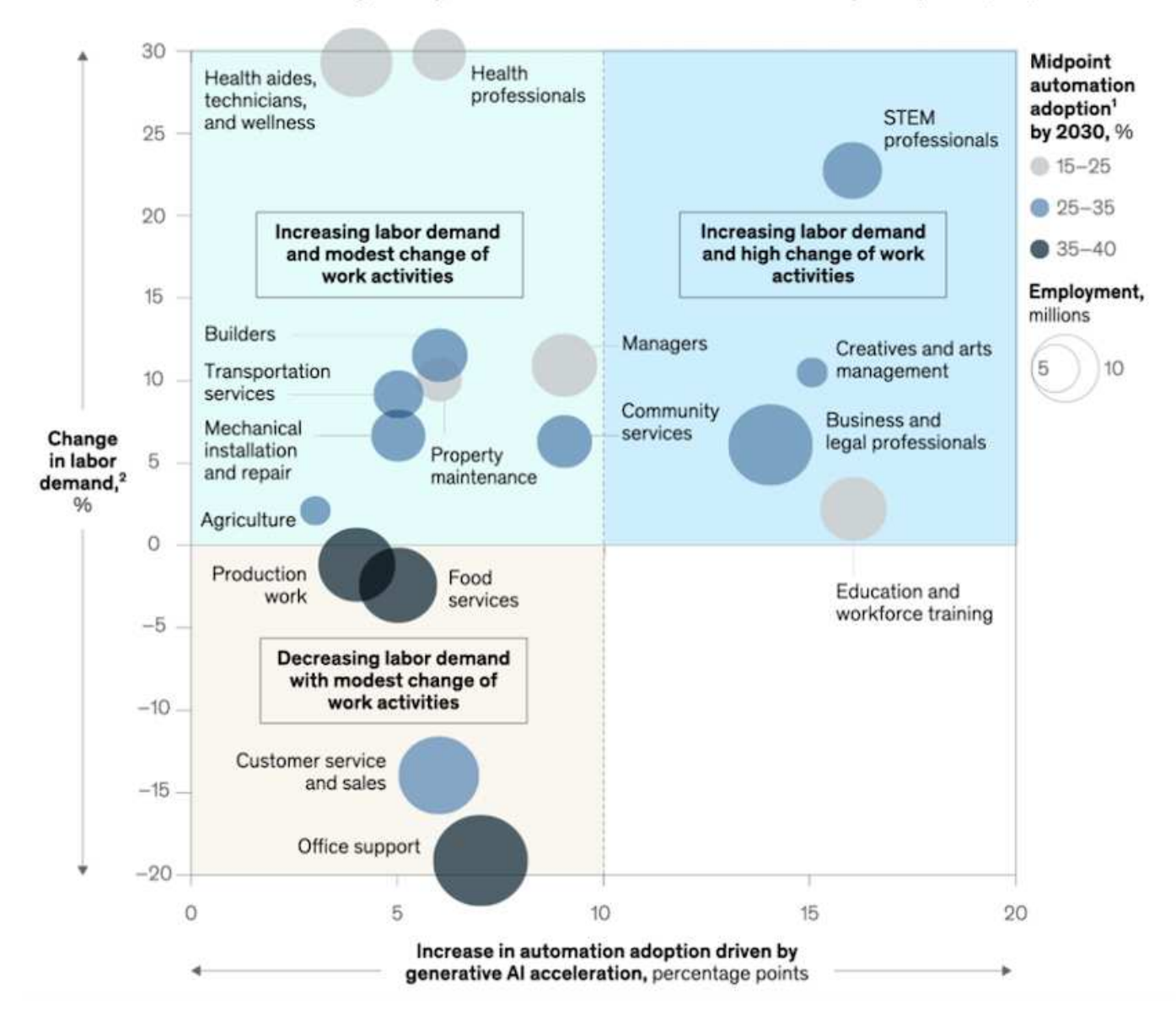

#### **Ruolo dello storage nell'ai generativa**

LLMS si basa in gran parte su deep learning, GPU e calcolo. Tuttavia, quando il buffer della GPU si riempie, i dati devono essere scritti rapidamente nella memoria. Alcuni modelli di ai sono abbastanza piccoli da essere eseguiti in memoria, mentre LLMS richiede IOPS elevati e storage ad alto throughput per fornire un rapido accesso a grandi set di dati, specialmente se coinvolge miliardi di token o milioni di immagini. Per un tipico requisito di memoria GPU di un LLM, la memoria necessaria per addestrare un modello con 1 miliardi di parametri potrebbe arrivare a 80GB a precisione completa a 32 bit. In tal caso, Llama 2 di Meta, una famiglia di LLMS in scala da 7 miliardi a 70 miliardi di parametri, può richiedere 70x80, circa 5600GB o 5,6TB di RAM GPU. Inoltre, la quantità di memoria necessaria è direttamente proporzionale al numero massimo di token che si desidera generare. Ad esempio, se si desidera generare output fino a 512 token (circa 380 parole), è necessario ["512MB".](https://github.com/ray-project/llm-numbers#1-mb-gpu-memory-required-for-1-token-of-output-with-a-13b-parameter-model) Può sembrare inconsequenziale, ma se si desidera eseguire batch più grandi inizia a sommarsi. Pertanto, rendendo molto costoso per le organizzazioni che si occupano della formazione o della messa a punto di LLMS in memoria, rendendo così lo storage un caposaldo per l'ai generativa.

#### **Tre approcci primari al LLMS**

Per la maggior parte delle aziende, in base alle tendenze attuali, l'approccio alla distribuzione di LLMS può essere sintetizzato in 3 scenari di base. Come descritto in un recente [""Harvard Business Review""](https://hbr.org/2023/07/how-to-train-generative-ai-using-your-companys-data) articolo: (1) formazione (pre-formazione) un LLM da zero – costoso e richiede competenze ai/ML avanzate; (2) ottimizzazione di un modello di base con dati aziendali – complessi ma fattibili; (3) utilizzo della generazione aumentata di recupero (RAG) per eseguire query su archivi di documenti, API e database vettoriali che contengono dati aziendali. Ognuno di questi ha dei compromessi tra sforzo, velocità di iterazione, efficienza dei costi e accuratezza del modello nelle proprie implementazioni, utilizzati per risolvere diversi tipi di problemi (diagramma sotto).

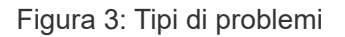

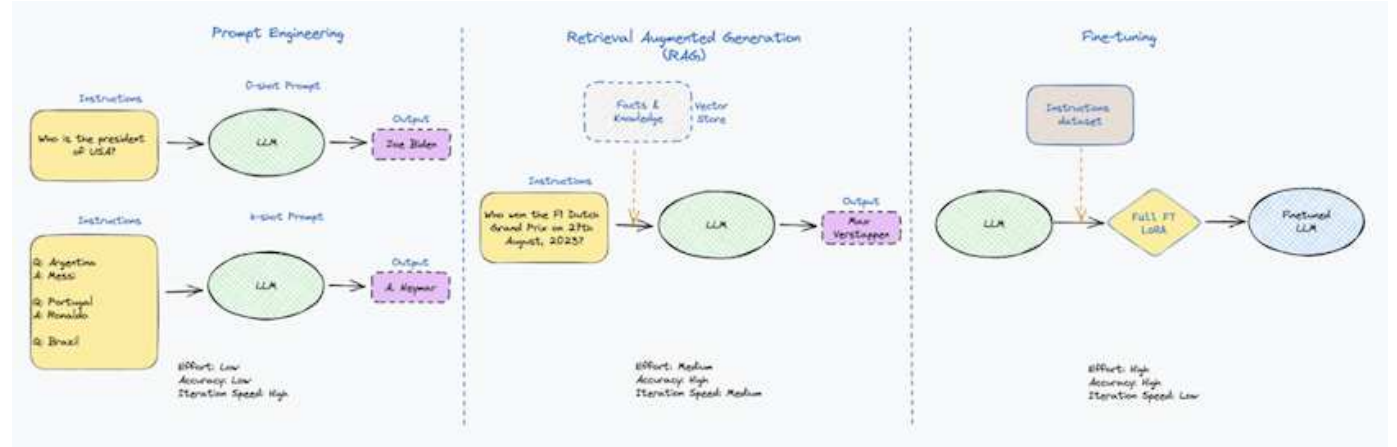

#### **Modelli di base**

Un modello di fondazione (FM) noto anche come modello di base è un modello di ai di grandi dimensioni (LLM) addestrato su grandi quantità di dati non marcati, utilizzando l'auto-supervisione su larga scala, generalmente adattato per un'ampia gamma di compiti NLP a valle. Poiché i dati di addestramento non sono etichettati dagli esseri umani, il modello emerge piuttosto che essere codificato esplicitamente. Ciò significa che il modello può generare storie o una propria narrazione senza essere esplicitamente programmato per farlo. Una caratteristica importante di FM è quindi l'omogeneizzazione, il che significa che lo stesso metodo viene utilizzato in molti domini. Tuttavia, con tecniche di personalizzazione e ottimizzazione, i sistemi FMS integrati nei prodotti che appaiono in questi giorni non sono solo efficaci nel generare testo, testo-immagini e testocodice, ma anche per spiegare attività specifiche del dominio o codice di debug. Ad esempio, FMS come il Codex di OpenAI o il Codice Llama di Meta possono generare codice in più linguaggi di programmazione in base alle descrizioni del linguaggio naturale di un task di programmazione. Questi modelli sono esperti in più di una dozzina di linguaggi di programmazione, tra cui Python, C#, JavaScript, Perl, Ruby, e SQL. Essi comprendono l'intento dell'utente e generano codice specifico che esegue l'attività desiderata utile per lo sviluppo del software, l'ottimizzazione del codice e l'automazione delle attività di programmazione.

#### **Messa a punto, specificità di dominio e riqualificazione**

Una delle procedure comuni per l'implementazione di LLM dopo la preparazione dei dati e la pre-elaborazione dei dati consiste nella scelta di un modello pre-addestrato che sia stato addestrato su un insieme di dati ampio e diversificato. Nel contesto della messa a punto di precisione, questo può essere un modello di linguaggio open-source di grandi dimensioni come ["Llama di meta 2"](https://ai.meta.com/llama/) formazione basata su 70 miliardi di parametri e 2 trilioni di token. Una volta selezionato il modello pre-addestrato, il passo successivo è quello di ottimizzarlo sui dati specifici del dominio. Ciò implica la regolazione dei parametri del modello e la formazione sui nuovi dati per adattarli a un dominio e a un'attività specifici. Ad esempio, BloombergGPT, un LLM proprietario addestrato su un'ampia gamma di dati finanziari al servizio del settore finanziario. I modelli specifici del dominio progettati e addestrati per un'attività specifica hanno generalmente una maggiore precisione e prestazioni all'interno del loro ambito, ma una bassa trasferibilità tra altre attività o domini. Quando l'ambiente aziendale e i dati

cambiano nel corso di un certo periodo, l'accuratezza di previsione del FM potrebbe iniziare a diminuire rispetto alle prestazioni durante il test. Ciò avviene quando la riqualificazione o la messa a punto del modello diventa cruciale. Il riaddestramento dei modelli nelle tecniche ai/ML tradizionali si riferisce all'aggiornamento di un modello ML implementato con nuovi dati, generalmente eseguito per eliminare due tipi di derive che si verificano. (1) deriva del concetto – quando il collegamento tra le variabili di input e le variabili di target cambia nel tempo, poiché la descrizione di ciò che vogliamo prevedere le modifiche, il modello può produrre previsioni imprecise. (2) deriva dei dati: Si verifica quando cambiano le caratteristiche dei dati inseriti, come variazioni delle abitudini o del comportamento dei clienti nel tempo e, di conseguenza, l'incapacità del modello di reagire a tali cambiamenti. In un modo simile, la riqualificazione si applica a FMS/LLMS, tuttavia può essere molto più costoso (in milioni di dollari), quindi non qualcosa che la maggior parte delle organizzazioni potrebbe prendere in considerazione. È sotto ricerca attiva, ancora emergente nel regno di LLMOps. Quindi, invece di un nuovo training, quando il decadimento dei modelli si verifica nei sistemi FMS ottimizzati, le aziende possono optare per una nuova messa a punto (molto più economica) con un set di dati più recente. Dal punto di vista dei costi, di seguito è riportato un esempio di tabella prezzi modello di Azure-OpenAI Services. Per ogni categoria di attività, i clienti possono mettere a punto e valutare i modelli su set di dati specifici.

Fonte: Microsoft Azure

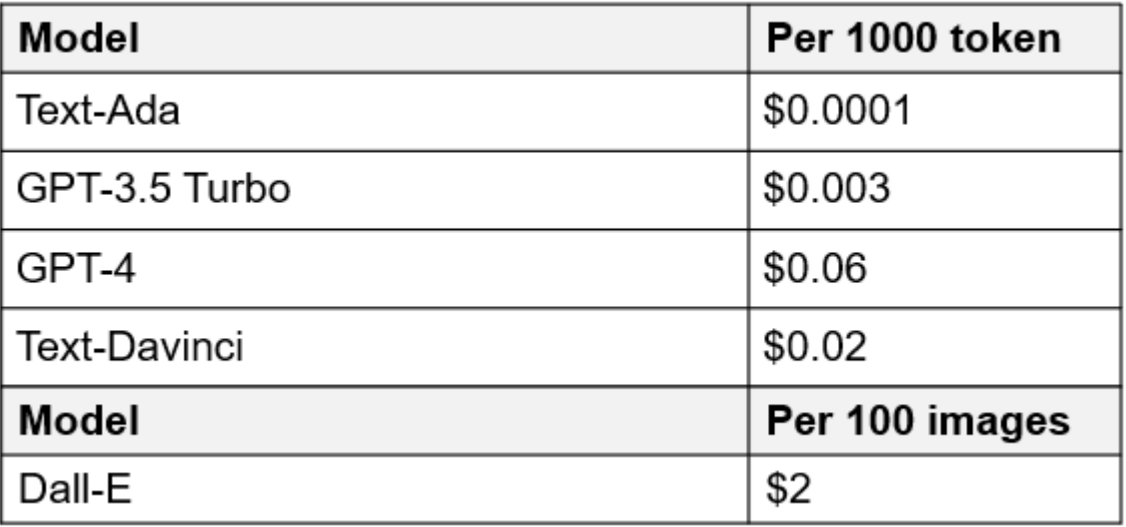

## **Progettazione del prompt e inferenza**

Il termine "progettazione rapida" si riferisce ai metodi efficaci per comunicare con LLMS per eseguire le attività desiderate senza aggiornare i pesi del modello. Tanto importante quanto il training e la messa a punto dei modelli di intelligenza artificiale sono per le applicazioni NLP, l'inferenza è ugualmente importante, laddove i modelli addestrati rispondono alle richieste degli utenti. I requisiti di sistema per l'inferenza sono generalmente molto più sulle performance in lettura del sistema storage ai, che invia i dati da LLMS alle GPU quando ha bisogno di applicare miliardi di parametri di modello memorizzati per produrre la migliore risposta.

## **LLMOps, Model Monitoring e Vectorstores**

Come le operazioni MLOps (Machine Learning Ops) tradizionali, anche le operazioni LLMOps (Large Language Model Operations) richiedono la collaborazione di data scientist e tecnici DevOps con tool e Best practice per la gestione di LLMS negli ambienti di produzione. Tuttavia, il flusso di lavoro e lo stack tecnico per LLMS possono variare in alcuni modi. Ad esempio, le pipeline LLM create utilizzando framework come la stringa LangChain insieme a chiamate API LLM multiple verso endpoint esterni di incorporazione, come vectorstores o database vettoriali. L'utilizzo di un endpoint e di un vectorstore incorporati per i connettori downstream (come un database vettoriale) rappresenta un significativo sviluppo nel modo in cui i dati vengono memorizzati e accessibili. Rispetto ai tradizionali modelli ML sviluppati da zero, i sistemi LLMS spesso si basano sull'apprendimento dei trasferimenti, poiché questi modelli iniziano con FMS che vengono ottimizzati con nuovi dati per migliorare le prestazioni in un dominio più specifico. Pertanto, è fondamentale che LLMOps

fornisca le funzionalità di gestione del rischio e di monitoraggio del decadimento del modello.

#### **Rischi ed etica nell'era dell'intelligenza artificiale generativa**

"ChatGPT – è un'impresa intelligente, ma continua a generare assurdità."– MIT Tech Review. L'immondizia in–garbage out è sempre stato il caso più impegnativo con il computing. L'unica differenza con l'intelligenza artificiale generativa è che eccelle nel rendere la spazzatura altamente credibile, portando a risultati imprecisi. Le LLM sono inclini a inventare fatti che si adattino alla narrativa che sta costruendo. Pertanto, le aziende che considerano l'intelligenza artificiale generativa come una grande opportunità per ridurre i costi con equivalenti di intelligenza artificiale devono rilevare in modo efficiente i punti deboli, ridurre i pregiudizi e ridurre i rischi per mantenere i sistemi onesti ed etici. Una pipeline di dati a flusso libero con una solida infrastruttura ai che supporta mobilità dei dati, qualità dei dati, governance dei dati e data Protection tramite crittografia end-to-end e barriere all'ai è eminente nella progettazione di modelli ai responsabili e utilizzabili generativi.

### **Scenario cliente e NetApp**

Figura 3: Flusso di lavoro del modello di apprendimento automatico/linguaggio di grandi dimensioni

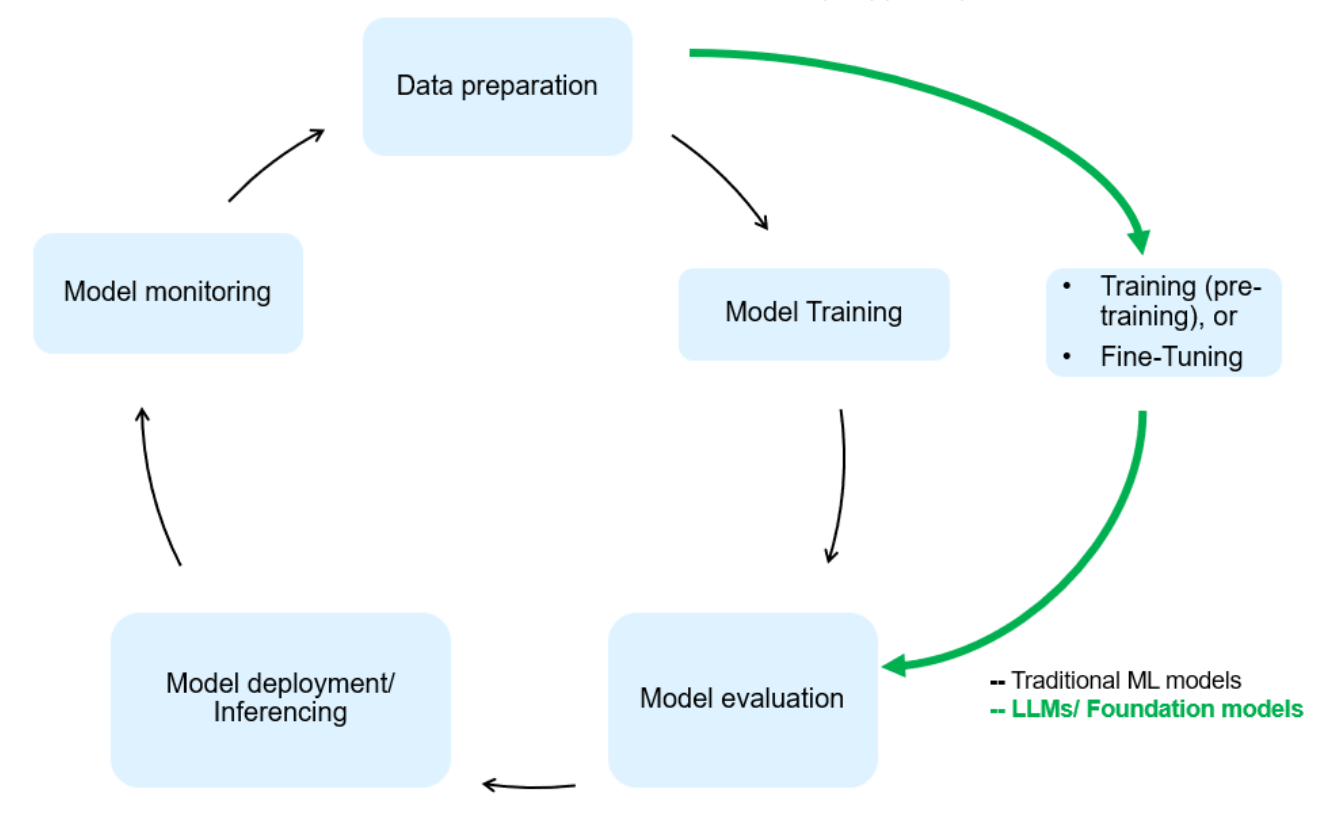

**Stiamo addestrando o perfezionando?** la domanda se (a) addestrare un modello LLM da zero, mettere a punto un FM pre-addestrato, o utilizzare RAG per recuperare i dati da archivi di documenti al di fuori di un modello di base e aumentare i prompt, e (b) sfruttare LLMS open-source (ad esempio, Llama 2) o FMS proprietario (ad esempio, ChatGPT, Bard, AWS Bedrock) è una decisione strategica per le organizzazioni. Ogni approccio ha un compromesso tra efficienza dei costi, gravità dei dati, operazioni, accuratezza del modello e gestione di LLMS.

NetApp come azienda abbraccia l'ai internamente nella propria cultura lavorativa e nell'approccio alle attività di progettazione e progettazione dei prodotti. Ad esempio, la protezione autonoma da ransomware di NetApp è costruita utilizzando ai e machine learning. Permette di rilevare tempestivamente le anomalie del file system per identificare le minacce prima che abbiano un impatto sulle operazioni. In secondo luogo, NetApp utilizza l'ai predittiva per le proprie operazioni di business, come le previsioni di vendite e inventario e i chatbot, per assistere i clienti nei servizi di supporto ai prodotti per call center, nelle specifiche tecniche, nella garanzia, nei

manuali di assistenza e altro ancora. Terzo, NetApp porta il valore del cliente nella pipeline di dati ai e nel flusso di lavoro ML/LLM tramite prodotti e soluzioni, che offrono ai clienti la possibilità di creare soluzioni ai predittive come previsioni della domanda, imaging medico, analisi del sentimento, e soluzioni di intelligenza artificiale generativa come Gans per il rilevamento delle anomalie delle immagini industriali nel settore manifatturiero e anti-riciclaggio di denaro e rilevamento delle frodi nei servizi bancari e finanziari con prodotti e funzionalità NetApp come NetApp® ONTAP ai®, NetApp® SnapMirror® e NetApp® FlexCache®.

## **Funzionalità di NetApp**

Lo spostamento e la gestione dei dati in applicazioni ai generative come chatbot, generazione di codice, generazione di immagini o espressione del modello del genoma possono estendersi a livello di edge, data center privato ed ecosistema multicloud ibrido. Ad esempio, un ai-bot in tempo reale che aiuti un passeggero ad aggiornare il proprio biglietto aereo alla classe business da un'app per l'utente finale esposta tramite API di modelli preformati come ChatGPT non può raggiungere tale compito da solo, poiché le informazioni sul passeggero non sono pubblicamente disponibili su Internet. L'API richiede l'accesso alle informazioni personali del passeggero e alle informazioni sui biglietti da parte del vettore aereo che potrebbe esistere in un ecosistema ibrido o multicloud. Uno scenario simile potrebbe essere applicato agli scienziati che condividono una molecola di farmaco e i dati del paziente tramite un'applicazione per l'utente finale che utilizza LLMS per eseguire sperimentazioni cliniche attraverso la scoperta di farmaci che coinvolgono istituti di ricerca biomedica uno a molti. I dati sensibili che vengono trasmessi a FMS o LLMS possono includere PII, informazioni finanziarie, informazioni sanitarie, dati biometrici, dati di posizione, dati di comunicazione, comportamento online e informazioni legali. In questo caso di rendering in real-time, esecuzione tempestiva e inferenza dell'edge, si verifica uno spostamento dei dati dall'app dell'utente finale agli endpoint di storage attraverso modelli LLM open source o proprietari, verso un data center on-premise o piattaforme di cloud pubblico. In tutti questi scenari, la mobilità e la protezione dei dati sono fondamentali per le operazioni ai che coinvolgono i sistemi LLMS che si basano su grandi set di dati di training e lo spostamento di tali dati.

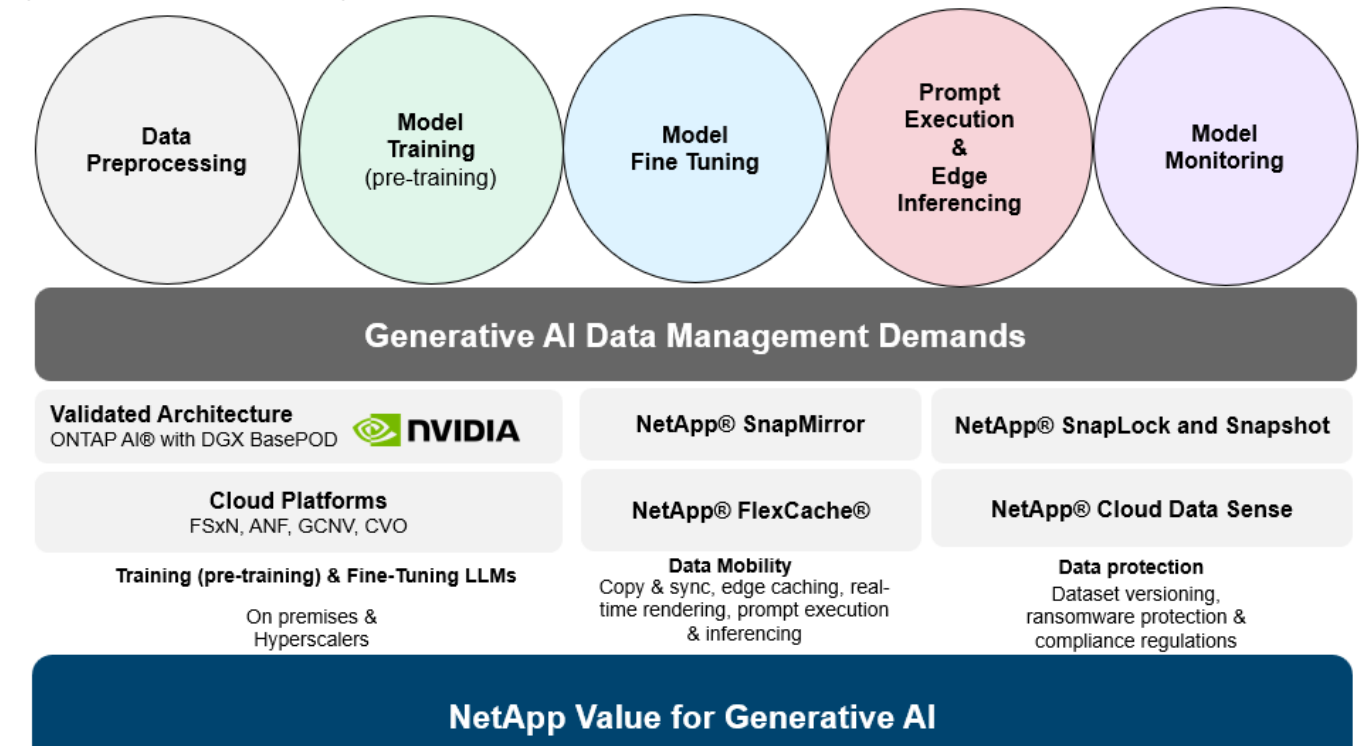

Figura 4: Pipeline di dati ai generativa - LLM

Il portfolio NetApp di infrastruttura storage, servizi dati e cloud si basa sul software di Intelligent data management.

**Data Preparation**: Il primo pilastro dello stack tecnologico LLM non viene in gran parte toccato dal vecchio stack ML tradizionale. Il preprocessing dei dati nella pipeline ai è necessario per normalizzare e pulire i dati prima del training o del tuning. Questo passaggio include connettori per acquisire i dati ovunque si trovino sotto forma di Tier Amazon S3 o in sistemi storage on-premise come un file store o un archivio di oggetti come NetApp StorageGRID.

**NetApp® ONTAP** è la tecnologia di base che è alla base delle soluzioni di storage critiche di NetApp nei data center e nel cloud. ONTAP include varie funzionalità e funzionalità di gestione e protezione dei dati, tra cui protezione automatica dal ransomware contro gli attacchi informatici, funzionalità di trasporto dei dati integrate e funzionalità di efficienza dello storage per una serie di architetture da on-premise, ibride, multicloud in NAS, SAN, a oggetti, e situazioni di Software Defined Storage (SDS) delle implementazioni di LLM.

**NetApp® ONTAP ai®** per la formazione di modelli di apprendimento approfondito. NetApp® ONTAP® supporta NVIDIA GPU Direct Storage™ con l'utilizzo di NFS su RDMA per i clienti NetApp con cluster di storage ONTAP e nodi di calcolo NVIDIA DGX . Offre performance efficienti in termini di costi per leggere ed elaborare i set di dati di origine dallo storage in memoria numerose volte per promuovere l'intelligence, consentendo alle organizzazioni con training, messa a punto e scalabilità dell'accesso a LLMS.

**NetApp® FlexCache®** è una funzionalità di caching remoto che semplifica la distribuzione dei file e memorizza nella cache solo i dati attivamente letti. Ciò può essere utile per la formazione LLM, la riqualificazione e l'ottimizzazione, offrendo valore ai clienti con esigenze aziendali quali il rendering in tempo reale e l'inferenza LLM.

**NetApp® SnapMirror** è una funzione ONTAP che replica gli snapshot di volume tra due sistemi ONTAP. Questa funzionalità trasferisce i dati in maniera ottimale a livello di edge, nel data center on-premise o nel cloud. SnapMirror può essere utilizzato per spostare i dati in modo sicuro ed efficiente tra cloud on-premise e hyperscaler, quando i clienti desiderano sviluppare l'ai generativa nei cloud con RAG contenente i dati aziendali. Trasferisce in modo efficiente solo le modifiche, risparmiando larghezza di banda e velocizzando la replica, offrendo così funzionalità essenziali di mobilità dei dati durante le operazioni di formazione, riaddestramento e ottimizzazione di FMS o LLMS.

**NetApp® SnapLock** offre funzionalità disco immutabili sui sistemi di storage basati su ONTAP per la versione del set di dati. L'architettura del microcore è progettata per proteggere i dati dei clienti con il motore FPolicy™ Zero Trust. NetApp garantisce che i dati dei clienti siano disponibili resistendo agli attacchi DOS (Denial of Service) quando un utente malintenzionato interagisce con un LLM in modo particolarmente dispendioso in termini di risorse.

**NetApp® Cloud Data Sense** aiuta a identificare, mappare e classificare le informazioni personali presenti nei set di dati aziendali, attuare policy, soddisfare i requisiti di privacy on-premise o nel cloud, migliorare la sicurezza e rispettare le normative.

**Classificazione NetApp® BlueXP™**, basata su Cloud Data Sense. I clienti possono analizzare, categorizzare e agire automaticamente sui dati nel patrimonio dati, rilevare i rischi di sicurezza, ottimizzare lo storage e accelerare le implementazioni del cloud. Combina storage e servizi dati tramite il suo piano di controllo unificato, i clienti possono utilizzare istanze GPU per il calcolo e ambienti multicloud ibridi per il tiering cold storage e per archivi e backup.

**Dualità file-oggetto NetApp**. NetApp ONTAP consente un accesso dual-Protocol per NFS e S3. Con questa soluzione, i clienti possono accedere ai dati NFS dai notebook Amazon AWS SageMaker tramite bucket S3 di NetApp Cloud Volumes ONTAP. Ciò offre flessibilità ai clienti che necessitano di un facile accesso a origini dati eterogenee con la capacità di condividere i dati sia da NFS che da S3. Ad esempio, è possibile ottimizzare FMS come i modelli di generazione del testo Llama 2 di Meta su SageMaker con accesso ai bucket fileoggetto.

**Il servizio NetApp® Cloud Sync** offre un modo semplice e sicuro per migrare i dati a qualsiasi destinazione,

nel cloud o in sede. Cloud Sync trasferisce e sincronizza perfettamente i dati tra storage on-premise o cloud, NAS e archivi di oggetti.

**NetApp XCP** è un software client che consente migrazioni di dati da NetApp a NetApp rapide e affidabili. XCP offre anche la funzionalità di spostare in modo efficiente i dati in blocco dai file system Hadoop HDFS in ONTAP NFS, S3 o StorageGRID e le analitiche dei file XCP garantiscono visibilità nel file system.

**NetApp® DataOps Toolkit** è una libreria Python che semplifica l'esecuzione di varie attività di gestione dei dati da parte di data scientist, DevOps e data engineer, come il provisioning quasi istantaneo, il cloning o la creazione di snapshot di un volume di dati o di uno spazio di lavoro JupyterLab supportato da storage NetApp scale-out ad alte prestazioni.

**Sicurezza dei prodotti NetApp**. LLMS potrebbe rivelare inavvertitamente dati riservati nelle proprie risposte, quindi una preoccupazione per i CISO che studiano le vulnerabilità associate alle applicazioni ai che sfruttano LLMS. Come delineato da OWASP (Open Worldwide Application Security Project), problemi di sicurezza come avvelenamento dei dati, perdita di dati, negazione del servizio e rapide iniezioni all'interno di LLMS possono avere un impatto sulle aziende dall'esposizione dei dati agli attacchi degli utenti non autorizzati. I requisiti di archiviazione dei dati devono includere controlli di integrità e snapshot immutabili per dati strutturati, semistrutturati e non strutturati. Le Snapshot di NetApp e SnapLock sono utilizzate per il controllo delle versioni del set di dati. Porta un rigido role-based access control (RBAC), così come protocolli sicuri e crittografia standard di settore per la protezione dei dati a riposo e in transito. Cloud Insights e Cloud Data Sense insieme offrono funzionalità che consentono di identificare l'origine della minaccia in modo forense e di assegnare priorità ai dati da ripristinare.

## **ONTAP ai con DGX BasePOD**

L'architettura di riferimento NetApp® ONTAP® ai con NVIDIA DGX BasePOD è un'architettura scalabile per i workload di machine learning (ML) e intelligenza artificiale (ai). Per la fase di addestramento critico di LLMS, i dati vengono generalmente copiati dalla memoria dati nel cluster di addestramento a intervalli regolari. I server utilizzati in questa fase utilizzano le GPU per parallelizzare i calcoli, creando un enorme appetito per i dati. Soddisfare le esigenze di larghezza di banda i/o raw è fondamentale per mantenere un elevato utilizzo della GPU.

## **ONTAP ai con NVIDIA ai Enterprise**

NVIDIA ai Enterprise è una suite end-to-end nativa del cloud di software di ai e data analytics ottimizzato, certificato e supportato da NVIDIA per l'esecuzione su VMware vSphere con sistemi certificati NVIDIA. Questo software facilita l'implementazione, la gestione e la scalabilità semplici e rapide dei carichi di lavoro ai nel moderno ambiente di cloud ibrido. NVIDIA ai Enterprise, basata su NetApp e VMware, offre gestione dei dati e dei workload ai di livello Enterprise in un pacchetto semplice e familiare.

## **1P piattaforme cloud**

Le offerte di cloud storage completamente gestite sono disponibili nativamente su Microsoft Azure as Azure NetApp Files (ANF), su AWS come Amazon FSX per NetApp ONTAP (FSxN) e su Google come Google Cloud NetApp Volumes (GNCV). 1P è un file system gestito e dalle performance elevate che consente ai clienti di eseguire carichi di lavoro ai altamente disponibili con maggiore sicurezza dei dati nei cloud pubblici, per ottimizzare LLMS/FMS con piattaforme ML native del cloud come AWS SageMaker, Azure-OpenAI Services e Vertex ai di Google.

## **Suite di soluzioni per partner NetApp**

Oltre ai suoi principali prodotti, tecnologie e funzioni per i dati, NetApp collabora inoltre in stretta collaborazione con una solida rete di partner ai per offrire valore aggiunto ai clienti.

**NVIDIA Guardrails** nei sistemi di intelligenza artificiale funge da salvaguardia per garantire l'uso etico e responsabile delle tecnologie di intelligenza artificiale. Gli sviluppatori di IA possono scegliere di definire il comportamento delle applicazioni basate su LLM su argomenti specifici e impedire loro di avviare discussioni su argomenti indesiderati. Guardrails, un toolkit open-source, consente di collegare un LLM ad altri servizi in modo semplice e sicuro per creare sistemi di conversazione LLM affidabili, sicuri e sicuri.

**Domino Data Lab** fornisce strumenti di livello aziendale versatili per la creazione e la produzione di intelligenza artificiale generativa, veloci, sicuri ed economici, ovunque vi troviate nel vostro viaggio di intelligenza artificiale. Con la piattaforma MLOps Enterprise di Domino, i data scientist possono utilizzare strumenti preferiti e tutti i loro dati, addestrare e implementare i modelli in modo semplice ovunque e gestire i rischi in modo economico, il tutto da un unico centro di controllo.

**Modzy per Edge ai**. NetApp® e Modzy hanno collaborato per offrire ai su larga scala a qualsiasi tipo di dati, tra cui immagini, audio, testo e tabelle. Modzy è una piattaforma MLOps per l'implementazione, l'integrazione e l'esecuzione di modelli ai, offre ai data scientist le funzionalità di monitoring dei modelli, rilevamento di deriva e spiegabilità, con una soluzione integrata per un'inferenza LLM perfetta.

**Run:ai** e NetApp hanno collaborato per dimostrare le funzionalità uniche della soluzione NetApp ONTAP ai con la piattaforma di gestione dei cluster Run:ai per semplificare l'orchestrazione dei workload ai. Suddivide e unisce automaticamente le risorse GPU, progettate per scalare le pipeline di elaborazione dati a centinaia di macchine con framework di integrazione integrati per Spark, Ray, Dask e Rapids.

## **Conclusione**

L'intelligenza artificiale generativa può produrre risultati efficaci solo quando il modello è addestrato su una serie di dati di qualità. Sebbene LLMS abbia raggiunto importanti traguardi, è fondamentale riconoscerne i limiti, le sfide di progettazione e i rischi associati alla mobilità e alla qualità dei dati. I sistemi LLMS si basano su set di dati di training eterogenei e di grandi dimensioni provenienti da fonti eterogenee di dati. I risultati imprecisi o parziali generati dai modelli possono mettere a repentaglio sia le aziende che i consumatori. Questi rischi possono corrispondere a vincoli per LLMS che possono emergere potenzialmente da problemi di gestione dei dati associati alla qualità dei dati, alla sicurezza dei dati e alla mobilità dei dati. NetApp aiuta le organizzazioni a soddisfare le complessità create dalla rapida crescita dei dati, dalla mobilità dei dati, dalla gestione multicloud e dall'adozione dell'ai. L'infrastruttura ai su larga scala e la gestione efficiente dei dati sono fondamentali per definire il successo delle applicazioni ai come l'ai generativa. Sono clienti critici che coprono tutti gli scenari di implementazione, senza compromettere la capacità di espandersi quando le aziende hanno bisogno di mantenere sotto controllo l'efficienza dei costi, la governance dei dati e pratiche etiche di ai. NetApp lavora costantemente per aiutare i clienti a semplificare e accelerare le proprie implementazioni di IA.

# **TR-4785: Implementazione dell'ai con NetApp e-Series e BeeGFS**

Nagalakshmi Raju, Daniel Landes, Nathan Swartz, Amine Bennani, NetApp

Le applicazioni di intelligenza artificiale (ai), machine learning (ML) e deep learning (DL) implicano grandi set di dati e calcoli elevati. Per eseguire con successo questi workload, è necessaria un'infrastruttura agile che consenta di scalare perfettamente i nodi di storage e di calcolo. Questo report include le fasi per l'esecuzione di un modello di training ai in una modalità distribuita, che consente una scalabilità perfetta dei nodi di calcolo e storage. Il report include anche diverse metriche delle performance per mostrare come una soluzione che combina lo storage NetApp e-Series con il file system parallelo BeeGFS offre una soluzione semplice, flessibile e conveniente per i carichi di lavoro ai.

["TR-4785: Implementazione dell'ai con NetApp e-Series e BeeGFS"](https://www.netapp.com/pdf.html?item=/media/17040-tr4785pdf.pdf)

# **NVA-1150-DESIGN: Guida alla progettazione dei sistemi Quantum StorNext con NetApp e-Series**

Ryan Rodine, NetApp

Questo documento fornisce informazioni dettagliate su come progettare una soluzione di file system parallelo StorNext con i sistemi storage NetApp e-Series. Questa soluzione copre l'array all-flash NetApp EF280, l'array NVMe all-flash NetApp EF300, l'array NVMe all-flash EF600 e il sistema ibrido NetApp E5760. Offre una caratterizzazione delle performance basata sul benchmark Frametest, uno strumento ampiamente utilizzato per i test nel settore dei media e dell'intrattenimento.

["NVA-1150-DESIGN: Guida alla progettazione dei sistemi Quantum StorNext con NetApp e-Series"](https://www.netapp.com/pdf.html?item=/media/19426-nva-1150-design.pdf)

# **NVA-1150-DEPLOY: Guida all'implementazione dei sistemi Quantum StorNext con NetApp e-Series**

Ryan Rodine, NetApp

Questo documento fornisce informazioni dettagliate su come implementare una soluzione di file system parallelo StorNext con i sistemi storage NetApp e-Series. Questa soluzione copre l'array all-flash NetApp EF280, l'array NVMe all-flash NetApp EF300, l'array NVMe all-flash NetApp EF600 e il sistema ibrido NetApp E5760. Offre una caratterizzazione delle performance basata sul benchmark Frametest, uno strumento ampiamente utilizzato per i test nel settore dei media e dell'intrattenimento.

["NVA-1150-DEPLOY: Guida all'implementazione dei sistemi Quantum StorNext con NetApp e-Series"](https://www.netapp.com/pdf.html?item=/media/19429-nva-1150-deploy.pdf)

## **Informazioni sul copyright**

Copyright © 2024 NetApp, Inc. Tutti i diritti riservati. Stampato negli Stati Uniti d'America. Nessuna porzione di questo documento soggetta a copyright può essere riprodotta in qualsiasi formato o mezzo (grafico, elettronico o meccanico, inclusi fotocopie, registrazione, nastri o storage in un sistema elettronico) senza previo consenso scritto da parte del detentore del copyright.

Il software derivato dal materiale sottoposto a copyright di NetApp è soggetto alla seguente licenza e dichiarazione di non responsabilità:

IL PRESENTE SOFTWARE VIENE FORNITO DA NETAPP "COSÌ COM'È" E SENZA QUALSIVOGLIA TIPO DI GARANZIA IMPLICITA O ESPRESSA FRA CUI, A TITOLO ESEMPLIFICATIVO E NON ESAUSTIVO, GARANZIE IMPLICITE DI COMMERCIABILITÀ E IDONEITÀ PER UNO SCOPO SPECIFICO, CHE VENGONO DECLINATE DAL PRESENTE DOCUMENTO. NETAPP NON VERRÀ CONSIDERATA RESPONSABILE IN ALCUN CASO PER QUALSIVOGLIA DANNO DIRETTO, INDIRETTO, ACCIDENTALE, SPECIALE, ESEMPLARE E CONSEQUENZIALE (COMPRESI, A TITOLO ESEMPLIFICATIVO E NON ESAUSTIVO, PROCUREMENT O SOSTITUZIONE DI MERCI O SERVIZI, IMPOSSIBILITÀ DI UTILIZZO O PERDITA DI DATI O PROFITTI OPPURE INTERRUZIONE DELL'ATTIVITÀ AZIENDALE) CAUSATO IN QUALSIVOGLIA MODO O IN RELAZIONE A QUALUNQUE TEORIA DI RESPONSABILITÀ, SIA ESSA CONTRATTUALE, RIGOROSA O DOVUTA A INSOLVENZA (COMPRESA LA NEGLIGENZA O ALTRO) INSORTA IN QUALSIASI MODO ATTRAVERSO L'UTILIZZO DEL PRESENTE SOFTWARE ANCHE IN PRESENZA DI UN PREAVVISO CIRCA L'EVENTUALITÀ DI QUESTO TIPO DI DANNI.

NetApp si riserva il diritto di modificare in qualsiasi momento qualunque prodotto descritto nel presente documento senza fornire alcun preavviso. NetApp non si assume alcuna responsabilità circa l'utilizzo dei prodotti o materiali descritti nel presente documento, con l'eccezione di quanto concordato espressamente e per iscritto da NetApp. L'utilizzo o l'acquisto del presente prodotto non comporta il rilascio di una licenza nell'ambito di un qualche diritto di brevetto, marchio commerciale o altro diritto di proprietà intellettuale di NetApp.

Il prodotto descritto in questa guida può essere protetto da uno o più brevetti degli Stati Uniti, esteri o in attesa di approvazione.

LEGENDA PER I DIRITTI SOTTOPOSTI A LIMITAZIONE: l'utilizzo, la duplicazione o la divulgazione da parte degli enti governativi sono soggetti alle limitazioni indicate nel sottoparagrafo (b)(3) della clausola Rights in Technical Data and Computer Software del DFARS 252.227-7013 (FEB 2014) e FAR 52.227-19 (DIC 2007).

I dati contenuti nel presente documento riguardano un articolo commerciale (secondo la definizione data in FAR 2.101) e sono di proprietà di NetApp, Inc. Tutti i dati tecnici e il software NetApp forniti secondo i termini del presente Contratto sono articoli aventi natura commerciale, sviluppati con finanziamenti esclusivamente privati. Il governo statunitense ha una licenza irrevocabile limitata, non esclusiva, non trasferibile, non cedibile, mondiale, per l'utilizzo dei Dati esclusivamente in connessione con e a supporto di un contratto governativo statunitense in base al quale i Dati sono distribuiti. Con la sola esclusione di quanto indicato nel presente documento, i Dati non possono essere utilizzati, divulgati, riprodotti, modificati, visualizzati o mostrati senza la previa approvazione scritta di NetApp, Inc. I diritti di licenza del governo degli Stati Uniti per il Dipartimento della Difesa sono limitati ai diritti identificati nella clausola DFARS 252.227-7015(b) (FEB 2014).

#### **Informazioni sul marchio commerciale**

NETAPP, il logo NETAPP e i marchi elencati alla pagina<http://www.netapp.com/TM> sono marchi di NetApp, Inc. Gli altri nomi di aziende e prodotti potrebbero essere marchi dei rispettivi proprietari.